# **DS9208 DIGITAL SCANNER PRODUCT REFERENCE GUIDE**

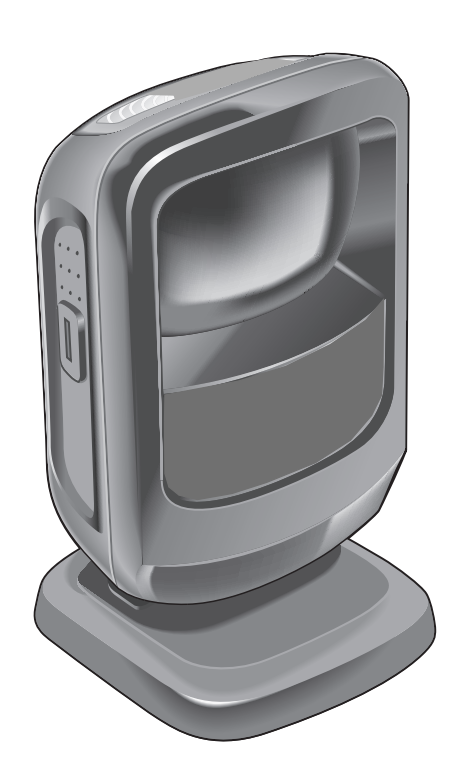

## **DS9208 PRODUCT REFERENCE GUIDE**

72E-139635-09

Revision A

March 2019

No part of this publication may be reproduced or used in any form, or by any electrical or mechanical means, without permission in writing from Zebra. This includes electronic or mechanical means, such as photocopying, recording, or information storage and retrieval systems. The material in this manual is subject to change without notice.

The software is provided strictly on an "as is" basis. All software, including firmware, furnished to the user is on a licensed basis. Zebra grants to the user a non-transferable and non-exclusive license to use each software or firmware program delivered hereunder (licensed program). Except as noted below, such license may not be assigned, sublicensed, or otherwise transferred by the user without prior written consent of Zebra. No right to copy a licensed program in whole or in part is granted, except as permitted under copyright law. The user shall not modify, merge, or incorporate any form or portion of a licensed program with other program material, create a derivative work from a licensed program, or use a licensed program in a network without written permission from Zebra. The user agrees to maintain Zebra's copyright notice on the licensed programs delivered hereunder, and to include the same on any authorized copies it makes, in whole or in part. The user agrees not to decompile, disassemble, decode, or reverse engineer any licensed program delivered to the user or any portion thereof.

Zebra reserves the right to make changes to any software or product to improve reliability, function, or design.

Zebra does not assume any product liability arising out of, or in connection with, the application or use of any product, circuit, or application described herein.

No license is granted, either expressly or by implication, estoppel, or otherwise under any Zebra Technologies Corporation, intellectual property rights. An implied license only exists for equipment, circuits, and subsystems contained in Zebra products.

Zebra and the Zebra head graphic are registered trademarks of ZIH Corp. The Symbol logo is a registered trademark of Symbol Technologies, Inc., a Zebra Technologies company.

Zebra Technologies Corporation Lincolnshire, IL U.S.A. <http://www.zebra.com>

## <span id="page-3-0"></span>**Warranty**

For the complete Zebra hardware product warranty statement, go to: [http://www.zebra.com/warranty.](http://www.zebra.com/warranty)

## <span id="page-4-0"></span>**Revision History**

Changes to the original guide are listed below:

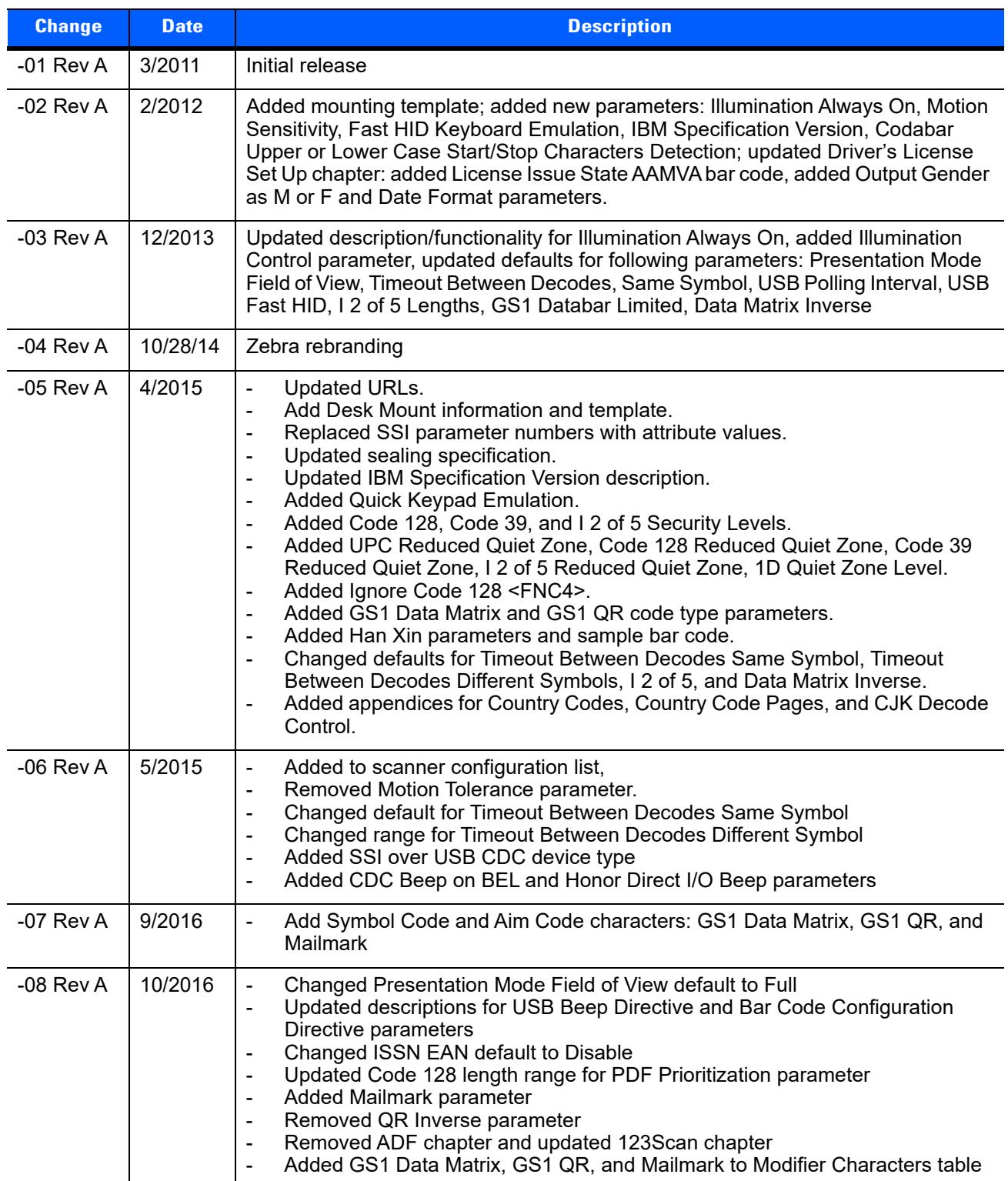

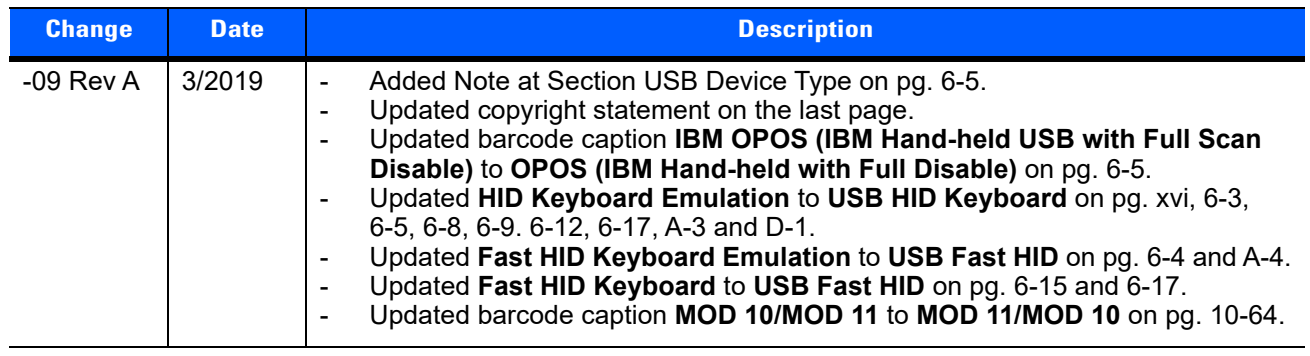

# **TABLE OF CONTENTS**

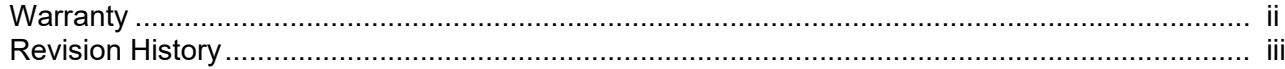

### **About This Guide**

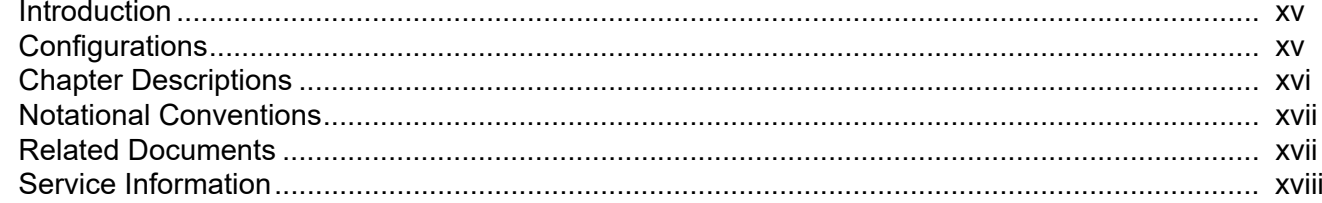

### **Chapter 1: Getting Started**

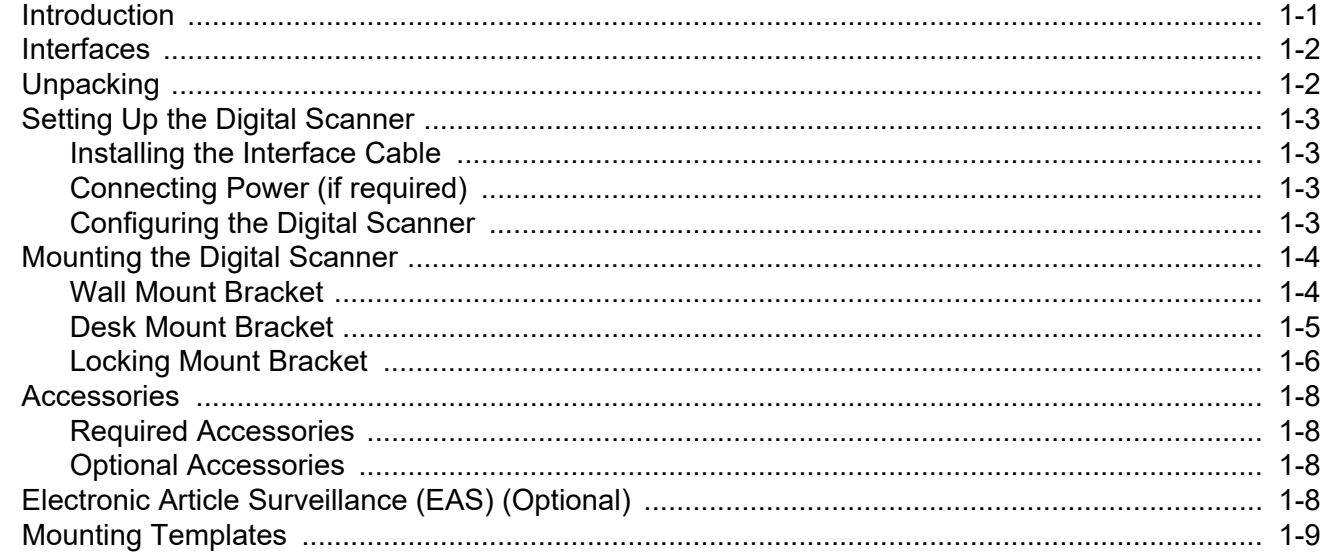

## **Chapter 2: Data Capture**

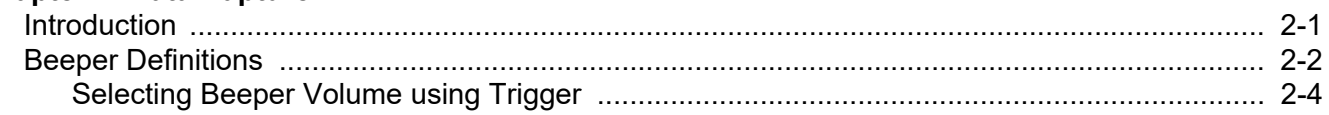

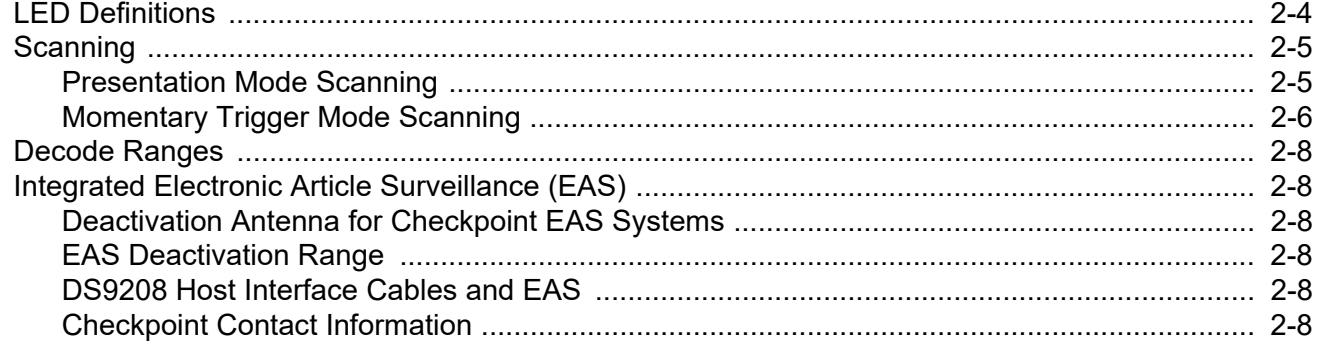

### **Chapter 3: Maintenance & Technical Specifications**

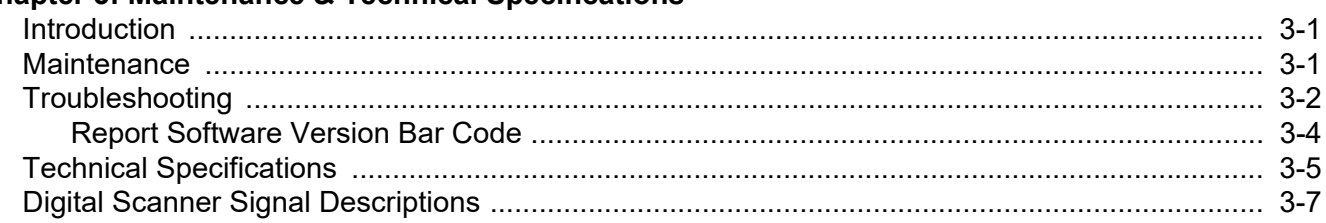

## **Chapter 4: User Preferences & Miscellaneous Options**

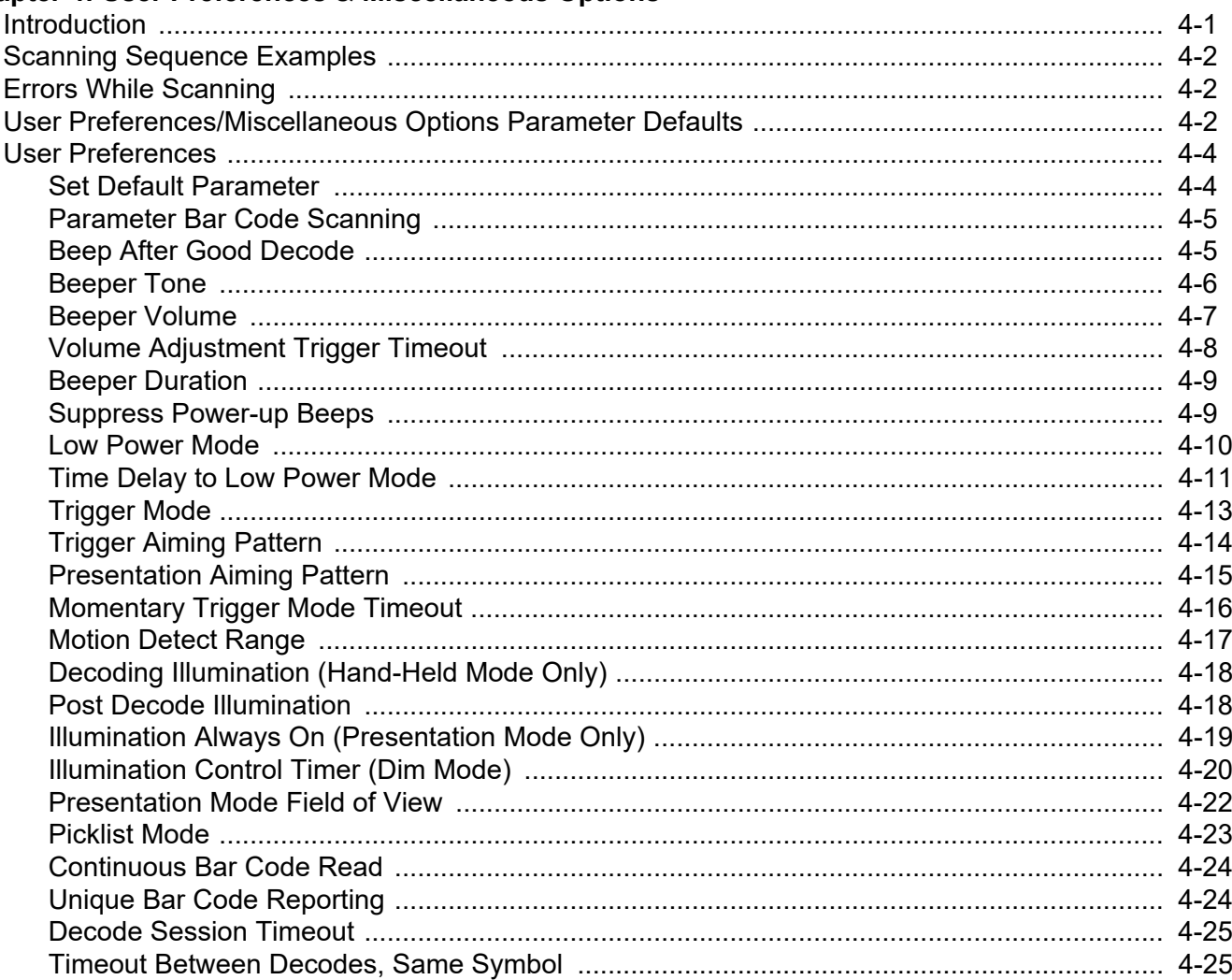

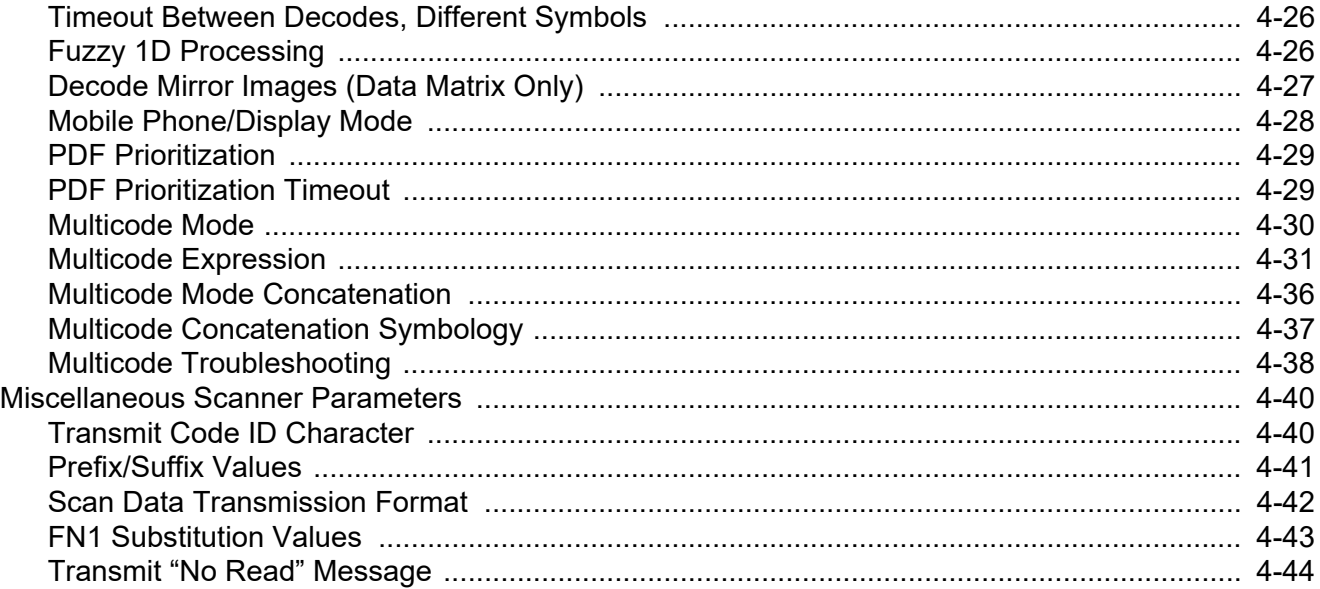

## **Chapter 5: Imaging Preferences**

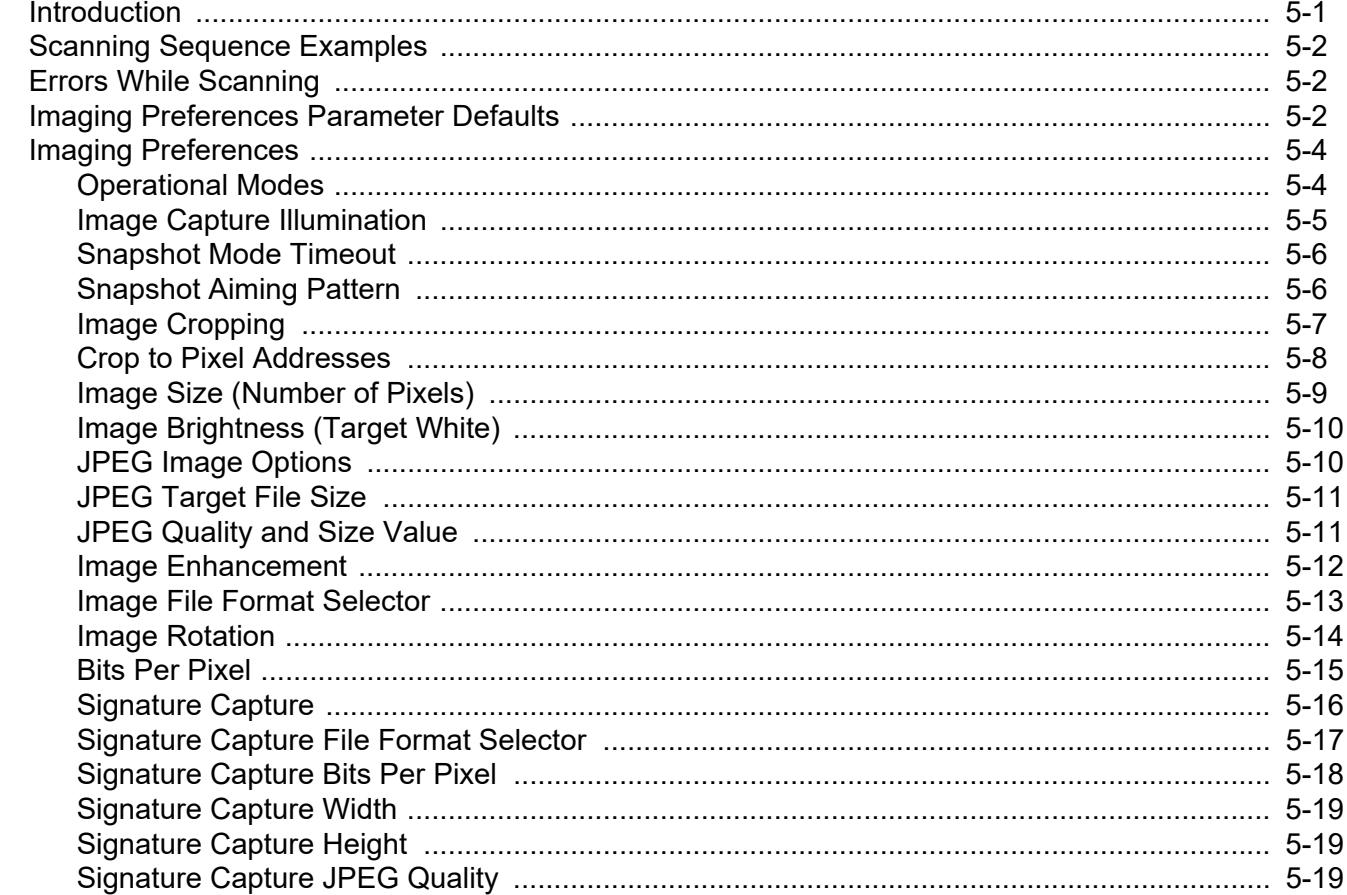

## **Chapter 6: USB Interface**

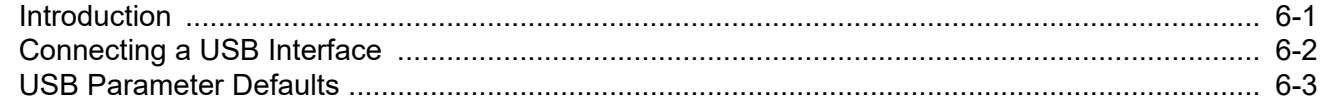

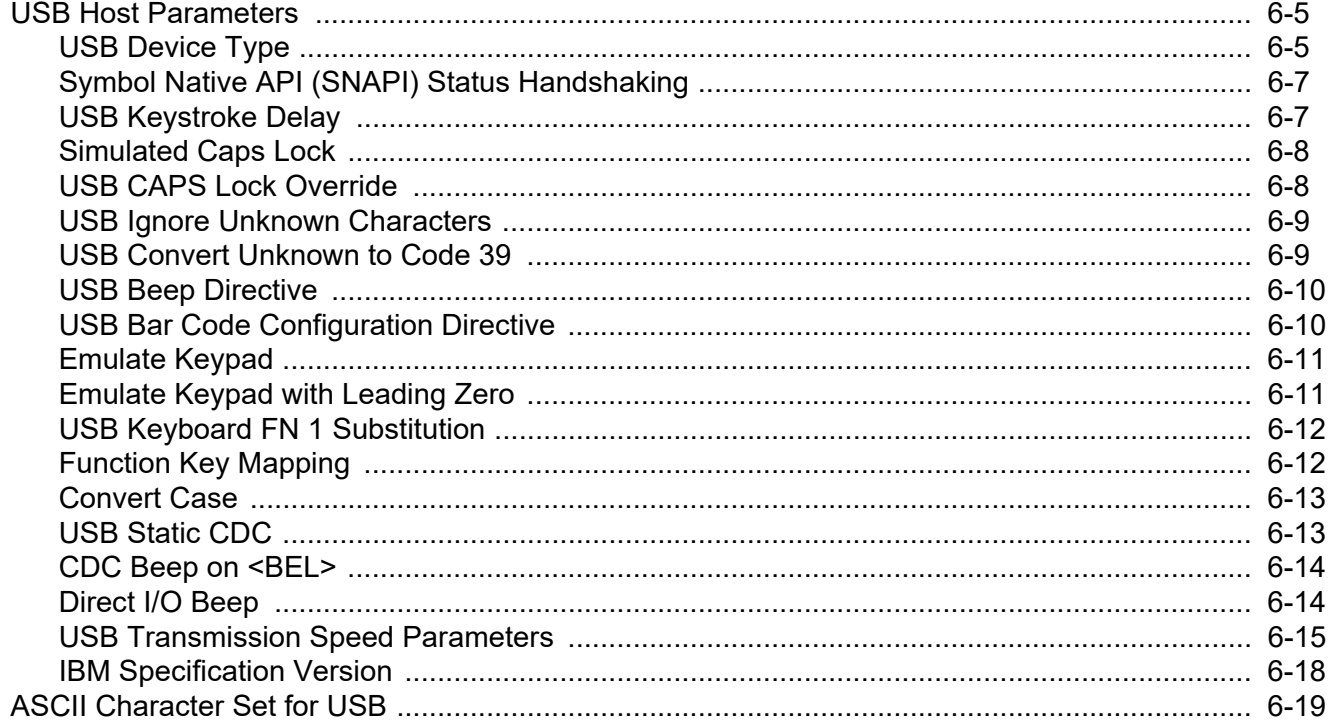

### Chapter 7: RS-232 Interface

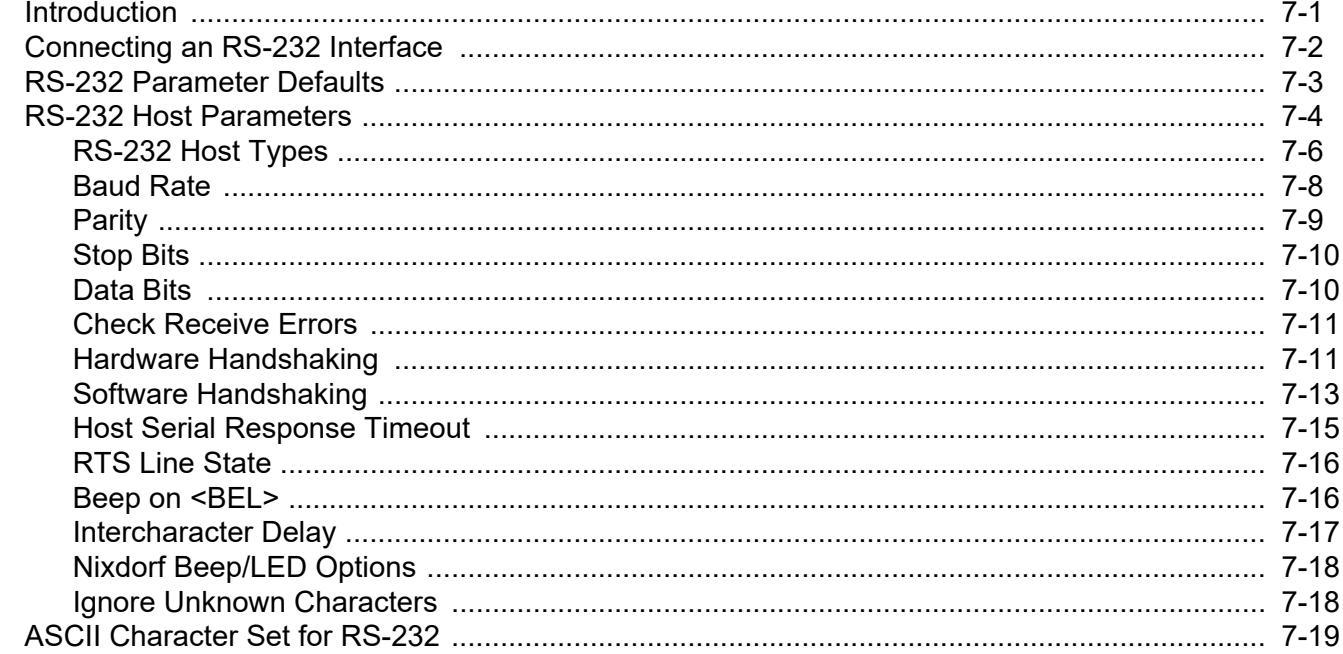

## Chapter 8: IBM 468X / 469X Interface<br>Introduction

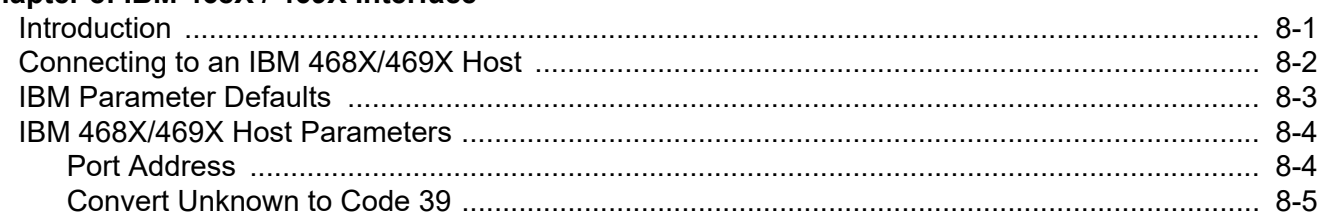

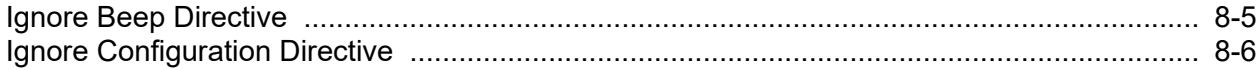

## **Chapter 9: Keyboard Wedge Interface**

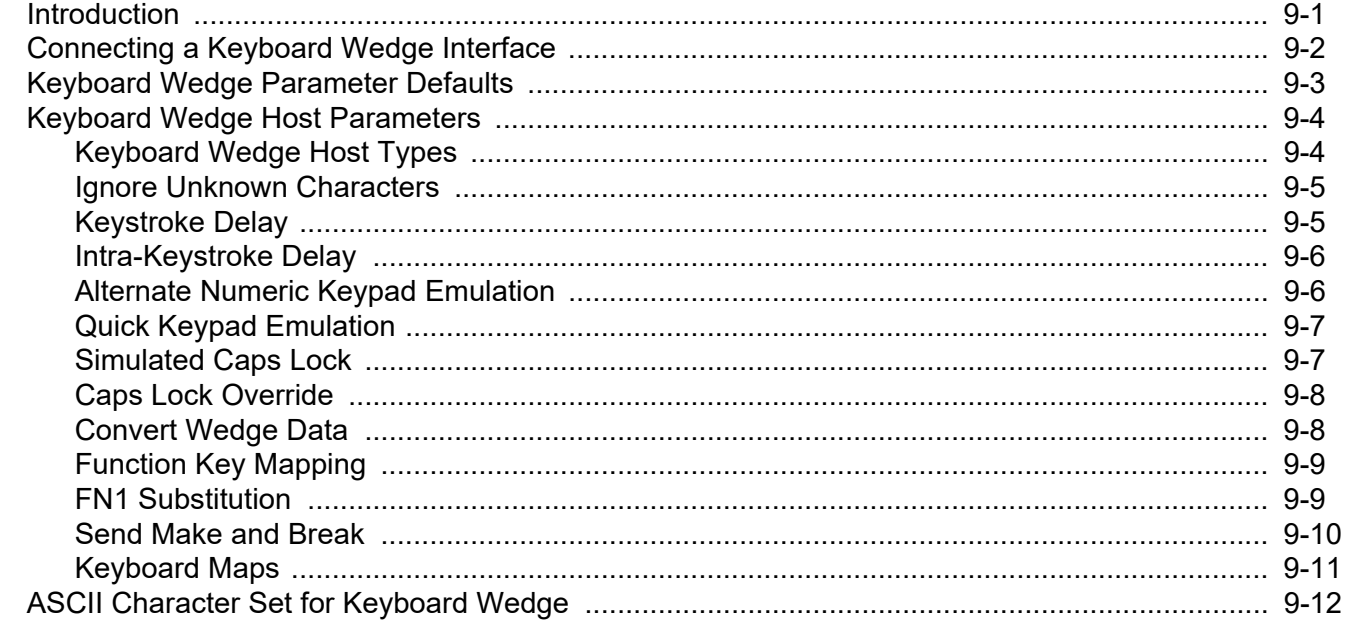

## **Chapter 10: Symbologies**

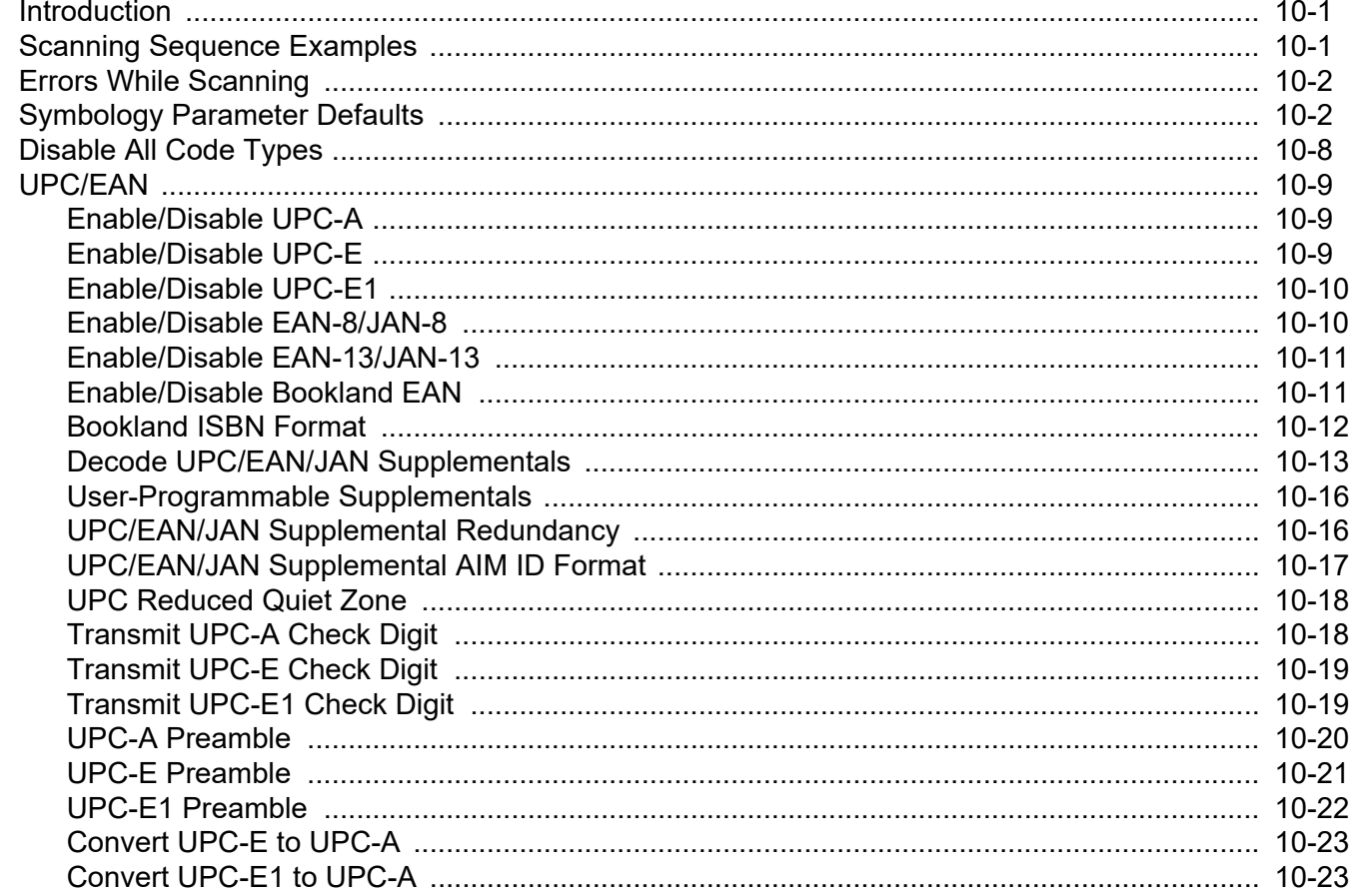

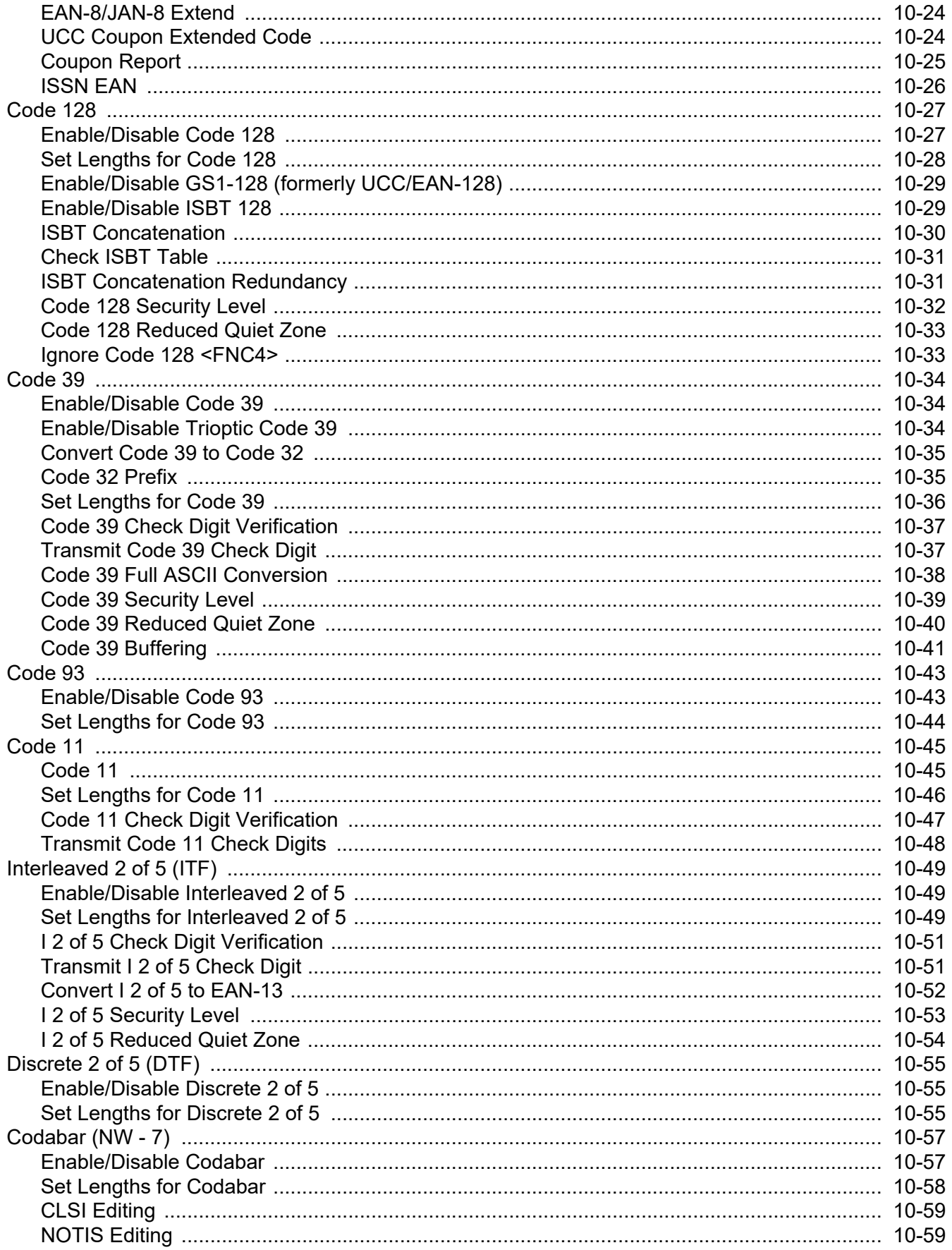

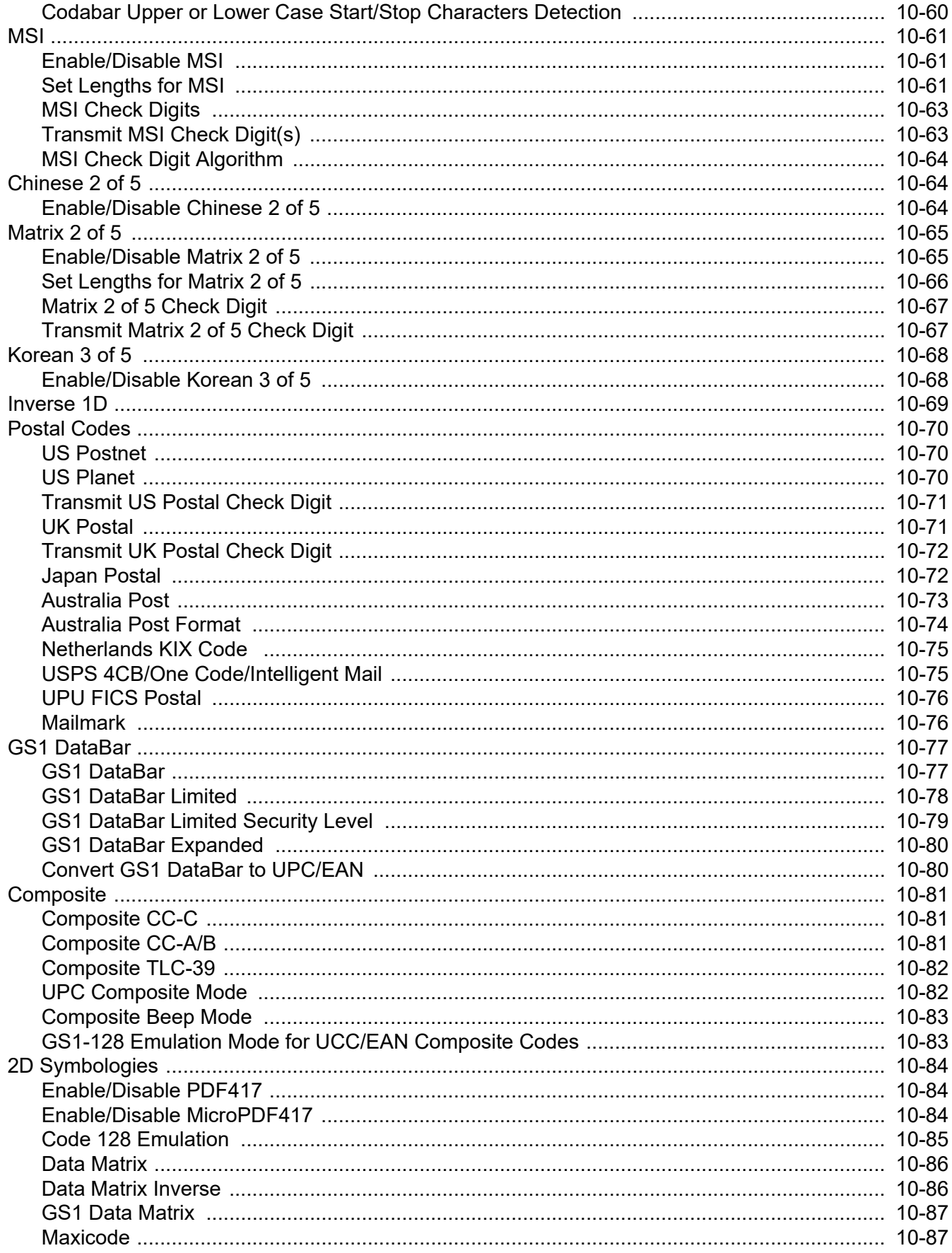

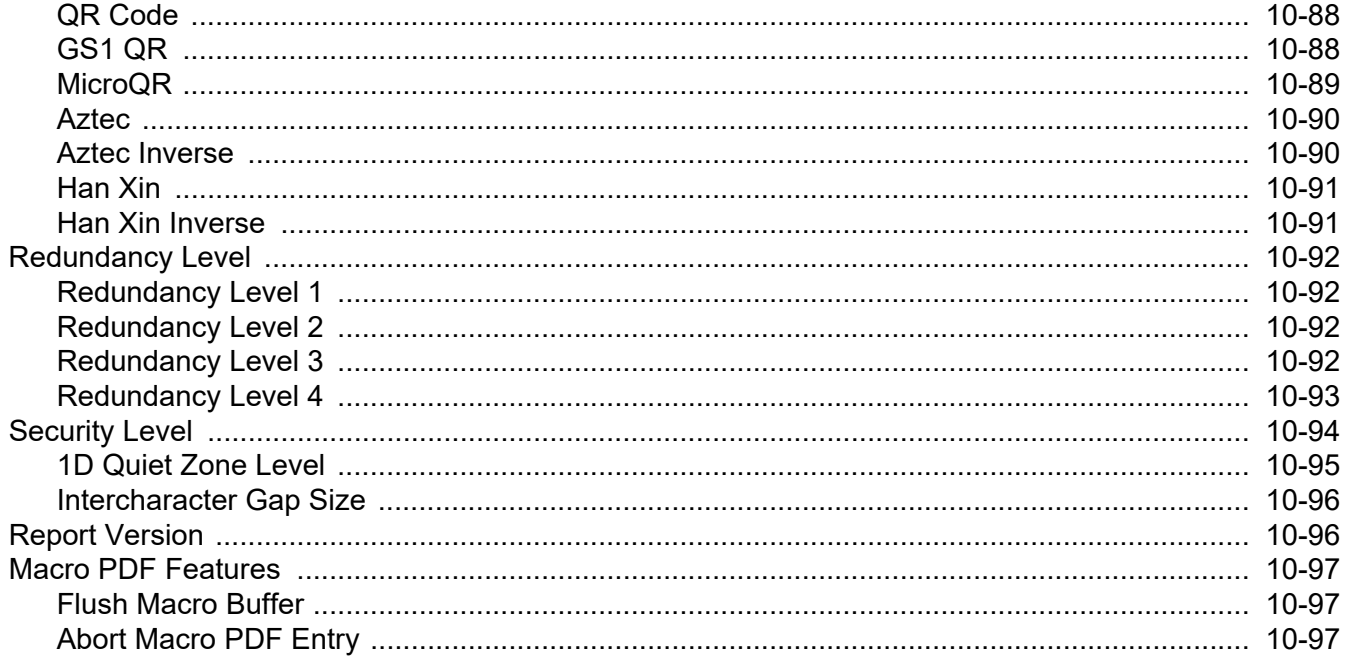

### **Chapter 11: 123Scan and Software Tools**

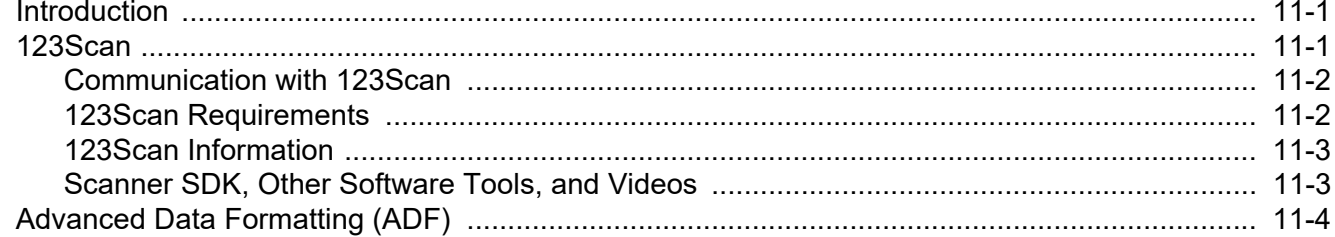

### Chapter 12: Driver's License Set Up (DS9208-DL)

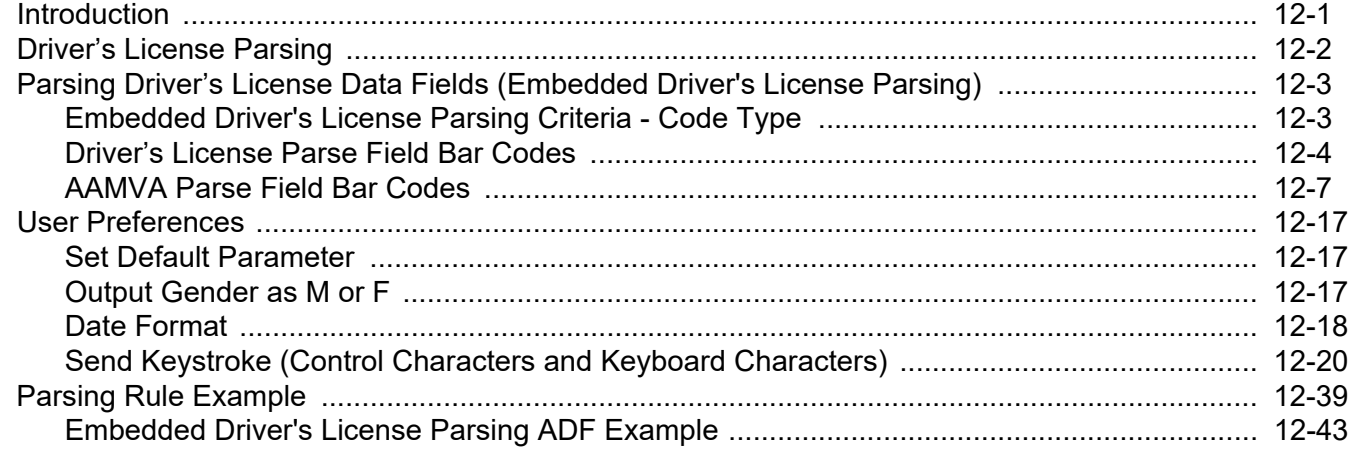

### **Appendix A: Standard Default Parameters**

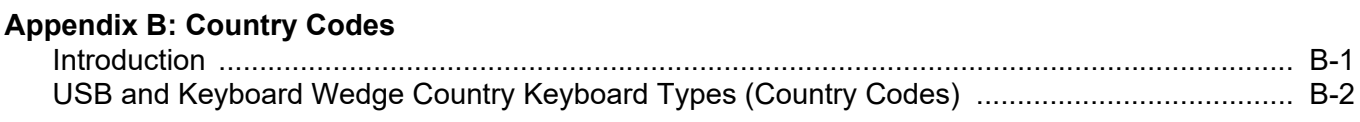

### **Appendix C: Country Code Pages**

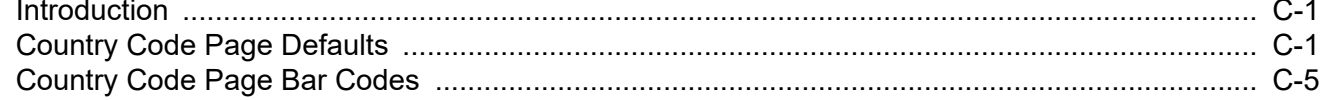

### **Appendix D: CJK Decode Control**

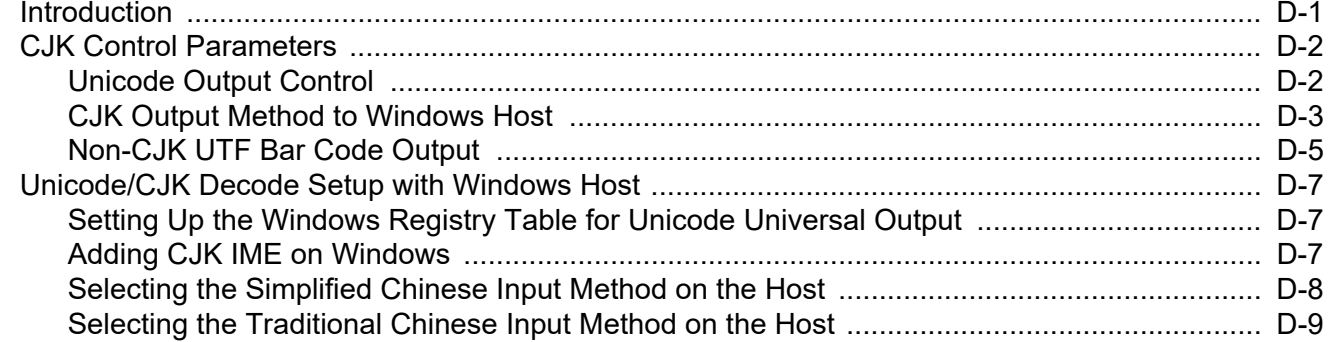

## **Appendix E: Programming Reference**

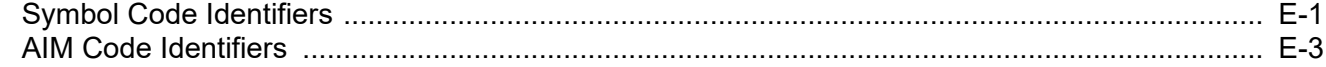

### **Appendix F: Sample Bar Codes**

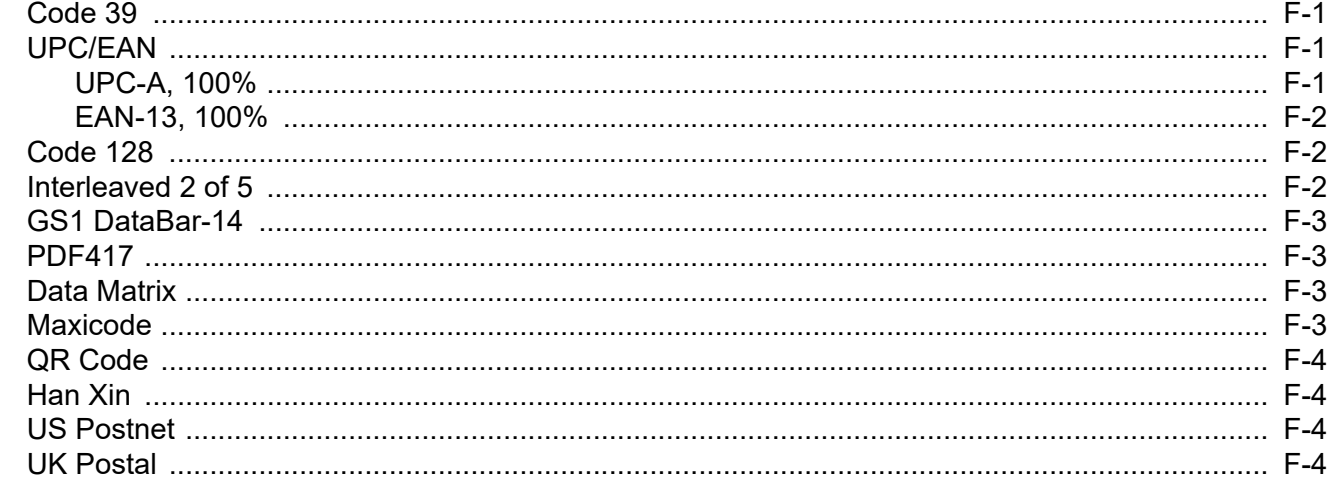

### **Appendix G: Numeric Bar Codes**

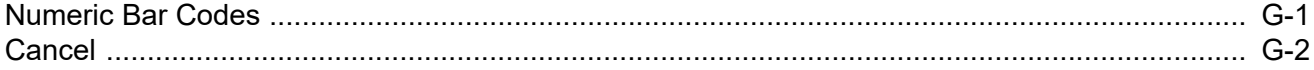

### **Appendix H: ASCII Character Sets**

### **Appendix I: Signature Capture Code**

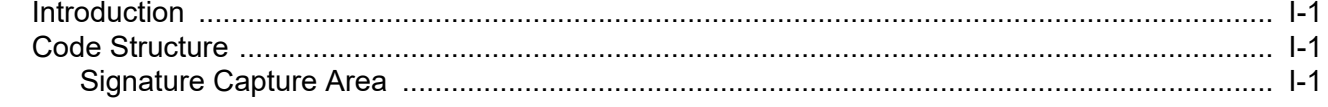

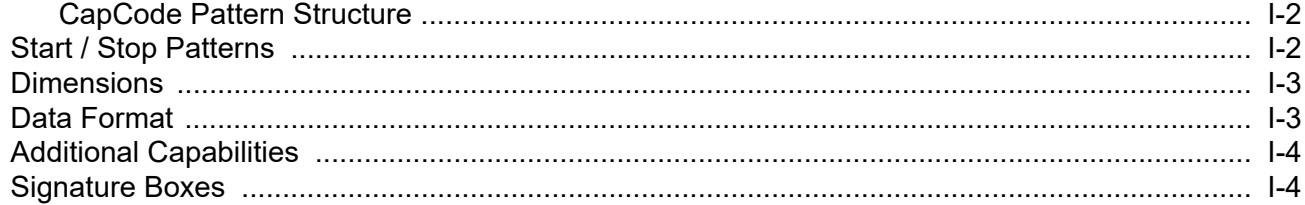

### Index

## <span id="page-16-0"></span>**ABOUT THIS GUIDE**

## <span id="page-16-1"></span>**Introduction**

The *DS9208 Product Reference Guide* provides general instructions for setting up, operating, maintaining, and troubleshooting the DS9208 digital scanner.

## <span id="page-16-2"></span>**Configurations**

This guide includes the following DS9208 digital scanner configurations:

- **•** DS9208-SR00004NNWW DS9208 Digital Scanner, Standard Range, Black
- **•** DS9208-SR0000WNNWW DS9208 Digital Scanner, Standard Range, White
- **•** DS9208-SR00004CNWW DS9208 Digital Scanner, Standard Range, Black, Checkpoint EAS
- **•** DS9208-SR0000WCNWW DS9208 Digital Scanner, Standard Range, White, Checkpoint EAS
- **•** DS9208-DL00004NNWW DS9208 Digital Scanner, DL parsing, Standard Range, Black
- **•** DS9208-DL0000WNNWW DS9208 Digital Scanner, DL parsing, Standard Range, White
- **•** DS9208-DL00004CNWW DS9208 Digital Scanner, DL parsing, Standard Range, Black, Checkpoint EAS
- **•** DS9208-DL0000WCNWW DS9208 Digital Scanner, DL parsing, Standard Range, White, Checkpoint EAS

## <span id="page-17-0"></span>**Chapter Descriptions**

Topics covered in this guide are as follows:

- **•** *[Chapter 1, Getting Started](#page-20-2)* provides a product overview, unpacking instructions, cable connection, and mounting information.
- **•** *[Chapter 2, Data Capture](#page-30-2)* describes parts of the digital scanner, beeper and LED definitions, and how to use the scanner in hand-held and hands-free (presentation) modes.
- **•** *[Chapter 3, Maintenance & Technical Specifications](#page-38-3)* provides information on how to care for the digital scanner, troubleshooting, and technical specifications.
- **•** *[Chapter 4, User Preferences & Miscellaneous Options](#page-46-2)* describes features frequently used to customize how data transmits to the host device and programming bar codes for selecting user preference features for the digital scanner.
- **•** *[Chapter 5, Imaging Preferences](#page-90-2)* provides imaging preference features and programming bar codes for selecting these features.
- **•** *[Chapter 6, USB Interface](#page-110-2)* describes how to set up the digital scanner with a USB host.
- **•** *[Chapter 7, RS-232 Interface](#page-140-2)* describes how to set up the digital scanner with an RS-232 host, such as point-of-sale devices, host computers, or other devices with an available RS-232 port.
- **•** *[Chapter 8, IBM 468X / 469X Interface](#page-164-2)* describes how to set up the digital scanner with IBM 468X/469X POS systems.
- **•** *[Chapter 9, Keyboard Wedge Interface](#page-170-2)* describes how to set up a Keyboard Wedge interface with the digital scanner.
- **•** *[Chapter 10, Symbologies](#page-190-3)* describes all symbology features and provides programming bar codes for selecting these features for the digital scanner.
- **•** *[Chapter 11, 123Scan and Software Tools](#page-288-3)* describes the Zebra software tools available for customizing scanner operation.
- **•** *[Chapter 12, Driver's License Set Up \(DS9208-DL\)](#page-292-2)* describes how the DS9208-DL digital scanner can parse out information from standard US driver's licenses and certain other American Association of Motor Vehicle Administrators (AAMVA) compliant ID cards.
- **•** *[Appendix A, Standard Default Parameters](#page-336-1)* provides a table of all host device and miscellaneous scanner defaults.
- **•** *[Appendix B, Country Codes](#page-348-2)* provides bar codes for programming the country keyboard type for the USB keyboard (HID) device and the keyboard wedge host.
- **•** *[Appendix C, Country Code Pages](#page-364-3)* provides bar codes for selecting code pages for the country keyboard type.
- **•** *[Appendix D, CJK Decode Control](#page-378-2)* describes control parameters for Unicode/CJK (Chinese, Japanese, Korean) bar code decode through USB HID Keyboard mode.
- **•** *[Appendix E, Programming Reference](#page-388-2)* provides a table of AIM code identifiers, ASCII character conversions, and keyboard maps.
- **•** *[Appendix F, Sample Bar Codes](#page-396-4)* includes sample bar codes of various code types.
- **•** *[Appendix G, Numeric Bar Codes](#page-400-2)* includes the numeric bar codes to scan for parameters requiring specific numeric values.
- **•** *[Appendix H, ASCII Character Sets](#page-402-1)* provides ASCII character value tables.

**•** *[Appendix I, Signature Capture Code](#page-414-4)* provides information on CapCode, a signature capture code that encloses a signature area on a document and allows a scanner to capture a signature.

## <span id="page-18-0"></span>**Notational Conventions**

The following conventions are used in this document:

- **•** *Italics* are used to highlight the following:
	- **•** Chapters and sections in this and related documents
	- **•** Dialog box, window and screen names
	- **•** Drop-down list and list box names
	- **•** Check box and radio button names
- **• Bold** text is used to highlight the following:
	- **•** Key names on a keypad
	- **•** Button names on a screen.
- **•** bullets (•) indicate:
	- **•** Action items
	- **•** Lists of alternatives
	- **•** Lists of required steps that are not necessarily sequential
- **•** Sequential lists (e.g., those that describe step-by-step procedures) appear as numbered lists.
- **•** Throughout the programming bar code menus, asterisks (**\***) are used to denote default parameter settings.

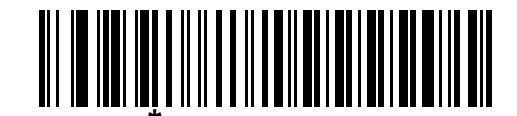

**\*** Indicates Default **\*Baud Rate 9600** Feature/Option

## <span id="page-18-1"></span>**Related Documents**

- **•** *DS9208 Quick Start Guide*, p/n 72-140088-xx provides general information for getting started with the DS9208 digital scanner, and includes basic set up and operation instructions.
- **•** *Advanced Data Formatting Programmer Guide*, p/n 72E-69680-xx provides information on ADF, a means of customizing data before transmission to a host.
- **•** *Plural Stage Programmer's Guide*, p/n 72E-67113-xx allows programming the digital scanner to decode Plural Stage bar codes and enable Supplemental Recognition Characters.

For the latest version of this guide and all Zebra guides, go to: [http://www.zebra.com/support.](http://www.zebra.com/support)

## <span id="page-19-1"></span><span id="page-19-0"></span>**Service Information**

If you have a problem using the equipment, contact your facility's technical or systems support. If there is a problem with the equipment, they will contact the Zebra Global Customer Support Center at: <http://www.zebra.com/support>.

When contacting Zebra support, please have the following information available:

- **•** Serial number of the unit
- **•** Model number or product name
- **•** Software type and version number

Zebra responds to calls by e-mail, telephone or fax within the time limits set forth in service agreements.

If your problem cannot be solved by Zebra support, you may need to return your equipment for servicing and will be given specific directions. Zebra is not responsible for any damages incurred during shipment if the approved shipping container is not used. Shipping the units improperly can possibly void the warranty.

If you purchased your business product from a Zebra business partner, please contact that business partner for support.

# <span id="page-20-2"></span><span id="page-20-0"></span>**CHAPTER 1 GETTING STARTED**

## <span id="page-20-1"></span>**Introduction**

The DS9208 combines superior 1D and 2D omnidirectional bar code scanning and advanced feature set in a compact design. The digital scanner's built-in stand seamlessly accommodates both counter-top and hand-held use. Whether in presentation or trigger mode, the digital scanner ensures comfort and ease of use for extended periods of time.

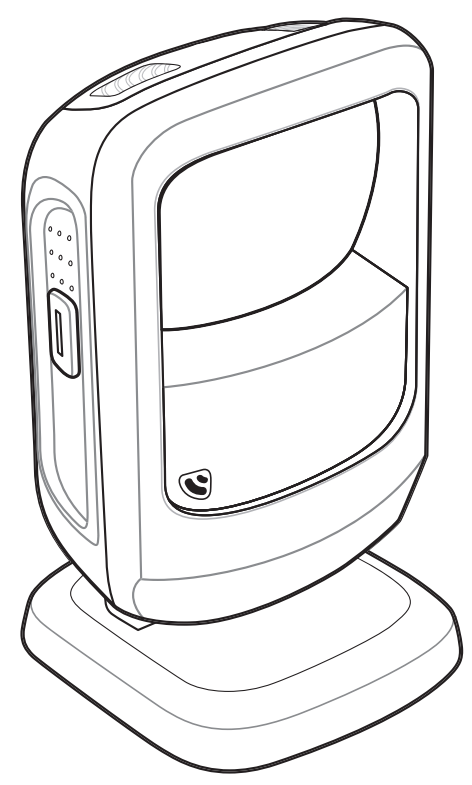

**Figure 1-1** *DS9208 Digital Scanner*

## <span id="page-21-0"></span>**Interfaces**

The DS9208 digital scanner supports:

- **•** USB connection to a host. The digital scanner autodetects a USB host and defaults to the HID keyboard interface type. Select other USB interface types by scanning programming bar code menus. See *[Appendix B, Country Codes](#page-348-2)* for supported international keyboards.
- **•** Standard RS-232 connection to a host. Scan bar code menus to set up communication of the digital scanner with the host.
- **•** RS-485 connection to IBM 468X/469X hosts. Scan bar code menus to set up communication of the digital scanner with the IBM terminal.
- **•** Keyboard Wedge connection to a host. The host interprets scanned data as keystrokes. Scan bar code menus to set up communication of the digital scanner with the host. See *[Appendix B, Country Codes](#page-348-2)* for supported international keyboards.

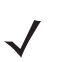

*NOTE* Only the Symbol Native API (SNAPI) with Imaging interface supports image capture. See *[USB Device](#page-114-2)  [Type on page 6-5](#page-114-2)* to enable this host.

## <span id="page-21-1"></span>**Unpacking**

Remove the digital scanner from its packing and inspect it for damage. If the scanner was damaged in transit, contact Zebra Support. See *[page xviii](#page-19-1)* for contact information. **KEEP THE PACKING**. It is the approved shipping container; use this to return the equipment for servicing.

## <span id="page-22-0"></span>**Setting Up the Digital Scanner**

### <span id="page-22-1"></span>**Installing the Interface Cable**

**1.** Insert the interface cable modular connector into the interface cable port on the rear of the digital scanner until you hear a click. The green LED lights and low/medium/high beeps sound, indicating that the scanner is operational.

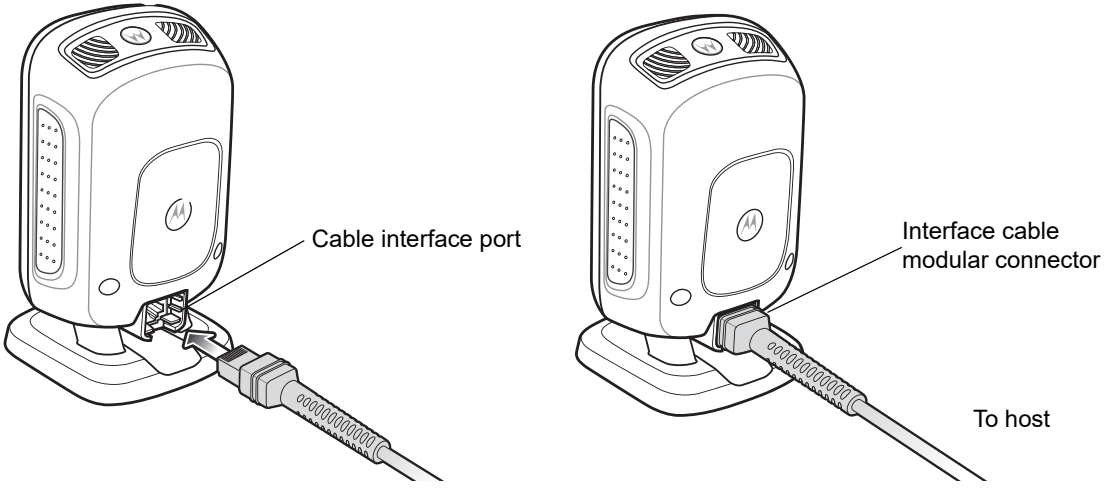

**Figure 1-2** *Installing the Cable*

*NOTE* Different hosts require different cables. The connectors illustrated in each host chapter are examples only. Connectors vary from those illustrated, but the steps to connect the digital scanner are the same.

- **2.** Gently tug the cable to ensure the connector is secure.
- **3.** Connect the other end of the interface cable to the host (see the specific host chapter for information on host connections).

#### **Removing the Interface Cable**

- **1.** Tilt the scanner fully forward.
- **2.** Using the tip of a small screwdriver, depress the cable's modular connector clip and carefully slide out the cable.

### <span id="page-22-2"></span>**Connecting Power (if required)**

If the host does not provide power to the digital scanner, connect an external power supply.

- **1.** Plug the power supply into the power jack on the interface cable.
- **2.** Plug the other end of the power supply into an AC outlet.

### <span id="page-22-3"></span>**Configuring the Digital Scanner**

To configure the digital scanner use the bar codes included in this manual, or use the 123Scan<sup>2</sup> configuration program. See *[Chapter 4, User Preferences & Miscellaneous Options](#page-46-2)*, *[Chapter 5, Imaging Preferences](#page-90-2)*, and *[Chapter 10, Symbologies](#page-190-3)* for information about programming the digital scanner using bar code menus. See *[Chapter 11, 123Scan and Software Tools](#page-288-3)* for information on using this configuration program. Also see each host-specific chapter to set up connection to a specific host type.

## <span id="page-23-0"></span>**Mounting the Digital Scanner**

### <span id="page-23-1"></span>**Wall Mount Bracket**

An optional wall mount bracket is available for mounting the scanner to a wall or other vertical surface. For a template that facilitates screw placement, see *[Mounting Templates on page 1-9](#page-28-0)*.

To mount the DS9208:

**1.** Place the bracket in its desired location on the wall, and insert two #8 screws through each screw hole in the bracket.

*NOTE* Select a screw type and length appropriate for the wall material.

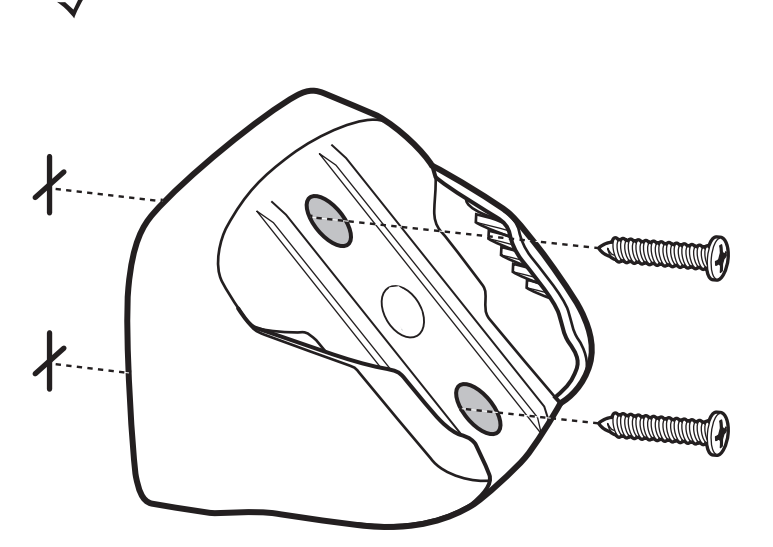

**Figure 1-3** *Installing the Wall Mount Bracket*

**2.** Tighten the screws to secure the bracket to the wall.

**3.** Slide the base of the digital scanner into the bracket, oriented so the scan window faces down.

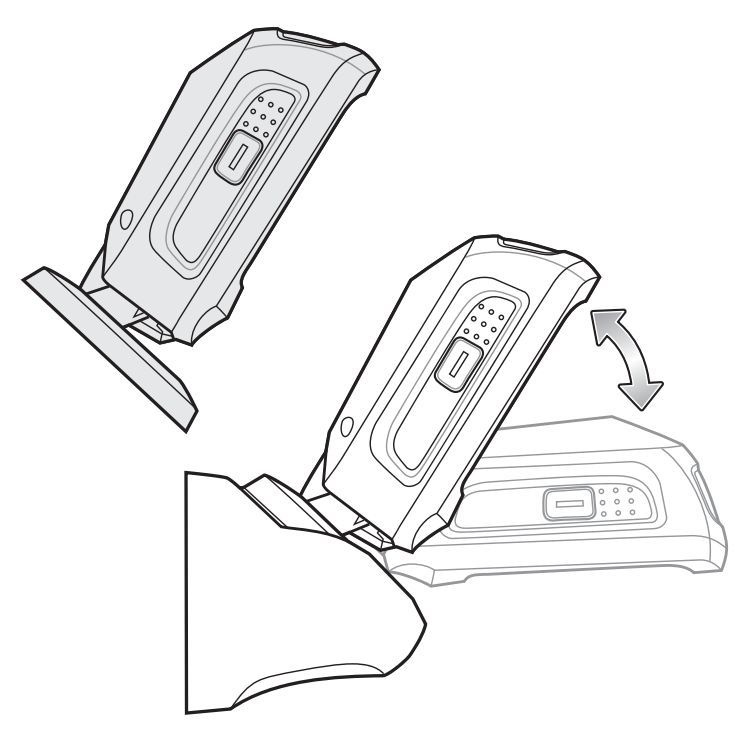

**Figure 1-4** *Inserting the DS9208 into the Wall Mount Bracket*

## <span id="page-24-0"></span>**Desk Mount Bracket**

An optional desk mount bracket is available for mounting the scanner to a desk or other horizontal surface. For a template that facilitates screw placement, see *[Mounting Templates on page 1-9](#page-28-0)*.

To mount the DS9208:

**1.** Place the bracket in its desired location, and insert two #8 screws through each screw hole in the bracket.

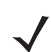

*NOTE* Select a screw type and length appropriate for the surface material.

- **2.** Tighten the screws to secure the bracket to the surface.
- **3.** Slide the base of the digital scanner forward into the bracket.

### <span id="page-25-0"></span>**Locking Mount Bracket**

An optional locking mount bracket is available for "locking" the scanner into position on a horizontal (or vertical) surface. This option is recommended for applications where it is desirable to affix the scanner to a counter or desktop. For a template that facilitates screw placement, see *[Mounting Templates on page 1-9](#page-28-0)*.

To mount the DS9208:

**1.** Place the bracket in its desired location on the counter or desktop. Make sure that the indicator on the bracket is consistent with the direction that the scanner will face. Insert four #8 screws through each screw hole in the bracket.

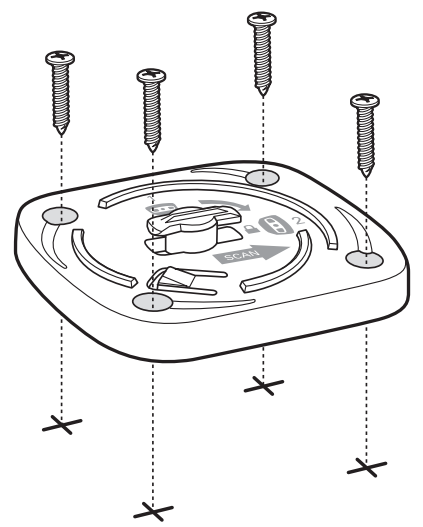

**Figure 1-5** *Figure 1-4 Installing the Locking Mount Bracket*

**2.** Tighten the screws to secure the bracket to the counter or desktop.

**3.** To insert the scanner into the Locking Mount Bracket, place the scanner onto the bracket and turn it 1/4 revolution clockwise until you hear a click and the scanner faces its final position.

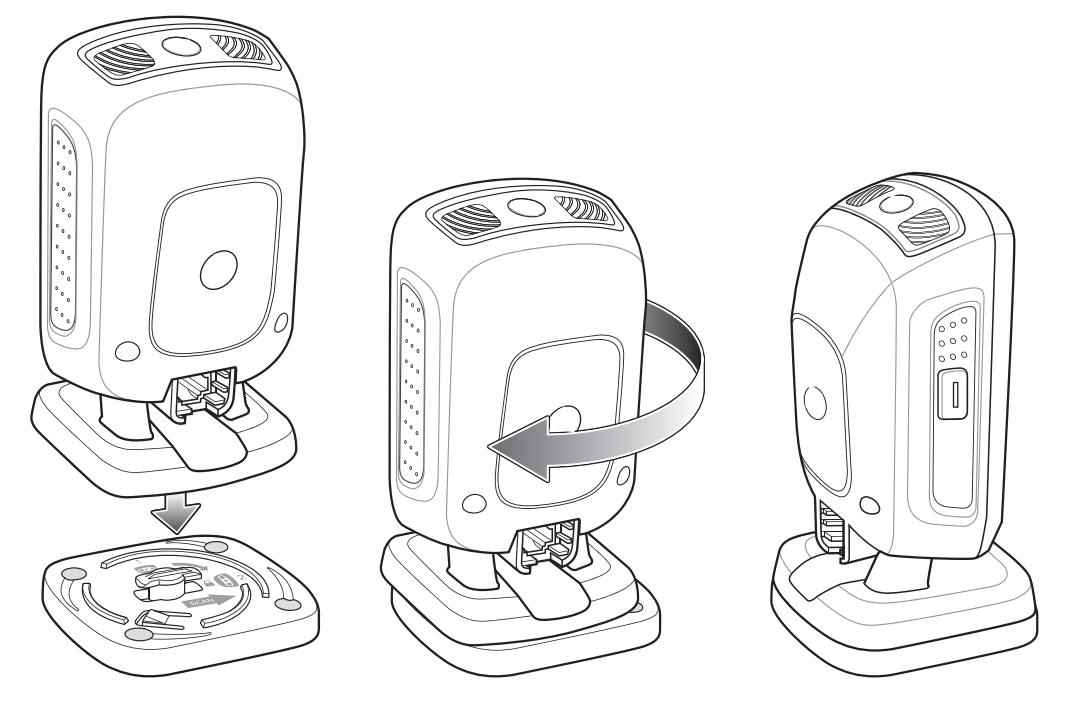

**Figure 1-6** *Inserting the DS9208 into the Locking Mount Bracket*

**4.** To remove the scanner from the Locking Mount Bracket, lift the scanner, pull up slightly on the scanner with particular emphasis on the right rear corner (where the locking mechanism is) and turn counter-clockwise until the scanner is released.

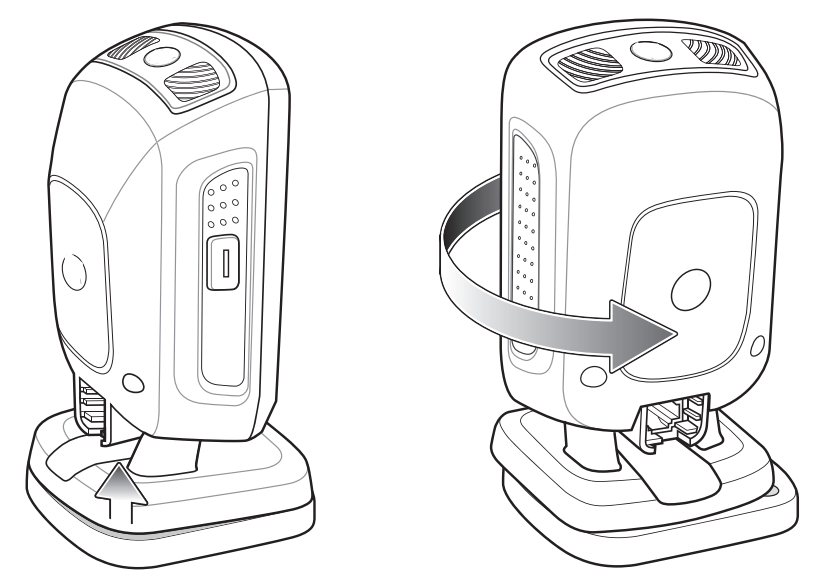

**Figure 1-7** *Removing the DS9208 from the Locking Mount Bracket*

## <span id="page-27-0"></span>**Accessories**

### <span id="page-27-1"></span>**Required Accessories**

The digital scanner ships with the *DS9208 Quick Start Guide*. Also order an interface cable for the appropriate interface, and a universal power supply if the interface requires this. For additional items, contact a local Zebra representative or business partner.

### <span id="page-27-2"></span>**Optional Accessories**

Contact Zebra to purchase the following accessories for the DS9208:

- **•** Wall Mount Bracket (see *[Wall Mount Bracket on page 1-4](#page-23-1)* for installation instructions)
- **•** Locking Mount Bracket (see *[Locking Mount Bracket on page 1-6](#page-25-0)* for installation instructions)

## <span id="page-27-3"></span>**Electronic Article Surveillance (EAS) (Optional)**

Because there are several Checkpoint EAS systems available, your local Checkpoint representative should connect the digital scanner to the Checkpoint EAS system and tune the system. To contact your local Checkpoint representative inside the U.S. call 800-257-5540, ext. 4300. Outside the U.S., call (609) 848-1800, ext. 4300.

## <span id="page-28-0"></span>**Mounting Templates**

Use the following templates to facilitate the proper placement of brackets and screws.

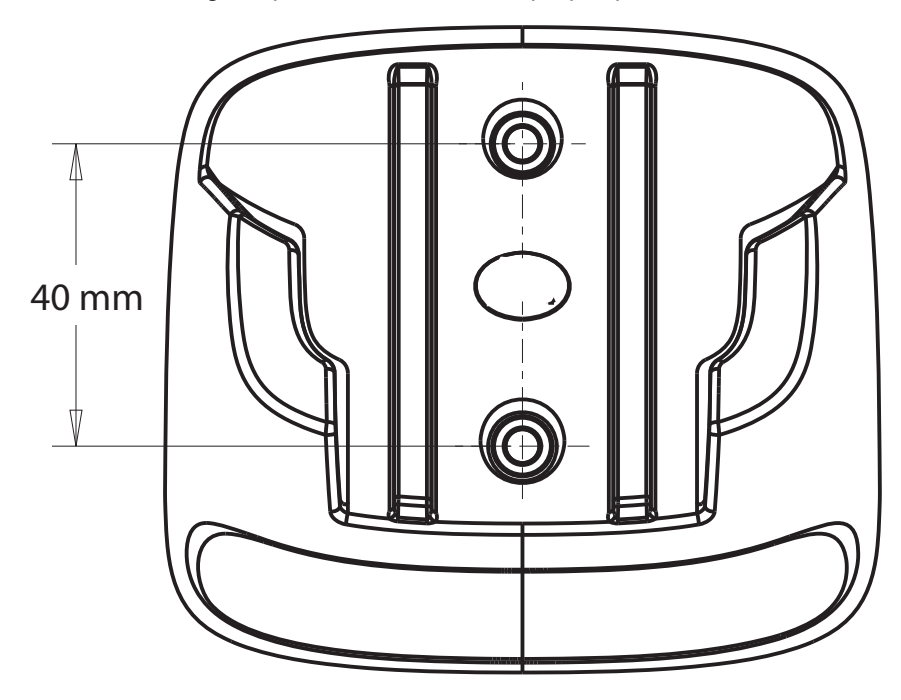

**Figure 1-8** *Wall Mount Bracket Template*

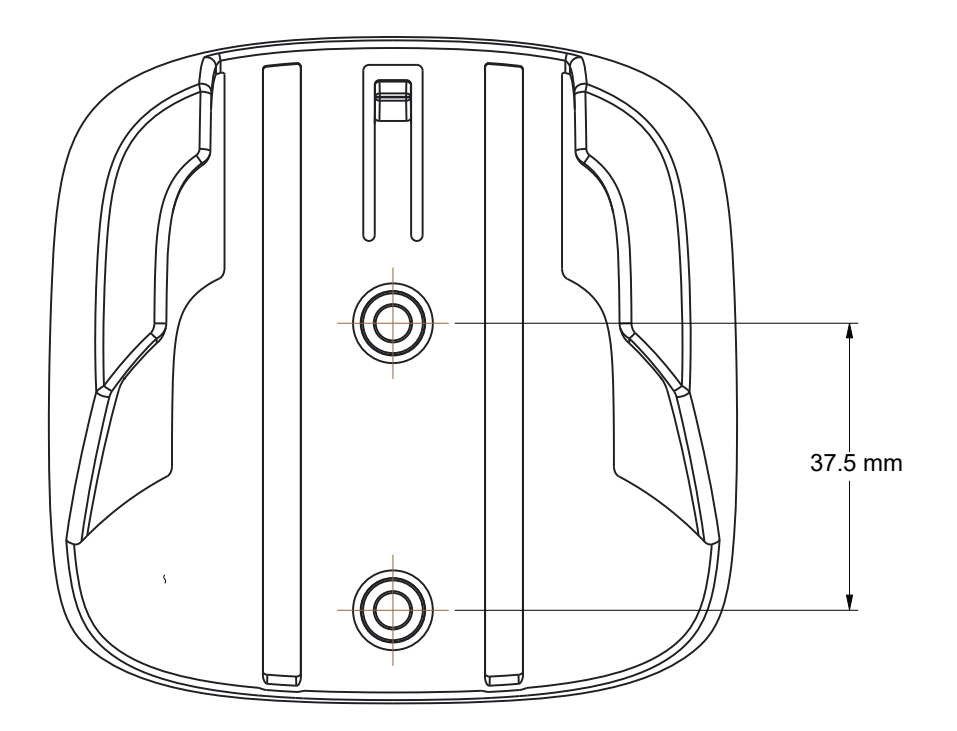

**Figure 1-9** *Desk Mount Bracket Template*

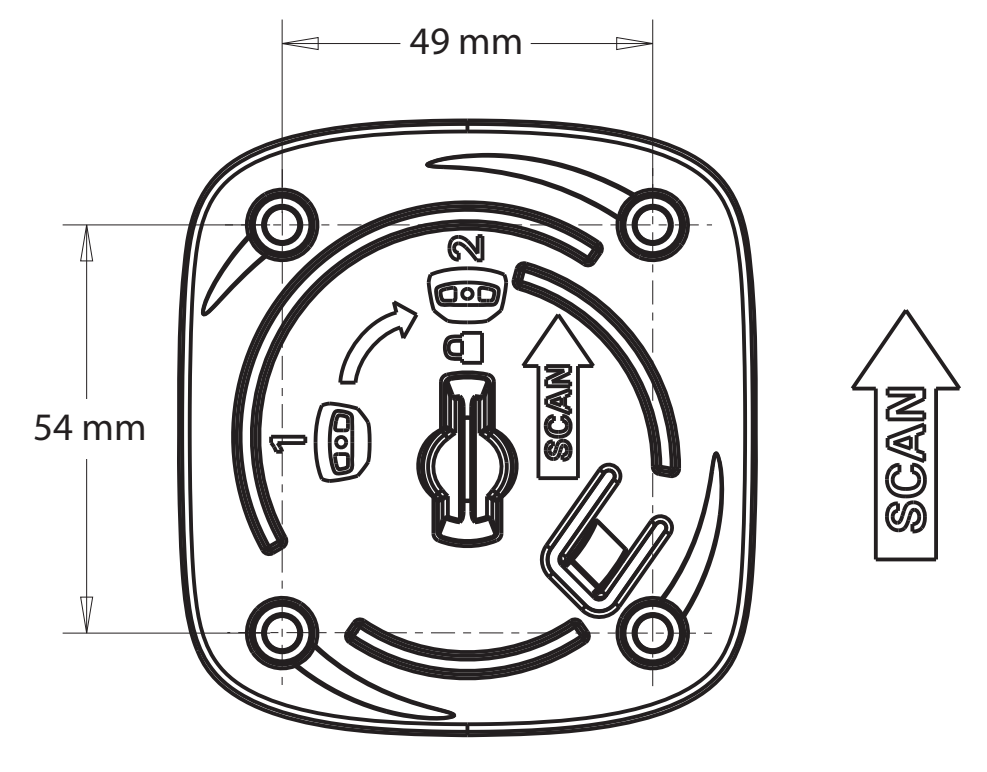

**Figure 1-10** *Locking Mount Bracket Template*

## <span id="page-30-2"></span><span id="page-30-0"></span>**CHAPTER 2 DATA CAPTURE**

## <span id="page-30-1"></span>**Introduction**

This chapter provides beeper and LED definitions, techniques involved in capturing bar codes, general instructions and tips about scanning, and decode range information.

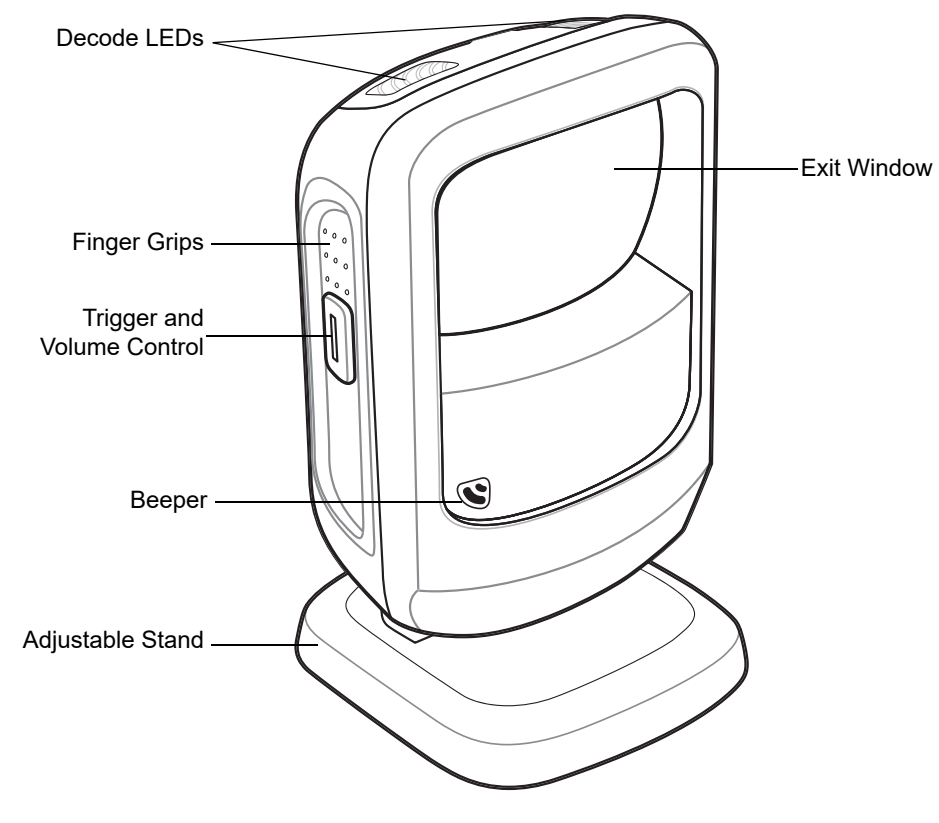

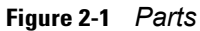

## <span id="page-31-0"></span>**Beeper Definitions**

The digital scanner issues different beep sequences and patterns to indicate status. *[Table 2-1](#page-31-1)* defines beep sequences that occur during both normal scanning and while programming the digital scanner.

<span id="page-31-1"></span>**Table 2-1** *Beeper Definitions*

| <b>Beeper Sequence</b>            | <b>Indication</b>                                                                                                    |
|-----------------------------------|----------------------------------------------------------------------------------------------------|
| <b>Standard Use</b>               |                                                                                                    |
| Low/medium/high beeps             | Power up.                                                                                                    |
| Short beep<br>(tone programmable) | A bar code symbol was decoded (if decode beeper is enabled).                                                          |
| 4 low beeps                       | Transmission error.                                                                                                   |
| 5 low beeps                       | Conversion or format error.                                                                                           |
| Low/low/low/extra low beeps       | RS-232 receive error.                                                                                                 |
| High beep                         | The digital scanner detected a <bel> character over RS-232.</bel>                                                     |
| <b>Image Capture</b>              |                                                                                                    |
| Low beep                          | Snapshot mode started or completed.                                                                                   |
| High/low beeps                    | Snapshot mode timed out.                                                                                              |
| <b>Parameter Menu Scanning</b>    |                                                                                                    |
| High/low beeps                    | Input error; incorrect bar code, programming sequence, or Cancel scanned.                                             |
| Low/low beeps                     | Keyboard parameter selected. Enter value using numeric bar codes.                                                     |
| High/low/high/low beeps           | Successful program exit with change in parameter setting.                                                             |
| <b>ADF Programming</b>            |                                                                                                    |
| High/low beeps                    | Enter another digit. Add leading zeros to the front if necessary.                                                     |
| Low/low beeps                     | Enter another alphabetic character or scan the End of Message bar code.                                               |
| High/high beeps                   | ADF criteria or action is expected. Enter another criterion or action, or scan<br>the Save Rule bar code.             |
| High/low/high/low beeps           | Rule saved. Rule entry mode exited.                                                                                   |
| High/low/low beeps                | All criteria or actions cleared for current rule, continue entering rule.                                             |
| Low beep                          | Delete last saved rule. The current rule is left intact.                                                              |
| Low/high/high beeps               | All rules are deleted.                                                                                                |
| Low/high/low/high beeps           | Out of rule memory. Erase some existing rules, then try to save rule again.                                           |
| Low/high/low beeps                | Cancel rule entry. Rule entry mode exited because of an error or the user<br>asked to exit rule entry.                |
| Low/high beeps                    | Entry error, wrong bar code scanned, or criteria/action list is too long for a rule.<br>Re-enter criterion or action. |

#### **Table 2-1** *Beeper Definitions (Continued)*

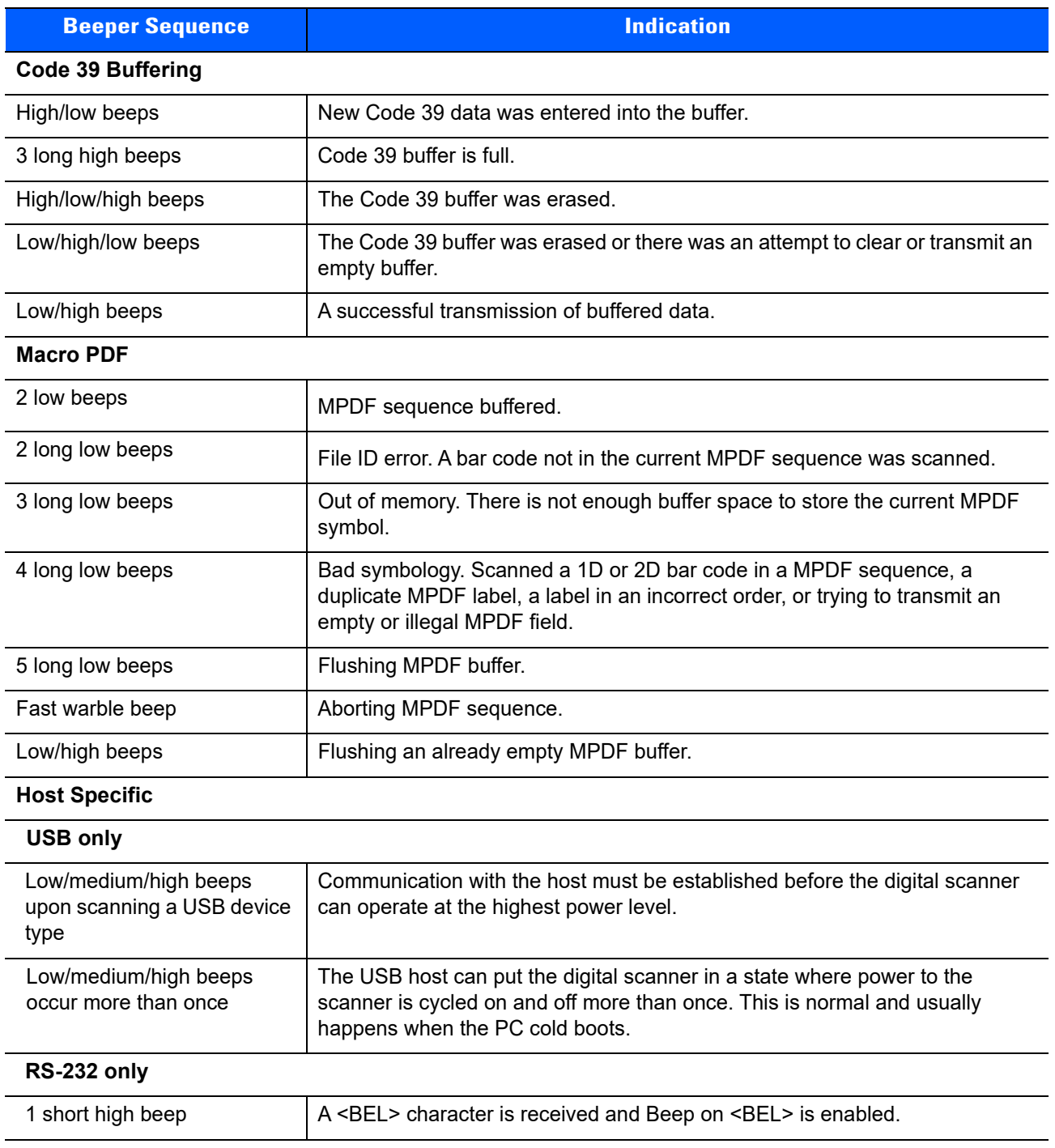

### <span id="page-33-0"></span>**Selecting Beeper Volume using Trigger**

The digital scanner emits a short beep when it successfully reads a bar code. To change the volume of the beep either scan the appropriate bar code in *[Beeper Volume on page 4-7](#page-52-1)*, or use the trigger as follows:

- **1.** Press and hold the trigger for an extended period of time (5 seconds by default see *[Volume Adjustment](#page-53-1)  [Trigger Timeout on page 4-8](#page-53-1)* to change this). The digital scanner cycles through three settings (High, Medium, Low) emitting a 2-beep tone at each setting.
- **2.** To select a particular setting, release the trigger after you hear the desired 2-beep tone.

## <span id="page-33-1"></span>**LED Definitions**

In addition to beep sequences, the digital scanner uses a two-color LED to indicate status. *[Table 2-2](#page-33-2)* defines LED colors that display during scanning.

#### <span id="page-33-2"></span>**Table 2-2** *Standard LED Definitions*

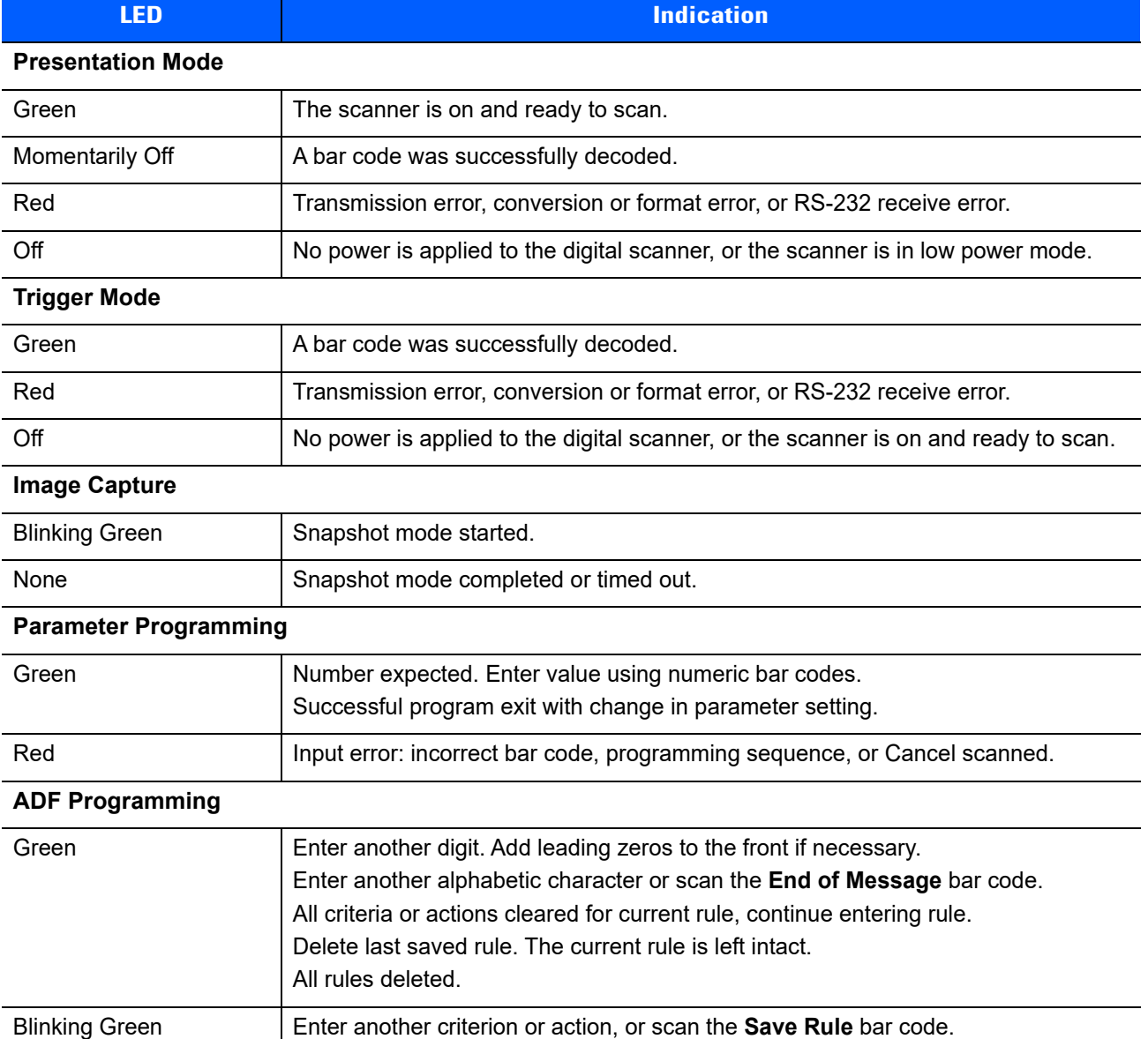

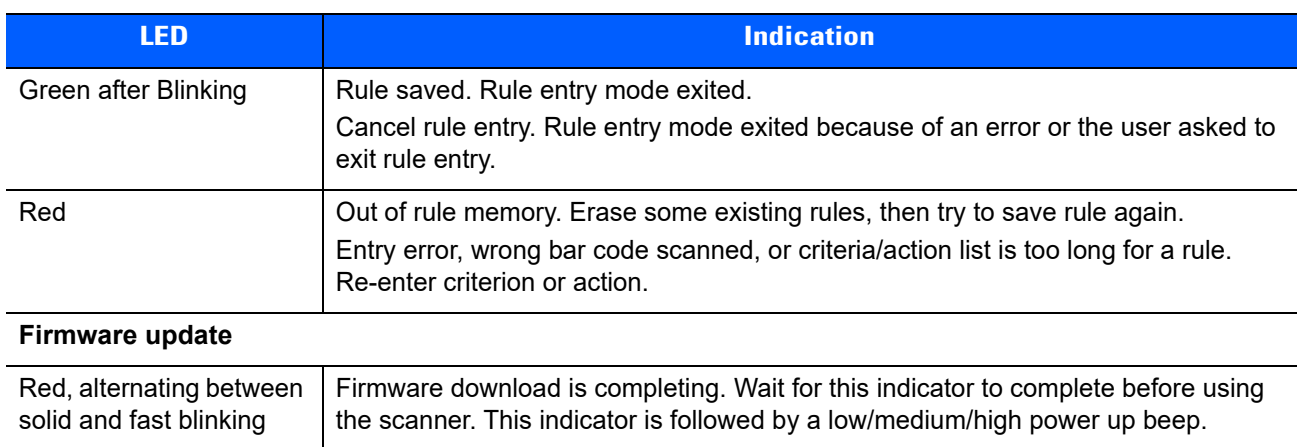

#### **Table 2-2** *Standard LED Definitions*

## <span id="page-34-0"></span>**Scanning**

The DS9208 has an integrated, adjustable stand to easily accommodate both presentation and triggered scanning.

### <span id="page-34-1"></span>**Presentation Mode Scanning**

For standard operation, the digital scanner is in presentation mode and automatically decodes bar codes that are presented in its field of view.

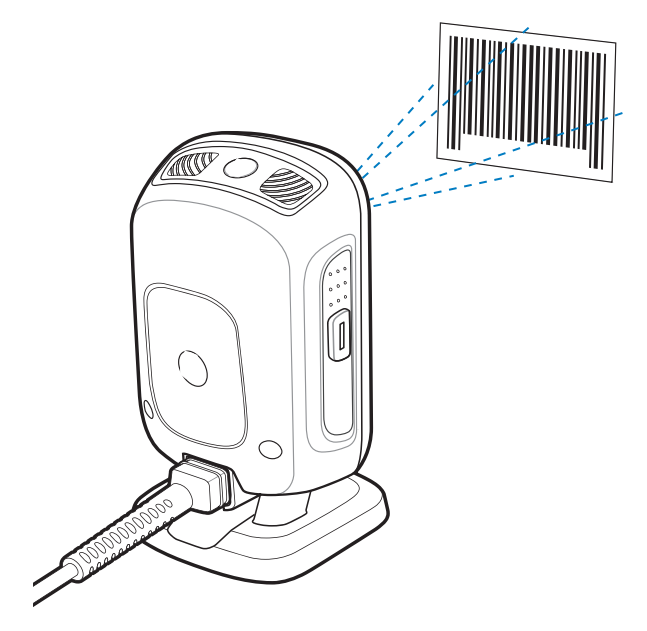

**Figure 2-2** *Scanning in Presentation Mode, Hands-Free*

To scan in hand-held presentation mode, pick up the digital scanner. It remains in presentation mode and decodes bar codes that are in its field of view.

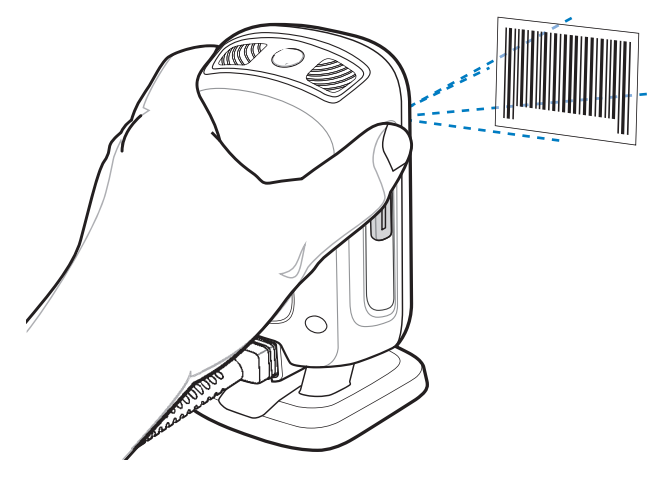

**Figure 2-3** *Scanning in Presentation Mode, Hand-Held*

### <span id="page-35-0"></span>**Momentary Trigger Mode Scanning**

To operate the digital scanner in trigger mode:

**1.** Pick up the digital scanner. Press and release the trigger. The aiming dot displays.

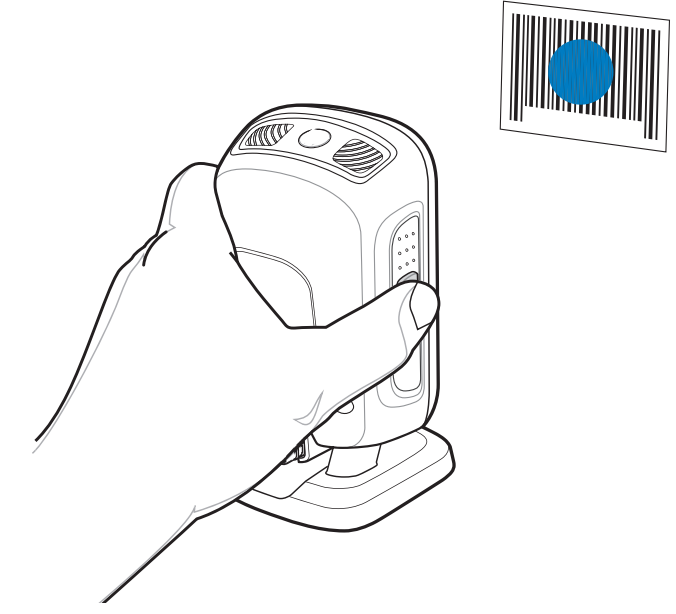

**Figure 2-4** *Scanning in Momentary Trigger Mode*

- **2.** Ensure the aiming dot is centered on the bar code. See *[Aiming in Momentary Trigger Mode](#page-36-0)*.
- **3.** Press and hold the trigger until either:
	- **a.** The digital scanner reads the bar code. The digital scanner beeps and the "good decode" LEDs flash.
	- **b.** The digital scanner does not read the bar code and illumination turns off.
- **4.** Release the trigger. The aiming dot reappears. To read another bar code, repeat steps 2 and 3.
After a programmable time period (see *[Momentary Trigger Mode Timeout on page 4-16](#page-61-0)*), the aiming dot turns off and the digital scanner returns to presentation mode, ready to read bar codes without use of the trigger. For beeper definitions, see *[Table 2-1](#page-31-0)*.

#### <span id="page-36-1"></span>**Aiming in Momentary Trigger Mode**

When scanning, the digital scanner projects a red aiming dot which allows positioning the bar code within its field of view. See *[Decode Ranges on page 2-8](#page-37-0)* for the proper distance to achieve between the digital scanner and a symbol.

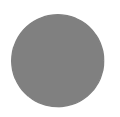

#### **Figure 2-5** *Imager Aiming Dot*

If necessary, the digital scanner turns on its red LEDs to illuminate the target symbol.

To scan a symbol, center the aiming dot on the symbol, in any orientation.

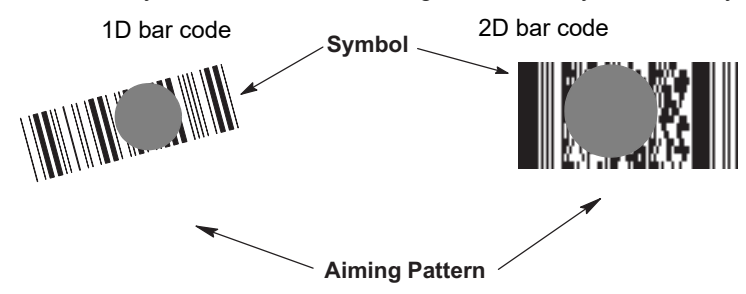

**Figure 2-6** *Scanning Orientation with Imager Aiming Dot*

The digital scanner can also decode with the aiming dot on a symbol but not centered. The top examples in *[Figure 2-7](#page-36-0)* show acceptable aiming options, while the bottom examples may not be decoded.

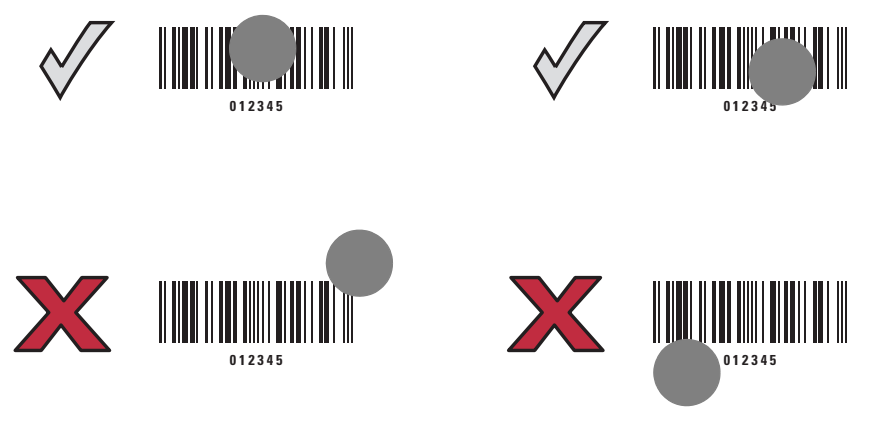

<span id="page-36-0"></span>**Figure 2-7** *Acceptable and Incorrect Aiming*

The aiming dot is smaller when the digital scanner is closer to the symbol and larger when it is farther from the symbol. Scan symbols with smaller bars or elements (mil size) closer to the digital scanner, and those with larger bars or elements (mil size) farther from the digital scanner.

The digital scanner beeps to indicate that it successfully decoded the symbol. For more information on beeper and LED definitions, see *[Table 2-1](#page-31-0)* and *[Table 2-2](#page-33-0)*.

# <span id="page-37-1"></span><span id="page-37-0"></span>**Decode Ranges**

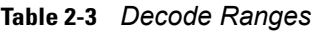

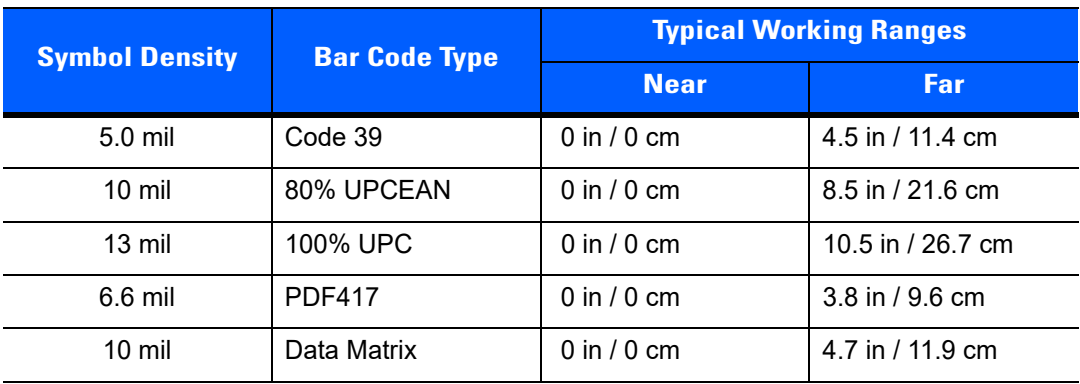

# **Integrated Electronic Article Surveillance (EAS)**

#### **Deactivation Antenna for Checkpoint EAS Systems**

The digital scanner's optional EAS deactivation feature includes an integrated RF antenna which, when attached to a Checkpoint EAS deactivation system, supports deactivation of EAS security labels while scanning a product at the Point-of-Sale. This allows removing the merchandise from the store without activating the security alarm.

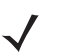

*NOTE* Contact your local Checkpoint representative to help connect the EAS deactivation system to insure proper operation.

### **EAS Deactivation Range**

There are several adjustments that can be made on the Checkpoint Deactivation System side. Contact Checkpoint Systems, Inc. for details.

#### **DS9208 Host Interface Cables and EAS**

The digital scanner requires a special EAS scanner cable to connect to the Checkpoint EAS deactivation system. These cables are available for a variety of hosts types (e.g., USB, RS-232, RS-485).

### **Checkpoint Contact Information**

Checkpoint Headquarters (New Jersey): 800-257-5540.

Outside the United States: +1-856-848-1800.

# **CHAPTER 3 MAINTENANCE & TECHNICAL SPECIFICATIONS**

# **Introduction**

This chapter provides suggested digital scanner maintenance, troubleshooting, technical specifications, and signal descriptions (pinouts).

# **Maintenance**

Cleaning the scan window is the only maintenance required. A dirty window can affect scanning accuracy.

- **•** Do not allow abrasive material to touch the window.
- **•** Remove any dirt particles with a damp cloth.
- **•** Wipe the window using a dust-free soft cloth moistened with isopropyl alcohol-based cleaner. Do not let liquid pool around the window or any other area on the scanner.
- **•** Do not spray water or other cleaning liquids directly into the window.

# **Troubleshooting**

#### **Table 3-1** *Troubleshooting*

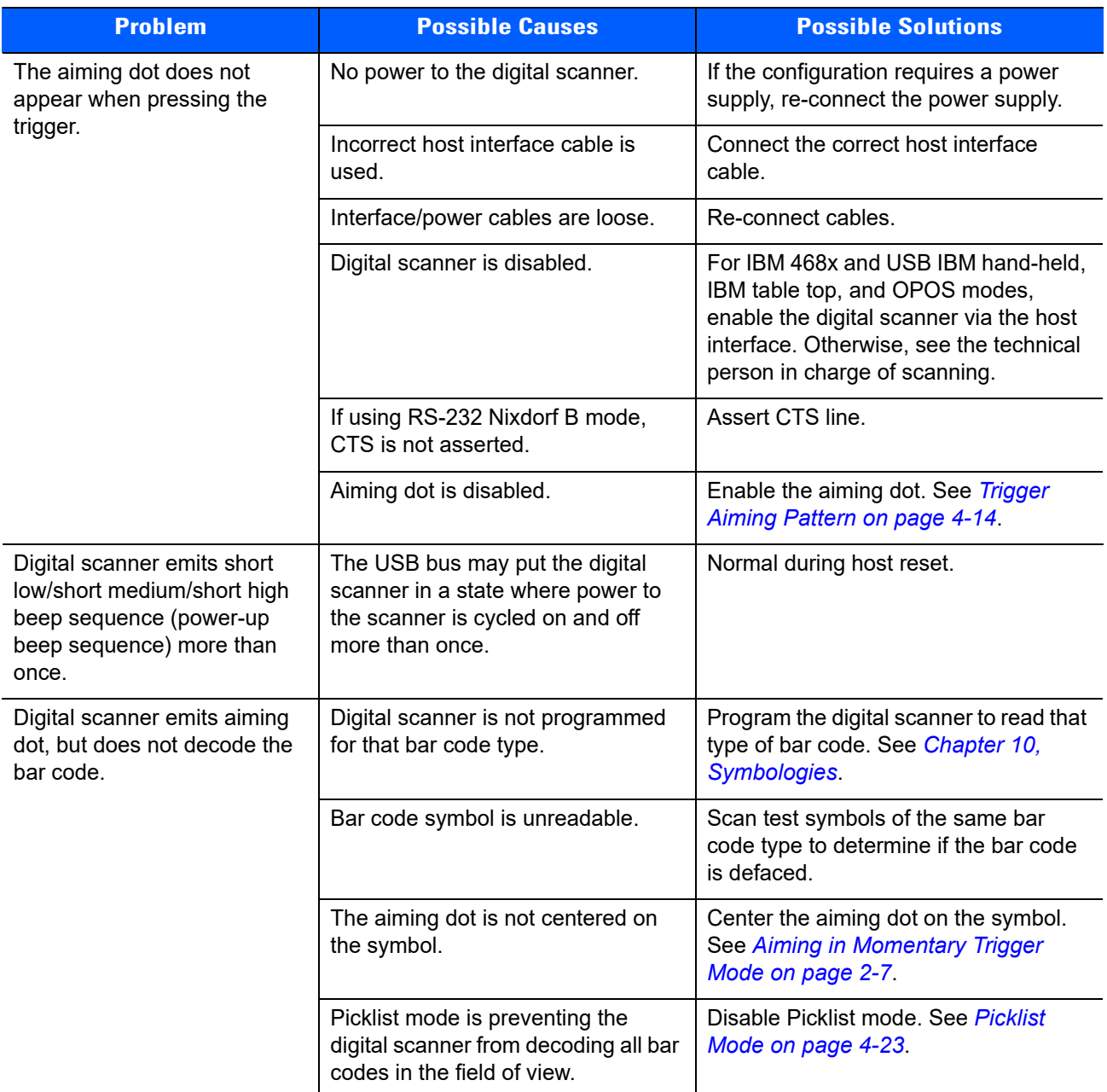

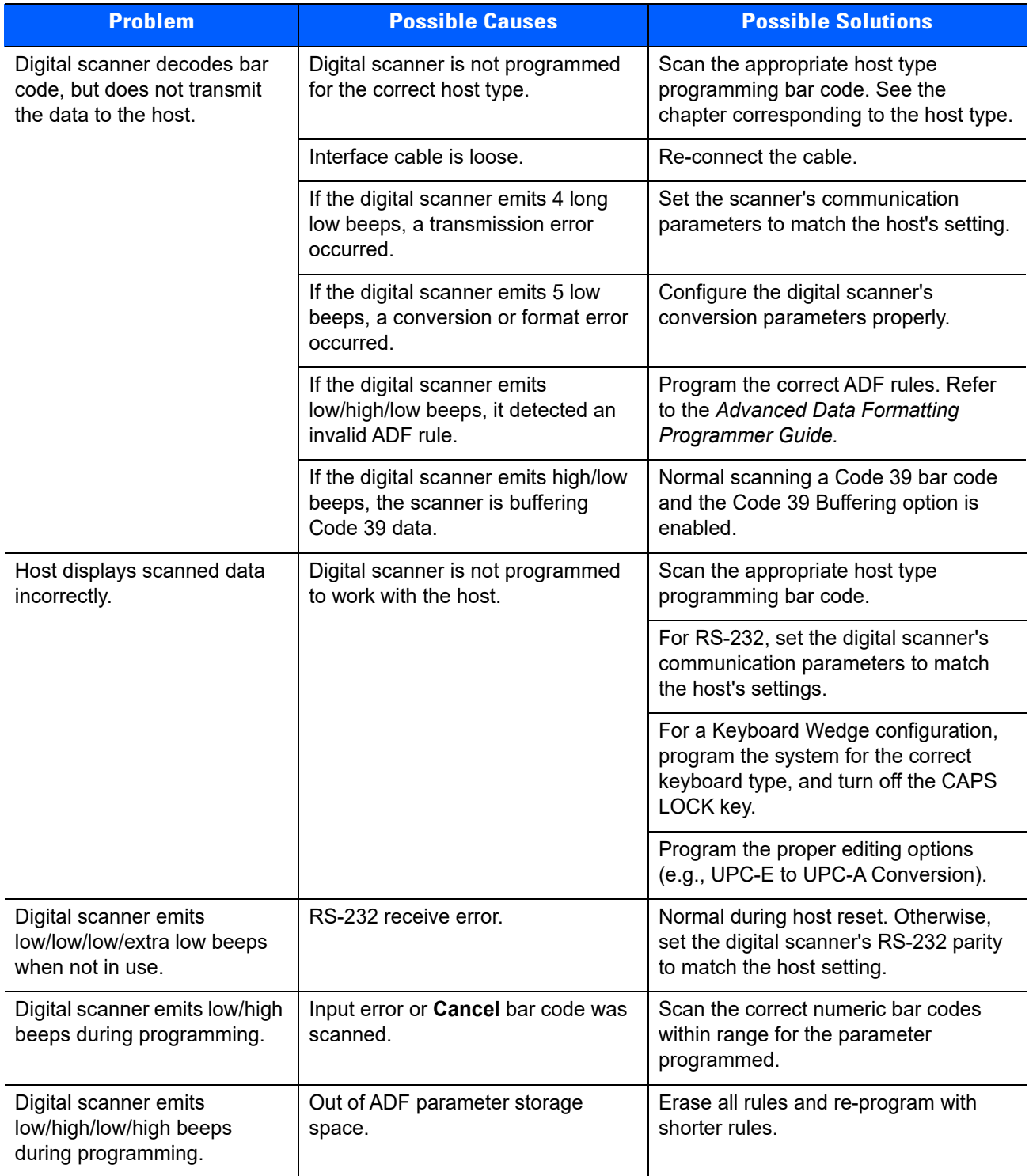

#### **Table 3-1** *Troubleshooting (Continued)*

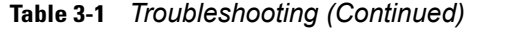

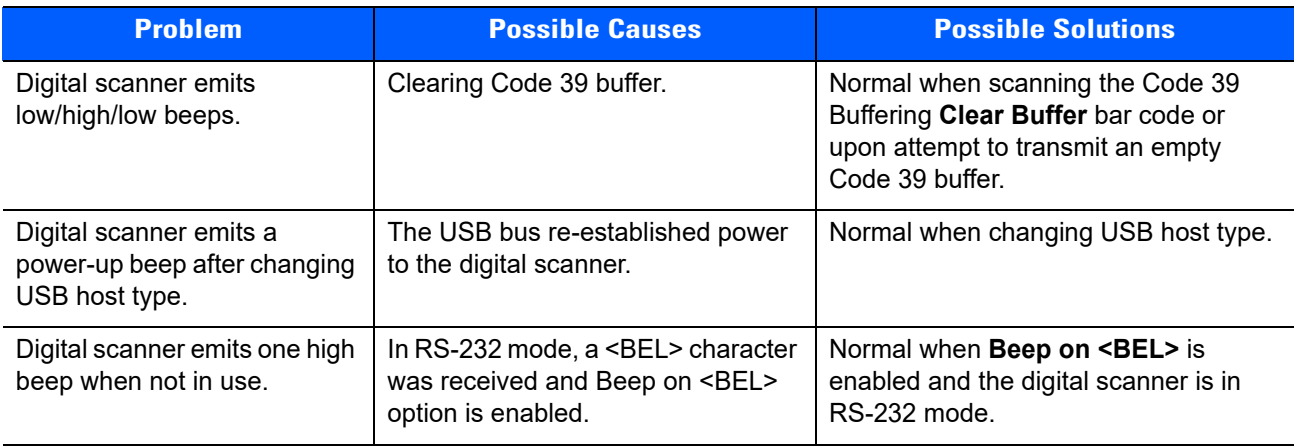

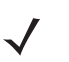

*NOTE* If after performing these checks the digital scanner still experiences problems, contact the distributor or Zebra support. See *[page xviii](#page-19-0)* for contact information.

### **Report Software Version Bar Code**

When contacting Zebra support, a support representative may ask you to scan the bar code below to determine the version of software installed in the digital scanner.

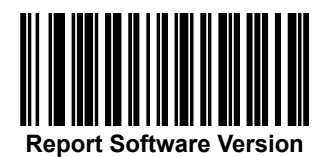

# **Technical Specifications**

#### **Table 3-2** *Technical Specifications*

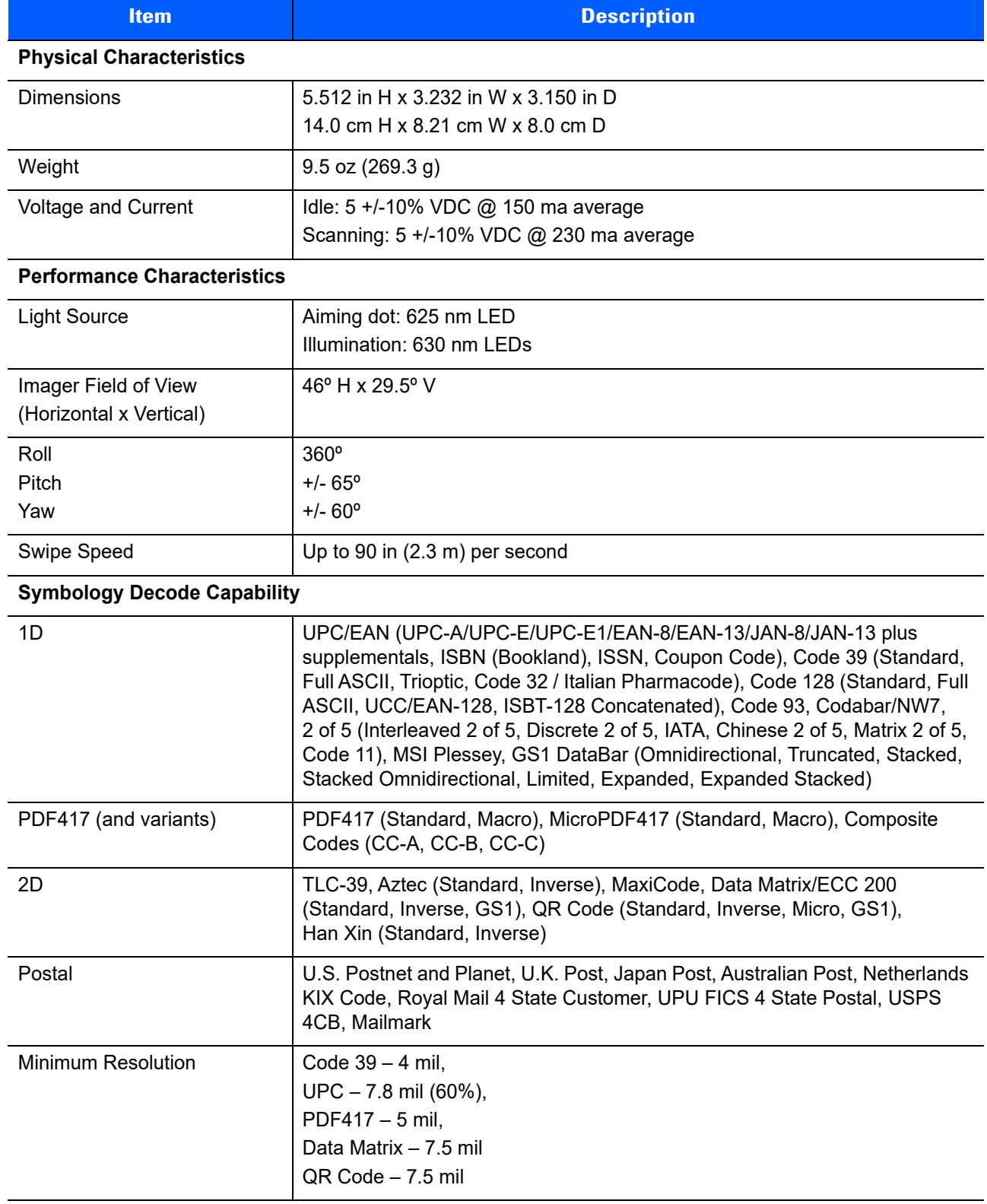

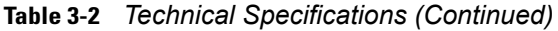

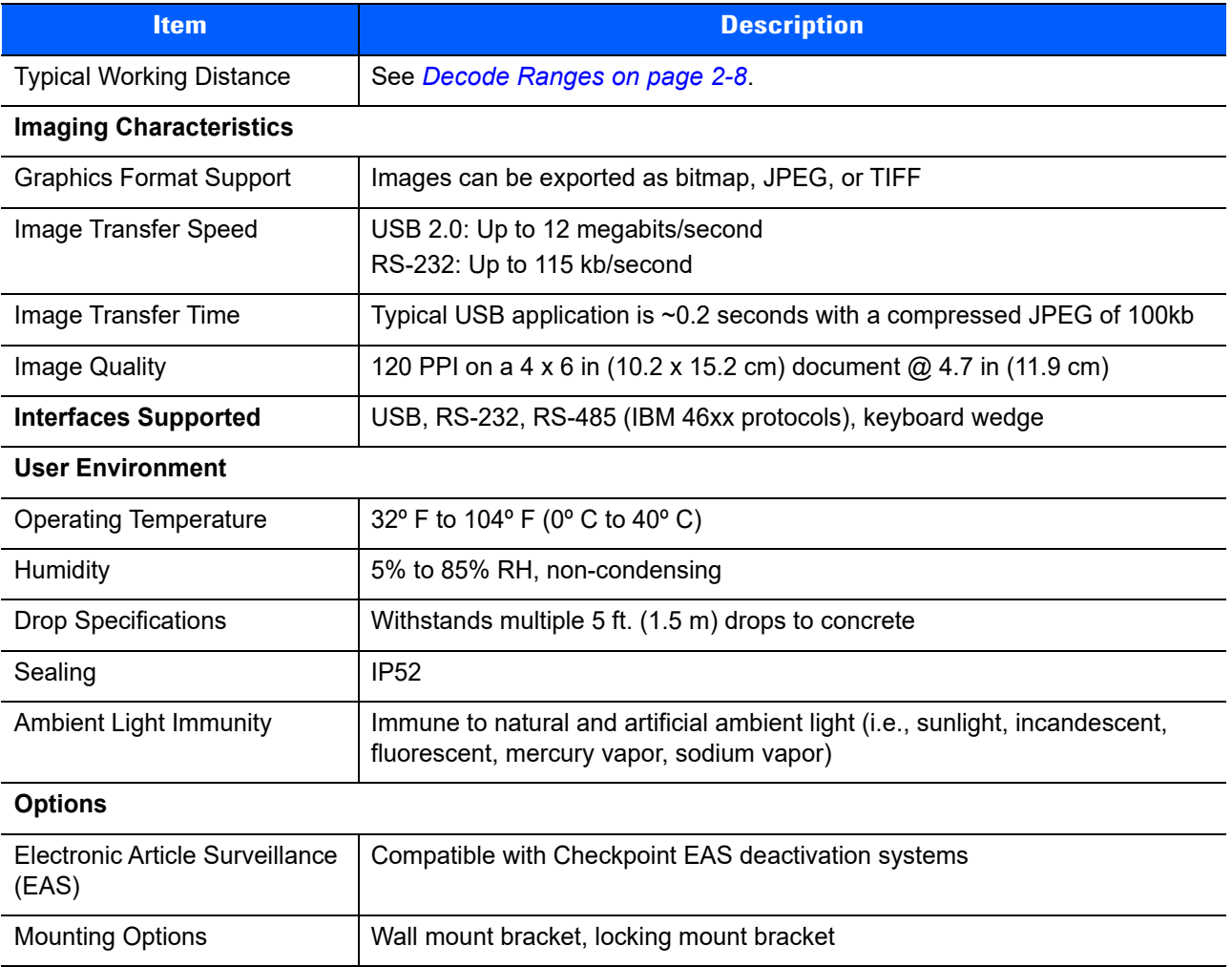

# **Digital Scanner Signal Descriptions**

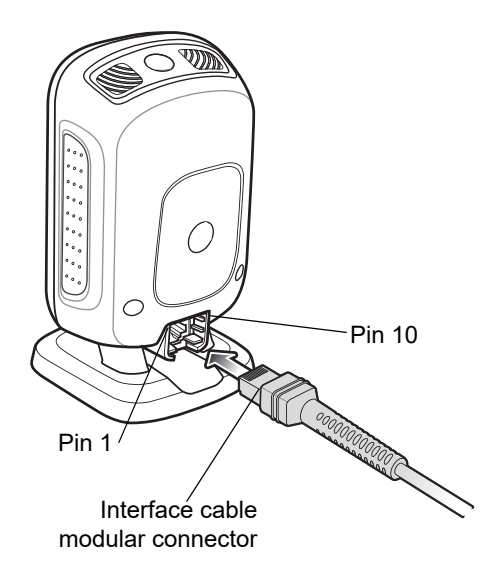

**Figure 3-1** *Digital Scanner Cable Pinouts*

The signal descriptions in *[Table 3-3](#page-44-0)* apply to the connectors on the DS9208 digital scanner and are for reference only.

| Pin                      | <b>IBM</b> | <b>RS-232</b> | <b>Keyboard</b><br><b>Wedge</b> | <b>USB</b>    |
|--------------------------|------------|---------------|---------------------------------|---------------|
| 1                        | Reserved   | Reserved      | Reserved                        | Jump to Pin 6 |
| $\mathbf{2}$             | Power      | Power         | Power                           | Power         |
| 3                        | Ground     | Ground        | Ground                          | Ground        |
| 4                        | $IBM_A(+)$ | TxD           | KeyClock                        | Reserved      |
| 5                        | Reserved   | RxD           | TermData                        | D+            |
| 6                        | $IBM_B(-)$ | <b>RTS</b>    | KeyData                         | Jump to Pin 1 |
| $\overline{\phantom{a}}$ | Reserved   | <b>CTS</b>    | <b>TermClock</b>                | n.            |
| 8                        | Reserved   | Reserved      | Reserved                        | Reserved      |
| 9                        | Reserved   | Reserved      | Reserved                        | Reserved      |
| 10                       | Reserved   | Reserved      | Reserved                        | Reserved      |

<span id="page-44-0"></span>**Table 3-3** *DS9208 Digital Scanner Signal Pin-outs*

# **CHAPTER 4 USER PREFERENCES & MISCELLANEOUS OPTIONS**

# **Introduction**

You can program the digital scanner to perform various functions, or activate different features. This chapter describes each user preference feature and provides programming bar codes for selecting these features.

The digital scanner ships with the settings shown in *[Table 4-1 on page 4-2](#page-47-0)* (also see *[Appendix A, Standard](#page-336-0)  [Default Parameters](#page-336-0)* for all host device and miscellaneous defaults). If the default values suit requirements, programming is not necessary.

To set feature values, scan a single bar code or a short bar code sequence. The settings are stored in non-volatile memory and are preserved even when the digital scanner is powered down.

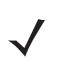

*NOTE* Most computer monitors allow scanning the bar codes directly on the screen (when using the imaging engine). When scanning from the screen, be sure to set the document magnification to a level where you can see the bar code clearly, and bars and/or spaces are not merging.

If not using a USB cable, select a host type (see each host chapter for specific host information) after the power-up beeps sound. This is only necessary upon the first power-up when connected to a new host.

To return all features to default values, scan the *[Set Default Parameter on page 4-4](#page-49-0)*. Throughout the programming bar code menus, asterisks indicate (**\***) default values.

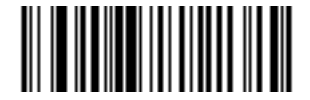

**\*** Indicates Default **Art Alligh Volume** ——— Feature/Option **(0)**  $\sim$  Option Value

# **Scanning Sequence Examples**

In most cases, scanning one bar code sets the parameter value. For example, to set the beeper tone to high, scan the **High Frequency** (beeper tone) bar code listed under *[Beeper Tone on page 4-6](#page-51-0)*. The digital scanner issues a fast warble beep and the LED turns green, signifying a successful parameter entry.

Other parameters, such as **Serial Response Timeout** or **Data Transmission Formats**, require scanning several bar codes. See these parameter descriptions for this procedure.

# **Errors While Scanning**

Unless otherwise specified, to correct an error during a scanning sequence, just re-scan the correct parameter.

# **User Preferences/Miscellaneous Options Parameter Defaults**

*[Table 4-1](#page-47-0)* lists defaults for user preferences parameters. To change the default values, scan the appropriate bar codes in this guide. These new values replace the standard default values in memory. To recall the default parameter values, scan the *[Set Default Parameter on page 4-4](#page-49-0)*.

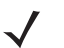

*NOTE* See *[Appendix A, Standard Default Parameters](#page-336-0)* for all user preferences, hosts, symbologies, and miscellaneous default parameters.

<span id="page-47-0"></span>**Table 4-1** *User Preferences Parameter Defaults*

| <b>Parameter</b>                   | <b>Parameter</b><br><b>Number</b> | <b>Default</b>      | Page<br><b>Number</b> |
|------------------------------------|-----------------------------------|---------------------|-----------------------|
| <b>User Preferences</b>            |                                   |                     |                       |
| Set Default Parameter              | N/A                               | <b>Set Defaults</b> | $4 - 4$               |
| Parameter Bar Code Scanning        | 236                               | Enable              | $4 - 5$               |
| Beep After Good Decode             | 56                                | Enable              | $4 - 5$               |
| Beeper Tone                        | 145                               | Medium              | $4 - 6$               |
| Beeper Volume                      | 140                               | High                | $4 - 7$               |
| Volume Adjustment Trigger Timeout  | 403                               | 5.0 Sec             | $4 - 8$               |
| <b>Beeper Duration</b>             | 628                               | Medium              | $4 - 9$               |
| <b>Suppress Power-up Beeps</b>     | 721                               | Do not suppress     | $4 - 9$               |
| Low Power Mode                     | 128                               | <b>Disable</b>      | $4 - 10$              |
| Time Delay to Low Power Mode       | 146                               | 1 Hour              | $4 - 11$              |
| <b>Trigger Mode</b>                | 138                               | Presentation        | $4 - 13$              |
| <b>Trigger Aiming Pattern</b>      | 306                               | Enable              | $4 - 14$              |
| <b>Presentation Aiming Pattern</b> | 590                               | Disable             | $4 - 15$              |
| Momentary Trigger Mode Timeout     | 237                               | 5 sec               | $4 - 16$              |
| <b>Motion Detect Range</b>         | 827                               | Full                | $4 - 17$              |

| <b>Parameter</b>                                          | <b>Parameter</b><br><b>Number</b> | <b>Default</b>                                             | Page<br><b>Number</b> |
|-----------------------------------------------------------|-----------------------------------|------------------------------------------------------------|-----------------------|
| Decoding Illumination (Hand-Held Mode Only)               | 298                               | Enable                                                     | $4 - 18$              |
| Post Decode Illumination                                  | 809                               | Always Off                                                 | $4 - 18$              |
| <b>Illumination Always On</b><br>(Presentation Mode Only) | 857                               | <b>Illumination Automatically</b><br>Controlled            | $4 - 19$              |
| Illumination Control Timer (Dim Mode)                     | 663                               | 1 minute                                                   | $4 - 20$              |
| Presentation Mode Field of View                           | 609                               | Full                                                       | $4 - 22$              |
| <b>Picklist Mode</b>                                      | 402                               | Enabled in Trigger Mode                                    | $4 - 23$              |
| <b>Continuous Bar Code Read</b>                           | 649                               | <b>Disable</b>                                             | $4 - 24$              |
| Unique Bar Code Reporting                                 | 723                               | <b>Disable</b>                                             | $4 - 24$              |
| <b>Decode Session Timeout</b>                             | 136                               | 9.9 Sec                                                    | $4 - 25$              |
| Timeout Between Decodes, Same Symbol                      | 137                               | 0.4 <sub>sec</sub>                                         | $4 - 25$              |
| Timeout Between Decodes, Different Symbols                | 144                               | 0.0 <sub>sec</sub>                                         | $4 - 26$              |
| Fuzzy 1D Processing                                       | 514                               | Enable                                                     | $4 - 26$              |
| Decode Mirror Images                                      | 537                               | Auto                                                       | $4 - 27$              |
| Mobile Phone/Display Mode                                 | 716                               | Enable in Both<br>Hand-Held and<br><b>Hands-Free Modes</b> | $4 - 28$              |
| <b>PDF Prioritization</b>                                 | 719                               | <b>Disable</b>                                             | $4 - 29$              |
| <b>PDF Prioritization Timeout</b>                         | 720                               | $200$ ms                                                   | $4 - 29$              |
| Multicode Mode                                            | 677                               | <b>Disable</b>                                             | $4 - 30$              |
| Multicode Expression                                      | 661                               | $\mathbf{1}$                                               | $4 - 31$              |
| Multicode Mode Concatenation                              | 717                               | <b>Disable</b>                                             | $4 - 36$              |
| Multicode Concatenation Symbology                         | 722                               | Concatenate as PDF417                                      | $4 - 37$              |
| <b>Miscellaneous Options</b>                              |                                   |                                                            |                       |
| Transmit Code ID Character                                | 45                                | None                                                       | $4 - 40$              |
| Prefix Value                                              | 99, 105                           | 7013 <cr><lf></lf></cr>                                    | $4 - 41$              |
| Suffix 1 Value<br>Suffix 2 Value                          | 98, 104<br>100, 106               | 7013 <cr><lf></lf></cr>                                    | $4 - 41$              |
| Scan Data Transmission Format                             | 235                               | Data as is                                                 | $4 - 42$              |
| <b>FN1 Substitution Values</b>                            | 103, 109                          | Set                                                        | $4 - 43$              |
| Transmit "No Read" Message                                | 94                                | <b>Disable</b>                                             | $4 - 44$              |

**Table 4-1** *User Preferences Parameter Defaults (Continued)*

# **User Preferences**

### <span id="page-49-0"></span>**Set Default Parameter**

You can reset the digital scanner to two types of defaults: factory defaults or custom defaults. Scan the appropriate bar code below to reset the digital scanner to its default settings and/or set its current settings as custom defaults.

- **• Set Defaults** Scan this bar code to reset all default parameters as follows.
	- **•** If you previously set custom defaults by scanning **Write to Custom Defaults**, scan **Set Defaults** to retrieve and restore the digital scanner's custom default settings.
	- **•** If you did not set custom defaults, scan **Set Defaults** to restore the factory default values listed in *[Table A-1](#page-336-1)*.
- **• Set Factory Defaults** Scan this bar code to restore the factory default values listed in *[Table A-1](#page-336-1).* This deletes any custom defaults set.
- **• Write to Custom Defaults** Scan this bar code to set the current digital scanner settings as custom defaults. Once set, you can recover custom default settings by scanning **Set Defaults**.

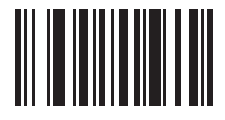

**\*Set Defaults**

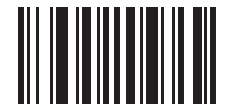

**Set Factory Defaults**

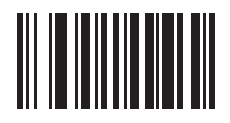

**Write to Custom Defaults**

### <span id="page-50-0"></span>**Parameter Bar Code Scanning**

#### **Parameter # 236**

To disable the decoding of parameter bar codes, including the **Set Defaults** parameter bar codes, scan the **Disable Parameter Scanning** bar code below. To enable decoding of parameter bar codes, scan **Enable Parameter Scanning**.

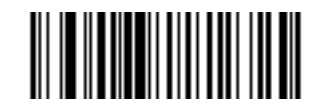

**\*Enable Parameter Bar Code Scanning (1)**

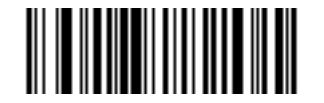

**Disable Parameter Bar Code Scanning (0)**

#### <span id="page-50-1"></span>**Beep After Good Decode**

#### **Parameter # 56**

Scan a bar code below to select whether or not the digital scanner beeps after a good decode. If selecting **Do Not Beep After Good Decode**, the beeper still operates during parameter menu scanning and to indicate error conditions.

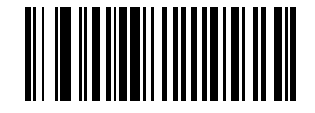

**\*Beep After Good Decode (Enable) (1)**

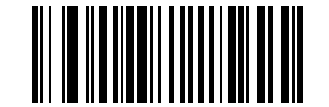

**Do Not Beep After Good Decode (Disable) (0)**

#### <span id="page-51-0"></span>**Beeper Tone**

#### **Parameter # 145**

To select a decode beep frequency (tone), scan one of the following bar codes.

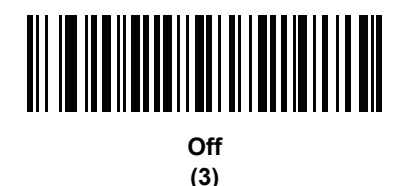

**Low Tone (2)**

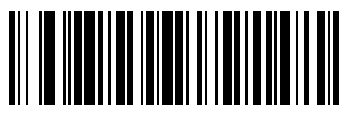

**\*Medium Tone (1)**

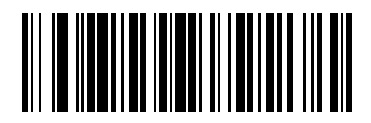

**High Tone (0)**

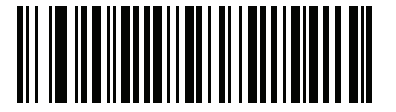

**Medium to High Tone (2-tone) (4)**

#### <span id="page-52-0"></span>**Beeper Volume**

#### **Parameter # 140**

To select a beeper volume, scan the **Low Volume, Medium Volume**, or **High Volume** bar code.

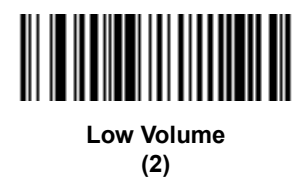

**Medium Volume (1)**

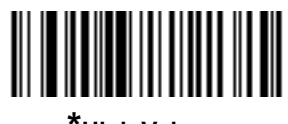

**\*High Volume (0)**

# <span id="page-53-0"></span>**Volume Adjustment Trigger Timeout**

#### **Parameter # 403**

Use this parameter to set the length of time needed to hold the trigger to adjust the volume. The scanner changes volume and beeps with the new volume.

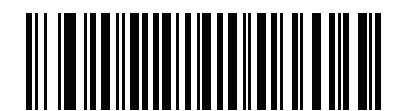

**Volume Adjustment Trigger Timeout 3 sec (30)**

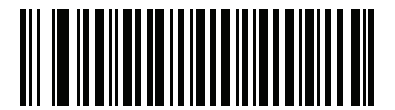

**\*Volume Adjustment Trigger Timeout 5 sec (50)**

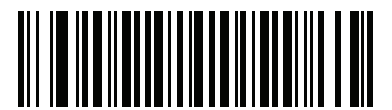

**Volume Adjustment Trigger Timeout 7 sec (70)**

### <span id="page-54-0"></span>**Beeper Duration**

#### **Parameter # 628**

To select the duration for the beeper, scan one of the following bar codes.

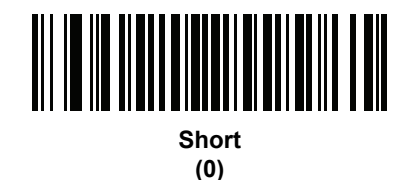

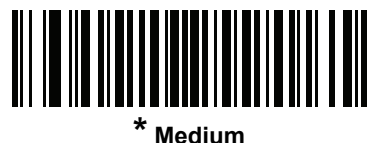

**(1)**

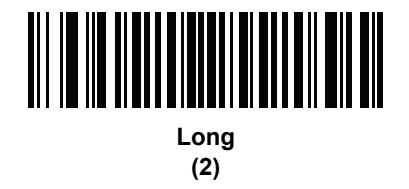

# <span id="page-54-1"></span>**Suppress Power-up Beeps**

#### **Parameter # 721**

Select whether or not to suppress the digital scanner's power-up beeps.

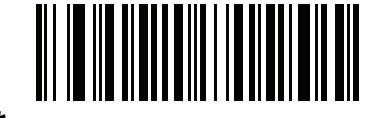

**\* Do Not Suppress Power-up Beeps (0)**

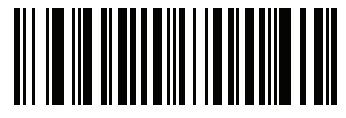

**Suppress Power-up Beeps (1)**

#### <span id="page-55-0"></span>**Low Power Mode**

#### **Parameter # 128**

This parameter determines whether or not the digital scanner enters low power mode after a decode attempt. If disabled, power remains on after each decode attempt.

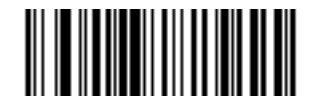

**\*Disable Low Power Mode**

**(0)**

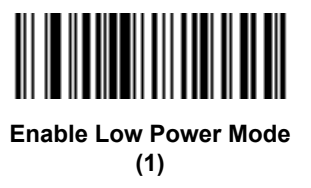

# <span id="page-56-0"></span>**Time Delay to Low Power Mode**

#### **Parameter # 146**

*NOTE* This parameter only applies when Low Power Mode is enabled.

This parameter sets the time the digital scanner remains active before entering low power mode. The digital scanner wakes upon trigger pull or when the host attempts to communicate with the digital scanner.

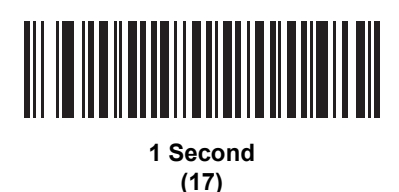

**10 Seconds (26)**

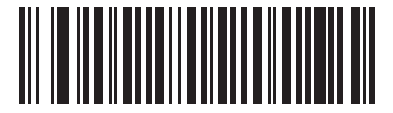

**1 Minute (33)**

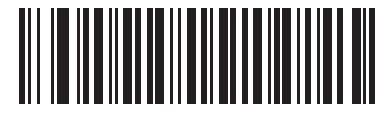

**5 Minutes (37)**

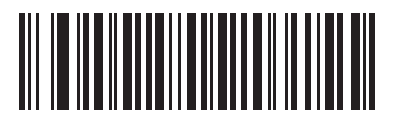

**15 Minutes (43)**

**Time Delay to Low Power Mode (continued)**

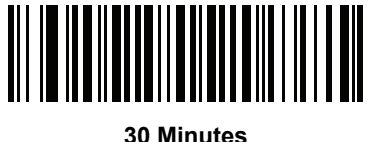

**(45)**

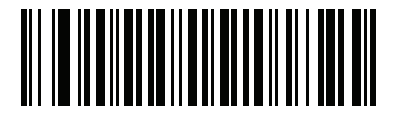

**45 Minutes (46)**

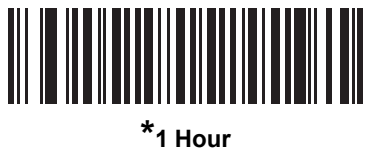

**(49)**

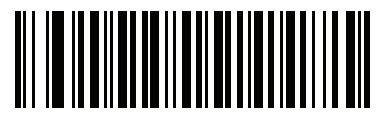

**3 Hours (51)**

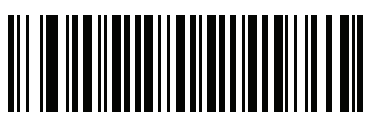

**6 Hours (54)**

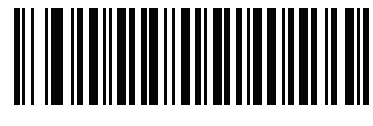

**9 Hours (57)**

#### <span id="page-58-0"></span>**Trigger Mode**

#### **Parameter # 138**

Select one of the following trigger modes for the digital scanner:

- **• Standard (Level)**  A trigger pull activates decode processing. Decode processing continues until the bar code decodes, you release the trigger, or the Decode Session Timeout occurs.
- **• Presentation**  The digital scanner activates decode processing when it detects a bar code in its field of view. After a period of non-use, the digital scanner enters a low power mode, in which the LEDs turn off until the digital scanner senses motion.
- **• Auto Aim**  This trigger mode turns on the LED aiming dot when you lift the digital scanner. A trigger pull activates decode processing. After 2 seconds of inactivity the aiming dot shuts off.

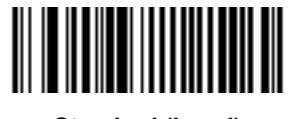

**Standard (Level) (0)**

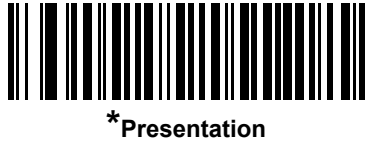

**(7)**

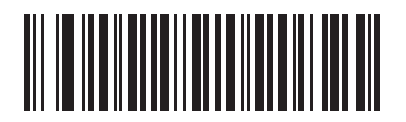

**Auto Aim (9)**

### <span id="page-59-1"></span><span id="page-59-0"></span>**Trigger Aiming Pattern**

#### **Parameter # 306**

Select **Enable Trigger Aiming Pattern** to project the aiming pattern during bar code capture in trigger mode, or **Disable Trigger Aiming Pattern** to turn the aiming pattern off.

This parameter does not apply to Snapshot Mode. See *[Operational Modes on page 5-4](#page-93-0)*.

 $\sqrt{}$ 

*NOTE* With *[Picklist Mode on page 4-23](#page-68-1)* enabled, the decode aiming pattern flashes even when the **Decode Aiming Pattern** is disabled.

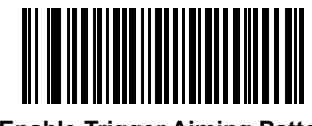

**\*Enable Trigger Aiming Pattern (2)**

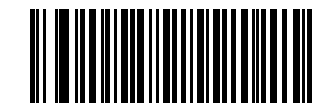

**Disable Trigger Aiming Pattern (0)**

### <span id="page-60-0"></span>**Presentation Aiming Pattern**

#### **Parameter # 590**

Select **Enable Presentation Aiming Pattern** to project the aiming pattern during bar code capture in presentation mode, **Disable Presentation Aiming Pattern** to turn the aiming pattern off, or **Enable Presentation Aiming Pattern on PDF** to project the aiming pattern when the digital scanner detects a 2D bar code.

This parameter does not apply to Snapshot Mode. See *[Operational Modes on page 5-4](#page-93-0)*.

*NOTE* With *[Picklist Mode on page 4-23](#page-68-1)* enabled, the decode aiming pattern flashes even when the **Decode**   $\checkmark$ **Aiming Pattern** is disabled.

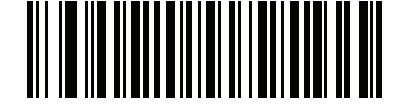

**Enable Presentation Aiming Pattern (1)**

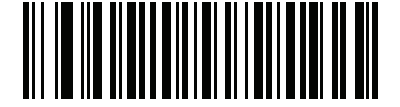

**\*Disable Presentation Aiming Pattern**

**(0)**

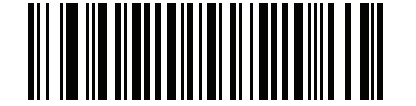

**Enable Presentation Aiming Pattern on PDF (2)**

# <span id="page-61-1"></span><span id="page-61-0"></span>**Momentary Trigger Mode Timeout**

#### **Parameter # 237**

In momentary trigger mode, the aiming dot appears upon pressing the trigger. Once in this mode, upon each trigger press the scanner attempts to decode the bar code in front of it. After a period of inactivity while the trigger is not pressed, the scanner reverts to presentation mode where there is no illumination until an item is presented.

This parameter controls the length of the period of inactivity in momentary trigger mode before the scanner reverts to presentation mode.

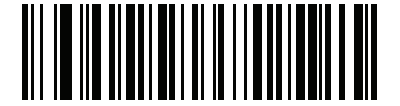

**Momentary Trigger Mode Timeout - 2 Seconds (20)**

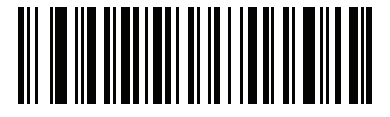

**Momentary Trigger Mode Timeout - 3 Seconds (30)**

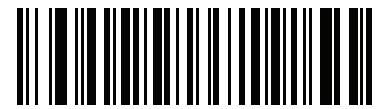

**Momentary Trigger Mode Timeout - 4 Seconds (40)**

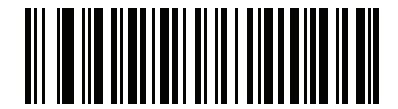

**\*Momentary Trigger Mode Timeout - 5 Seconds (50)**

#### <span id="page-62-0"></span>**Motion Detect Range**

#### **Parameter # 827**

This parameter controls the distance, or range, at which the scanner detects object motion and then triggers while in Presentation Mode.

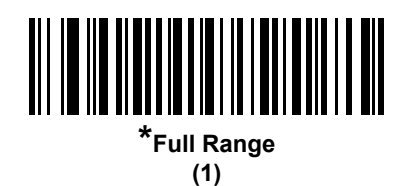

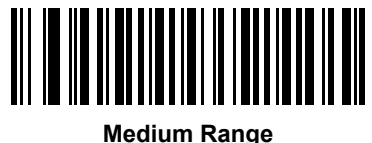

**(3)**

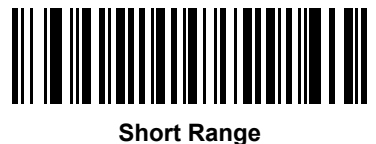

**(8)**

# <span id="page-63-0"></span>**Decoding Illumination (Hand-Held Mode Only)**

#### **Parameter # 298**

When in hand-held mode, selecting **Enable Decoding Illumination** causes the digital scanner to flash illumination to aid decoding. Select **Disable Decoding Illumination** to prevent the digital scanner from using decoding illumination.

Enabling illumination usually results in superior images. The effectiveness of the illumination decreases as the distance to the target increases.

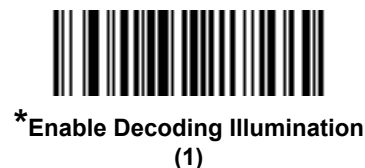

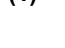

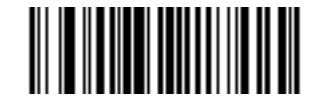

**Disable Decoding Illumination (0)**

#### <span id="page-63-1"></span>**Post Decode Illumination**

#### **Parameter # 809**

This parameter controls illumination after decode. Select **Always Off** to turn off illumination immediately after decode. Select **Always On** to keep Illumination on after decode so the scanner is ready for next decode, or to keep illumination on until timeout.

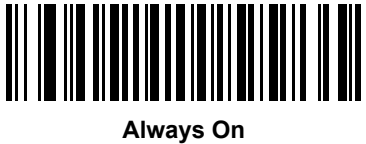

**(0)**

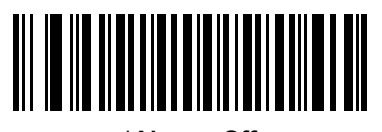

**\*Always Off (1)**

## <span id="page-64-0"></span>**Illumination Always On (Presentation Mode Only)**

#### **Parameter # 857**

Select **Illumination Always On** to keep the illumination LEDs on all the time. In this mode, the scanner bypasses IR detection and aggressively decodes the bar code presented in its field of view.

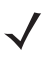

*NOTE* If you select **Illumination Always On** and the **Post Decode Illumination** is disabled, **Illumination Always On** takes precedence.

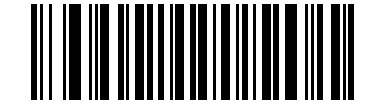

**\*Illumination Automatically Controlled (0)**

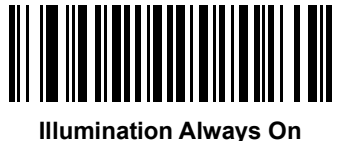

**(1)**

# <span id="page-65-0"></span>**Illumination Control Timer (Dim Mode)**

#### **Parameter # 663**

When *[Illumination Always On \(Presentation Mode Only\)](#page-64-0)* is enabled, this parameter sets the time the scanner remains active before lowering illumination to dim mode until the next bar code is presented.

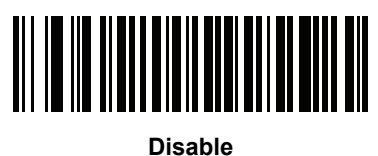

**(0)**

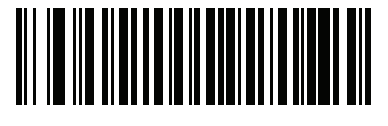

**1 Second (1)**

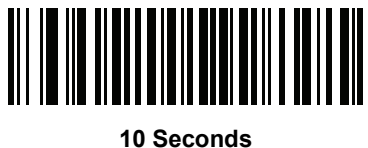

**(10)**

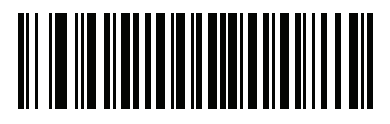

**\*1 Minute (17)**

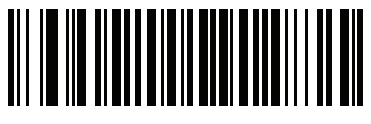

**5 Minutes (21)**

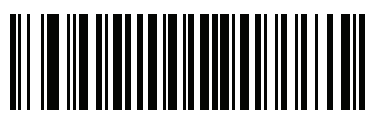

**15 Minutes (27)**

User Preferences & Miscellaneous Options 4 - 21

**Illumination Control (continued)**

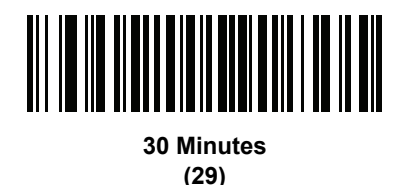

**45 Minutes (30)**

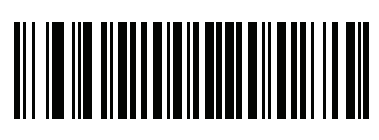

**1 Hour (33)**

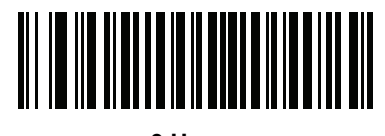

**3 Hours (35)**

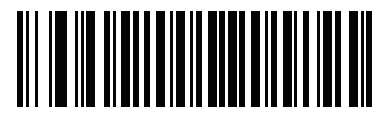

**6 Hours (38)**

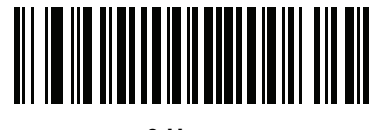

**9 Hours (41)**

## <span id="page-67-0"></span>**Presentation Mode Field of View**

#### **Parameter # 609**

This parameter defines the size of the field of view in presentation mode. A smaller field of view results in a smaller image to process and therefore faster decode times. A larger field of view supports larger symbologies but may slow decode time.

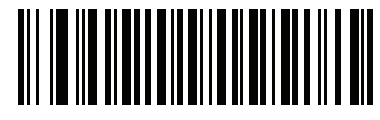

**Small Field of View (0)**

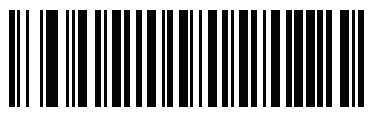

**Medium Field of View (1)**

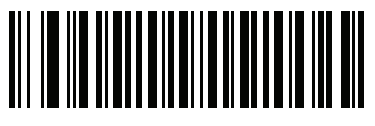

**\*Full Field of View (2)**

#### <span id="page-68-1"></span><span id="page-68-0"></span>**Picklist Mode**

#### **Parameter # 402**

Picklist mode enables the digital scanner to decode only the bar code targeted by the aiming dot. Select one of the following picklist modes for the digital scanner:

- **• Disabled**  Picklist mode is always disabled.
- **• Enabled in Trigger Mode**  Picklist mode is enabled when the digital scanner is out of trigger mode and disabled when the digital scanner is in presentation mode.
- **• Enabled Always**  Picklist mode is always enabled.

*NOTE* Picklist mode functions optimally when bar codes are vertically spaced a minimum of 15 mm edge to edge.

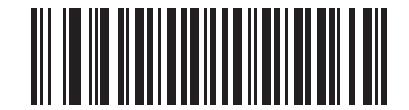

**Disabled (0)**

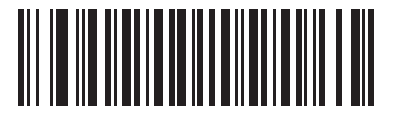

**\*Enabled in Trigger Mode (1)**

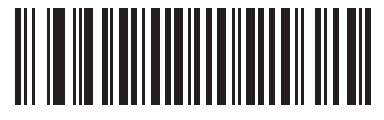

**Enabled Always (2)**

## <span id="page-69-0"></span>**Continuous Bar Code Read**

#### **Parameter # 649**

Enable this to report every bar code while the trigger is pressed.

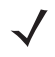

*NOTE* Zebra strongly recommends enabling *[Picklist Mode](#page-68-1)* with this feature. Disabling Picklist Mode can cause accidental decodes when more than one bar code is in the imaging engine's field of view.

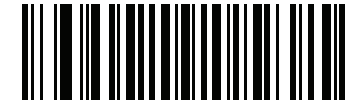

**\*Disable Continuous Bar Code Read (0)**

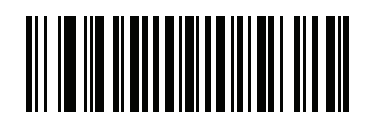

**Enable Continuous Bar Code Read (1)**

# <span id="page-69-1"></span>**Unique Bar Code Reporting**

#### **Parameter # 723**

Enable this to report only unique bar codes while the trigger is pressed. This option only applies when **Continuous Bar Code Read** is enabled.

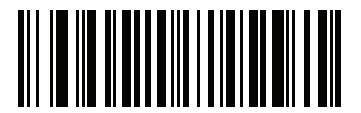

**\*Disable Continuous Bar Code Read Uniqueness (0)**

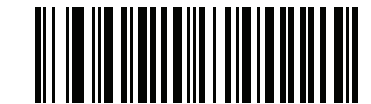

**Enable Continuous Bar Code Read Uniqueness**

**(1)**

#### <span id="page-70-0"></span>**Decode Session Timeout**

#### **Parameter # 136**

This parameter sets the maximum time decode processing continues during a scan attempt. It is programmable in 0.1 second increments from 0.5 to 9.9 seconds. The default timeout is 9.9 seconds.

To set a Decode Session Timeout, scan the bar code below. Next, scan two numeric bar codes from *[Appendix](#page-400-0)  [G, Numeric Bar Codes](#page-400-0)* that correspond to the desired on time. Enter a leading zero for single digit numbers. For example, to set a Decode Session Timeout of 0.5 seconds, scan the bar code below, then scan the **0** and **5** bar codes. To correct an error or change the selection, scan **Cancel** on *[page G-2](#page-401-0)*.

*NOTE* The Decode Session Timeout **cannot** be less than or equal to either *[Timeout Between Decodes, Same](#page-70-1)  [Symbol](#page-70-1)* or *[Timeout Between Decodes, Different Symbols](#page-71-0)*.

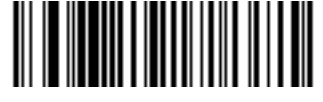

**Decode Session Timeout**

#### <span id="page-70-1"></span>**Timeout Between Decodes, Same Symbol**

#### **Parameter # 137**

Use this option in presentation mode and *[Continuous Bar Code Read](#page-69-0)* to prevent the beeper from continuously beeping when a symbol is left in the digital scanner's field of view. It is programmable in 0.1 second increments from 0.0 to 9.9 seconds. The default interval is 0.4 seconds.

To select the timeout between decodes for the same symbol, scan the bar code below, then scan two numeric bar codes from *[Appendix G, Numeric Bar Codes](#page-400-0)* that correspond to the desired interval, in 0.1 second increments.

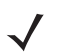

*NOTE* The Timeout between Decodes, Same Symbol **cannot** be greater than or equal to the *[Decode Session](#page-70-0)  [Timeout](#page-70-0)*.

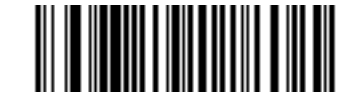

**Timeout Between Decodes, Same Symbol**

# <span id="page-71-0"></span>**Timeout Between Decodes, Different Symbols**

#### **Parameter # 144**

Use this option in presentation mode and Continuous Bar Code Read to control the time the scanner is inactive between decoding different symbols. It is programmable in 0.1 second increments from 0.0 to 9.9 seconds. The default is 0.0 seconds.

To select the timeout between decodes for different symbols, scan the bar code below, then scan two numeric bar codes from *[Appendix G, Numeric Bar Codes](#page-400-0)* that correspond to the desired interval, in 0.1 second increments.

*NOTE* The Timeout between Decodes, Different Symbols **cannot** be greater than or equal to the *[Decode](#page-70-0)  [Session Timeout](#page-70-0)*.

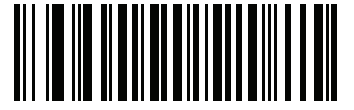

**Timeout Between Decodes, Different Symbols**

# <span id="page-71-1"></span>**Fuzzy 1D Processing**

#### **Parameter # 514**

This option is enabled by default to optimize decode performance on 1D bar codes, including damaged and poor quality symbols. Disable this only if you experience time delays when decoding 2D bar codes, or in detecting a no decode.

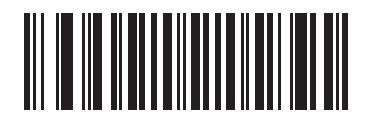

**\*Enable Fuzzy 1D Processing (1)**

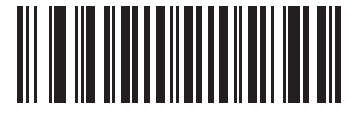

**Disable Fuzzy 1D Processing (0)**
# **Decode Mirror Images (Data Matrix Only)**

## **Parameter # 537**

Select an option for decoding mirror image Data Matrix bar codes:

- **•** Always decode only Data Matrix bar codes that are mirror images
- **•** Never do not decode Data Matrix bar codes that are mirror images
- **•** Auto decode both mirrored and unmirrored Data Matrix bar codes.

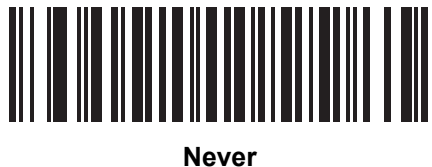

**(0)**

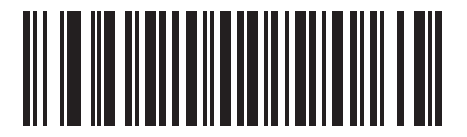

**Always (1)**

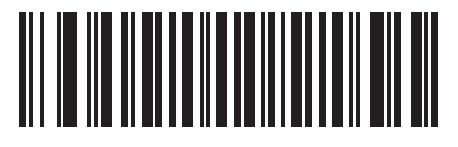

**\*Auto (2)**

# **Mobile Phone/Display Mode**

#### **Parameter # 716**

This mode improves bar code reading performance on mobile phones and electronic displays. Enable this in hand-held, hands-free, or both modes, or disable this.

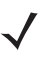

*NOTE* If you enable this mode, for best performance also enable *[Presentation Aiming Pattern on page 4-15](#page-60-0)*.

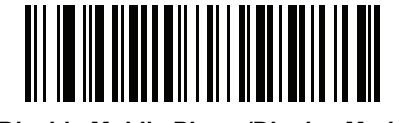

**Disable Mobile Phone/Display Mode (0)**

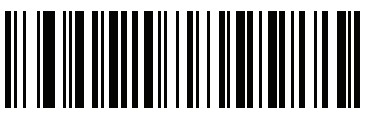

**Enable in Hand-Held Mode (1)**

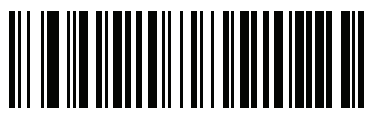

**Enable in Hands-Free Mode (2)**

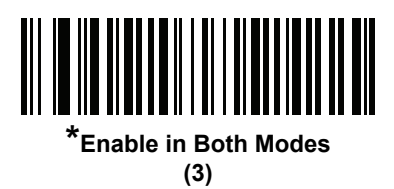

# <span id="page-74-1"></span>**PDF Prioritization**

## **Parameter # 719**

Enable this feature to delay decoding a 1D bar code (Code 128) by the value specified in *[PDF Prioritization](#page-74-0)  [Timeout](#page-74-0)*. During that time the digital scanner attempts to decode a PDF417 symbol (e.g., on a US driver's license), and if successful, reports this only. If it does not decode (can not find) a PDF417 symbol, it reports the 1D symbol after the timeout. The 1D symbol must be in the device's field of view for the digital scanner to report it. This parameter does not affect decoding other symbologies.

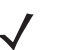

*NOTE*

The 1D Code 128 bar code lengths include the following:

- 7 to 10 characters
- 14 to 22 characters
- 27 to 28 characters

In addition, a Code 39 bar code with the following lengths are considered to potentially be part of a US driver's license:

- 8 characters
- 12 characters

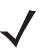

*NOTE* Disable *[Picklist Mode on page 4-23](#page-68-0)* if enabling this parameter.

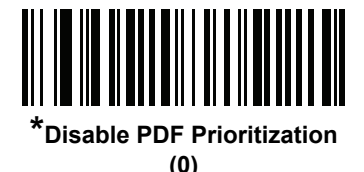

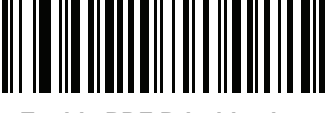

**Enable PDF Prioritization**

**(1)**

# <span id="page-74-0"></span>**PDF Prioritization Timeout**

#### **Parameter # 720**

When *[PDF Prioritization](#page-74-1)* is enabled, this timeout specifies how long the digital scanner attempts to decode a PDF417 symbol before reporting the 1D bar code in the field of view.

Scan the following bar code, then scan four digits from *[Appendix G, Numeric Bar Codes](#page-400-0)* that specify the timeout in milliseconds. For example, to enter 400 ms, scan the following bar code, then scan 0400. The range is 0 to 5000 ms, and the default is 200 ms.

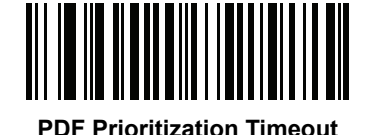

## <span id="page-75-0"></span>**Multicode Mode**

#### **Parameter # 677**

Enable this parameter to allow multiple bar codes to decode upon one trigger event based on the programmed multicode expression. The digital scanner reports a successful decode and provides user indication only if it decodes all bar codes indicated by the multicode expression, otherwise the decode fails. Bar codes are transmitted in the order defined in the multicode expression. Disable this to operate in normal decode mode.

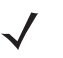

*NOTES* Enabling **Multicode Mode** disables *[Picklist Mode](#page-68-0)*.

Multicode does not operate in presentation mode.

Do not use **Multicode Mode** if a trigger is set to **Laser Preferred Decoding**.

Do not use **Multicode Mode** if *[Continuous Bar Code Read](#page-69-0)* is enabled.

When using this mode, always orient the digital scanner at the same distance and angle (perpendicular).

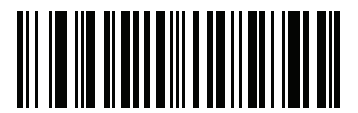

**\*Disable Multicode Mode (0)**

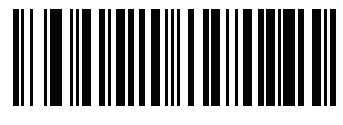

**Enable Multicode Mode (1)**

# <span id="page-76-0"></span>**Multicode Expression**

## **Parameter # 661**

Use this feature to program a multicode expression for *[Multicode Mode](#page-75-0)* (grid method). The default is 1, which indicates any bar code.

To set the multicode expression:

- **1.** Scan the bar code below.
- **2.** Scan bar codes from the alphanumeric keyboard in the *Advanced Data Formatting Programmer Guide* to define the expression.
- **3.** Scan the **End of Message** bar code from the *Advanced Data Formatting Programmer Guide.*

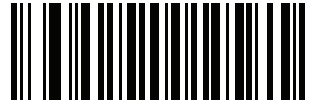

**Multicode Expression**

## **Multicode Expression Syntax: [n] [Element 1]; [Element 2 ]; ... [Element n];**

Where *n* is the number of elements in the overall expression.

The multicode expression describes the bar code(s) that the digital scanner can expect to find in an image. Each element represents one bar code in the digital scanner's field of view. The order of elements in the expression is the order in which bar code data from each element transmits to the host. Elements are defined using one or more of the following methods:

**By Region**. This type of element limits decoding to a specific area within the digital scanner's field of view. Region coordinates are defined as the top left and bottom right corners of the region, expressed in percentages of the field of view. These can range from 0% to 100%, or 0x00 to 0x64 in hex, for both horizontal and vertical axes. A region element is constructed as:

[R] [4] [Top, Left] [Bottom, Right]

Where:

- **•** [R] is the character R
- **•** [4] is 0x04, indicating there are four bytes thereafter to describe the region
- **•** [Top, Left] are two values representing the top left corner of the region
- **•** [Bottom, Right] are two values representing the bottom right corner of the region

**By Code Type**. An element can specify a specific bar code symbology to find and decode somewhere in the field of view. A code type element is constructed as:

[C] [2] [Code Type]

Where:

- **•** [C] is the character C
- **•** [2] is 0x02, indicating there are two bytes thereafter to describe the code type
- **•** [Code Type] is the desired symbology's parameter number (see *[Chapter 10, Symbologies](#page-190-0)*). For single-byte parameter numbers, extend the value to two bytes by adding 00 before the parameter number.

#### <span id="page-77-0"></span>**Notes**

When defining multicode expressions consider the following:

- **•** Use the Code Type specifier if there are bar codes of more than one code type in view.
- **•** Always use the Region specifier when there are multiple bar codes of the same code type.
- **•** When transmission order is important (the first element in the expression transmits first), use either type to define the order.
- **•** When there are unwanted bar codes in view, filter them out in one of two ways:
	- **•** Use Code Type to specify only the target bar codes.
	- **•** Use Region to identify only the target bar codes.
- **•** If the expression does not contain a Region specifier, scanning angle and distance do not matter. If you specify a region you must scan in a fixed orientation and at a fixed distance. Because of this, it is preferable to use the Code Type specifier rather than the Region specifier.
- **•** When defining regions:
	- **•** Defining a region much larger than the bar code improves tolerance to scan distance and angle, but can cause a decode of a nearby bar code instead of the target bar code. Therefore, for best performance define larger regions when only a few bar codes are in view and those in view are widely separated.
	- **•** Defining a region close to (or smaller than) the target bar code improves the probability of decoding this bar code rather than one nearby, but scan distance and angle must be more accurate. Therefore, for best performance define small regions when many bar codes are in view or those in view are close together.
- **•** Use Region elements to improve decode speeds by reducing the image area to search for the target bar code.
- **•** Specifying Code Type may also improve decode speeds for some code types.
- **•** Although you can scan parameter bar codes when multicode mode is enabled, be aware of the following: If the multicode expression defined a region(s), to scan a parameter bar code you must position the bar code within the first region defined in the expression. In some cases, this first region is not the center of the image and aiming at the parameter bar code does not result in a successful decode.

The following examples show the multicode expressions in both hex and decimal formats, however in the sample figures the values are decimal. Be sure to use the correct base numbering system when creating an expression. A region specified as 0x00 0x00 0x64 0x32 represents a region with coordinates of Top-Left (0,0) and Bottom Right (100,50).

#### *Example 1*

To decode one Code 128 bar code anywhere in the image (even when bar codes of other types are in view), as in *[Figure 4-1](#page-78-0)*, program the expression as follows:

The expression in decimal is (formatted for readability):

1 C 2 0 8 ;

To program the expression via scanning parameters the sequence is (spaces are for readability):

[MultiCode-Expression] 01 C 02 00 08 ; [End Of Message]

To program the expression via host command (SSI/SNAPI) the sequence is:

0x01 0x43 0x02 0x00 0x08 0x3b

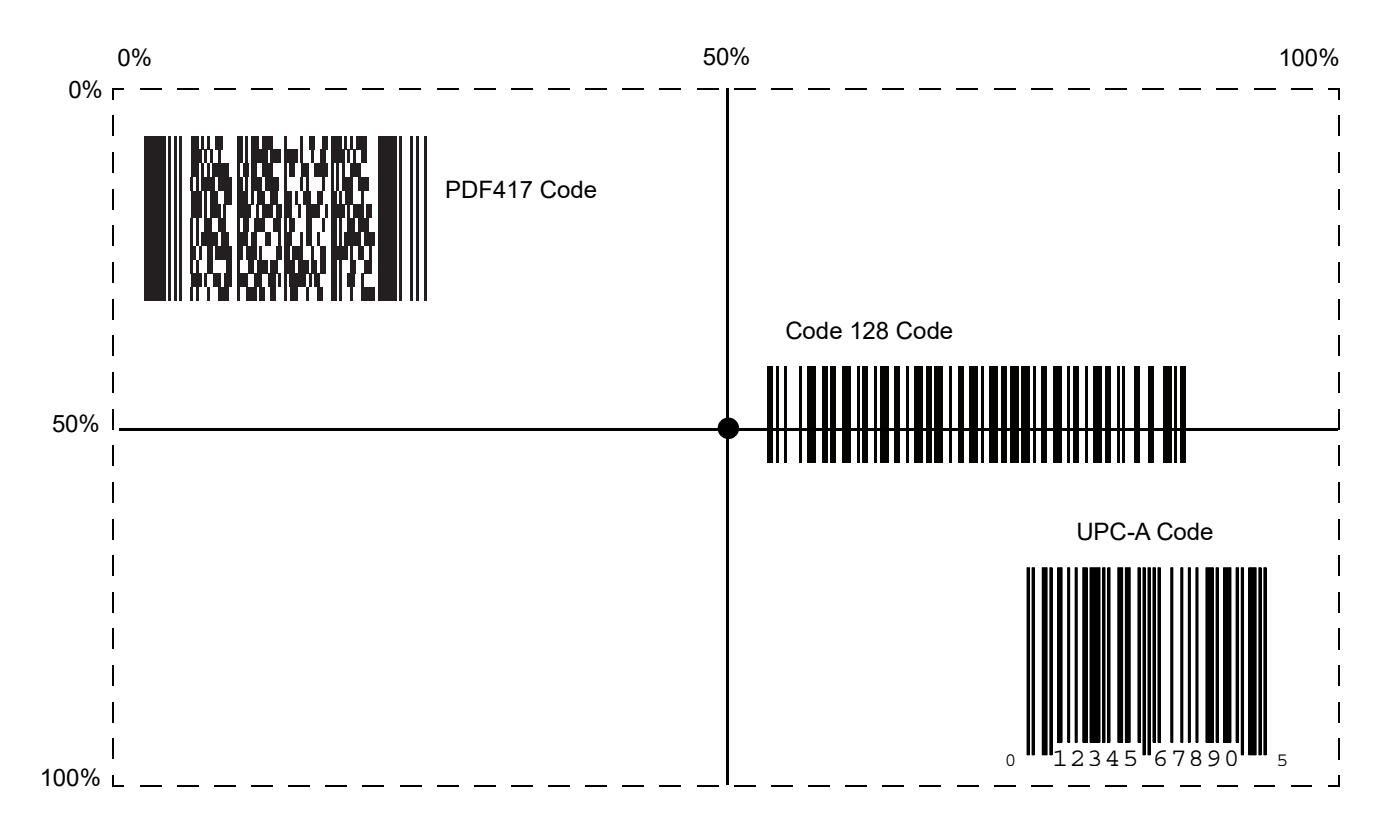

<span id="page-78-0"></span>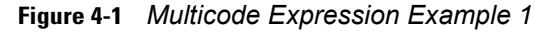

#### *Example 2a*

To decode a Code128 (Code Type=8) on the top half of the image and a PDF417 (Code Type=15) on the bottom half of the image, as in *[Figure 4-2](#page-79-0)*, program the expression as follows:

The expression in decimal is (formatted for readability):

2 C 2 0 8 R 4 0 0 100 50 ; C 2 0 15 R 4 0 50 100 100 ;

To program the expression via scanning parameters the sequence is:

[MultiCode-Expression] 02 C 02 00 08 R 04 00 00 64 32 ; C 02 00 0F R 04 00 32 64 64 ; [End Of Message]

To program the expression via host command (SSI/SNAPI) the sequence is:

0x02 0x43 0x02 0x00 0x08 0x52 0x04 0x00 0x00 0x64 0x32 0x3B 0x43 0x02 0x00 0x0F 0x52 0x04 0x00 0x32 0x64 0x64 0x3B

#### *Example 2b*

In *[Figure 4-2](#page-79-0)*, if the bottom PDF417 bar code must transmit first, reverse the sequence of the two bar codes:

The expression in decimal is (formatted for readability):

2 C 2 0 15 R 4 0 50 100 100 ; C 2 0 8 R 4 0 0 100 50 ;

To program the expression via scanning parameters the sequence is:

[MultiCode-Expression] 02 C 02 00 0F R 04 00 32 64 64 ; C 02 00 08 R 04 00 00 64 32 ; [End Of Message]

To program the expression via host command (SSI/SNAPI) the sequence is:

0x02 0x43 0x02 0x00 0x0F 0x52 0x04 0x00 0x32 0x64 0x64 0x3B 0x43 0x02 0x00 0x08 0x52 0x04 0x00 0x00 0x64 0x32 0x3B

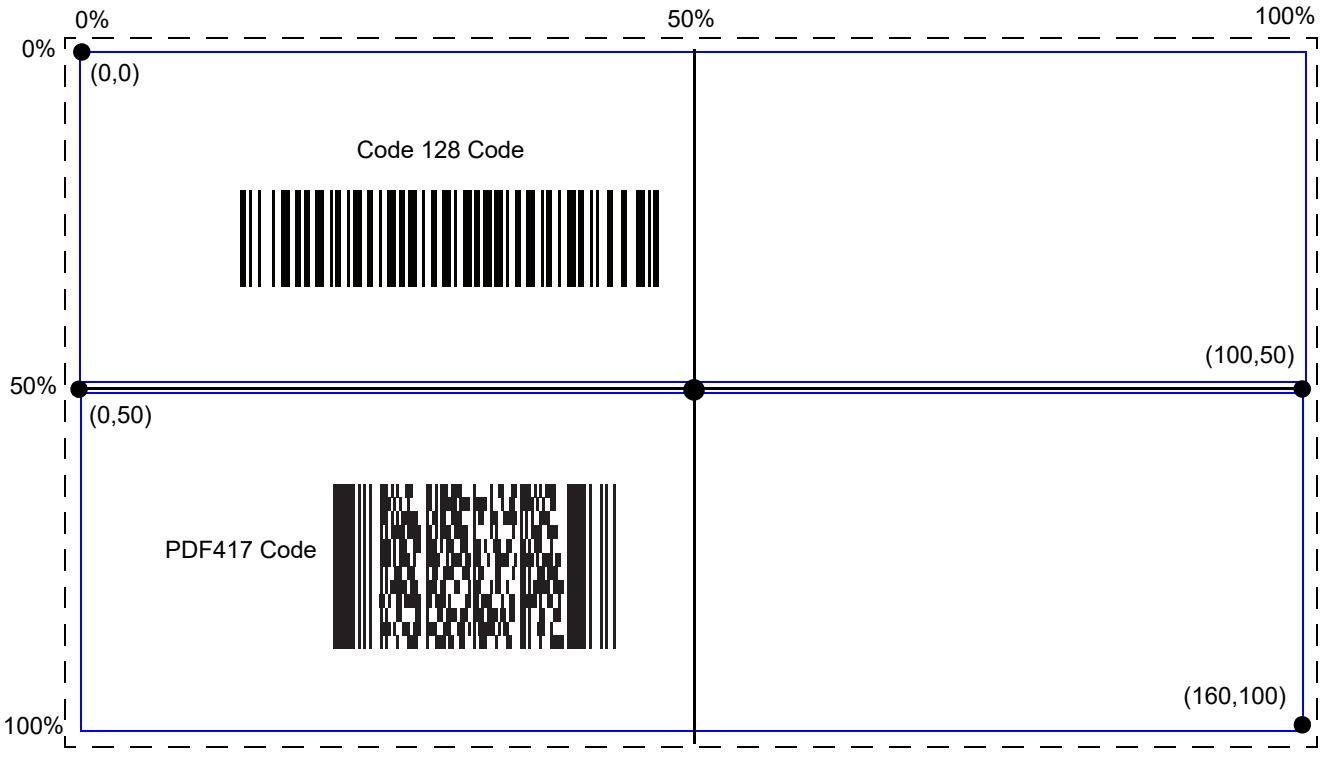

<span id="page-79-0"></span>**Figure 4-2** *Multicode Expression Example 2*

#### *Example 3*

To decode the set of three bar codes while excluding the center Code 128 bar code, as in *[Figure 4-3](#page-80-0)*, the expression is:

The expression in decimal is (formatted for readability):

3 C 2 0 15 R 4 0 0 50 50 ; C 2 [F0 24] R 4 70 0 100 40 ; C 2 0 8 R 4 65 60 100 100 ;

To program the expression via scanning parameters the sequence is:

[MultiCode-Expression] 03 C 02 00 0F R 04 00 00 32 32 ; C 02 F0 24 R 04 46 00 64 28 ; C 02 00 08 R 04 41 3C 64 64 ; [End Of Message]

To program the expression via host command (SSI/SNAPI) the sequence is:

0x03 0x43 0x02 0x00 0x0F 0x52 0x04 0x00 0x00 0x32 0x32 0x3B 0x43 0x02 0xF0 0x24 0x52 0x04 0x46 0x00 0x64 0x28 0x3B 0x43 0x02 0x00 0x08 0x52 0x04 0x41 0x3C 0x64 0x64 0x3B

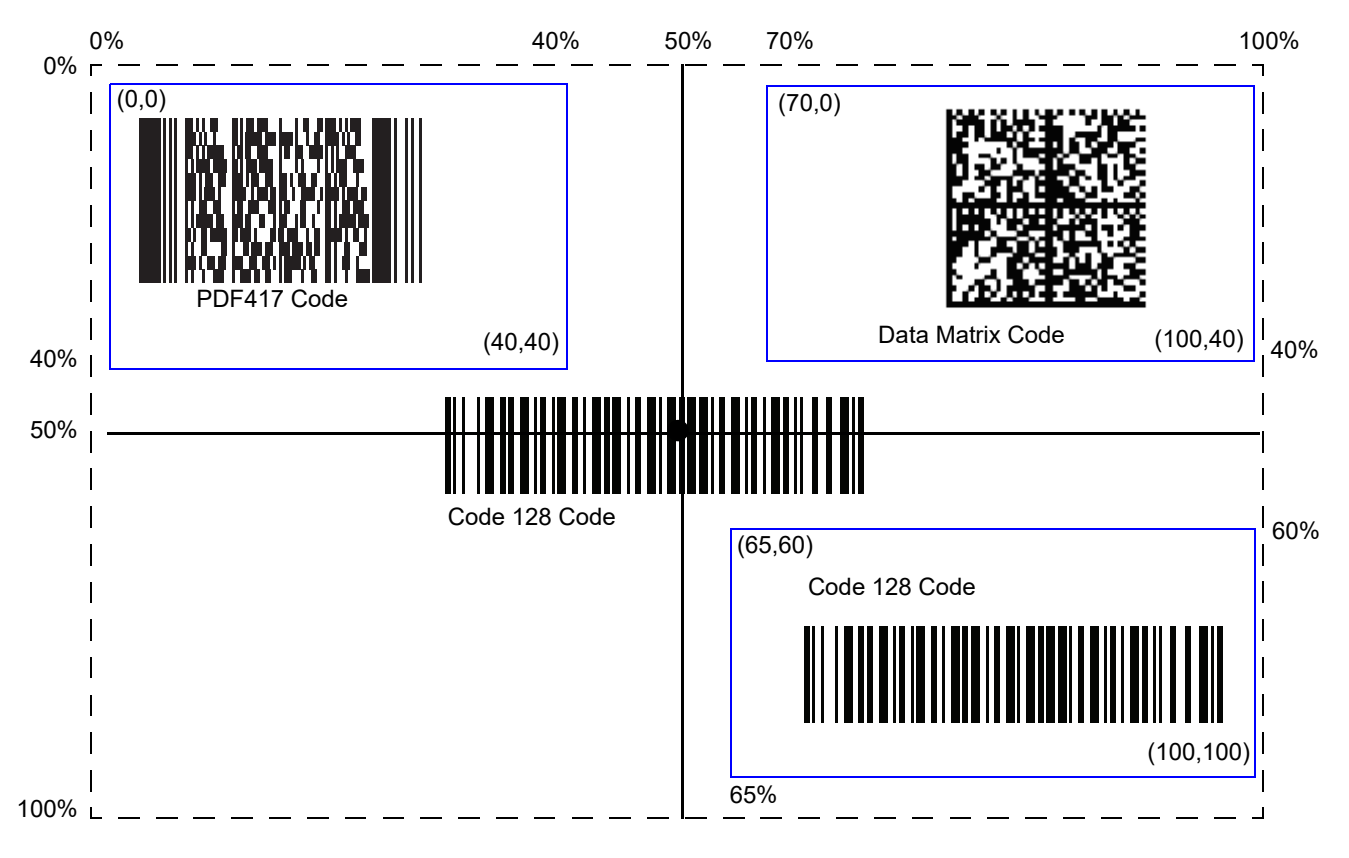

<span id="page-80-0"></span>**Figure 4-3** *Multicode Expression Example 3* 

# <span id="page-81-0"></span>**Multicode Mode Concatenation**

## **Parameter # 717**

Enable this parameter to transmit multiple decoded bar codes, as specified by the *[Multicode Expression](#page-76-0)*, as one bar code. Use the *[Multicode Concatenation Symbology](#page-82-0)* parameter to specify how the concatenated bar codes transmit.

Disable this to transmit decoded bar codes separately.

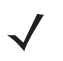

*NOTE* When using Multicode Mode Concatenation, disable *[Transmit Code ID Character on page 4-40](#page-85-0)* and check digits.

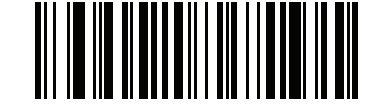

**Enable Multicode Mode Concatenation (1)**

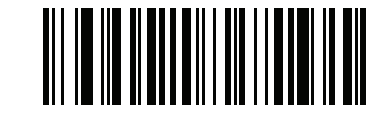

**\*Disable Multicode Mode Concatenation (0)**

# <span id="page-82-0"></span>**Multicode Concatenation Symbology**

## **Parameter # 722**

Use this parameter to specify how to transmit the concatenated bar codes decoded as specified by the *[Multicode Expression](#page-76-0)*. *[Multicode Mode Concatenation](#page-81-0)* must be enabled to use this option.

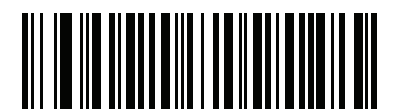

**Concatenation as Code 128 (1)**

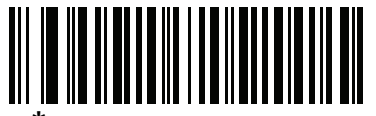

**\*Concatenation as PDF417 (2)**

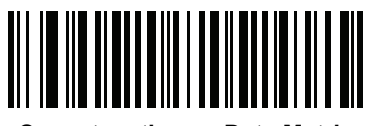

**Concatenation as Data Matrix (3)**

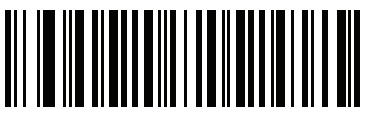

**Concatenation as Maxicode (4)**

# **Multicode Troubleshooting**

#### **Troubleshooting Multicode Expression Programming**

Use the following suggestions if encountering problems programming a multicode expression:

- **•** Ensure the expression is valid. Invalid expressions are rejected during programming. When an expression is rejected the previous expression remains intact. If after programming the expression the digital scanner can still decode any bar code, the expression was possibly rejected.
- When programming the multicode expression via parameter bar code, the digital scanner generates beeps. If any of the following beeps do not sound during programming, an error occurred (see *[Table 2-1](#page-31-0)  [on page 2-2](#page-31-0)* and *[Table 2-2 on page 2-4](#page-33-0)* for error indicators):
	- **•** Scanning the **Multicode Expression** bar code produces a two-tone (same pitch) beep.
	- **•** Scanning each value of the expression produces a two-tone (same pitch) beep.
	- **•** Scanning the **End Of Message** bar code produces a four-tone (high-low-high-low) beep.
- **•** Check the expression for syntax errors.
- **•** Try programming a simple expression to ensure the syntax is correct. See *[Examples of Simple Multicode](#page-84-0)  [Expressions](#page-84-0)*.
- **•** Review *[Notes on page 4-32](#page-77-0)* for additional hints.

#### **Troubleshooting Multicode Mode Scanning and Decoding**

Use the following suggestions if encountering problems using multicode mode:

- **•** If the digital scanner appears to decode any single bar code instead of the intended multiple bar codes, ensure you enabled *[Multicode Mode on page 4-30](#page-75-0)*. Programming the multicode expression does not enable multicode mode.
- **•** When specifying **Region**, ensure:
	- **•** Coordinates are within range the 0-100 decimal (or 0x00 0x64 hexadecimal).
	- **•** Top, Left is above Bottom, Right. Top, Left is 0,0 (0x00, 0x00 hexadecimal), and Bottom, Right is 100,100 (0x64, 0x64 hexadecimal).
	- **•** Regions for two or more bar codes do not overlap.
- **•** When specifying **Code Type** ensure the digital scanner supports the code type. Try decoding a single bar code without using multicode. If it does not decode try enabling the bar code type. See *[Chapter 10,](#page-190-0)  [Symbologies](#page-190-0)*.
- **•** Experiment with simpler expressions, then add to it until you discover the source of the error. For example try the simplest expression (see *[Examples of Simple Multicode Expressions](#page-84-0)*) and make sure you can scan a single bar code. If so, extend the expression by adding a second bar code, specifying a region, or specifying the code type. Verify that the digital scanner can decode this new expression. Continue adding to the expression until it fails to decode as expected, indicating the source of the error.
- **•** Review *[Notes on page 4-32](#page-77-0)* for additional hints.

#### <span id="page-84-0"></span>*Examples of Simple Multicode Expressions*

The simplest multicode expression is:

- **•** One bar code of any type, anywhere in the image.
- **•** To program this use: **[MultiCode-Expression] 01 ; [End Of Message]**

Another simple multicode expression is:

- **•** One Code 128 bar code, anywhere in the image.
- **•** To program this use: **[MultiCode-Expression] 01 C 02 00 08 ; [End Of Message]**

# **Miscellaneous Scanner Parameters**

# <span id="page-85-0"></span>**Transmit Code ID Character**

## **Parameter # 45**

A Code ID character identifies the code type of a scanned bar code. This is useful when decoding more than one code type. In addition to any single character prefix already selected, the Code ID character is inserted between the prefix and the decoded symbol.

Select no Code ID character, a Symbol Code ID character, or an AIM Code ID character. For Code ID Characters, see *[Symbol Code Identifiers on page E-1](#page-388-0)* and *[AIM Code Identifiers on page E-3](#page-390-0)*.

*NOTE* If you enable Symbol Code ID Character or AIM Code ID Character, and enable *[Transmit "No Read"](#page-89-0)  [Message on page 4-44](#page-89-0)*, the digital scanner appends the code ID for Code 39 to the NR message.

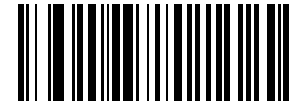

**Symbol Code ID Character (2)**

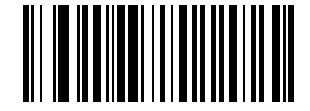

**AIM Code ID Character (1)**

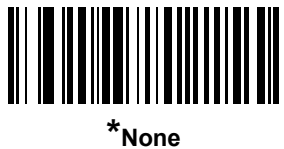

**(0)**

# <span id="page-86-0"></span>**Prefix/Suffix Values**

# **Key Category Parameter # P = 99, S1 = 98, S2 = 100**

# **Decimal Value Parameter # P = 105, S1 = 104, S2 = 106**

You can append a prefix and/or one or two suffixes to scan data for use in data editing. To set a value for a prefix or suffix, scan a four-digit number (i.e., four bar codes from *[Appendix G, Numeric Bar Codes](#page-400-0)*) that corresponds to that value. See *[Table H-1 on page H-1](#page-402-0)* for the four-digit codes.

When using host commands to set the prefix or suffix, set the key category parameter to 1, then set the 3-digit decimal value. See *[Table H-1 on page H-1](#page-402-0)* for the four-digit codes.

To correct an error or change a selection, scan *[Cancel on page G-2](#page-401-0)*.

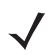

*NOTE* To use Prefix/Suffix values, first set the *[Scan Data Transmission Format on page 4-42](#page-87-0)*.

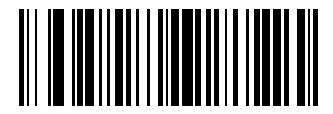

**Scan Prefix (7)**

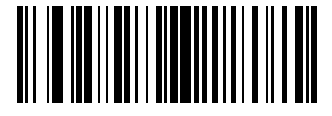

**Scan Suffix 1 (6)**

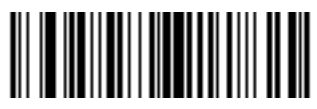

**Scan Suffix 2 (8)**

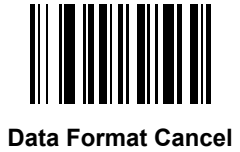

# <span id="page-87-0"></span>**Scan Data Transmission Format**

## **Parameter # 235**

To set the scan data format, scan one of the following bar codes.

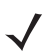

*NOTE* If using this parameter do not use ADF rules to set the prefix/suffix.

To set values for the prefix and/or suffix, see *[Prefix/Suffix Values on page 4-41](#page-86-0)*.

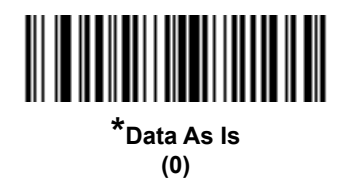

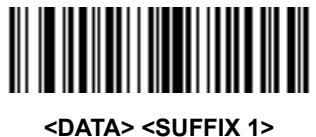

**(1)**

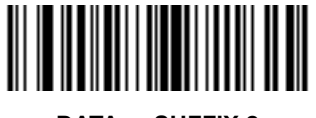

**<DATA> <SUFFIX 2> (2)**

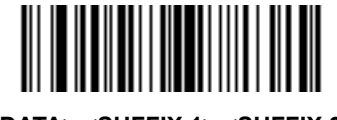

**<DATA> <SUFFIX 1> <SUFFIX 2> (3)**

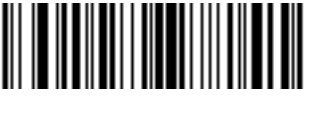

**<PREFIX> <DATA > (4)**

# **Scan Data Transmission Format (continued)**

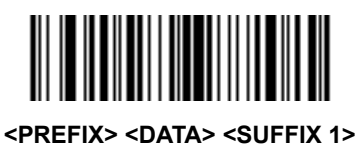

**(5)**

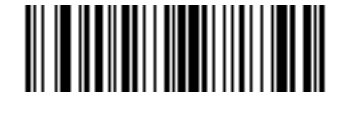

**<PREFIX> <DATA> <SUFFIX 2> (6)**

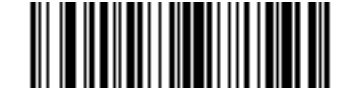

**<PREFIX> <DATA> <SUFFIX 1> <SUFFIX 2> (7)**

# **FN1 Substitution Values**

## **Key Category Parameter # 103**

## **Decimal Value Parameter # 109**

The wedge and USB HID keyboard hosts support a FN1 Substitution feature. Enabling this substitutes any FN1 character (0x1b) in an EAN128 bar code with a value. This value defaults to 7013 (Enter key).

When using host commands to set the FN1 substitution value, set the key category parameter to 1, then set the 3-digit keystroke value. See the ASCII character set table for the current host interface for the desired value.

To select a FN1 substitution value via bar code menus:

**1.** Scan the bar code below.

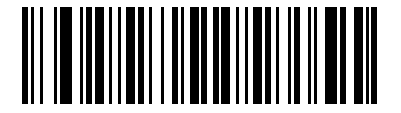

**Set FN1 Substitution Value**

**2.** Locate the keystroke desired for FN1 substitution in the ASCII character set table in the appropriate host interface chapter. Enter the 4-digit ASCII value by scanning each digit in *[Appendix G, Numeric Bar Codes](#page-400-0)*.

To correct an error or change the selection, scan *[Cancel on page G-2](#page-401-0)*.

See *[USB Keyboard FN 1 Substitution on page 6-12](#page-121-0)* to enable FN1 substitution for the USB HID keyboard.

# <span id="page-89-0"></span>**Transmit "No Read" Message**

#### **Parameter # 94**

Scan a bar code below to select whether or not to transmit a No Read message. Enable this to transmit the characters NR when a successful decode does not occur before trigger release or the **Decode Session Timeout** expires. See *[Decode Session Timeout on page 4-25](#page-70-0)*. Disable this to send nothing to the host if a symbol does not decode.

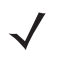

*NOTE* If you enable **Transmit No Read**, and also enable Symbol Code ID Character or AIM Code ID Character for *[Transmit Code ID Character on page 4-40](#page-85-0)*, the digital scanner appends the code ID for Code 39 to the NR message.

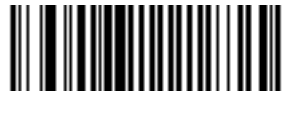

**Enable No Read (1)**

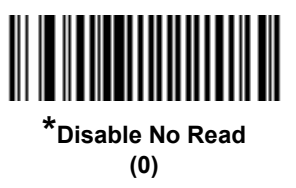

# **CHAPTER 5 IMAGING PREFERENCES**

# **Introduction**

You can program the digital scanner to perform various functions, or activate different features. This chapter describes imaging preference features and provides programming bar codes for selecting these features.

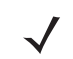

*NOTE* Only the Symbol Native API (SNAPI) with Imaging interface supports image capture. See *[USB Device](#page-114-0)  [Type on page 6-5](#page-114-0)* to enable this host.

The digital scanner ships with the settings in *[Imaging Preferences Parameter Defaults on page 5-2](#page-91-0)* (also see *[Appendix A, Standard Default Parameters](#page-336-0)* for all host device and miscellaneous defaults). If the default values suit requirements, programming is not necessary.

To set feature values, scan a single bar code or a short bar code sequence. The settings are stored in non-volatile memory and are preserved even when you power down the digital scanner.

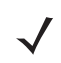

*NOTE* Most computer monitors allow scanning the bar codes directly on the screen. When scanning from the screen, be sure to set the document magnification to a level where you can see the bar code clearly, and bars and/or spaces are not merging.

If not using a USB cable, select a host type after the power-up beeps sound. See *[Chapter 6, USB Interface](#page-110-0)* and *[Chapter 7, RS-232 Interface](#page-140-0)* for specific host information. This is only necessary upon the first power-up when connecting to a new host.

To return all features to default values, scan the *[Set Default Parameter on page 4-4](#page-49-0)*. Throughout the programming bar code menus, asterisks (**\***) indicate default values.

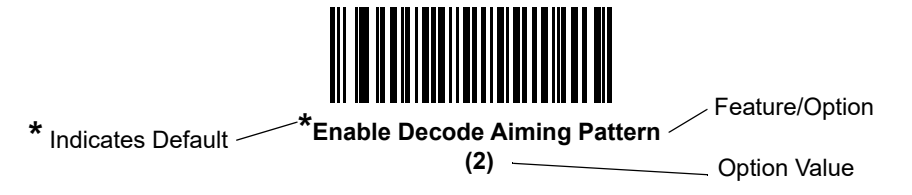

# **Scanning Sequence Examples**

In most cases scanning one bar code sets the parameter value. For example, to disable image capture illumination, scan the **Disable Image Capture Illumination** bar code under *[Image Capture Illumination on](#page-94-0)  [page 5-5](#page-94-0)*. The digital scanner issues a fast warble beep and the LED turns green, signifying a successful parameter entry.

Other parameters require scanning several bar codes. See these parameter descriptions for this procedure.

# **Errors While Scanning**

Unless otherwise specified, to correct an error during a scanning sequence, just re-scan the correct parameter.

# **Imaging Preferences Parameter Defaults**

*[Table 5-1](#page-91-0)* lists the defaults for imaging preferences parameters. To change the default values, scan the appropriate bar codes in this guide. These new values replace the standard default values in memory. To recall the default parameter values, scan the *[Set Default Parameter on page 4-4](#page-49-0)*.

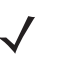

*NOTE* See *[Appendix A, Standard Default Parameters](#page-336-0)* for all user preferences, hosts, symbologies, and miscellaneous default parameters.

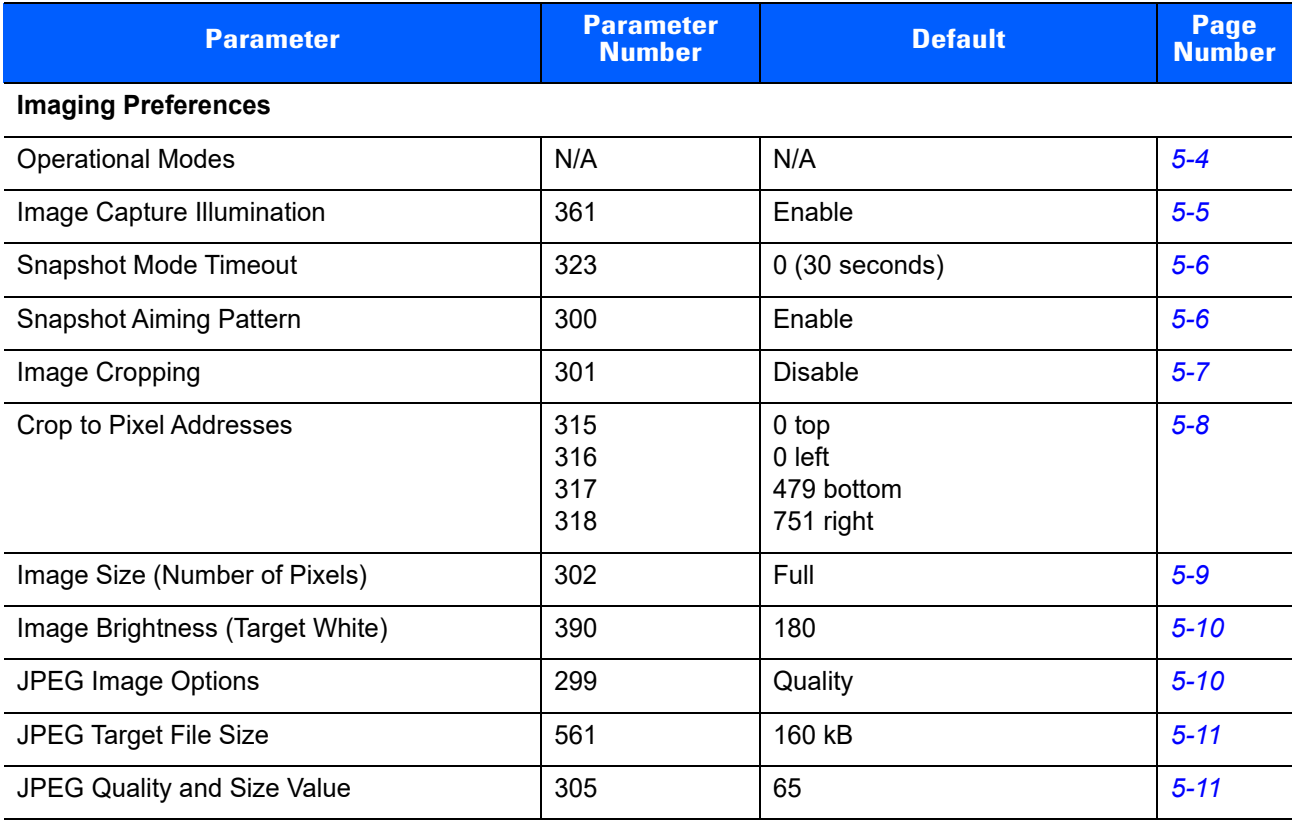

#### <span id="page-91-0"></span>**Table 5-1** *Imaging Preferences Parameter Defaults*

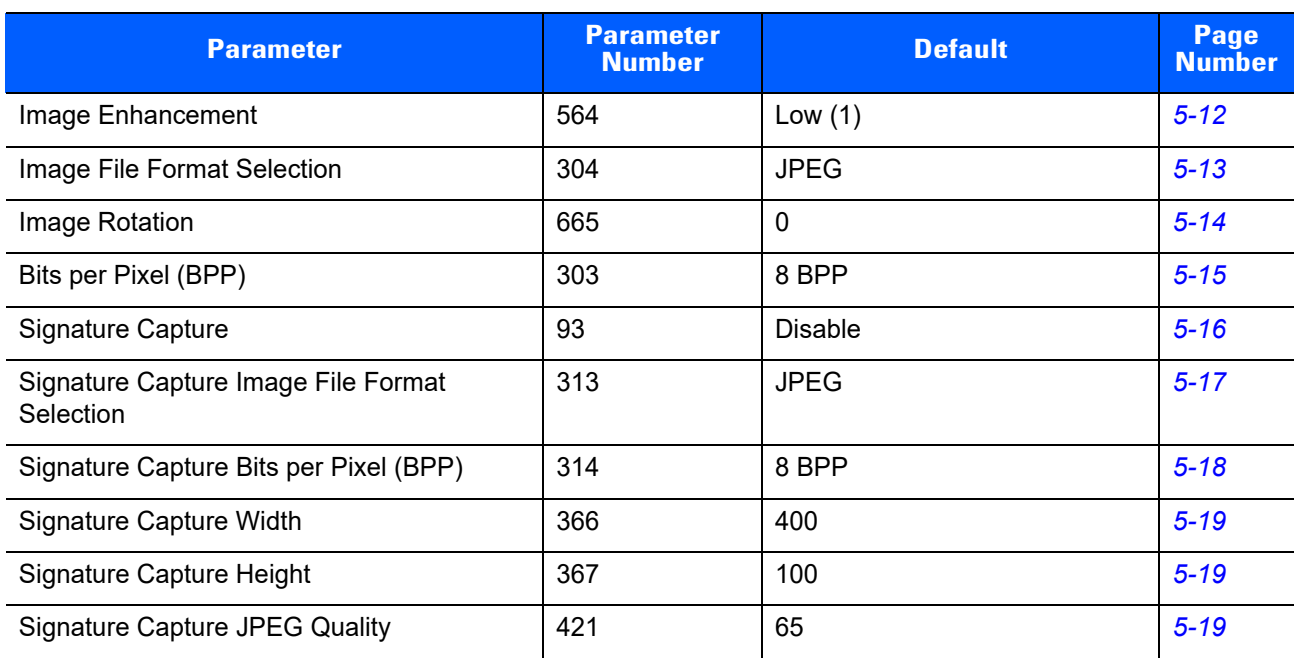

# **Table 5-1** *Imaging Preferences Parameter Defaults (Continued)*

# **Imaging Preferences**

The parameters in this chapter control image capture characteristics. Image capture occurs in all modes of operation, including decode and snapshot.

# <span id="page-93-0"></span>**Operational Modes**

The digital scanner has two modes of operation:

- **•** Decode Mode
- **•** Snapshot Mode.

#### **Decode Mode**

By default, when you pull the trigger the digital scanner attempts to locate and decode enabled bar codes within its field of view. The digital scanner remains in this mode until it decodes a bar code or you release the trigger.

#### **Snapshot Mode**

Use Snapshot Mode to capture a high-quality image and transmit it to the host. To temporarily enter this mode scan the **Snapshot Mode** bar code. While in this mode the digital scanner blinks the green LED at 1-second intervals to indicate it is not in standard operating (decode) mode.

In Snapshot Mode, the digital scanner turns on its laser aiming pattern to highlight the area to capture in the image. The next trigger pull instructs the digital scanner to capture a high quality image and transmit it to the host. A short time may pass (less than 2 seconds) between when the trigger is pulled and the image is captured as the digital scanner adjusts to the lighting conditions. Hold the digital scanner steady until the image is captured, denoted by a single beep.

If you do not press the trigger within the Snapshot Mode Timeout period, the digital scanner returns to Decode Mode. Use *[Snapshot Mode Timeout on page 5-6](#page-95-0)* to adjust this timeout period. The default timeout period is 30 seconds.

To disable the laser aiming pattern during Snapshot Mode, see *[Snapshot Aiming Pattern on page 5-6](#page-95-1)*.

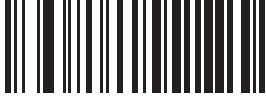

**Snapshot Mode**

# <span id="page-94-0"></span>**Image Capture Illumination**

## **Parameter # 361**

Selecting **Enable Image Capture Illumination** causes illumination to turn on during every image capture. Disable illumination to prevent the digital scanner from using illumination.

Enabling illumination usually results in superior images. The effectiveness of illumination decreases as the distance to the target increases.

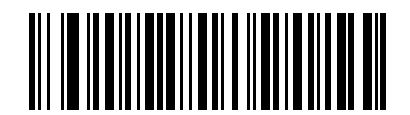

**\*Enable Image Capture Illumination (1)**

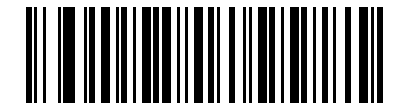

**Disable Image Capture Illumination (0)**

# <span id="page-95-0"></span>**Snapshot Mode Timeout**

## **Parameter # 323**

This parameter sets the amount of time the digital scanner remains in Snapshot Mode. The digital scanner exits Snapshot Mode when you pull the trigger, or when the Snapshot Mode Timeout elapses. To set this timeout value, scan the bar code below followed by a bar code from *[Appendix G, Numeric Bar Codes](#page-400-0)*. The default value is 0 which represents 30 seconds; values increment by 30. For example, 1 = 60 seconds, 2 = 90 seconds, etc.

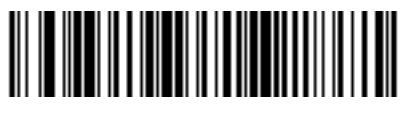

**Snapshot Mode Timeout**

## <span id="page-95-1"></span>**Snapshot Aiming Pattern**

## **Parameter # 300**

Select **Enable Snapshot Aiming Pattern** to project the aiming pattern when in Snapshot Mode, or **Disable Snapshot Aiming Pattern** to turn the aiming pattern off.

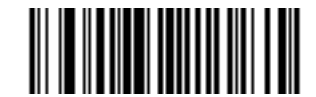

**\*Enable Snapshot Aiming Pattern (1)**

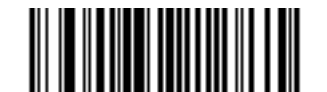

**Disable Snapshot Aiming Pattern (0)**

# <span id="page-96-0"></span>**Image Cropping**

## **Parameter # 301**

This parameter crops a captured image. Select **Disable Image Cropping** to present the full 752 x 480 pixels. Select **Enable Image Cropping** to crop the image to the pixel addresses set in *[Crop to Pixel Addresses on](#page-97-0)  [page 5-8](#page-97-0)*.

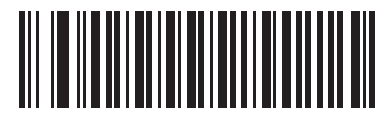

**Enable Image Cropping (1)**

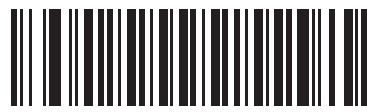

**\*Disable Image Cropping (Use Full 752 x 480 Pixels) (0)**

## <span id="page-97-0"></span>**Crop to Pixel Addresses**

# **Parameter # 315 (Top) Parameter # 316 (Left) Parameter # 317 (Bottom) Parameter # 318 (Right)**

If you selected **Enable Image Cropping**, set the pixel addresses from (0,0) to (751,479) to crop to.

Columns are numbered from 0 to 751, rows from 0 to 479. Specify four values for Top, Left, Bottom, and Right, where Top and Bottom correspond to row pixel addresses, and Left and Right correspond to column pixel addresses. For example, for a 4 row x 8 column image in the extreme bottom-right section of the image set the following values:

Top = 476, Bottom = 479, Left = 744, Right = 751

To set the crop to pixel address, scan each pixel address bar code below followed by three numeric bar codes representing the value. Leading zeros are required. For example, to crop the top pixel address to 3, scan 0, 0, 3. See *[Appendix G, Numeric Bar Codes](#page-400-0)* for numeric bar codes.

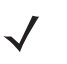

*NOTE* The digital scanner has a cropping resolution of 4 pixels. Setting the cropping area to less than 4 pixels (after resolution adjustment, see *[Image Size \(Number of Pixels\) on page 5-9](#page-98-0)*) transfers the entire image.

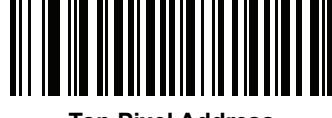

**Top Pixel Address (0 - 479 Decimal)**

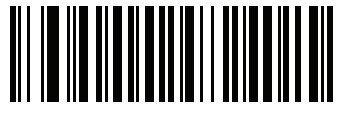

**Left Pixel Address (0 - 751 Decimal)**

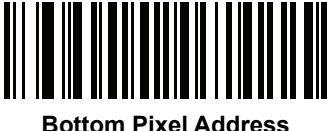

**(0 - 479 Decimal)**

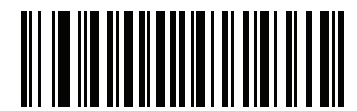

**Right Pixel Address (0 - 751 Decimal)**

# <span id="page-98-0"></span>**Image Size (Number of Pixels)**

## **Parameter # 302**

This option alters image resolution before compression. Multiple pixels are combined to one pixel, resulting in a smaller image containing the original content with reduced resolution.

Select one of the following values:

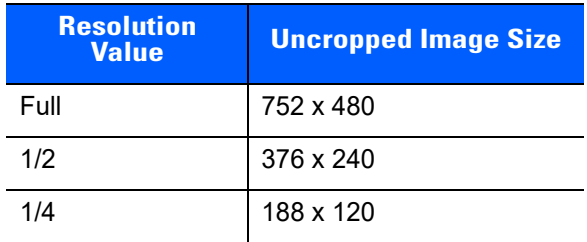

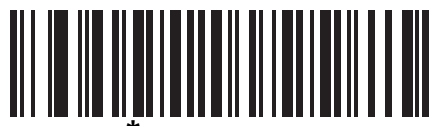

**(0)**

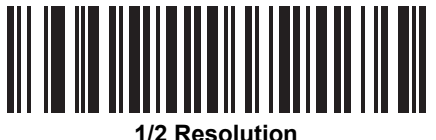

**(1)**

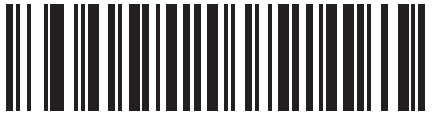

**1/4 Resolution (3)**

# <span id="page-99-0"></span>**Image Brightness (Target White)**

## **Parameter # 390**

**Type: Byte**

**Range: 1 - 240**

This parameter sets the Target White value used in Snapshot and Video Viewfinder mode when using auto exposure. White and black are defined as 240 decimal and 1, respectively. Setting the value to the factory default of 180 sets the white level of the image to ~180.

To set the Image Brightness parameter, scan **Image Brightness** below followed by three numeric bar codes representing the value. Leading zeros are required. For example, to set an Image Brightness value of 99, scan 0, 9, 9. See *[Appendix G, Numeric Bar Codes](#page-400-0)* for numeric bar codes.

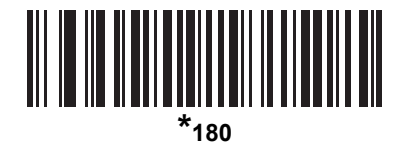

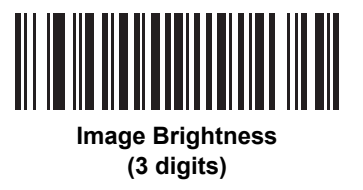

# <span id="page-99-1"></span>**JPEG Image Options**

## **Parameter # 299**

Select an option to optimize JPEG images for either size or for quality. Scan the **JPEG Quality Selector** bar code to enter a quality value; the digital scanner then selects the corresponding image size. Scan the **JPEG Size Selector** bar code to enter a size value; the digital scanner then selects the best image quality.

<span id="page-99-2"></span>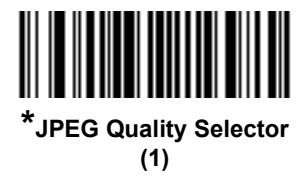

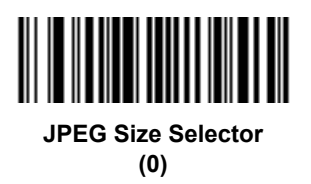

# <span id="page-100-0"></span>**JPEG Target File Size**

## **Parameter # 561**

**Type: Word**

#### **Range: 5-350**

This parameter defines the target JPEG file size in terms 1 Kilobytes (1024 bytes). The default value is 160 kB which represents 160 Kilobytes.

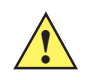

*CAUTION* JPEG compress may take 10 to 15 seconds based on the amount of information in the target image. Scanning **JPEG Quality Selector** (default setting) on *[page 5-10](#page-99-2)* produces a compressed image that is consistent in quality and compression time.

To set the JPEG Target File Size parameter, scan **JPEG Target File Size** below followed by three numeric bar codes representing the value. Leading zeros are required. For example, to set an image file size value of 99, scan 0, 9, 9 in *[Appendix G, Numeric Bar Codes](#page-400-0)*.

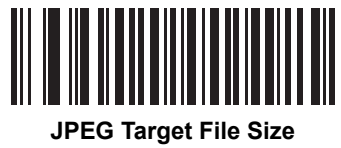

**(3 digits)**

# <span id="page-100-1"></span>**JPEG Quality and Size Value**

## **JPEG Quality = Parameter # 305**

If you selected **JPEG Quality Selector**, scan the **JPEG Quality Value** bar code followed by 3 bar codes from *[Appendix G, Numeric Bar Codes](#page-400-0)* corresponding to a value from 5 to 100, where 100 represents the highest quality image.

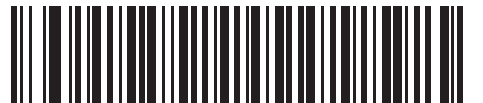

**JPEG Quality Value (Default: 065) (5 - 100 Decimal)**

# <span id="page-101-0"></span>**Image Enhancement**

## **Parameter # 564**

This parameter configures the digital scanner's Image Enhance feature. This feature uses a combination of edge sharpening and contrast enhancement to produce an image that is visually pleasing.

The levels of image enhancement are:

- **•** Off (0)
- **•** Low (1) Default
- **•** Med (2)
- **•** High (3).

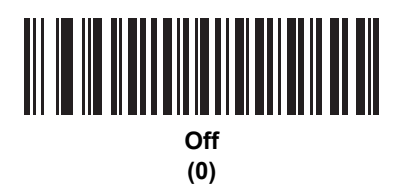

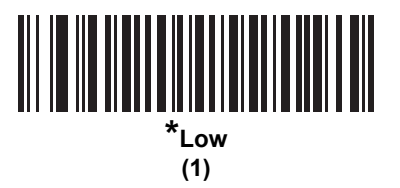

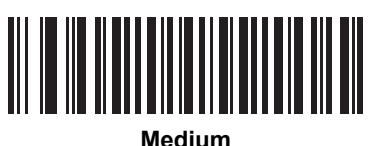

**(2)**

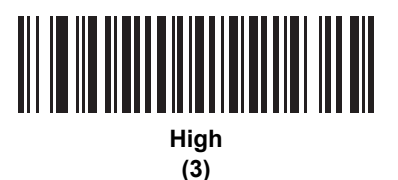

# <span id="page-102-0"></span>**Image File Format Selector**

## **Parameter # 304**

Select an image format appropriate for the system (BMP, TIFF, or JPEG). The digital scanner stores captured images in the selected format.

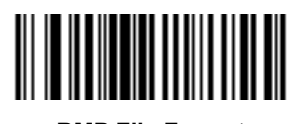

**BMP File Format (3)**

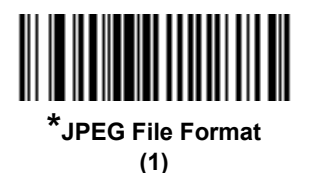

**TIFF File Format (4)**

# <span id="page-103-0"></span>**Image Rotation**

## **Parameter # 665**

This parameter controls the rotation of the image by 0, 90,180, or 270 degrees.

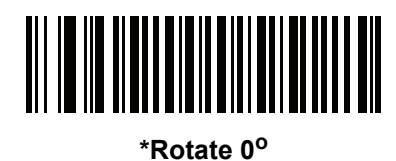

**(0)**

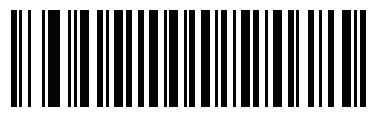

**Rotate 90o (1)**

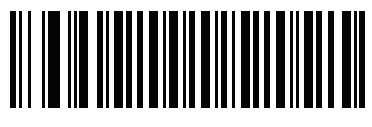

**Rotate 180o (2)**

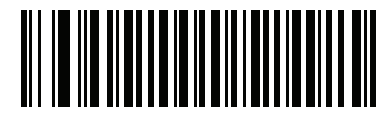

**Rotate 270<sup>o</sup> (3)**

# <span id="page-104-0"></span>**Bits Per Pixel**

## **Parameter # 303**

Select the number of significant bits per pixel (BPP) to use when capturing an image. Select **1 BPP** for a black and white image, **4 BPP** to assign 1 of 16 levels of grey to each pixel, or **8 BPP** to assign 1 of 256 levels of grey to each pixel.

*NOTE* The digital scanner ignores these settings for JPEG file formats, which only support **8 BPP**.

The digital scanner ignores 1 BPP for TIFF file formats, which only support **4 BPP** and **8 BPP**. 1 BPP is coerced to 4 BPP for TIFF file formats.

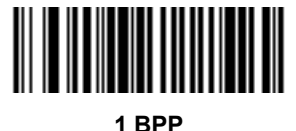

**(0)**

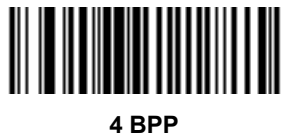

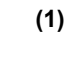

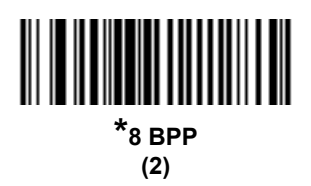

# <span id="page-105-0"></span>**Signature Capture**

## **Parameter # 93**

A signature capture bar code is a special-purpose symbology which delineates a signature capture area in a document with a machine-readable format. The recognition pattern is variable so it can optionally provide an index to various signatures. The region inside the bar code pattern is considered the signature capture area. See *[Appendix I, Signature Capture Code](#page-414-0)* for more information.

## **Output File Format**

Decoding a signature capture bar code de-skews the signature image and converts the image to a BMP, JPEG, or TIFF file format. The output data includes the file descriptor followed by the formatted signature image.

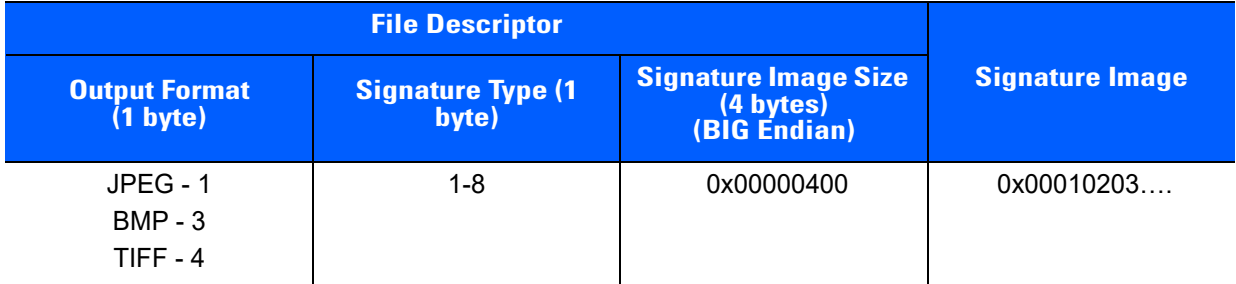

To enable or disable Signature Capture, scan the appropriate bar code below.

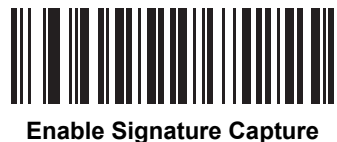

**(1)**

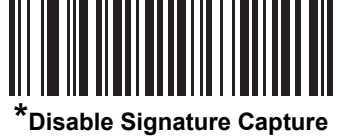

**(0)**

# <span id="page-106-0"></span>**Signature Capture File Format Selector**

# **Parameter # 313**

Select a signature file format appropriate for the system (BMP, TIFF, or JPEG). The digital scanner stores captured signatures in the selected format.

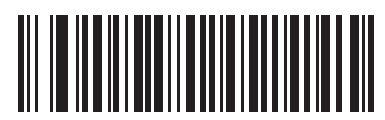

**BMP Signature Format (3)**

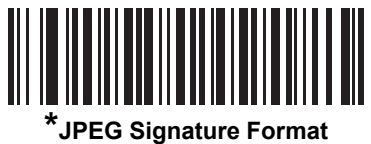

**(1)**

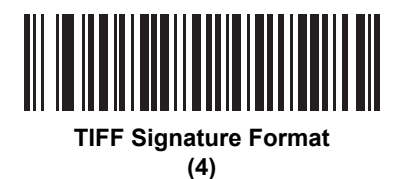

# <span id="page-107-0"></span>**Signature Capture Bits Per Pixel**

## **Parameter # 314**

Select the number of significant bits per pixel (BPP) to use when capturing a signature. Select **1 BPP** for a black and white image, **4 BPP** to assign 1 of 16 levels of grey to each pixel, or **8 BPP** to assign 1 of 256 levels of grey to each pixel.

*NOTE* The digital scanner ignores these settings for JPEG file formats, which only support **8 BPP**.

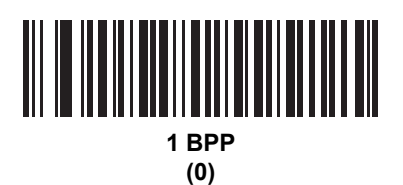

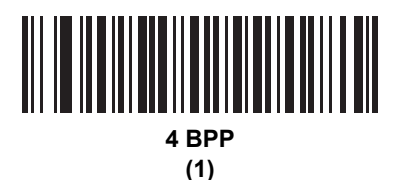

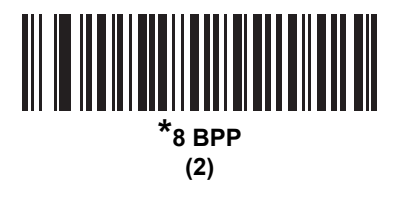
## **Signature Capture Width**

#### **Parameter # 366**

The aspect ratio of the Signature Capture Width and Signature Capture Height parameters must match that of the signature capture area. For example, a 4 x 1 inch signature capture area would require a 4 to 1 aspect ratio of width to height.

To set the width of the signature capture box, scan the **Signature Capture Width** bar code, followed by 3 bar codes from *[Appendix G, Numeric Bar Codes](#page-400-0)* corresponding to a value in the range of 001 to 752 decimal.

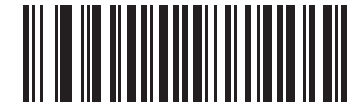

**Signature Capture Width (Default: 400) (001 - 752 Decimal)** 

## **Signature Capture Height**

#### **Parameter # 367**

To set the height of the signature capture box, scan the **Signature Capture Height** bar code, followed by 3 bar codes from *[Appendix G, Numeric Bar Codes](#page-400-0)* corresponding to a value in the range of 001 to 480 decimal.

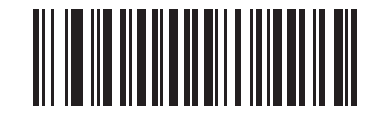

**Signature Capture Height (Default: 100) (001 - 480 Decimal)** 

#### **Signature Capture JPEG Quality**

#### **Parameter # 421**

Scan the **JPEG Quality Value** bar code followed by 3 bar codes from *[Appendix G, Numeric Bar Codes](#page-400-0)* corresponding to a value from 005 to 100, where 100 represents the highest quality image.

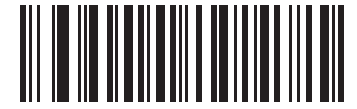

**JPEG Quality Value (Default: 065) (5 - 100 Decimal)**

# **CHAPTER 6 USB INTERFACE**

# **Introduction**

This chapter describes how to set up the digital scanner with a USB host. The digital scanner connects directly to a USB host, or a powered USB hub, which powers it. No additional power supply is required.

Throughout the programming bar code menus, asterisks (**\***) indicate default values.

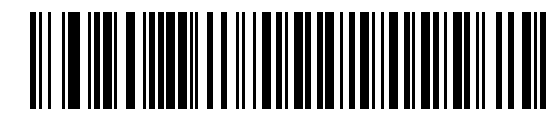

**\***Indicates Default **Figure 3 \*Disable Simulated Caps Lock Figure** Feature/Option

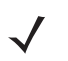

*NOTE* Most computer monitors allow scanning the bar codes directly on the screen. When scanning from the screen, be sure to set the document magnification to a level where you can see the bar code clearly, and bars and/or spaces are not merging.

## **Connecting a USB Interface**

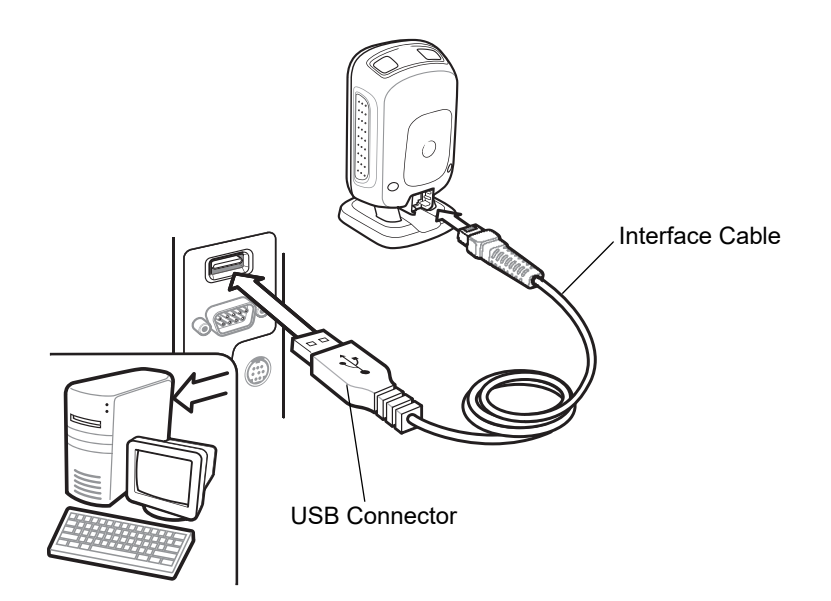

<span id="page-111-0"></span>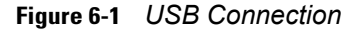

The digital scanner connects with USB-capable hosts including:

- **•** Desktop PCs and notebooks
	- **•** Apple™ iMac, G4, iBooks (North America only)
	- **•** IBM SurePOS terminals
- **•** Sun, IBM, and other network computers that support more than one keyboard.

The following operating systems support the digital scanner through USB:

- **•** Windows® 98, 2000, ME, XP
- **•** MacOS 8.5 and higher
- **•** IBM 4690 OS.

The digital scanner also interfaces with other USB hosts which support USB Human Interface Devices (HID).

To set up the digital scanner:

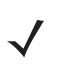

*NOTE* Interface cables vary depending on configuration. The connectors illustrated in *[Figure 6-1](#page-111-0)* are examples only. The connectors may be different than those illustrated, but the steps to connect the digital scanner are the same.

For digital scanners with the optional RFID module, connection requires a power supply.

- **1.** Connect the modular connector of the USB interface cable to the cable interface port on the digital scanner (see *[Installing the Interface Cable on page 1-3](#page-22-0)*).
- **2.** Plug the series A connector in the USB host or hub, or plug the Plus Power connector in an available port of the IBM SurePOS terminal.
- **3.** Select the USB device type by scanning the appropriate bar code from *[USB Device Type on page 6-5](#page-114-0)*.
- **4.** On first installation when using Windows, the software prompts to select or install the Human Interface Device driver. To install this driver, provided by Windows, click **Next** through all the choices and click **Finished** on the last choice. The digital scanner powers up during this installation.
- **5.** To modify any other parameter options, scan the appropriate bar codes in this chapter.

If problems occur with the system, see *[Troubleshooting on page 3-2](#page-39-0)*.

# **USB Parameter Defaults**

*[Table 6-1](#page-112-0)* lists the defaults for USB host parameters. To change any option, scan the appropriate bar code(s) provided in the Parameter Descriptions section beginning on page *[6-5](#page-114-1)*.

*NOTE* See *[Appendix A, Standard Default Parameters](#page-336-0)* for all user preferences, hosts, symbologies, and  $\sqrt{}$ miscellaneous default parameters.

#### <span id="page-112-0"></span>**Table 6-1** *USB Interface Parameter Defaults*

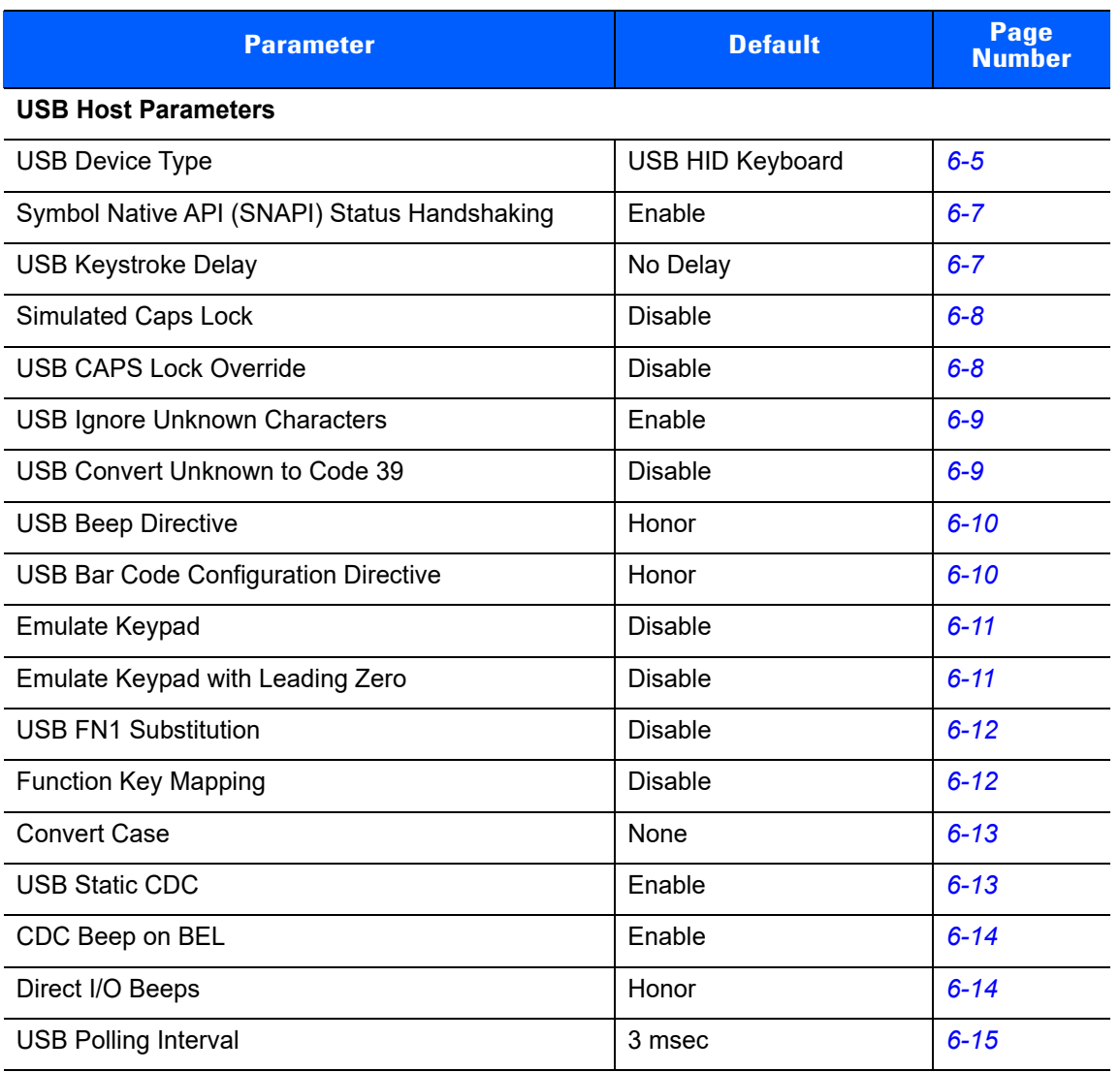

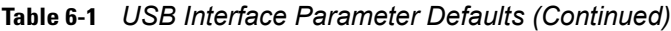

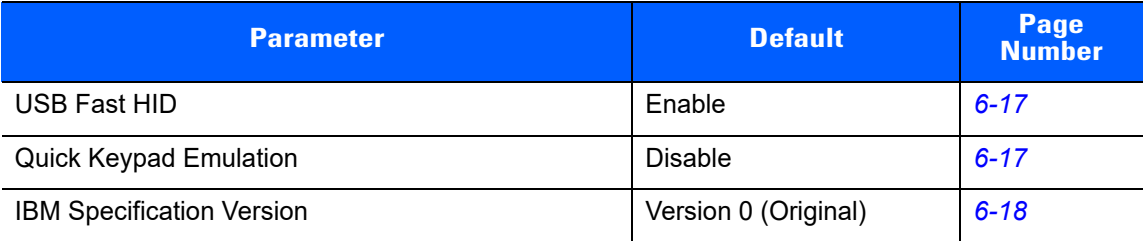

# <span id="page-114-1"></span>**USB Host Parameters**

## <span id="page-114-0"></span>**USB Device Type**

Select the desired USB device type. After selecting the device type, see *[Appendix B, Country Codes](#page-348-0)* to select a keyboard type.

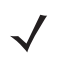

*NOTE* When changing USB Device Types, the digital scanner automatically resets and issues the standard startup beep sequences.

*NOTE* Before selecting **USB CDC Host**, install the CDC INF file on the host to ensure the scanner does not stall during power up (due to a failure to enumerate USB). If the scanner stalls, to recover it:

1) Install the CDC INF file

or

- 2) After power-up, hold the trigger for 10 seconds, which allows the scanner to power up using an alternate USB configuration. Upon power-up, scan another **USB Device Type**.
- *NOTE* Select **IBM Hand-Held USB** to disable data transmission when an IBM register issues a Scan Disable command. Aim, illumination, and decoding is still permitted. Select **OPOS (IBM Hand-held with Full Disable)** to completely shut off the scanner when an IBM register issues a Scan Disable command, including aim, illumination, decoding, and data transmission.

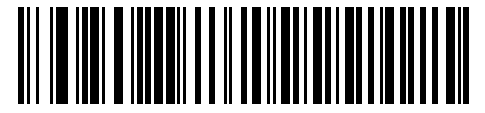

**\*USB HID Keyboard**

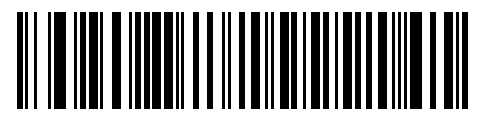

**IBM Table Top USB**

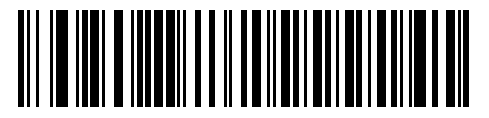

**IBM Hand-Held USB**

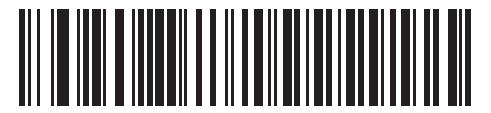

**OPOS (IBM Hand-held with Full Disable)**

## **USB Device Type (continued)**

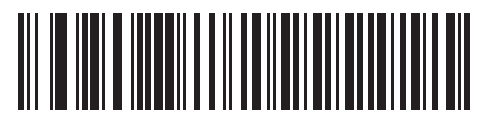

**Simple COM Port Emulation**

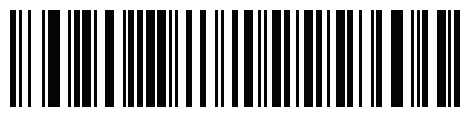

**USB CDC Host**

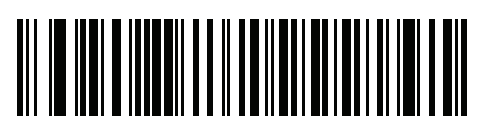

**SSI over USB CDC**

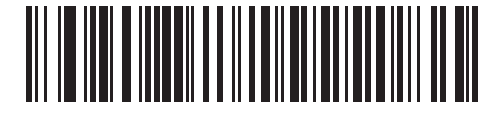

**Symbol Native API (SNAPI) with Imaging Interface**

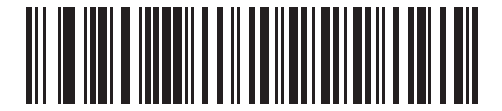

**Symbol Native API (SNAPI) without Imaging Interface**

## <span id="page-116-0"></span>**Symbol Native API (SNAPI) Status Handshaking**

After selecting a SNAPI interface as the USB device type, select whether to enable or disable status handshaking.

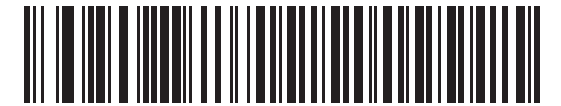

**\*Enable SNAPI Status Handshaking**

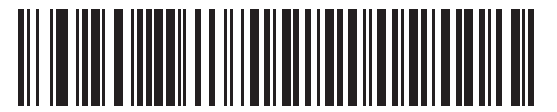

**Disable SNAPI Status Handshaking**

#### <span id="page-116-1"></span>**USB Keystroke Delay**

This parameter sets the delay, in milliseconds, between emulated keystrokes. Scan a bar code below to increase the delay when hosts require a slower transmission of data.

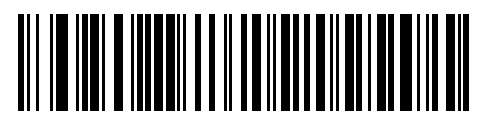

**\*No Delay**

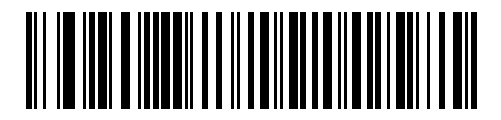

**Medium Delay (20 msec)**

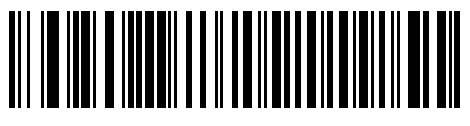

**Long Delay (40 msec)**

#### <span id="page-117-0"></span>**Simulated Caps Lock**

Enable this to invert upper and lower case characters on the bar code as if the Caps Lock state is enabled on the keyboard. This inversion occurs regardless of the keyboard's **Caps Lock** state. Note that this only applies to alpha characters.

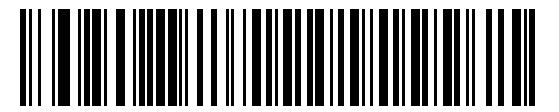

**\*Disable Simulated Caps Lock**

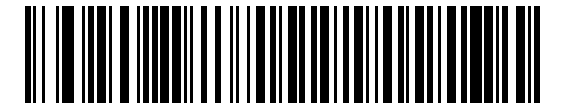

**Enable Simulated Caps Lock**

#### <span id="page-117-1"></span>**USB CAPS Lock Override**

This option applies only to the USB HID Keyboard device. Enable this to preserve the case of the data regardless of the state of the **Caps Lock** key. This setting is always enabled for the Japanese, Windows (ASCII) keyboard type and can not be disabled.

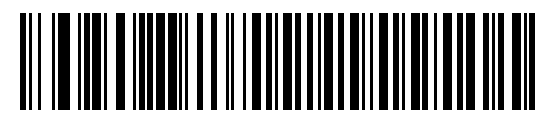

**Override Caps Lock Key (Enable)**

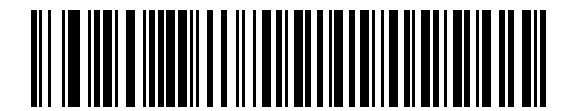

**\*Do Not Override Caps Lock Key (Disable)**

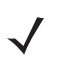

*NOTE* If both Simulated Caps Lock and Caps Lock Override are enabled, Caps Lock Override takes precedence.

## <span id="page-118-0"></span>**USB Ignore Unknown Characters**

This option applies only to the USB HID Keyboard device and IBM device. Unknown characters are characters the host does not recognize. Select **Send Bar Codes With Unknown Characters** to send all bar code data except for unknown characters. The digital scanner issues no error beeps.

Select **Do Not Send Bar Codes With Unknown Characters**, for IBM devices, to prevent sending bar codes containing at least one unknown character are to the host, or for USB HID Keyboard devices, this sends the bar code characters up to the unknown character. The digital scanner issues an error beep.

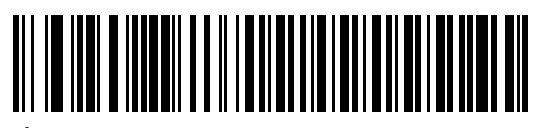

**\*Send Bar Codes with Unknown Characters (Transmit)**

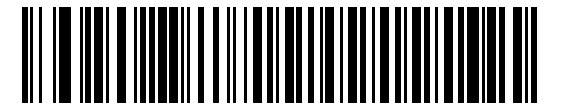

**Do Not Send Bar Codes with Unknown Characters (Disable)**

#### <span id="page-118-1"></span>**USB Convert Unknown to Code 39**

This option applies only to the IBM hand-held, IBM tabletop, and OPOS devices. Scan a bar code below to enable or disable converting unknown bar code type data to Code 39.

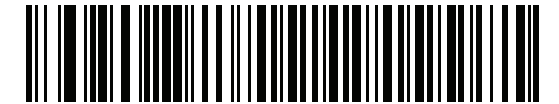

**\*Disable Convert Unknown to Code 39**

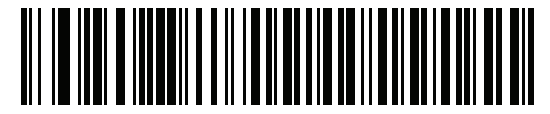

**Enable Convert Unknown to Code 39**

#### <span id="page-119-0"></span>**USB Beep Directive**

This applies only to IBM hand-held, IBM tabletop, and OPOS devices. The host can send a beeper configuration request to the digital scanner. Scan **Ignore Beep Directive** to prevent the scanner from processing the host request. All directives are still acknowledged to the USB host as if they were processed.

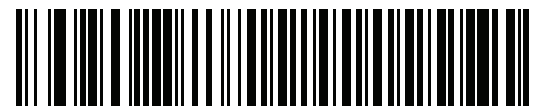

**\*Honor Beep Directive**

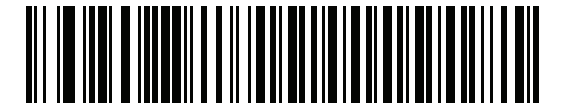

**Ignore Beep Directive**

#### <span id="page-119-1"></span>**USB Bar Code Configuration Directive**

This applies only to IBM hand-held, IBM tabletop, and OPOS devices. The host can enable and disable code types. Scan **Ignore Bar Code Configuration Directive** to prevent the digital scanner from processing the host request. All directives are still acknowledged to the USB host as if they were processed.

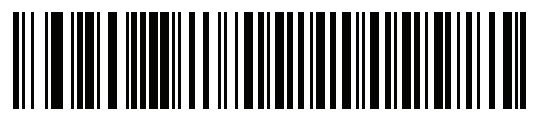

**\*Honor Bar Code Configuration Directive**

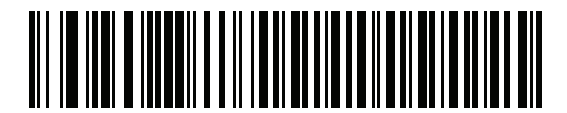

**Ignore Bar Code Configuration Directive**

## <span id="page-120-0"></span>**Emulate Keypad**

Enable this to send all characters as ASCII sequences over the numeric keypad. For example ASCII A transmits as "ALT make" 0 6 5 "ALT Break".

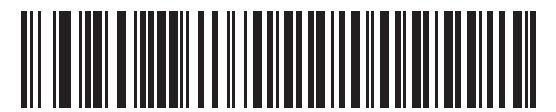

**\*Disable Keypad Emulation**

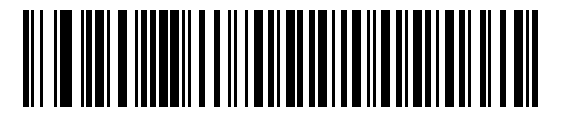

**Enable Keypad Emulation**

## <span id="page-120-1"></span>**Emulate Keypad with Leading Zero**

Enable this to send character sequences sent over the numeric keypad as ISO characters which have a leading zero. For example ASCII A transmits as "ALT MAKE" 0 0 6 5 "ALT BREAK".

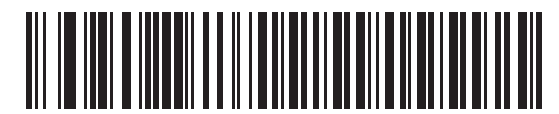

**\*Disable Keypad Emulation with Leading Zero**

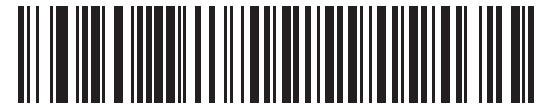

**Enable Keypad Emulation with Leading Zero**

## <span id="page-121-0"></span>**USB Keyboard FN 1 Substitution**

This option applies only to the USB HID Keyboard device. Enable this to replace any FN 1 characters in an EAN 128 bar code with a user-selected Key Category and value (see *[FN1 Substitution Values on page 4-43](#page-88-0)* to set the Key Category and Key Value).

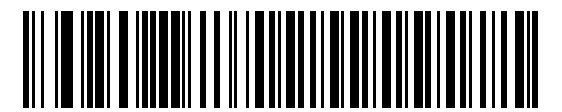

**Enable**

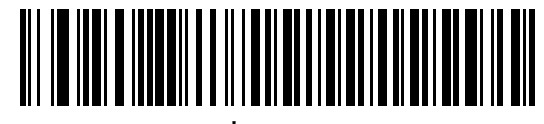

**\*Disable**

#### <span id="page-121-1"></span>**Function Key Mapping**

ASCII values under 32 are normally sent as a control-key sequences (see *[Table 6-2 on page 6-19](#page-128-0)*). Enable this parameter to send the keys in bold in place of the standard key mapping. Table entries that do not have a bold entry remain the same whether or not you enable this parameter.

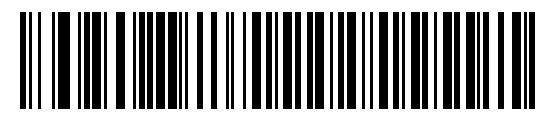

**\*Disable Function Key Mapping**

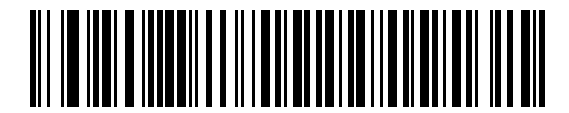

**Enable Function Key Mapping**

#### <span id="page-122-0"></span>**Convert Case**

Enable this to convert all bar code data to the selected case.

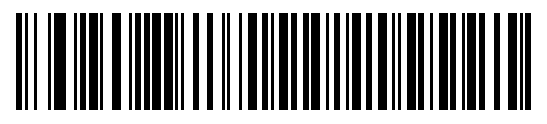

**\*No Case Conversion**

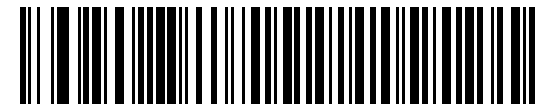

**Convert All to Upper Case**

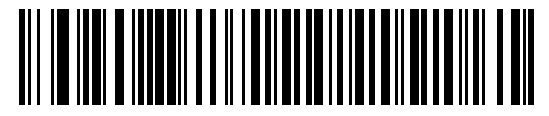

**Convert All to Lower Case**

## <span id="page-122-1"></span>**USB Static CDC**

When disabled, each device connected consumes another COM port (first device = COM1, second device = COM2, third device = COM3, etc.)

When enabled, each device connects to the same COM port.

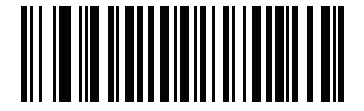

**\*Enable USB Static CDC**

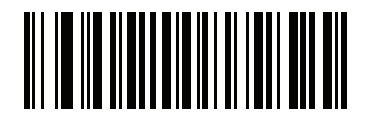

**Disable USB Static CDC**

#### <span id="page-123-0"></span>**CDC Beep on <BEL>**

.

If you enable this parameter, the digital scanner issues a beep when it detects a <BEL> character in USB CDC communications. <BEL> indicates an illegal entry or other important event.

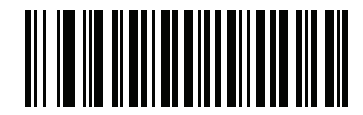

**\*Enable CDC Beep on <BEL>**

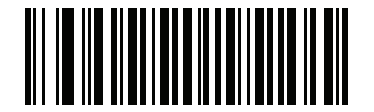

**Disable CDC Beep on <BEL>**

#### <span id="page-123-1"></span>**Direct I/O Beep**

Scan one of the following bar codes to honor or ignore a Direct IO Beep from the USB host. If you select **Ignore Direct IO Beep**, the scanner does not sound beeps on this command. All directives are still acknowledged to the USB host as if they were processed.

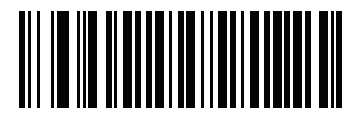

**\*Honor Direct IO Beep**

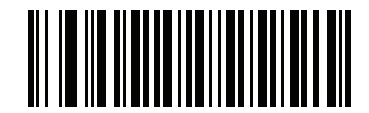

**Ignore Direct IO Beep**

#### **USB Transmission Speed Parameters**

Use the following parameters to speed USB data transmission:

- **•** *[USB Polling Interval](#page-124-0)* When using more current USB systems, use this parameter to set a lower interval in order to increase data transmission speed.
- **•** *[USB Fast HID](#page-126-1)* When configured as a USB HID keyboard device, use this parameter to increase the data transmission speed of printable (7-bit) ASCII characters.
- **•** *[Quick Keypad Emulation](#page-126-0)* When configured as a USB HID keyboard device, use this parameter to increase the data transmission speed of a mix of both printable (7-bit) and full (8-bit) ASCII characters.

*NOTE* Enabling *[Emulate Keypad on page 6-11](#page-120-0)* or *[Quick Keypad Emulation on page 6-17](#page-126-0)* overrides *[USB Fast](#page-126-1)  [HID](#page-126-1)*.

#### <span id="page-124-0"></span>**USB Polling Interval**

This option speeds data transmission for all USB devices except CDC. Scan a bar code below to set the polling interval. The polling interval determines the rate at which data can be sent between the scanner and the host computer. A lower number indicates a faster data rate.

Changing the polling interval re-initializes the scanner.

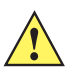

*CAUTION* Ensure the host can handle the selected data rate. Selecting a data rate that is too fast for the host can result in lost data.

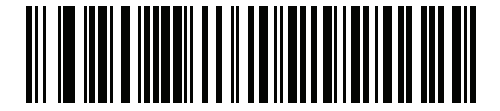

**1 msec**

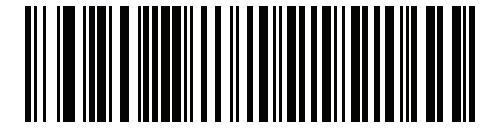

**2 msec**

6 - 16 DS9208 Product Reference Guide

**USB Polling Interval (continued)**

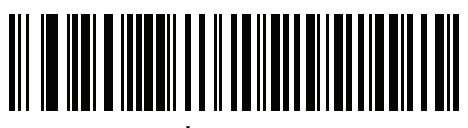

**\*3 msec**

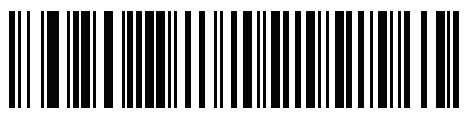

**4 msec**

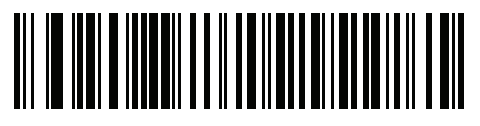

**5 msec**

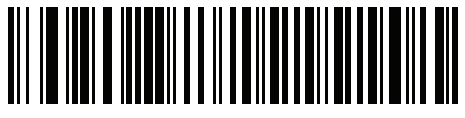

**6 msec**

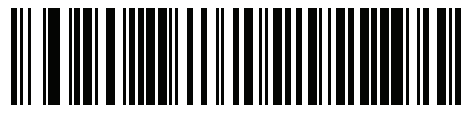

**7 msec**

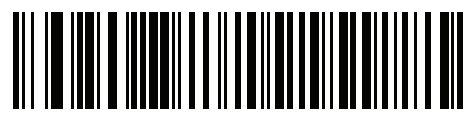

**8 msec**

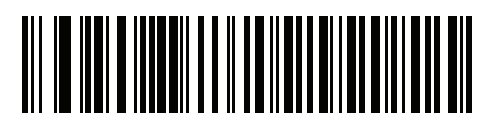

**9 msec**

#### <span id="page-126-1"></span>**USB Fast HID**

This option transmits USB HID keyboard data at a faster rate.

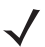

*NOTE* Enabling *[Emulate Keypad on page 6-11](#page-120-0)* or *[Quick Keypad Emulation](#page-126-0)* overrides *[USB Fast HID](#page-126-1)*.

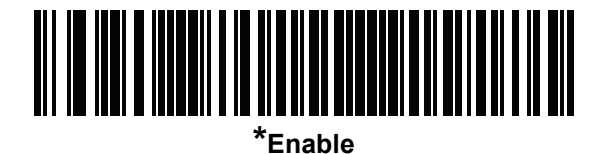

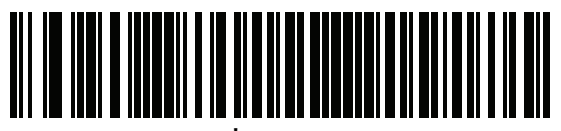

**Disable**

#### <span id="page-126-0"></span>**Quick Keypad Emulation**

This option applies only to the USB HID Keyboard device when *[Emulate Keypad on page 6-11](#page-120-0)* is enabled. This parameter enables a quicker method of emulation utilizing the numeric keypad. The default value is **Disable**.

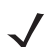

*NOTE* Enabling *[Emulate Keypad on page 6-11](#page-120-0)* or *[Quick Keypad Emulation](#page-126-0)* overrides *[USB Fast HID](#page-126-1)*.

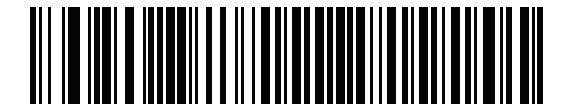

**Enable**

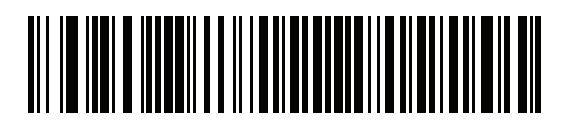

**\*Disable**

### <span id="page-127-0"></span>**IBM Specification Version**

When the IBM Specification Level is set to **Version 0 (Original)**, the following code types are sent as Unknown:

- **•** Data Matrix
- **•** QR Code
- **•** MicroQR Code
- **•** Aztec

When the level is set to **Version 2.2**, the code types are sent with the appropriate IBM identifiers.

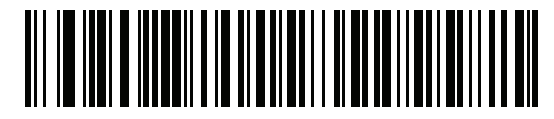

**\*IBM Specification Level Version 0 (Original)**

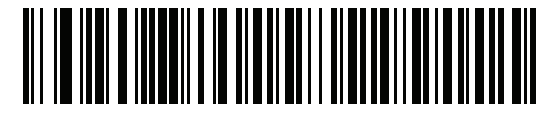

**IBM Specification Level Version 2.2**

# **ASCII Character Set for USB**

| <b>Prefix/Suffix Value</b> | <b>Full ASCII Code 39</b><br><b>Encode Character</b> | <b>Keystroke</b>                   |  |  |
|----------------------------|------------------------------------------------------|------------------------------------|--|--|
| 1000                       | %U                                                   | CTRL <sub>2</sub>                  |  |  |
| 1001                       | \$Α                                                  | <b>CTRLA</b>                       |  |  |
| 1002                       | \$Β                                                  | <b>CTRLB</b>                       |  |  |
| 1003                       | \$C                                                  | <b>CTRL C</b>                      |  |  |
| 1004                       | \$D                                                  | <b>CTRLD</b>                       |  |  |
| 1005                       | \$E                                                  | <b>CTRL E</b>                      |  |  |
| 1006                       | \$F                                                  | <b>CTRLF</b>                       |  |  |
| 1007                       | \$G                                                  | <b>CTRL G</b>                      |  |  |
| 1008                       | \$H                                                  | CTRL H/BACKSPACE <sup>1</sup>      |  |  |
| 1009                       | \$1                                                  | CTRL I/HORIZONTAL TAB <sup>1</sup> |  |  |
| 1010                       | \$J                                                  | <b>CTRL J</b>                      |  |  |
| 1011                       | \$Κ                                                  | <b>CTRLK</b>                       |  |  |
| 1012                       | \$L                                                  | <b>CTRLL</b>                       |  |  |
| 1013                       | \$Μ                                                  | CTRL M/ENTER <sup>1</sup>          |  |  |
| 1014                       | \$Ν                                                  | <b>CTRL N</b>                      |  |  |
| 1015                       | \$Ο                                                  | CTRL O                             |  |  |
| 1016                       | \$Ρ                                                  | <b>CTRL P</b>                      |  |  |
| 1017                       | \$Q                                                  | CTRLQ                              |  |  |
| 1018                       | \$R                                                  | <b>CTRL R</b>                      |  |  |
| 1019                       | \$S                                                  | <b>CTRLS</b>                       |  |  |
| 1020                       | \$T                                                  | <b>CTRL T</b>                      |  |  |
| 1021                       | \$U                                                  | CTRL U                             |  |  |
| 1022                       | \$V                                                  | <b>CTRLV</b>                       |  |  |
| 1023                       | \$W                                                  | <b>CTRLW</b>                       |  |  |
| 1024                       | \$Χ                                                  | <b>CTRL X</b>                      |  |  |
| 1025                       | \$Υ                                                  | <b>CTRLY</b>                       |  |  |

<span id="page-128-0"></span>**Table 6-2** *USB Prefix/Suffix Values*

| <b>Prefix/Suffix Value</b> | <b>Full ASCII Code 39</b><br><b>Encode Character</b> | <b>Keystroke</b>         |  |  |  |
|----------------------------|------------------------------------------------------|--------------------------|--|--|--|
| 1026                       | \$Ζ                                                  | CTRL Z                   |  |  |  |
| 1027                       | %A                                                   | CTRL [/ESC <sup>1</sup>  |  |  |  |
| 1028                       | %B                                                   | CTRL \                   |  |  |  |
| 1029                       | %C                                                   | CTRL ]                   |  |  |  |
| 1030                       | $\%D$                                                | CTRL 6                   |  |  |  |
| 1031                       | %E                                                   | CTRL-                    |  |  |  |
| 1032                       | Space                                                | Space                    |  |  |  |
| 1033                       | /A                                                   | Ţ                        |  |  |  |
| 1034                       | /B                                                   | $\alpha$                 |  |  |  |
| 1035                       | /C                                                   | $\#$                     |  |  |  |
| 1036                       | /D                                                   | \$                       |  |  |  |
| 1037                       | /E                                                   | $\%$                     |  |  |  |
| 1038                       | /F                                                   | $\&$                     |  |  |  |
| 1039                       | /G                                                   | $\bar{\mathbf{r}}$       |  |  |  |
| 1040                       | /H                                                   | $\left($                 |  |  |  |
| 1041                       | $\sqrt{ }$                                           | $\mathcal{E}$            |  |  |  |
| 1042                       | $\overline{J}$                                       | $\star$                  |  |  |  |
| 1043                       | /K                                                   | $\ddot{}$                |  |  |  |
| 1044                       | /L                                                   | $^\mathrm{_\mathrm{J}}$  |  |  |  |
| 1045                       | $\overline{\phantom{a}}$                             | $\overline{\phantom{0}}$ |  |  |  |
| 1046                       |                                                      |                          |  |  |  |
| 1047                       | $\overline{O}$                                       | $\overline{I}$           |  |  |  |
| 1048                       | $\pmb{0}$                                            | $\pmb{0}$                |  |  |  |
| 1049                       | $\mathbf 1$                                          | $\mathbf 1$              |  |  |  |
| 1050                       | $\overline{2}$                                       | $\overline{2}$           |  |  |  |
| 1051                       | $\mathbf 3$                                          | $\sqrt{3}$               |  |  |  |
| 1052                       | 4                                                    | $\overline{\mathbf{4}}$  |  |  |  |
| 1053                       | $\mathbf 5$                                          | $\sqrt{5}$               |  |  |  |
| 1054                       | $\sqrt{6}$                                           | $\, 6$                   |  |  |  |

**Table 6-2** *USB Prefix/Suffix Values (Continued)*

| <b>Prefix/Suffix Value</b> |      | <b>Full ASCII Code 39</b><br><b>Encode Character</b> | <b>Keystroke</b>          |  |  |
|----------------------------|------|------------------------------------------------------|---------------------------|--|--|
|                            | 1055 | $\overline{7}$                                       | $\overline{7}$            |  |  |
|                            | 1056 | 8                                                    | 8                         |  |  |
|                            | 1057 | 9                                                    | $\boldsymbol{9}$          |  |  |
|                            | 1058 | Z                                                    | $\vdots$                  |  |  |
|                            | 1059 | %F                                                   | $\vdots$                  |  |  |
|                            | 1060 | %G                                                   | $\,<$                     |  |  |
|                            | 1061 | %H                                                   | $=$                       |  |  |
|                            | 1062 | %                                                    | $\, >$                    |  |  |
|                            | 1063 | %J                                                   | $\overline{\mathcal{C}}$  |  |  |
|                            | 1064 | %V                                                   | @                         |  |  |
|                            | 1065 | A                                                    | A                         |  |  |
|                            | 1066 | B                                                    | B                         |  |  |
|                            | 1067 | $\mathsf{C}$                                         | $\mathsf{C}$              |  |  |
|                            | 1068 | D                                                    | D                         |  |  |
|                            | 1069 | E                                                    | E                         |  |  |
|                            | 1070 | $\mathsf{F}$                                         | F                         |  |  |
|                            | 1071 | G                                                    | G                         |  |  |
|                            | 1072 | H                                                    | $\boldsymbol{\mathsf{H}}$ |  |  |
|                            | 1073 | $\mathsf I$                                          | $\mathsf{I}$              |  |  |
|                            | 1074 | J                                                    | J                         |  |  |
|                            | 1075 | Κ                                                    | Κ                         |  |  |
|                            | 1076 | L                                                    | L                         |  |  |
|                            | 1077 | M                                                    | M                         |  |  |
|                            | 1078 | ${\sf N}$                                            | ${\sf N}$                 |  |  |
|                            | 1079 | $\circ$                                              | $\circ$                   |  |  |
|                            | 1080 | $\sf P$                                              | ${\sf P}$                 |  |  |
|                            | 1081 | $\mathsf Q$                                          | Q                         |  |  |
|                            | 1082 | $\mathsf{R}$                                         | ${\sf R}$                 |  |  |
|                            | 1083 | $\mathsf S$                                          | $\mathsf S$               |  |  |

**Table 6-2** *USB Prefix/Suffix Values (Continued)*

| <b>Prefix/Suffix Value</b> | <b>Full ASCII Code 39</b><br><b>Encode Character</b> | <b>Keystroke</b>                                                                   |  |  |
|----------------------------|------------------------------------------------------|------------------------------------------------------------------------------------|--|--|
| 1084                       | $\mathsf T$                                          | $\mathsf T$                                                                        |  |  |
| 1085                       | U                                                    | U                                                                                  |  |  |
| 1086                       | $\vee$                                               | $\vee$                                                                             |  |  |
| 1087                       | W                                                    | W                                                                                  |  |  |
| 1088                       | X                                                    | X                                                                                  |  |  |
| 1089                       | Υ                                                    | Υ                                                                                  |  |  |
| 1090                       | $\ensuremath{\mathsf{Z}}$                            | $\ensuremath{\mathsf{Z}}$                                                          |  |  |
| 1091                       | %K                                                   | $\mathfrak l$                                                                      |  |  |
| 1092                       | %L                                                   | $\backslash$                                                                       |  |  |
| 1093                       | %M                                                   | l                                                                                  |  |  |
| 1094                       | %N                                                   | $\boldsymbol{\wedge}$                                                              |  |  |
| 1095                       | %O                                                   | $\overline{\phantom{0}}$                                                           |  |  |
| 1096                       | %W                                                   | $\bar{\mathbf{v}}$                                                                 |  |  |
| 1097                       | $+A$                                                 | a                                                                                  |  |  |
| 1098                       | $+B$                                                 | $\sf b$                                                                            |  |  |
| 1099                       | $+C$                                                 | $\mathbf{C}$                                                                       |  |  |
| 1100                       | $+D$                                                 | ${\sf d}$                                                                          |  |  |
| 1101                       | $+E$                                                 | $\mathsf{e}% _{t}\left( t\right)$                                                  |  |  |
| 1102                       | $+F$                                                 | $\mathsf{f}$                                                                       |  |  |
| 1103                       | $\pm \mathrm{G}$                                     | g                                                                                  |  |  |
| 1104                       | $+H$                                                 | $\mathsf{h}% _{1}\left( \mathsf{h}\right) =\mathsf{h}_{1}\left( \mathsf{h}\right)$ |  |  |
| 1105                       | $+$                                                  | İ                                                                                  |  |  |
| 1106                       | $\mathsf{+J}$                                        | j                                                                                  |  |  |
| 1107                       | $+K$                                                 | k                                                                                  |  |  |
| 1108                       | +L                                                   | $\mathsf I$                                                                        |  |  |
| 1109                       | $+\mathsf{M}$                                        | ${\sf m}$                                                                          |  |  |
| 1110                       | $+N$                                                 | n                                                                                  |  |  |
| 1111                       | $+O$                                                 | $\mathsf{o}$                                                                       |  |  |
| 1112                       | $+P$                                                 | p                                                                                  |  |  |

**Table 6-2** *USB Prefix/Suffix Values (Continued)*

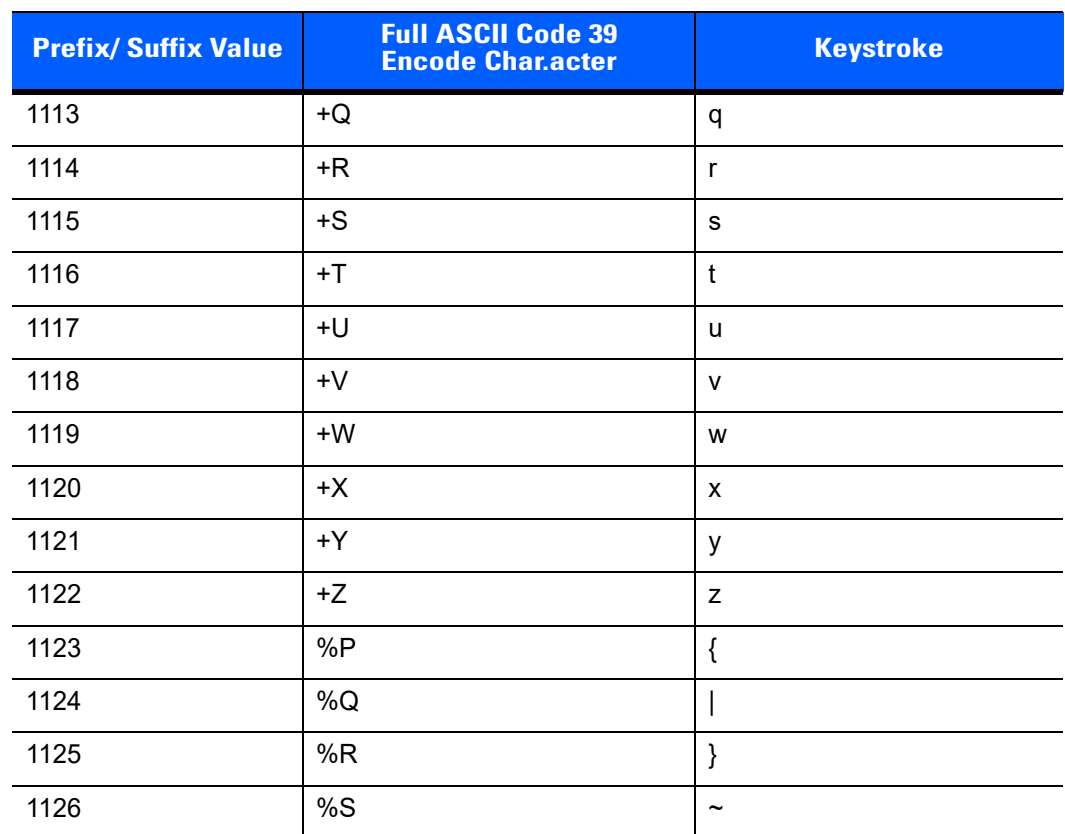

#### **Table 6-2** *USB Prefix/Suffix Values (Continued)*

**Table 6-3** *USB ALT Key Character Set*

| <b>ALT Keys</b> | <b>Keystroke</b> |
|-----------------|------------------|
| 2064            | ALT <sub>2</sub> |
| 2065            | <b>ALT A</b>     |
| 2066            | ALT <sub>B</sub> |
| 2067            | ALT C            |
| 2068            | ALT <sub>D</sub> |
| 2069            | ALT E            |
| 2070            | ALT <sub>F</sub> |
| 2071            | ALT G            |
| 2072            | ALT H            |
| 2073            | ALT I            |
| 2074            | ALT J            |
| 2075            | <b>ALTK</b>      |
| 2076            | ALT <sub>L</sub> |
| 2077            | <b>ALT M</b>     |
| 2078            | <b>ALT N</b>     |
| 2079            | ALT O            |
| 2080            | <b>ALT P</b>     |
| 2081            | ALT <sub>Q</sub> |
| 2082            | ALT <sub>R</sub> |
| 2083            | ALT <sub>S</sub> |
| 2084            | ALT T            |
| 2085            | ALT U            |
| 2086            | ALT <sub>V</sub> |
| 2087            | <b>ALTW</b>      |
| 2088            | ALT X            |
| 2089            | <b>ALTY</b>      |
| 2090            | ALT <sub>Z</sub> |

| <b>GUI Key</b> | <b>Keystroke</b>         |
|----------------|--------------------------|
| 3000           | <b>Right Control Key</b> |
| 3048           | GUI <sub>0</sub>         |
| 3049           | GUI 1                    |
| 3050           | GUI <sub>2</sub>         |
| 3051           | GUI 3                    |
| 3052           | GUI <sub>4</sub>         |
| 3053           | GUI 5                    |
| 3054           | GUI 6                    |
| 3055           | GUI <sub>7</sub>         |
| 3056           | GUI <sub>8</sub>         |
| 3057           | GUI <sub>9</sub>         |
| 3065           | <b>GUIA</b>              |
| 3066           | <b>GUIB</b>              |
| 3067           | <b>GUI C</b>             |
| 3068           | <b>GUID</b>              |
| 3069           | <b>GUI E</b>             |
| 3070           | <b>GUIF</b>              |
| 3071           | <b>GUI G</b>             |
| 3072           | <b>GUI H</b>             |
| 3073           | <b>GUI I</b>             |
| 3074           | <b>GUI J</b>             |
| 3075           | <b>GUIK</b>              |
| 3076           | <b>GUIL</b>              |
| 3077           | <b>GUI M</b>             |
| 3078           | <b>GUIN</b>              |
| 3079           | <b>GUI O</b>             |
| 3080           | <b>GUIP</b>              |
| 3081           | <b>GUI Q</b>             |

**Table 6-4** *USB GUI Key Character Set*

**Note: GUI Shift Keys - The Apple™ iMac keyboard has an apple key on either side of the space bar. Windows-based systems have a GUI key to the left of the left ALT key, and to the right of the right ALT key.**

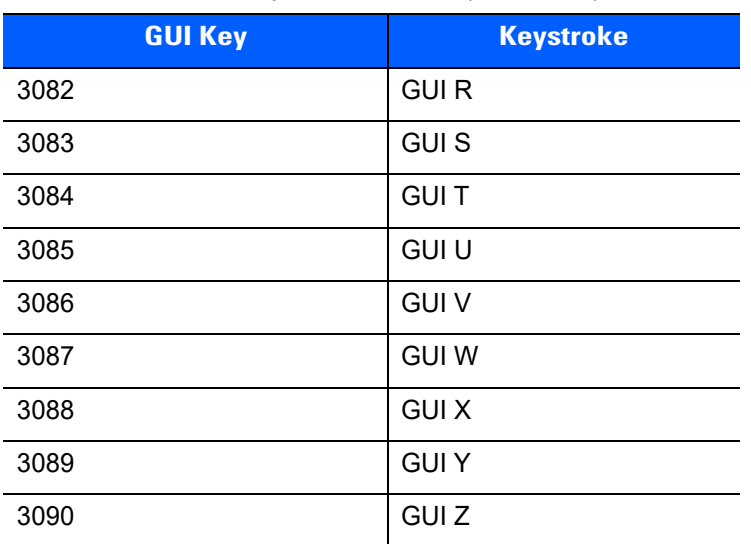

#### **Table 6-4** *USB GUI Key Character Set (Continued)*

**Note: GUI Shift Keys - The Apple™ iMac keyboard has an apple key on either side of the space bar. Windows-based systems have a GUI key to the left of the left ALT key, and to the right of the right ALT key.**

**F Keys Keystroke** 5001 F1 5002 F2 5003 F3 5004 F4 5005 F5 5006 F6 5007 F7 5008 F8 5009 F9 5010 | F10 5011 F11 5012 F12 5013 F13 5014 F14 5015 F15 5016 F16 5017 F17 5018 F18 5019 F19 5020 F20 5021 F21 5022 F22 5023 F23 5024 F24

**Table 6-5** *USB F Key Character Set*

| <b>Numeric Keypad</b> | <b>Keystroke</b> |
|-----------------------|------------------|
| 6042                  | $\star$          |
| 6043                  | $\ddot{}$        |
| 6044                  | undefined        |
| 6045                  |                  |
| 6046                  |                  |
| 6047                  | $\prime$         |
| 6048                  | 0                |
| 6049                  | 1                |
| 6050                  | $\overline{2}$   |
| 6051                  | 3                |
| 6052                  | $\overline{4}$   |
| 6053                  | 5                |
| 6054                  | 6                |
| 6055                  | $\overline{7}$   |
| 6056                  | 8                |
| 6057                  | 9                |
| 6058                  | Enter            |
| 6059                  | Num Lock         |

**Table 6-6** *USB Numeric Keypad Character Set*

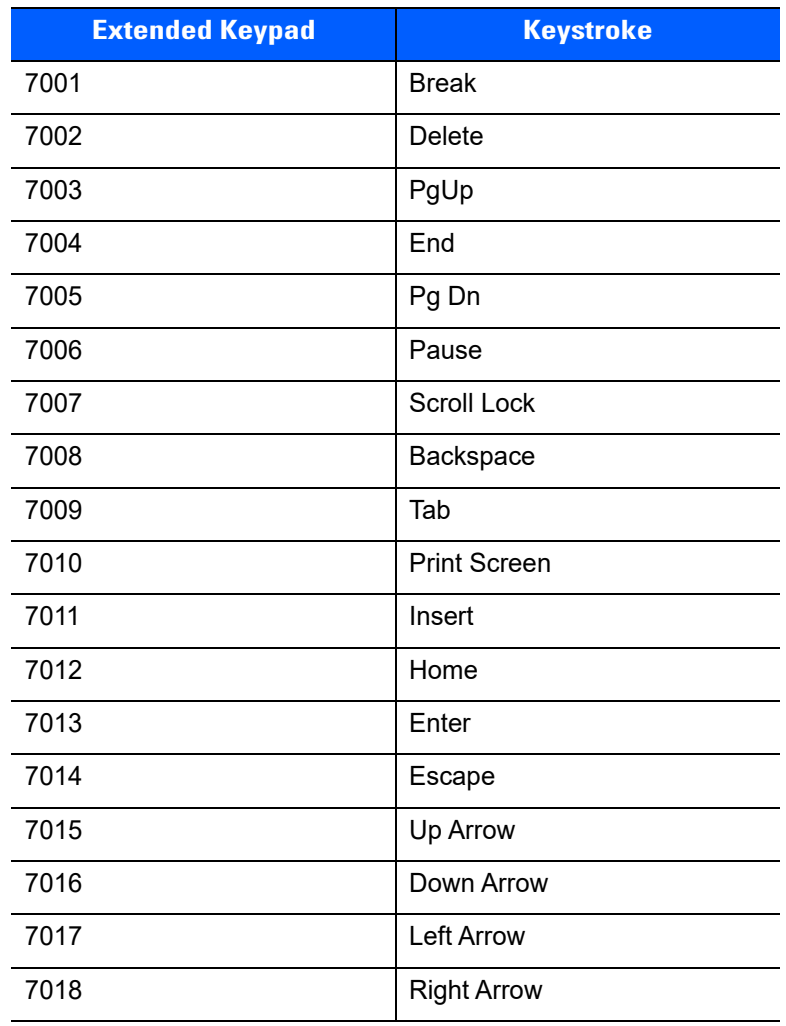

#### **Table 6-7** *USB Extended Keypad Character Set*

# **CHAPTER 7 RS-232 INTERFACE**

# **Introduction**

This chapter describes how to set up the digital scanner with an RS-232 host. Use the RS-232 interface to connect the digital scanner to point-of-sale devices, host computers, or other devices with an available RS-232 port (e.g., com port).

If your host does not appear in *[Table 7-2](#page-143-0)*, refer to the documentation for the host device to set communication parameters to match the host.

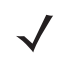

*NOTE* The digital scanner uses TTL RS-232 signal levels, which interface with most system architectures. For system architectures requiring RS-232C signal levels, Zebra offers different cables providing TTL-to-RS-232C conversion. Contact Zebra Support for more information.

Throughout the programming bar code menus, asterisks (**\***) indicate default values.

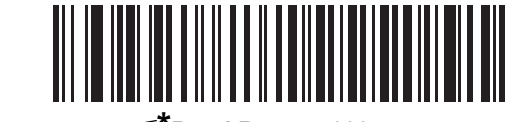

\* Indicates Default **\*Baud Rate 57,600** - Feature/Option

*NOTE* Most computer monitors allow scanning the bar codes directly on the screen. When scanning from the screen, be sure to set the document magnification to a level where you can see the bar code clearly, and bars and/or spaces are not merging.

# **Connecting an RS-232 Interface**

Connect the digital scanner directly to the host computer.

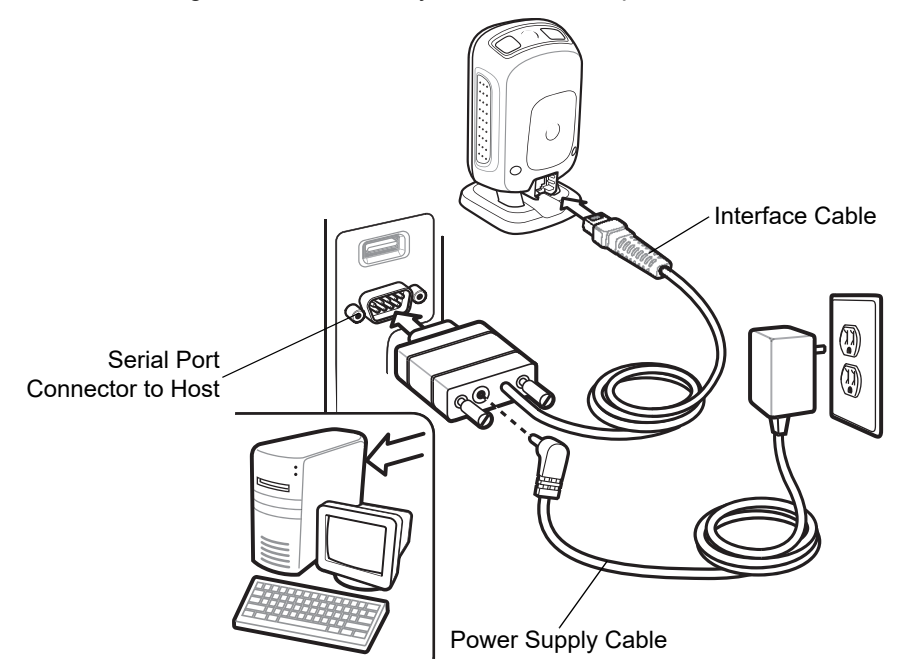

**Figure 7-1** *RS-232 Direct Connection*

<span id="page-141-0"></span>*NOTE* Interface cables vary depending on configuration. The connectors illustrated in *[Figure 7-1](#page-141-0)* are examples only. The connectors may be different than those illustrated, but the steps to connect the digital scanner are the same.

- **1.** Attach the modular connector of the RS-232 interface cable to the cable interface port on the digital scanner (see *[Installing the Interface Cable on page 1-3](#page-22-0)*).
- **2.** Connect the other end of the RS-232 interface cable to the serial port on the host.
- **3.** Connect the power supply to the serial connector end of the RS-232 interface cable. Plug the power supply into an appropriate outlet.
- **4.** Select the RS-232 host type by scanning the appropriate bar code from *[RS-232 Host Types on page 7-6](#page-145-0)*.
- **5.** To modify any other parameter options, scan the appropriate bar codes in this chapter.

# **RS-232 Parameter Defaults**

*[Table 7-1](#page-142-0)* lists the defaults for RS-232 host parameters. To change any option, scan the appropriate bar code(s) provided in the RS-232 Host Parameters section beginning on page *[7-4](#page-143-1)*.

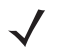

*NOTE* See *[Appendix A, Standard Default Parameters](#page-336-0)* for all user preferences, hosts, symbologies, and miscellaneous default parameters.

#### <span id="page-142-0"></span>**Table 7-1** *RS-232 Host Default Table*

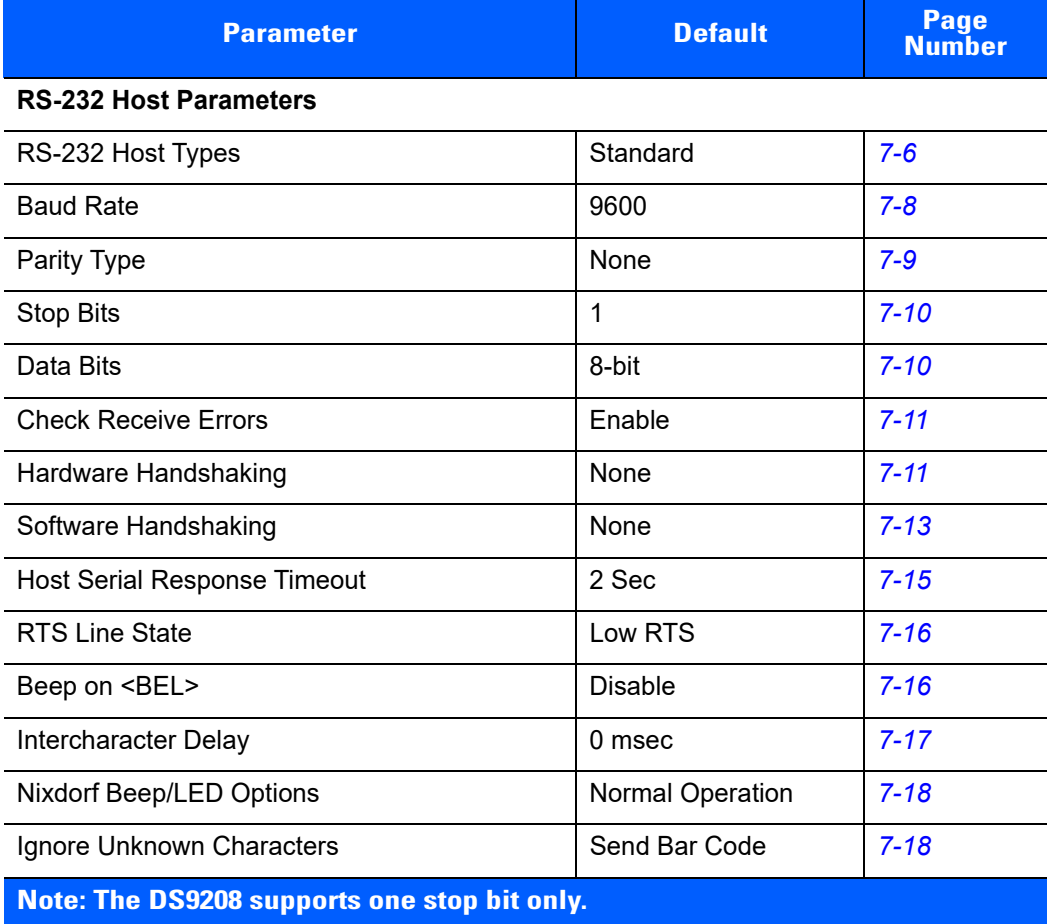

# <span id="page-143-1"></span>**RS-232 Host Parameters**

Various RS-232 hosts use their own parameter default settings. Selecting standard, ICL, Fujitsu, Wincor-Nixdorf Mode A, Wincor-Nixdorf Mode B, OPOS/JPOS, Olivetti, Omron, or Common Use Terminal Equipment (CUTE-LP/LG bar code readers) sets the defaults listed in *[Table 7-2](#page-143-0)*.

<span id="page-143-0"></span>**Table 7-2** *Terminal Specific RS-232*

| <b>Parameter</b>                   | <b>ICL</b>          | <b>Fujitsu</b> | <b>Wincor-</b><br><b>Nixdorf</b><br><b>Mode A</b> | <b>Wincor-</b><br><b>Nixdorf Mode</b><br><b>B/OPOS/JPOS</b> | <b>Olivetti</b>        | <b>Omron</b>   | <b>CUTE</b>                   |
|------------------------------------|---------------------|----------------|---------------------------------------------------|-------------------------------------------------------------|------------------------|----------------|-------------------------------|
| <b>Baud Rate</b>                   | 9600                | 9600           | 9600                                              | 9600                                                        | 9600                   | 9600           | 9600                          |
| <b>Parity</b>                      | Even                | None           | Odd                                               | Odd                                                         | Even                   | None           | Even                          |
| <b>Stop Bit Select</b>             | One                 | One            | One                                               | One                                                         | One                    | One            | One                           |
| <b>ASCII Format</b>                | 8-Bit               | 8-Bit          | 8-Bit                                             | 8-Bit                                                       | 7-Bit                  | 8-Bit          | 7-Bit                         |
| <b>Hardware</b><br>Handshaking     | RTS/CTS<br>Option 3 | None           | RTS/CTS<br>Option 3                               | RTS/CTS<br>Option 3                                         | None                   | None           | None                          |
| <b>Software</b><br>Handshaking     | None                | None           | None                                              | None                                                        | <b>ACK/NAK</b>         | None           | None                          |
| <b>Serial Response</b><br>Timeout  | 9.9 Sec.            | 2 Sec.         | None                                              | None                                                        | 9.9 Sec.               | 9.9 Sec.       | 9.9 Sec.                      |
| <b>RTS Line State</b>              | High                | Low            | Low                                               | Low $=$ No data to<br>send                                  | Low                    | High           | High                          |
| Beep On <bel></bel>                | <b>Disable</b>      | <b>Disable</b> | <b>Disable</b>                                    | <b>Disable</b>                                              | <b>Disable</b>         | <b>Disable</b> | <b>Disable</b>                |
| <b>Transmit Code ID</b>            | Yes                 | Yes            | Yes                                               | <b>Yes</b>                                                  | Yes                    | Yes            | <b>Yes</b>                    |
| <b>Data Transmission</b><br>Format | Data/Suffix         | Data/Suffix    | Data/Suffix                                       | Data/Suffix                                                 | Prefix/Data/<br>Suffix | Data/Suffix    | Prefix/Data/<br><b>Suffix</b> |
| <b>Prefix</b>                      | None                | None           | None                                              | None                                                        | STX (1002)             | None           | STX (1002)                    |
| <b>Suffix</b>                      | CR (1013)           | CR (1013)      | CR (1013)                                         | CR (1013)                                                   | ETX (1003)             | CR (1013)      | CR (1013)<br>ETX (1003)       |

**In the Nixdorf Mode B, if CTS is low, scanning is disabled. When CTS is high, scanning is enabled. If you scan Nixdorf Mode B without connecting the digital scanner to the proper host, it may appear unable to scan. If this happens, scan a different RS-232 host type within 5 seconds of cycling power to the digital scanner.**

**The CUTE host disables all parameter scanning, including Set Defaults. If you inadvertently select CUTE, scan [\\*Enable Parameter Bar Code Scanning \(1\) on page 4-5](#page-50-0), then change the host selection.**
# **RS-232 Host Parameters (continued)**

Selecting ICL, Fujitsu, Wincor-Nixdorf Mode A, Wincor-Nixdorf Mode B, OPOS/JPOS, Olivetti, Omron, or Common Use Terminal Equipment (CUTE-LP/LG bar code readers) enables the transmission of code ID characters listed in *[Table 7-3](#page-144-0)*. These code ID characters are not programmable and are separate from the Transmit Code ID feature. Do not enable the Transmit Code ID feature for these terminals.

<span id="page-144-0"></span>**Table 7-3** *Terminal Specific Code ID Characters* **Code Type ICL Fujitsu Wincor-Nixdorf**

| <b>Code Type</b>                      | <b>ICL</b>      | <b>Fujitsu</b> | <b>Wincor-</b><br><b>Nixdorf</b><br><b>Mode A</b> | <b>Wincor-Nixdorf</b><br><b>Mode B/</b><br>OPOS/JPOS | <b>Olivetti</b> | <b>Omron</b>    | <b>CUTE</b>    |
|---------------------------------------|-----------------|----------------|---------------------------------------------------|------------------------------------------------------|-----------------|-----------------|----------------|
| <b>UPC-A</b>                          | A               | A              | A                                                 | A                                                    | A               | A               | A              |
| UPC-E                                 | E               | E              | C                                                 | C                                                    | $\mathsf C$     | E               | None           |
| EAN-8/JAN-8                           | <b>FF</b>       | <b>FF</b>      | B                                                 | B                                                    | B               | FF              | None           |
| <b>EAN-13/JAN-13</b>                  | F               | F              | A                                                 | A                                                    | A               | F               | A              |
| <b>Bookland EAN</b>                   | F               | F.             | A                                                 | A                                                    | A               | F               | None           |
| Code 39                               | $C$ <len></len> | None           | M                                                 | M                                                    | M <len></len>   | $C$ <len></len> | $\mathbf{3}$   |
| Code 39 Full ASCII                    | None            | None           | M                                                 | M                                                    | None            | None            | 3              |
| <b>Trioptic</b>                       | None            | None           | None                                              | None                                                 | None            | None            | None           |
| Code 32                               | None            | None           | None                                              | None                                                 | None            | None            | None           |
| Codabar                               | $N$ <len></len> | None           | $\mathsf{N}$                                      | N                                                    | $N$ <len></len> | $N$ <len></len> | None           |
| <b>Code 128</b>                       | $L$ <len></len> | None           | Κ                                                 | K                                                    | $K$ <len></len> | $L$ <len></len> | 5              |
| GS1-128                               | $L$ <len></len> | None           | P                                                 | P                                                    | $P$ <len></len> | $L$ <len></len> | 5              |
| Code 93                               | None            | None           | L                                                 | Г                                                    | $L$ <len></len> | None            | None           |
| I 2 of 5                              | $\vert$ < len > | None           | I                                                 | L                                                    | $I$ <len></len> | $l$ <len></len> | $\mathbf{1}$   |
| D 2 of 5                              | $H$ <len></len> | None           | H                                                 | H                                                    | $H$ <len></len> | $H$ <len></len> | $\overline{2}$ |
| <b>MSI</b>                            | None            | None           | $\circ$                                           | $\circ$                                              | $O$ <len></len> | None            | None           |
| Code 11                               | None            | None           | None                                              | None                                                 | None            | None            | None           |
| <b>IATA</b>                           | H <len></len>   | None           | H                                                 | H                                                    | H <len></len>   | H <len></len>   | $\overline{2}$ |
| <b>GS1 Databar</b><br><b>Variants</b> | None            | None           | E                                                 | E                                                    | None            | None            | None           |
| <b>PDF417</b>                         | None            | None           | Q                                                 | $\mathsf Q$                                          | None            | None            | $6\phantom{1}$ |
| MicroPDF417                           | None            | None           | S                                                 | S                                                    | None            | None            | 6              |
| Data Matrix                           | None            | None           | R                                                 | R                                                    | None            | None            | $\overline{4}$ |
| <b>Maxicode</b>                       | None            | None           | $\mathsf T$                                       | T                                                    | None            | None            | None           |
| QR Codes                              | None            | None           | U                                                 | U                                                    | None            | None            | $\overline{7}$ |
| <b>Aztec/Aztec Rune</b>               | None            | None           | $\sf V$                                           | V                                                    | None            | None            | 8              |

#### **RS-232 Host Types**

To select an RS-232 host interface, scan one of the following bar codes.

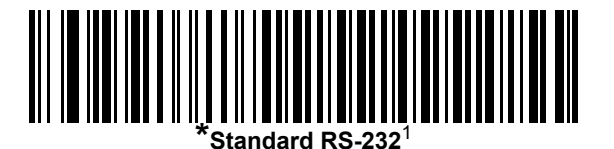

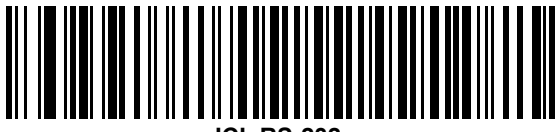

**ICL RS-232**

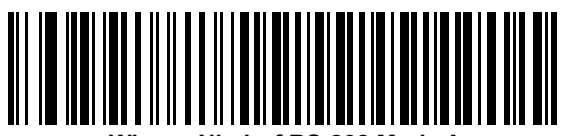

**Wincor-Nixdorf RS-232 Mode A**

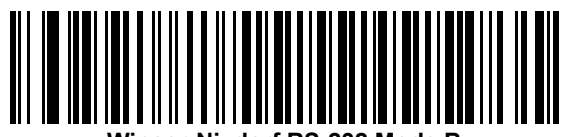

**Wincor-Nixdorf RS-232 Mode B**

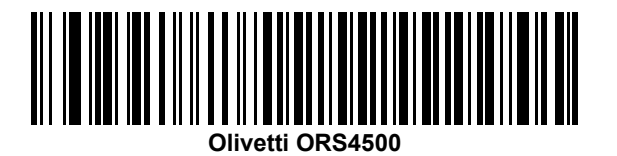

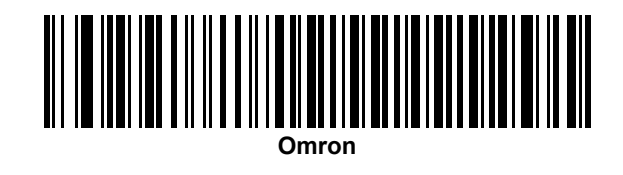

1Scanning **Standard RS-232** activates the RS-232 driver, but does not change port settings (e.g., parity, data bits, handshaking). Selecting another RS-232 host type bar code changes these settings.

#### **RS-232 Host Types (continued)**

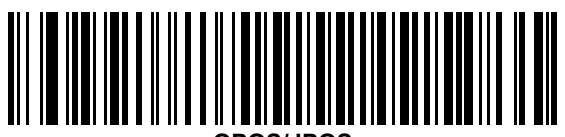

**OPOS/JPOS**

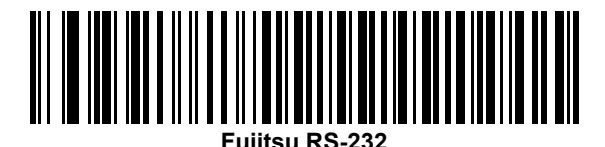

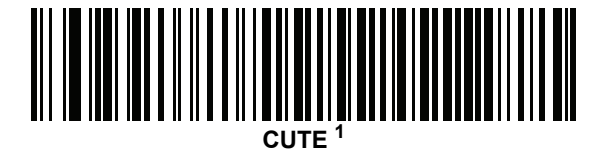

<sup>1</sup>The CUTE host disables all parameter scanning, including Set Defaults. If you inadvertently select CUTE, scan *[\\*Enable Parameter Bar Code Scanning \(1\) on page 4-5](#page-50-0)*, then change the host selection.

#### **Baud Rate**

Baud rate is the number of bits of data transmitted per second. Set the digital scanner's baud rate to match the baud rate setting of the host device. Otherwise, data may not reach the host device or may reach it in distorted form.

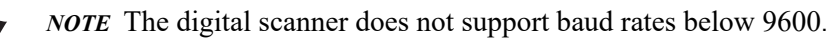

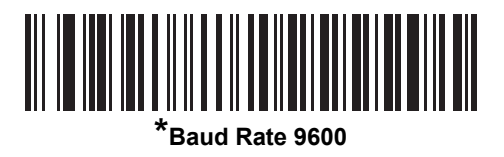

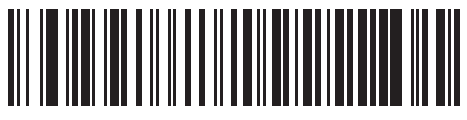

**Baud Rate 19,200**

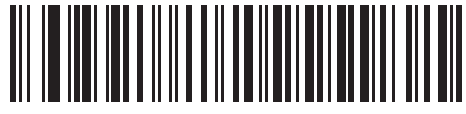

**Baud Rate 38,400**

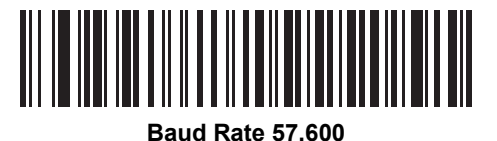

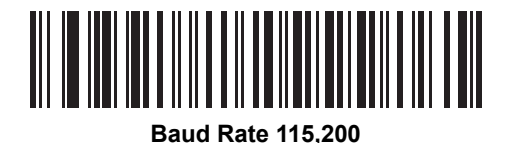

#### **Parity**

A parity check bit is the most significant bit of each ASCII coded character. Select the parity type according to host device requirements.

- **•** Select **Odd** parity to set the parity bit value to 0 or 1, based on data, to ensure that the coded character contains an odd number of 1 bits.
- **•** Select **Even** parity to set the parity bit value is set to 0 or 1, based on data, to ensure that the coded character contains an even number of 1 bits.
- **•** Select **None** when no parity bit is required.

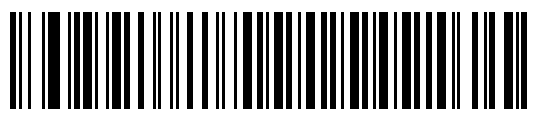

**Odd**

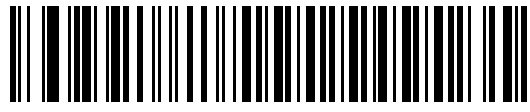

**Even**

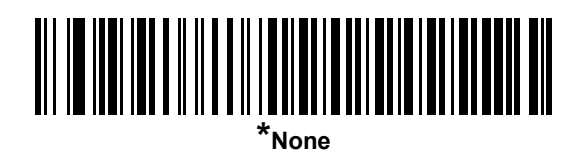

#### **Stop Bits**

The stop bit(s) at the end of each transmitted character marks the end of transmission of one character and prepares the receiving device for the next character in the serial data stream. Select the number of stop bits (one or two) based on the number the receiving terminal is programmed to accommodate. Set the number of stop bits to match host device requirements.

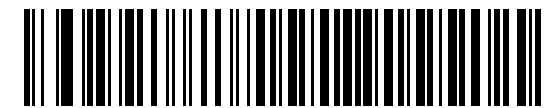

**\*1 Stop Bit**

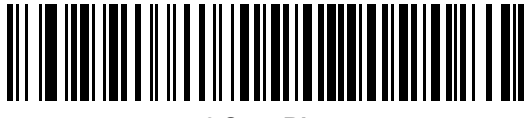

**2 Stop Bits**

#### **Data Bits**

This parameter allows the digital scanner to interface with devices requiring a 7-bit or 8-bit ASCII protocol.

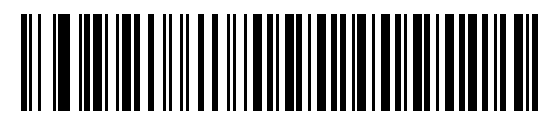

**7-Bit**

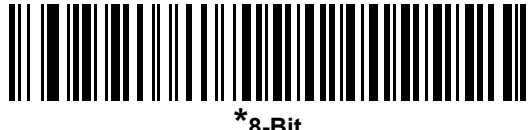

#### **Check Receive Errors**

Select whether or not to check the parity, framing, and overrun of received characters. The parity value of received characters is verified against the parity parameter selected above.

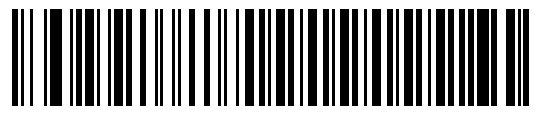

**\*Check For Received Errors**

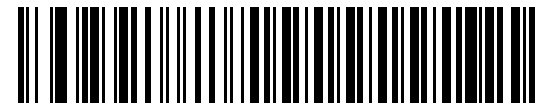

**Do Not Check For Received Errors**

#### **Hardware Handshaking**

The data interface consists of an RS-232 port designed to operate either with or without the hardware handshaking lines, *Request to Send* (RTS), and *Clear to Send* (CTS).

Disable Standard RTS/CTS handshaking to transmit scan data as it becomes available. Select Standard RTS/CTS handshaking to transmit scan data according to the following sequence:

- **•** The digital scanner reads the CTS line for activity. If CTS is asserted, the scanner waits up to Host Serial Response Timeout for the host to de-assert the CTS line. If, after Host Serial Response Timeout (default), the CTS line is still asserted, the scanner sounds a transmit error, and discards any scanned data.
- **•** When the CTS line is de-asserted, the digital scanner asserts the RTS line and waits up to Host Serial Response Timeout for the host to assert CTS. When the host asserts CTS, the scanner transmits data. If, after Host Serial Response Timeout (default), the CTS line is not asserted, the scanner sounds a transmit error, and discards the data.
- **•** When data transmission completes, the digital scanner de-asserts RTS 10 msec after sending the last character.
- **•** The host should respond by negating CTS. The digital scanner checks for a de-asserted CTS upon the next transmission of data.

During the transmission of data, the CTS line should be asserted. If CTS is deasserted for more than 50 ms between characters, the digital scanner aborts transmission, sounds a transmission error, and discards the data.

If this communication sequence fails, the digital scanner issues an error indication. In this case, the data is lost and must be rescanned.

If hardware handshaking and software handshaking are both enabled, hardware handshaking takes precedence.

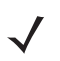

*NOTE* The DTR signal is jumpered to the active state.

#### **Hardware Handshaking (continued)**

- **• None**: Scan this bar code to disable hardware handshaking.
- **• Standard RTS/CTS**: Scan this bar code to select Standard RTS/CTS Hardware Handshaking.
- **• RTS/CTS Option 1**: If you select RTS/CTS Option 1, the digital scanner asserts RTS before transmitting and ignores the state of CTS. The scanner de-asserts RTS when the transmission completes.
- **• RTS/CTS Option 2**: If you select Option 2, RTS is always high or low (user-programmed logic level). However, the digital scanner waits for CTS to be asserted before transmitting data. If CTS is not asserted within Host Serial Response Timeout (default), the scanner issues an error indication and discards the data.
- **• RTS/CTS Option 3**: If you select Option 3, the digital scanner asserts RTS prior to any data transmission, regardless of the state of CTS. The scanner waits up to Host Serial Response Timeout (default) for CTS to be asserted. If CTS is not asserted during this time, the scanner issues an error indication and discards the data. The digital scanner de-asserts RTS when transmission is complete.

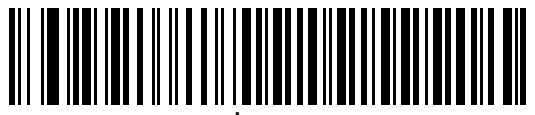

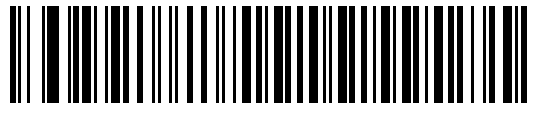

**Standard RTS/CTS**

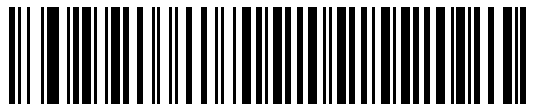

**RTS/CTS Option 1**

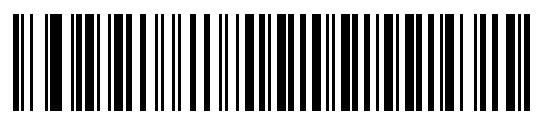

**RTS/CTS Option 2**

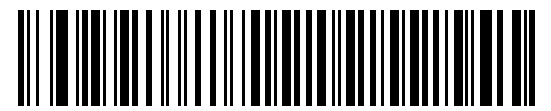

**RTS/CTS Option 3**

#### **Software Handshaking**

This parameter offers control of the data transmission process in addition to, or instead of, that offered by hardware handshaking. There are five options.

If software handshaking and hardware handshaking are both enabled, hardware handshaking takes precedence.

- **• None**: Select this to transmit data immediately. The digital scanner expects no response from the host.
- **• ACK/NAK**: If you select this option, after transmitting data, the digital scanner expects either an ACK or NAK response from the host. When it receives a NAK, the scanner transmits the same data again and waits for either an ACK or NAK. After three unsuccessful attempts to send data after receiving NAKs, the digital scanner issues an error indication and discards the data.

The digital scanner waits up to the programmable Host Serial Response Timeout to receive an ACK or NAK. If the scanner does not get a response in this time, it issues an error indication and discards the data. There are no retries when a timeout occurs.

- **• ENQ**: If you select this option, the digital scanner waits for an ENQ character from the host before transmitting data. If it does not receive an ENQ within the Host Serial Response Timeout, the digital scanner issues an error indication and discards the data. The host must transmit an ENQ character at least every Host Serial Response Timeout to prevent transmission errors.
- **• ACK/NAK with ENQ**: This combines the two previous options. For re-transmissions of data, due to a NAK from the host, an additional ENQ is not required.
- **XON/XOFF**: An XOFF character turns the digital scanner transmission off until the scanner receives an XON character. There are two situations for XON/XOFF:
	- **•** The digital scanner receives an XOFF before has data to send. When the scanner has data to send, it waits up to Host Serial Response Timeout for an XON character before transmission. If it does not receive the XON within this time, the digital scanner issues an error indication and discards the data.
	- **•** The digital scanner receives an XOFF during a transmission. Data transmission then stops after sending the current byte. When the digital scanner receives an XON character, it sends the rest of the data message. The digital scanner waits indefinitely for the XON.

7 - 14 DS9208 Product Reference Guide

**Software Handshaking (continued)**

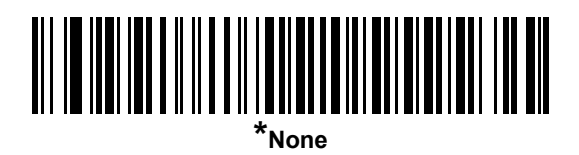

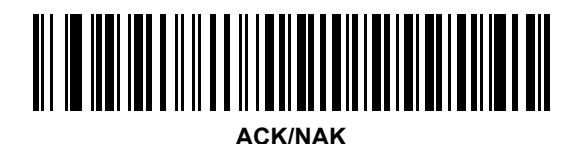

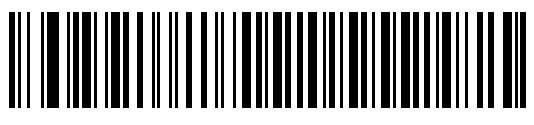

**ENQ**

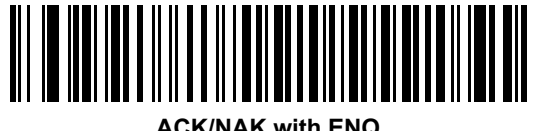

**ACK/NAK with ENQ**

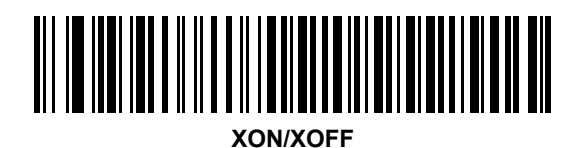

#### **Host Serial Response Timeout**

This parameter specifies how long the digital scanner waits for an ACK, NAK, or CTS before determining that a transmission error occurred. This only applies when in one of the ACK/NAK software handshaking modes, or RTS/CTS hardware handshaking mode.

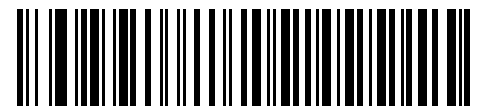

**\*Minimum: 2 Sec**

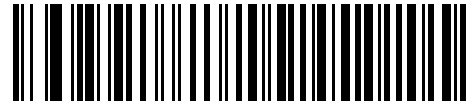

**Low: 2.5 Sec**

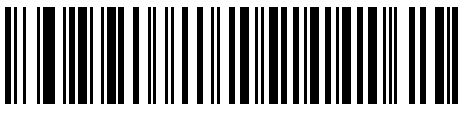

**Medium: 5 Sec**

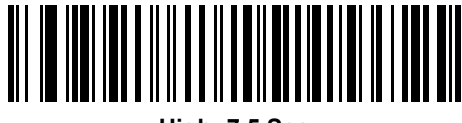

**High: 7.5 Sec**

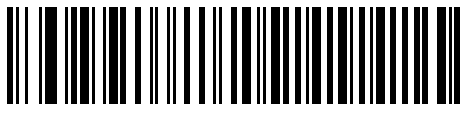

**Maximum: 9.9 Sec**

#### 7 - 16 DS9208 Product Reference Guide

#### **RTS Line State**

This parameter sets the idle state of the Serial Host RTS line. Scan a bar code below to select **Low RTS** or **High RTS** line state.

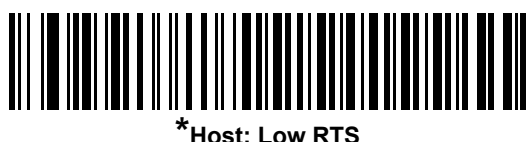

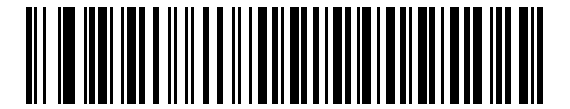

**Host: High RTS**

#### **Beep on <BEL>**

If you enable this parameter, the digital scanner issues a beep when it detects a <BEL> character on the RS-232 serial line. <BEL> indicates an illegal entry or other important event.

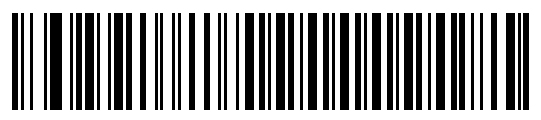

**Beep On <BEL> Character (Enable)**

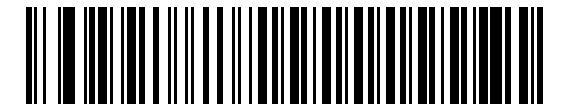

**\*Do Not Beep On <BEL> Character (Disable)**

#### **Intercharacter Delay**

This parameter specifies the intercharacter delay inserted between character transmissions.

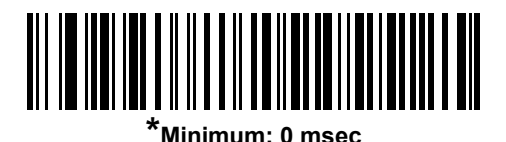

**Low: 25 msec**

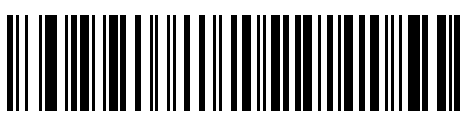

**Medium: 50 msec**

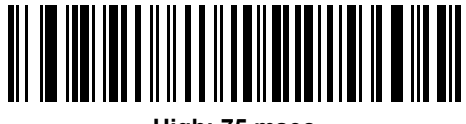

**High: 75 msec**

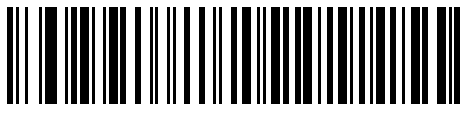

**Maximum: 99 msec**

#### **Nixdorf Beep/LED Options**

If you selected Nixdorf Mode B, this indicates when the digital scanner beeps and turns on its LED after a decode.

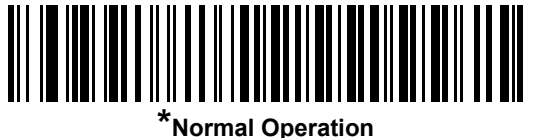

**(Beep/LED immediately after decode)**

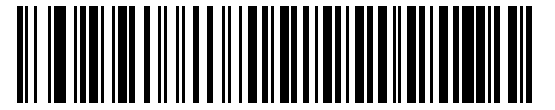

**Beep/LED After Transmission**

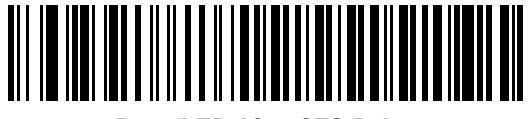

**Beep/LED After CTS Pulse**

#### **Ignore Unknown Characters**

Unknown characters are characters the host does not recognize. Select **Send Bar Codes with Unknown Characters** to send all bar code data except for unknown characters. The digital scanner issues no error beeps.

Select **Do Not Send Bar Codes With Unknown Characters** to send bar code data up to the first unknown character. The digital scanner issues an error beep.

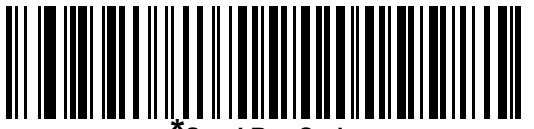

**Send Bar Code (with unknown characters)**

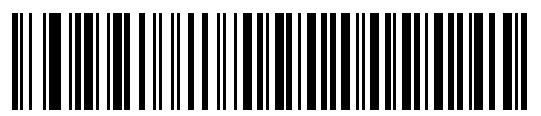

**Do Not Send Bar Codes (with unknown characters)**

# **ASCII Character Set for RS-232**

You can assign the values in *[Table 7-4](#page-158-0)* as prefixes or suffixes for ASCII character data transmission.

| <b>Prefix/Suffix</b><br><b>Value</b> | <b>Full ASCII</b><br><b>Code 39 Encode Character</b> | <b>ASCII Character</b> |
|--------------------------------------|------------------------------------------------------|------------------------|
| 1000                                 | %U                                                   | <b>NUL</b>             |
| 1001                                 | \$Α                                                  | SOH                    |
| 1002                                 | \$Β                                                  | <b>STX</b>             |
| 1003                                 | \$C                                                  | <b>ETX</b>             |
| 1004                                 | \$D                                                  | <b>EOT</b>             |
| 1005                                 | \$E                                                  | <b>ENQ</b>             |
| 1006                                 | \$F                                                  | <b>ACK</b>             |
| 1007                                 | \$G                                                  | <b>BELL</b>            |
| 1008                                 | \$H                                                  | <b>BCKSPC</b>          |
| 1009                                 | \$I                                                  | <b>HORIZ TAB</b>       |
| 1010                                 | \$J                                                  | <b>LF/NW LN</b>        |
| 1011                                 | \$K                                                  | VT                     |
| 1012                                 | \$L                                                  | FF                     |
| 1013                                 | \$M                                                  | <b>CR/ENTER</b>        |
| 1014                                 | \$N                                                  | <b>SO</b>              |
| 1015                                 | \$Ο                                                  | SI                     |
| 1016                                 | \$P                                                  | <b>DLE</b>             |
| 1017                                 | \$Q                                                  | DC1/XON                |
| 1018                                 | \$R                                                  | DC <sub>2</sub>        |
| 1019                                 | \$S                                                  | DC3/XOFF               |
| 1020                                 | \$T                                                  | DC4                    |
| 1021                                 | \$U                                                  | <b>NAK</b>             |
| 1022                                 | \$V                                                  | <b>SYN</b>             |
| 1023                                 | \$W                                                  | <b>ETB</b>             |
| 1024                                 | \$X                                                  | CAN                    |
| 1025                                 | \$Y                                                  | EM                     |
| 1026                                 | \$Ζ                                                  | <b>SUB</b>             |
| 1027                                 | $\%$ A                                               | ESC                    |

<span id="page-158-0"></span>**Table 7-4** *Prefix/Suffix Values*

| <b>Prefix/Suffix</b><br><b>Value</b> | <b>Full ASCII</b><br><b>Code 39 Encode Character</b> | <b>ASCII Character</b>  |
|--------------------------------------|------------------------------------------------------|-------------------------|
| 1028                                 | %B                                                   | <b>FS</b>               |
| 1029                                 | %C                                                   | GS                      |
| 1030                                 | %D                                                   | <b>RS</b>               |
| 1031                                 | %E                                                   | US                      |
| 1032                                 | Space                                                | Space                   |
| 1033                                 | /A                                                   | Ţ                       |
| 1034                                 | /B                                                   | W                       |
| 1035                                 | /C                                                   | $\#$                    |
| 1036                                 | /D                                                   | \$                      |
| 1037                                 | /E                                                   | $\%$                    |
| 1038                                 | /F                                                   | &                       |
| 1039                                 | /G                                                   | $\pmb{\epsilon}$        |
| 1040                                 | /H                                                   | $\overline{(}$          |
| 1041                                 | $\sqrt{}$                                            | $\mathcal{C}^{\prime}$  |
| 1042                                 | $\overline{J}$                                       | $\star$                 |
| 1043                                 | /K                                                   | $\ddot{}$               |
| 1044                                 | /L                                                   | ,                       |
| 1045                                 | $\overline{\phantom{a}}$                             | -                       |
| 1046                                 | $\blacksquare$                                       | ٠                       |
| 1047                                 | $\overline{O}$                                       | $\overline{1}$          |
| 1048                                 | $\pmb{0}$                                            | $\pmb{0}$               |
| 1049                                 | 1                                                    | 1                       |
| 1050                                 | $\boldsymbol{2}$                                     | $\overline{c}$          |
| 1051                                 | 3                                                    | 3                       |
| 1052                                 | $\overline{\mathbf{4}}$                              | $\overline{\mathbf{4}}$ |
| 1053                                 | 5                                                    | 5                       |
| 1054                                 | 6                                                    | $\,6$                   |
| 1055                                 | $\overline{7}$                                       | $\overline{7}$          |
| 1056                                 | 8                                                    | 8                       |
| 1057                                 | $\boldsymbol{9}$                                     | $\boldsymbol{9}$        |
| 1058                                 | $\overline{Z}$                                       | ł,                      |

**Table 7-4** *Prefix/Suffix Values (Continued)*

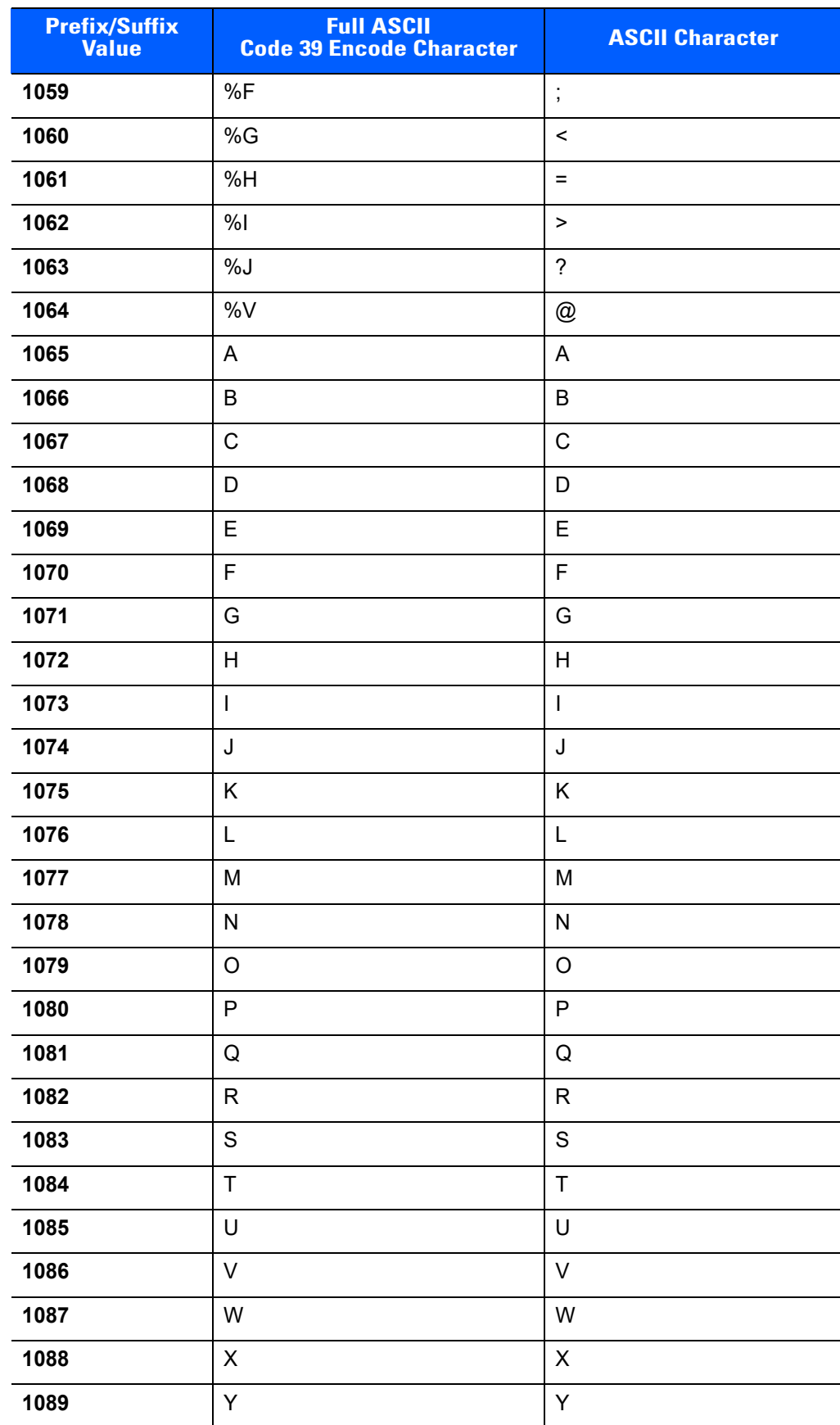

#### **Table 7-4** *Prefix/Suffix Values (Continued)*

| <b>Prefix/Suffix</b><br><b>Value</b> | <b>Full ASCII</b><br><b>Code 39 Encode Character</b> | <b>ASCII Character</b> |
|--------------------------------------|------------------------------------------------------|------------------------|
| 1090                                 | Z                                                    | $\mathsf Z$            |
| 1091                                 | %K                                                   | ſ                      |
| 1092                                 | $\%L$                                                | $\backslash$           |
| 1093                                 | %M                                                   | l                      |
| 1094                                 | %N                                                   | Λ                      |
| 1095                                 | $\%$ O                                               |                        |
| 1096                                 | %W                                                   | $\bar{\phantom{a}}$    |
| 1097                                 | +A                                                   | a                      |
| 1098                                 | $+B$                                                 | $\sf b$                |
| 1099                                 | $+C$                                                 | $\mathbf C$            |
| 1100                                 | $+D$                                                 | $\sf d$                |
| 1101                                 | $+E$                                                 | e                      |
| 1102                                 | $+F$                                                 | $\mathsf{f}$           |
| 1103                                 | $\pm \mathrm{G}$                                     | g                      |
| 1104                                 | $+H$                                                 | $\sf h$                |
| 1105                                 | $+$                                                  | İ                      |
| 1106                                 | $+J$                                                 | j                      |
| 1107                                 | $+K$                                                 | $\sf k$                |
| 1108                                 | $+L$                                                 | I                      |
| 1109                                 | $+M$                                                 | ${\sf m}$              |
| 1110                                 | $+N$                                                 | n                      |
| 1111                                 | $+O$                                                 | $\mathsf{o}$           |
| 1112                                 | $+P$                                                 | p                      |
| 1113                                 | $\rm ^+Q$                                            | q                      |
| 1114                                 | $+R$                                                 | $\mathsf r$            |
| 1115                                 | $+S$                                                 | $\mathbf S$            |
| 1116                                 | $+T$                                                 | $\mathfrak t$          |
| 1117                                 | $+\mathsf{U}$                                        | u                      |
| 1118                                 | $+\mathsf{V}$                                        | $\mathsf{V}$           |
| 1119                                 | $+\mathsf{W}$                                        | W                      |
| 1120                                 | $+X$                                                 | $\pmb{\mathsf{X}}$     |

**Table 7-4** *Prefix/Suffix Values (Continued)*

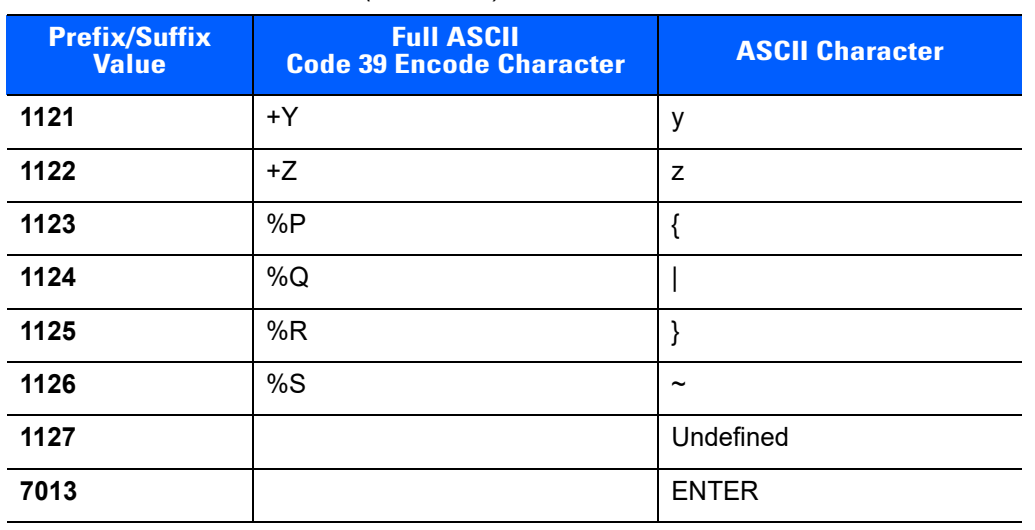

#### **Table 7-4** *Prefix/Suffix Values (Continued)*

# **CHAPTER 8 IBM 468X / 469X INTERFACE**

# **Introduction**

This chapter describes how to set up the digital scanner with an IBM 468X/469X host.

Throughout the programming bar code menus, asterisks (**\***) indicate default values.

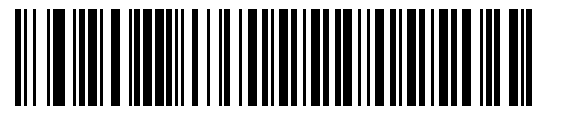

\* Indicates Default **\*Disable Convert to Code 39** Feature/Option

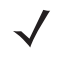

*NOTE* Most computer monitors allow scanning the bar codes directly on the screen. When scanning from the screen, be sure to set the document magnification to a level where you can see the bar code clearly, and bars and/or spaces are not merging.

### **Connecting to an IBM 468X/469X Host**

Connect the digital scanner directly to the host interface.

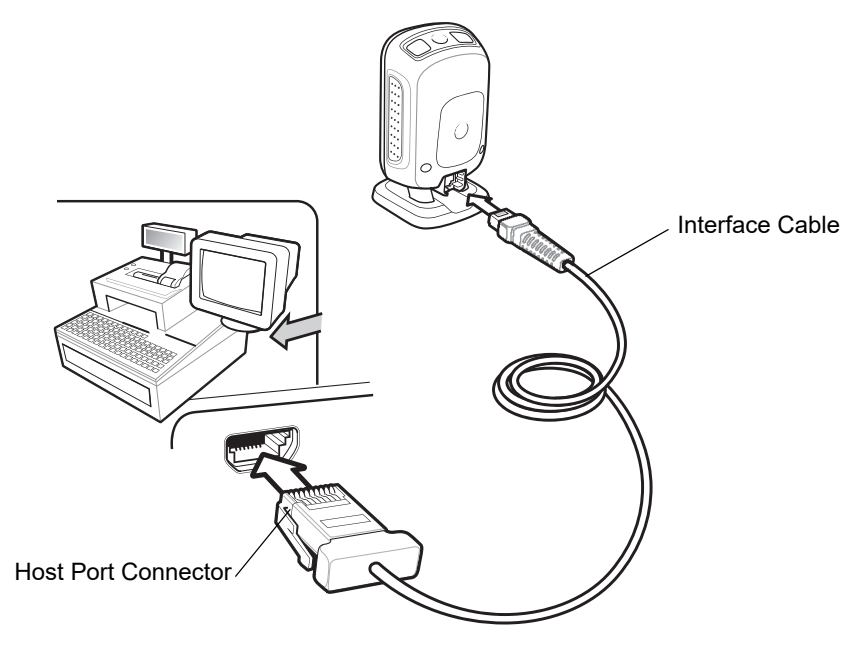

<span id="page-165-0"></span>**Figure 8-1** *IBM Direct Connection*

- *NOTE* Interface cables vary depending on configuration. The connectors illustrated in *[Figure 8-1](#page-165-0)* are examples only. The connectors may be different than those illustrated, but the steps to connect the digital scanner are the same.
- **1.** Attach the modular connector of the IBM 46XX interface cable to the cable interface port on the digital scanner. See *[Installing the Interface Cable on page 1-3](#page-22-0)*.
- **2.** Connect the other end of the IBM 46XX interface cable to the appropriate port on the host (typically Port 9).
- **3.** Select the port address by scanning the appropriate bar code from *[Port Address on page 8-4](#page-167-0)*.
- **4.** To modify any other parameter options, scan the appropriate bar codes in this chapter.

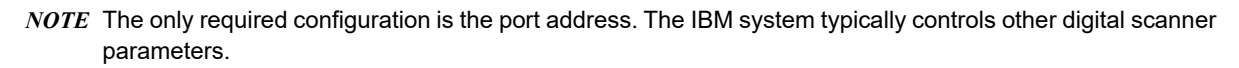

# **IBM Parameter Defaults**

*[Table 8-1](#page-166-0)* lists the defaults for IBM host parameters. To change any option, scan the appropriate bar code(s) provided in the Parameter Descriptions section beginning on page *[8-4](#page-167-1)*.

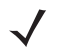

*NOTE* See *[Appendix A, Standard Default Parameters](#page-336-0)* for all user preferences, hosts, symbologies, and miscellaneous default parameters.

#### <span id="page-166-0"></span>**Table 8-1** *IBM Host Default Table*

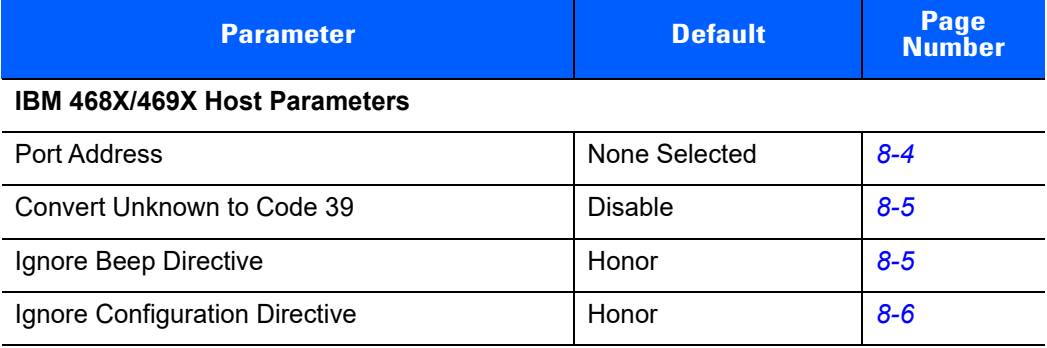

# <span id="page-167-1"></span>**IBM 468X/469X Host Parameters**

#### <span id="page-167-0"></span>**Port Address**

This parameter sets the IBM 468X/469X port used.

*NOTE* Scanning one of these bar codes enables the RS-485 interface on the digital scanner.

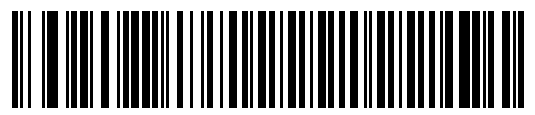

**\*None Selected**

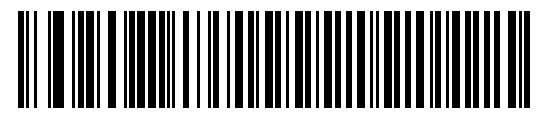

**Hand-Held Scanner Emulation (Port 9B)**

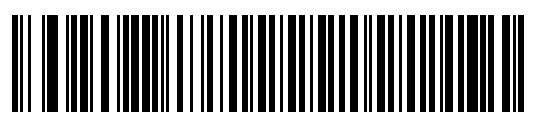

**Non-IBM Scanner Emulation (Port 5B)**

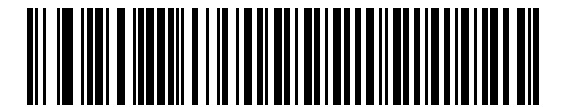

**Table Top Scanner Emulation (Port 17)**

#### <span id="page-168-0"></span>**Convert Unknown to Code 39**

Scan a bar code below to enable or disable the conversion of unknown bar code type data to Code 39.

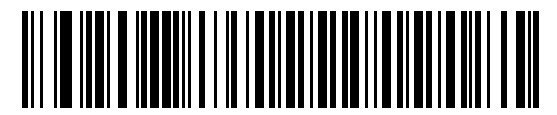

**Enable Convert Unknown to Code 39**

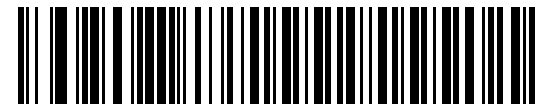

**\*Disable Convert Unknown to Code 39**

#### <span id="page-168-1"></span>**Ignore Beep Directive**

Scan one of the following bar codes to honor or ignore a beep directive made over the IBM RS-485 bus. All directives are still acknowledged to the IBM RS-485 host as if they were processed.

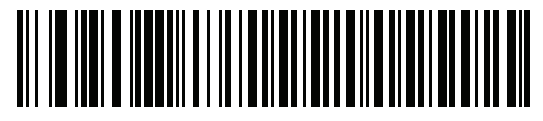

**\*Honor Beep Directive**

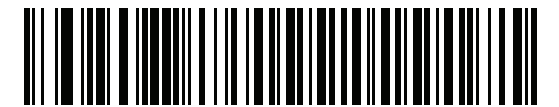

**Ignore Beep Directive**

#### <span id="page-169-0"></span>**Ignore Configuration Directive**

Scan one of the following bar codes to honor or ignore a code type enable/disable directive made over the IBM RS-485 bus. All directives are still acknowledged to the IBM RS-485 host as if they were processed.

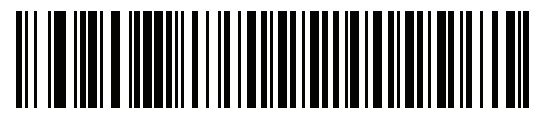

**\*Honor Configuration Directive**

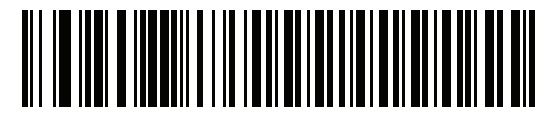

**Ignore Configuration Directive**

# **CHAPTER 9 KEYBOARD WEDGE INTERFACE**

# **Introduction**

This chapter describes how to set up a Keyboard Wedge interface with the digital scanner. With this interface, the digital scanner is connected between the keyboard and host computer, and translates bar code data into keystrokes. The host computer accepts the keystrokes as if they originated from the keyboard. This mode adds bar code reading functionality to a system designed for manual keyboard input. Keyboard keystrokes are simply passed through.

Throughout the programming bar code menus, asterisks (**\***) indicate default values.

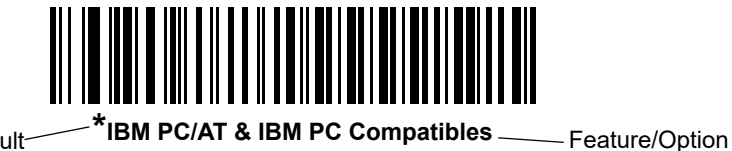

\* Indicates Default

*NOTE* Most computer monitors allow scanning the bar codes directly on the screen. When scanning from the screen, be sure to set the document magnification to a level where you can see the bar code clearly, and bars and/or spaces do not merge.

# **Connecting a Keyboard Wedge Interface**

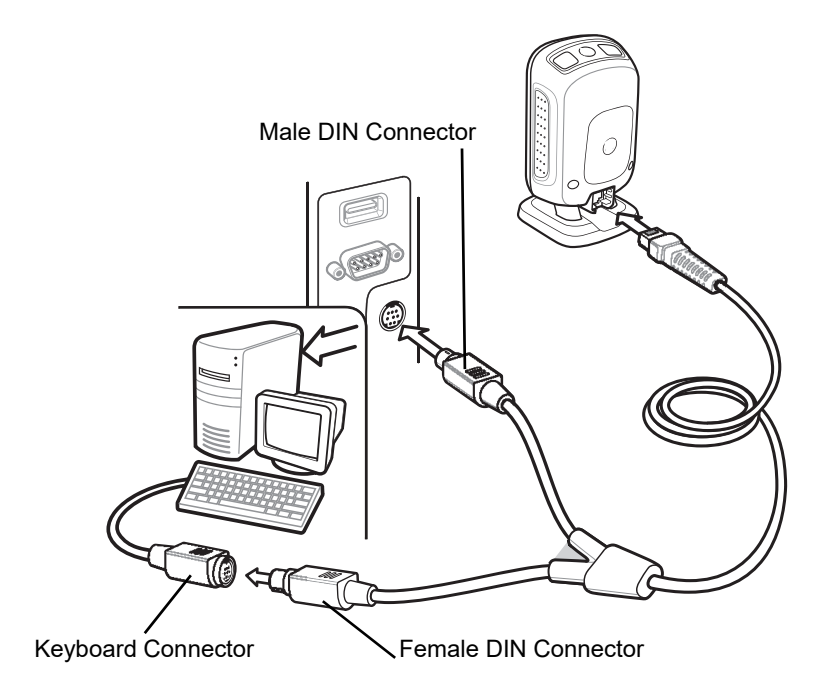

#### <span id="page-171-0"></span>**Figure 9-1** *Keyboard Wedge Connection with Y-cable*

To connect the Keyboard Wedge interface Y-cable:

*NOTE* Interface cables vary depending on configuration. The connectors illustrated in *[Figure 9-1](#page-171-0)* are examples only. The connectors may be different than those illustrated, but the steps to connect the digital scanner are the same.

- **1.** Turn off the host and unplug the keyboard connector.
- **2.** Attach the modular connector of the Y-cable to the cable interface port on the digital scanner. See *[Installing](#page-22-0)  [the Interface Cable on page 1-3](#page-22-0)*.
- **3.** Connect the round male DIN host connector of the Y-cable to the keyboard port on the host device.
- **4.** Connect the round female DIN keyboard connector of the Y-cable to the keyboard connector.
- **5.** If needed, attach the optional power supply to the connector in the middle of the Y-cable.
- **6.** Ensure that all connections are secure.
- **7.** Turn on the host system.
- **8.** Select the Keyboard Wedge host type by scanning the appropriate bar code from *[Keyboard Wedge Host](#page-173-0)  [Types on page 9-4](#page-173-0)*.
- **9.** To modify any other parameter options, scan the appropriate bar codes in this chapter.

# **Keyboard Wedge Parameter Defaults**

*[Table 9-1](#page-172-0)* lists the defaults for Keyboard Wedge host parameters. To change any option, scan the appropriate bar code(s) in the Keyboard Wedge Host Parameters section beginning on page *[9-4](#page-173-1)*.

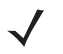

*NOTE* See *[Appendix A, Standard Default Parameters](#page-336-0)* for all user preferences, hosts, symbologies, and miscellaneous default parameters.

#### <span id="page-172-0"></span>**Table 9-1** *Keyboard Wedge Host Default Table*

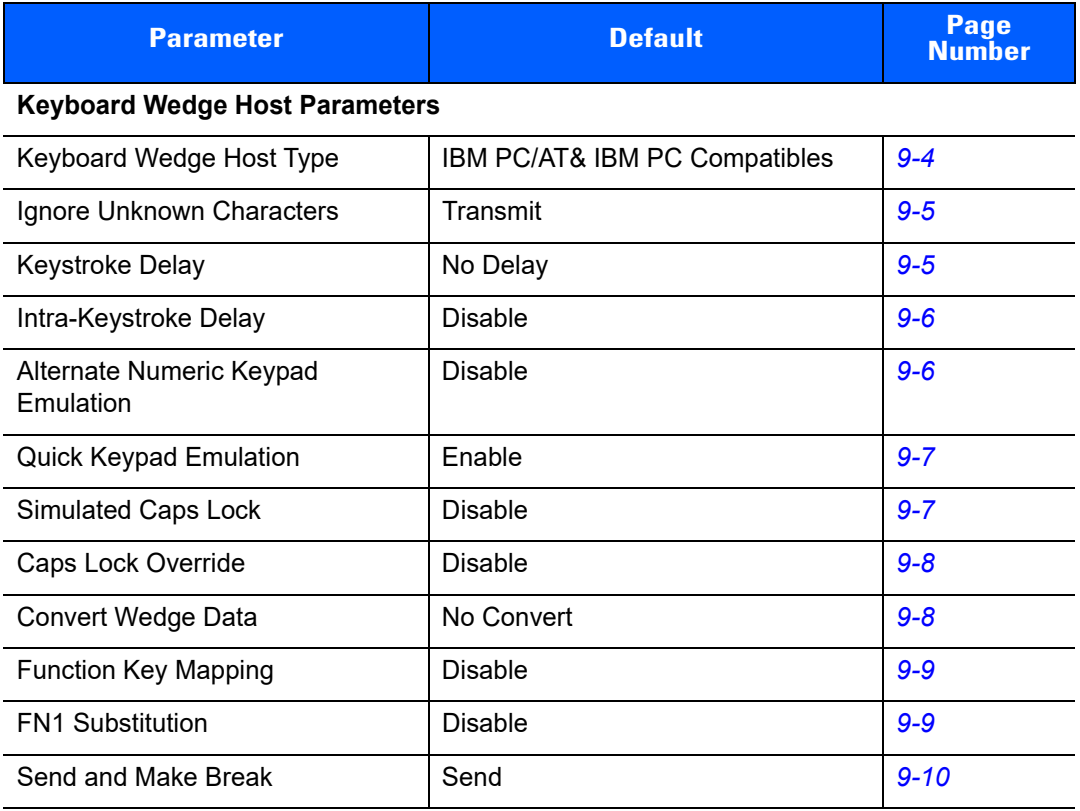

#### 9 - 4 DS9208 Product Reference Guide

# <span id="page-173-1"></span>**Keyboard Wedge Host Parameters**

#### <span id="page-173-0"></span>**Keyboard Wedge Host Types**

Select the Keyboard Wedge host by scanning one of the bar codes below. After selecting the host, see *[Appendix B, Country Codes](#page-348-0)* to select a keyboard type.

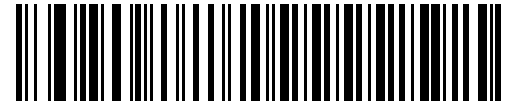

**\*IBM PC/AT & IBM PC Compatibles**

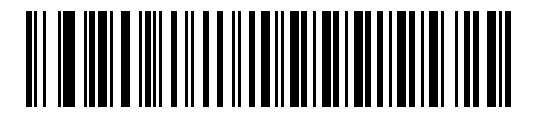

**IBM AT Notebook**

#### <span id="page-174-0"></span>**Ignore Unknown Characters**

Unknown characters are characters the host does not recognize. Select **Send Bar Codes With Unknown Characters** to send all bar code data except for unknown characters. The digital scanner issues no error beeps.

Select **Do Not Send Bar Codes With Unknown Characters** to send bar code data up to the first unknown character. The digital scanner issues an error beep.

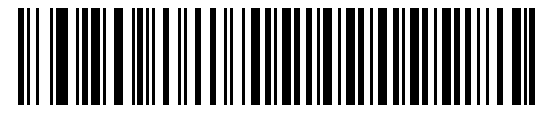

**\*Send Bar Codes with Unknown Characters (Transmit)**

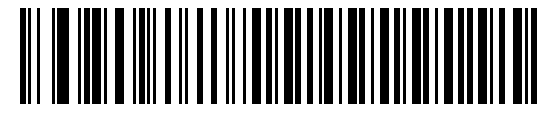

**Do Not Send Bar Codes with Unknown Characters**

#### <span id="page-174-1"></span>**Keystroke Delay**

This is the delay in milliseconds between emulated keystrokes. Scan a bar code below to increase the delay when hosts require a slower transmission of data.

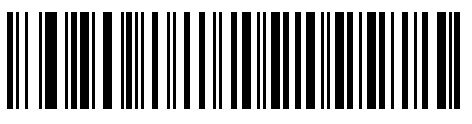

**\*No Delay**

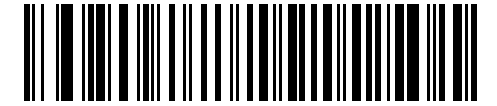

**Medium Delay (20 msec)**

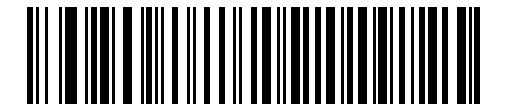

**Long Delay (40 msec)**

#### <span id="page-175-0"></span>**Intra-Keystroke Delay**

Enable this to insert an additional delay between each emulated key depression and release. This sets the Keystroke Delay parameter to a minimum of 5 msec as well.

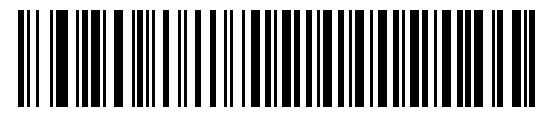

**Enable**

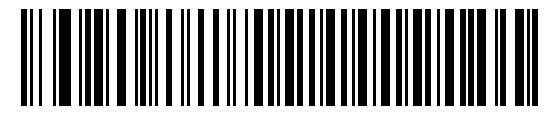

**\*Disable**

#### <span id="page-175-1"></span>**Alternate Numeric Keypad Emulation**

This allows emulation of most other country keyboard types not listed in *[Appendix B, Country Codes](#page-348-0)* in a Microsoft<sup>®</sup> operating system environment.

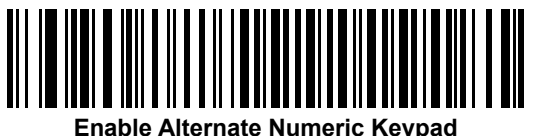

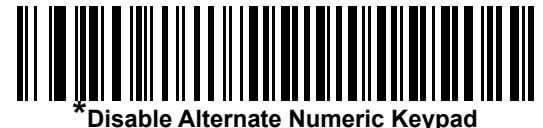

#### <span id="page-176-1"></span>**Quick Keypad Emulation**

This parameter enables faster keypad emulation where character value sequences are only sent for characters not found on the keyboard.

*NOTE* This option applies only when *[Alternate Numeric Keypad Emulation](#page-175-1)* is enabled.

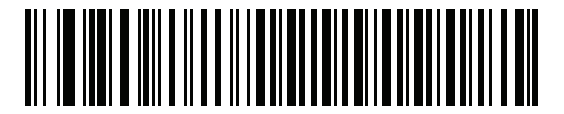

**\*Enable Quick Keypad Emulation**

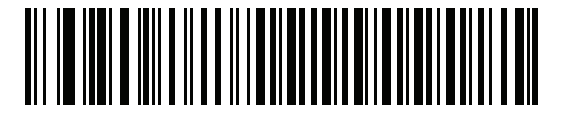

**Disable Quick Keypad Emulation**

#### <span id="page-176-0"></span>**Simulated Caps Lock**

Enable this to invert upper and lower case characters on the bar code as if the Caps Lock state is enabled on the keyboard. This inversion occurs regardless of the keyboard's **Caps Lock** state. Note that this only applies to alpha characters.

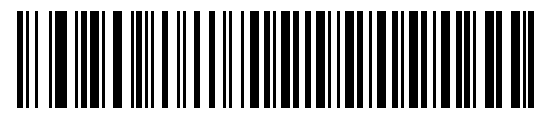

**Enable Caps Lock On**

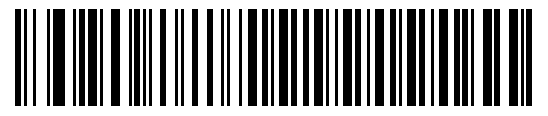

**\*Disable Caps Lock On**

#### <span id="page-177-0"></span>**Caps Lock Override**

Enable this on AT or AT Notebook hosts to preserve the case of the data regardless of the state of the **Caps Lock** key. Therefore, an 'A' in the bar code transmits as an 'A' regardless of the setting of the keyboard's **Caps Lock** key.

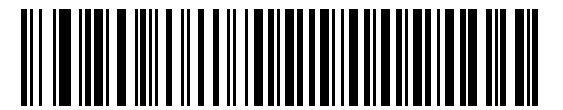

**Enable Caps Lock Override**

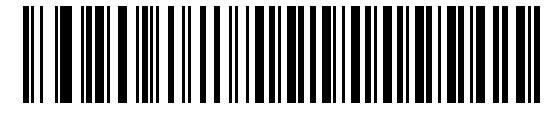

**\*Disable Caps Lock Override**

*NOTE* If both Simulated Caps Lock and Caps Lock Override are enabled, Caps Lock Override takes precedence.

#### <span id="page-177-1"></span>**Convert Wedge Data**

Enable this to convert all bar code data to the selected case.

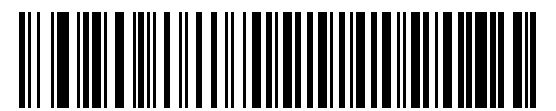

**Convert to Upper Case**

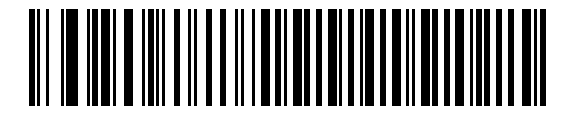

**Convert to Lower Case**

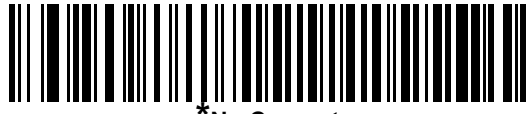

#### <span id="page-178-0"></span>**Function Key Mapping**

ASCII values under 32 are normally sent as control key sequences (see *[Table 9-2 on page 9-12](#page-181-0)*). Enable this parameter to send the keys in bold in place of the standard key mapping. Table entries that do not have a bold entry remain the same whether or not you enable this parameter.

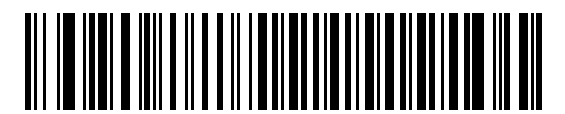

**Enable**

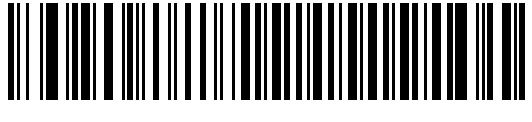

**\*Disable**

#### <span id="page-178-1"></span>**FN1 Substitution**

Enable this to replace FN1 characters in an EAN128 bar code with a user-selected keystroke (see *[FN1](#page-178-1)  [Substitution on page 9-9](#page-178-1)*).

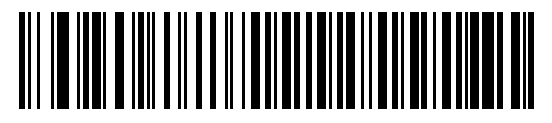

**Enable**

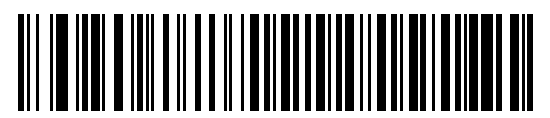

**\*Disable**

#### <span id="page-179-0"></span>**Send Make and Break**

Enable this to prevent sending the scan codes for releasing a key.

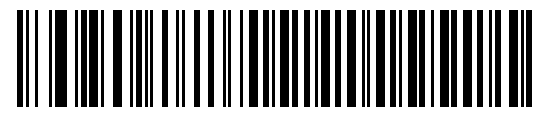

**\*Send Make and Break Scan Codes**

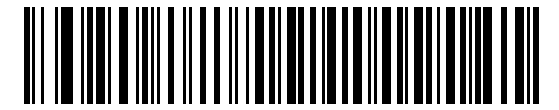

**Send Make Scan Code Only**

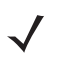

*NOTE* Windows-based systems must use **Send Make and Break Scan Codes**.
## **Keyboard Maps**

Refer to the following keyboard maps for prefix/suffix keystroke parameters. To program the prefix/suffix values, see the bar codes on *[page 4-41](#page-86-0)*.

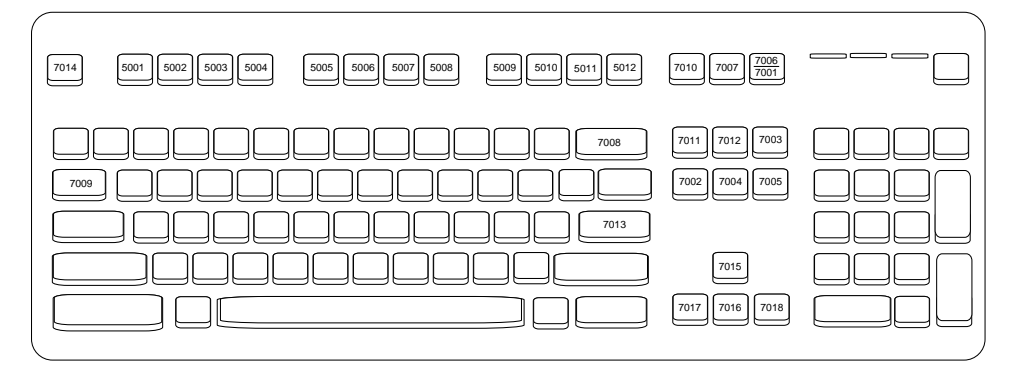

**Figure 9-2** *IBM PS2 Type Keyboard*

# **ASCII Character Set for Keyboard Wedge**

*NOTE* Code 39 Full ASCII interprets the bar code special character (\$ + % /) preceding a Code 39 character and assigns an ASCII character value to the pair. For example, if you enable Code 39 Full ASCII and scan **+B**, it transmits as **b**, **%J** as **?**, and **%V** as **@**. Scanning **ABC%I** outputs the keystroke equivalent of **ABC >.**

| <b>ASCII Value</b> | <b>Full ASCII Code 39</b><br><b>Encode Character</b> | <b>Keystroke</b>                   |
|--------------------|------------------------------------------------------|------------------------------------|
| 1001               | \$A                                                  | <b>CTRLA</b>                       |
| 1002               | \$B                                                  | <b>CTRLB</b>                       |
| 1003               | \$C                                                  | <b>CTRL C</b>                      |
| 1004               | \$D                                                  | <b>CTRLD</b>                       |
| 1005               | \$E                                                  | <b>CTRLE</b>                       |
| 1006               | \$F                                                  | <b>CTRLF</b>                       |
| 1007               | \$G                                                  | <b>CTRL G</b>                      |
| 1008               | \$H                                                  | CTRL H/BACKSPACE <sup>1</sup>      |
| 1009               | \$Ι                                                  | CTRL I/HORIZONTAL TAB <sup>1</sup> |
| 1010               | \$J                                                  | <b>CTRL J</b>                      |
| 1011               | \$K                                                  | <b>CTRLK</b>                       |
| 1012               | \$L                                                  | <b>CTRLL</b>                       |
| 1013               | \$M                                                  | CTRL M/ENTER <sup>1</sup>          |
| 1014               | \$N                                                  | <b>CTRL N</b>                      |
| 1015               | \$Ο                                                  | CTRL O                             |
| 1016               | \$Ρ                                                  | <b>CTRL P</b>                      |
| 1017               | \$Q                                                  | CTRLQ                              |
| 1018               | \$R                                                  | <b>CTRL R</b>                      |
| 1019               | \$S                                                  | <b>CTRLS</b>                       |
| 1020               | \$T                                                  | <b>CTRLT</b>                       |
| 1021               | \$U                                                  | <b>CTRLU</b>                       |
| 1022               | \$V                                                  | <b>CTRLV</b>                       |
| 1023               | \$W                                                  | <b>CTRLW</b>                       |

**Table 9-2** *Keyboard Wedge ASCII Character Set*

| <b>ASCII Value</b> | <b>Full ASCII Code 39</b><br><b>Encode Character</b> | <b>Keystroke</b>         |
|--------------------|------------------------------------------------------|--------------------------|
| 1024               | \$X                                                  | <b>CTRL X</b>            |
| 1025               | \$Y                                                  | <b>CTRLY</b>             |
| 1026               | \$Ζ                                                  | CTRL Z                   |
| 1027               | %A                                                   | CTRL [/ESC <sup>1</sup>  |
| 1028               | %B                                                   | CTRL \                   |
| 1029               | %C                                                   | CTRL ]                   |
| 1030               | %D                                                   | CTRL 6                   |
| 1031               | %E                                                   | CTRL-                    |
| 1032               | Space                                                | Space                    |
| 1033               | /A                                                   | Ţ                        |
| 1034               | /B                                                   | $\boldsymbol{\mu}$       |
| 1035               | /C                                                   | #                        |
| 1036               | /D                                                   | \$                       |
| 1037               | /E                                                   | $\frac{0}{0}$            |
| 1038               | /F                                                   | &                        |
| 1039               | /G                                                   | $\pmb{\epsilon}$         |
| 1040               | /H                                                   | (                        |
| 1041               | $\sqrt{ }$                                           | $\mathcal{E}$            |
| 1042               | $\overline{J}$                                       | $\star$                  |
| 1043               | /K                                                   | $\ddot{}$                |
| 1044               | /L                                                   |                          |
| 1045               | $\overline{\phantom{0}}$                             | $\overline{\phantom{0}}$ |
| 1046               | ×,                                                   | $\blacksquare$           |
| 1047               | $\overline{O}$                                       | I                        |
| 1048               | 0                                                    | $\pmb{0}$                |
| 1049               | $\mathbf 1$                                          | $\mathbf 1$              |
| 1050               | $\overline{c}$                                       | $\overline{\mathbf{c}}$  |
| 1051               | 3                                                    | 3                        |
| 1052               | 4                                                    | 4                        |

**Table 9-2** *Keyboard Wedge ASCII Character Set (Continued)*

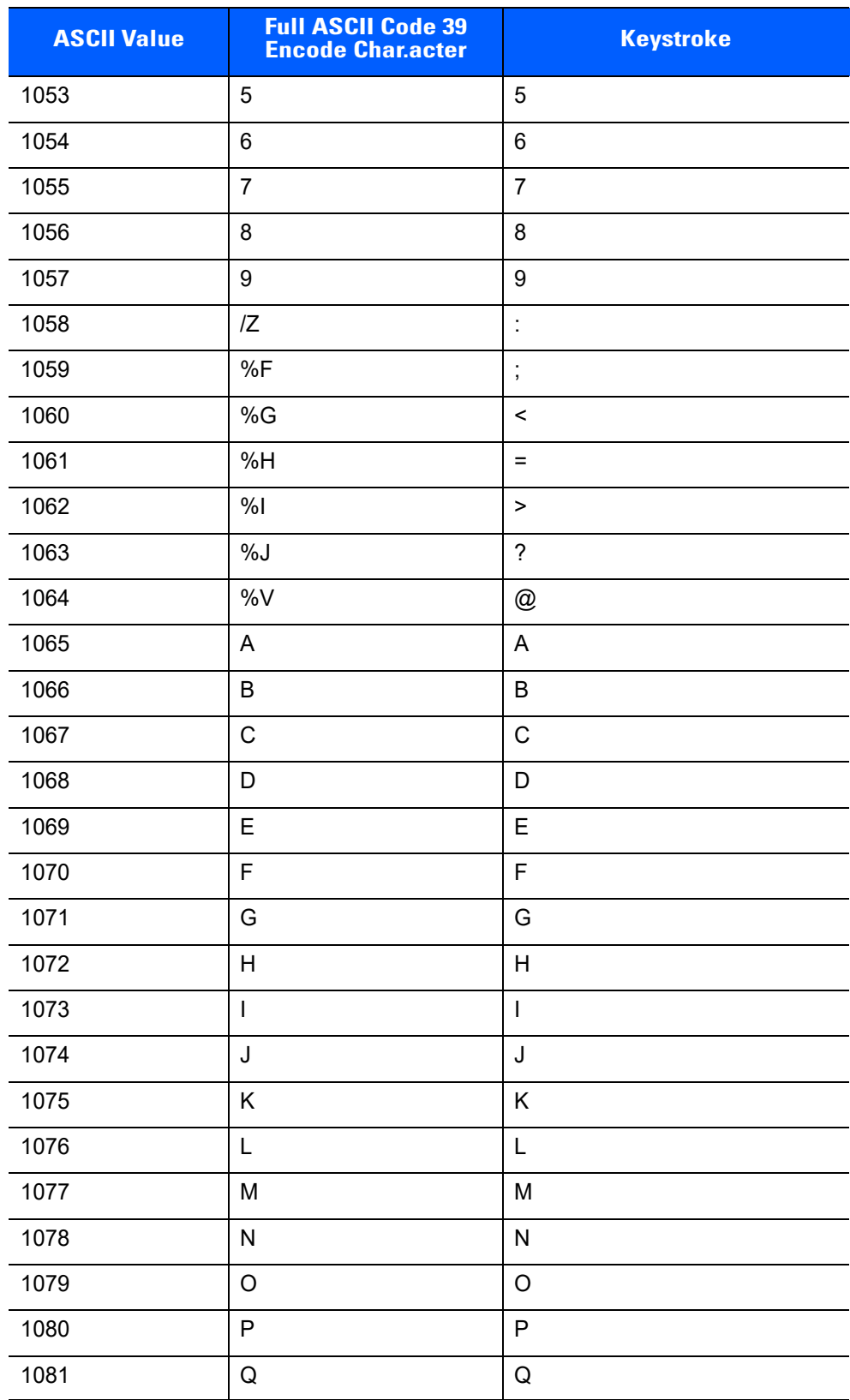

#### **Table 9-2** *Keyboard Wedge ASCII Character Set (Continued)*

| <b>ASCII Value</b> | <b>Full ASCII Code 39</b><br><b>Encode Character</b> | <b>Keystroke</b>                                                                                                    |
|--------------------|------------------------------------------------------|----------------------------------------------------------------------------------------------------|
| 1082               | R                                                    | $\mathsf{R}$                                                                                                    |
| 1083               | $\mathbf S$                                          | $\mathsf{S}$                                                                                                    |
| 1084               | $\mathsf T$                                          | $\mathsf T$                                                                                                    |
| 1085               | U                                                    | U                                                                                                    |
| 1086               | V                                                    | $\vee$                                                                                                    |
| 1087               | W                                                    | W                                                                                                    |
| 1088               | X                                                    | X                                                                                                    |
| 1089               | Υ                                                    | Y                                                                                                    |
| 1090               | Z                                                    | $\mathsf Z$                                                                                                    |
| 1091               | %K                                                   | ſ                                                                                                    |
| 1092               | %L                                                   | $\backslash$                                                                                                    |
| 1093               | %M                                                   | $\begin{array}{c} \end{array}$                                                                                                    |
| 1094               | %N                                                   | $\boldsymbol{\wedge}$                                                                                                    |
| 1095               | %0                                                   |                                                                                                    |
| 1096               | %W                                                   | $\pmb{\epsilon}$                                                                                                    |
| 1097               | +A                                                   | a                                                                                                    |
| 1098               | $+B$                                                 | $\mathsf b$                                                                                                    |
| 1099               | $+C$                                                 | $\mathbf{C}$                                                                                                    |
| 1100               | $+D$                                                 | d                                                                                                    |
| 1101               | $+E$                                                 | e                                                                                                    |
| 1102               | $+F$                                                 | $\mathsf f$                                                                                                    |
| 1103               | $+G$                                                 | g                                                                                                    |
| 1104               | +H                                                   | $\mathsf h$                                                                                                    |
| 1105               | $+$                                                  | İ                                                                                                    |
| 1106               | $\mathsf{t}\mathsf{J}$                               | j                                                                                                    |
| 1107               | $\pm \mathsf{K}$                                     | $\sf k$                                                                                                    |
| 1108               | $+L$                                                 | $\begin{array}{c} \rule{0pt}{2.5ex} \rule{0pt}{2.5ex} \rule{0$ |
| 1109               | $+M$                                                 | ${\sf m}$                                                                                                    |
| 1110               | $\boldsymbol{+}\boldsymbol{\mathsf{N}}$              | $\sf n$                                                                                                    |

**Table 9-2** *Keyboard Wedge ASCII Character Set (Continued)*

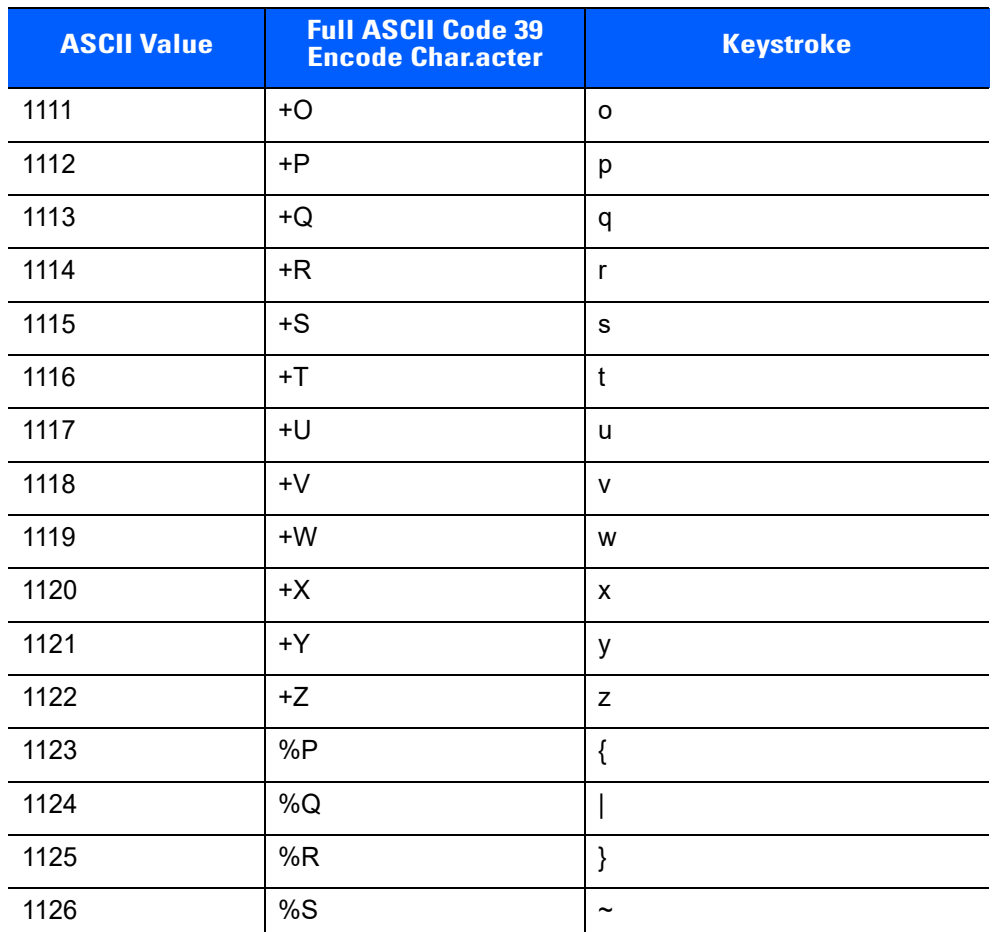

#### **Table 9-2** *Keyboard Wedge ASCII Character Set (Continued)*

**1 The keystroke in bold transmits only if you enabled Function Key Mapping on page 9-9. Otherwise, the unbolded keystroke transmits.**

#### **Table 9-3** *Keyboard Wedge ALT Key Character Set*

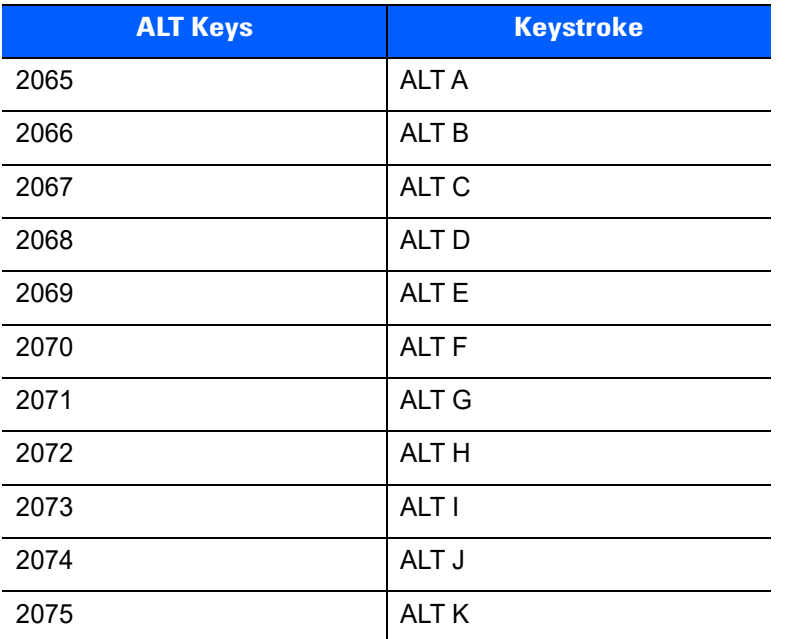

| <b>ALT Keys</b> | <b>Keystroke</b> |
|-----------------|------------------|
| 2076            | ALT <sub>L</sub> |
| 2077            | ALT <sub>M</sub> |
| 2078            | <b>ALT N</b>     |
| 2079            | ALT O            |
| 2080            | <b>ALT P</b>     |
| 2081            | ALT <sub>Q</sub> |
| 2082            | ALT <sub>R</sub> |
| 2083            | ALT <sub>S</sub> |
| 2084            | ALT <sub>T</sub> |
| 2085            | ALT U            |
| 2086            | <b>ALT V</b>     |
| 2087            | <b>ALTW</b>      |
| 2088            | <b>ALT X</b>     |
| 2089            | <b>ALTY</b>      |
| 2090            | ALT <sub>Z</sub> |

**Table 9-3** *Keyboard Wedge ALT Key Character Set (Continued)*

**Table 9-4** *Keyboard Wedge GUI Key Character Set*

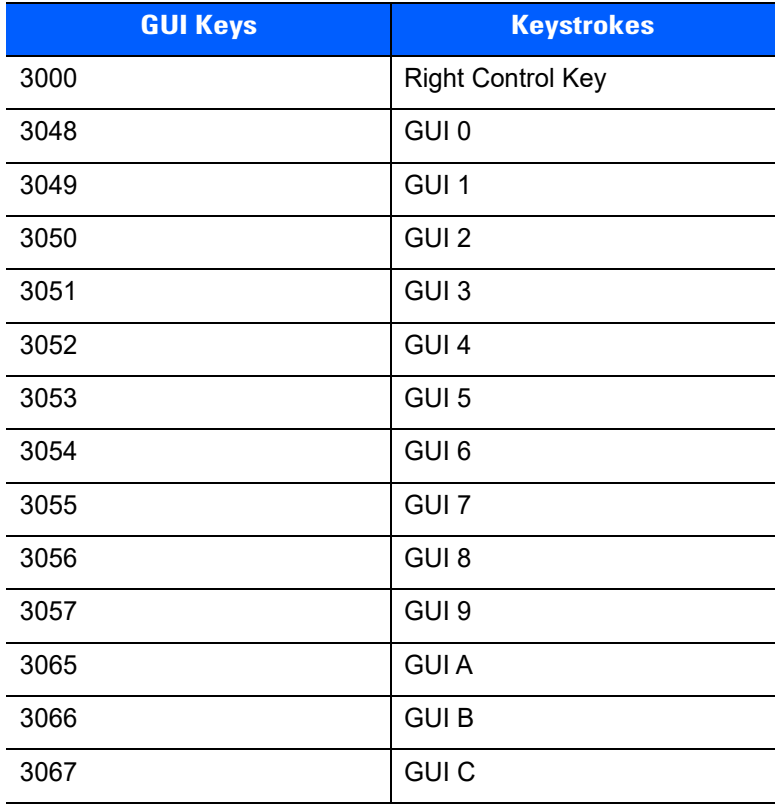

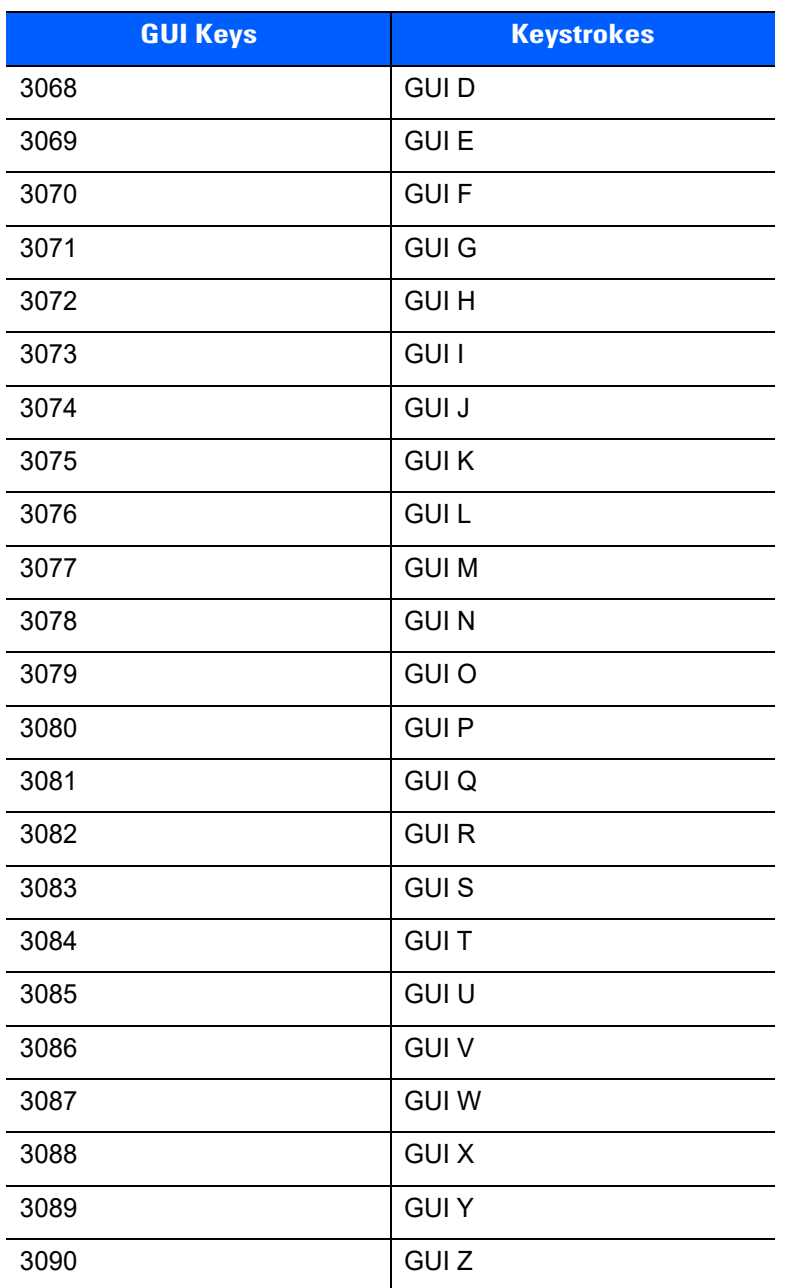

#### **Table 9-4** *Keyboard Wedge GUI Key Character Set (Continued)*

### **Table 9-5** *Keyboard Wedge F Key Character Set*

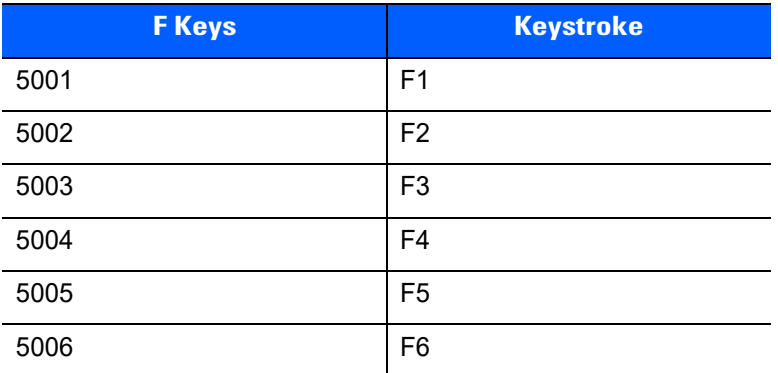

| <b>F</b> Keys | <b>Keystroke</b> |
|---------------|------------------|
| 5007          | F7               |
| 5008          | F <sub>8</sub>   |
| 5009          | F <sub>9</sub>   |
| 5010          | F10              |
| 5011          | F11              |
| 5012          | F12              |
| 5013          | F13              |
| 5014          | F14              |
| 5015          | F <sub>15</sub>  |
| 5016          | F16              |
| 5017          | F17              |
| 5018          | F18              |
| 5019          | F19              |
| 5020          | F20              |
| 5021          | F21              |
| 5022          | F <sub>22</sub>  |
| 5023          | F <sub>23</sub>  |
| 5024          | F24              |

**Table 9-5** *Keyboard Wedge F Key Character Set (Continued)*

**Table 9-6** *Keyboard Wedge Numeric Keypad Character Set*

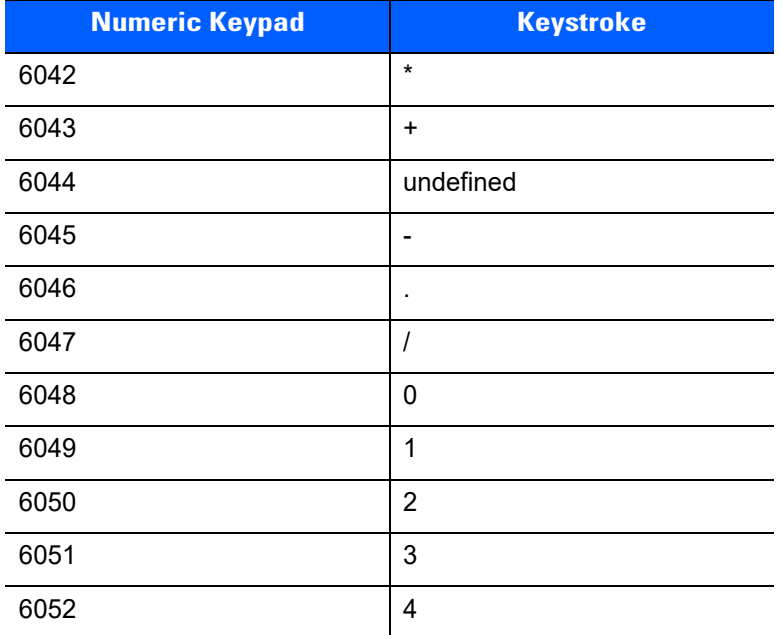

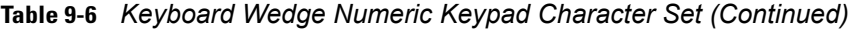

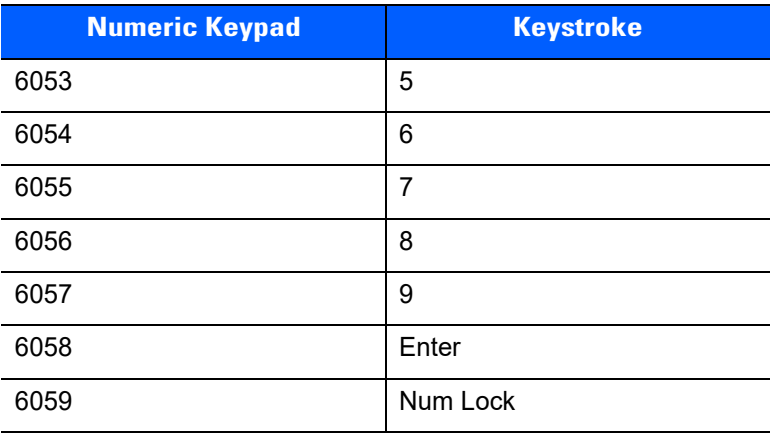

**Table 9-7** *Keyboard Wedge Extended Keypad Character Set*

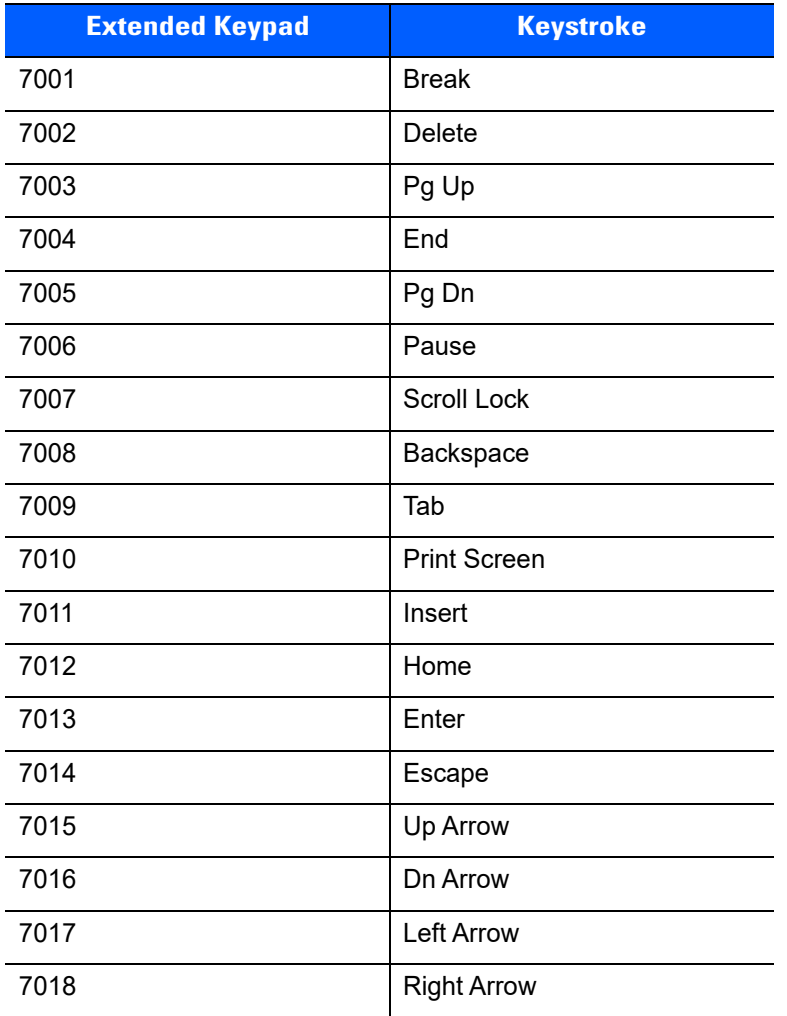

# **CHAPTER 10 SYMBOLOGIES**

## **Introduction**

This chapter describes symbology features and provides programming bar codes for selecting these features. Before programming, follow the instructions in *[Chapter 1, Getting Started](#page-20-0)*.

To set feature values, scan a single bar code or a short bar code sequence. The settings are stored in non-volatile memory and are preserved even when the digital scanner powers down.

*NOTE* Most computer monitors allow scanning the bar codes directly on the screen. When scanning from the screen, be sure to set the document magnification to a level where you can see the bar code clearly, and bars and/or spaces do not merge.

Select a host type (see each host chapter for specific host information) after the power-up beeps sound. This is only necessary upon the first power-up when connected to a new host.

To return all features to default values, scan the *[Set Default Parameter on page 4-4](#page-49-0)*. Throughout the programming bar code menus, asterisks (**\***) indicate default values.

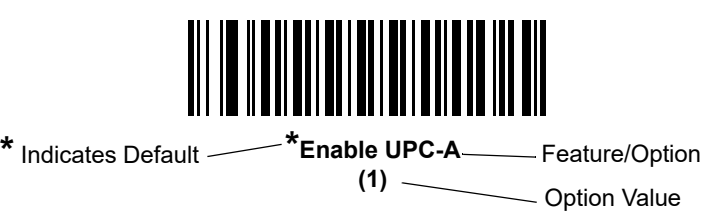

# **Scanning Sequence Examples**

In most cases, scanning one bar code sets the parameter value. For example, to transmit bar code data without the UPC-A check digit, simply scan the **Do Not Transmit UPC-A Check Digit** bar code under *[Transmit](#page-207-0)  [UPC-A Check Digit on page 10-18](#page-207-0)*. The digital scanner issues a fast warble beep and the LED turns green, signifying a successful parameter entry.

Other parameters, such as **Set Length(s) for D 2 of 5** require scanning several bar codes. See the individual parameter, such as **Set Length(s) for D 2 of 5**, for this procedure.

# **Errors While Scanning**

Unless otherwise specified, to correct an error during a scanning sequence, just re-scan the correct parameter.

# **Symbology Parameter Defaults**

*[Table 10-1](#page-191-0)* lists the defaults for all symbologies parameters. To change the default values, scan the appropriate bar codes in this guide. These new values replace the standard default values in memory. To recall the default parameter values, scan the *[Set Default Parameter on page 4-4](#page-49-0)*.

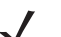

*NOTE* See *[Appendix A, Standard Default Parameters](#page-336-0)* for all user preferences, hosts, and miscellaneous default parameters.

<span id="page-191-0"></span>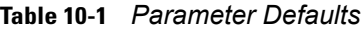

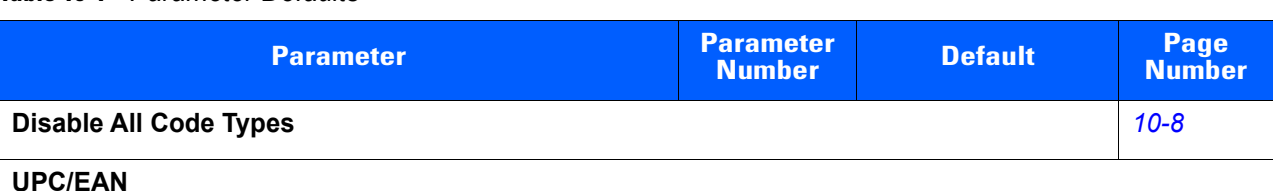

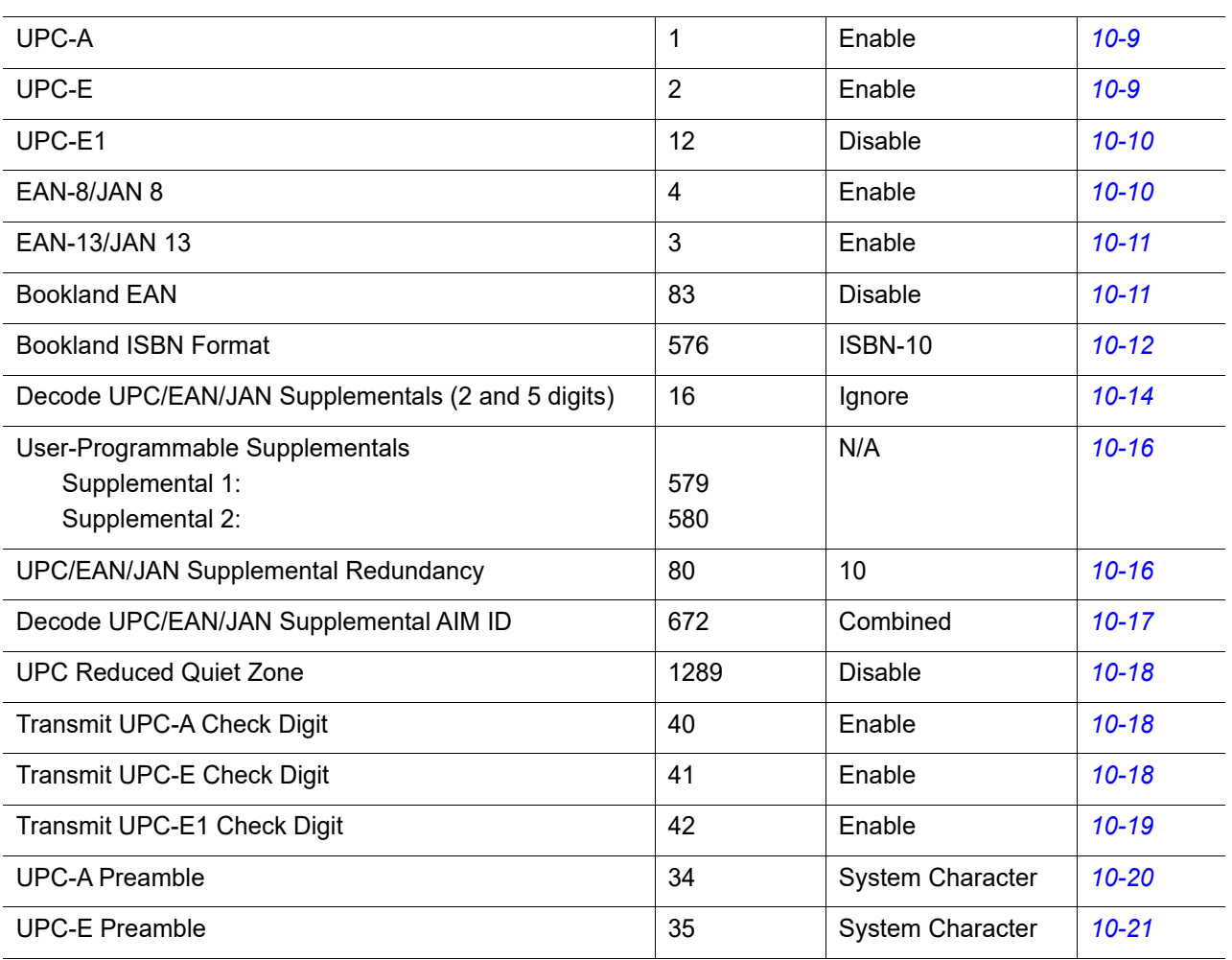

#### **Table 10-1** *Parameter Defaults (Continued)*

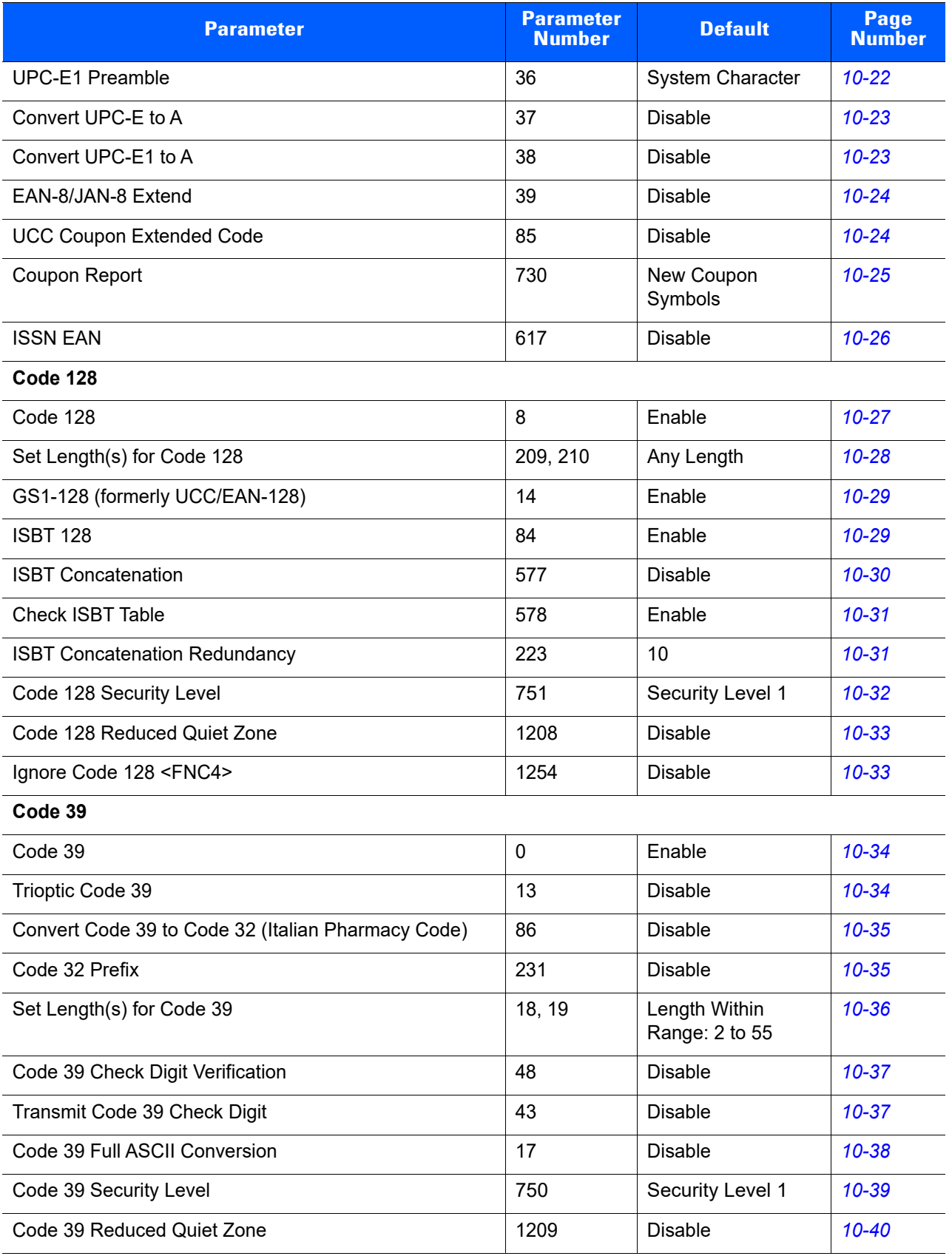

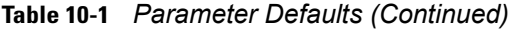

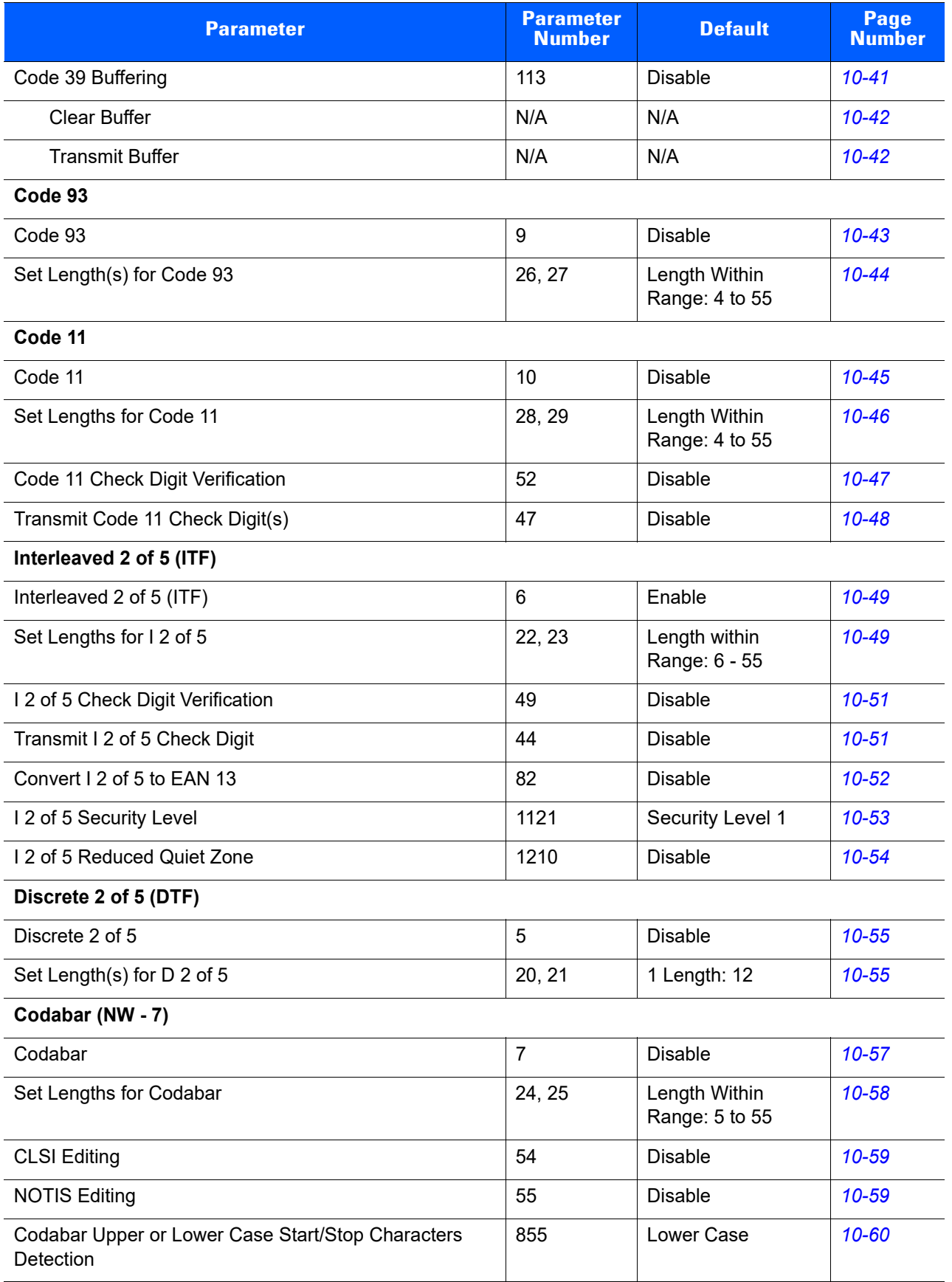

#### **Table 10-1** *Parameter Defaults (Continued)*

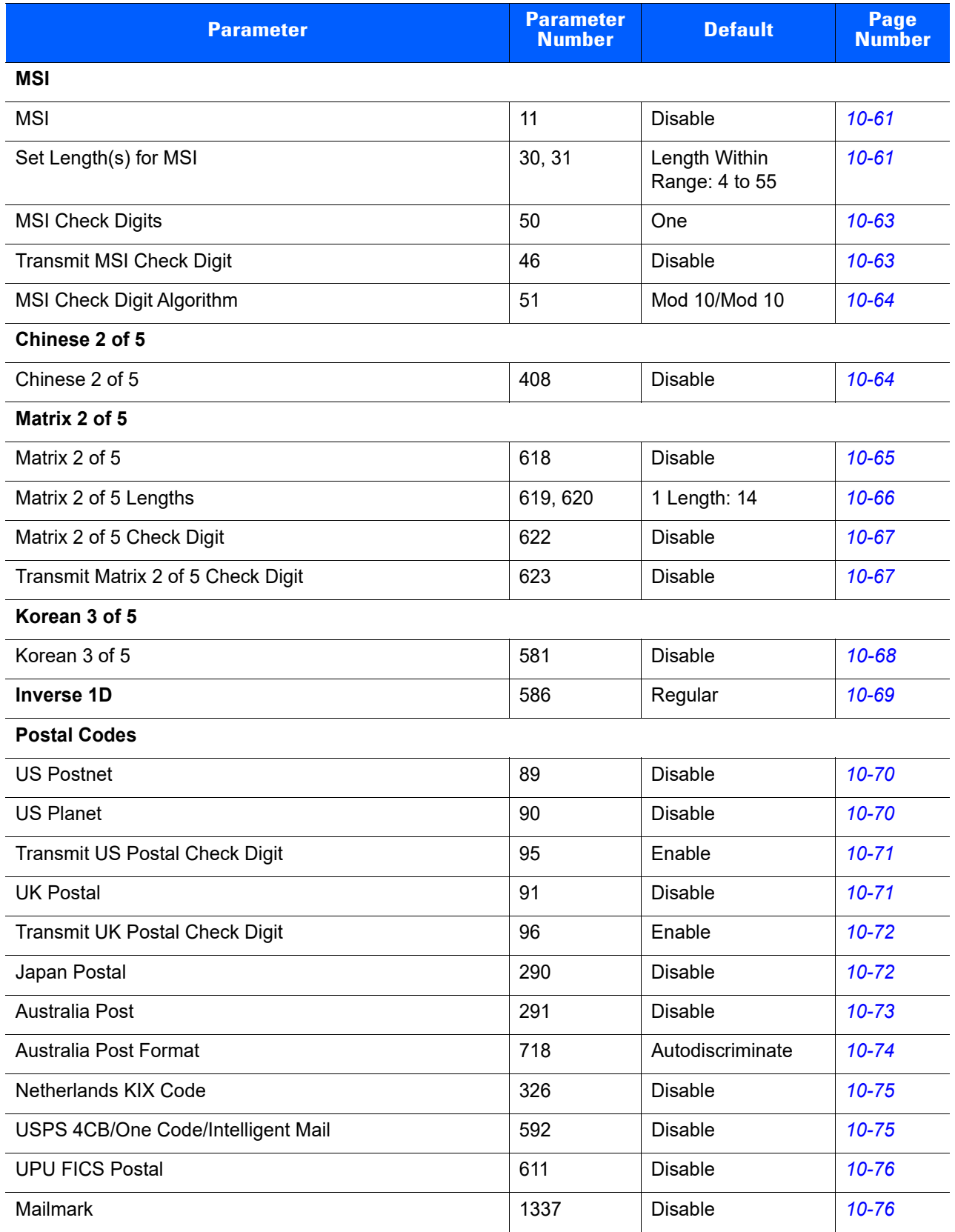

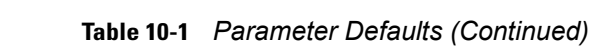

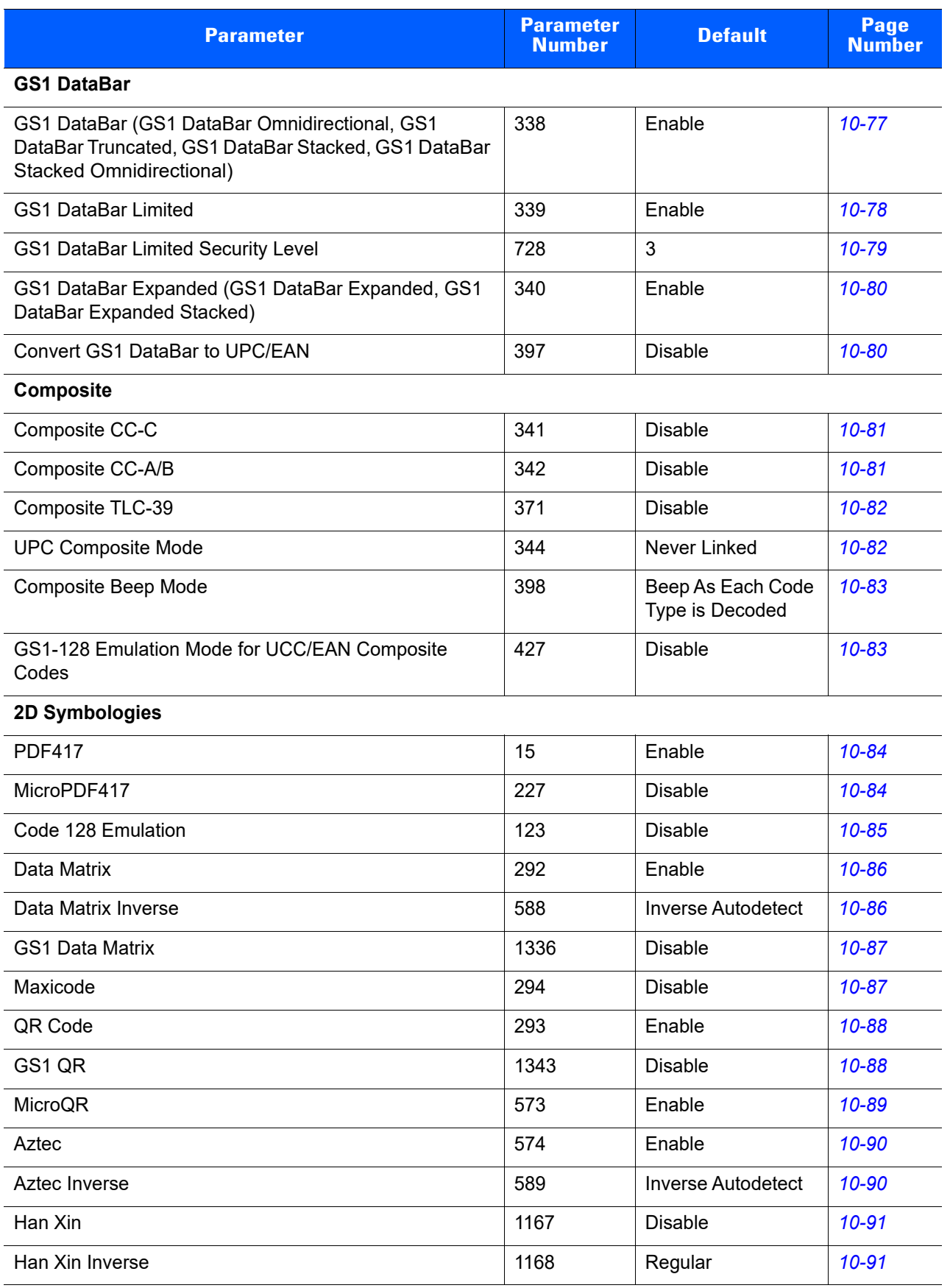

#### **Table 10-1** *Parameter Defaults (Continued)*

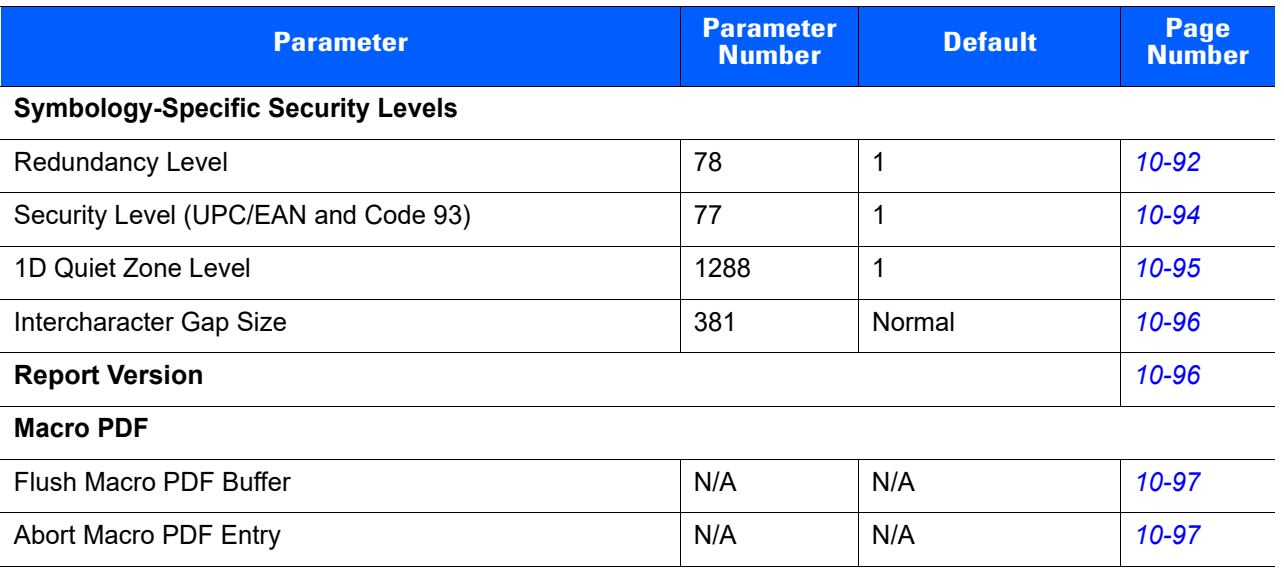

# <span id="page-197-0"></span>**Disable All Code Types**

To disable all symbologies, scan the bar code below. This is useful when enabling only a few code types.

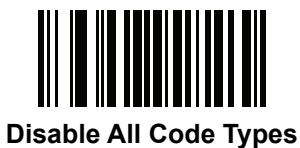

# **UPC/EAN**

# **Enable/Disable UPC-A**

## **Parameter # 1**

To enable or disable UPC-A, scan the appropriate bar code below.

<span id="page-198-0"></span>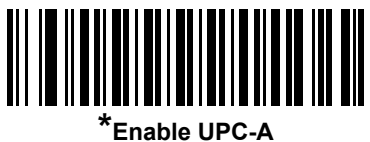

**(1)**

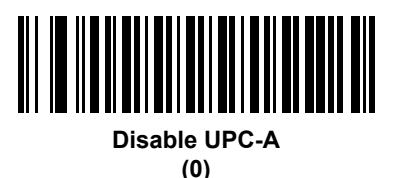

## **Enable/Disable UPC-E**

## **Parameter # 2**

To enable or disable UPC-E, scan the appropriate bar code below.

<span id="page-198-1"></span>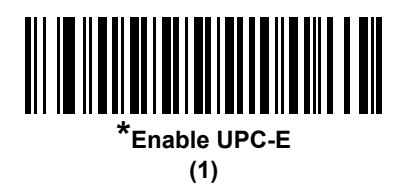

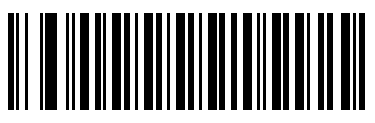

**Disable UPC-E (0)**

## **Enable/Disable UPC-E1**

#### **Parameter # 12**

UPC-E1 is disabled by default.

To enable or disable UPC-E1, scan the appropriate bar code below.

*NOTE* UPC-E1 is not a UCC (Uniform Code Council) approved symbology.

<span id="page-199-0"></span>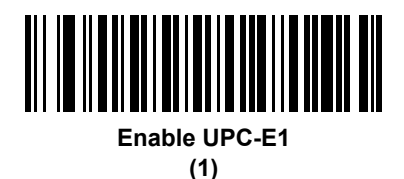

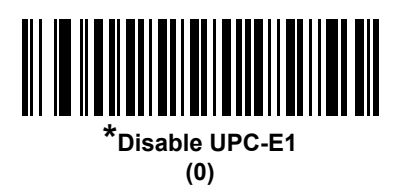

## **Enable/Disable EAN-8/JAN-8**

#### **Parameter # 4**

To enable or disable EAN-8/JAN-8, scan the appropriate bar code below.

<span id="page-199-1"></span>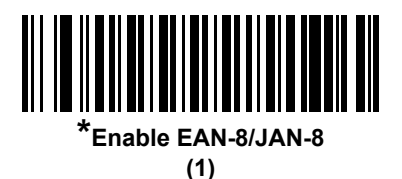

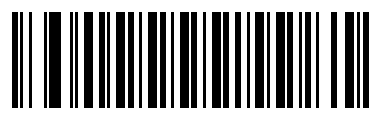

**Disable EAN-8/JAN-8 (0)**

## **Enable/Disable EAN-13/JAN-13**

#### **Parameter # 3**

To enable or disable EAN-13/JAN-13, scan the appropriate bar code below.

<span id="page-200-0"></span>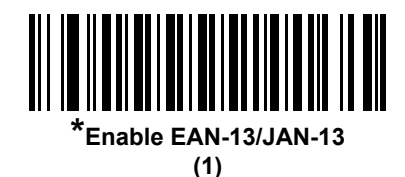

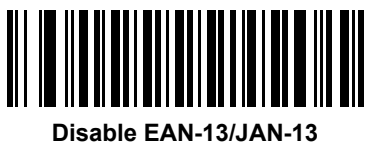

**(0)**

## <span id="page-200-2"></span>**Enable/Disable Bookland EAN**

#### **Parameter # 83**

To enable or disable Bookland EAN, scan the appropriate bar code below.

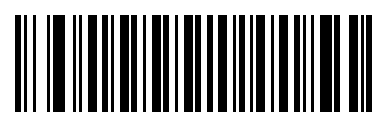

**Enable Bookland EAN (1)**

<span id="page-200-1"></span>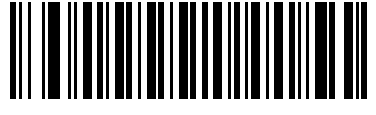

**\*Disable Bookland EAN (0)**

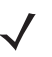

*NOTE* If Bookland EAN is enabled, select a *[Bookland ISBN Format on page 10-12](#page-201-0)*. Also select either Decode UPC/EAN Supplementals, Autodiscriminate UPC/EAN Supplementals, or Enable 978/979 Supplemental Mode in *[Decode UPC/EAN/JAN Supplementals on page 10-13](#page-202-0)*.

## <span id="page-201-0"></span>**Bookland ISBN Format**

#### **Parameter # 576**

If Bookland EAN is enabled, select one of the following formats for Bookland data:

- **• Bookland ISBN-10** The digital scanner reports Bookland data starting with 978 in traditional 10-digit format with the special Bookland check digit for backward-compatibility. Data starting with 979 is not considered Bookland in this mode.
- **• Bookland ISBN-13** The digital scanner reports Bookland data (starting with either 978 or 979) as EAN-13 in 13-digit format to meet the 2007 ISBN-13 protocol.

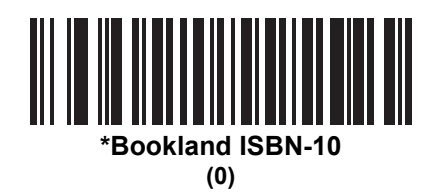

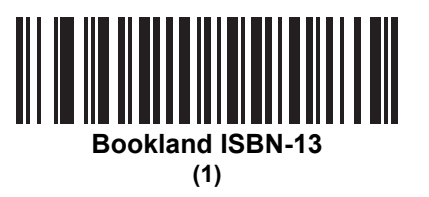

*NOTE* For Bookland EAN to function properly, ensure Bookland EAN is enabled (see *[Enable/Disable Bookland](#page-200-2)  [EAN on page 10-11](#page-200-2)*), then select either Decode UPC/EAN Supplementals, Autodiscriminate UPC/EAN Supplementals, or Enable 978/979 Supplemental Mode in *[Decode UPC/EAN/JAN Supplementals on](#page-202-0)  [page 10-13](#page-202-0)*.

## <span id="page-202-0"></span>**Decode UPC/EAN/JAN Supplementals**

#### **Parameter # 16**

Supplementals are bar codes appended according to specific format conventions (e.g., UPC A+2, UPC E+2, EAN 13+2). The following options are available:

- **•** If you select **Ignore UPC/EAN with Supplementals**, and the digital scanner is presented with a UPC/EAN plus supplemental symbol, the scanner decodes UPC/EAN and ignores the supplemental characters.
- **•** If you select **Decode UPC/EAN with Supplementals**, the digital scanner only decodes UPC/EAN symbols with supplemental characters, and ignores symbols without supplementals.
- **•** If you select **Autodiscriminate UPC/EAN Supplementals**, the digital scanner decodes UPC/EAN symbols with supplemental characters immediately. If the symbol does not have a supplemental, the digital scanner must decode the bar code the number of times set via *[UPC/EAN/JAN Supplemental](#page-205-0)  [Redundancy on page 10-16](#page-205-0)* before transmitting its data to confirm that there is no supplemental.
- **•** If you select one of the following **Supplemental Mode** options, the digital scanner immediately transmits EAN-13 bar codes starting with that prefix that have supplemental characters. If the symbol does not have a supplemental, the digital scanner must decode the bar code the number of times set via *[UPC/EAN/JAN Supplemental Redundancy on page 10-16](#page-205-0)* before transmitting its data to confirm that there is no supplemental. The digital scanner transmits UPC/EAN bar codes that do not have that prefix immediately.
	- **Enable 378/379 Supplemental Mode**
	- **Enable 978/979 Supplemental Mode**

- **Enable 977 Supplemental Mode**
- **Enable 414/419/434/439 Supplemental Mode**
- **Enable 491 Supplemental Mode**
- **Enable Smart Supplemental Mode** applies to EAN-13 bar codes starting with any prefix listed previously.
- **Supplemental User-Programmable Type 1** applies to EAN-13 bar codes starting with a 3-digit user-defined prefix. Set this 3-digit prefix using *[User-Programmable Supplementals on page 10-16](#page-205-1)*.
- Supplemental User-Programmable Type 1 and 2 applies to EAN-13 bar codes starting with either of two 3-digit user-defined prefixes. Set the 3-digit prefixes using *[User-Programmable Supplementals](#page-205-1)  [on page 10-16](#page-205-1)***.**
- **Smart Supplemental Plus User-Programmable 1** applies to EAN-13 bar codes starting with any prefix listed previously or the user-defined prefix set using *[User-Programmable Supplementals on](#page-205-1)  [page 10-16](#page-205-1)*.
- **Smart Supplemental Plus User-Programmable 1 and 2 applies to EAN-13 bar codes starting with** any prefix listed previously or one of the two user-defined prefixes set using *[User-Programmable](#page-205-1)  [Supplementals on page 10-16](#page-205-1)*.

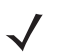

*NOTE* To minimize the risk of invalid data transmission, select either to decode or ignore supplemental characters.

*NOTE* If you select 978/979 Supplemental Mode and are scanning Bookland EAN bar codes, see *[Enable/Disable Bookland EAN on page 10-11](#page-200-2)* to enable Bookland EAN, and select a format using *[Bookland ISBN Format on page 10-12](#page-201-0)*.

## **Decode UPC/EAN/JAN Supplementals (continued)**

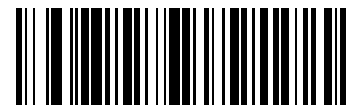

**Decode UPC/EAN/JAN Only With Supplementals**

**(1)**

<span id="page-203-0"></span>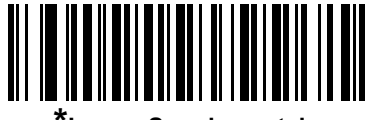

**\*Ignore Supplementals (0)**

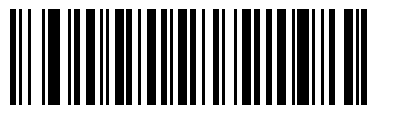

**Autodiscriminate UPC/EAN/JAN Supplementals**

**(2)**

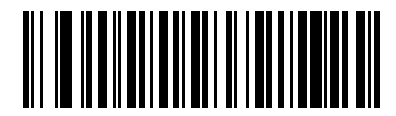

**Enable 378/379 Supplemental Mode (4)**

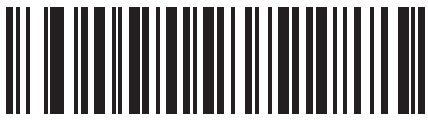

**Enable 978/979 Supplemental Mode (5)**

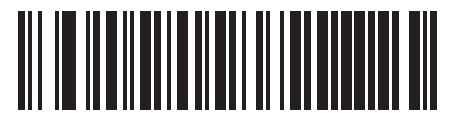

**Enable 977 Supplemental Mode (7)**

## **Decode UPC/EAN/JAN Supplementals (continued)**

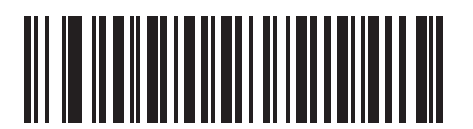

**Enable 414/419/434/439 Supplemental Mode (6)**

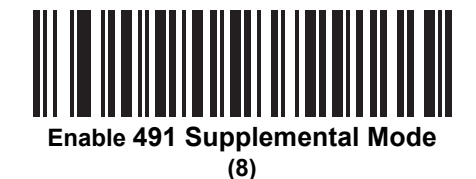

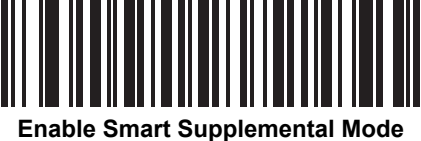

**(3)**

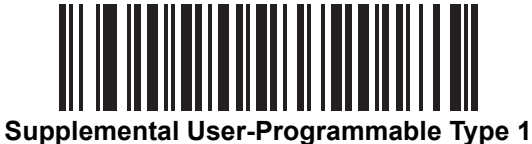

**(9)**

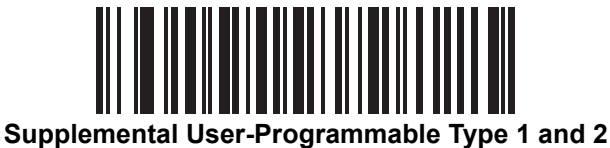

**(10)**

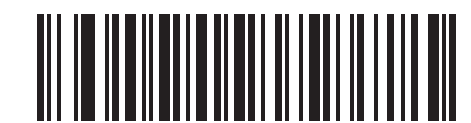

**Smart Supplemental Plus User-Programmable 1 (11)**

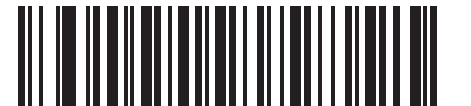

**Smart Supplemental Plus User-Programmable 1 and 2**

## <span id="page-205-1"></span>**User-Programmable Supplementals**

#### **Supplemental 1: Parameter # 579**

#### **Supplemental 2: Parameter # 580**

If you selected a Supplemental User-Programmable option from *[Decode UPC/EAN/JAN Supplementals on](#page-202-0)  [page 10-13](#page-202-0)*, select **User-Programmable Supplemental 1** to set the 3-digit prefix. Then select the 3 digits using the numeric bar codes beginning on *[page G-1](#page-400-0)*. Select **User-Programmable Supplemental 2** to set a second 3-digit prefix. Then select the 3 digits using the numeric bar codes beginning on *[page G-1](#page-400-0)*.

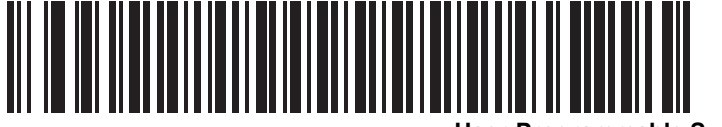

**User-Programmable Supplemental 1**

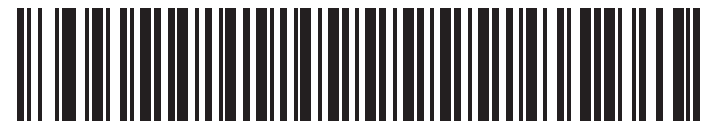

**User-Programmable Supplemental 2**

## <span id="page-205-0"></span>**UPC/EAN/JAN Supplemental Redundancy**

#### **Parameter # 80**

If you selected **Autodiscriminate UPC/EAN/JAN Supplementals**, this option adjusts the number of times to decode a symbol without supplementals before transmission. The range is from two to thirty times. Five or above is recommended when decoding a mix of UPC/EAN/JAN symbols with and without supplementals. The default is 10.

Scan the bar code below to set a decode redundancy value. Next, scan two numeric bar codes in *[Appendix G,](#page-400-0)  [Numeric Bar Codes](#page-400-0)*. Enter a leading zero for single digit numbers. To correct an error or change a selection, scan *[Cancel on page G-2](#page-401-0)*.

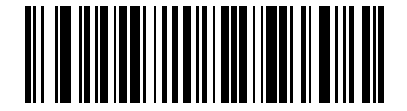

**UPC/EAN/JAN Supplemental Redundancy**

## <span id="page-206-0"></span>**UPC/EAN/JAN Supplemental AIM ID Format**

#### **Parameter # 672**

Select an output format when reporting UPC/EAN/JAN bar codes with Supplementals with *[Transmit Code ID](#page-85-0)  [Character on page 4-40](#page-85-0)* set to **AIM Code ID Character**:

**• Separate** - transmit UPC/EAN with supplementals with separate AIM IDs but one transmission, i.e.:

]E<0 or 4><data>]E<1 or 2>[supplemental data]

**• Combined** – transmit UPC/EAN with supplementals with one AIM ID and one transmission, i.e.:

]E3<data+supplemental data>

**• Separate Transmissions** - transmit UPC/EAN with supplementals with separate AIM IDs and separate transmissions, i.e.:

]E<0 or 4><data> ]E<1 or 2>[supplemental data]

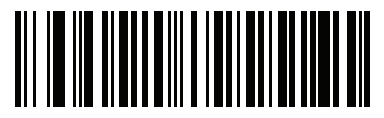

**Separate (0)**

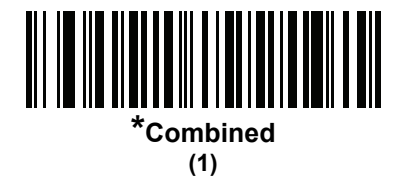

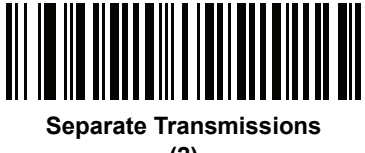

**(2)**

## <span id="page-207-2"></span>**UPC Reduced Quiet Zone**

#### **Parameter # 1289**

Scan one of the following bar codes to enable or disable decoding UPC bar codes with reduced quiet zones. If you select **Enable**, select a *[1D Quiet Zone Level on page 10-95](#page-284-0)*.

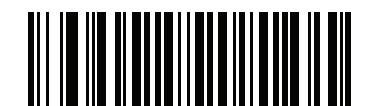

**Enable UPC Reduced Quiet Zone (1)**

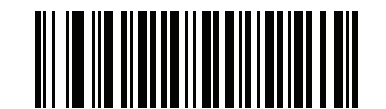

**\*Disable UPC Reduced Quiet Zone (0)**

## <span id="page-207-0"></span>**Transmit UPC-A Check Digit**

#### **Parameter # 40**

The check digit is the last character of the symbol used to verify the integrity of the data. Scan the appropriate bar code below to transmit the bar code data with or without the UPC-A check digit. It is always verified to guarantee the integrity of the data.

<span id="page-207-1"></span>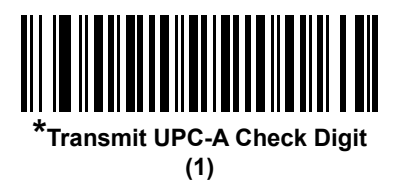

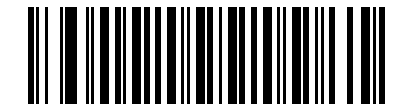

**Do Not Transmit UPC-A Check Digit (0)**

## **Transmit UPC-E Check Digit**

#### **Parameter # 41**

The check digit is the last character of the symbol used to verify the integrity of the data. Scan the appropriate bar code below to transmit the bar code data with or without the UPC-E check digit. It is always verified to guarantee the integrity of the data.

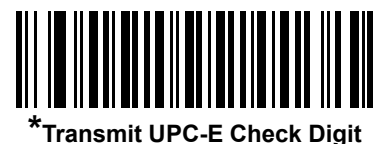

**(1)**

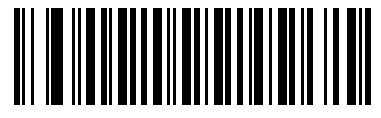

**Do Not Transmit UPC-E Check Digit (0)**

## **Transmit UPC-E1 Check Digit**

#### **Parameter # 42**

The check digit is the last character of the symbol used to verify the integrity of the data. Scan the appropriate bar code below to transmit the bar code data with or without the UPC-E1 check digit. It is always verified to guarantee the integrity of the data.

<span id="page-208-0"></span>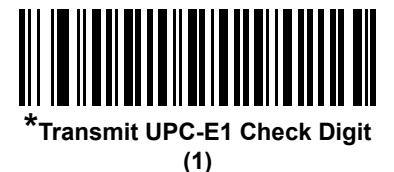

**Do Not Transmit UPC-E1 Check Digit**

**(0)**

## <span id="page-209-0"></span>**UPC-A Preamble**

#### **Parameter # 34**

Preamble characters are part of the UPC symbol, and include Country Code and System Character. There are three options for transmitting a UPC-A preamble to the host device: transmit System Character only, transmit System Character and Country Code ("0" for USA), and transmit no preamble. Select the appropriate option to match the host system.

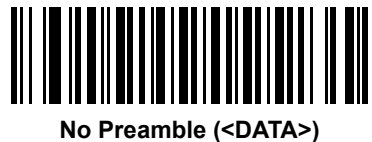

**(0)**

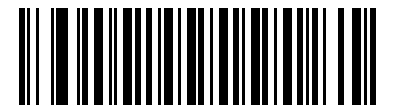

**\*System Character (<SYSTEM CHARACTER> <DATA>) (1)**

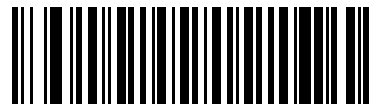

**System Character & Country Code (< COUNTRY CODE> <SYSTEM CHARACTER> <DATA>) (2)**

## <span id="page-210-0"></span>**UPC-E Preamble**

#### **Parameter # 35**

Preamble characters are part of the UPC symbol, and include Country Code and System Character. There are three options for transmitting a UPC-E preamble to the host device: transmit System Character only, transmit System Character and Country Code ("0" for USA), and transmit no preamble. Select the appropriate option to match the host system.

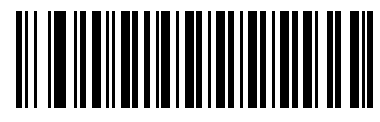

**No Preamble (<DATA>) (0)**

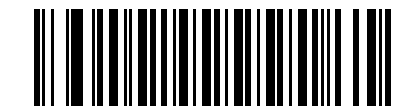

**\*System Character (<SYSTEM CHARACTER> <DATA>) (1)**

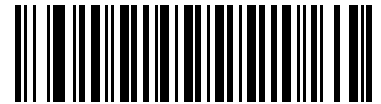

**System Character & Country Code (< COUNTRY CODE> <SYSTEM CHARACTER> <DATA>) (2)**

## <span id="page-211-0"></span>**UPC-E1 Preamble**

#### **Parameter # 36**

Preamble characters are part of the UPC symbol, and include Country Code and System Character. There are three options for transmitting a UPC-E1 preamble to the host device: transmit System Character only, transmit System Character and Country Code ("0" for USA), and transmit no preamble. Select the appropriate option to match the host system.

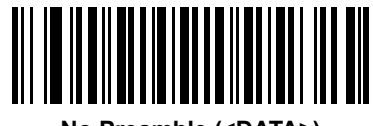

**No Preamble (<DATA>) (0)**

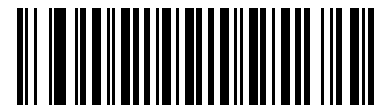

**\*System Character (<SYSTEM CHARACTER> <DATA>) (1)**

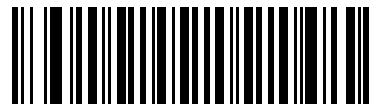

**System Character & Country Code (< COUNTRY CODE> <SYSTEM CHARACTER> <DATA>) (2)**

## **Convert UPC-E to UPC-A**

#### **Parameter # 37**

Enable this to convert UPC-E (zero suppressed) decoded data to UPC-A format before transmission. After conversion, the data follows UPC-A format and is affected by UPC-A programming selections (e.g., Preamble, Check Digit).

Disable this to transmit UPC-E decoded data as UPC-E data, without conversion.

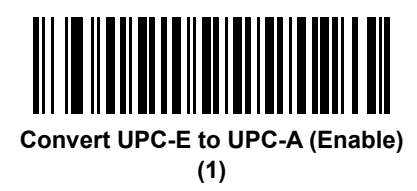

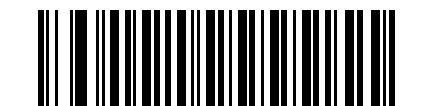

**\*Do Not Convert UPC-E to UPC-A (Disable) (0)**

## <span id="page-212-0"></span>**Convert UPC-E1 to UPC-A**

#### **Parameter # 38**

Enable this to convert UPC-E1 decoded data to UPC-A format before transmission. After conversion, the data follows UPC-A format and is affected by UPC-A programming selections (e.g., Preamble, Check Digit).

Disable this to transmit UPC-E1 decoded data as UPC-E1 data, without conversion.

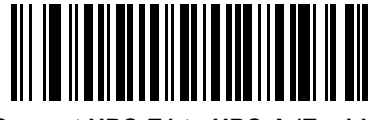

**Convert UPC-E1 to UPC-A (Enable) (1)**

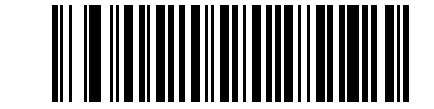

**\*Do Not Convert UPC-E1 to UPC-A (Disable) (0)**

## <span id="page-213-0"></span>**EAN-8/JAN-8 Extend**

#### **Parameter # 39**

Enable this parameter to add five leading zeros to decoded EAN-8 symbols to make them compatible in format to EAN-13 symbols.

Disable this to transmit EAN-8 symbols as is.

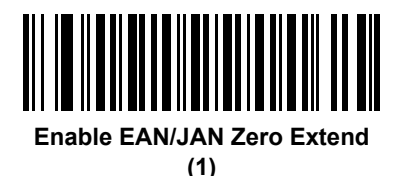

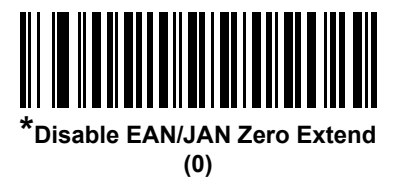

## <span id="page-213-1"></span>**UCC Coupon Extended Code**

#### **Parameter # 85**

Enable this parameter to decode UPC-A bar codes starting with digit '5', EAN-13 bar codes starting with digit '99', and UPC-A/GS1-128 Coupon Codes. UPCA, EAN-13, and GS1-128 must be enabled to scan all types of Coupon Codes.

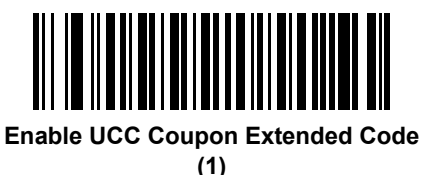

**\*Disable UCC Coupon Extended Code (0)**

*NOTE* See *[UPC/EAN/JAN Supplemental Redundancy on page 10-16](#page-205-0)* to control autodiscrimination of the GS1-128 (right half) of a coupon code.

## <span id="page-214-0"></span>**Coupon Report**

#### **Parameter # 730**

Traditional coupon symbols (old coupon symbols) are composed of two bar codes: UPC/EAN and Code128. A new coupon symbol is composed of a single Databar Expanded bar code. The new coupon format offers more options for purchase values (up to \$999.99) and supports complex discount offers such as a second purchase requirement.

An interim coupon symbol also exists that contains both types of bar codes: UPC/EAN and Databar Expanded. This format accommodates both retailers that do not recognize or use the additional information included in the new coupon symbol, as well as those who can process new coupon symbols.

Scan a bar code below to select one of the following options for decoding coupon symbols:

- **• Old Coupon Symbols** Scanning an old coupon symbol reports both UPC and Code 128, scanning an interim coupon symbol reports UPC, and scanning a new coupon symbol reports nothing (no decode).
- **• New Coupon Symbols** Scanning an old coupon symbol reports either UPC or Code 128, and scanning an interim coupon symbol or a new coupon symbol reports Databar Expanded.
- **• Both Coupon Formats** Scanning an old coupon symbol reports both UPC and Code 128, and scanning an interim coupon symbol or a new coupon symbol reports Databar Expanded.

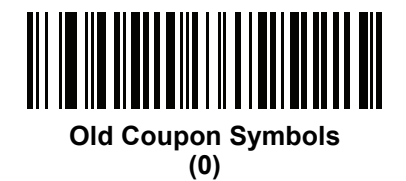

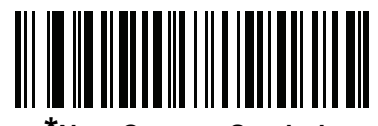

**\*New Coupon Symbols (1)**

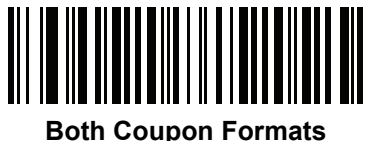

**(2)**

## <span id="page-215-0"></span>**ISSN EAN**

#### **Parameter # 617**

To enable or disable ISSN EAN, scan the appropriate bar code below.

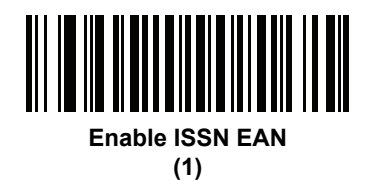

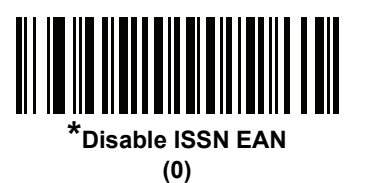
# **Code 128**

# **Enable/Disable Code 128**

### **Parameter # 8**

To enable or disable Code 128, scan the appropriate bar code below.

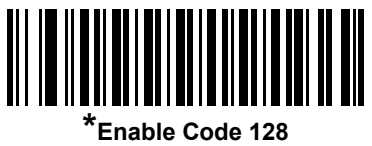

**(1)**

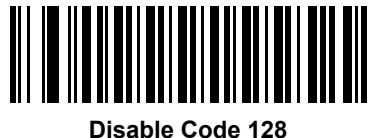

**(0)**

## **Set Lengths for Code 128**

#### **Parameter # L1 = 209, L2 = 210**

The length of a code refers to the number of characters (i.e., human readable characters), including check digit(s) the code contains. Set lengths for Code 128 to any length, one or two discrete lengths, or lengths within a specific range. The default is **Any Length.**

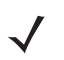

*NOTE* When setting lengths, enter a leading zero for single digit numbers.

- **• One Discrete Length**  Decode only Code 128 symbols containing a selected length. Select the length using the bar codes in *[Appendix G, Numeric Bar Codes](#page-400-0)*. For example, to decode only Code 128 symbols with 14 characters, scan **Code 128 - One Discrete Length**, and then scan **1**, **4**. To correct an error or change the selection, scan *[Cancel on page G-2](#page-401-0)*.
- **• Two Discrete Lengths** Decode only Code 128 symbols containing either of two lengths. Select lengths using the bar codes in *[Appendix G, Numeric Bar Codes](#page-400-0)*. For example, to decode only Code 128 symbols containing either 2 or 14 characters, select **Code 128 - Two Discrete Lengths**, and then scan **0**, **2**, **1**, **4**. To correct an error or change the selection, scan *[Cancel on page G-2](#page-401-0)*.
- **• Length Within Range** Decode Code 128 symbols with a specific length range. Select lengths using the bar codes in *[Appendix G, Numeric Bar Codes](#page-400-0)*. For example, to decode Code 128 symbols containing between 4 and 12 characters, scan **Code 128 - Length Within Range**, and then scan **0**, **4**, **1, 2**. To correct an error or change the selection, scan *[Cancel on page G-2](#page-401-0)*.
- **• Any Length** Decode Code 128 symbols containing any number of characters within the digital scanner's capability.

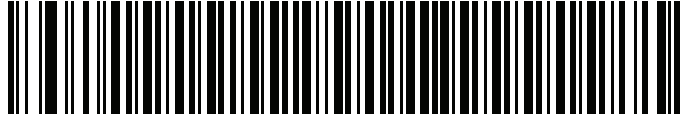

**Code 128 - One Discrete Length**

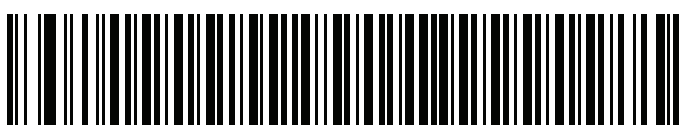

**Code 128 - Two Discrete Lengths**

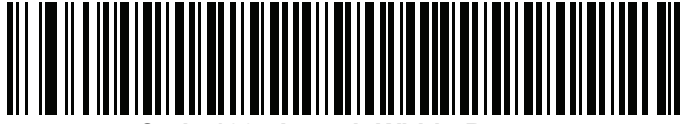

**Code 128 - Length Within Range**

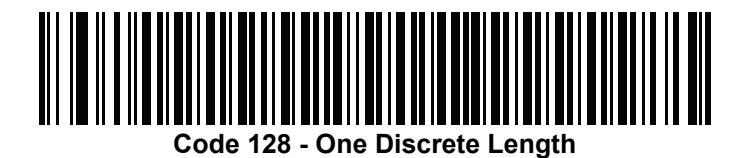

# **Enable/Disable GS1-128 (formerly UCC/EAN-128)**

## **Parameter # 14**

To enable or disable GS1-128, scan the appropriate bar code below.

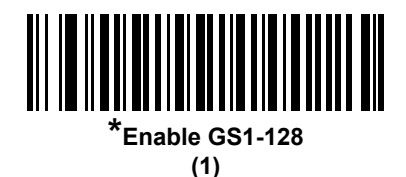

**Disable GS1-128**

**(0)**

# **Enable/Disable ISBT 128**

### **Parameter # 84**

ISBT 128 is a variant of Code 128 used in the blood bank industry. Scan a bar code below to enable or disable ISBT 128. If necessary, the host must perform concatenation of the ISBT data.

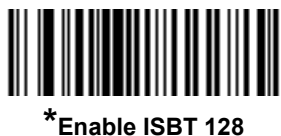

**(1)**

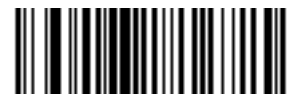

**Disable ISBT 128 (0)**

## **ISBT Concatenation**

#### **Parameter # 577**

Select an option for concatenating pairs of ISBT code types:

- **•** If you select **Disable ISBT Concatenation**, the digital scanner does not concatenate pairs of ISBT codes it encounters.
- **•** If you select **Enable ISBT Concatenation**, there must be two ISBT codes in order for the digital scanner to decode and perform concatenation. The digital scanner does not decode single ISBT symbols.
- **•** If you select **Autodiscriminate ISBT Concatenation**, the digital scanner decodes and concatenates pairs of ISBT codes immediately. If only a single ISBT symbol is present, the digital scanner must decode the symbol the number of times set via *[ISBT Concatenation Redundancy on page 10-31](#page-220-0)* before transmitting its data to confirm that there is no additional ISBT symbol.

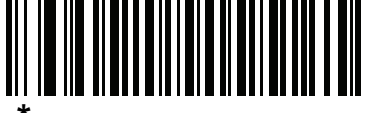

**\*Disable ISBT Concatenation (0)**

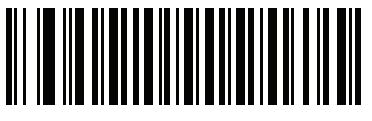

**Enable ISBT Concatenation (1)**

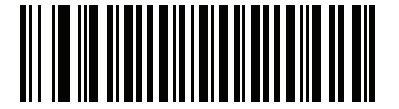

**Autodiscriminate ISBT Concatenation**

**(2)**

## **Check ISBT Table**

#### **Parameter # 578**

The ISBT specification includes a table that lists several types of ISBT bar codes that are commonly used in pairs. If you set **ISBT Concatenation** to **Enable**, enable **Check ISBT Table** to concatenate only those pairs found in this table. Other types of ISBT codes are not concatenated.

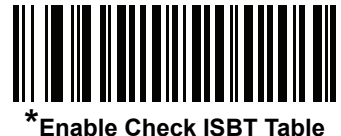

**(1)**

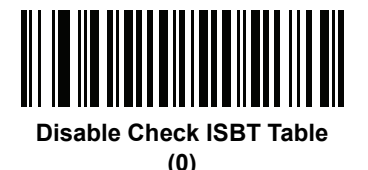

## <span id="page-220-0"></span>**ISBT Concatenation Redundancy**

#### **Parameter # 223**

If you set **ISBT Concatenation** to **Autodiscriminate,** use this parameter to set the number of times the digital scanner must decode an ISBT symbol before determining that there is no additional symbol.

Scan the bar code below, then scan two numeric bar codes in *[Appendix G, Numeric Bar Codes](#page-400-0)* to set a value between 2 and 20. Enter a leading zero for single digit numbers. To correct an error or change a selection, scan *[Cancel on page G-2](#page-401-0)*. The default is 10.

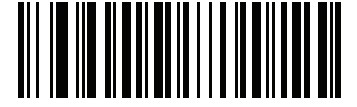

**ISBT Concatenation Redundancy**

## **Code 128 Security Level**

#### **Parameter # 751**

Code 128 bar codes are vulnerable to misdecodes, particularly when Code 128 Lengths is set to **Any Length**. The digital scanner offers four levels of decode security for Code 128 bar codes. There is an inverse relationship between security and digital scanner aggressiveness. Increasing the level of security can reduce scanning aggressiveness, so select only the level of security necessary.

- **• Code 128 Security Level 0:** This setting allows the digital scanner to operate in its most aggressive state, while providing sufficient security in decoding most in-spec bar codes.
- **• Code 128 Security Level 1:** A bar code must be successfully read twice, and satisfy certain safety requirements before being decoded. This default setting eliminates most misdecodes.
- **• Code 128 Security Level 2:** Select this option with greater bar code security requirements if **Security Level 1** fails to eliminate misdecodes.
- **• Code 128Security Level 3:** If you selected **Security Level 2**, and misdecodes still occur, select this security level to apply the highest safety requirements. A bar code must be successfully read three times before being decoded.

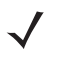

*NOTE* Selecting this option is an extreme measure against mis-decoding severely out-of-spec bar codes. Selecting this level of security significantly impairs the decoding ability of the digital scanner. If this level of security is required, try to improve the quality of the bar codes.

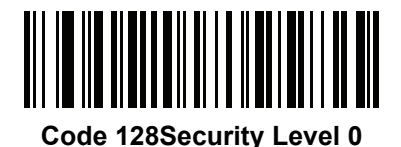

**(0)**

**\*Code 128 Security Level 1 (1)**

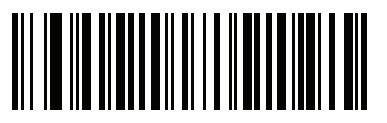

**Code 128 Security Level 2 (2)**

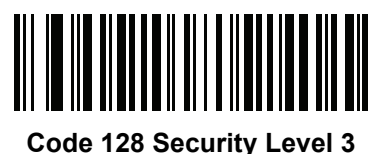

**(3)**

## **Code 128 Reduced Quiet Zone**

### **Parameter # 1208**

Scan one of the following bar codes to enable or disable decoding Code 128 bar codes with reduced quiet zones. If you select **Enable**, select a *[1D Quiet Zone Level on page 10-95](#page-284-0)*.

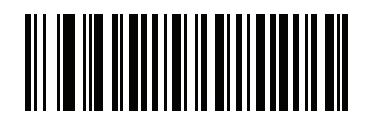

**Enable Code 128 Reduced Quiet Zone (1)**

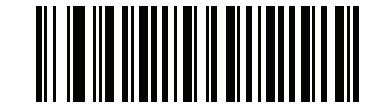

**\*Disable Code 128 Reduced Quiet Zone (0)**

## **Ignore Code 128 <FNC4>**

#### **Parameter # 1254**

This feature applies to Code 128 bar codes with an embedded <FNC4> character. Enable this to strip the <FNC4> character from the decode data. The remaining characters are sent to the host unchanged. When disabled, the <FNC4> character is processed normally as per Code 128 standard.

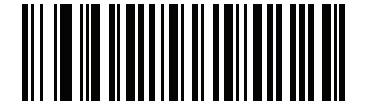

**Enable Ignore Code 128 <FNC4> (1)**

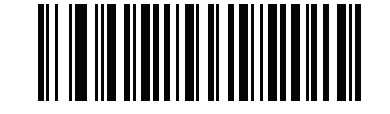

**\*Disable Ignore Code 128 <FNC4> (0)**

# **Code 39**

## **Enable/Disable Code 39**

## **Parameter # 0**

To enable or disable Code 39, scan the appropriate bar code below.

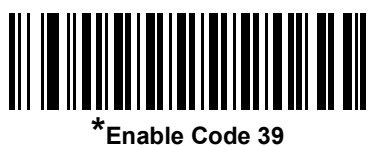

**(1)**

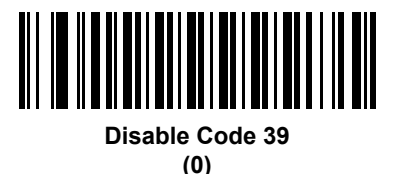

**Enable/Disable Trioptic Code 39**

## **Parameter # 13**

Trioptic Code 39 is a variant of Code 39 used in the marking of computer tape cartridges. Trioptic Code 39 symbols always contain six characters. To enable or disable Trioptic Code 39, scan the appropriate bar code below.

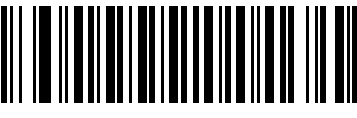

**Enable Trioptic Code 39 (1)**

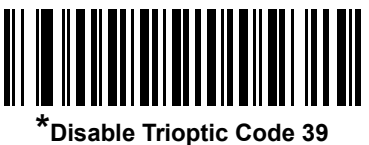

**(0)**

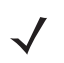

*NOTE* You cannot enable Trioptic Code 39 and Code 39 Full ASCII simultaneously.

# **Convert Code 39 to Code 32**

#### **Parameter # 86**

Code 32 is a variant of Code 39 used by the Italian pharmaceutical industry. Scan the appropriate bar code below to enable or disable converting Code 39 to Code 32.

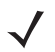

*NOTE* Code 39 must be enabled for this parameter to function.

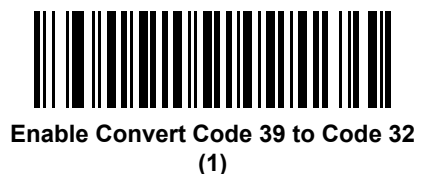

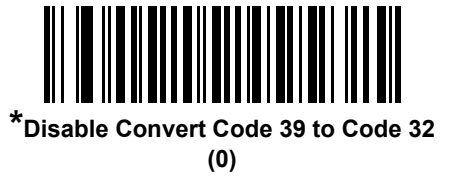

## **Code 32 Prefix**

#### **Parameter # 231**

Scan the appropriate bar code below to enable or disable adding the prefix character "A" to all Code 32 bar codes.

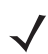

*NOTE* Convert Code 39 to Code 32 must be enabled for this parameter to function.

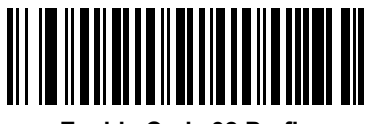

**Enable Code 32 Prefix (1)**

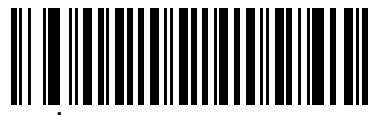

**\*Disable Code 32 Prefix (0)**

## <span id="page-225-0"></span>**Set Lengths for Code 39**

#### **Parameter # L1 = 18, L2 = 19**

The length of a code refers to the number of characters (i.e., human readable characters), including check digit(s) the code contains. Set lengths for Code 39 to any length, one or two discrete lengths, or lengths within a specific range. If Code 39 Full ASCII is enabled, **Length Within a Range** or **Any Length** are the preferred options. The default option is **Length Within Range**, 2 to 55.

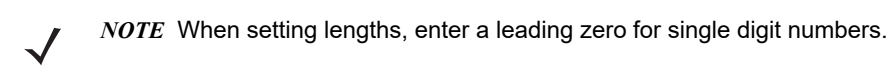

- **• One Discrete Length**  Decode only Code 39 symbols containing a selected length. Select the length using the bar codes in *[Appendix G, Numeric Bar Codes](#page-400-0)*. For example, to decode only Code 39 symbols with 14 characters, scan **Code 39 - One Discrete Length**, and then scan **1**, **4**. To correct an error or change the selection, scan *[Cancel on page G-2](#page-401-0)*.
- **• Two Discrete Lengths** Decode only Code 39 symbols containing either of two lengths. Select lengths using the bar codes in *[Appendix G, Numeric Bar Codes](#page-400-0)*. For example, to decode only Code 39 symbols containing either 2 or 14 characters, select **Code 39 - Two Discrete Lengths**, and then scan **0**, **2**, **1**, **4**. To correct an error or change the selection, scan *[Cancel on page G-2](#page-401-0)*.
- **• Length Within Range** Decode a Code 39 symbol with a specific length range. Select lengths using the bar codes in *[Appendix G, Numeric Bar Codes](#page-400-0)*. For example, to decode Code 39 symbols containing between 4 and 12 characters, first scan **Code 39 - Length Within Range**, and then scan **0**, **4**, **1, 2**. To correct an error or change the selection, scan *[Cancel on page G-2](#page-401-0)*.
- **• Any Length** Decode Code 39 symbols containing any number of characters within the digital scanner's capability.

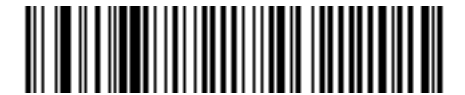

**Code 39 - One Discrete Length**

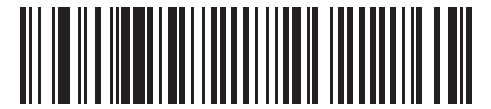

**Code 39 - Two Discrete Lengths**

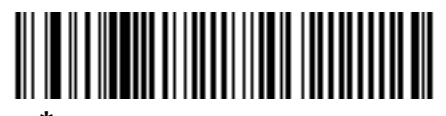

**\*Code 39 - Length Within Range (Default: 2 to 55)**

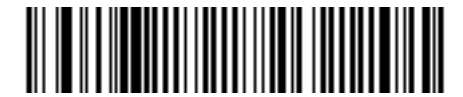

**Code 39 - Any Length**

# **Code 39 Check Digit Verification**

### **Parameter # 48**

Enable this feature to check the integrity of all Code 39 symbols to verify that the data complies with specified check digit algorithm. Only Code 39 symbols which include a modulo 43 check digit are decoded. Enable this feature if the Code 39 symbols contain a Modulo 43 check digit.

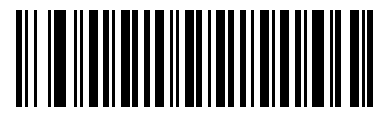

**Enable Code 39 Check Digit (1)**

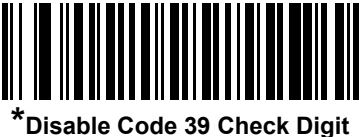

**(0)**

## **Transmit Code 39 Check Digit**

#### **Parameter # 43**

Scan a bar code below to transmit Code 39 data with or without the check digit.

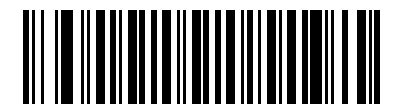

**Transmit Code 39 Check Digit (Enable)**

**(1)**

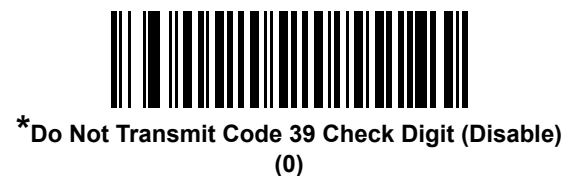

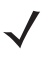

*NOTE* Code 39 Check Digit Verification must be enabled for this parameter to function.

## **Code 39 Full ASCII Conversion**

#### **Parameter # 17**

Code 39 Full ASCII is a variant of Code 39 which pairs characters to encode the full ASCII character set. To enable or disable Code 39 Full ASCII, scan the appropriate bar code below.

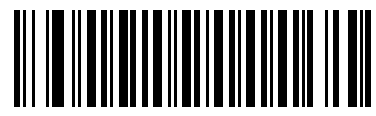

**Enable Code 39 Full ASCII**

**(1)**

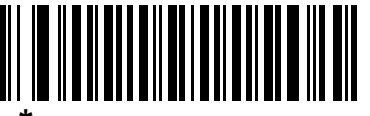

**\*Disable Code 39 Full ASCII (0)**

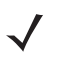

*NOTE* You cannot enable Trioptic Code 39 and Code 39 Full ASCII simultaneously.

Code 39 Full ASCII to Full ASCII Correlation is host-dependent, and is therefore described in the ASCII Character Set Table for the appropriate interface. See the *[ASCII Character Set for USB on page 6-19](#page-128-0)* or the *[ASCII Character Set for RS-232 on page 7-19](#page-158-0)*.

## **Code 39 Security Level**

### **Parameter # 750**

The digital scanner offers four levels of decode security for Code 39 bar codes. There is an inverse relationship between security and digital scanner aggressiveness. Increasing the level of security can reduce scanning aggressiveness, so select only the level of security necessary.

- **• Code 39 Security Level 0:** This setting allows the digital scanner to operate in its most aggressive state, while providing sufficient security in decoding most in-spec bar codes.
- **• Code 39 Security Level 1:** This default setting eliminates most misdecodes.
- **• Code 39 Security Level 2:** Select this option with greater bar code security requirements if **Security Level 1** fails to eliminate misdecodes.
- **• Code 39 Level 3:** If you selected **Security Level 2**, and misdecodes still occur, select this security level to apply the highest safety requirements.

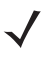

*NOTE* Selecting this option is an extreme measure against mis-decoding severely out-of-spec bar codes. Selecting this level of security significantly impairs the decoding ability of the digital scanner. If this level of security is required, try to improve the quality of the bar codes.

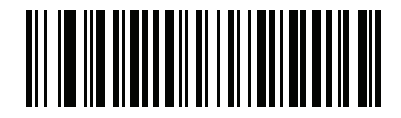

**Code 39 Security Level 0 (0)**

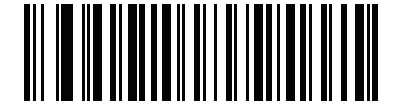

**\*Code 39 Security Level 1 (1)**

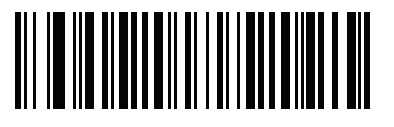

**Code 39 Security Level 2 (2)**

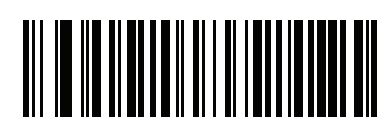

**Code 39 Security Level 3 (3)**

## **Code 39 Reduced Quiet Zone**

## **Parameter # 1209**

Scan one of the following bar codes to enable or disable decoding Code 39 bar codes with reduced quiet zones. If you select **Enable**, select a *[1D Quiet Zone Level on page 10-95](#page-284-0)*.

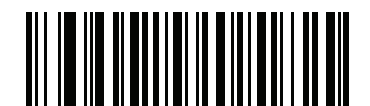

**Enable Code 39 Reduced Quiet Zone**

**(1)**

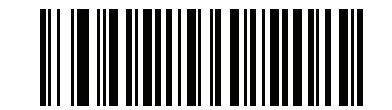

**\*Disable Code 39 Reduced Quiet Zone (0)**

## **Code 39 Buffering**

#### **Parameter # 113**

This feature allows the digital scanner to accumulate data from multiple Code 39 symbols.

Enabling **Code 39 Buffering** temporarily buffers all Code 39 symbols having a leading space as a first character for later transmission. The leading space is not buffered.

Decoding a Code 39 symbol with no leading space transmits in sequence all buffered data in a first-in first-out format, plus the "triggering" symbol. See the following pages for further details.

Select **Disable Code 39 Buffering** to transmit all decoded Code 39 symbols immediately without storing them in the buffer.

This feature affects Code 39 only. If enabling **Code 39 Buffering**, we recommend configuring the digital scanner to decode the Code 39 symbology only.

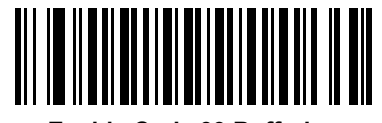

**Enable Code 39 Buffering (1)**

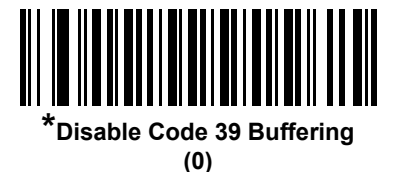

While there is data in the transmission buffer, you cannot select **Disable Code 39 Buffering**. The buffer holds 200 bytes of information.

To disable **Code 39 Buffering** when there is data in the transmission buffer, first force the buffer transmission (see *[Transmit Buffer on page 10-42](#page-231-0)*) or clear the buffer.

#### **Buffer Data**

To buffer data, enable **Code 39 Buffering** and scan a Code 39 symbol with a space immediately following the start pattern.

- **•** Unless the data overflows the transmission buffer, the digital scanner issues a low/high beep to indicate successful decode and buffering. For overflow conditions, see *[Overfilling Transmission Buffer on page](#page-231-1)  [10-42](#page-231-1)*.
- **•** The digital scanner adds the decoded data excluding the leading space to the transmission buffer.
- **•** No transmission occurs.

#### **Clear Transmission Buffer**

To clear the transmission buffer, scan the **Clear Buffer** bar code, which contains only a start character, a dash (minus), and a stop character.

- **•** The digital scanner issues a short high/low/high beep.
- **•** The digital scanner erases the transmission buffer.
- **•** No transmission occurs.

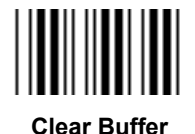

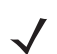

*NOTE* Because the **Clear Buffer** bar code contains only the dash (minus) character, use *[Set Lengths for Code 39](#page-225-0)* to include length 1 in order to scan this command.

#### <span id="page-231-0"></span>**Transmit Buffer**

There are two methods to transmit the Code 39 buffer.

- **1.** Scan the **Transmit Buffer** bar code, which includes only a start character, a plus (+), and a stop character.
- **2.** The digital scanner transmits and clears the buffer.
	- **•** The digital scanner issues a low/high beep.

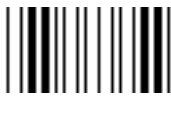

**Transmit Buffer**

- **3.** Scan a Code 39 bar code with a leading character other than a space.
	- **•** The digital scanner appends new decode data to buffered data.
	- **•** The digital scanner transmits and clears the buffer.
	- **•** The digital scanner signals that it transmitted the buffer with a low/high beep.
	- **•** The digital scanner transmits and clears the buffer.

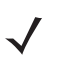

*NOTE* Because the **Transmit Buffer** bar code contains only a plus (+) character, use *[Set Lengths for Code 39](#page-225-0)* to include length 1 in order to scan this command

#### <span id="page-231-1"></span>**Overfilling Transmission Buffer**

The Code 39 buffer holds 200 characters. If the symbol just read overflows the transmission buffer:

- **•** The digital scanner indicates that it rejected the symbol by issuing three long, high beeps.
- **•** No transmission occurs. The data in the buffer is not affected.

#### **Attempt to Transmit an Empty Buffer**

If you scan the **Transmit Buffer** symbol and the Code 39 buffer is empty:

- **•** A short low/high/low beep signals that the buffer is empty.
- **•** No transmission occurs.
- **•** The buffer remains empty.

# **Code 93**

# **Enable/Disable Code 93**

## **Parameter # 9**

To enable or disable Code 93, scan the appropriate bar code below.

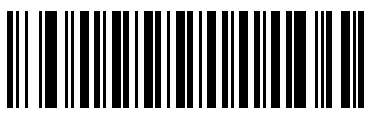

**Enable Code 93**

**(1)**

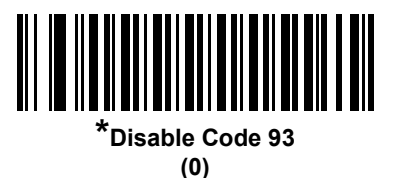

## **Set Lengths for Code 93**

#### **Parameter # L1 = 26, L2 = 27**

The length of a code refers to the number of characters (i.e., human readable characters), including check digit(s) the code contains. Set lengths for Code 93 to any length, one or two discrete lengths, or lengths within a specific range.The default option is **Length Within Range**, 4 to 55.

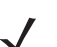

*NOTE* When setting lengths, enter a leading zero for single digit numbers.

- **• One Discrete Length**  Decode only Code 93 symbols containing a selected length. Select the length using the bar codes in *[Appendix G, Numeric Bar Codes](#page-400-0)*. For example, to decode only Code 93 symbols with 14 characters, scan **Code 93 - One Discrete Length**, and then scan **1**, **4**. To correct an error or to change the selection, scan *[Cancel on page G-2](#page-401-0)*.
- **• Two Discrete Lengths** Decode only Code 93 symbols containing either of two lengths. Select lengths using the bar codes in *[Appendix G, Numeric Bar Codes](#page-400-0)*. For example, to decode only Code 93 symbols containing either 2 or 14 characters, select **Code 93 - Two Discrete Lengths**, and then scan **0**, **2**, **1**, **4**. To correct an error or to change the selection, scan *[Cancel on page G-2](#page-401-0)*.
- **• Length Within Range** Decode a Code 93 symbol with a specific length range. Select lengths using the bar codes in *[Appendix G, Numeric Bar Codes](#page-400-0)*. For example, to decode Code 93 symbols containing between 4 and 12 characters, first scan **Code 93 - Length Within Range**, and then scan **0**, **4**, **1, 2**. To correct an error or change the selection, scan *[Cancel on page G-2](#page-401-0)*.
- **• Any Length** Decode Code 93 symbols containing any number of characters within the digital scanner's capability.

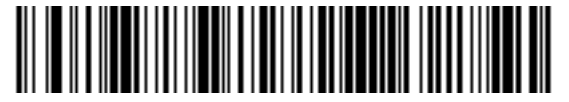

**Code 93 - One Discrete Length**

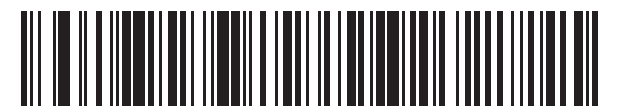

**Code 93 - Two Discrete Lengths**

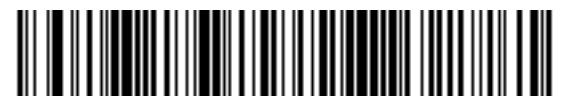

**\*Code 93 - Length Within Range (Default: 4 to 55)**

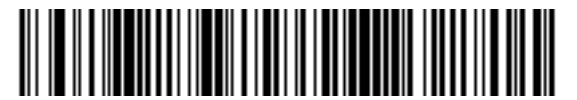

**Code 93 - Any Length**

# **Code 11**

# **Code 11**

## **Parameter # 10**

To enable or disable Code 11, scan the appropriate bar code below.

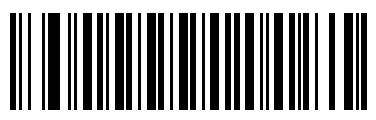

**Enable Code 11 (1)**

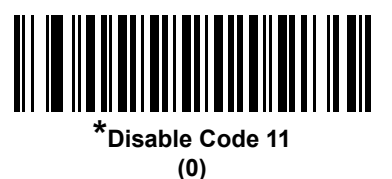

## **Set Lengths for Code 11**

#### **Parameter # L1 = 28, L2 = 29**

The length of a code refers to the number of characters (i.e., human readable characters), including check digit(s) the code contains. Set lengths for Code 11 to any length, one or two discrete lengths, or lengths within a specific range. The default option is **Length Within Range**, 4 to 55.

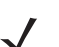

*NOTE* When setting lengths, enter a leading zero for single digit numbers.

- **• One Discrete Length**  Decode only Code 11 symbols containing a selected length. Select the length using the bar codes in *[Appendix G, Numeric Bar Codes](#page-400-0)*. For example, to decode only Code 11 symbols with 14 characters, scan **Code 11 - One Discrete Length**, and then scan **1, 4**. To correct an error or to change the selection, scan *[Cancel on page G-2](#page-401-0)*.
- **• Two Discrete Lengths** Decode only Code 11 symbols containing either of two lengths. Select lengths using the bar codes in *[Appendix G, Numeric Bar Codes](#page-400-0)*. For example, to decode only Code 11 symbols containing either 2 or 14 characters, select **Code 11 - Two Discrete Lengths**, and then scan **0**, **2**, **1**, **4**. To correct an error or to change the selection, scan *[Cancel on page G-2](#page-401-0)*.
- **• Length Within Range** Decode Code 11 symbols with a specific length range. Select lengths using bar codes in *[Appendix G, Numeric Bar Codes](#page-400-0)*. For example, to decode Code 11 symbols containing between 4 and 12 characters, first scan **Code 11 - Length Within Range**, and then scan **0**, **4**, **1, 2**. To correct an error or change the selection, scan *[Cancel on page G-2](#page-401-0)*.
- **• Any Length** Decode Code 11 symbols containing any number of characters within the digital scanner's capability.

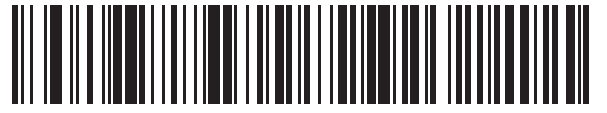

**Code 11 - One Discrete Length**

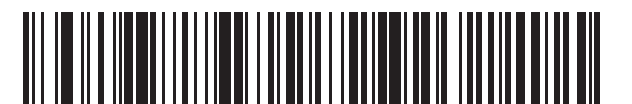

**Code 11 - Two Discrete Lengths**

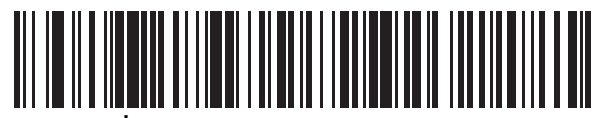

**\*Code 11 - Length Within Range (Default: 4 to 55)**

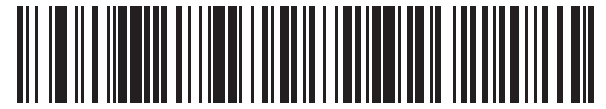

**Code 11 - Any Length**

# **Code 11 Check Digit Verification**

#### **Parameter # 52**

This feature allows the digital scanner to check the integrity of all Code 11 symbols to verify that the data complies with the specified check digit algorithm. This selects the check digit mechanism for the decoded Code 11 bar code. The options are to check for one check digit, check for two check digits, or disable the feature.

To enable this feature, scan the bar code below corresponding to the number of check digits encoded in the Code 11 symbols.

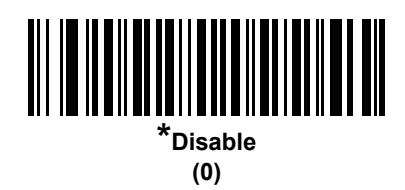

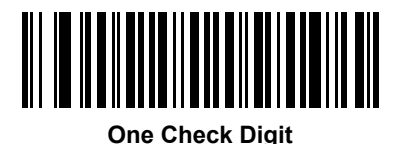

**(1)**

**Two Check Digits (2)**

# **Transmit Code 11 Check Digits**

#### **Parameter # 47**

This feature selects whether or not to transmit the Code 11 check digit(s).

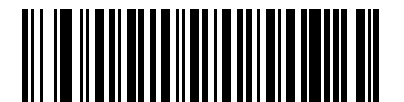

**Transmit Code 11 Check Digit(s) (Enable)**

**(1)**

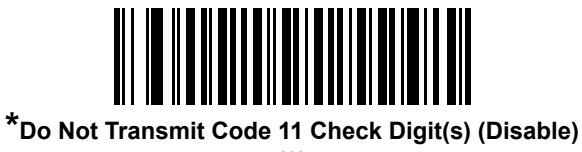

**(0)**

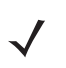

*NOTE* Code 11 Check Digit Verification must be enabled for this parameter to function.

# **Interleaved 2 of 5 (ITF)**

# **Enable/Disable Interleaved 2 of 5**

## **Parameter # 6**

To enable or disable Interleaved 2 of 5, scan the appropriate bar code below, and select an Interleaved 2 of 5 length from the following pages.

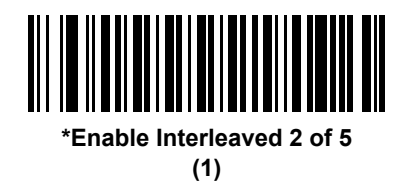

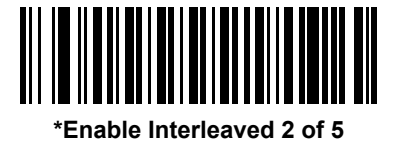

**(0)**

## **Set Lengths for Interleaved 2 of 5**

### **Parameter # L1 = 22, L2 = 23**

The length of a code refers to the number of characters (i.e., human readable characters), including check digit(s) the code contains. Set lengths for I 2 of 5 to any length, one or two discrete lengths, or lengths within a specific range. The default option is **Length Within Range**, 6 to 55.

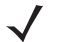

*NOTE* When setting lengths, enter a leading zero for single digit numbers.

- **• One Discrete Length**  Decode only I 2 of 5 symbols containing a selected length. Select the length using the bar codes in *[Appendix G, Numeric Bar Codes](#page-400-0)*. For example, to decode only I 2 of 5 symbols with 14 characters, scan **I 2 of 5 - One Discrete Length**, and then scan **1**, **4**. To correct an error or to change the selection, scan *[Cancel on page G-2](#page-401-0)*.
- **• Two Discrete Lengths** Decode only I 2 of 5 symbols containing either of two lengths. Select lengths using the bar codes in *[Appendix G, Numeric Bar Codes](#page-400-0)*. For example, to decode only I 2 of 5 symbols containing either 2 or 14 characters, select **I 2 of 5 - Two Discrete Lengths**, and then scan **0**, **2**, **1**, **4**. To correct an error or to change the selection, scan *[Cancel on page G-2](#page-401-0)*.
- **• Length Within Range** Decode I 2 of 5 symbols with a specific length range. Select lengths using bar codes in *[Appendix G, Numeric Bar Codes](#page-400-0)*. For example, to decode I 2 of 5 symbols containing between 4 and 12 characters, first scan **I 2 of 5 - Length Within Range**, and then scan **0**, **4**, **1, 2**. To correct an error or change the selection, scan *[Cancel on page G-2](#page-401-0)*.
- **• Any Length** Decode I 2 of 5 symbols containing any number of characters within the digital scanner's capability.

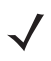

*NOTE* Due to the construction of the I 2 of 5 symbology, it is possible for a scan line covering only a portion of the code to transmit as a complete scan, yielding less data than is encoded in the bar code. To prevent this, select specific lengths (I 2 of 5 - One Discrete Length, Two Discrete Lengths) for I 2 of 5 applications.

10 - 50 DS9208 Product Reference Guide

**Set Lengths for Interleaved 2 of 5 (continued)**

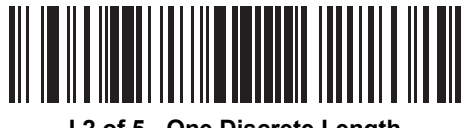

**I 2 of 5 - One Discrete Length**

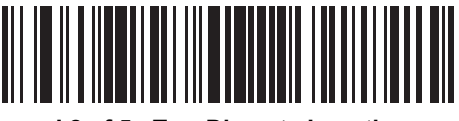

**I 2 of 5 - Two Discrete Lengths**

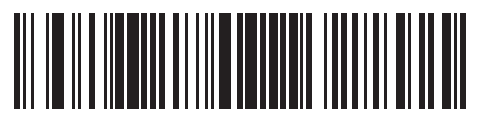

**\*I 2 of 5 - Length Within Range (Default: 6 to 55)**

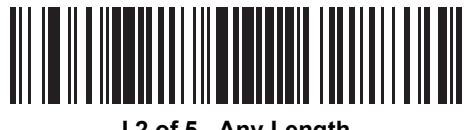

**I 2 of 5 - Any Length**

# **I 2 of 5 Check Digit Verification**

### **Parameter # 49**

Enable this feature to check the integrity of all I 2 of 5 symbols to verify the data complies with either the specified Uniform Symbology Specification (USS), or the Optical Product Code Council (OPCC) check digit algorithm.

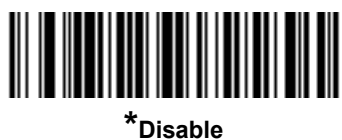

**(0)**

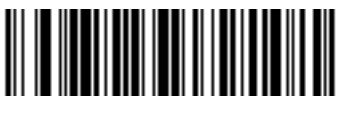

**USS Check Digit (1)**

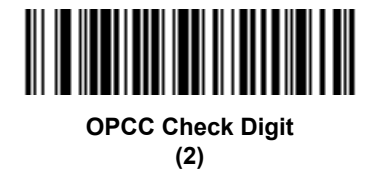

# **Transmit I 2 of 5 Check Digit**

### **Parameter # 44**

Scan the appropriate bar code below to transmit I 2 of 5 data with or without the check digit.

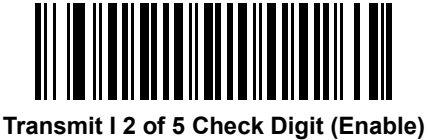

**(1)**

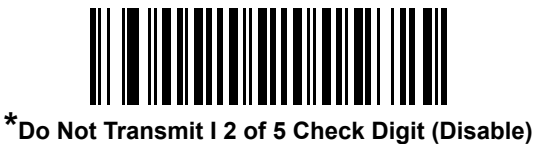

**(0)**

## **Convert I 2 of 5 to EAN-13**

### **Parameter # 82**

Enable this parameter to convert 14-character I 2 of 5 codes to EAN-13, and transmit to the host as EAN-13. To accomplish this, the I 2 of 5 code must be enabled, and the code must have a leading zero and a valid EAN-13 check digit.

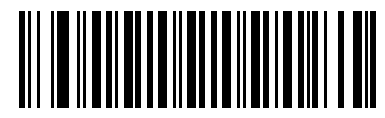

**Convert I 2 of 5 to EAN-13 (Enable)**

**(1)**

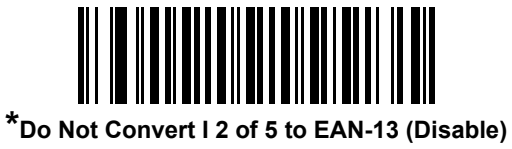

**(0)**

# **I 2 of 5 Security Level**

## **Parameter # 1121**

Interleaved 2 of 5 bar codes are vulnerable to misdecodes, particularly when I 2 of 5 Lengths is set to **Any Length**. The digital scanner offers four levels of decode security for Interleaved 2 of 5 bar codes. There is an inverse relationship between security and digital scanner aggressiveness. Increasing the level of security can reduce scanning aggressiveness, so select only the level of security necessary.

- **• I 2 of 5 Security Level 0:** This setting allows the digital scanner to operate in its most aggressive state, while providing sufficient security in decoding most in-spec bar codes.
- **• I 2 of 5 Security Level 1:** A bar code must be successfully read twice, and satisfy certain safety requirements before being decoded. This default setting eliminates most misdecodes.
- **• I 2 of 5 Security Level 2:** Select this option with greater bar code security requirements if **Security Level 1** fails to eliminate misdecodes.
- **• I 2 of 5 Security Level 3:** If you selected **Security Level 2**, and misdecodes still occur, select this security level. The highest safety requirements are applied. A bar code must be successfully read three times before being decoded.

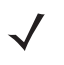

*NOTE* Selecting this option is an extreme measure against mis-decoding severely out-of-spec bar codes. Selecting this level of security significantly impairs the decoding ability of the digital scanner. If this level of security is required, try to improve the quality of the bar codes.

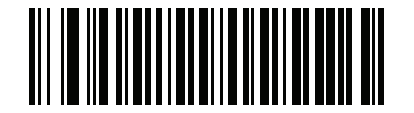

**I 2 of 5 Security Level 0 (0)**

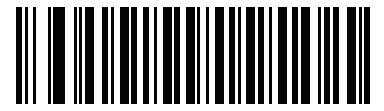

**\*I 2 of 5 Security Level 1 (1)**

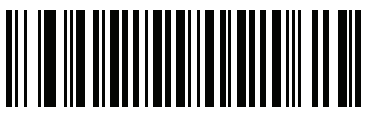

**I 2 of 5 Security Level 2 (2)**

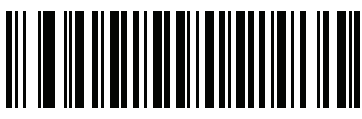

**I 2 of 5 Security Level 3 (3)**

## **I 2 of 5 Reduced Quiet Zone**

#### **Parameter # 1210**

Scan one of the following bar codes to enable or disable decoding I 2 of 5 bar codes with reduced quiet zones. If you select **Enable**, select a *[1D Quiet Zone Level on page 10-95](#page-284-0)*.

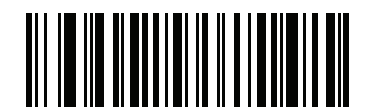

**Enable I 2 of 5 Reduced Quiet Zone**

**(1)**

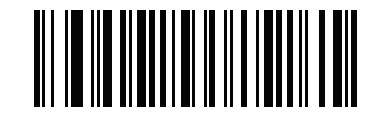

**\*Disable I 2 of 5 Reduced Quiet Zone (0)**

# **Discrete 2 of 5 (DTF)**

# **Enable/Disable Discrete 2 of 5**

## **Parameter # 5**

To enable or disable Discrete 2 of 5, scan the appropriate bar code below.

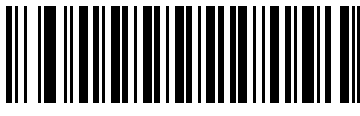

**Enable Discrete 2 of 5 (1)**

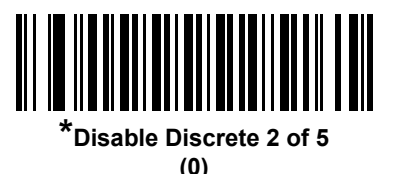

## **Set Lengths for Discrete 2 of 5**

### **Parameter # L1 = 20, L2 = 21**

The length of a code refers to the number of characters (i.e., human readable characters), including check digit(s) the code contains. Set lengths for D 2 of 5 to any length, one or two discrete lengths, or lengths within a specific range. The default option is **One Discrete Length**: 12.

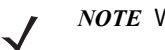

*NOTE* When setting lengths, enter a leading zero for single digit numbers.

- **• One Discrete Length**  Decode only D 2 of 5 symbols containing a selected length. Select the length using the bar codes in *[Appendix G, Numeric Bar Codes](#page-400-0)*. For example, to decode only D 2 of 5 symbols with 14 characters, scan **D 2 of 5 - One Discrete Length**, and then scan **1**, **4**. To correct an error or to change the selection, scan *[Cancel on page G-2](#page-401-0)*.
- **• Two Discrete Lengths** Decode only D 2 of 5 symbols containing either of two lengths. Select lengths using the bar codes in *[Appendix G, Numeric Bar Codes](#page-400-0)*. For example, to decode only D 2 of 5 symbols containing either 2 or 14 characters, select **D 2 of 5 - Two Discrete Lengths**, and then scan **0**, **2**, **1**, **4**. To correct an error or to change the selection, scan *[Cancel on page G-2](#page-401-0)*.
- **• Length Within Range** Decode a D 2 of 5 symbol with a specific length range. Select lengths using bar codes in *[Appendix G, Numeric Bar Codes](#page-400-0)*. For example, to decode D 2 of 5 symbols containing between 4 and 12 characters, first scan **D 2 of 5 - Length Within Range**, and then scan **0**, **4**, **1, 2**. To correct an error or change the selection, scan *[Cancel on page G-2](#page-401-0)*.
- **• Any Length** Decode D 2 of 5 symbols containing any number of characters within the digital scanner's capability.

## 10 - 56 DS9208 Product Reference Guide

# **Set Lengths for Discrete 2 of 5 (continued)**

*NOTE* Due to the construction of the D 2 of 5 symbology, it is possible for a scan line covering only a portion of the code to transmit as a complete scan, yielding less data than is encoded in the bar code. To prevent this, select specific lengths (**D 2 of 5 - One Discrete Length, Two Discrete Lengths**) for D 2 of 5 applications.

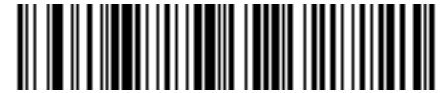

**\*D 2 of 5 - One Discrete Length (Default: 12)**

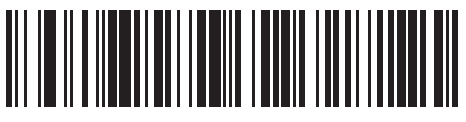

**D 2 of 5 - Two Discrete Lengths**

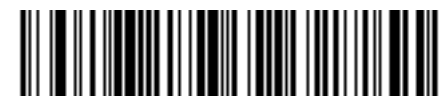

**D 2 of 5 - Length Within Range**

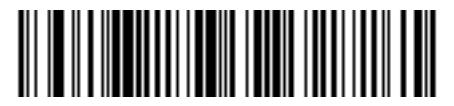

**D 2 of 5 - Any Length**

# **Codabar (NW - 7)**

# **Enable/Disable Codabar**

## **Parameter # 7**

To enable or disable Codabar, scan the appropriate bar code below.

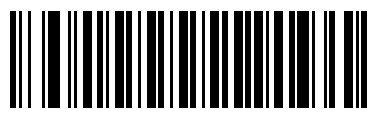

**Enable Codabar**

**(1)**

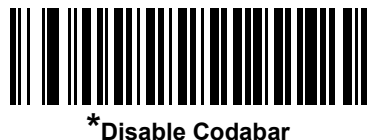

**(0)**

## **Set Lengths for Codabar**

#### **Parameter # L1 = 24, L2 = 25**

The length of a code refers to the number of characters (i.e., human readable characters), including check digit(s) the code contains. Set lengths for Codabar to any length, one or two discrete lengths, or lengths within a specific range. The default option is **Length Within Range**, 5 to 55.

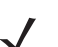

*NOTE* When setting lengths, enter a leading zero for single digit numbers.

- **• One Discrete Length**  Decode only Codabar symbols containing a selected length. Select the length using the bar codes in *[Appendix G, Numeric Bar Codes](#page-400-0)*. For example, to decode only Codabar symbols with 14 characters, scan **Codabar - One Discrete Length**, and then scan **1**, **4**. To correct an error or to change the selection, scan *[Cancel on page G-2](#page-401-0)*.
- **• Two Discrete Lengths** Decode only Codabar symbols containing either of two lengths. Select lengths using the bar codes in *[Appendix G, Numeric Bar Codes](#page-400-0)*. For example, to decode only Codabar symbols containing either 2 or 14 characters, select **Codabar - Two Discrete Lengths**, and then scan **0**, **2**, **1**, **4**. To correct an error or to change the selection, scan *[Cancel on page G-2](#page-401-0)*.
- **• Length Within Range** Decode Codabar symbols with a specific length range. Select lengths using bar codes in *[Appendix G, Numeric Bar Codes](#page-400-0)*. For example, to decode Codabar symbols containing between 4 and 12 characters, first scan **Codabar - Length Within Range**, and then scan **0**, **4**, **1, 2**. To correct an error or change the selection, scan *[Cancel on page G-2](#page-401-0)*.
- **• Any Length** Decode Codabar symbols containing any number of characters within the digital scanner's capability.

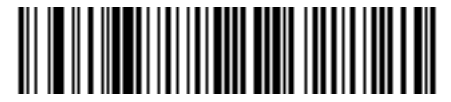

**Codabar - One Discrete Length**

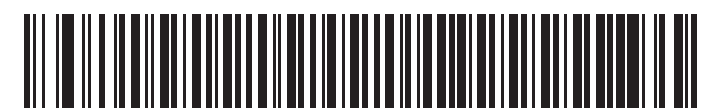

**Codabar - Two Discrete Lengths**

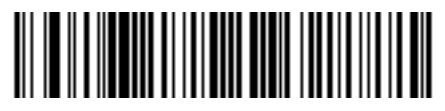

**\*Codabar - Length Within Range (Default: 5 to 55)**

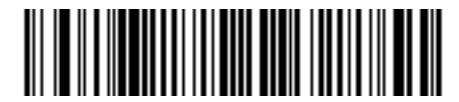

**Codabar - Any Length**

# **CLSI Editing**

#### **Parameter # 54**

Enable this parameter to strip the start and stop characters and insert a space after the first, fifth, and tenth characters of a 14-character Codabar symbol. Enable this feature if the host system requires this data format.

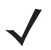

*NOTE* Symbol length does not include start and stop characters.

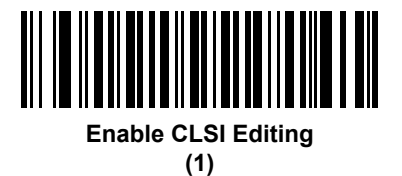

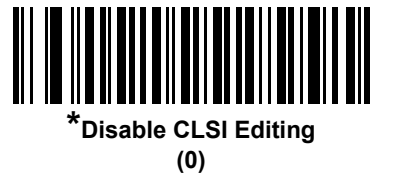

## **NOTIS Editing**

#### **Parameter # 55**

Enable this parameter to strip the start and stop characters from a decoded Codabar symbol. Enable this feature if the host system requires this data format.

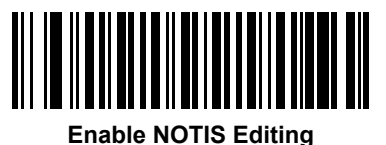

**(1)**

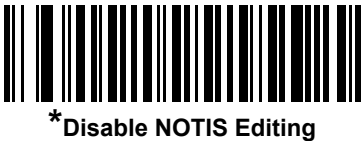

**(0)**

# **Codabar Upper or Lower Case Start/Stop Characters Detection**

### **Parameter # 855**

Select whether to detect upper case or lower case Codabar start/stop characters.

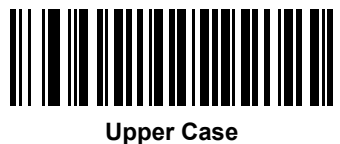

**(0)**

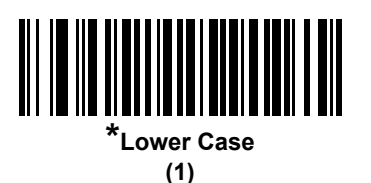

# **MSI**

# **Enable/Disable MSI**

## **Parameter # 11**

To enable or disable MSI, scan the appropriate bar code below.

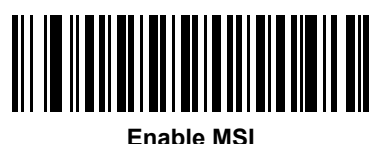

**(1)**

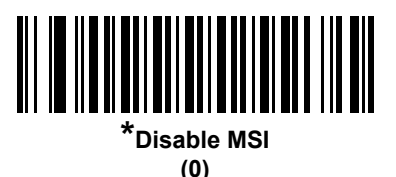

# **Set Lengths for MSI**

## **Parameter # L1 = 30, L2 = 31**

The length of a code refers to the number of characters (i.e., human readable characters), including check digit(s) the code contains. Set lengths for MSI to any length, one or two discrete lengths, or lengths within a specific range. The default option is **Length Within Range**, 4 to 55.

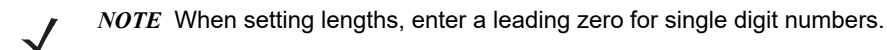

- **• One Discrete Length**  Decode only MSI symbols containing a selected length. Select the length using the bar codes in *[Appendix G, Numeric Bar Codes](#page-400-0)*. For example, to decode only MSI symbols with 14 characters, scan **MSI - One Discrete Length**, and then scan **1**, **4**. To correct an error or to change the selection, scan *[Cancel on page G-2](#page-401-0)*.
- **• Two Discrete Lengths** Decode only MSI symbols containing either of two lengths. Select lengths using the bar codes in *[Appendix G, Numeric Bar Codes](#page-400-0)*. For example, to decode only MSI symbols containing either 2 or 14 characters, select **MSI - Two Discrete Lengths**, and then scan **0**, **2**, **1**, **4**. To correct an error or to change the selection, scan *[Cancel on page G-2](#page-401-0)*.
- **• Length Within Range** Decode MSI symbols with a specific length range. Select lengths using bar codes in *[Appendix G, Numeric Bar Codes](#page-400-0)*. For example, to decode MSI symbols containing between 4 and 12 characters, first scan **MSI - Length Within Range**, and then scan **0**, **4**, **1, 2**. To correct an error or change the selection, scan *[Cancel on page G-2](#page-401-0)*.
- **• Any Length** Decode MSI symbols containing any number of characters within the digital scanner's capability.

# **Set Lengths for MSI (continued)**

*NOTE* Due to the construction of the MSI symbology, it is possible for a scan line covering only a portion of the code to transmit as a complete scan, yielding less data than is encoded in the bar code. To prevent this, select specific lengths (**MSI - One Discrete Length, Two Discrete Lengths**) for MSI applications.

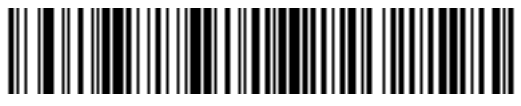

**MSI - One Discrete Length**

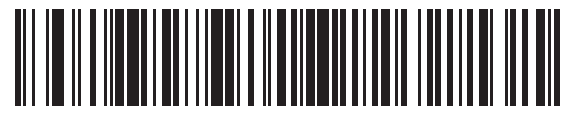

**MSI - Two Discrete Lengths**

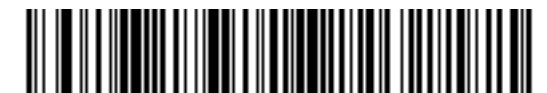

**\*MSI - Length Within Range (Default: 4 to 55)**

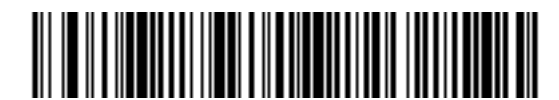

**MSI - Any Length**
## **MSI Check Digits**

#### **Parameter # 50**

With MSI symbols, one check digit is mandatory and always verified by the reader. The second check digit is optional. If the MSI codes include two check digits, scan the **Two MSI Check Digits** bar code to enable verification of the second check digit.

See *[MSI Check Digit Algorithm on page 10-64](#page-253-0)* for the selection of second digit algorithms.

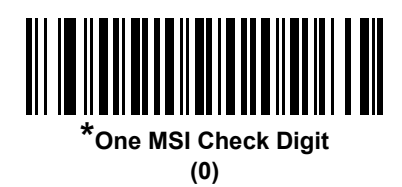

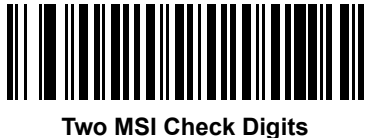

**(1)**

## **Transmit MSI Check Digit(s)**

#### **Parameter # 46**

Scan a bar code below to transmit MSI data with or without the check digit.

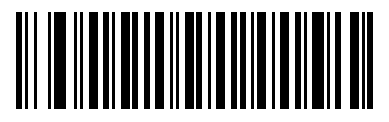

**Transmit MSI Check Digit(s) (Enable) (1**

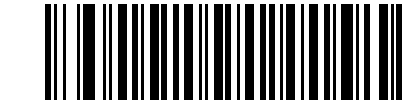

**\*Do Not Transmit MSI Check Digit(s) (Disable) (0)**

### <span id="page-253-0"></span>**MSI Check Digit Algorithm**

#### **Parameter # 51**

Two algorithms are possible for the verification of the second MSI check digit. Select the bar code below corresponding to the algorithm used to encode the check digit.

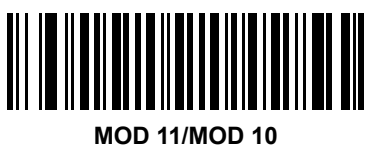

**(0)**

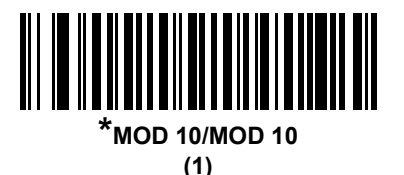

# **Chinese 2 of 5**

## **Enable/Disable Chinese 2 of 5**

#### **Parameter # 408**

To enable or disable Chinese 2 of 5, scan the appropriate bar code below.

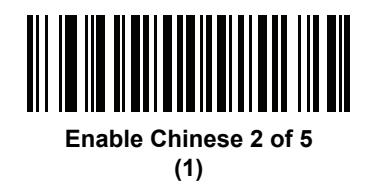

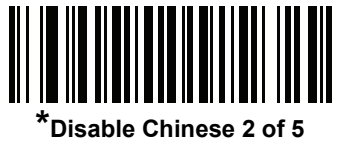

# **Matrix 2 of 5**

## **Enable/Disable Matrix 2 of 5**

#### **Parameter # 618**

To enable or disable Matrix 2 of 5, scan the appropriate bar code below.

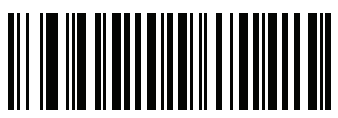

**Enable Matrix 2 of 5 (1)**

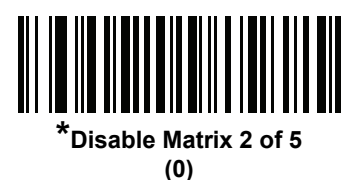

### **Set Lengths for Matrix 2 of 5**

#### **Parameter # L1 = 619, L2 = 620**

The length of a code refers to the number of characters (i.e., human readable characters), including check digit(s) the code contains. Set lengths for Matrix 2 of 5 to any length, one or two discrete lengths, or lengths within a specific range. The default option is **One Discrete Length:** 14.

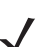

*NOTE* When setting lengths, enter a leading zero for single digit numbers.

- **• One Discrete Length**  Decode only Matrix 2 of 5 symbols containing a selected length. Select the length using the bar codes in *[Appendix G, Numeric Bar Codes](#page-400-0)*. For example, to decode only Matrix 2 of 5 symbols with 14 characters, scan **Matrix 2 of 5 - One Discrete Length**, and then scan **1**, **4**. To correct an error or to change the selection, scan *[Cancel on page G-2](#page-401-0)*.
- **• Two Discrete Lengths** Decode only Matrix 2 of 5 symbols containing either of two lengths. Select lengths using the bar codes in *[Appendix G, Numeric Bar Codes](#page-400-0)*. For example, to decode only Matrix 2 of 5 symbols containing either 2 or 14 characters, select **Matrix 2 of 5 - Two Discrete Lengths**, and then scan **0**, **2**, **1**, **4**. To correct an error or to change the selection, scan *[Cancel on page G-2](#page-401-0)*.
- **• Length Within Range** Decode a Matrix 2 of 5 symbol with a specific length range. Select lengths using the bar codes in *[Appendix G, Numeric Bar Codes](#page-400-0)*. For example, to decode Matrix 2 of 5 symbols containing between 4 and 12 characters, first scan **Matrix 2 of 5 - Length Within Range**, and then scan **0**, **4**, **1, 2** (enter a leading zero for single digit numbers). To correct an error or change the selection, scan *[Cancel on page G-2](#page-401-0)*.
- **• Any Length** Decode Matrix 2 of 5 symbols containing any number of characters within the digital scanner's capability.

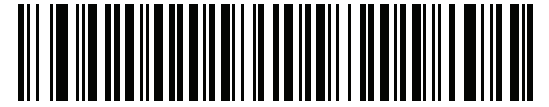

**\*Matrix 2 of 5 - One Discrete Length (Default: 14)**

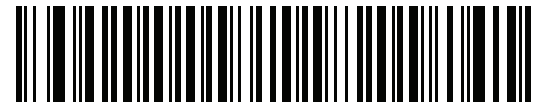

**Matrix 2 of 5 - Two Discrete Lengths**

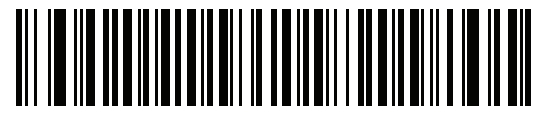

**Matrix 2 of 5 - Length Within Range**

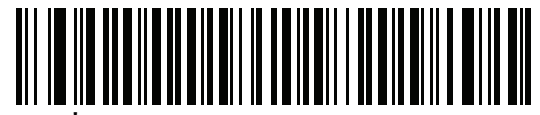

**Matrix 2 of 5 - Any Length**

## **Matrix 2 of 5 Check Digit**

#### **Parameter # 622**

The check digit is the last character of the symbol used to verify the integrity of the data. Scan the appropriate bar code below to transmit the bar code data with or without the Matrix 2 of 5 check digit.

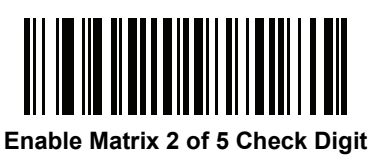

**(1)**

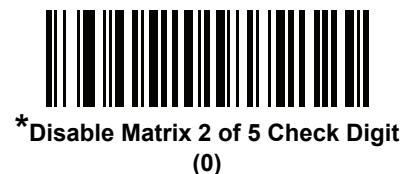

## **Transmit Matrix 2 of 5 Check Digit**

#### **Parameter # 623**

Scan a bar code below to transmit Matrix 2 of 5 data with or without the check digit.

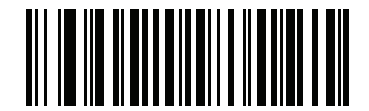

**Transmit Matrix 2 of 5 Check Digit (1)**

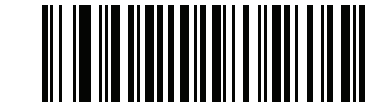

**\*Do Not Transmit Matrix 2 of 5 Check Digit (0)**

# **Korean 3 of 5**

## **Enable/Disable Korean 3 of 5**

#### **Parameter # 581**

To enable or disable Korean 3 of 5, scan the appropriate bar code below.

*NOTE* The length for Korean 3 of 5 is fixed at 6.

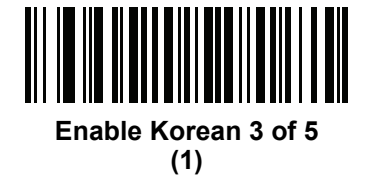

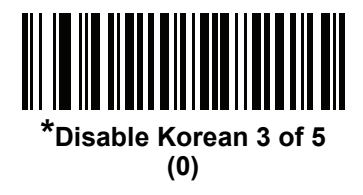

# **Inverse 1D**

#### **Parameter # 586**

This parameter sets the 1D inverse decoder setting. Options are:

- **• Regular Only** the digital scanner decodes regular 1D bar codes only.
- **• Inverse Only** the digital scanner decodes inverse 1D bar codes only.
- **• Inverse Autodetect** the digital scanner decodes both regular and inverse 1D bar codes.

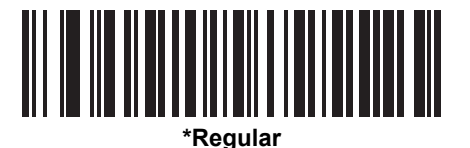

**(0)**

**Inverse Only (1)**

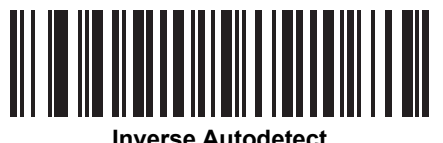

**(2)**

### 10 - 70 DS9208 Product Reference Guide

# **Postal Codes**

## **US Postnet**

### **Parameter # 89**

To enable or disable US Postnet, scan the appropriate bar code below.

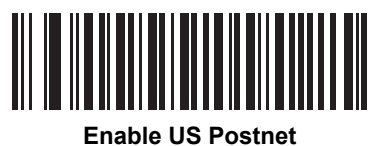

**(1)**

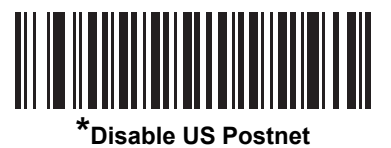

**(0)**

**US Planet**

### **Parameter # 90**

To enable or disable US Planet, scan the appropriate bar code below.

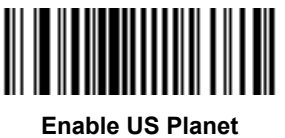

**(1)**

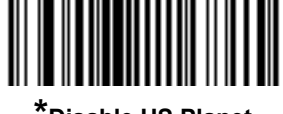

**\*Disable US Planet (0)**

## **Transmit US Postal Check Digit**

#### **Parameter # 95**

Select whether to transmit US Postal data, which includes both US Postnet and US Planet, with or without the check digit.

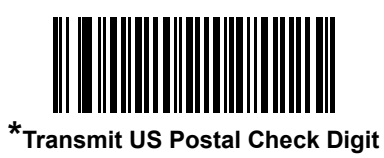

**(1)**

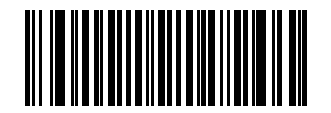

**Do Not Transmit US Postal Check Digit (0)**

### **UK Postal**

#### **Parameter # 91**

To enable or disable UK Postal, scan the appropriate bar code below.

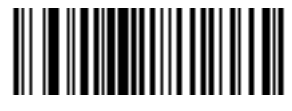

**Enable UK Postal (1)**

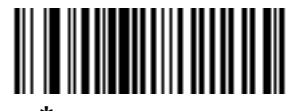

**\*Disable UK Postal (0)**

## **Transmit UK Postal Check Digit**

#### **Parameter # 96**

Select whether to transmit UK Postal data with or without the check digit.

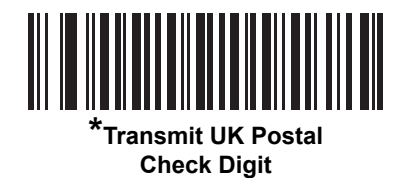

**(1)**

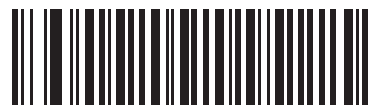

**Do Not Transmit UK Postal Check Digit (0)**

### **Japan Postal**

#### **Parameter # 290**

To enable or disable Japan Postal, scan the appropriate bar code below.

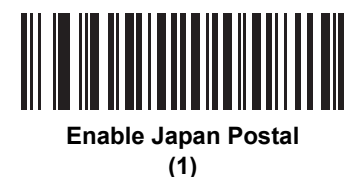

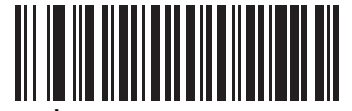

**\*Disable Japan Postal (0)**

## **Australia Post**

### **Parameter # 291**

To enable or disable Australia Post, scan the appropriate bar code below.

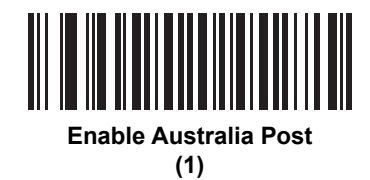

**\*Disable Australia Post**

### **Australia Post Format**

#### **Parameter # 718**

To select one of the following formats for Australia Post, scan the appropriate bar code below:

- **• Autodiscriminate** (or Smart mode) Attempt to decode the Customer Information Field using the N and C Encoding Tables.
- - *NOTE* This option increases the risk of misdecodes because the encoded data format does not specify the Encoding Table used for encoding.
	- **• Raw Format** Output raw bar patterns as a series of numbers 0 through 3.
	- **• Alphanumeric Encoding** Decode the Customer Information Field using the C Encoding Table.
	- **• Numeric Encoding** Decode the Customer Information Field using the N Encoding Table.

For more information on Australia Post Encoding Tables, refer to the *Australia Post Customer Barcoding Technical Specifications* available at http://www.auspost.com.au.

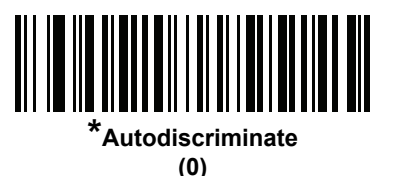

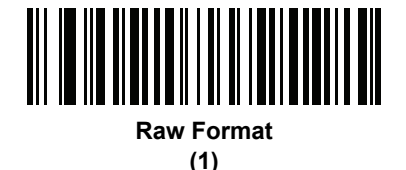

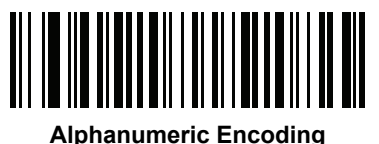

**(2)**

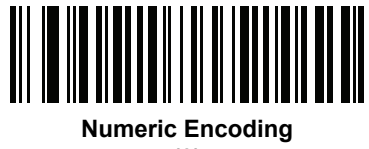

**(3)**

## **Netherlands KIX Code**

#### **Parameter # 326**

To enable or disable Netherlands KIX Code, scan the appropriate bar code below.

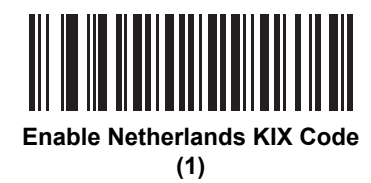

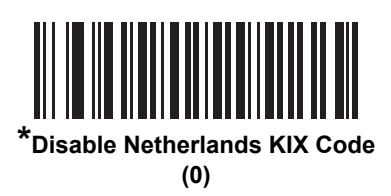

## **USPS 4CB/One Code/Intelligent Mail**

#### **Parameter # 592**

To enable or disable USPS 4CB/One Code/Intelligent Mail, scan the appropriate bar code below.

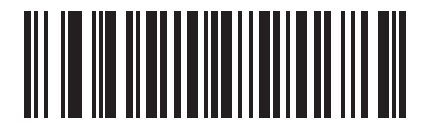

**Enable USPS 4CB/One Code/Intelligent Mail** 

**(1)**

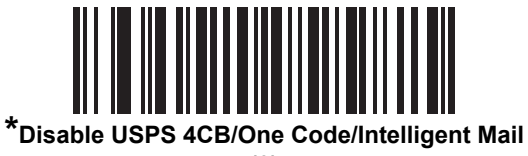

### **UPU FICS Postal**

#### **Parameter # 611**

To enable or disable UPU FICS Postal, scan the appropriate bar code below.

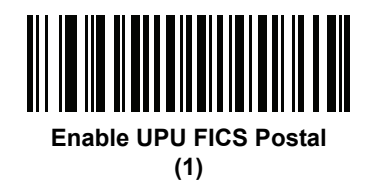

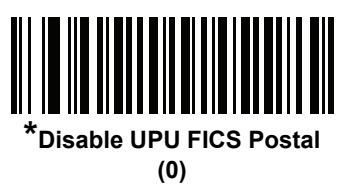

### **Mailmark**

#### **Parameter # 1337**

To enable or disable Mailmark, scan the appropriate bar code below.

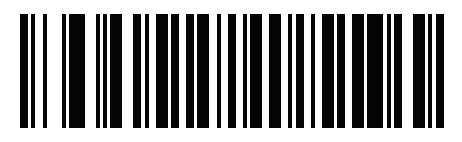

**\*Disable Mailmark (0)**

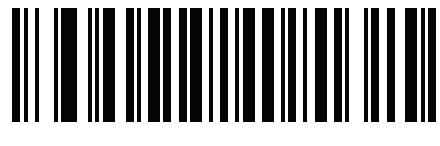

**Enable Mailmark (1)**

# **GS1 DataBar**

GS1 DataBar types are:

- **•** GS1 DataBar Omnidirectional
- **•** GS1 DataBar Truncated
- **•** GS1 DataBar Stacked
- **•** GS1 DataBar Stacked Omnidirectional
- **•** GS1 DataBar Limited
- **•** GS1 DataBar Expanded
- **•** GS1 DataBar Expanded Stacked

Scan the appropriate bar codes to enable or disable each type of GS1 DataBar.

## **GS1 DataBar**

#### **Parameter # 338**

Scan the appropriate bar code below to enable or disable the following code types:

- **•** GS1 DataBar Omnidirectional
- **•** GS1 DataBar Truncated
- **•** GS1 DataBar Stacked
- **•** GS1 DataBar Stacked Omnidirectional,

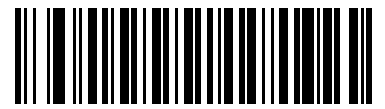

**\*Enable GS1 DataBar**

**(1)**

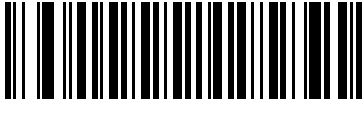

**Disable GS1 DataBar (0)**

## **GS1 DataBar Limited**

**Parameter # 339**

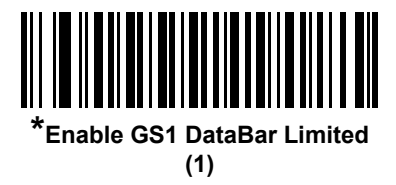

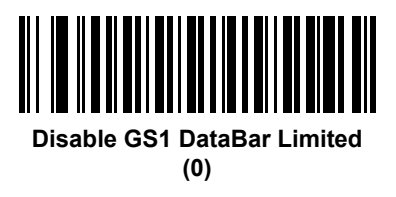

### **GS1 DataBar Limited Security Level**

#### **Parameter # 728**

The digital scanner offers four levels of decode security for GS1 DataBar Limited bar codes. There is an inverse relationship between security and digital scanner aggressiveness. Increasing the level of security may result in reduced aggressiveness in scanning, so only choose the level of security necessary.

- **•** Level 1 No clear margin required. This complies with the original GS1 standard, yet might result in erroneous<sup>1</sup> decoding of the DataBar Limited bar code when scanning some UPC symbols that start with the digits "9" and "7".
- **•** Level 2 Automatic risk detection. This level of security may result in erroneous decoding of DataBar Limited bar codes when scanning some UPC symbols. If a misdecode is detected, the scanner operates in Level 3 or Level 1.
- **•** Level 3 Security level reflects newly proposed GS1 standard that requires a 5X trailing clear margin.
- **•** Level 4 Security level extends beyond the standard required by GS1. This level of security requires a 5X leading and trailing clear margin.

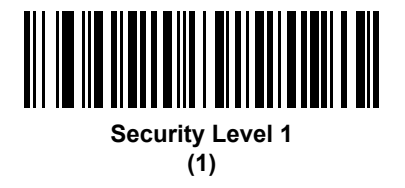

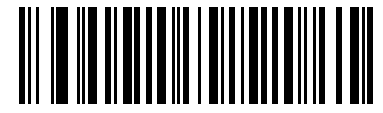

**Security Level 2 (2)**

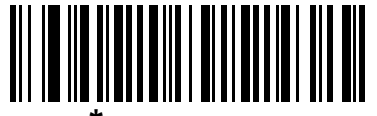

**\*Security Level 3 (3)**

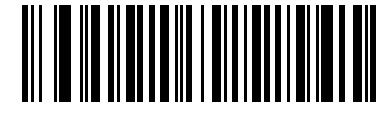

**Security Level 4 (4)**

<sup>1.</sup>May result in erroneous decoding due to Databar Limited and UPC symbologies.

### **GS1 DataBar Expanded**

#### **Parameter # 340**

Scan the appropriate bar code below to enable or disable the following code types:

- **•** GS1 DataBar Expanded
- **•** GS1 DataBar Expanded Stacked.

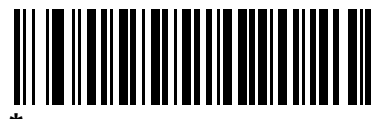

**\*Enable GS1 DataBar Expanded**

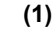

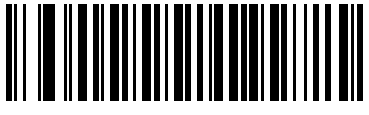

**Disable GS1 DataBar Expanded (0)**

### **Convert GS1 DataBar to UPC/EAN**

#### **Parameter # 397**

This parameter only applies to GS1 DataBar and GS1 DataBar Limited symbols not decoded as part of a Composite symbol. Enable this to strip the leading '010' from DataBar and DataBar Limited symbols encoding a single zero as the first digit, and report the bar code as EAN-13.

For bar codes beginning with two or more zeros but not six zeros, this parameter strips the leading '0100' and reports the bar code as UPC-A. The UPC-A Preamble parameter that transmits the system character and country code applies to converted bar codes. Note that neither the system character nor the check digit can be stripped.

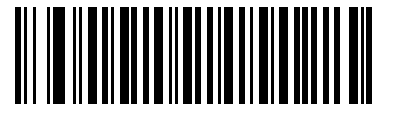

**Enable Convert GS1 DataBar to UPC/EAN (1)**

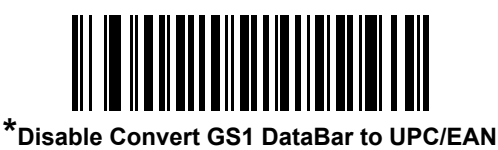

# **Composite**

### **Composite CC-C**

### **Parameter # 341**

Scan a bar code below to enable or disable Composite bar codes of type CC-C.

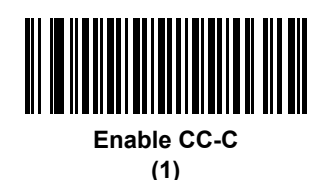

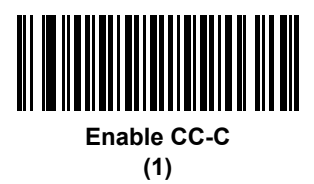

## <span id="page-270-0"></span>**Composite CC-A/B**

### **Parameter # 342**

Scan a bar code below to enable or disable Composite bar codes of type CC-A/B.

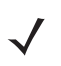

*NOTE* If you enable this code type, also see *[UPC Composite Mode on page 10-82](#page-271-0)*.

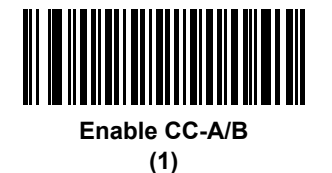

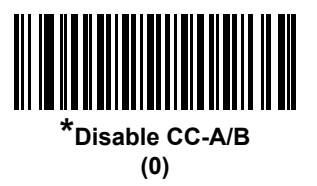

### **Composite TLC-39**

#### **Parameter # 371**

Scan a bar code below to enable or disable Composite bar codes of type TLC-39.

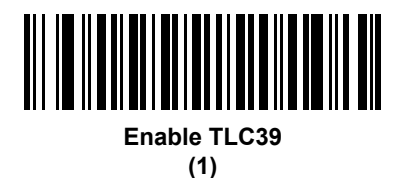

**\*Disable TLC39**

#### **(0)**

### <span id="page-271-0"></span>**UPC Composite Mode**

#### **Parameter # 344**

If you enable *[Composite CC-A/B on page 10-81](#page-270-0)*, select an option for linking UPC symbols with a 2D symbol during transmission as if they were one symbol:

- **•** Select **UPC Never Linked** to transmit UPC bar codes regardless of whether a 2D symbol is detected.
- **•** Select **UPC Always Linked** to transmit UPC bar codes and the 2D portion. If 2D is not present, the UPC bar code does not transmit.
- **•** If you select **Autodiscriminate UPC Composites**, the digital scanner determines if there is a 2D portion, then transmits the UPC, as well as the 2D portion if present.

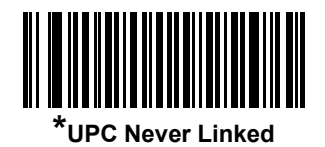

**(0)**

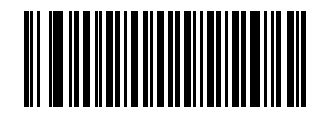

**UPC Always Linked (1)**

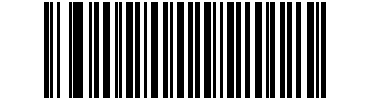

**Autodiscriminate UPC Composites**

## **Composite Beep Mode**

#### **Parameter # 398**

To select the number of decode beeps when a composite bar code is decoded, scan the appropriate bar code.

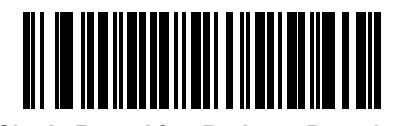

**Single Beep After Both are Decoded (0)**

> <u> III III IIII IIII IIII</u> **\*Beep as Each Code Type is Decoded (1)**

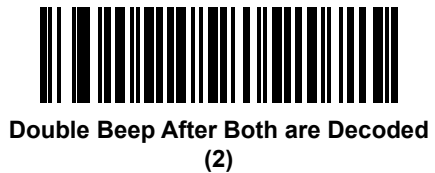

## **GS1-128 Emulation Mode for UCC/EAN Composite Codes**

#### **Parameter # 427**

Select whether to enable or disable this mode.

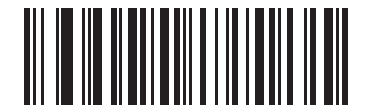

**Enable GS1-128 Emulation Mode for UCC/EAN Composite Codes (1)**

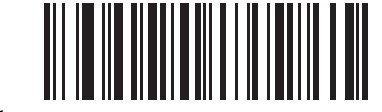

**\*Disable GS1-128 Emulation Mode for UCC/EAN Composite Codes (0)**

# **2D Symbologies**

## **Enable/Disable PDF417**

#### **Parameter # 15**

To enable or disable PDF417, scan the appropriate bar code below.

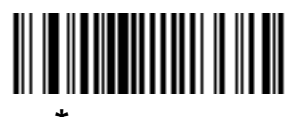

**\*Enable PDF417 (1)**

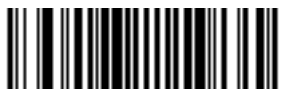

**Disable PDF417 (0)**

## **Enable/Disable MicroPDF417**

### **Parameter # 227**

To enable or disable MicroPDF417, scan the appropriate bar code below.

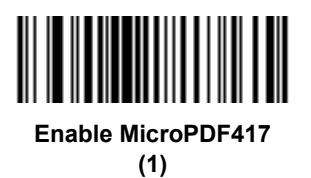

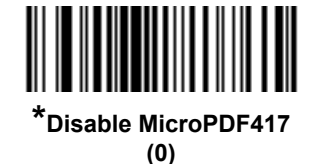

### **Code 128 Emulation**

#### **Parameter # 123**

Enable this parameter to transmit data from certain MicroPDF417 symbols as Code 128. *[AIM Code ID](#page-85-0)  [Character \(1\) on page 4-40](#page-85-0)* must be enabled for this parameter to work.

Enable Code 128 Emulation to transmit these MicroPDF417 symbols with one of the following prefixes:

- ]C1 if the first codeword is 903-905
- ]C2 if the first codeword is 908 or 909
- ]C0 if the first codeword is 910 or 911

Disable Code 128 Emulation to transmit these MicroPDF417 symbols with one of the following prefixes:

- ]L3 if the first codeword is 903-905
- ]L4 if the first codeword is 908 or 909
- ]L5 if the first codeword is 910 or 911

Scan a bar code below to enable or disable Code 128 Emulation.

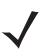

*NOTE* Linked MicroPDF codewords 906, 907, 912, 914, and 915 are not supported. Use GS1 Composites instead.

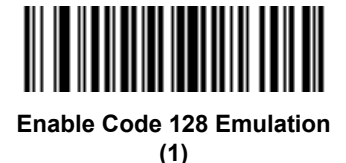

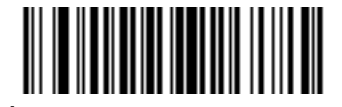

**\*Disable Code 128 Emulation (0)**

### **Data Matrix**

#### **Parameter # 292**

To enable or disable Data Matrix, scan the appropriate bar code below.

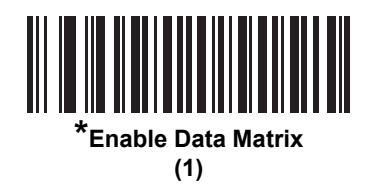

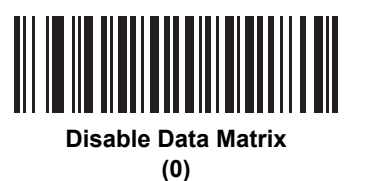

### **Data Matrix Inverse**

#### **Parameter # 588**

This parameter sets the Data Matrix inverse decoder setting. Options are:

- **• Regular Only** the digital scanner decodes regular Data Matrix bar codes only.
- **• Inverse Only** the digital scanner decodes inverse Data Matrix bar codes only.
- **• Inverse Autodetect** the digital scanner decodes both regular and inverse Data Matrix bar codes.

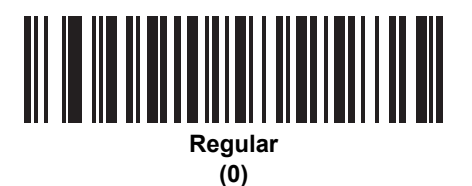

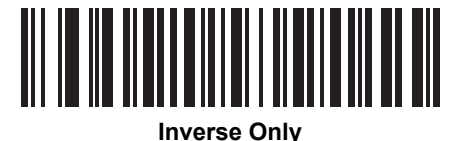

**(1)**

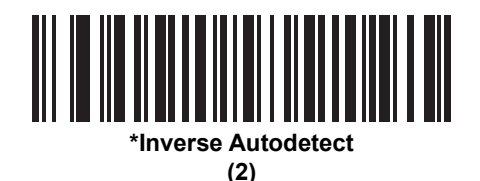

## **GS1 Data Matrix**

### **Parameter # 1336**

To enable or disable GS1 Data Matrix, scan the appropriate bar code below.

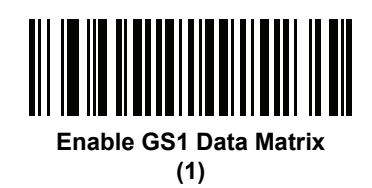

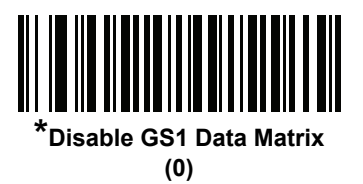

### **Maxicode**

#### **Parameter # 294**

To enable or disable Maxicode, scan the appropriate bar code below.

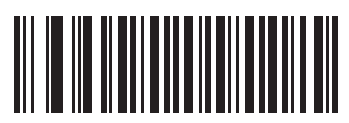

**Enable Maxicode (1)**

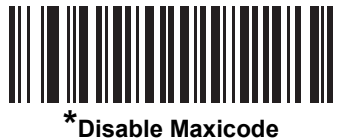

### **QR Code**

#### **Parameter # 293**

To enable or disable QR Code, scan the appropriate bar code below.

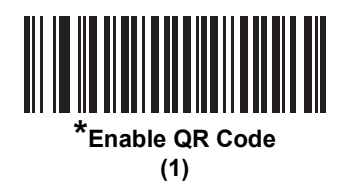

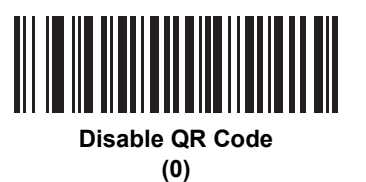

## **GS1 QR**

#### **Parameter # 1343**

To enable or disable GS1 QR, scan the appropriate bar code below.

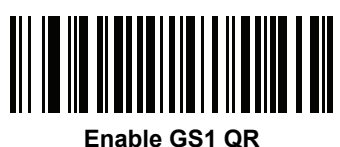

**(1)**

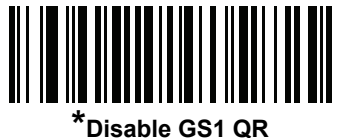

## **MicroQR**

### **Parameter # 573**

To enable or disable MicroQR, scan the appropriate bar code below.

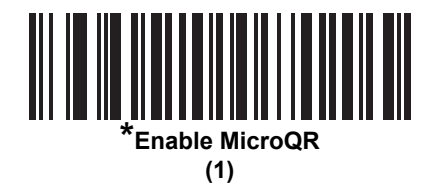

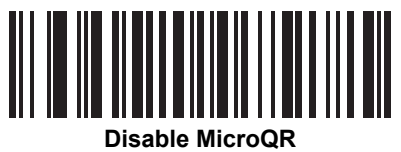

#### **Aztec**

#### **Parameter # 574**

To enable or disable Aztec, scan the appropriate bar code below.

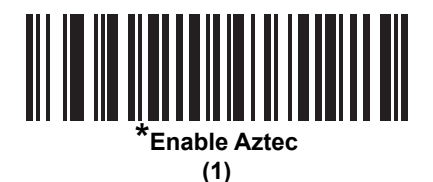

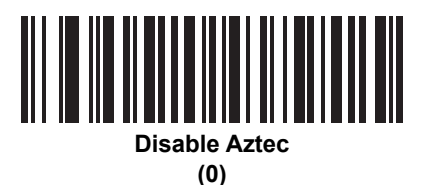

### **Aztec Inverse**

#### **Parameter # 589**

This parameter sets the Aztec inverse decoder setting. Options are:

- **• Regular Only** the digital scanner decodes regular Aztec bar codes only.
- **• Inverse Only** the digital scanner decodes inverse Aztec bar codes only.
- **• Inverse Autodetect** the digital scanner decodes both regular and inverse Aztec bar codes.

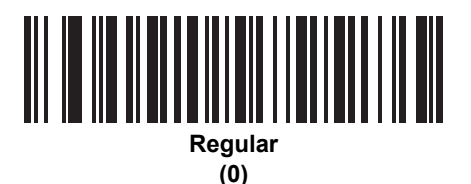

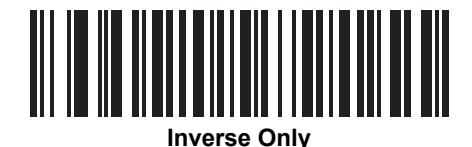

**(1)**

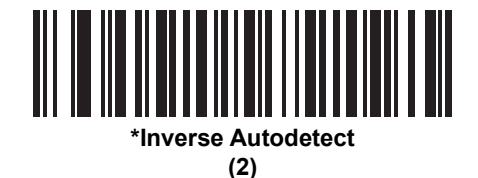

### **Han Xin**

#### **Parameter # 1167**

To enable or disable Han Xin, scan the appropriate bar code below.

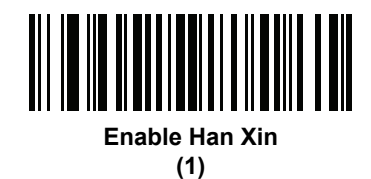

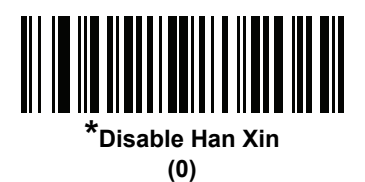

### **Han Xin Inverse**

#### **Parameter # 1168**

Select a Han Xin inverse decoder setting:

- **• Regular Only** the decoder decodes Han Xin bar codes with normal reflectance only.
- **• Inverse Only** the decoder decodes Han Xin bar codes with inverse reflectance only.
- **• Inverse Autodetect** the decoder decodes both regular and inverse Han Xin bar codes.

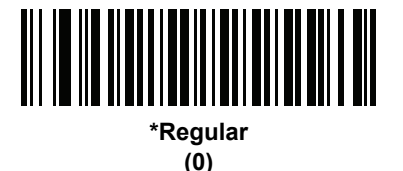

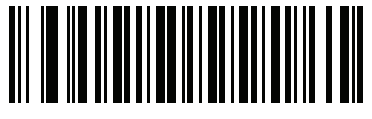

**Inverse Only (1)**

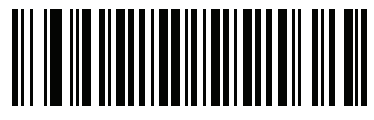

**Inverse Autodetect (2)**

## **Redundancy Level**

#### **Parameter # 78**

The digital scanner offers four levels of decode redundancy. Select higher redundancy levels for decreasing levels of bar code quality. As redundancy levels increase, the digital scanner's aggressiveness decreases.

Select the redundancy level appropriate for the bar code quality.

### **Redundancy Level 1**

The following code types must be successfully read twice before being decoded:

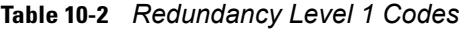

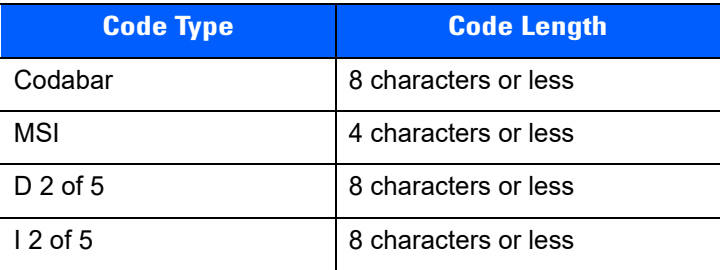

#### **Redundancy Level 2**

The following code types must be successfully read twice before being decoded:

**Table 10-3** *Redundancy Level 2 Codes*

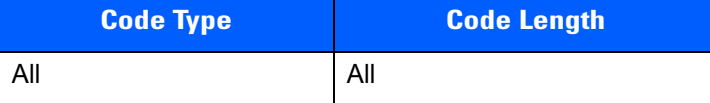

### **Redundancy Level 3**

Code types other than the following must be successfully read twice before being decoded. The following codes must be read three times:

**Table 10-4** *Redundancy Level 3 Codes*

| <b>Code Type</b> | <b>Code Length</b>   |
|------------------|----------------------|
| MSI              | 4 characters or less |
| D 2 of 5         | 8 characters or less |
| $12$ of 5        | 8 characters or less |
| Codabar          | 8 characters or less |

## **Redundancy Level 4**

The following code types must be successfully read three times before being decoded:

**Table 10-5** *Redundancy Level 4 Codes*

| <b>Code Type</b> | <b>Code Length</b> |
|------------------|--------------------|
| All              | All                |

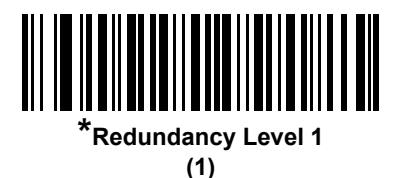

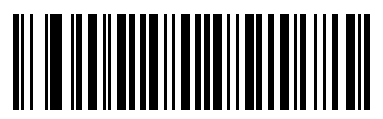

**Redundancy Level 2 (2)**

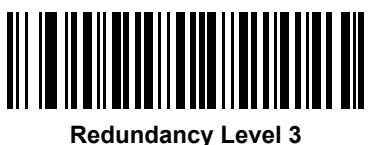

**(3)**

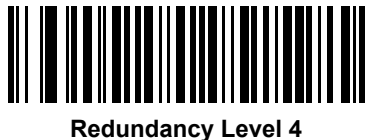

**(4)**

# **Security Level**

#### **Parameter # 77**

The digital scanner offers four levels of decode security for delta bar codes, which include UPC/EAN and Code 93. Select increasing levels of security for decreasing levels of bar code quality. There is an inverse relationship between security and digital scanner aggressiveness, so choose only that level of security necessary for any given application.

- **• Security Level 0:** This setting allows the digital scanner to operate in its most aggressive state, while providing sufficient security in decoding most "in-spec" bar codes.
- **• Security Level 1:** This default setting eliminates most misdecodes.
- **• Security Level 2:** Select this option if Security level 1 fails to eliminate misdecodes.
- **• Security Level 3:** If you selected Security Level 2 and misdecodes still occur, select this security level. Be advised, selecting this option is an extreme measure against mis-decoding severely out of spec bar codes. Selecting this level of security significantly impairs the decoding ability of the digital scanner. If you need this level of security, try to improve the quality of the bar codes.

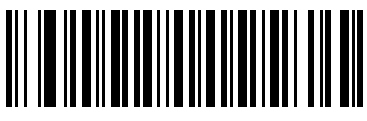

**Security Level 0 (0)**

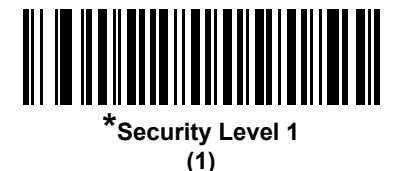

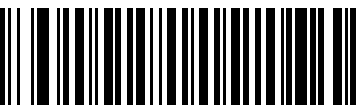

**Security Level 2 (2)**

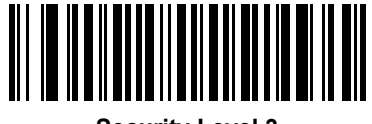

**Security Level 3 (3)**

## **1D Quiet Zone Level**

#### **Parameter # 1288**

This feature sets the level of aggressiveness in decoding bar codes with a reduced quiet zone (the area in front of and at the end of a bar code), and applies to symbologies enabled by a Reduced Quiet Zone parameter. Because higher levels increase the decoding time and risk of misdecodes, Zebra strongly recommends enabling only the symbologies which require higher quiet zone levels, and leaving Reduced Quiet Zone disabled for all other symbologies. Options are:

- **•** 0 The digital scanner performs normally in terms of quiet zone.
- **•** 1 The digital scanner performs more aggressively in terms of quiet zone.
- **•** 2 The digital scanner only requires one side EB (end of bar code) for decoding.
- **•** 3 The digital scanner decodes anything in terms of quiet zone or end of bar code.

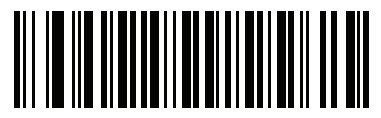

**1D Quiet Zone Level 0 (0)**

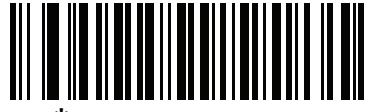

**\*1D Quiet Zone Level 1 (1)**

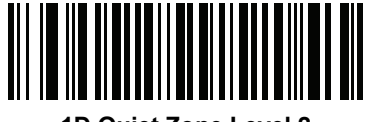

**1D Quiet Zone Level 2 (2)**

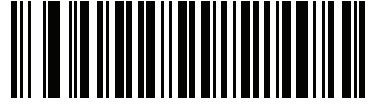

**1D Quiet Zone Level 3 (3)**

### **Intercharacter Gap Size**

#### **Parameter # 381**

The Code 39 and Codabar symbologies have an intercharacter gap that is typically quite small. Due to various bar code-printing technologies, this gap can grow larger than the maximum size allowed, preventing the digital scanner from decoding the symbol. If this problem occurs, scan the **Large Intercharacter Gaps** parameter to tolerate these out-of-specification bar codes.

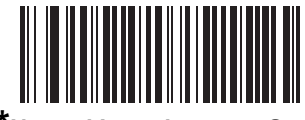

**\*Normal Intercharacter Gaps (6)**

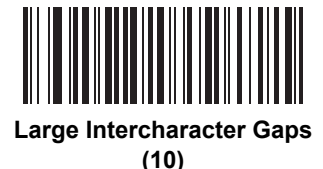

# **Report Version**

Scan the bar code below to report the version of software installed in the digital scanner.

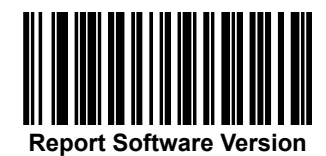

# **Macro PDF Features**

Macro PDF is a special feature for concatenating multiple PDF symbols into one file. The scanner can decode symbols that are encoded with this feature, and can store more than 64 Kb of decoded data stored in up to 50 MacroPDF symbols.

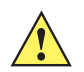

*CAUTION* When printing, keep each Macro PDF sequence separate, as each sequence has unique identifiers. Do not mix bar codes from several Macro PDF sequences, even if they encode the same data. When scanning Macro PDF sequences, scan the entire Macro PDF sequence without interruption. If, when scanning a mixed sequence, the digital scanner emits two long low beeps (Low/Low) this indicates an inconsistent file ID or inconsistent symbology error.

### **Flush Macro Buffer**

This flushes the buffer of all decoded Macro PDF data stored to that point, transmits it to the host device, and aborts from Macro PDF mode.

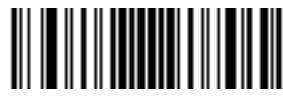

**Flush Macro PDF Buffer**

## **Abort Macro PDF Entry**

This clears all currently-stored Macro PDF data in the buffer without transmission and aborts from Macro PDF mode.

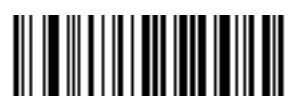

**Abort Macro PDF Entry**
# **CHAPTER 11 123SCAN AND SOFTWARE TOOLS**

#### **Introduction**

This chapter briefly describes the Zebra software tools available for customizing scanner operation.

# **123Scan**

123Scan is a software tool that simplifies scanner setup and more.

Intuitive enough for first time users, the 123Scan wizard guides users through a streamlined setup process. Settings are saved in a configuration file that can be printed as a single programming bar code for scanning, emailed to a smart phone for scanning from its screen, or downloaded to the scanner using a USB cable.

Through 123Scan a user can:

- **•** Configure a scanner using a wizard
	- **•** Program the following scanner settings:
		- Beeper tone / volume settings
		- Enable / disable symbologies
		- Communication settings
		- Preferred Symbol
	- **•** Modify data before transmission to a host using:
		- Advanced Data Formatting (ADF) Scan one bar code per trigger pull
		- Multicode Data Formatting (MDF) Scan many bar codes in one trigger pull
- **•** Load parameter settings to a scanner via:
	- **•** Bar code scanning:
		- Scan a paper bar code
		- Scan a bar code from a PC screen
		- Scan a bar code from a smart phone screen
	- **•** Download over a USB cable:
		- Load settings to one scanner
		- Stage up to 10 scanners simultaneously
- **•** Validate scanner setup:
	- **•** View scanned data within the utility's Data View screen
	- **•** Capture an image and save to a PC within the utility's Data View screen
	- **•** Review settings using the Parameter Report
	- **•** Clone settings from an already deployed scanner
- **•** Upgrade scanner firmware:
	- **•** Load settings to one scanner
	- **•** Stage up to 10 scanners simultaneously with a power USB hub
- **•** View statistics such as:
	- **•** Asset tracking information
	- **•** Time and usage information
	- **•** Bar codes scanned by symbology
	- **•** Battery diagnostics
	- **•** Communication diagnostics
- **•** Generate the following reports:
	- **•** Barcode Report Programming bar code, included parameter settings, and supported scanner models
	- **•** Parameter Report Lists parameters programmed within a configuration file
	- **•** Activity Report Lists activities performed on a scanner(s)
	- **•** Inventory Report Lists scanner asset tracking information
	- **•** Validation Report Printout of scanned data
	- **•** Statistics Report Lists all statistics retrieved from the scanner

For more information go to: [http://www.zebra.com/123Scan.](http://www.zebra.com/123Scan)

#### **Communication with 123Scan**

Use a USB cable to connect the scanner to a Windows host computer running 123Scan.

#### **123Scan Requirements**

- **•** Host computer running Windows
- **•** Scanner
- **•** USB cable

#### **123Scan Information**

For more information on123Scan, go to:<http://www.zebra.com/123Scan>

For a 1 minute tour of 123Scan, go to: <http://www.zebra.com/ScannerHowToVideos>

[To download any of the following free tools, go to:](http://www.zebra.com/scannersoftware) http://www.zebra.com/scannersoftware

- **•** 123Scan configuration utility (described in this chapter)
- **•** How-to-videos

#### **Scanner SDK, Other Software Tools, and Videos**

Tackle all your scanner programming needs with our diversified set of software tools. Whether you need to simply stage a device, or develop a fully featured application with image and data capture as well as asset management, these tools help you every step of the way.

[To download any of the following free tools, go to:](http://www.zebra.com/scannersoftware) http://www.zebra.com/scannersoftware.

- **•** 123Scan configuration utility
- **•** SDKs
	- **•** Scanner SDK for Windows
	- **•** Scanner SDK for Android
	- **•** Scanner SDK for iOS
	- **•** Scanner SDK for Linux
- **•** Drivers
	- **•** OPOS driver
	- **•** JPOS driver
	- **•** TWAIN driver
	- **•** USB CDC driver
	- **•** Virtual COM port driver
- **•** Scanner Management Service (SMS) for Remote Management
	- **•** Windows
	- **•** Linux
	- **•** IBM 4690
- **•** Mobile Apps
	- **•** Scanner Control App
		- Android
		- iOS
		- Windows
		- Zebra AppGallery
	- **•** Scan-To-Connect Utility
		- Android
		- iOS
		- Windows
- Zebra AppGallery
- **•** How-To-Videos
- **•** User documentation.

# **Advanced Data Formatting (ADF)**

Advanced Data Formatting (ADF) is a means of customizing data from before transmission to the host device. Use ADF to edit scan data to suit your host's requirements. With ADF you scan one bar code per trigger pull. ADF is programmed using 123Scan.

For an ADF tutorial and a 123Scan programming example, go to the 123Scan section of our How To Videos: <http://www.zebra.com/ScannerHowToVideos>

For additional information, refer to the *Advanced Data Formatting Programmer Guide.*

# **CHAPTER 12 DRIVER'S LICENSE SET UP (DS9208-DL)**

#### **Introduction**

The DS9208-DL digital scanner is capable of parsing out information from standard US driver's licenses and certain other American Association of Motor Vehicle Administrators (AAMVA) compliant ID cards. This is achieved using internally embedded algorithms, where scanning bar codes activates algorithms internally embedded in the digital scanner to produce formatted data. Use the formatted data for age verification, credit card application information, and more.

This chapter describes how to program the DS9208-DL digital scanner to read and use the data contained in the 2D bar codes on US driver's licenses and AAMVA compliant ID cards.

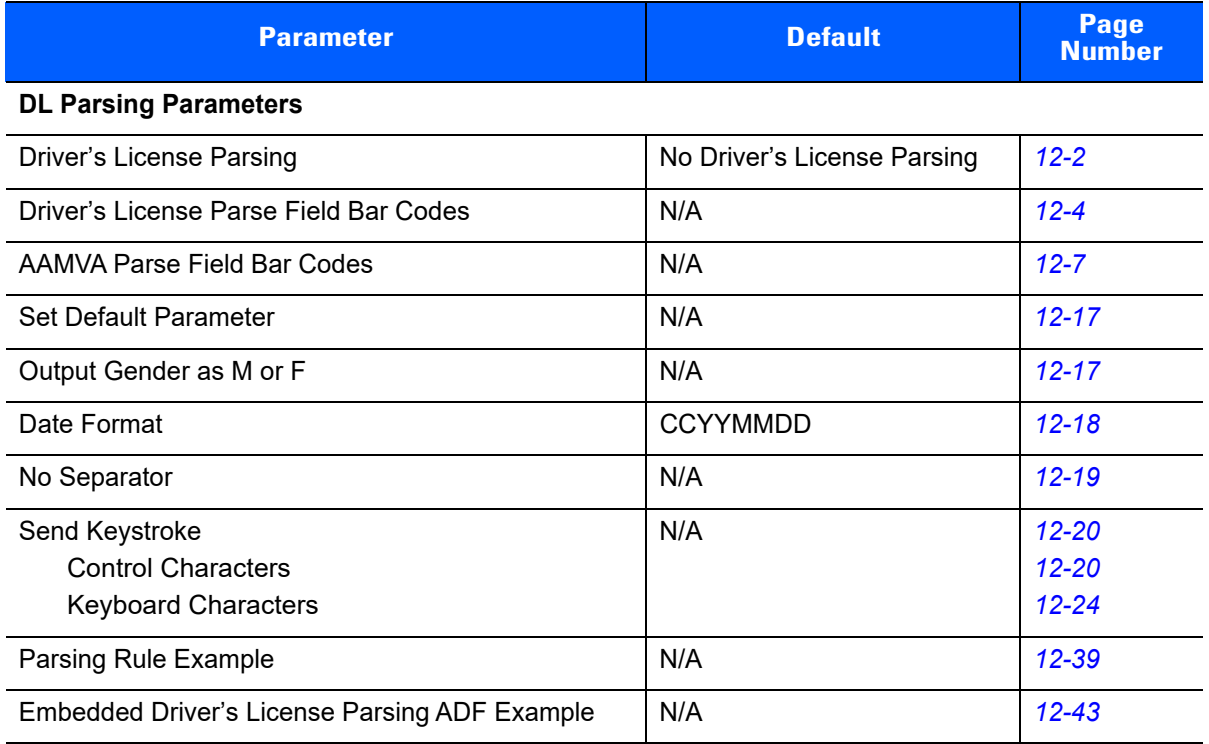

#### **Table 12-1** *DL Parsing Parameter Table*

# <span id="page-293-0"></span>**Driver's License Parsing**

To enable driver's license parsing on the digital scanner, scan the **Embedded Driver's License Parsing** bar code. This does not require Zebra software (.DLL).

Scan the bar codes on the following pages in the order indicating the sequence of data fields that the digital scanner outputs. See *[Parsing Driver's License Data Fields \(Embedded Driver's License Parsing\) on page 12-3](#page-294-0)* for more information.

As jurisdictional updates become available, Zebra updates a series of bar codes on the Zebra Web site: <http://www.zebra.com/support>.

These bar codes contain embedded software. Scanning these in conjunction with the bar codes on *[page 12-4](#page-295-0)* download jurisdictional software updates to the digital scanner. The updates reside in the digital scanner's flash memory and apply when the digital scanner is next used.

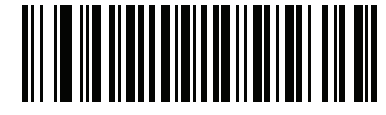

**\*No Driver's License Parsing**

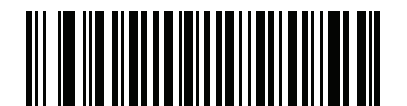

**Embedded Driver's License Parsing**

# <span id="page-294-0"></span>**Parsing Driver's License Data Fields (Embedded Driver's License Parsing)**

To begin programming a parsing rule:

- **1.** Scan *[Begin New Driver's License Parse Rule on page 12-4](#page-295-1)*.
- **2.** Scan any of the field bar codes on the following pages, or *[Send Keystroke \(Control Characters and](#page-311-0)  [Keyboard Characters\) on page 12-20](#page-311-0)* to complete the parsing rule.
- **3.** After entering the entire rule, scan *[Save Driver's License Parse Rule on page 12-4](#page-295-2)* to save the rule.

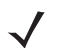

*NOTE* Only ONE driver's license parsing rule may be stored in memory at any time. Saving a new rule replaces the prior rule.

To abort the programming sequence at any time during programming, scan *[Quit Entering Driver's License Rule](#page-295-3)  [on page 12-4](#page-295-3)*. Any previously saved rule is retained.

To erase a programmed saved rule, scan *[Erase Driver's License Parse Rules on page 12-4](#page-295-4)*.

#### **Embedded Driver's License Parsing Criteria - Code Type**

After specifying the fields and their order for the parsed driver's license, you can also apply standard ADF rules to the parsed data using the **Parsed Driver's License** criterion bar code in the *Advanced Data Formatting Programmer Guide.*

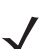

*NOTE* Only create standard ADF rules on parsed driver's license data when configured for Embedded Driver's License Parsing.

See *[Embedded Driver's License Parsing ADF Example on page 12-43](#page-334-0)* for a sample ADF rule using this code type criterion.

12 - 4 DS9208 Product Reference Guide

# <span id="page-295-0"></span>**Driver's License Parse Field Bar Codes**

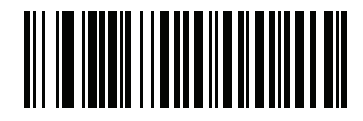

<span id="page-295-1"></span>**Begin New Driver's License Parse Rule**

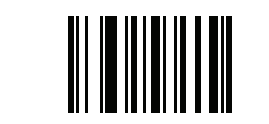

<span id="page-295-2"></span>**Save Driver's License Parse Rule**

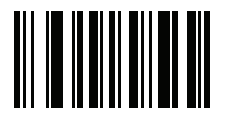

<span id="page-295-3"></span>**Quit Entering Driver's License Rule**

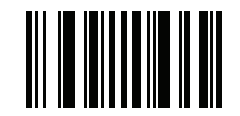

<span id="page-295-4"></span>**Erase Driver's License Parse Rules**

#### **Driver's License Parse Field Bar Codes (continued)**

The parse fields currently supported begin below. Not all IDs present data in the same format. For example, some IDs may have separate fields for first name, last name, and middle initial, and others may have a single field with the entire name. In addition, some IDs may expire on the subject's birth date and the actual expiration date field may only indicate the year. In order to present data in a consistent format, the following nine bar codes return data that may be calculated from the actual data contained within the ID bar code.

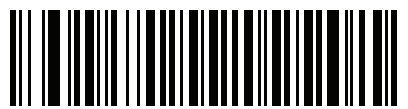

**First Name**

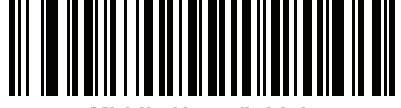

**Middle Name/Initial**

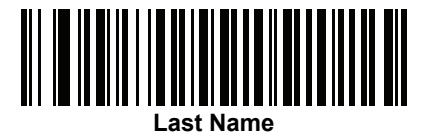

**Name Suffix**

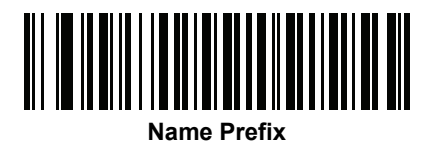

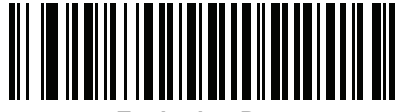

**Expiration Date**

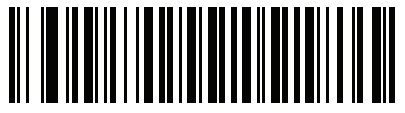

**Birth Date**

# **Driver's License Parse Field Bar Codes (continued)**

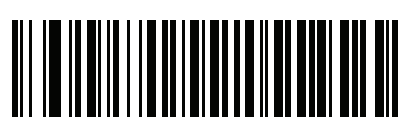

**Issue Date**

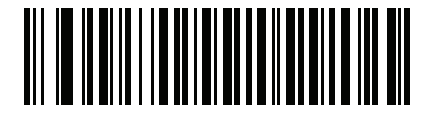

**ID Number (Formatted)**

Driver's License Set Up (DS9208-DL) 12 - 7

<span id="page-298-0"></span>**AAMVA Parse Field Bar Codes**

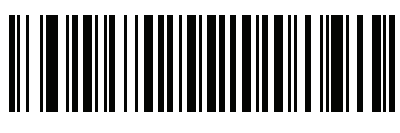

**AAMVA Issuer ID**

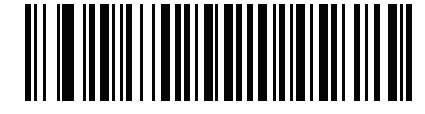

**Full Name**

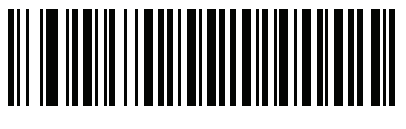

**Last Name**

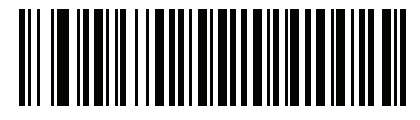

**First Name**

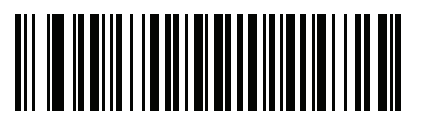

**Middle Name / Initial**

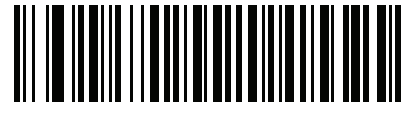

**Name Suffix**

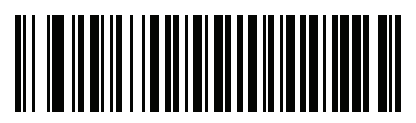

**Name Prefix**

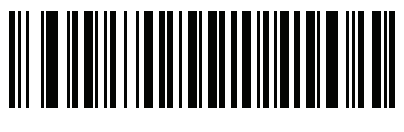

**Mailing Address Line 1**

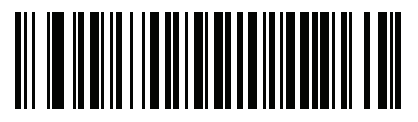

**Mailing Address Line 2**

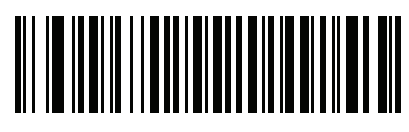

**Mailing Address City**

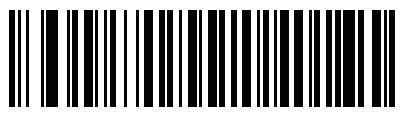

**Mailing Address State**

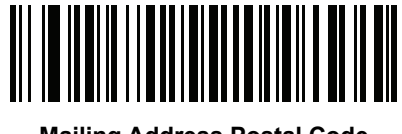

**Mailing Address Postal Code**

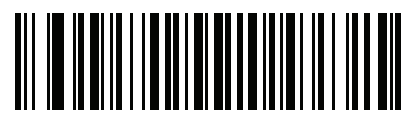

**Home Address Line 1**

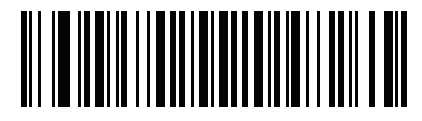

**Home Address Line 2**

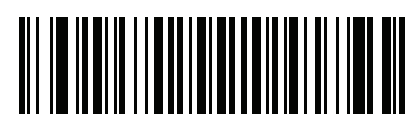

**Home Address City**

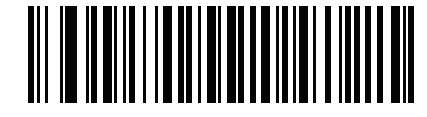

**Home Address State**

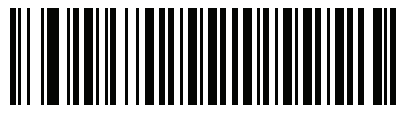

**Home Address Postal Code**

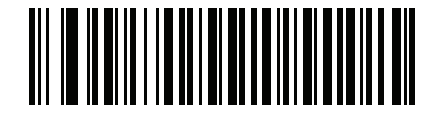

**License ID Number**

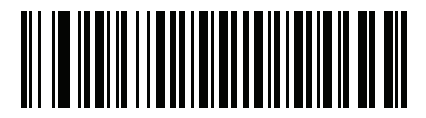

**License Class**

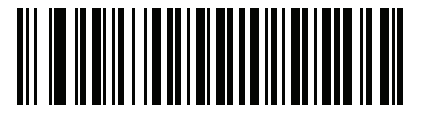

**License Restrictions**

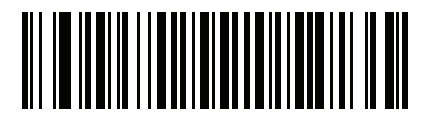

**License Endorsements**

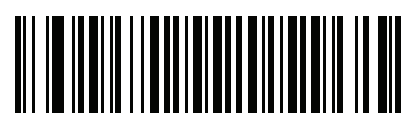

**Height (Feet and/or Inches)**

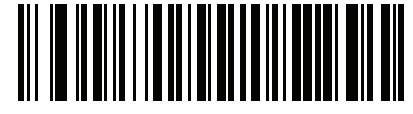

**Height (Centimeters)**

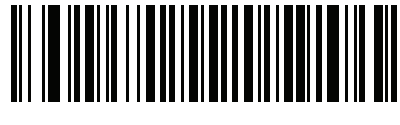

**Weight (Pounds)**

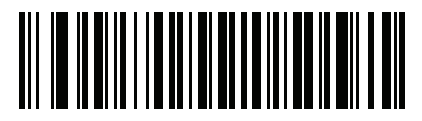

**Weight (Kilograms)**

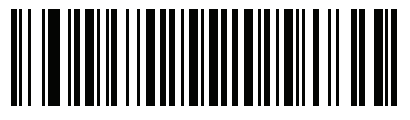

**Eye Color**

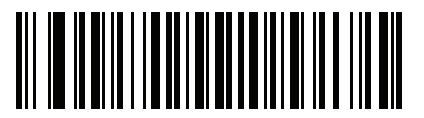

**Hair Color**

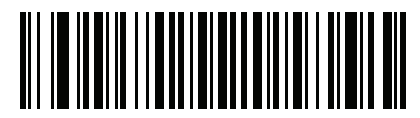

**License Expiration Date**

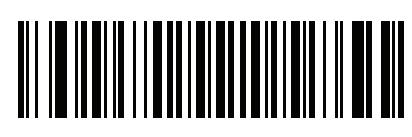

**Birth Date**

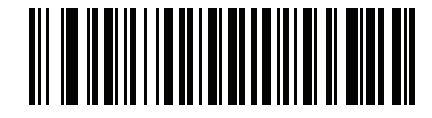

**Gender**

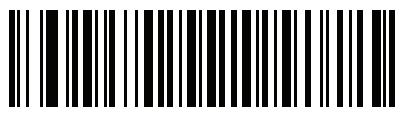

**License Issue Date**

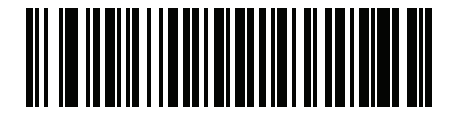

**License Issue State**

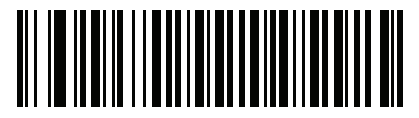

**Social Security Number**

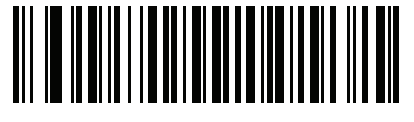

**Permit Class**

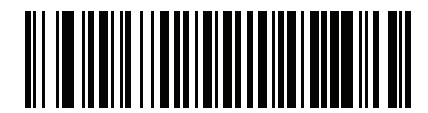

**Permit Expiration Date**

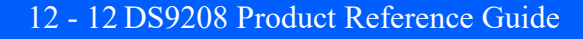

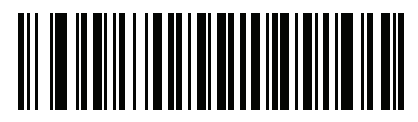

**Permit ID Number**

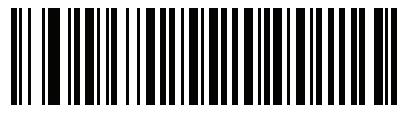

**Permit Issue Date**

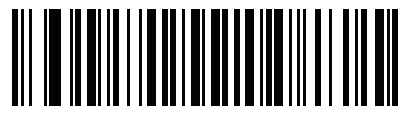

**Permit Restrictions**

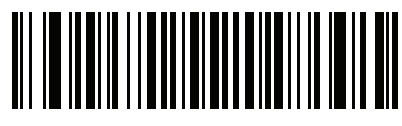

**Permit Endorsements**

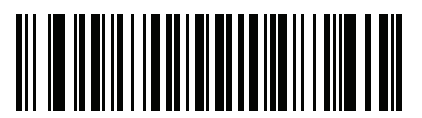

**AKA Social Security Name**

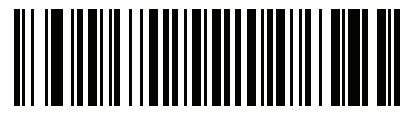

**AKA Full Name**

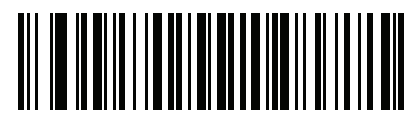

**AKA Last Name**

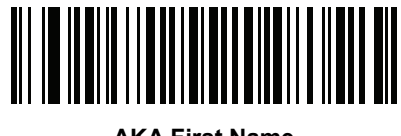

**AKA First Name**

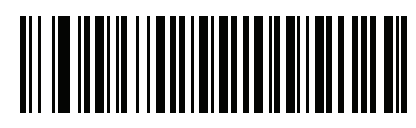

**AKA Middle Name / Initial**

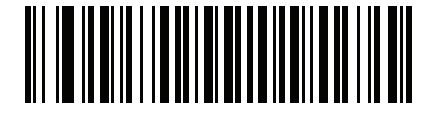

**AKA Name Suffix**

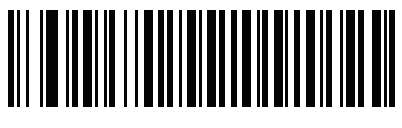

**AKA Name Prefix**

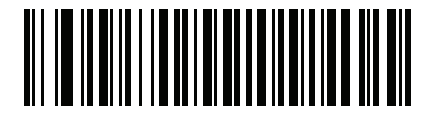

**AKA Birth Date**

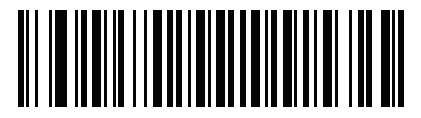

**Issue Timestamp**

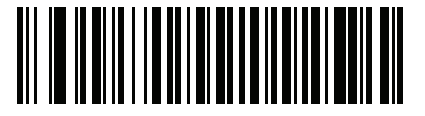

**Number of Duplicates**

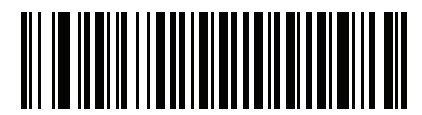

**Medical Codes**

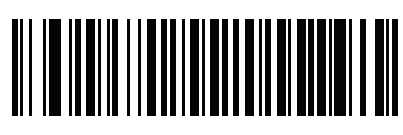

**Organ Donor**

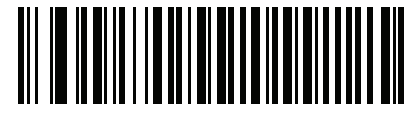

**Nonresident**

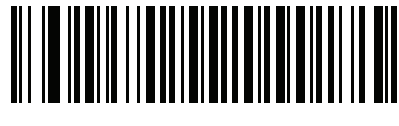

**Customer ID**

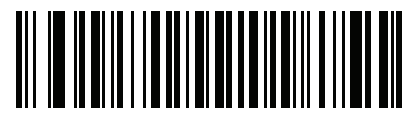

**Weight Range**

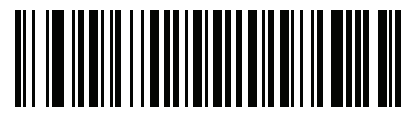

**Document Discriminator**

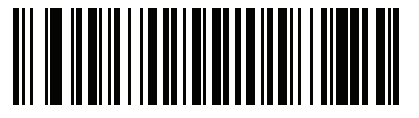

**Country**

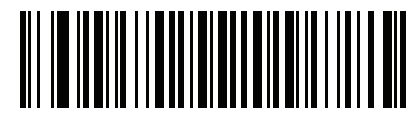

**Federal Commission Codes**

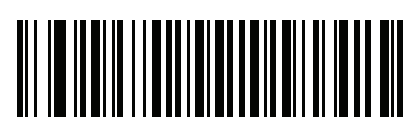

**Place of Birth**

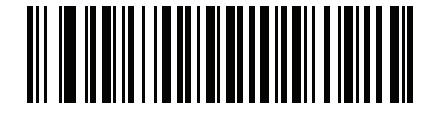

**Audit Information**

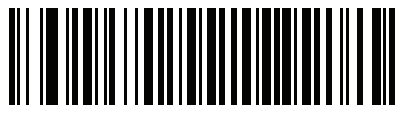

**Inventory Control**

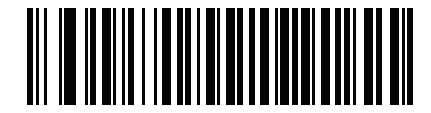

**Race / Ethnicity**

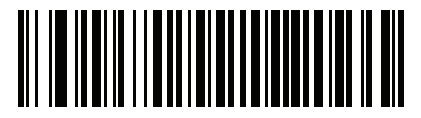

**Std Vehicle Class**

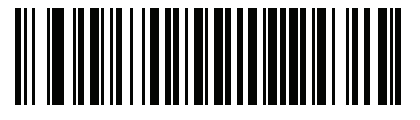

**Std Endorsements**

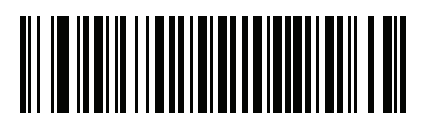

**Std Restrictions**

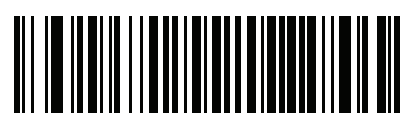

**Class Description**

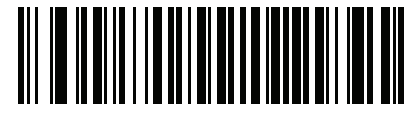

**Endorsement Description**

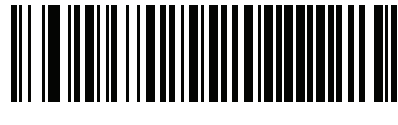

**Restrictions Description**

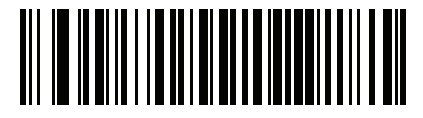

**Height in Inches**

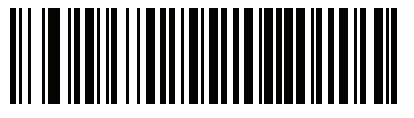

**Height in Centimeters**

#### **Parser Version ID Bar Codes**

Include this field to emit embedded parser software version identification

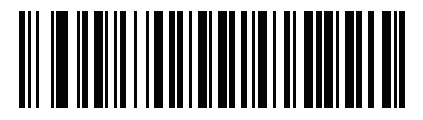

**Parser Version ID**

# **User Preferences**

#### <span id="page-308-0"></span>**Set Default Parameter**

Scan this bar code to return all parameters to the default values listed in *[Table A-1 on page A-1](#page-336-0)*.

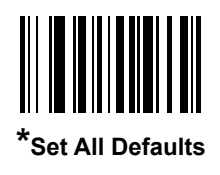

# <span id="page-308-1"></span>**Output Gender as M or F**

Scan this bar code to report the gender as **M** or **F** instead of a numeric value**.**

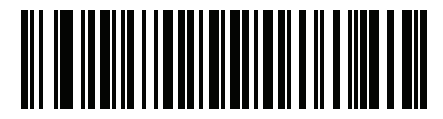

**Output gender as M or F**

#### <span id="page-309-0"></span>**Date Format**

Use these bar codes to select the date format that is displayed. Date fields include the following:

- **• CCYY** = 4-digit year (**CC**=2-digit century [00-99], **YY**=2-digit year in the century [00-99])
- **• MM** = 2-digit month [01-12]
- **• DD** = 2-digit day of the month [00-31]

The default is Date Format **CCYYMMDD**.

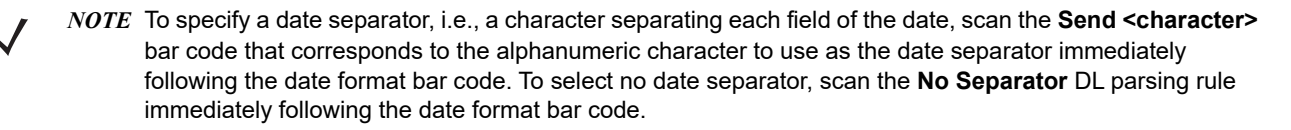

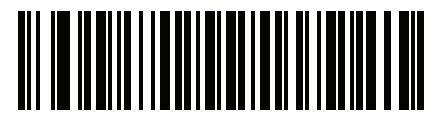

**\*CCYYMMDD**

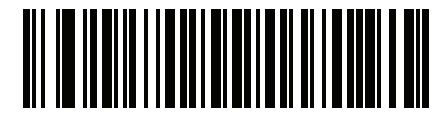

**CCYYDDMM**

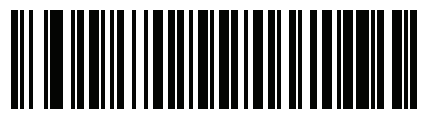

**MMDDCCYY**

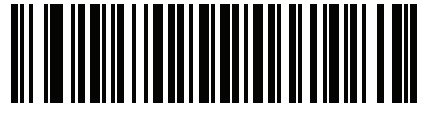

**MMCCYYDD**

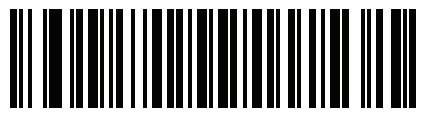

**DDMMCCYY**

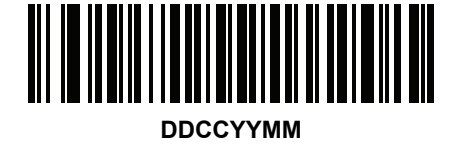

Driver's License Set Up (DS9208-DL) 12 - 19

**Date Format (continued)**

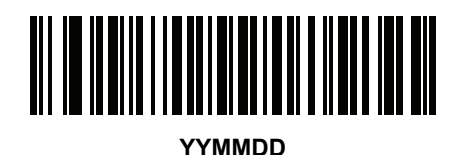

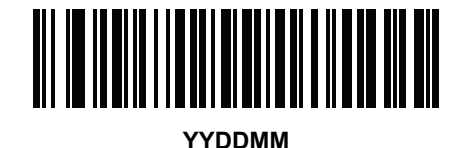

<u> AN IONAICH I BAILEAD NA BHEIL</u>

**MMDDYY**

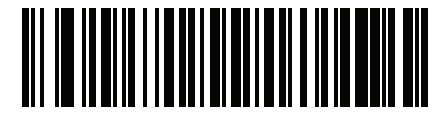

**MMYYDD**

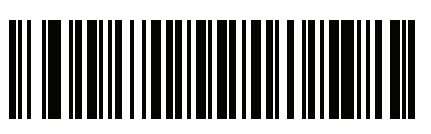

**DDMMYY**

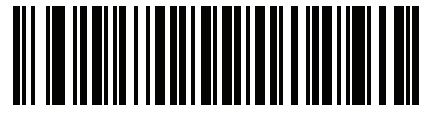

**DDYYMM**

#### <span id="page-310-0"></span>**No Separator**

Scan this bar code immediately following a date format bar code to use no separator character between the date fields.

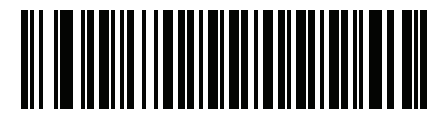

**No Separator**

### <span id="page-311-0"></span>**Send Keystroke (Control Characters and Keyboard Characters)**

#### <span id="page-311-1"></span>**Control Characters**

Scan a **Send** bar code for the keystroke to send.

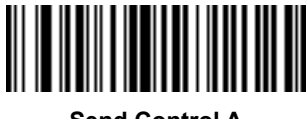

**Send Control A**

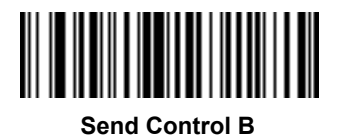

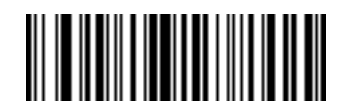

**Send Control C**

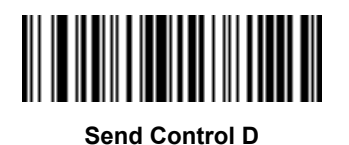

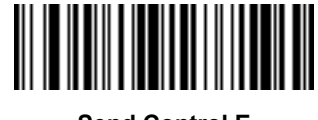

**Send Control E**

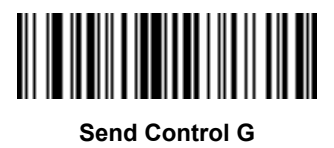

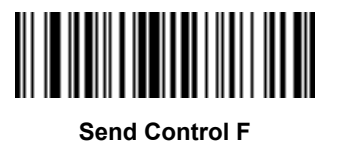

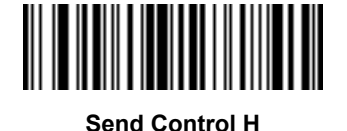

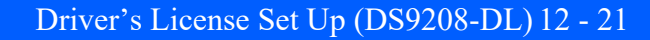

**Control Characters (continued)**

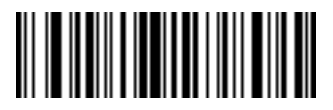

**Send Control I**

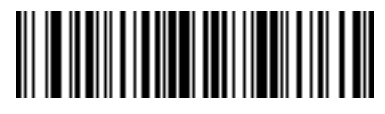

**Send Control J**

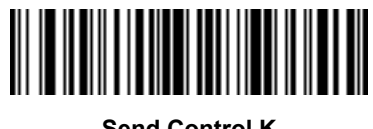

**Send Control K**

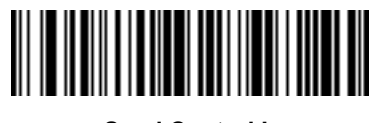

**Send Control L**

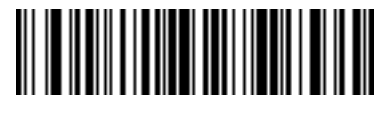

**Send Control M**

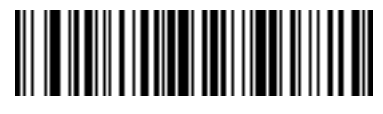

**Send Control N**

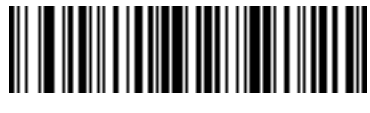

**Send Control O**

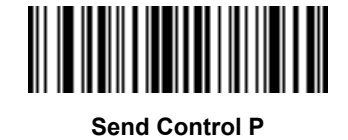

**Control Characters (continued)**

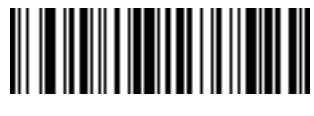

**Send Control Q**

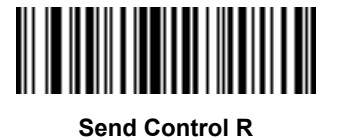

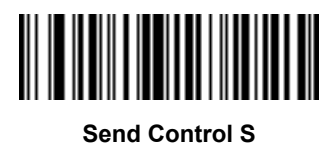

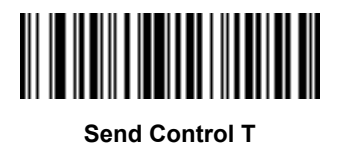

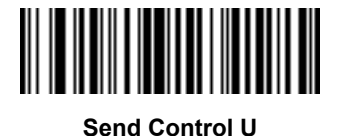

**Send Control V**

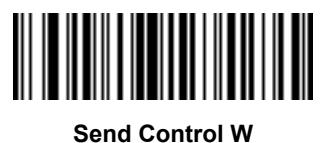

Driver's License Set Up (DS9208-DL) 12 - 23

**Control Characters (continued)**

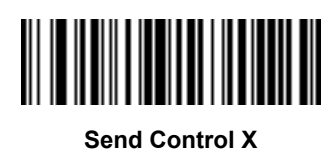

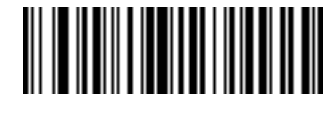

**Send Control Y**

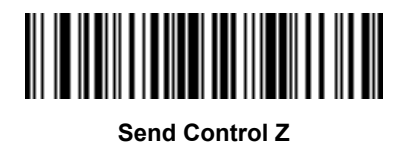

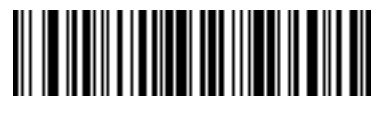

**Send Control [**

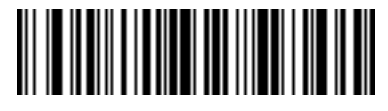

**Send Control \**

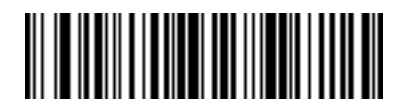

**Send Control ]**

**Control Characters (continued)**

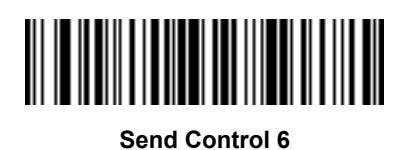

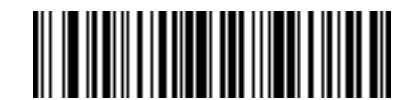

**Send Control -**

#### <span id="page-315-0"></span>**Keyboard Characters**

Scan a **Send** bar code for the keyboard characters to send.

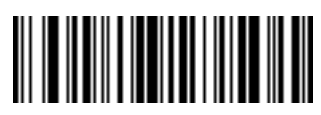

**Send Space**

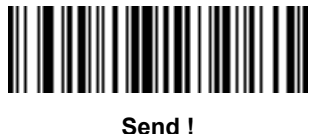

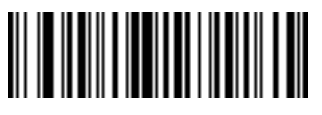

**Send "**

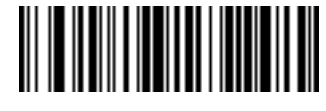

**Send #**

Driver's License Set Up (DS9208-DL) 12 - 25

**Keyboard Characters (continued)**

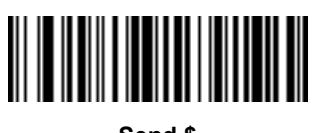

**Send \$**

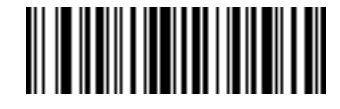

**Send %**

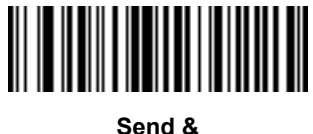

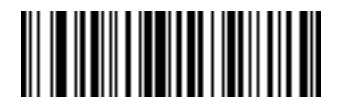

**Send '**

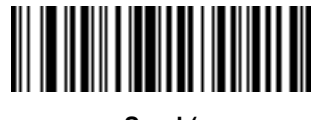

**Send (**

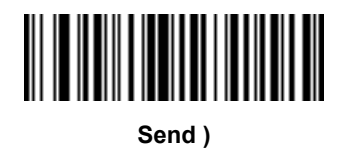

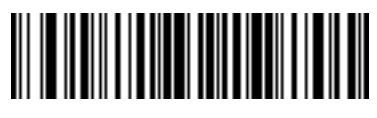

**Send \***

12 - 26 DS9208 Product Reference Guide

**Keyboard Characters (continued)**

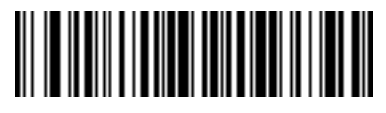

**Send +**

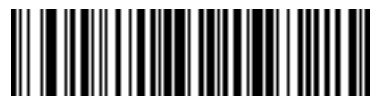

**Send ,**

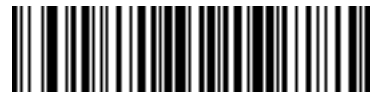

**Send -**

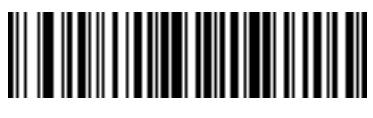

**Send .**

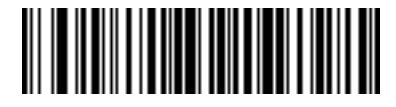

**Send /**

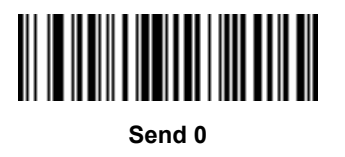

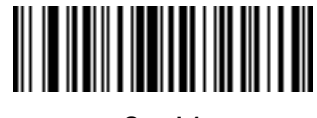

**Send 1**

Driver's License Set Up (DS9208-DL) 12 - 27

**Keyboard Characters (continued)**

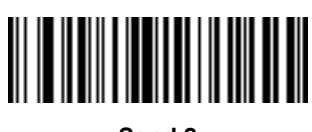

**Send 2**

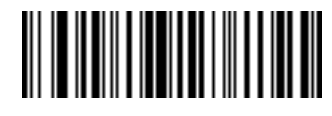

**Send 3**

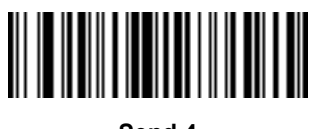

**Send 4**

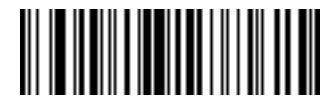

**Send 5**

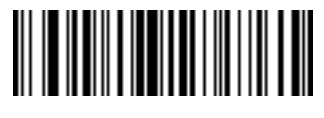

**Send 6**

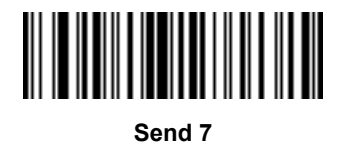

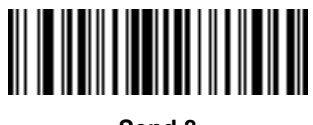

**Send 8**

12 - 28 DS9208 Product Reference Guide

**Keyboard Characters (continued)**

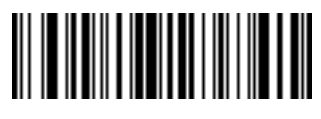

**Send 9**

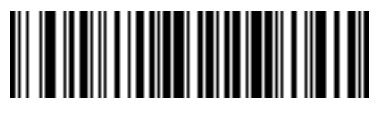

**Send :**

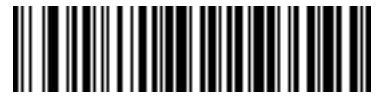

**Send ;**

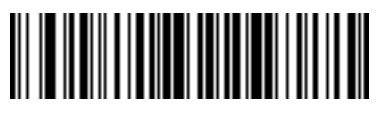

**Send <**

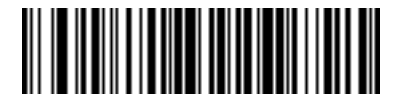

**Send =**

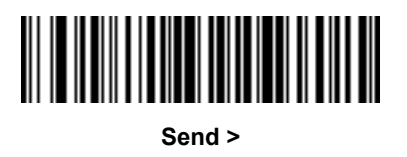

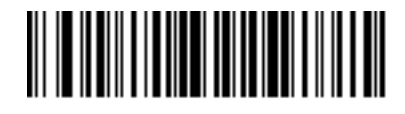

**Send ?**

Driver's License Set Up (DS9208-DL) 12 - 29

**Keyboard Characters (continued)**

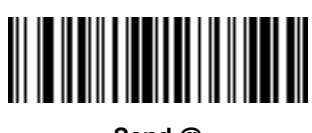

**Send @**

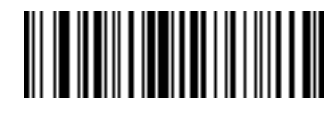

**Send A**

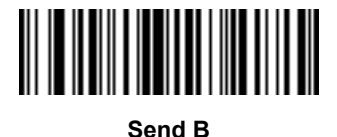

**Send C**

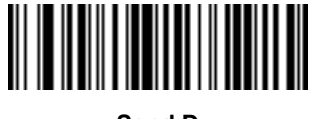

**Send D**

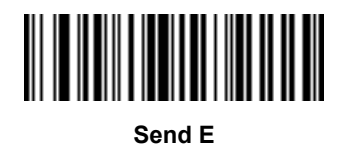

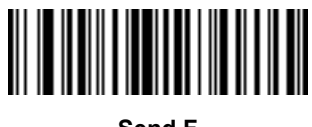

**Send F**

12 - 30 DS9208 Product Reference Guide

**Keyboard Characters (continued)**

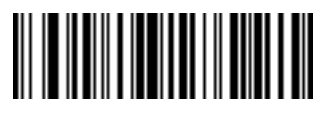

**Send G**

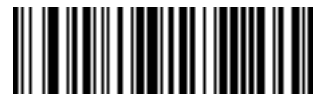

**Send H**

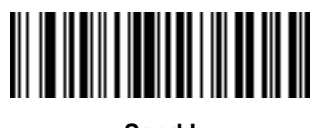

**Send I**

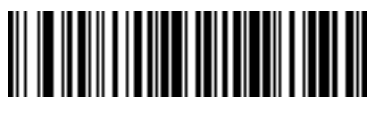

**Send J**

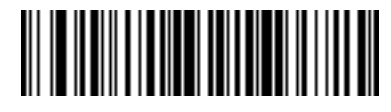

**Send K**

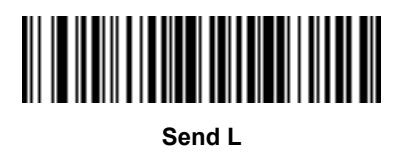

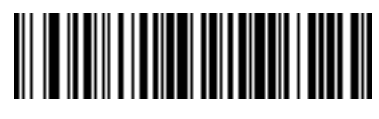

**Send M**

Driver's License Set Up (DS9208-DL) 12 - 31

**Keyboard Characters (continued)**

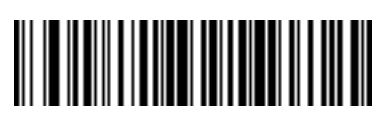

**Send N**

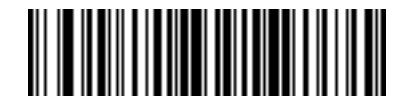

**Send O**

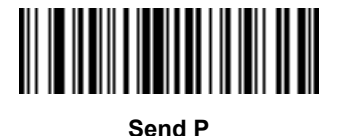

**Send Q**

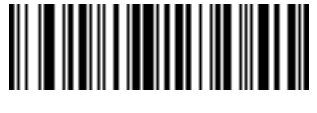

**Send R**

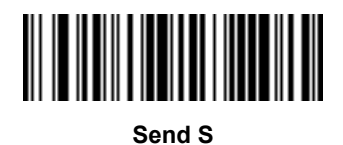

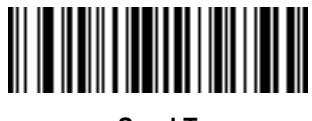

**Send T**

12 - 32 DS9208 Product Reference Guide

**Keyboard Characters (continued)**

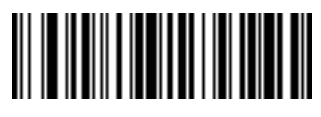

**Send U**

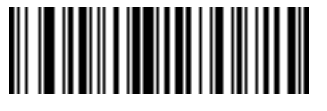

**Send V**

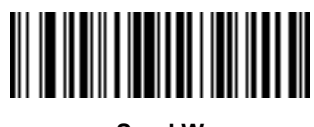

**Send W**

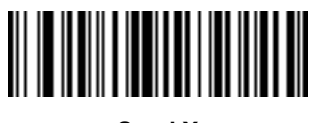

**Send X**

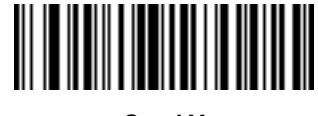

**Send Y**

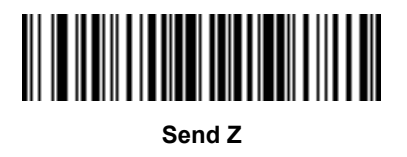

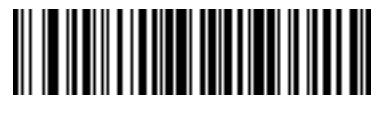

**Send [**
Driver's License Set Up (DS9208-DL) 12 - 33

**Keyboard Characters (continued)**

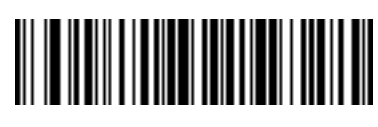

**Send \**

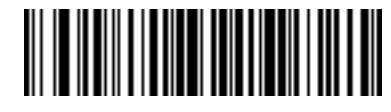

**Send ]**

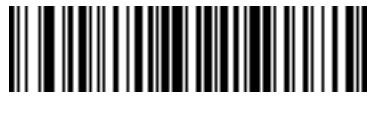

**Send ^**

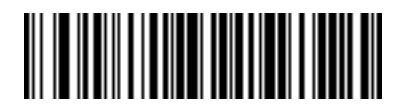

**Send \_**

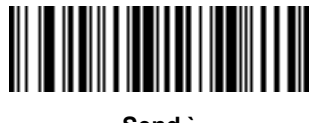

**Send `**

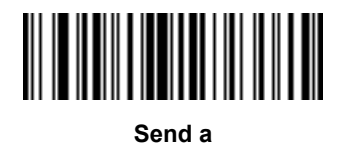

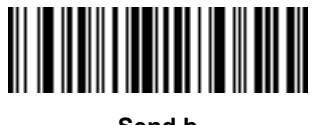

**Send b**

12 - 34 DS9208 Product Reference Guide

**Keyboard Characters (continued)**

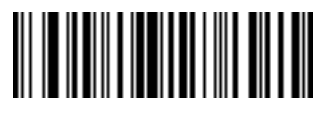

**Send c**

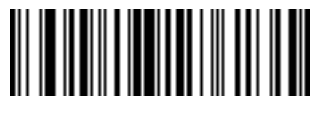

**Send d**

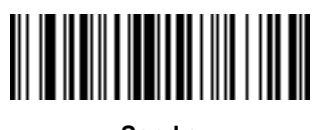

**Send e**

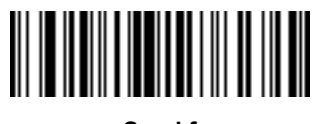

**Send f**

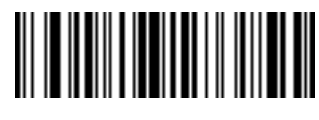

**Send g**

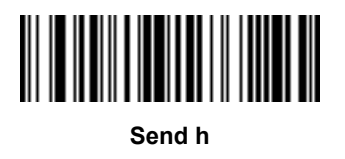

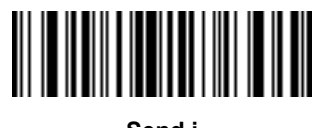

**Send i**

Driver's License Set Up (DS9208-DL) 12 - 35

**Keyboard Characters (continued)**

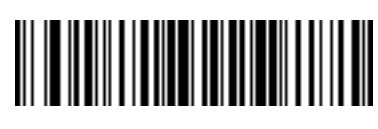

**Send j**

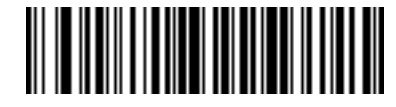

**Send k**

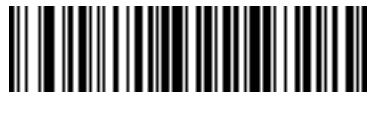

**Send l**

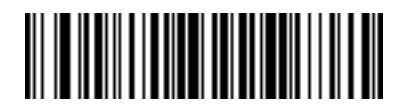

**Send m**

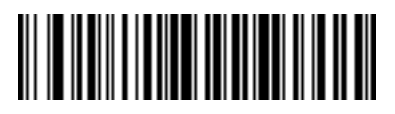

**Send n**

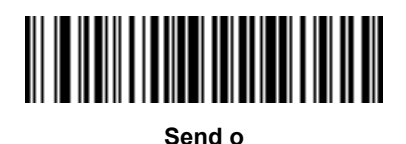

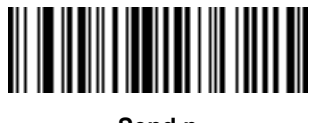

**Send p**

12 - 36 DS9208 Product Reference Guide

**Keyboard Characters (continued)**

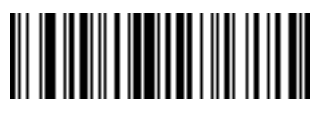

**Send q**

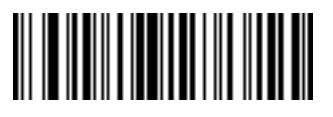

**Send r**

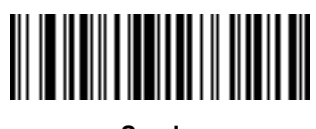

**Send s**

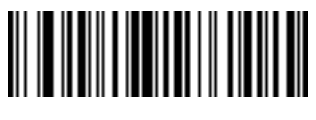

**Send t**

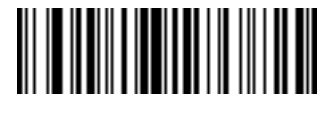

**Send u**

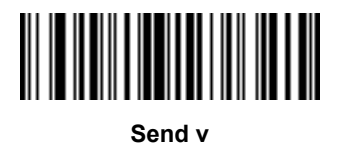

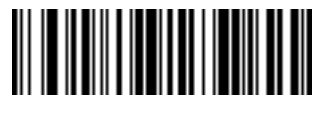

**Send w**

Driver's License Set Up (DS9208-DL) 12 - 37

**Keyboard Characters (continued)**

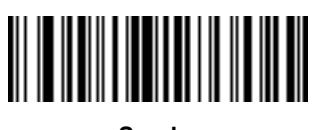

**Send x**

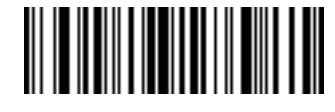

**Send y**

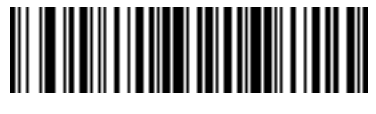

**Send z**

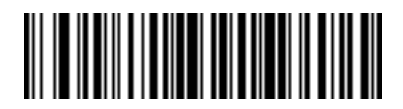

**Send {**

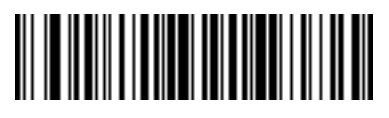

**Send |**

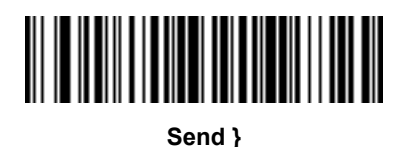

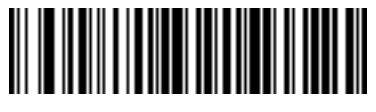

**Send ~**

12 - 38 DS9208 Product Reference Guide

**Keyboard Characters (continued)**

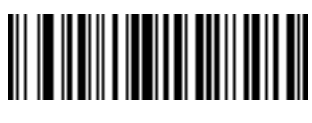

**Send Tab Key**

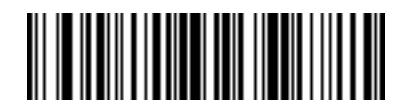

**Send Enter Key**

# <span id="page-330-0"></span>**Parsing Rule Example**

Scan the following bar codes in sequence to program the digital scanner to extract and transmit first, middle, and last names; mailing address line 1; mailing address line 2; mailing address city; mailing address state; mailing address postal code; and, date of birth. Then, scan a driver's license bar code.

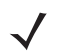

*NOTE* This example applies to RS-232. To use this example with a USB interface, scan *[Enable Function Key](#page-121-0)  [Mapping on page 6-12](#page-121-0)* in place of the **Send Control M (Carriage Return)** bar codes.

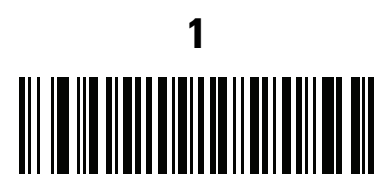

**Embedded Driver's License Parsing**

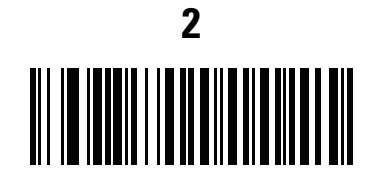

**Begin New Driver's License Parse Rule**

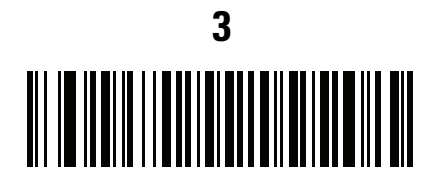

**First Name**

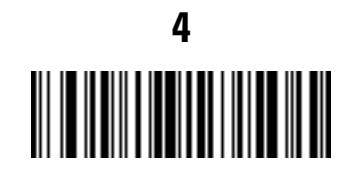

**Send Space**

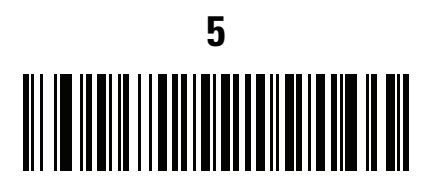

**Middle Name / Initial**

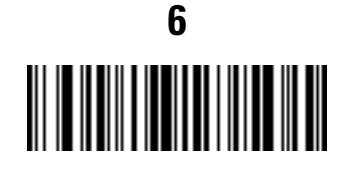

**Send Space**

# **Parsing Rule Example (continued)**

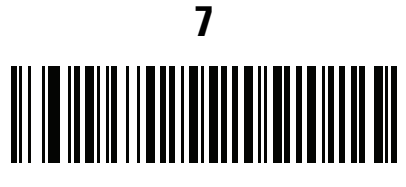

**Last Name**

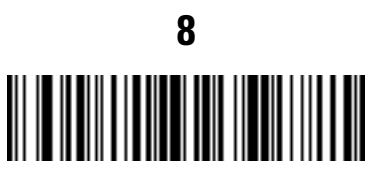

**Send Enter Key**

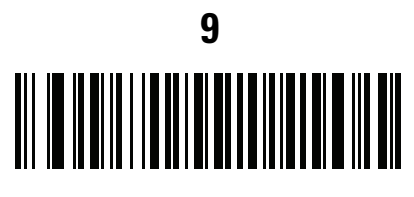

**Mailing Address Line 1**

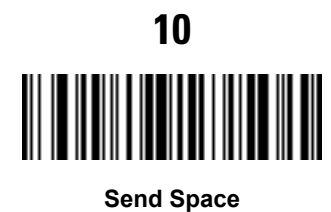

**11** 

**Mailing Address Line 2**

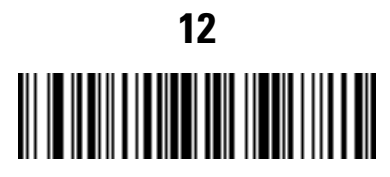

**Send Enter Key**

# **Parsing Rule Example (continued)**

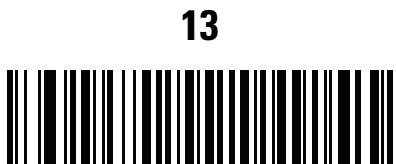

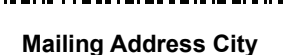

**14 Send Space**

**15** 

**Mailing Address State**

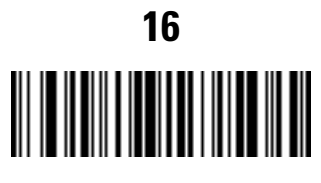

**Send Space**

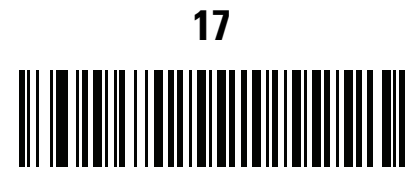

**Mailing Address Postal Code**

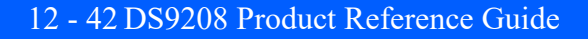

# **Parsing Rule Example (continued)**

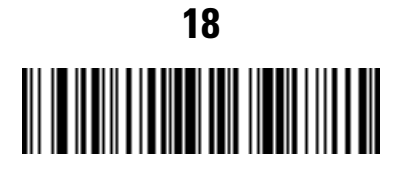

**Send Enter Key**

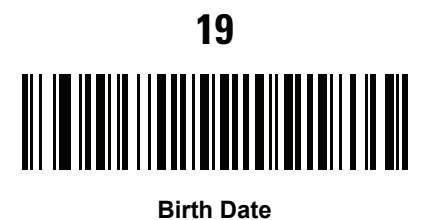

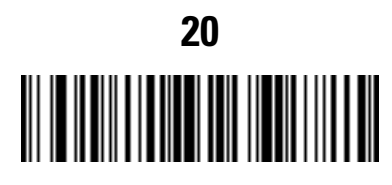

**Send Enter Key**

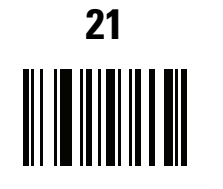

**Save Driver's Licence Parse Rule**

## <span id="page-334-0"></span>**Embedded Driver's License Parsing ADF Example**

This example creates a parsing rule for parsed data configured to result in the format:

**Last Name, First Name**

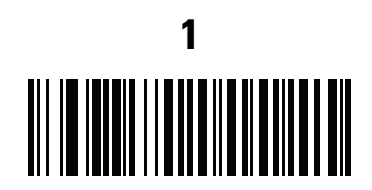

**Begin New Driver's License Parse Rule**

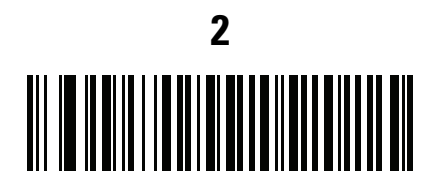

**Last Name**

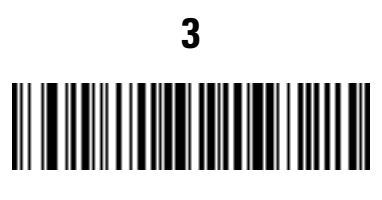

**Send ,**

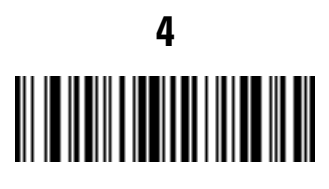

**Send Space**

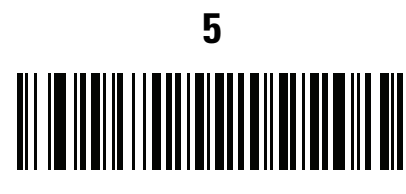

**First Name**

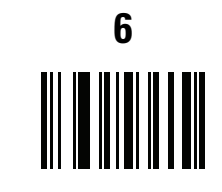

**Save Driver's Licence Parse Rule**

Then, in order to limit the full name to 15 characters, create the following ADF rule:

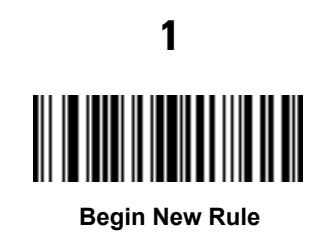

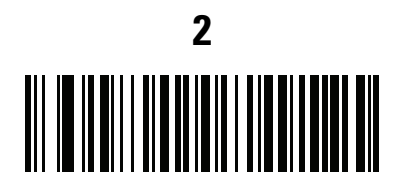

**Criterion: Parsed Driver's License**

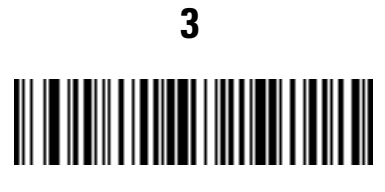

**Action: Send Next 15 Characters**

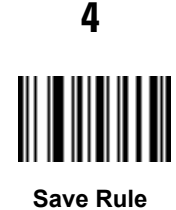

For a license belonging to Michael Williams, the parsed data is Williams, Michael and Williams, Micha after applying the previous ADF rule.

# **APPENDIX A STANDARD DEFAULT PARAMETERS**

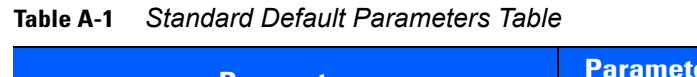

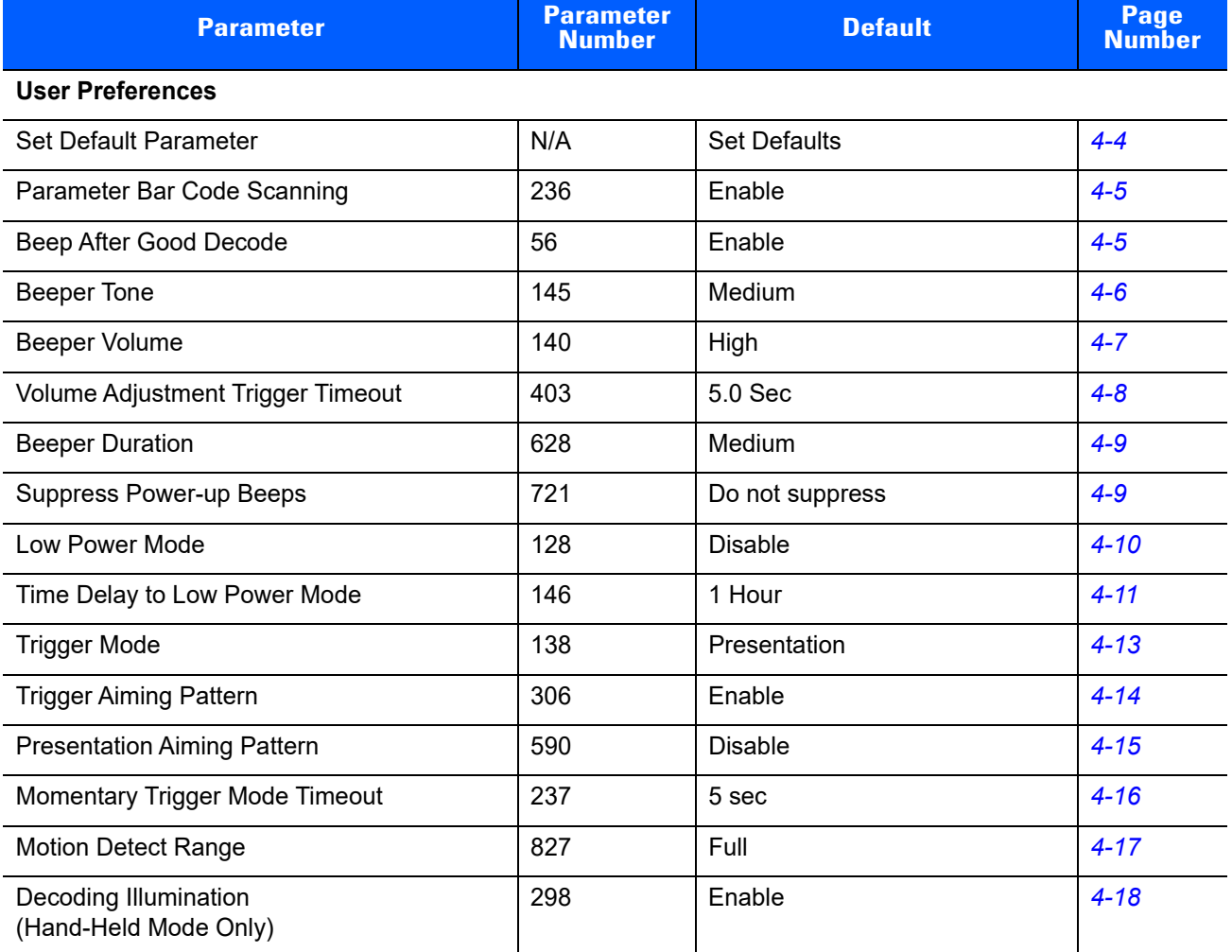

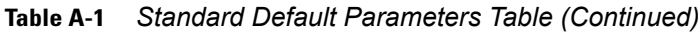

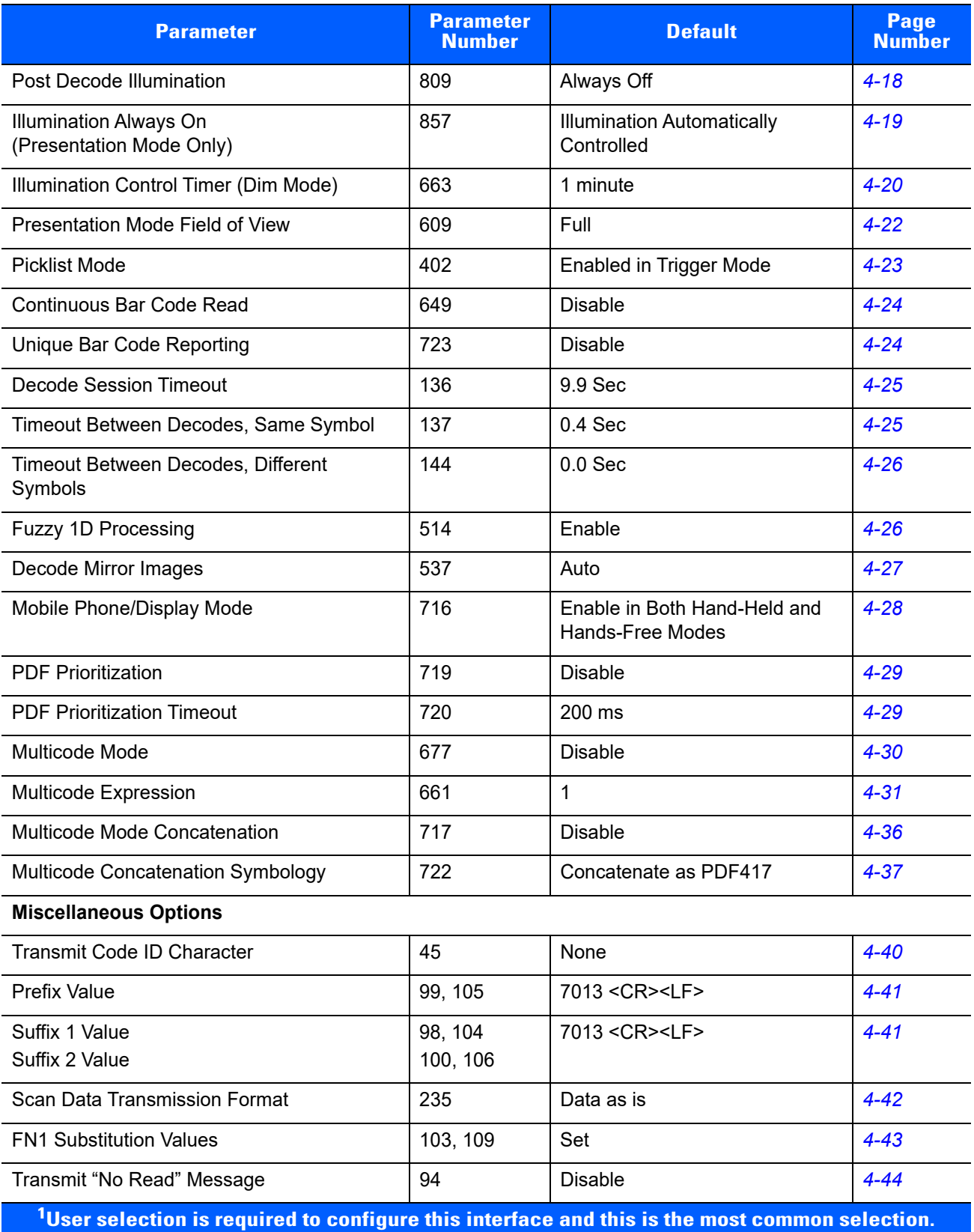

| <b>Parameter</b>                                 | <b>Parameter</b><br><b>Number</b> | <b>Default</b>                             | Page<br><b>Number</b> |
|--------------------------------------------------|-----------------------------------|--------------------------------------------|-----------------------|
| <b>Imaging Preferences</b>                       |                                   |                                            |                       |
| <b>Operational Modes</b>                         | N/A                               | N/A                                        | $5 - 4$               |
| Image Capture Illumination                       | 361                               | Enable                                     | $5-5$                 |
| <b>Snapshot Mode Timeout</b>                     | 323                               | 0(30 seconds)                              | $5-6$                 |
| <b>Snapshot Aiming Pattern</b>                   | 300                               | Enable                                     | $5-6$                 |
| Image Cropping                                   | 301                               | <b>Disable</b>                             | $5 - 7$               |
| Crop to Pixel Addresses                          | 315<br>316<br>317<br>318          | 0 top<br>0 left<br>479 bottom<br>751 right | $5 - 8$               |
| Image Size (Number of Pixels)                    | 302                               | Full                                       | $5-9$                 |
| Image Brightness (Target White)                  | 390                               | 180                                        | $5 - 10$              |
| <b>JPEG Image Options</b>                        | 299                               | Quality                                    | $5 - 10$              |
| JPEG Target File Size                            | 561                               | 160 kB                                     | $5 - 11$              |
| JPEG Quality and Size Value                      | 305                               | 65                                         | $5 - 11$              |
| Image Enhancement                                | 564                               | Low $(1)$                                  | $5 - 12$              |
| Image File Format Selection                      | 304                               | <b>JPEG</b>                                | $5 - 13$              |
| Image Rotation                                   | 665                               | 0                                          | $5 - 14$              |
| Bits per Pixel (BPP)                             | 303                               | 8 BPP                                      | $5 - 15$              |
| Signature Capture                                | 93                                | <b>Disable</b>                             | $5 - 16$              |
| Signature Capture Image File Format<br>Selection | 313                               | <b>JPEG</b>                                | $5 - 17$              |
| Signature Capture Bits per Pixel (BPP)           | 314                               | 8 BPP                                      | $5 - 18$              |
| Signature Capture Width                          | 366                               | 400                                        | $5 - 19$              |
| Signature Capture Height                         | 367                               | 100                                        | $5 - 19$              |
| <b>Signature Capture JPEG Quality</b>            | 421                               | 65                                         | $5 - 19$              |
| <b>USB Host Parameters</b>                       |                                   |                                            |                       |
| <b>USB Device Type</b>                           | N/A                               | USB HID Keyboard                           | $6 - 5$               |
| Symbol Native API (SNAPI) Status<br>Handshaking  | N/A                               | Enable                                     | $6 - 7$               |
| <b>USB Keystroke Delay</b>                       | N/A                               | No Delay                                   | $6 - 7$               |
| <b>Simulated Caps Lock</b>                       | N/A                               | Disable                                    | $6 - 8$               |

**Table A-1** *Standard Default Parameters Table (Continued)*

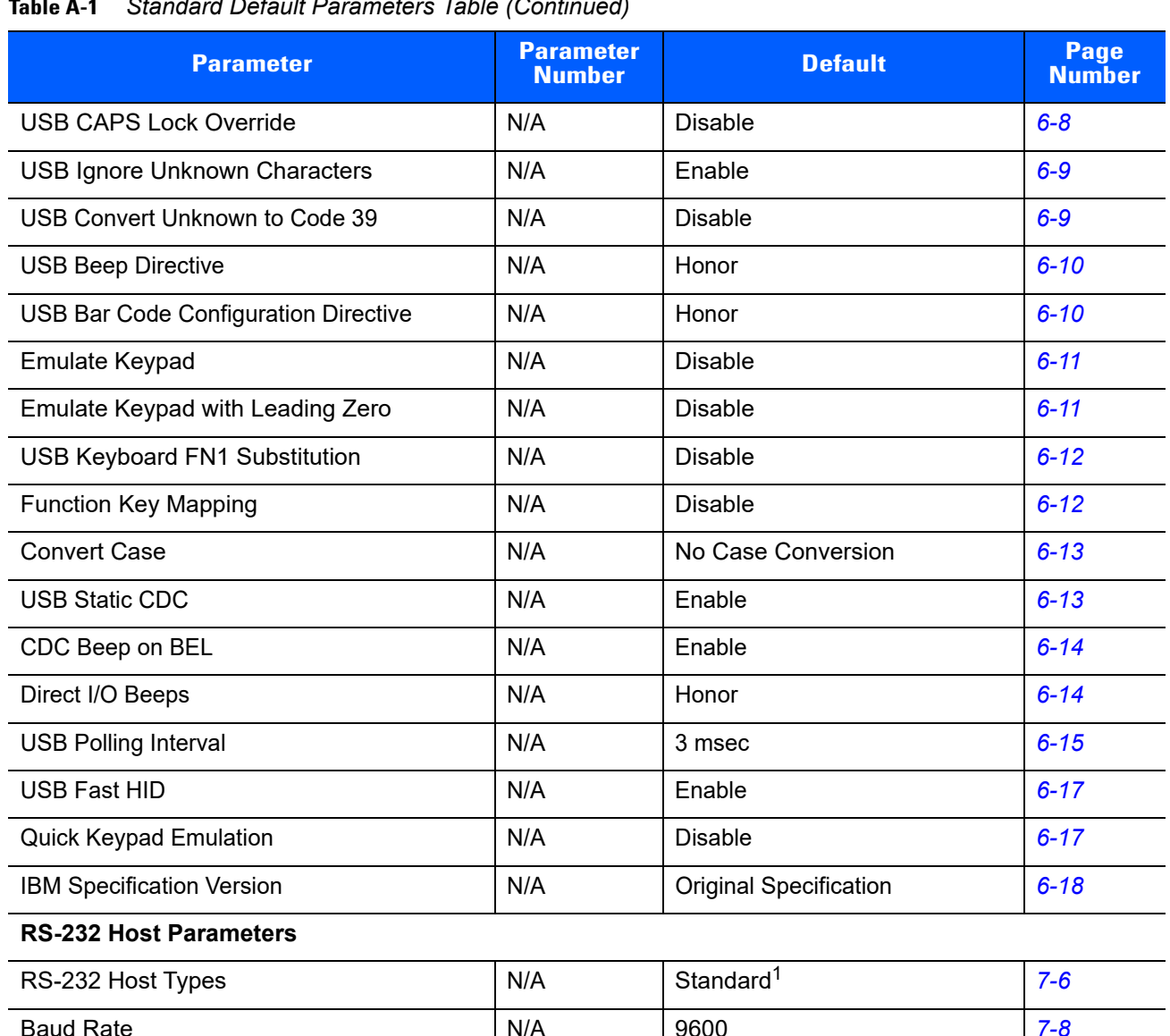

 $\overline{\phantom{0}}$ 

 $\overline{\phantom{0}}$ 

 $\overline{\phantom{0}}$ 

#### **Table A-1** *Standard Default Parameters Table (Continued)*

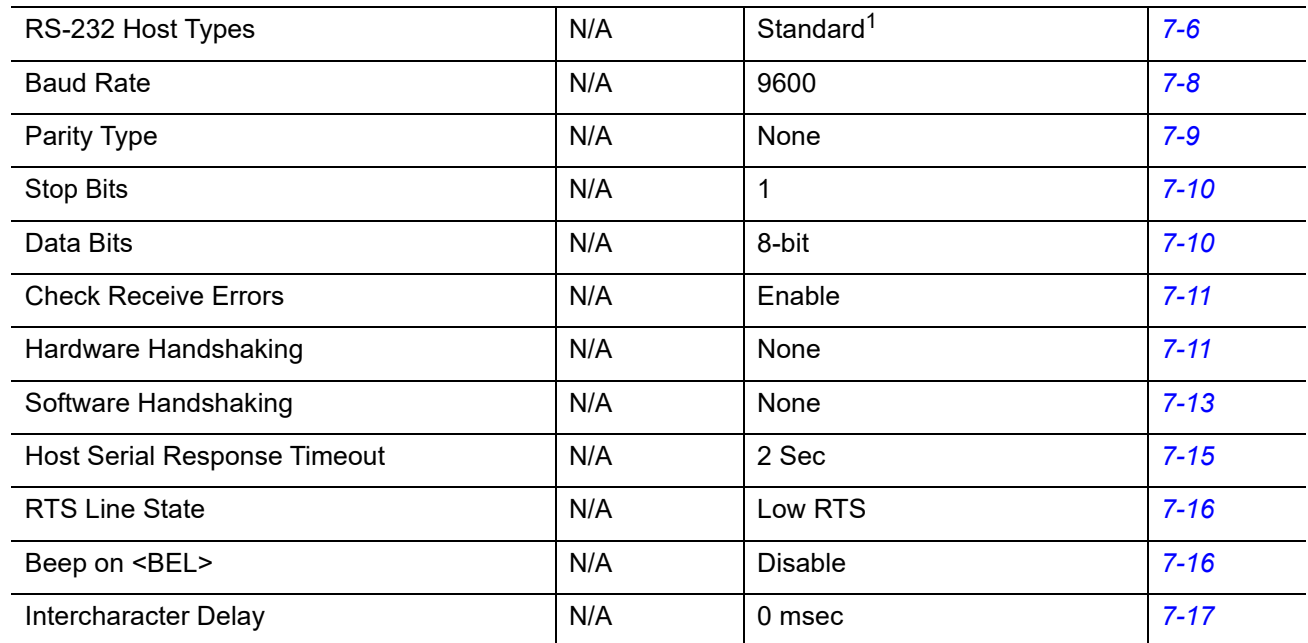

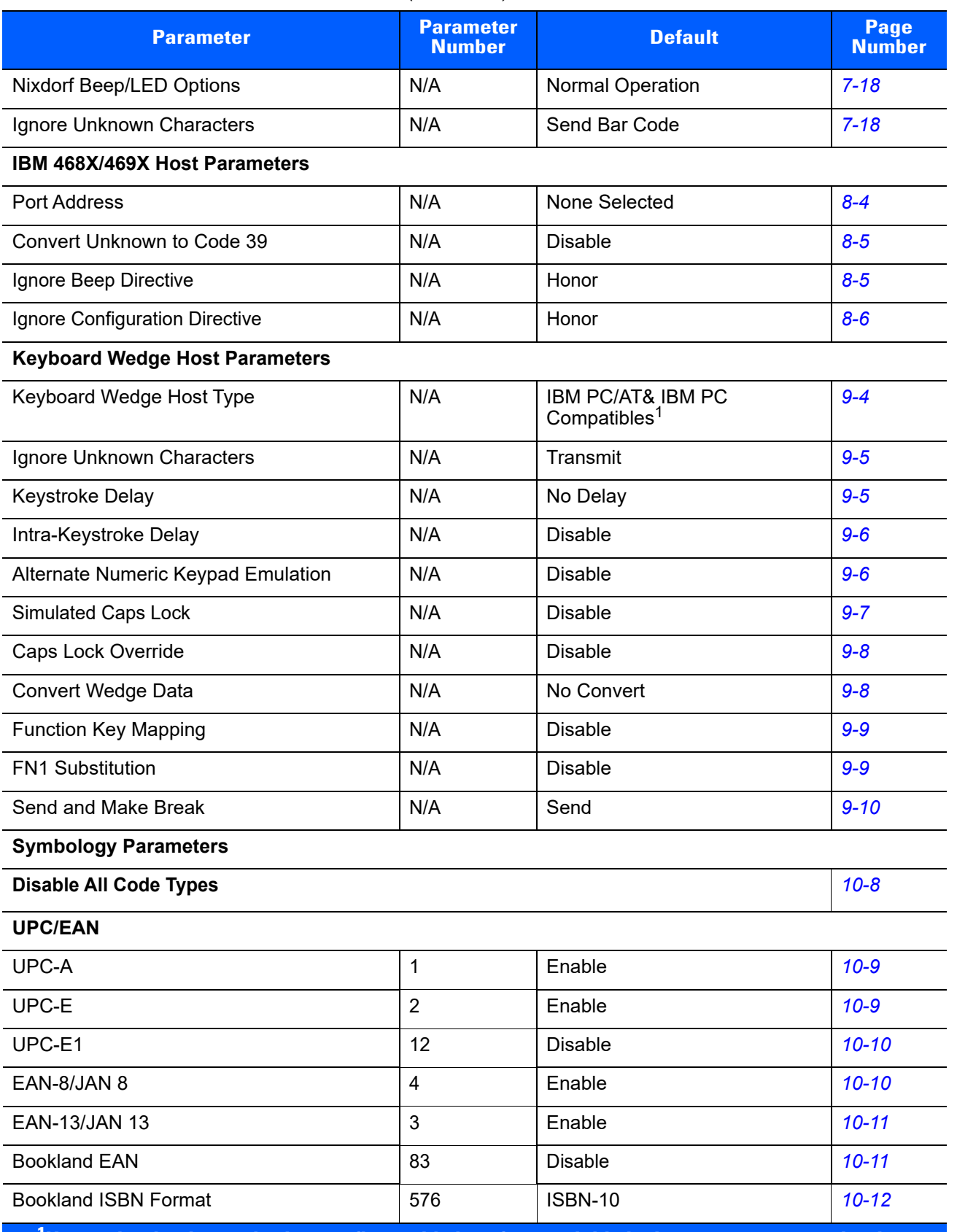

#### **Table A-1** *Standard Default Parameters Table (Continued)*

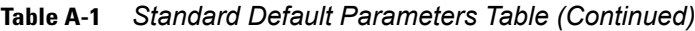

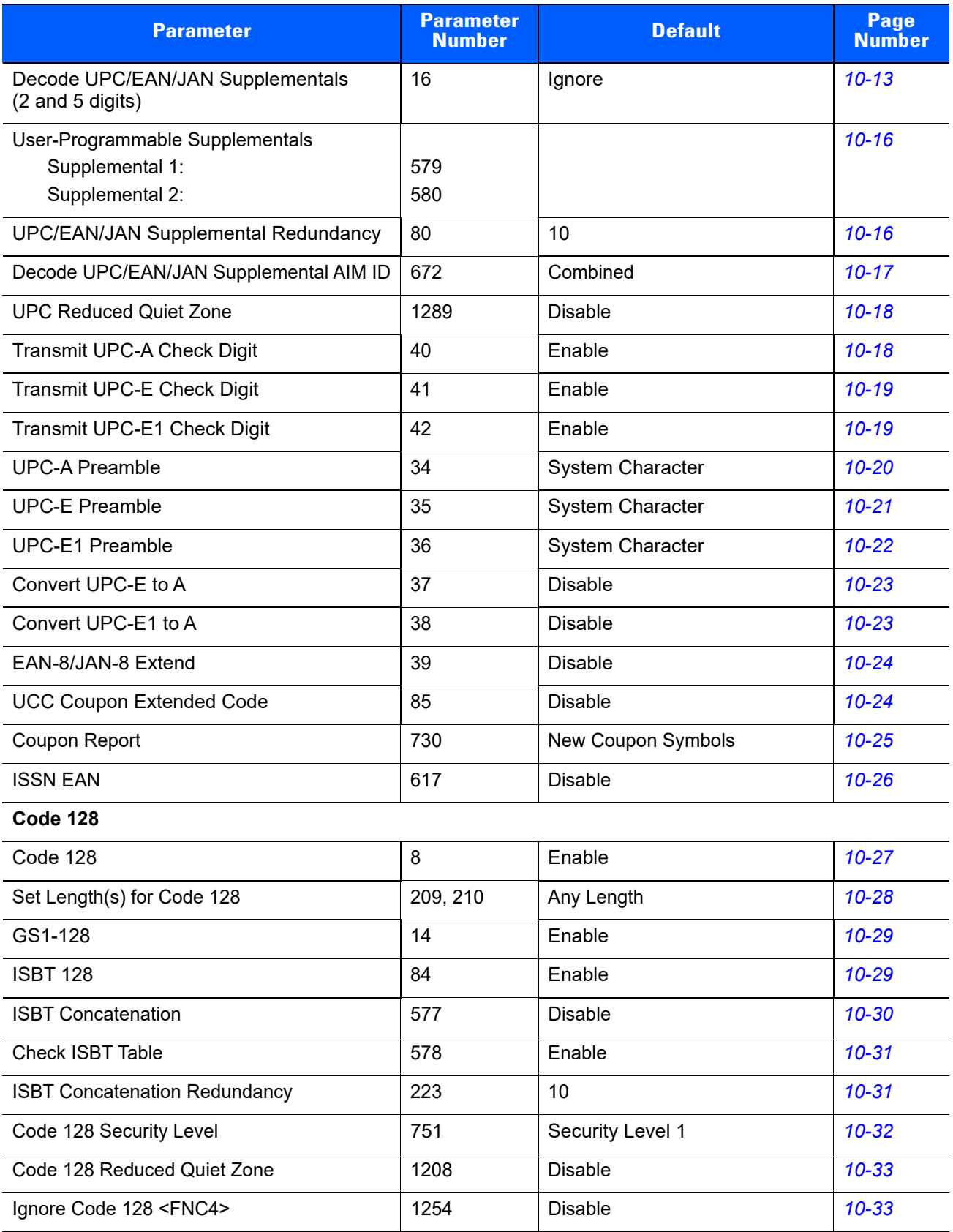

| <b>Parameter</b>                                      | <b>Parameter</b><br><b>Number</b> | <b>Default</b>               | Page<br><b>Number</b> |
|-------------------------------------------------------|-----------------------------------|------------------------------|-----------------------|
| Code 39                                               |                                   |                              |                       |
| Code 39                                               | 0                                 | Enable                       | $10 - 34$             |
| Trioptic Code 39                                      | 13                                | <b>Disable</b>               | $10 - 34$             |
| Convert Code 39 to Code 32<br>(Italian Pharmacy Code) | 86                                | <b>Disable</b>               | $10 - 35$             |
| Code 32 Prefix                                        | 231                               | <b>Disable</b>               | $10 - 35$             |
| Set Length(s) for Code 39                             | 18, 19                            | Length Within Range: 2 to 55 | $10 - 36$             |
| Code 39 Check Digit Verification                      | 48                                | <b>Disable</b>               | $10 - 37$             |
| Transmit Code 39 Check Digit                          | 43                                | <b>Disable</b>               | $10 - 37$             |
| Code 39 Full ASCII Conversion                         | 17                                | <b>Disable</b>               | $10 - 38$             |
| Code 39 Security Level                                | 750                               | Security Level 1             | $10 - 39$             |
| Code 39 Reduced Quiet Zone                            | 1209                              | <b>Disable</b>               | $10 - 40$             |
| Code 39 Buffering                                     | 113                               | <b>Disable</b>               | $10 - 41$             |
| <b>Clear Buffer</b>                                   | N/A                               | N/A                          | $10 - 42$             |
| <b>Transmit Buffer</b>                                | N/A                               | N/A                          | $10 - 42$             |
| Code 93                                               |                                   |                              |                       |
| Code 93                                               | 9                                 | <b>Disable</b>               | $10 - 43$             |
| Set Length(s) for Code 93                             | 26, 27                            | Length Within Range: 4 to 55 | $10 - 44$             |
| Code 11                                               |                                   |                              |                       |
| Code 11                                               | 10                                | <b>Disable</b>               | $10 - 45$             |
| Set Lengths for Code 11                               | 28, 29                            | Length Within Range: 4 to 55 | $10 - 46$             |
| Code 11 Check Digit Verification                      | 52                                | <b>Disable</b>               | $10 - 47$             |
| Transmit Code 11 Check Digit(s)                       | 47                                | <b>Disable</b>               | $10 - 48$             |
| Interleaved 2 of 5 (ITF)                              |                                   |                              |                       |
| Interleaved 2 of 5 (ITF)                              | $\,6\,$                           | Enable                       | $10 - 49$             |
| Set Lengths for I 2 of 5                              | 22, 23                            | Length within Range: 6 - 55  | $10 - 49$             |
| I 2 of 5 Check Digit Verification                     | 49                                | Disable                      | $10 - 51$             |
| Transmit I 2 of 5 Check Digit                         | 44                                | Disable                      | $10 - 51$             |
| Convert I 2 of 5 to EAN 13<br>$111 -$<br>us .         | 82                                | <b>Disable</b>               | $10 - 52$             |

**Table A-1** *Standard Default Parameters Table (Continued)*

### **Table A-1** *Standard Default Parameters Table (Continued)*

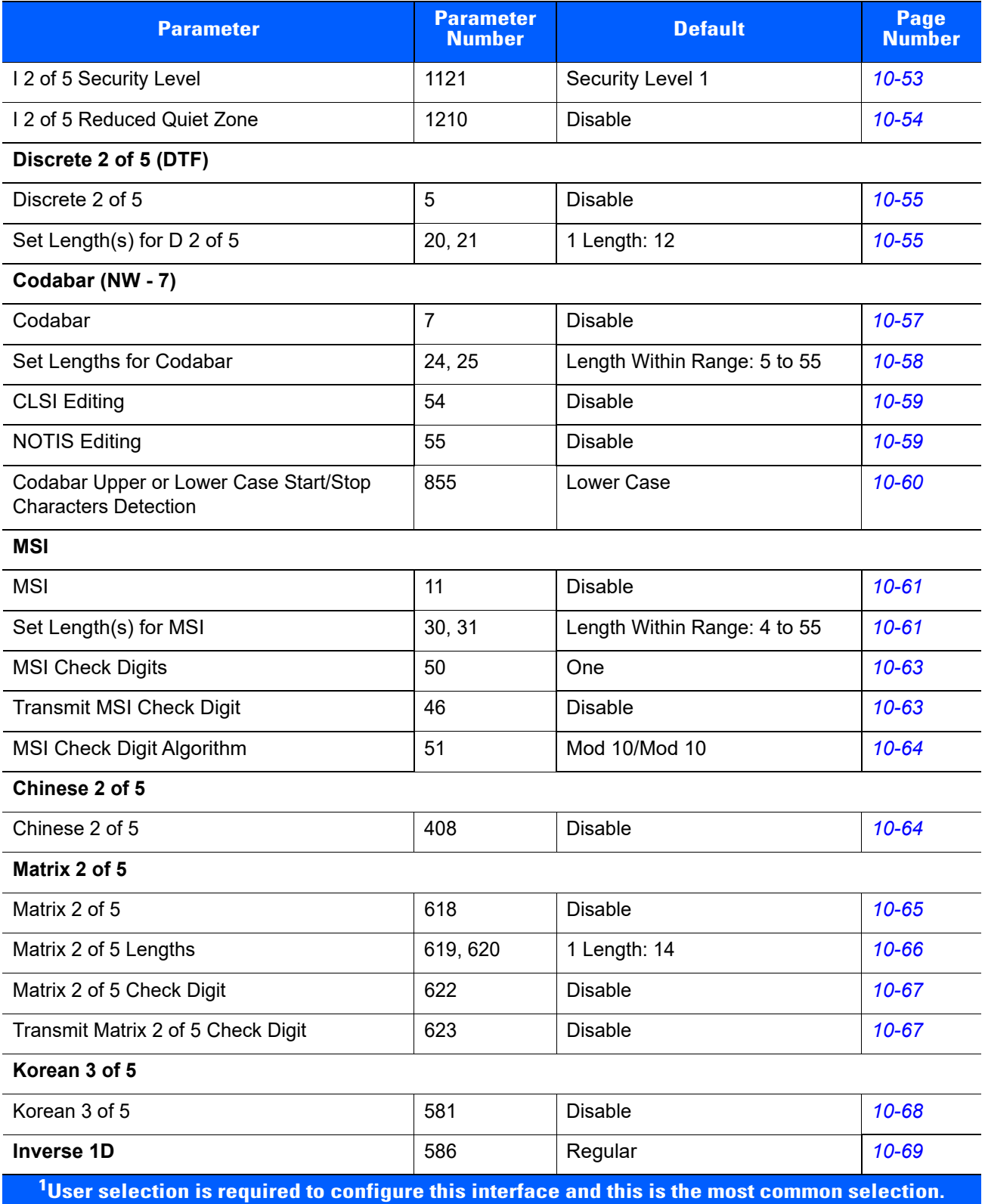

| <b>Parameter</b>                                                                                                    | <b>Parameter</b><br><b>Number</b> | <b>Default</b>                       | Page<br><b>Number</b> |
|----------------------------------------------------------------------------------------------------|-----------------------------------|--------------------------------------|-----------------------|
| <b>Postal Codes</b>                                                                                                    |                                   |                                      |                       |
| <b>US Postnet</b>                                                                                                    | 89                                | <b>Disable</b>                       | $10 - 70$             |
| <b>US Planet</b>                                                                                                    | 90                                | <b>Disable</b>                       | 10-70                 |
| <b>Transmit US Postal Check Digit</b>                                                                                               | 95                                | Enable                               | $10 - 71$             |
| <b>UK Postal</b>                                                                                                    | 91                                | <b>Disable</b>                       | $10 - 71$             |
| Transmit UK Postal Check Digit                                                                                                    | 96                                | Enable                               | $10 - 72$             |
| Japan Postal                                                                                                    | 290                               | <b>Disable</b>                       | $10 - 72$             |
| Australia Post                                                                                                    | 291                               | <b>Disable</b>                       | $10 - 73$             |
| Australia Post Format                                                                                                    | 718                               | Autodiscriminate                     | $10 - 74$             |
| Netherlands KIX Code                                                                                                    | 326                               | <b>Disable</b>                       | $10 - 75$             |
| USPS 4CB/One Code/Intelligent Mail                                                                                                  | 592                               | <b>Disable</b>                       | $10 - 75$             |
| <b>UPU FICS Postal</b>                                                                                                    | 611                               | <b>Disable</b>                       | $10 - 76$             |
| Mailmark                                                                                                    | 1337                              | <b>Disable</b>                       | $10 - 76$             |
| <b>GS1 DataBar</b>                                                                                                    |                                   |                                      |                       |
| GS1 DataBar (GS1 DataBar Omnidirectional,<br>GS1 DataBar Truncated, GS1 DataBar<br>Stacked, GS1 DataBar Stacked<br>Omnidirectional) | 338                               | Enable                               | $10 - 77$             |
| <b>GS1 DataBar Limited</b>                                                                                                    | 339                               | Enable                               | $10 - 78$             |
| <b>GS1 DataBar Limited Security Level</b>                                                                                           | 728                               | 3                                    | 10-79                 |
| GS1 DataBar Expanded (GS1 DataBar<br>Expanded, GS1 DataBar Expanded Stacked)                                                        | 340                               | Enable                               | 10-80                 |
| Convert GS1 DataBar to UPC/EAN                                                                                                    | 397                               | Disable                              | 10-80                 |
| Composite                                                                                                    |                                   |                                      |                       |
| Composite CC-C                                                                                                    | 341                               | <b>Disable</b>                       | $10 - 81$             |
| Composite CC-A/B                                                                                                    | 342                               | <b>Disable</b>                       | $10 - 81$             |
| Composite TLC-39                                                                                                    | 371                               | <b>Disable</b>                       | $10 - 82$             |
| <b>UPC Composite Mode</b>                                                                                                    | 344                               | Never Linked                         | $10 - 82$             |
| Composite Beep Mode                                                                                                    | 398                               | Beep As Each Code Type is<br>Decoded | $10 - 83$             |
| GS1-128 Emulation Mode for UCC/EAN<br><b>Composite Codes</b>                                                                        | 427                               | Disable                              | $10 - 83$             |

**Table A-1** *Standard Default Parameters Table (Continued)*

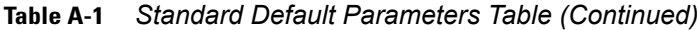

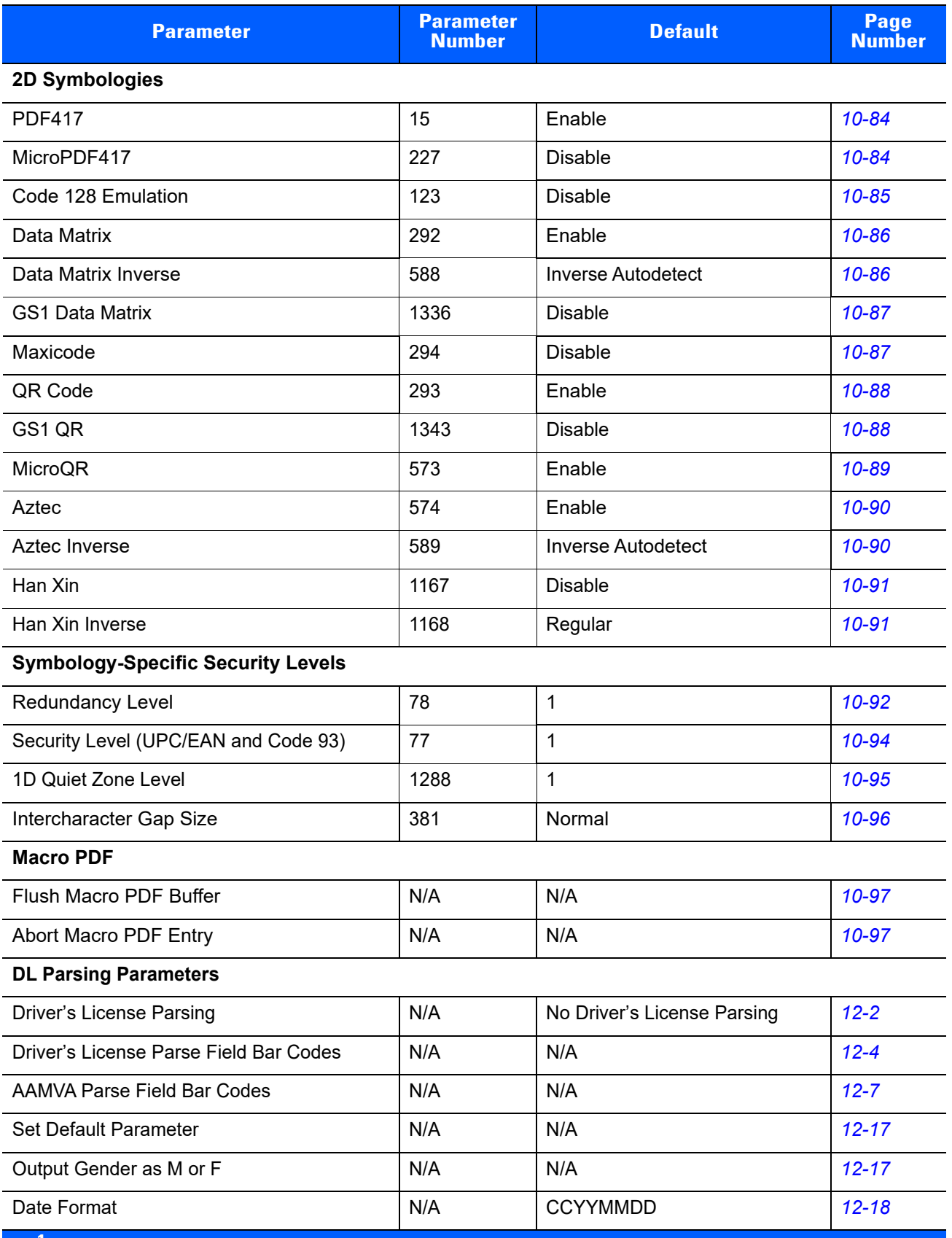

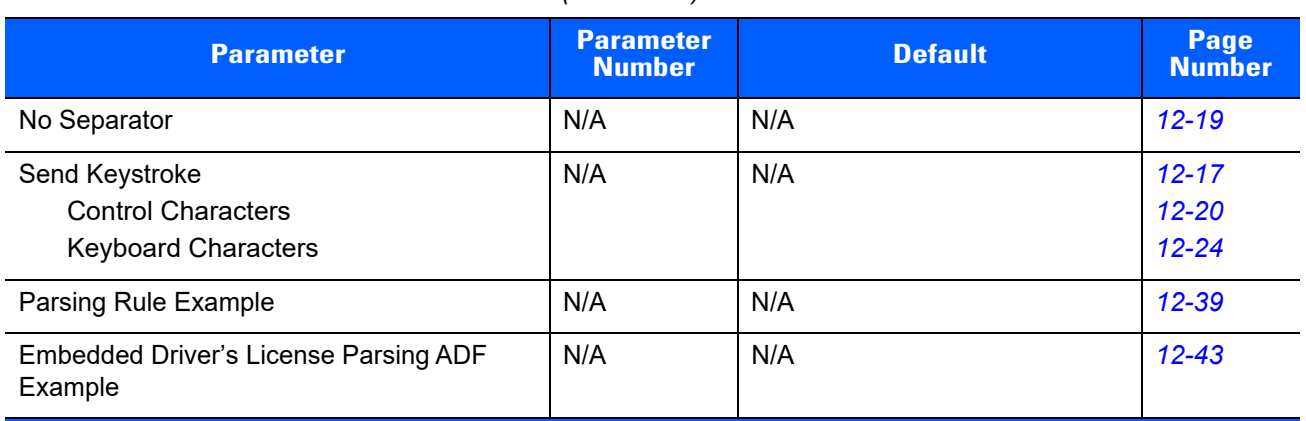

#### **Table A-1** *Standard Default Parameters Table (Continued)*

# **APPENDIX B COUNTRY CODES**

# **Introduction**

This chapter provides instructions for programming the keyboard to interface with a USB or keyboard wedge host. The host powers the scanner. For host setup information, see *[Chapter 6, USB Interface](#page-110-0)* and *[Chapter 9,](#page-170-0)  [Keyboard Wedge Interface](#page-170-0)*.

To select a code page for the country keyboard type, see *[Appendix C, Country Code Pages](#page-364-0)*.

Throughout the programming bar code menus, default values are indicated with asterisks (**\***).

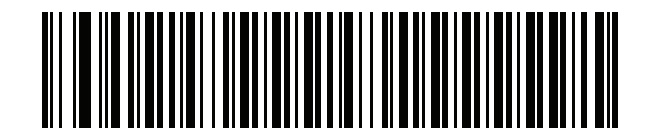

\*Indicates Default **Figure 7 \*US English (North American)** Teature/Option

# **USB and Keyboard Wedge Country Keyboard Types (Country Codes)**

Scan the bar code corresponding to the keyboard type. For a USB host, this setting applies only to the USB Keyboard (HID) device. If the keyboard type is not listed, see *[Emulate Keypad on page 6-11](#page-120-0)* for the USB HID host. For a keyboard wedge host, see *[Alternate Numeric Keypad Emulation on page 9-6](#page-175-1)*.

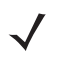

*NOTE* When changing USB country keyboard types the digital scanner automatically resets and issues the standard startup beep sequences.

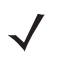

*NOTE* For best results when using international keyboards, enable *[Quick Keypad Emulation on page 6-17](#page-126-1)*.

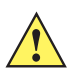

*IMPORTANT*1. Some country keyboard bar code types are specific to certain Windows Operating Systems (i.e., XP, and Win 7 or higher). Bar codes requiring a specific Windows OS are noted so in their bar code captions.

2. Use the **French International** bar code for Belgian French keyboards.

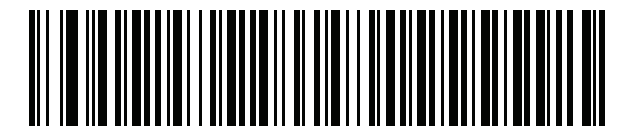

**\*US English (North American)**

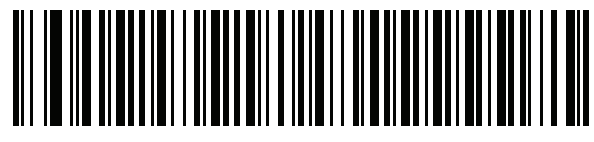

**US English (Mac)**

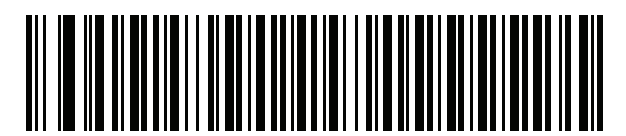

**Albanian**

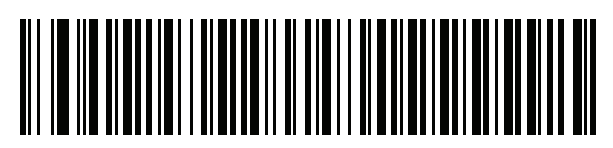

**Arabic (101)**

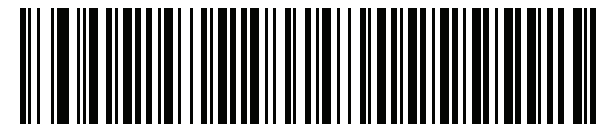

**Arabic (102)**

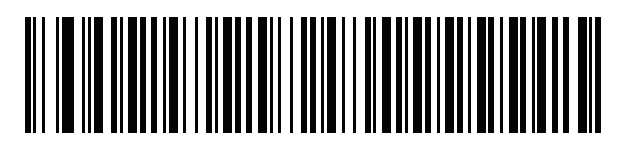

**Arabic (102) AZERTY**

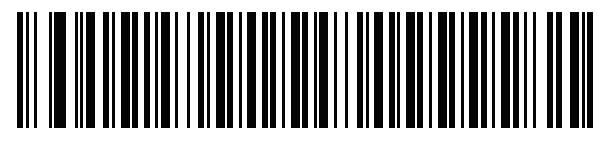

**Azeri (Latin)**

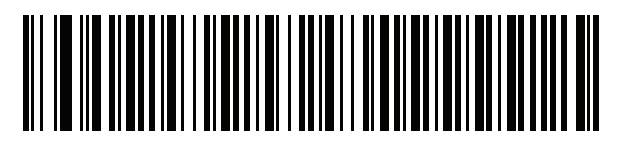

**Azeri (Cyrillic)**

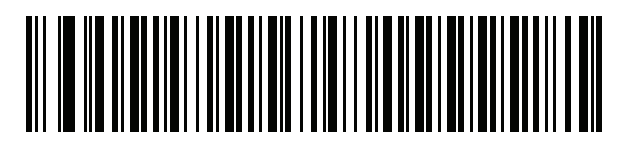

**Belarusian**

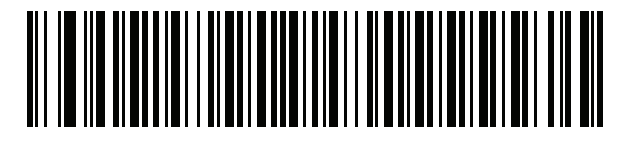

**Bosnian (Latin)**

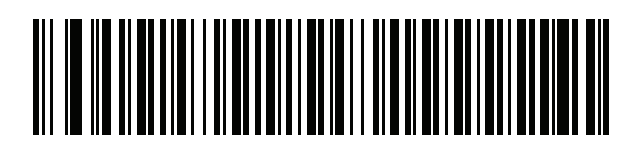

**Bosnian (Cyrillic)**

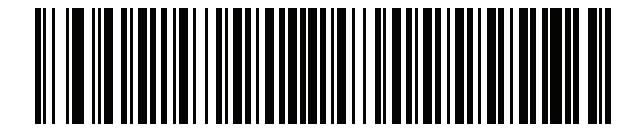

**Bulgarian (Latin)**

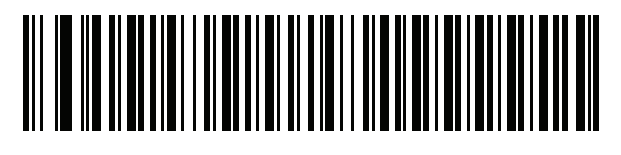

**Bulgarian Cyrillic (Typewriter) (Bulgarian -Windows XP Typewriter - Win 7 or higher)**

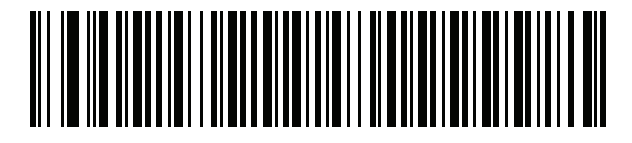

**Canadian French Win7**

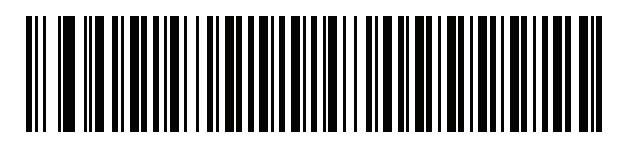

**Canadian French (Legacy)**

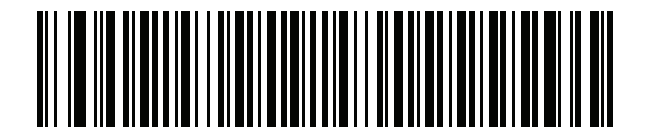

<span id="page-351-0"></span>**Canadian Multilingual Standard**

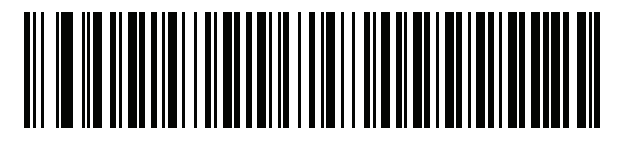

**Chinese (ASCII)**

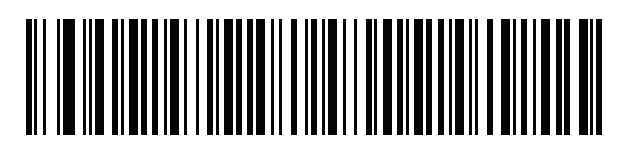

**Chinese (Simplified)\***

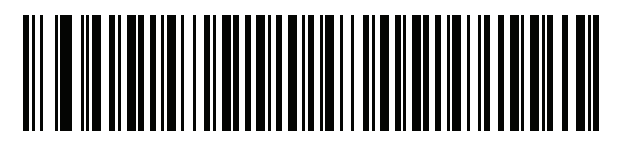

**Chinese (Traditional)\***

\*For CJK keyboard types, see *[Appendix D, CJK Decode](#page-378-0)  [Control](#page-378-0)*.

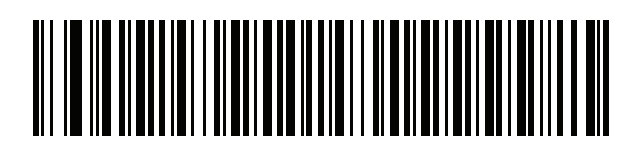

**Croatian**

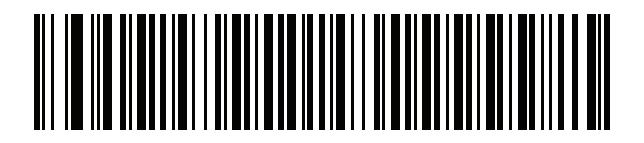

**Czech**

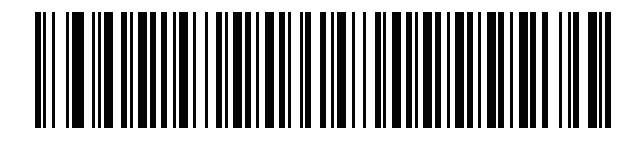

**Czech (Programmer)**

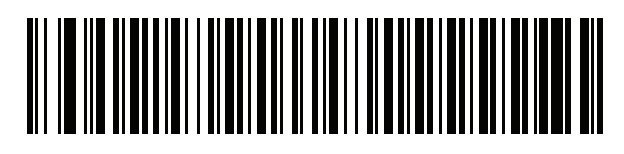

**Czech (QWERTY)**

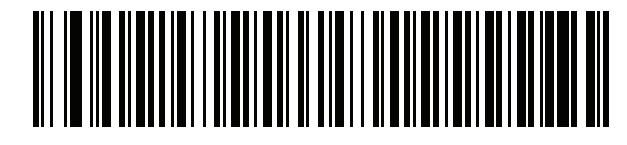

**Danish**

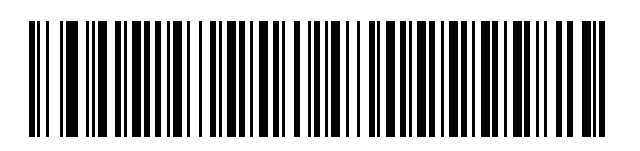

**Dutch (Netherlands)**

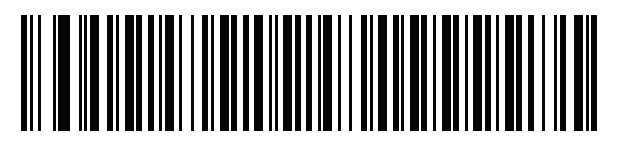

**Estonian**

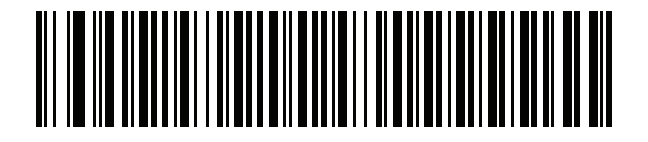

**Faeroese**

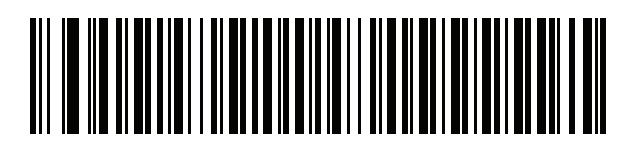

**Finnish**

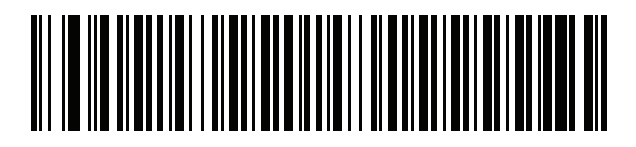

**French (France)**

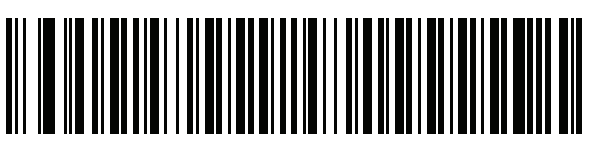

**French International (Belgian French)**

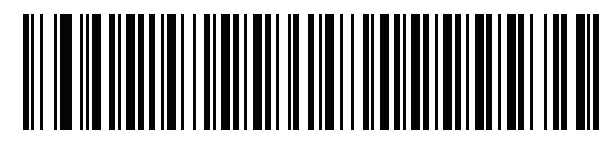

**French (Canada) 95/98**

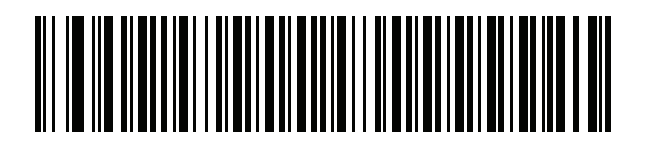

### **French (Canada) 2000/XP\***

\*Note that there is also a country code bar code for *[Canadian Multilingual Standard on page B-4](#page-351-0)*. Be sure to select the appropriate bar code for your host system.

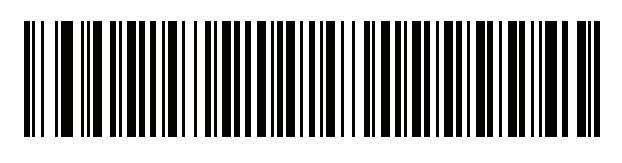

**Galician**

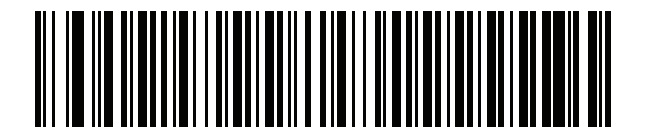

**German**

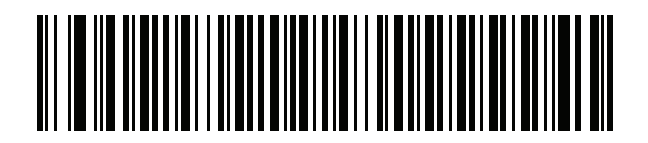

**Greek Latin**

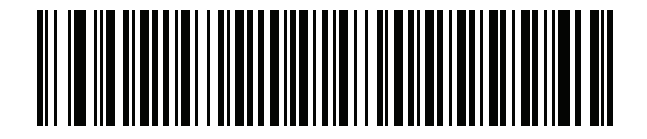

**Greek (220) Latin**

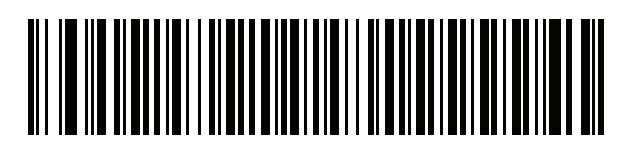

**Greek (319) Latin**

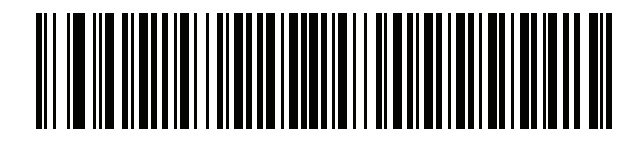

**Greek**

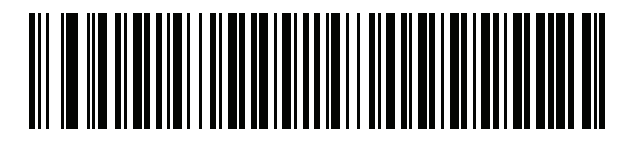

**Greek (220)**

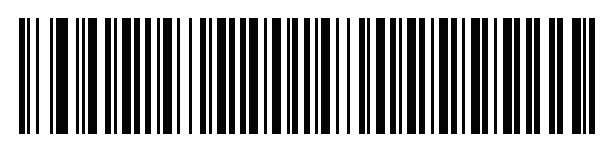

**Greek (319)**

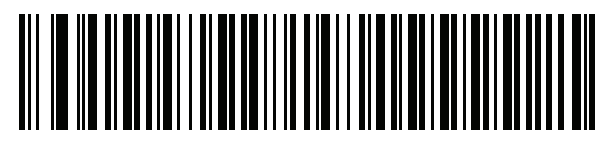

**Greek Polytonic**

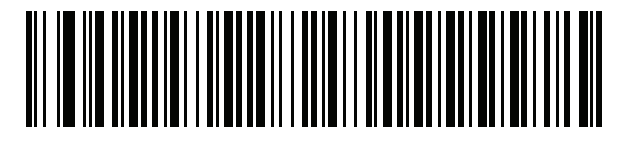

**Hebrew Israel**

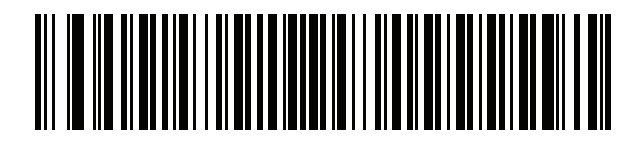

**Hungarian**

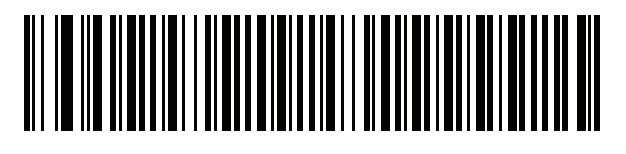

**Hungarian\_101KEY**

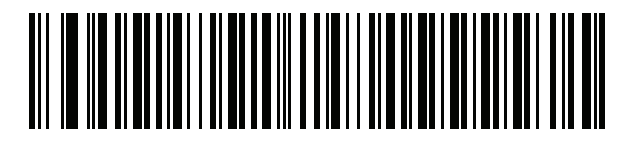

**Icelandic**

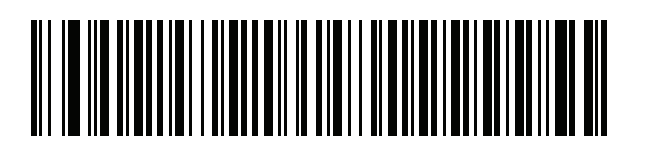

**Irish**

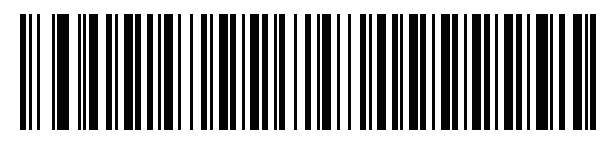

**Italian**

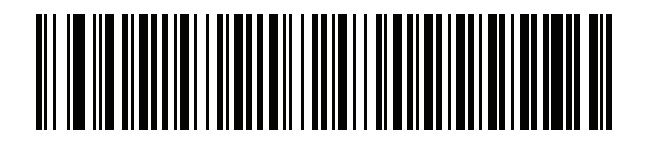

**Italian (142)**

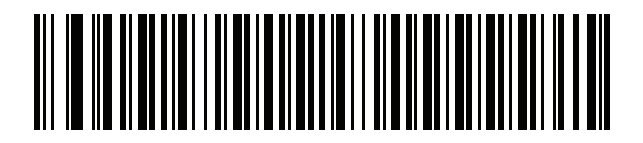

**Japanese (ASCII)**

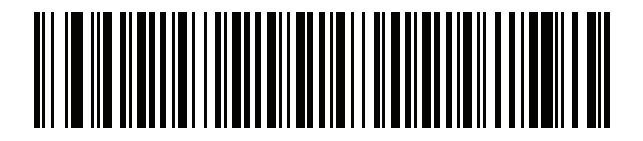

**Japanese (SHIFT-JIS)\***

\*For CJK keyboard types, see *[Appendix D, CJK Decode](#page-378-0)  [Control](#page-378-0)*.

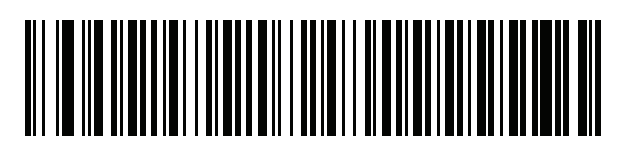

**Kazakh**

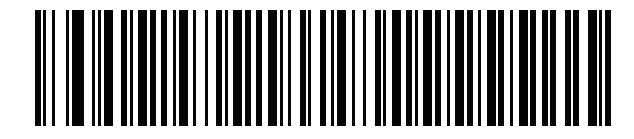

**Korean (ASCII)**

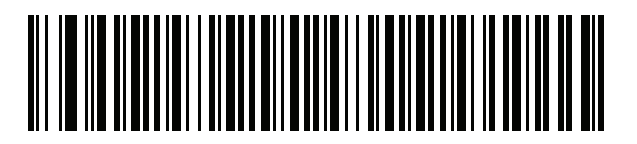

#### **Korean (Hangul)\***

\*For CJK keyboard types, see *[Appendix D, CJK Decode Control](#page-378-0)*.

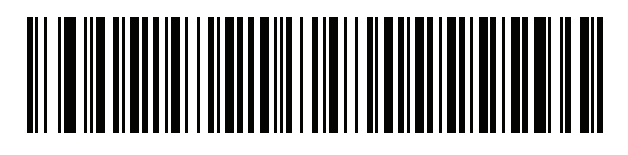

**Kyrgyz**

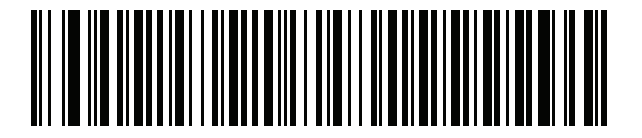

**Latin American**

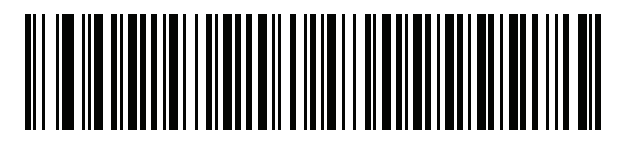

**Latvian**

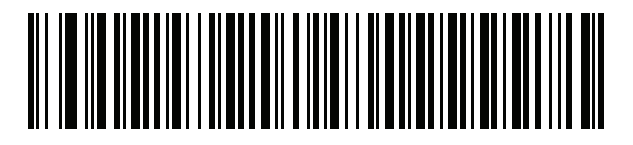

**Latvian (QWERTY)**

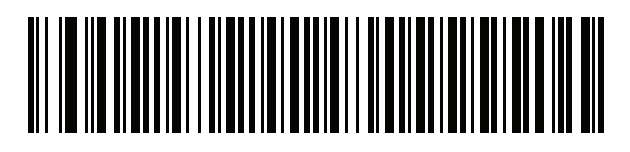

**Lithuanian**

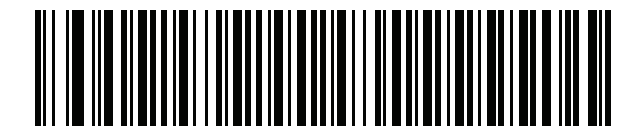

**Lithuanian (IBM)**

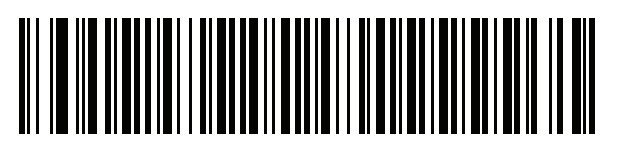

**Macedonian (FYROM)**

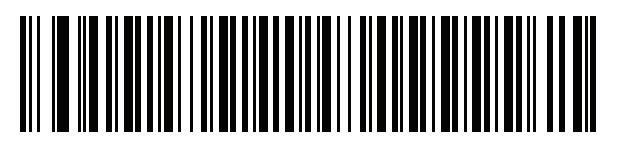

**Maltese\_47KEY**

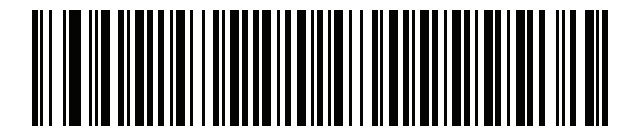

**Mongolian**

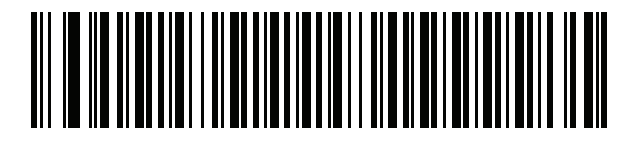

**Norwegian**

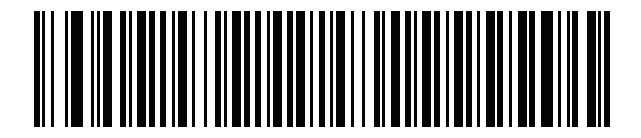

**Polish (214)**

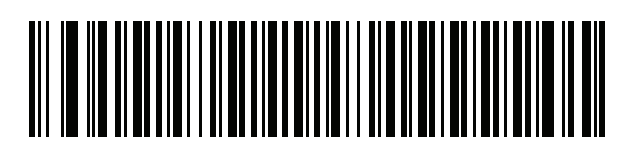

**Polish (Programmer)**

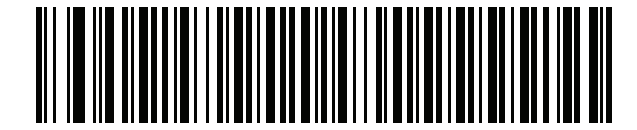

**Portuguese (Brazil) (Windows XP)**

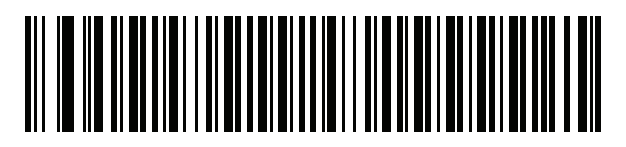

**Portuguese (Brazilian ABNT)**

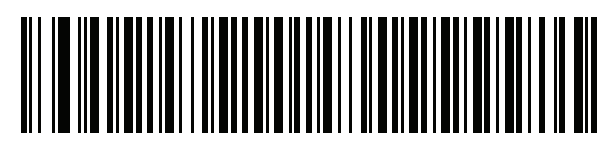

**Portuguese (Brazilian ABNT2)**

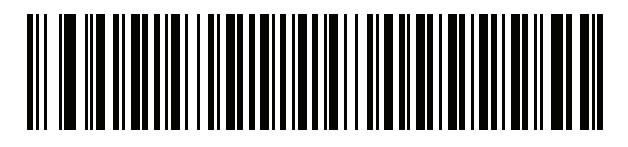

**Portuguese (Portugal)**

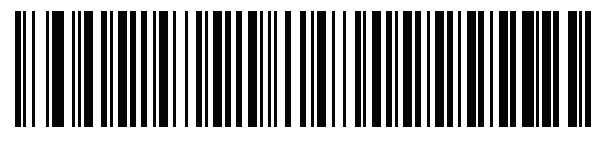

**Romanian (Windows XP)**

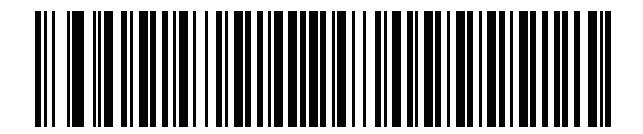

**Romanian (Legacy) (Win 7 or higher)**

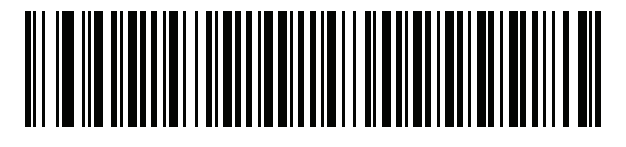

**Romanian (Standard) (Win 7 or higher)**
**Country Codes (Continued)**

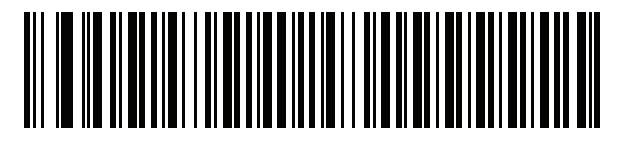

**Romanian (Programmer) (Win 7 or higher)**

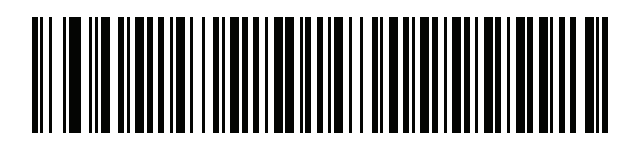

**Russian**

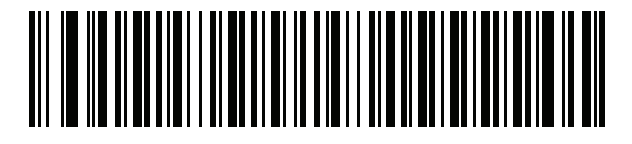

**Russian (Typewriter)**

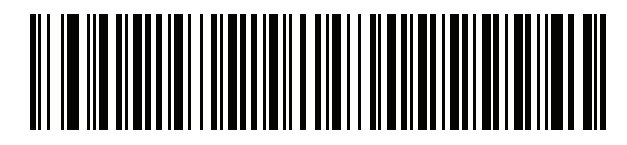

**Serbian (Latin)**

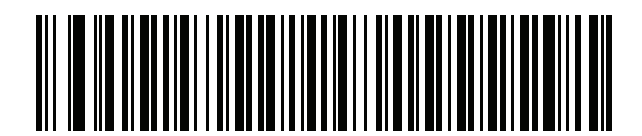

**Serbian (Cyrillic)**

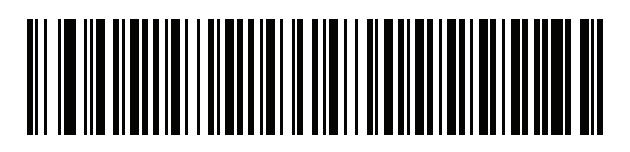

**Slovak**

B - 14 DS9208 Product Reference Guide

**Country Codes (Continued)**

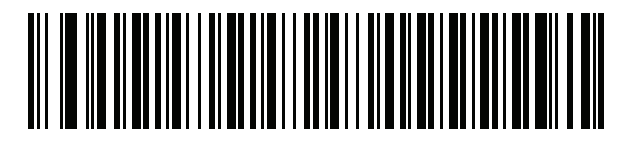

**Slovak (QWERTY)**

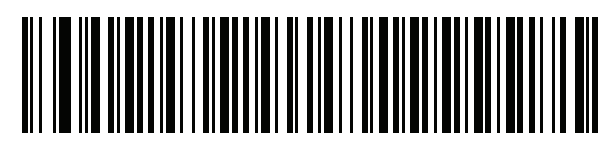

**Slovenian**

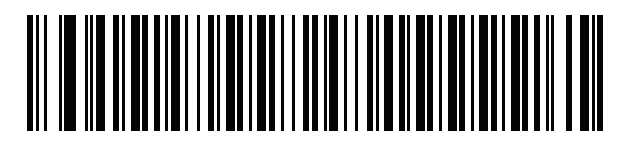

**Spanish**

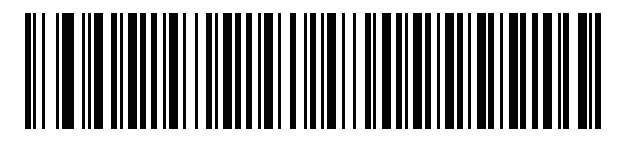

**Spanish (Variation)**

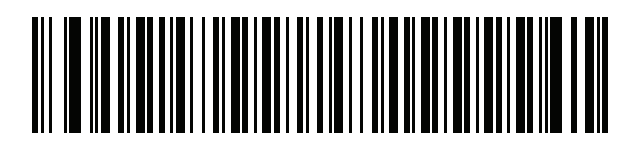

**Swedish**

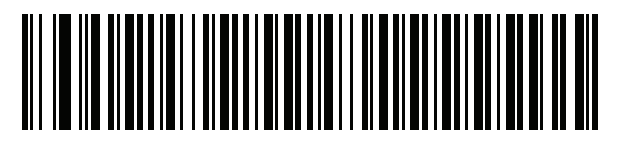

**Swiss French**

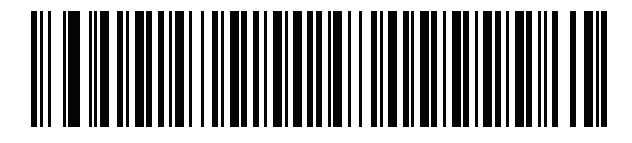

**Swiss German**

## **Country Codes (Continued)**

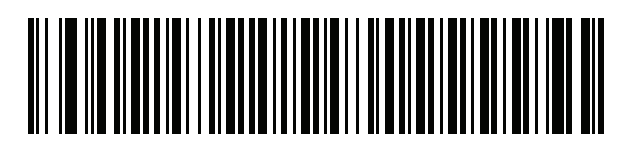

**Tatar**

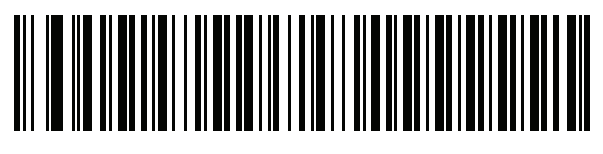

**Thai (Kedmanee)**

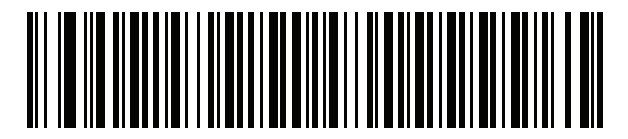

**Turkish F**

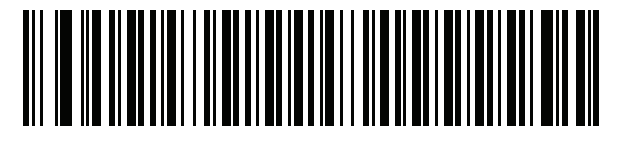

**Turkish Q**

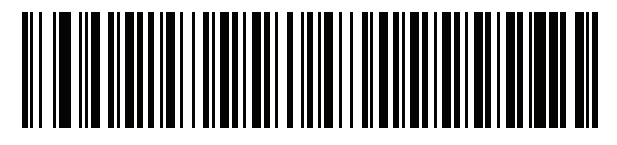

**UK English**

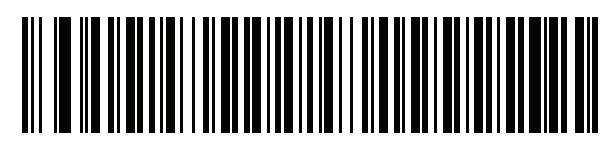

**Ukrainian**

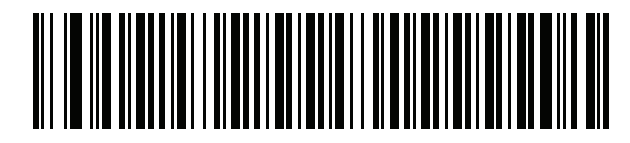

**US Dvorak**

B - 16 DS9208 Product Reference Guide

**Country Codes (Continued)**

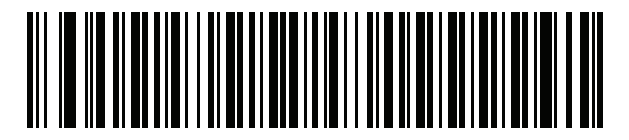

**US Dvorak Left**

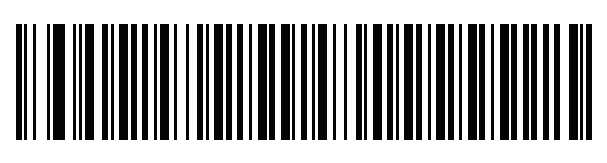

**US Dvorak Right**

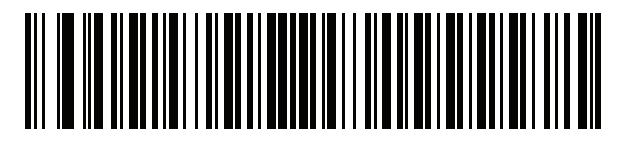

**US International**

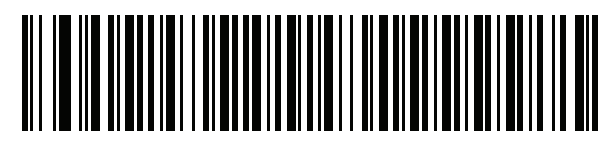

**Uzbek**

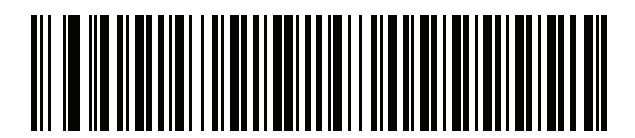

**Vietnamese**

# **APPENDIX C COUNTRY CODE PAGES**

## **Introduction**

This chapter provides bar codes for selecting code pages for the country keyboard type selected in *[Appendix](#page-348-0)  [B, Country Codes](#page-348-0)*. If the default code page in *[Table C-1](#page-364-0)* is appropriate for your selected country keyboard type, you do not need to scan a country code page bar code.

*NOTE* ADF rules can also specify a code page based on the symbology and other ADF criteria. Refer to the *Advanced Data Formatting Programmer Guide*.

## **Country Code Page Defaults**

*[Table C-1](#page-364-0)* lists the code page default for each country keyboard.

| <b>Country Keyboard</b>     | <b>Code Page Default</b> |
|-----------------------------|--------------------------|
| US English (North American) | Windows 1252             |
| US English (Mac)            | Mac CP10000              |
| Albanian                    | Windows 1250             |
| Arabic 101                  | Windows 1256             |
| Arabic 102                  | Windows 1256             |
| Arabic 102 AZERTY           | Windows 1256             |
| Azeri Latin                 | Windows 1254             |
| Azeri Cyrillic              | Windows 1251             |
| <b>Belarusian</b>           | Windows 1251             |
| <b>Bosnian Latin</b>        | Windows 1250             |

<span id="page-364-0"></span>**Table C-1** *Country Code Page Defaults*

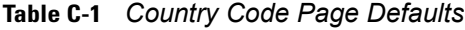

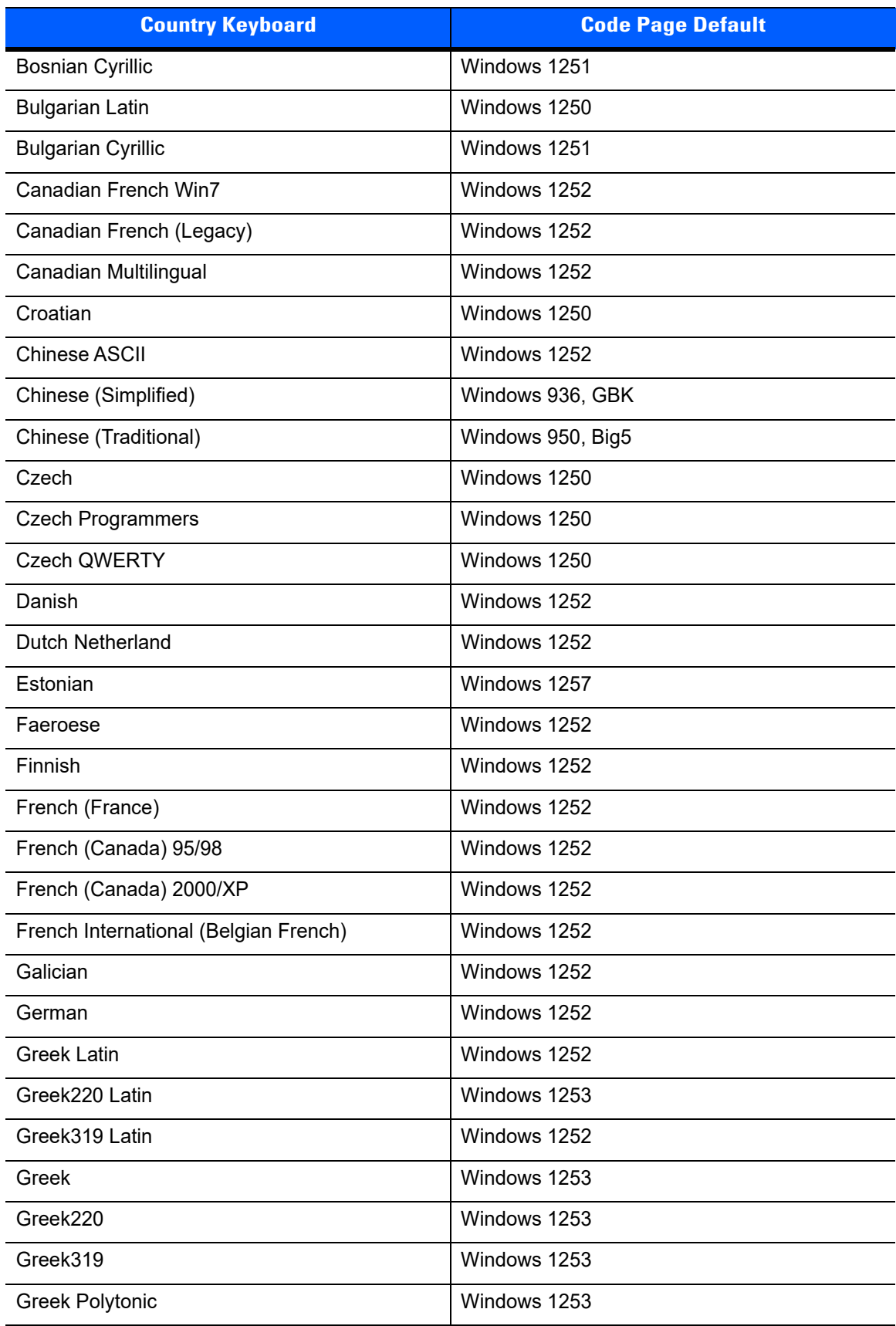

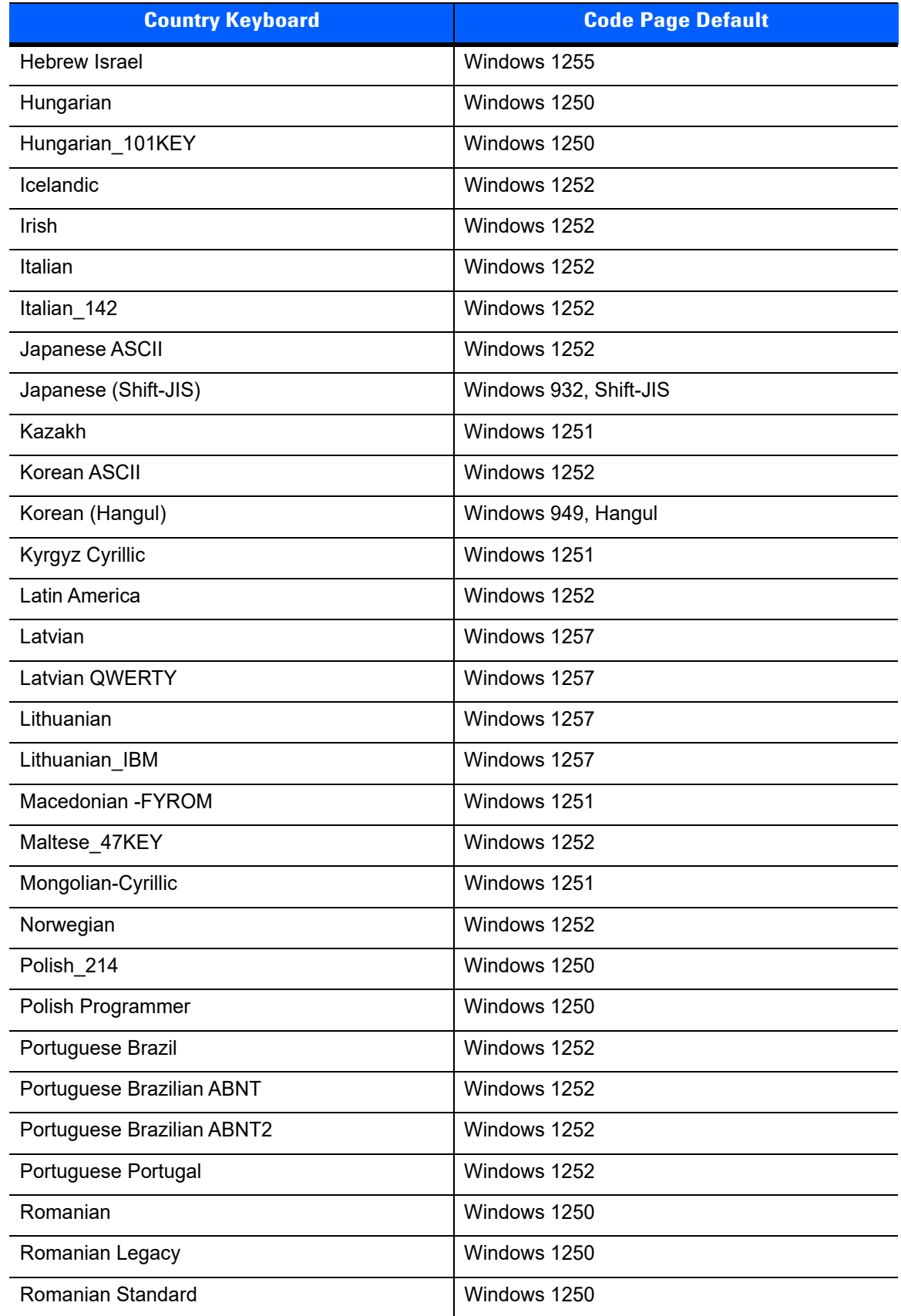

#### **Table C-1** *Country Code Page Defaults*

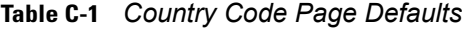

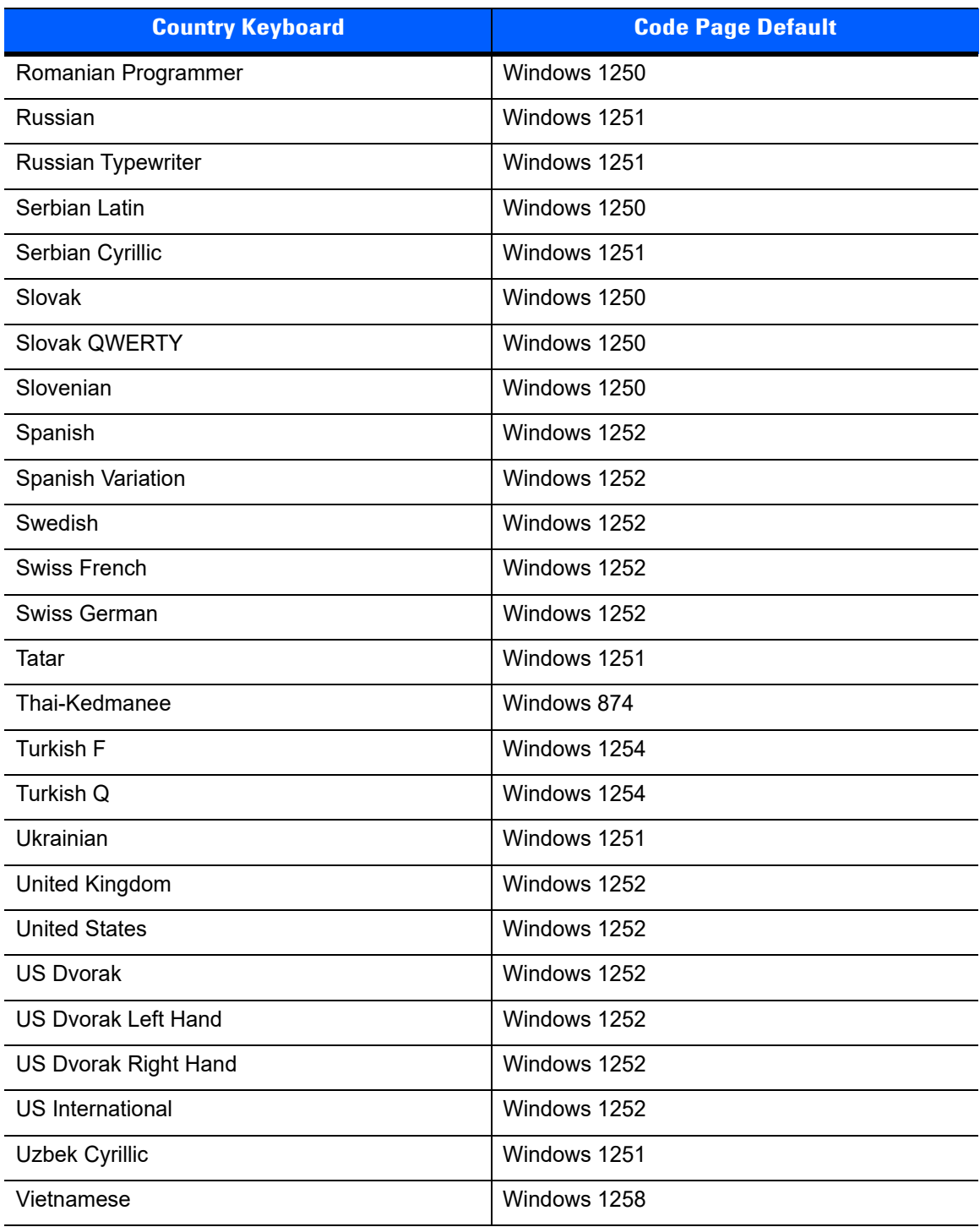

# **Country Code Page Bar Codes**

Scan the bar code corresponding to the country keyboard code page.

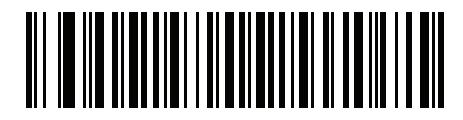

**Windows 1250 Latin 2, Central European**

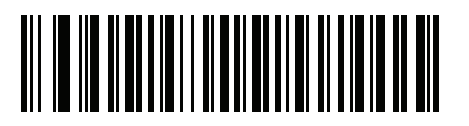

**Windows 1251 Cyrillic, Slavic**

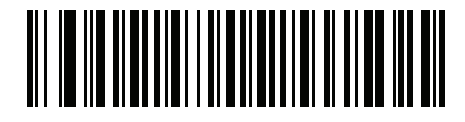

**Windows 1252 Latin 1, Western European**

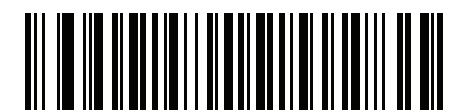

**Windows 1253 Greek**

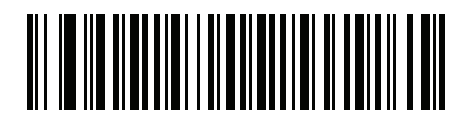

**Windows 1254 Latin 5, Turkish** C - 6 DS9208 Product Reference Guide

**Country Code Pages (Continued)**

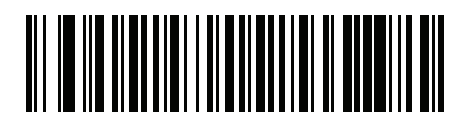

**Windows 1255 Hebrew**

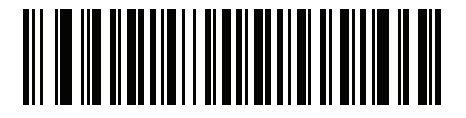

**Windows 1256 Arabic**

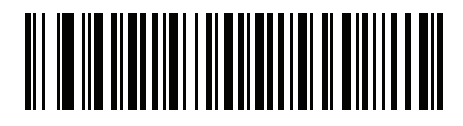

**Windows 1257 Baltic**

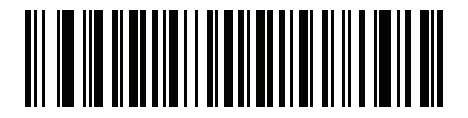

**Windows 1258 Vietnamese**

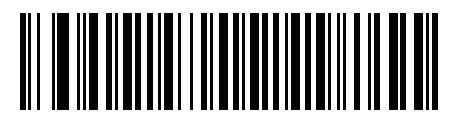

**Windows 874 Thai**

**Country Code Pages (Continued)**

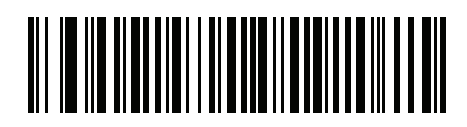

**Windows 20866 Cyrillic KOI8-R**

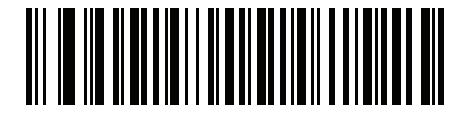

**Windows 932 Japanese Shift-JIS**

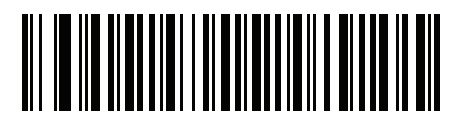

**Windows 936 Simplified Chinese GBK**

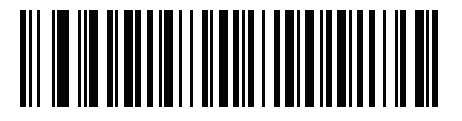

**Windows 54936 Simplified Chinese GB18030**

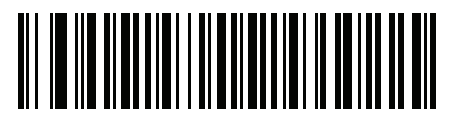

**Windows 949 Korean Hangul**

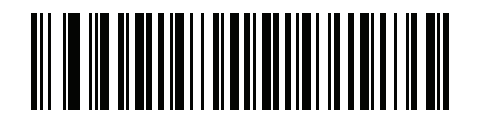

**Windows 950 Traditional Chinese Big5** C - 8 DS9208 Product Reference Guide

**Country Code Pages (Continued)**

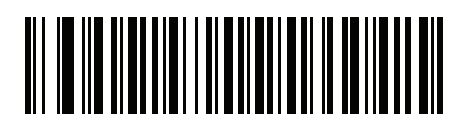

**MS-DOS 437 Latin US**

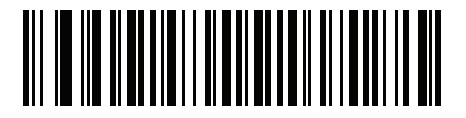

**MS-DOS 737 Greek**

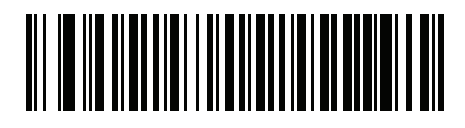

**MS-DOS 775 Baltic**

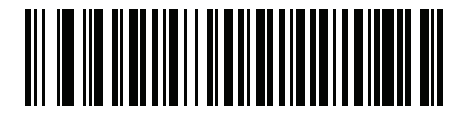

**MS-DOS 850 Latin 1**

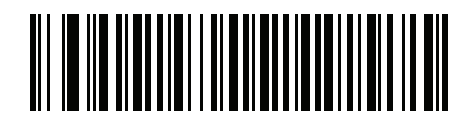

**MS-DOS 852 Latin 2**

**Country Code Pages (Continued)**

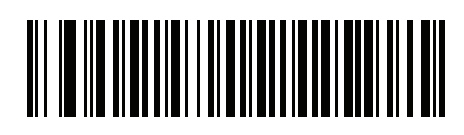

**MS-DOS 855 Cyrillic**

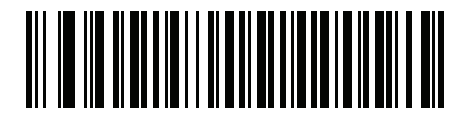

**MS-DOS 857 Turkish**

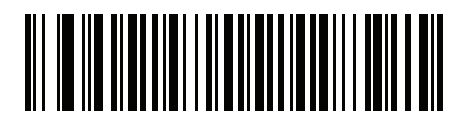

**MS-DOS 860 Portuguese**

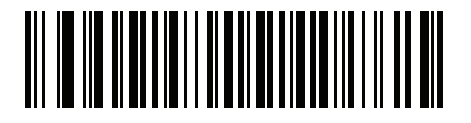

**MS-DOS 861 Icelandic**

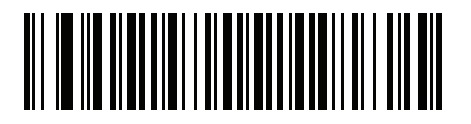

**MS-DOS 862 Hebrew**

C - 10 DS9208 Product Reference Guide

**Country Code Pages (Continued)**

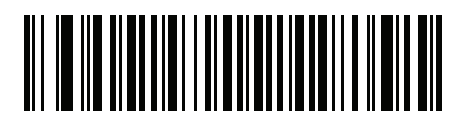

**MS-DOS 863 French Canada**

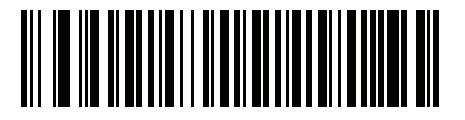

**MS-DOS 865 Nordic**

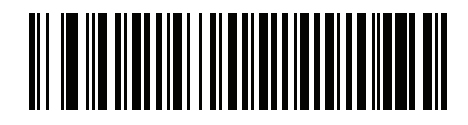

**MS-DOS 866 Cyrillic**

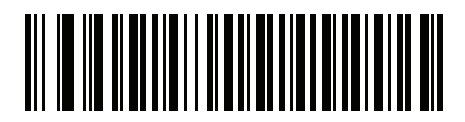

**MS-DOS 869 Greek 2**

**Country Code Pages (Continued)**

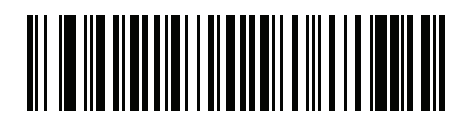

**ISO 8859-1 Latin 1, Western European**

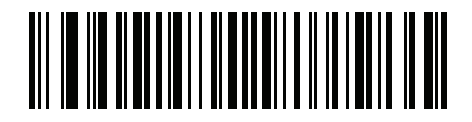

**ISO 8859-2 Latin 2, Central European**

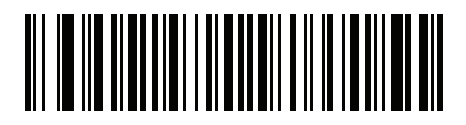

**ISO 8859-3 Latin 3, South European**

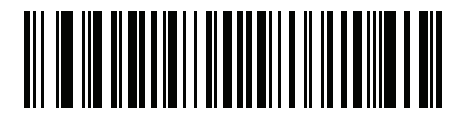

**ISO 8859-4 Latin 4, North European**

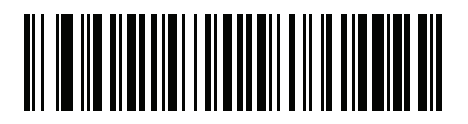

**ISO 8859-5 Cyrillic**

C - 12 DS9208 Product Reference Guide

**Country Code Pages (Continued)**

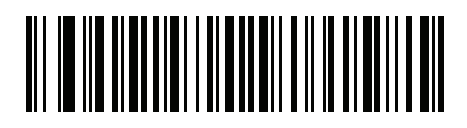

**ISO 8859-6 Arabic**

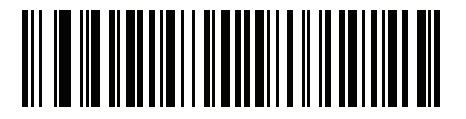

**ISO 8859-7 Greek**

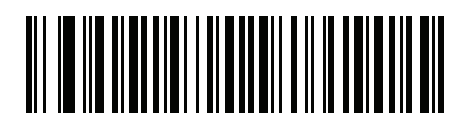

**ISO 8859-8 Hebrew**

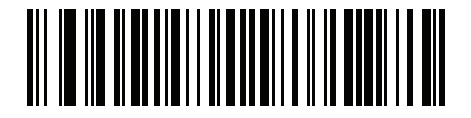

**ISO 8859-9 Latin 5, Turkish**

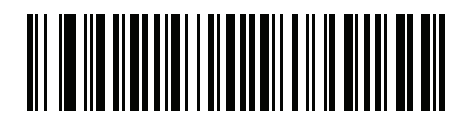

**ISO 8859-10 Latin 6, Nordic** **Country Code Pages (Continued)**

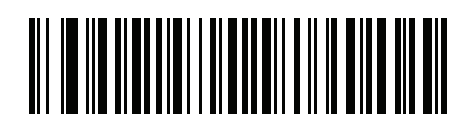

**ISO 8859-11 Thai**

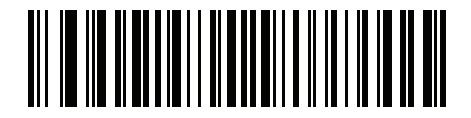

**ISO 8859-13 Latin 7, Baltic**

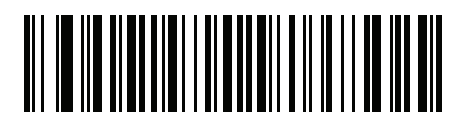

**ISO 8859-14 Latin 8, Celtic**

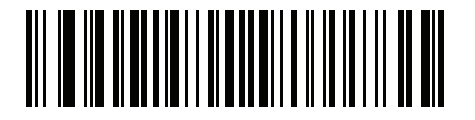

**ISO 8859-15 Latin 9**

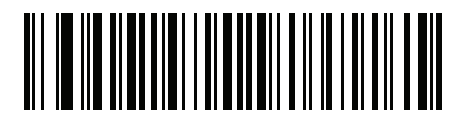

**ISO 8859-16 Latin 10, South-Eastern European** C - 14 DS9208 Product Reference Guide

**Country Code Pages (Continued)**

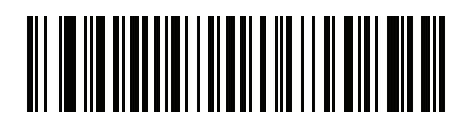

**UTF-8**

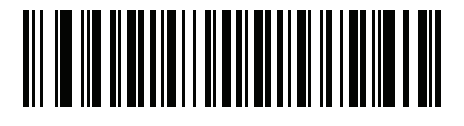

**UTF-16LE UTF-16 Little Endian**

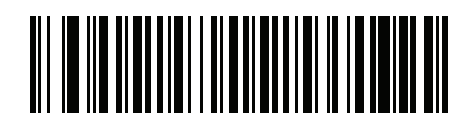

**UTF-16BE UTF-16 Big Endian**

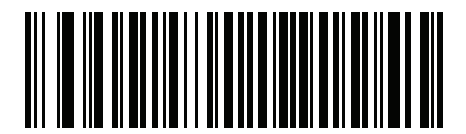

**Mac CP10000 Roman**

# **APPENDIX D CJK DECODE CONTROL**

## **Introduction**

This appendix describes control parameters for CJK (Chinese, Japanese, Korean) bar code decode through USB HID Keyboard or Keyboard Wedge modes.

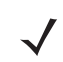

*NOTE* Because ADF does not support CJK character processing, there is no format manipulation for CJK output.

## **CJK Control Parameters**

## <span id="page-379-0"></span>**Unicode Output Control**

#### **Parameter # 973**

For a Unicode encoded CJK bar code, select one of the following options for unicode output:

• **Universal Output to Unicode and MBCS Application** - This default method applies to Unicode and MBCS expected applications, such as MS Word and Notepad on a Windows host.

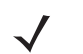

*NOTE* To support Unicode universal output, set up the registry table for the Windows host. See *[Unicode/CJK](#page-384-0)  [Decode Setup with Windows Host on page D-7](#page-384-0)*.

• **Output to Unicode Application Only** - This method applies only to Unicode expected applications, such as MS Word and WordPad, but not Notepad.

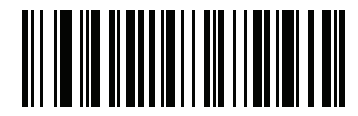

**\*Universal Output (0)**

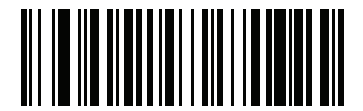

**Unicode Application Only (1)**

## **CJK Output Method to Windows Host**

#### **Parameter # 972**

For a national standard encoded CJK bar code, select one of the following options for CJK output to a Windows host:

• **Universal CJK Output** - This is the default universal CJK output method for US English IME or Chinese/Japanese/Korean ASCII IME on a Windows host. This method converts CJK characters to Unicode and emulates the characters when transmitting to the host. Use the *[Unicode Output Control](#page-379-0)* parameter to control Unicode output.

*NOTE* To support universal CJK output, set up the registry table for the Windows host. See *[Unicode/CJK Decode](#page-384-0)  [Setup with Windows Host on page D-7](#page-384-0)*.

- **Other options for CJK output** With the following methods, the scanner sends the CJK character hexadecimal internal code (Nei Ma) value to host, or converts the CJK character to Unicode and sends the hexadecimal Unicode value to host. When using these methods, the Windows host must select the corresponding IME to accept the CJK character. See *[Unicode/CJK Decode Setup with Windows Host on](#page-384-0)  [page D-7](#page-384-0)*.
	- **• Japanese Unicode Output**
	- **• Simplified Chinese GBK Code Output**
	- **• Simplified Chinese Unicode Output**
	- **• Korean Unicode Code Output**
	- **• Traditional Chinese Big5 Code Output** (Windows XP)
	- **• Traditional Chinese Big5 Code Output** (Windows 7)
	- **• Traditional Chinese Unicode Code Output** (Windows XP)
	- **• Traditional Chinese Unicode Code Output** (Windows 7)

*NOTE* The Unicode emulate output method depends on the host system (Windows XP or Windows 7).

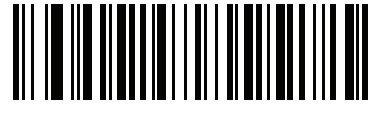

**\*Universal CJK Output (0)**

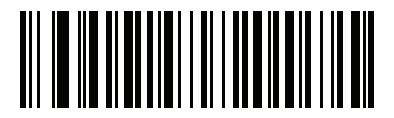

**Japanese Unicode Output (34)**

(for Japanese Unicode Output, select Simplified Chinese Unicode IME on the Windows host)

## **CJK Output Method to Windows Host (continued**

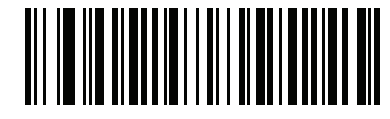

**Chinese (Simplified) GBK Output (1)**

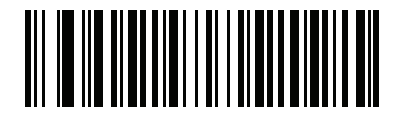

**Chinese (Simplified) Unicode Output (2)**

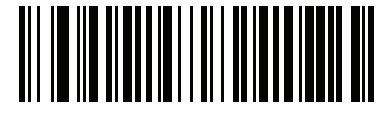

**Korean Unicode Output (50)**

(for Korean Unicode Output, select Simplified Chinese Unicode IME on the Windows host)

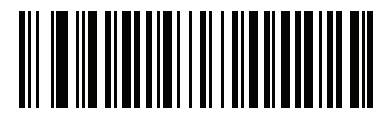

**Chinese (Traditional) Big5 Output (Windows XP) (17)**

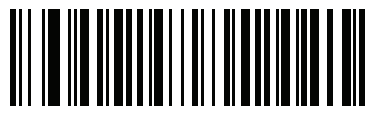

**Chinese (Traditional) Big5 Output (Windows 7) (19)**

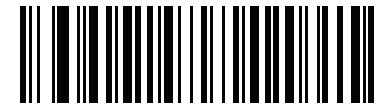

**Chinese (Traditional) Unicode Output (Windows XP)**

**(18)**

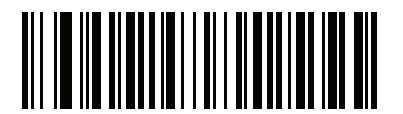

**Chinese (Traditional) Unicode Output (Windows 7) (20)**

## **Non-CJK UTF Bar Code Output**

#### **Parameter # 960**

Some country keyboard type layouts contain characters that do not exist in the default code page (see *[Country](#page-383-0)  [Keyboard Type Missing Characters on page D-6](#page-383-0)*). Although the default code page can not encode these characters in a bar code, they can be encoded in the UTF-8 bar code. Scan this parameter bar code to output the Unicode values by emulation mode.

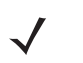

*NOTE* Use this special country keyboard type to decode the non-CJK UTF-8 bar code. After decoding, re-configure the scanner to use the original country keyboard type.

Use US English IME on Windows. See *[Unicode Output Control on page D-2](#page-379-0)*.

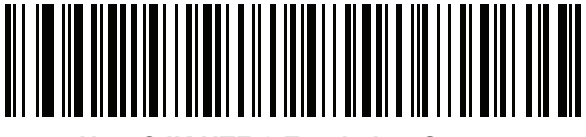

**Non-CJK UTF-8 Emulation Output**

#### <span id="page-383-0"></span>**Country Keyboard Type Missing Characters**

Country keyboard type: **Tatar, Uzbek, Mongolian, Kyrgyz, Kazakh and Azeri** Default code page: CP1251 Missing characters:

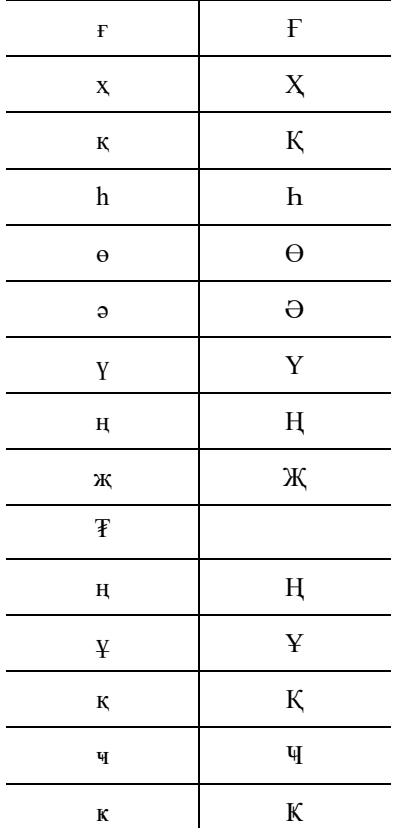

Country keyboard type: **Romanian (Standard)** Default code page: CP1250 Missing characters:

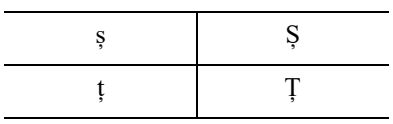

Country keyboard type: **Portuguese-Brazilian (ABNT), Portuguese-Brazilian (ABNT2)** Default code page: CP1252 Missing character:  ${\bf G}$ 

Country keyboard type: **Azeri-Latin** Default code page: CP1254 Missing characters: ə, Ə

## <span id="page-384-0"></span>**Unicode/CJK Decode Setup with Windows Host**

This section describes how to set up CJK decode with a Windows host.

## **Setting Up the Windows Registry Table for Unicode Universal Output**

To support the Unicode universal output method, set up the Windows host registry table as follows:

- **1.** Select **Start > Run > regedt32** to start the registry editor.
- **2.** Under **HKEY\_Current\_User\Control Panel\Input Method**, set **EnableHexNumpad** to **1** as follows: [HKEY\_CURRENT\_USER\Control Panel\Input Method] "EnableHexNumpad"="1" If this key does not exist, add it as type **REG\_SZ** (string value).
- **3.** Reboot the computer to implement the registry change.

### **Adding CJK IME on Windows**

To add the desired CJK input language:

- **1.** Click **Start > Control Panel**.
- **2.** If the Control Panel opens in category view, select **Switch to Classic View** in the top left corner.
- **3.** Select **Regional and Language Options**.
- **4.** Click the **Language** tab.
- **5.** Under **Supplemental Language Support**, select the **Install Files for East Asian Languages** check box if not already selected, and click **Apply**. This may require a Windows installation CD to install the required files. This step ensures that the East Asian Languages (CJK) are available.
- **6.** Under **Text Services and Input Language**, click **Details**.
- **7.** Under **Installed Services**, click **Add**.
- **8.** In the **Add Input Language** dialog box, choose the CJK input language and keyboard layout or Input Method Editor (IME) to add.
- **9.** Click **OK** twice. The language indicator appears in the system tray (at bottom right corner of the desktop by default). To switch between input languages (keyboard languages) select the language indicator in the system tray.
- **10.** Select the language indicator in the system tray to select the desired country keyboard type.
- **11.** Verify that the characters displayed on each country's keyboard appear.

## **Selecting the Simplified Chinese Input Method on the Host**

To select the Simplified Chinese input method:

• Select Unicode/GBK input on Windows XP: **Chinese (Simplified) - NeiMa**, then click the input bar to select **Unicode** or **GBK NeiMa** input.

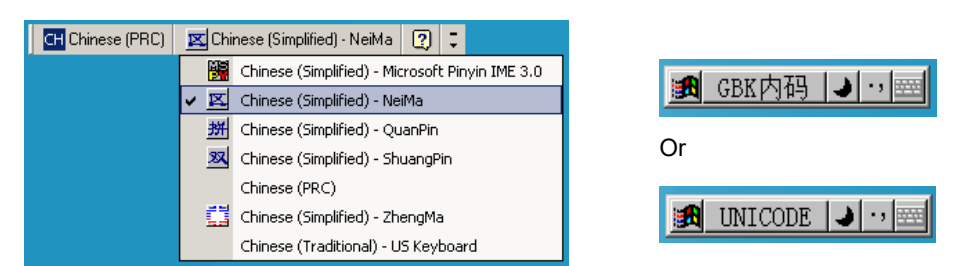

• Select Unicode/GBK input on Windows7: **Chinese (Simplified) - Microsoft Pinyin New Experience Input Style**, then select **Tool Menu > Secondary Inputs > Unicode Input** or **GB Code Input**.

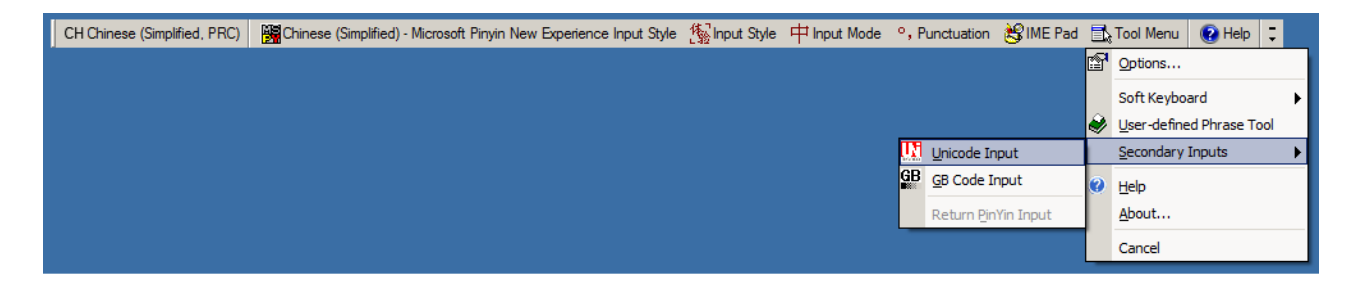

## **Selecting the Traditional Chinese Input Method on the Host**

To select the Traditional Chinese input method:

• Select Unicode input on Windows XP: **Chinese (Traditional) - Unicode**

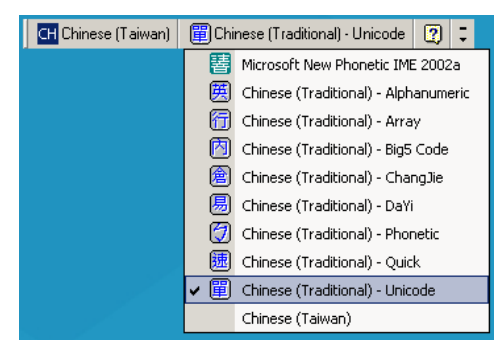

• Select Big5 input on Windows XP: **Chinese (Traditional) - Big5 Code**

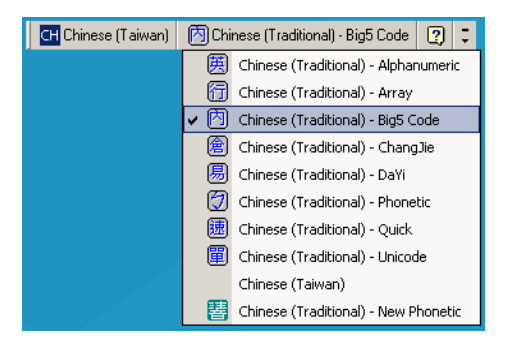

• Select Unicode/Big5 input on Windows 7: **Chinese (Traditional) - New Quick**. This option support both Unicode and Big5 input.

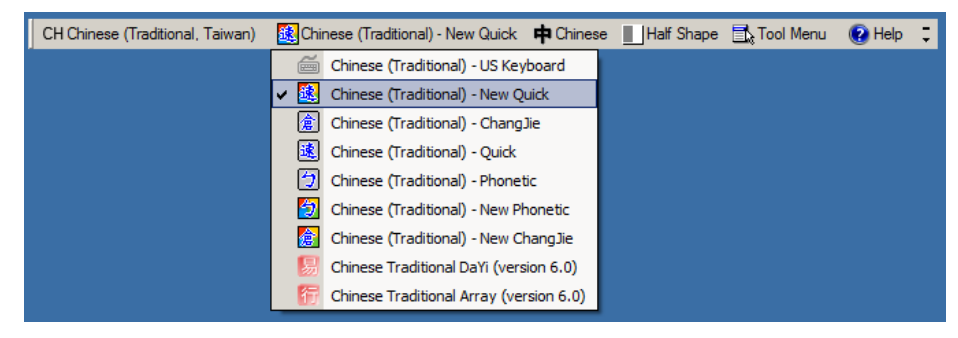

# **APPENDIX E PROGRAMMING REFERENCE**

# **Symbol Code Identifiers**

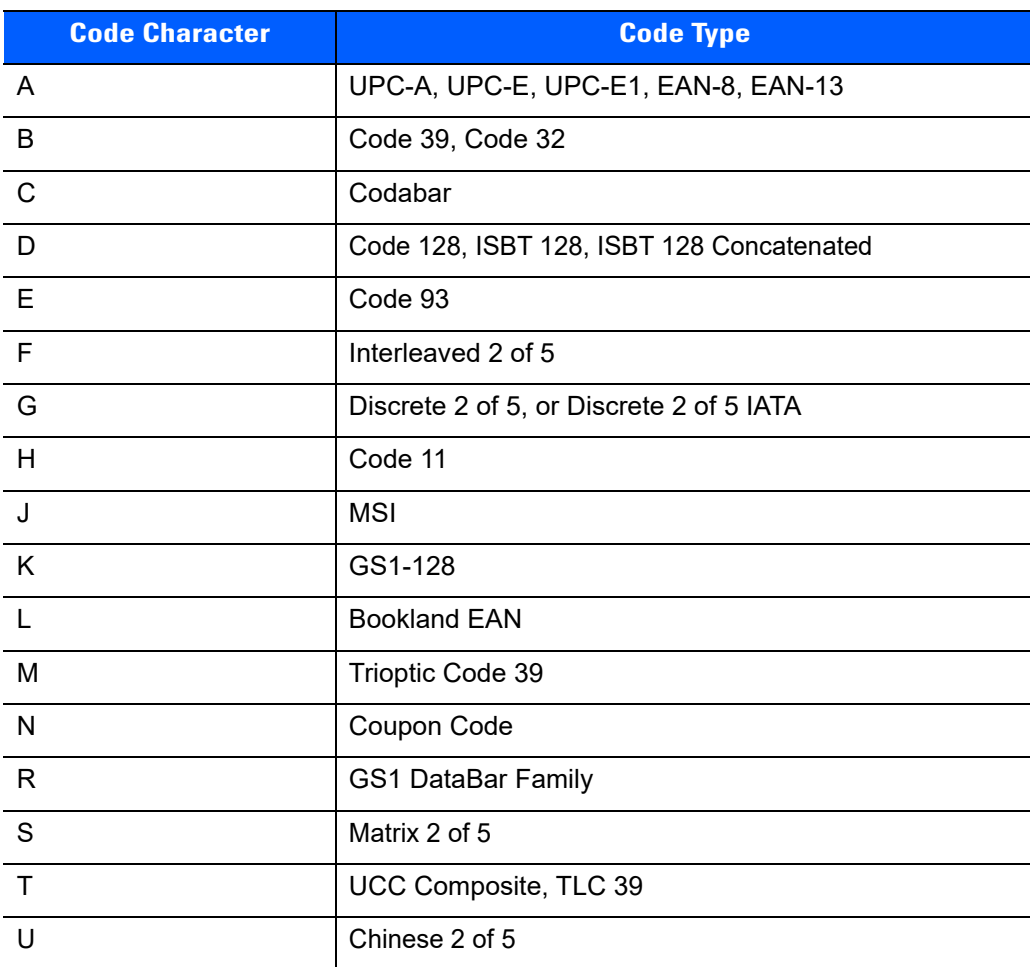

#### **Table E-1** *Symbol Code Characters*

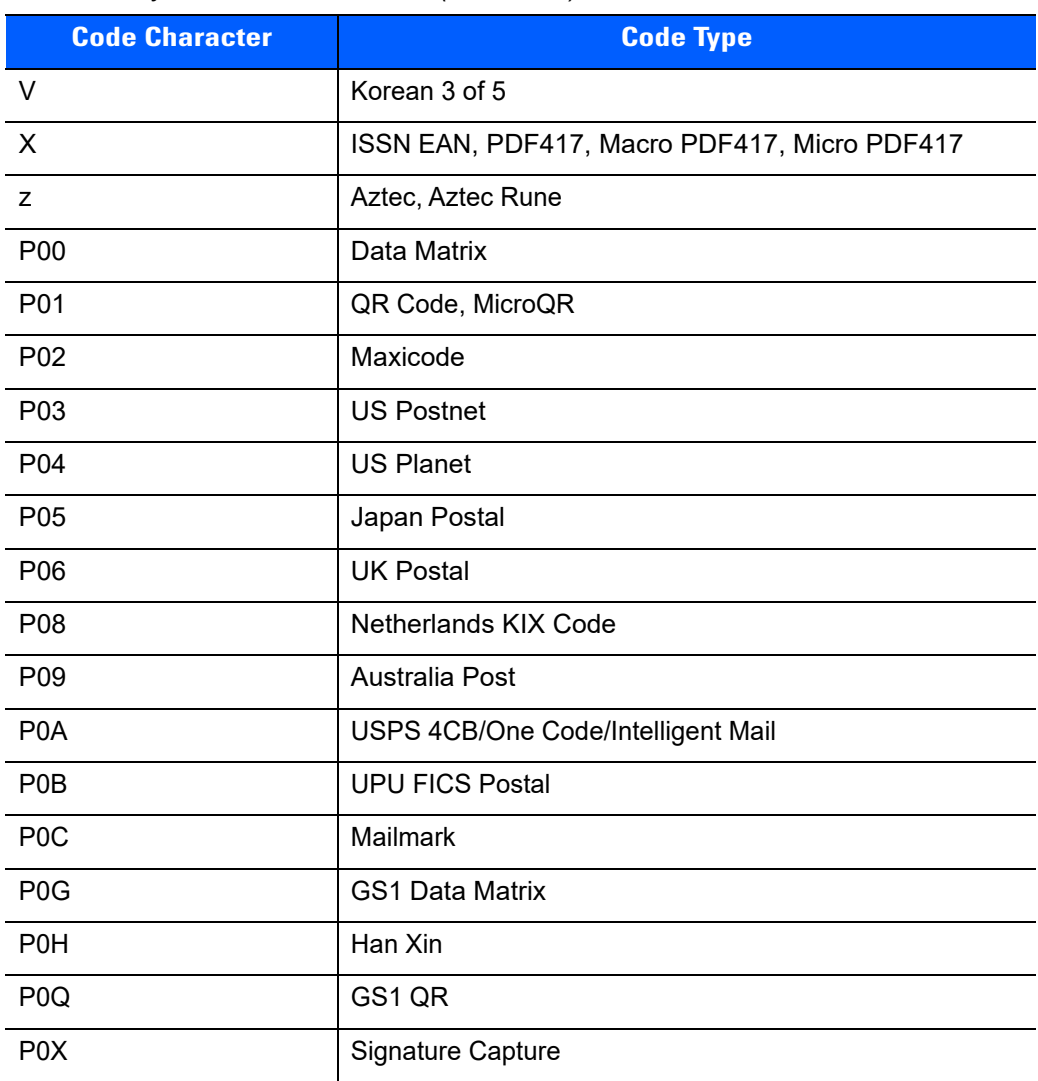

#### **Table E-1** *Symbol Code Characters (Continued)*

# **AIM Code Identifiers**

Each AIM Code Identifier contains the three-character string **]cm** where:

- ] = Flag Character (ASCII 93)
- c = Code Character (see *[Table E-2](#page-390-0)*)
- m = Modifier Character (see *[Table E-3](#page-391-0)*)

#### <span id="page-390-0"></span>**Table E-2** *Aim Code Characters*

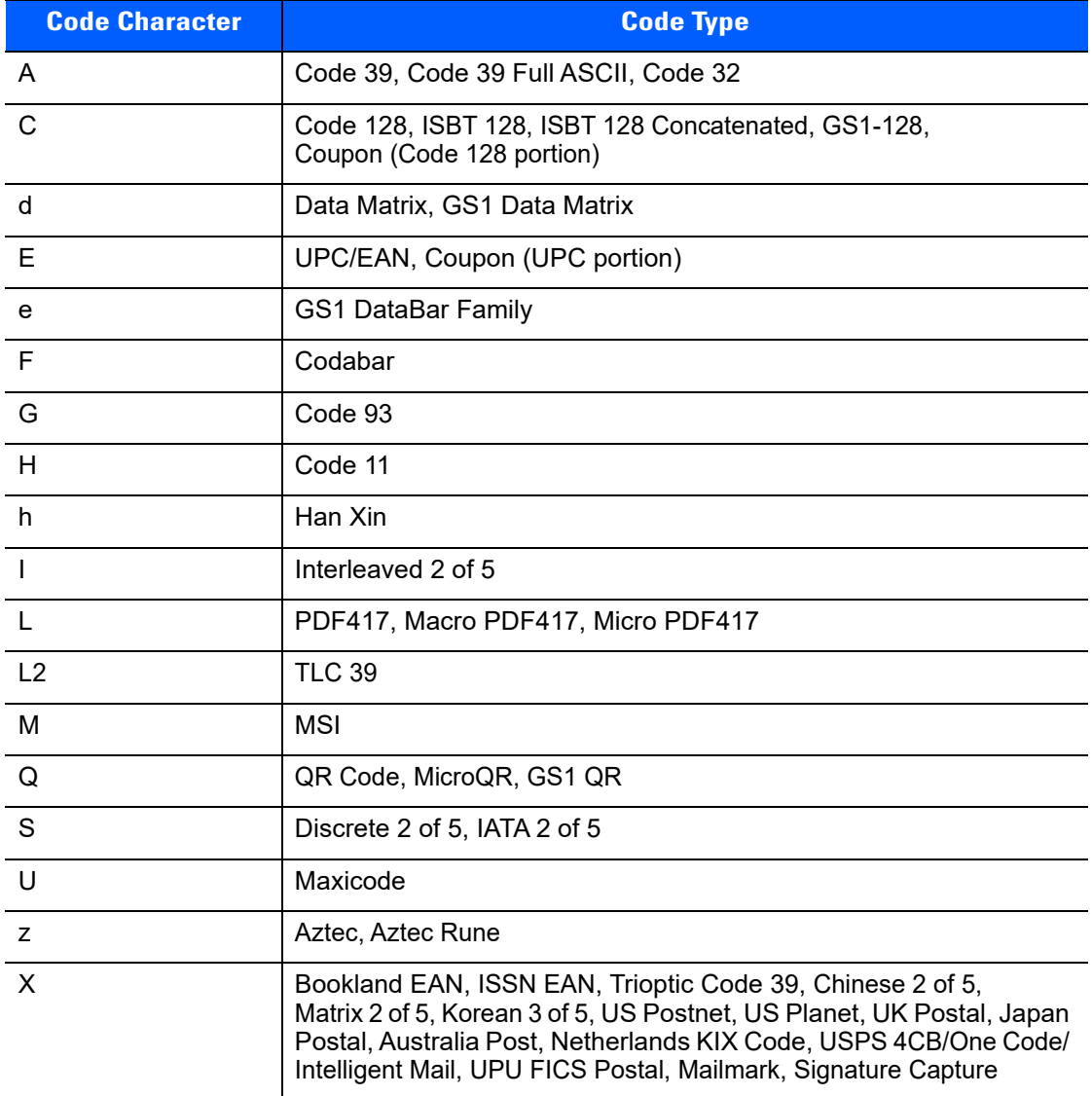

The modifier character is the sum of the applicable option values based on *[Table E-3](#page-391-0)*.

<span id="page-391-0"></span>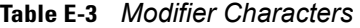

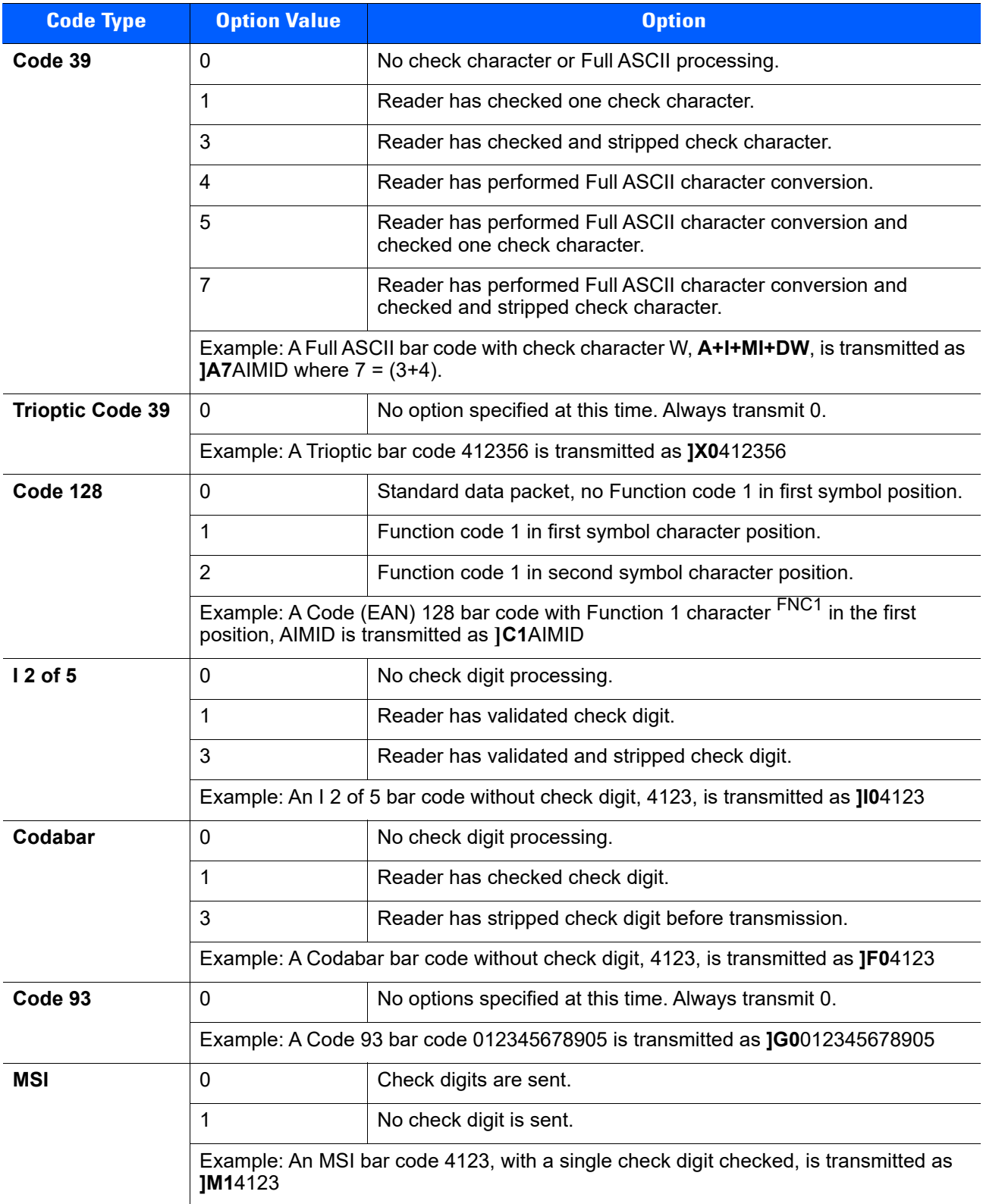

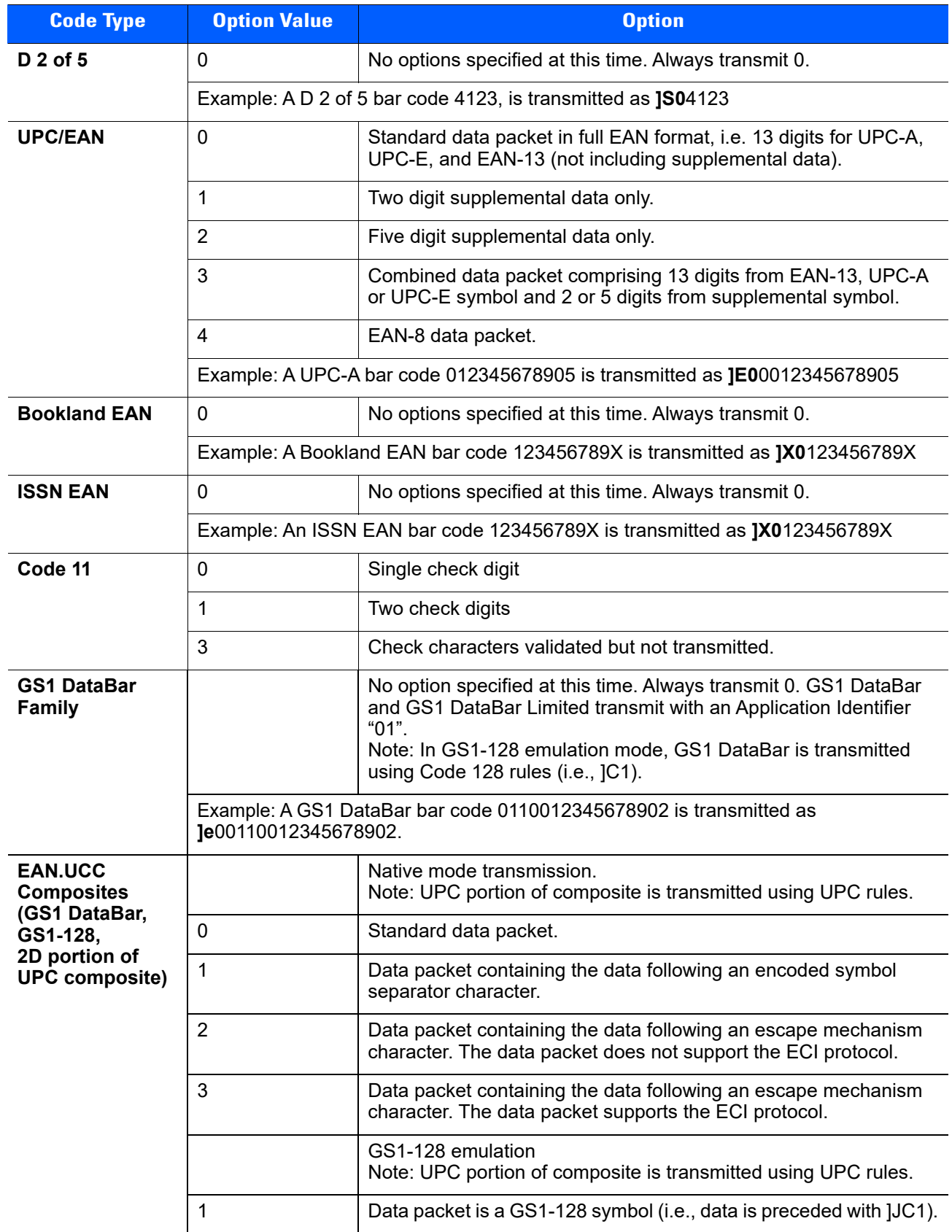

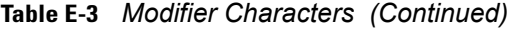

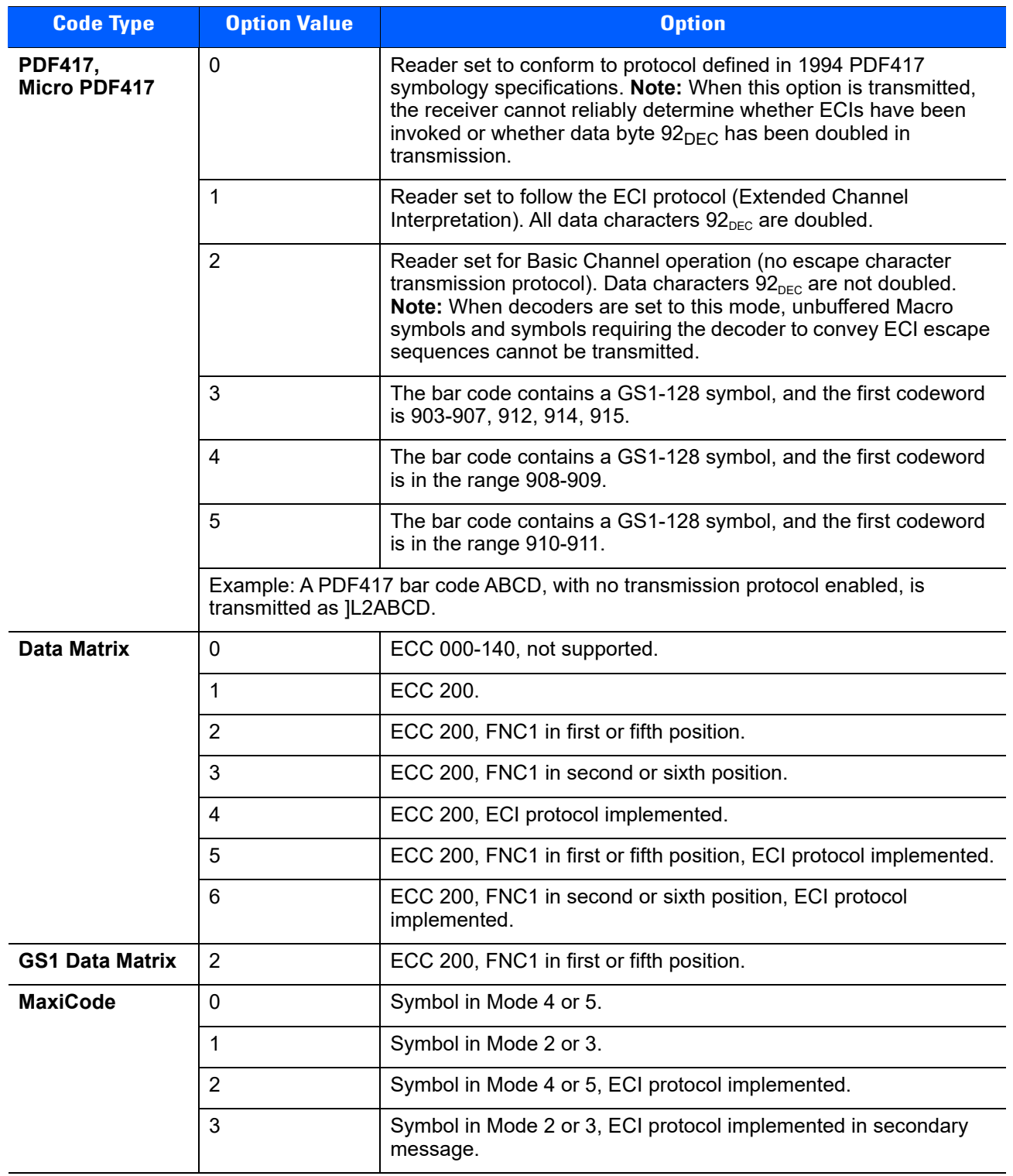

#### **Table E-3** *Modifier Characters (Continued)*

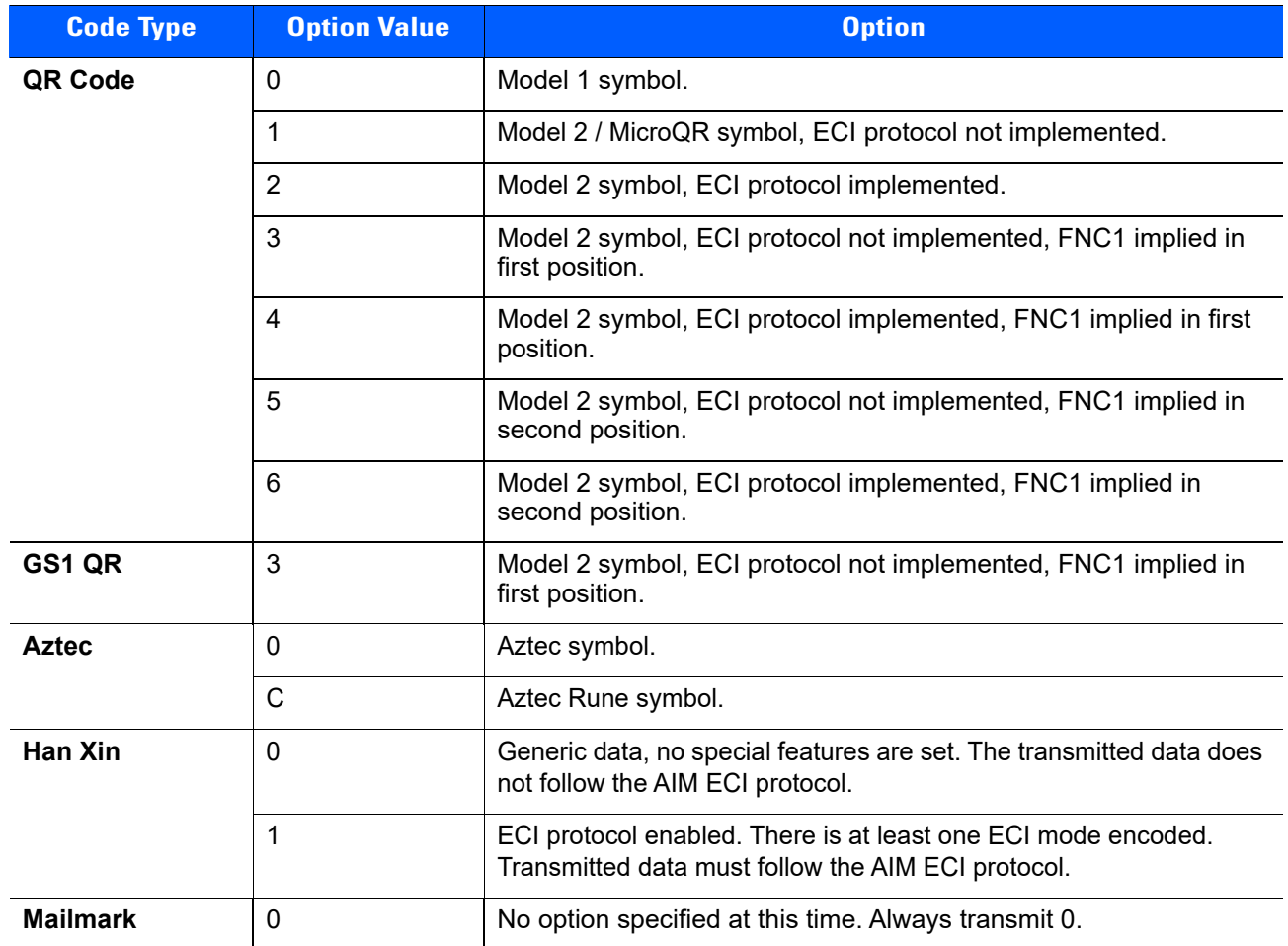

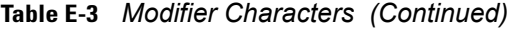
# **APPENDIX F SAMPLE BAR CODES**

<span id="page-396-0"></span>**Code 39**

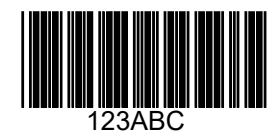

# **UPC/EAN**

**UPC-A, 100%**

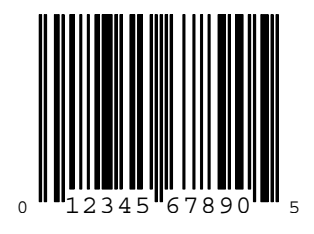

#### F - 2 DS9208 Product Reference Guide

**EAN-13, 100%**

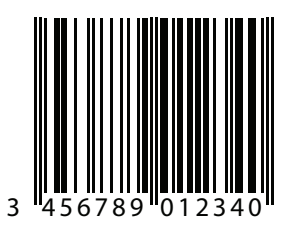

# **Code 128**

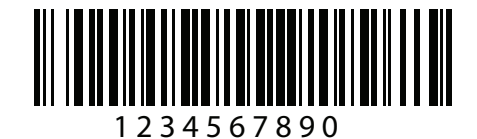

**Interleaved 2 of 5**

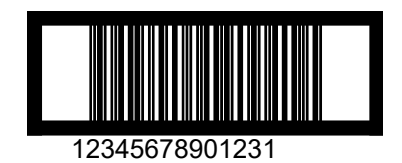

# **GS1 DataBar-14**

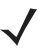

*NOTE* DataBar-14 must be enabled to read the bar code below (see *[GS1 DataBar on page 10-77](#page-266-0)*).

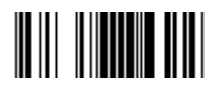

**7612341562341**

## **PDF417**

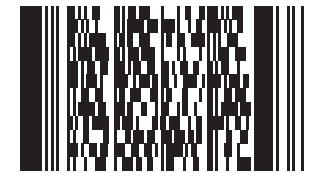

# **Data Matrix**

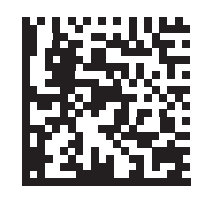

# **Maxicode**

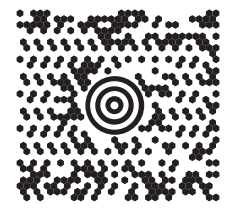

#### F - 4 DS9208 Product Reference Guide

# **QR Code**

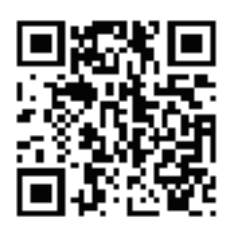

# **Han Xin**

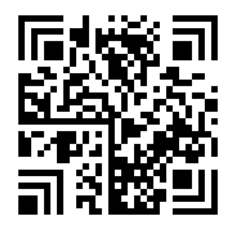

# **US Postnet**

المنشانيان ببانيا لمانا بانتابتا ببانا ببالمستللا 0123456784

**UK Postal**

# **APPENDIX G NUMERIC BAR CODES**

# **Numeric Bar Codes**

For parameters requiring specific numeric values, scan the appropriately numbered bar code(s).

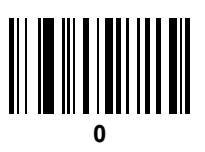

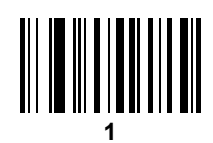

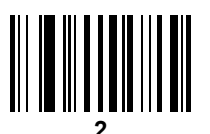

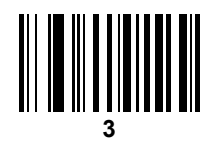

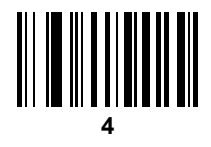

G - 2 DS9208 Product Reference Guide

# **Numeric Bar Codes (continued)**

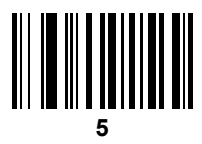

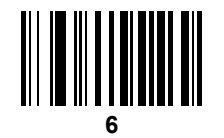

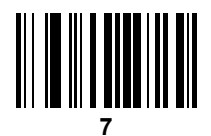

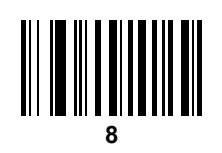

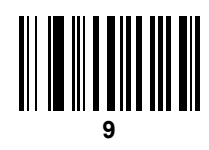

# <span id="page-401-0"></span>**Cancel**

To correct an error or change a selection, scan the bar code below.

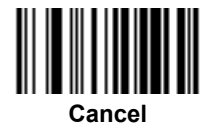

# **APPENDIX H ASCII CHARACTER SETS**

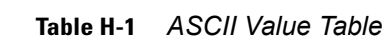

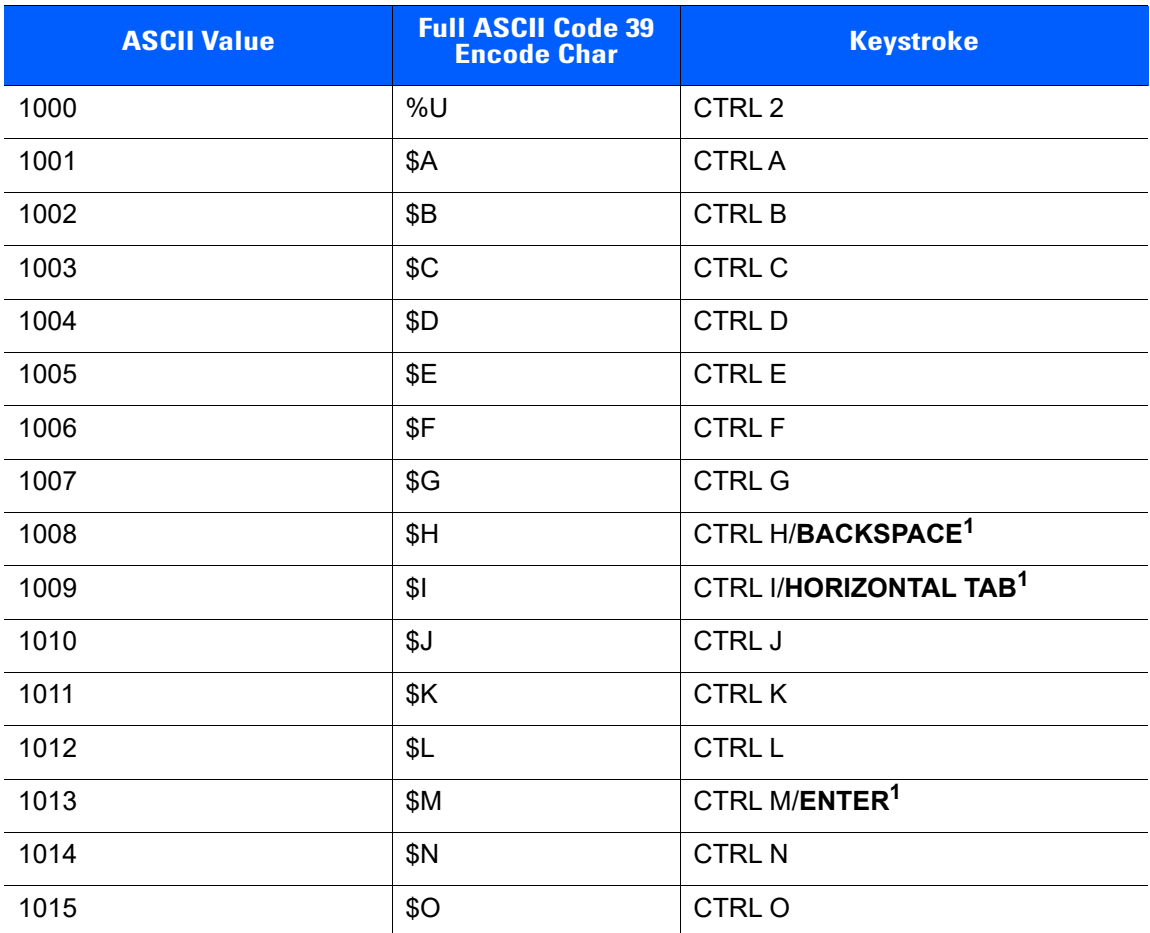

| <b>Full ASCII Code 39</b><br><b>ASCII Value</b><br><b>Encode Char</b> |               | <b>Keystroke</b>         |  |  |
|-----------------------------------------------------------------------|---------------|--------------------------|--|--|
| 1016                                                                  | \$P           | <b>CTRL P</b>            |  |  |
| 1017                                                                  | \$Q           | CTRL Q                   |  |  |
| 1018                                                                  | \$R           | <b>CTRL R</b>            |  |  |
| 1019                                                                  | \$S           | <b>CTRLS</b>             |  |  |
| 1020                                                                  | \$T           | <b>CTRLT</b>             |  |  |
| 1021                                                                  | \$U           | CTRL U                   |  |  |
| 1022                                                                  | \$V           | <b>CTRLV</b>             |  |  |
| 1023                                                                  | \$W           | <b>CTRLW</b>             |  |  |
| 1024                                                                  | \$X           | <b>CTRL X</b>            |  |  |
| 1025                                                                  | \$Υ           | <b>CTRLY</b>             |  |  |
| 1026                                                                  | \$Z           | CTRL Z                   |  |  |
| 1027                                                                  | %A            | CTRL [                   |  |  |
| 1028                                                                  | %B            | CTRL \                   |  |  |
| 1029                                                                  | $\%C$         | CTRL ]                   |  |  |
| 1030                                                                  | %D            | CTRL 6                   |  |  |
| 1031                                                                  | %E            | CTRL-                    |  |  |
| 1032                                                                  | Space         | Space                    |  |  |
| 1033                                                                  | /A            | Ţ                        |  |  |
| 1034                                                                  | /B            | $\pmb{\mathfrak{u}}$     |  |  |
| 1035                                                                  | /C            | $\#$                     |  |  |
| 1036                                                                  | /D            | \$                       |  |  |
| 1037                                                                  | /E            | $\%$                     |  |  |
| 1038                                                                  | /F            | &                        |  |  |
| 1039                                                                  | /G            | $\epsilon$               |  |  |
| 1040                                                                  | /H            | $\overline{\phantom{a}}$ |  |  |
| 1041                                                                  | $\sqrt{ }$    | $\big)$                  |  |  |
| 1042                                                                  | $\mathcal{U}$ | $\star$                  |  |  |
| 1043                                                                  | /K            | $\ddot{}$                |  |  |
| 1044                                                                  | /L            |                          |  |  |

**Table H-1** *ASCII Value Table (Continued)*

| <b>ASCII Value</b> | <b>Full ASCII Code 39</b><br><b>Encode Char</b>                                                                                                    | <b>Keystroke</b>                      |  |  |
|--------------------|----------------------------------------------------------------------------------------------------|---------------------------------------|--|--|
| 1045               | $\blacksquare$                                                                                                    | $\blacksquare$                        |  |  |
| 1046               | $\blacksquare$                                                                                                    | $\cdot$                               |  |  |
| 1047               | $\sqrt{O}$                                                                                                    | $\cal I$                              |  |  |
| 1048               | $\pmb{0}$                                                                                                    | $\pmb{0}$                             |  |  |
| 1049               | $\mathbf 1$                                                                                                    | $\mathbf 1$                           |  |  |
| 1050               | $\overline{2}$                                                                                                    | $\overline{2}$                        |  |  |
| 1051               | $\ensuremath{\mathsf{3}}$                                                                                                    | $\mathbf{3}$                          |  |  |
| 1052               | $\overline{\mathbf{4}}$                                                                                                    | $\overline{4}$                        |  |  |
| 1053               | 5                                                                                                    | $\overline{5}$                        |  |  |
| 1054               | 6                                                                                                    | $\,6$                                 |  |  |
| 1055               | $\overline{7}$                                                                                                    | $\overline{7}$                        |  |  |
| 1056               | 8                                                                                                    | $\bf 8$                               |  |  |
| 1057               | 9                                                                                                    | $\boldsymbol{9}$                      |  |  |
| 1058               | $\overline{Z}$                                                                                                    | $\ddot{\cdot}$                        |  |  |
| 1059               | $\%$ F                                                                                                    | $\vdots$                              |  |  |
| 1060               | $\%G$                                                                                                    | $\,<$                                 |  |  |
| 1061               | %H                                                                                                    | $\equiv$                              |  |  |
| 1062               | $\%$                                                                                                    | $\, >$                                |  |  |
| 1063               | %J                                                                                                    | $\tilde{?}$                           |  |  |
| 1064               | %V                                                                                                    | $^\text{\textregistered}$             |  |  |
| 1065               | $\mathsf A$                                                                                                    | $\boldsymbol{\mathsf{A}}$             |  |  |
| 1066               | B                                                                                                    | $\sf B$                               |  |  |
| 1067               | $\mathsf C$                                                                                                    | $\mathsf C$                           |  |  |
| 1068               | D                                                                                                    | $\mathsf{D}%$                         |  |  |
| 1069               | E                                                                                                    | $\mathsf E$                           |  |  |
| 1070               | F                                                                                                    | $\mathsf F$                           |  |  |
| 1071               | G                                                                                                    | G                                     |  |  |
| 1072               | Н                                                                                                    | $\mathsf{H}%$                         |  |  |
| 1073               | $\begin{array}{c} \rule{0pt}{2.5ex} \rule{0pt}{2.5ex} \rule{0$ | $\begin{array}{c} \hline \end{array}$ |  |  |

**Table H-1** *ASCII Value Table (Continued)*

| <b>Full ASCII Code 39</b><br><b>ASCII Value</b><br><b>Encode Char</b> |                      | <b>Keystroke</b>                                 |
|-----------------------------------------------------------------------|----------------------|--------------------------------------------------|
| 1074                                                                  | $\mathsf J$          | $\mathsf J$                                      |
| 1075                                                                  | K                    | Κ                                                |
| 1076                                                                  | L                    | L                                                |
| 1077                                                                  | M                    | M                                                |
| 1078                                                                  | ${\sf N}$            | ${\sf N}$                                        |
| 1079                                                                  | $\mathsf O$          | $\circ$                                          |
| 1080                                                                  | P                    | ${\sf P}$                                        |
| 1081                                                                  | Q                    | Q                                                |
| 1082                                                                  | $\mathsf{R}$         | $\mathsf{R}$                                     |
| 1083                                                                  | $\mathsf S$          | $\mathbf S$                                      |
| 1084                                                                  | $\sf T$              | $\mathsf T$                                      |
| 1085                                                                  | $\cup$               | $\cup$                                           |
| 1086                                                                  | $\vee$               | $\vee$                                           |
| 1087                                                                  | W                    | W                                                |
| 1088                                                                  | X                    | $\pmb{\times}$                                   |
| 1089                                                                  | Y                    | Υ                                                |
| 1090                                                                  | Ζ                    | $\mathsf Z$                                      |
| 1091                                                                  | %K                   | $\mathfrak l$                                    |
| 1092                                                                  | %L                   | $\backslash$                                     |
| 1093                                                                  | %M                   | l                                                |
| 1094                                                                  | %N                   | $\pmb{\wedge}$                                   |
| 1095                                                                  | $\%$ O               | —                                                |
| 1096                                                                  | $\%W$                | $\pmb{\epsilon}$                                 |
| 1097                                                                  | +A                   | $\mathsf a$                                      |
| 1098                                                                  | $+B$                 | $\sf b$                                          |
| 1099                                                                  | $\mbox{{\small +C}}$ | $\mathbf{C}$                                     |
| 1100                                                                  | $\texttt{+D}$        | $\sf d$                                          |
| 1101                                                                  | $\pm \mathsf{E}$     | $\mathbf{e}% _{t}\left  \mathbf{1}\right\rangle$ |
| 1102                                                                  | $\pm \mathsf{F}$     | $\mathsf f$                                      |

**Table H-1** *ASCII Value Table (Continued)*

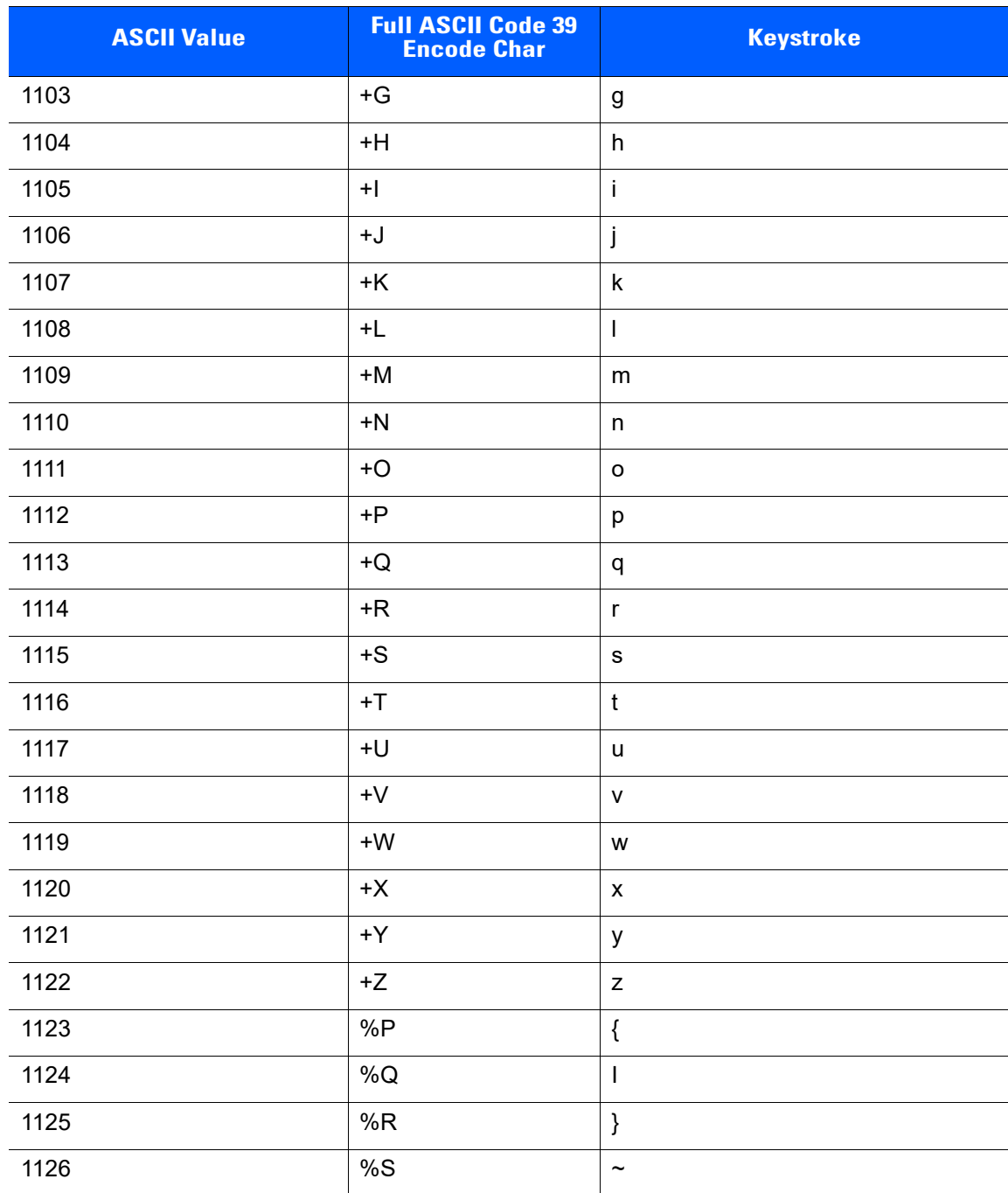

#### **Table H-1** *ASCII Value Table (Continued)*

**Table H-2** *ALT Key Standard Default Tables*

| <b>ALT Keys</b> | <b>Keystroke</b> |
|-----------------|------------------|
| 2064            | ALT <sub>2</sub> |
| 2065            | <b>ALTA</b>      |
| 2066            | ALT B            |
| 2067            | ALT <sub>C</sub> |
| 2068            | ALT <sub>D</sub> |
| 2069            | ALT E            |
| 2070            | ALT <sub>F</sub> |
| 2071            | ALT G            |
| 2072            | ALT H            |
| 2073            | ALT I            |
| 2074            | ALT J            |
| 2075            | ALT K            |
| 2076            | ALT <sub>L</sub> |
| 2077            | ALT <sub>M</sub> |
| 2078            | <b>ALT N</b>     |
| 2079            | ALT O            |
| 2080            | <b>ALT P</b>     |
| 2081            | ALT <sub>Q</sub> |
| 2082            | ALT <sub>R</sub> |
| 2083            | ALT <sub>S</sub> |
| 2084            | <b>ALT T</b>     |
| 2085            | ALT U            |
| 2086            | <b>ALT V</b>     |
| 2087            | ALT W            |
| 2088            | <b>ALT X</b>     |
| 2089            | <b>ALTY</b>      |
| 2090            | ALT Z            |

| <b>GUI Key</b> | <b>Keystroke</b>         |
|----------------|--------------------------|
| 3000           | <b>Right Control Key</b> |
| 3048           | GUI 0                    |
| 3049           | GUI 1                    |
| 3050           | GUI <sub>2</sub>         |
| 3051           | GUI 3                    |
| 3052           | GUI 4                    |
| 3053           | GUI 5                    |
| 3054           | GUI 6                    |
| 3055           | GUI 7                    |
| 3056           | GUI 8                    |
| 3057           | GUI 9                    |
| 3065           | <b>GUIA</b>              |
| 3066           | <b>GUIB</b>              |
| 3067           | <b>GUI C</b>             |
| 3068           | <b>GUID</b>              |
| 3069           | <b>GUI E</b>             |
| 3070           | <b>GUIF</b>              |
| 3071           | <b>GUI G</b>             |
| 3072           | <b>GUI H</b>             |
| 3073           | <b>GUI I</b>             |
| 3074           | <b>GUI J</b>             |
| 3075           | <b>GUIK</b>              |
| 3076           | <b>GUIL</b>              |
| 3077           | <b>GUI M</b>             |
| 3078           | <b>GUIN</b>              |
| 3079           | <b>GUI O</b>             |
| 3080           | <b>GUIP</b>              |
| 3081           | <b>GUI Q</b>             |

**Table H-3** *USB GUI Key Character Set*

**Note: GUI Shift Keys - The Apple™ iMac keyboard has an apple key on either side of the space bar. Windows-based systems have a GUI key to the left of the left ALT key, and to the right of the right ALT key.**

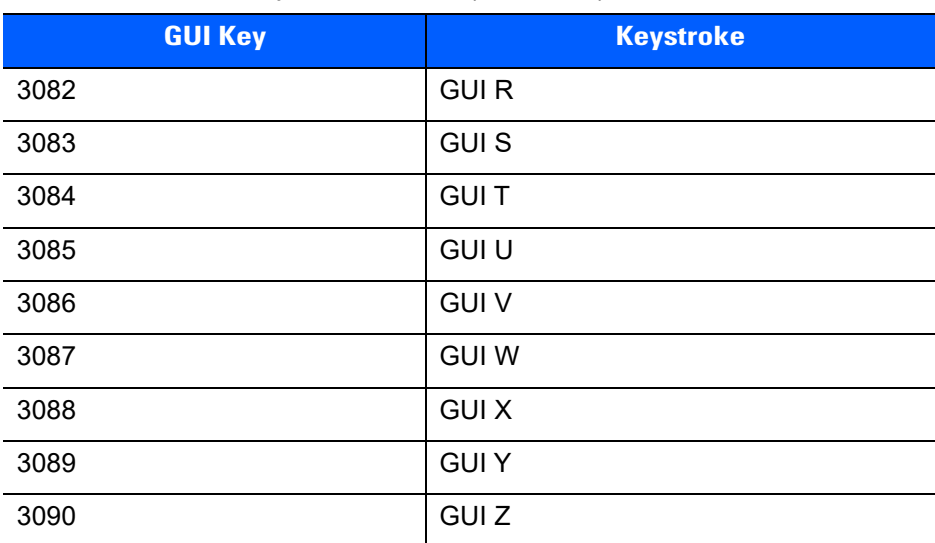

#### **Table H-3** *USB GUI Key Character Set (Continued)*

**Note: GUI Shift Keys - The Apple™ iMac keyboard has an apple key on either side of the space bar. Windows-based systems have a GUI key to the left of the left ALT key, and to the right of the right ALT key.**

| <b>PF Keys</b> | <b>Keystroke</b> |
|----------------|------------------|
| 4001           | PF <sub>1</sub>  |
| 4002           | PF <sub>2</sub>  |
| 4003           | PF <sub>3</sub>  |
| 4004           | PF <sub>4</sub>  |
| 4005           | PF <sub>5</sub>  |
| 4006           | PF <sub>6</sub>  |
| 4007           | PF <sub>7</sub>  |
| 4008           | PF <sub>8</sub>  |
| 4009           | PF <sub>9</sub>  |
| 4010           | <b>PF 10</b>     |
| 4011           | <b>PF 11</b>     |
| 4012           | <b>PF 12</b>     |
| 4013           | PF 13            |
| 4014           | <b>PF 14</b>     |
| 4015           | <b>PF 15</b>     |
| 4016           | <b>PF 16</b>     |

**Table H-4** *PF Key Standard Default Table*

**Table H-5** *F key Standard Default Table*

| <b>F Keys</b> | <b>Keystroke</b> |
|---------------|------------------|
| 5001          | F <sub>1</sub>   |
| 5002          | F <sub>2</sub>   |
| 5003          | F <sub>3</sub>   |
| 5004          | F <sub>4</sub>   |
| 5005          | F <sub>5</sub>   |
| 5006          | F <sub>6</sub>   |
| 5007          | F7               |
| 5008          | F <sub>8</sub>   |
| 5009          | F 9              |
| 5010          | F 10             |
| 5011          | F 11             |
| 5012          | F 12             |
| 5013          | F 13             |
| 5014          | F 14             |
| 5015          | F 15             |
| 5016          | F 16             |
| 5017          | F 17             |
| 5018          | F 18             |
| 5019          | F 19             |
| 5020          | F 20             |
| 5021          | F <sub>21</sub>  |
| 5022          | F 22             |
| 5023          | F 23             |
| 5024          | F 24             |

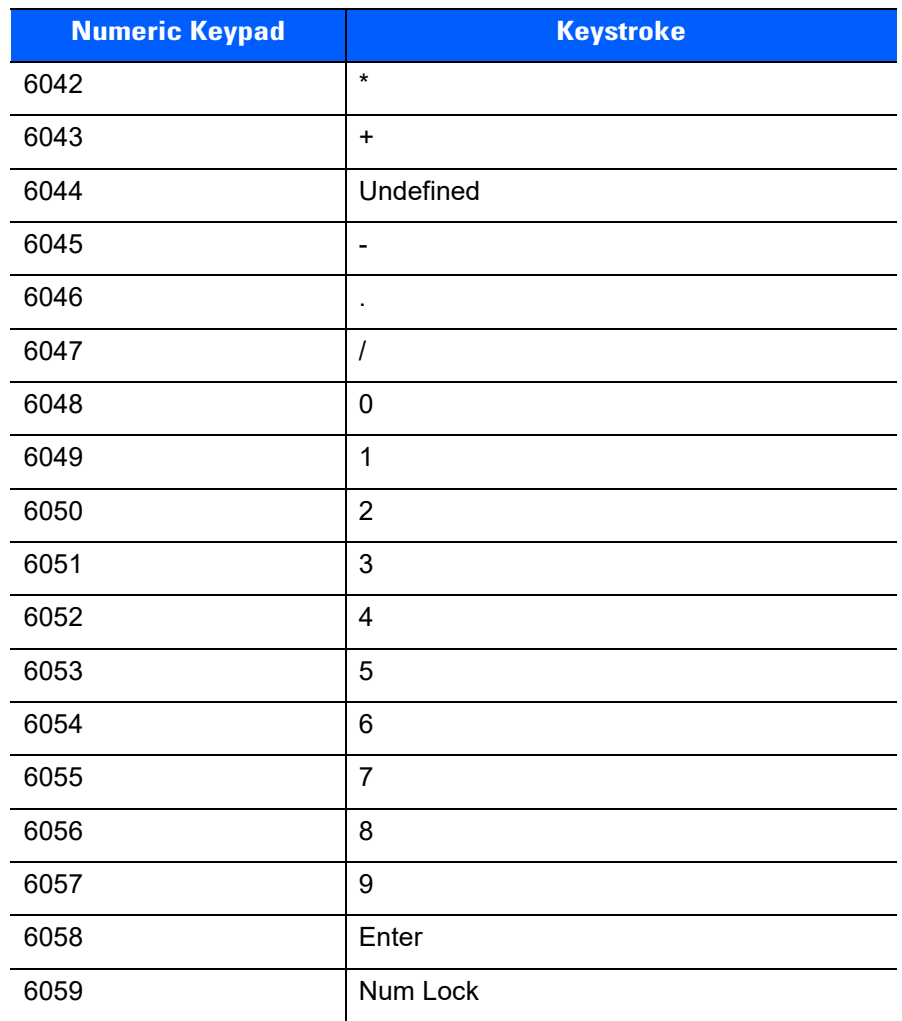

#### **Table H-6** *Numeric Key Standard Default Table*

| <b>Extended Keypad</b> | <b>Keystroke</b>    |
|------------------------|---------------------|
| 7001                   | <b>Break</b>        |
| 7002                   | <b>Delete</b>       |
| 7003                   | Pg Up               |
| 7004                   | End                 |
| 7005                   | Pg Dn               |
| 7006                   | Pause               |
| 7007                   | <b>Scroll Lock</b>  |
| 7008                   | Backspace           |
| 7009                   | Tab                 |
| 7010                   | <b>Print Screen</b> |
| 7011                   | Insert              |
| 7012                   | Home                |
| 7013                   | Enter               |
| 7014                   | Escape              |
| 7015                   | Up Arrow            |
| 7016                   | Dn Arrow            |
| 7017                   | <b>Left Arrow</b>   |
| 7018                   | <b>Right Arrow</b>  |

**Table H-7** *Extended Keypad Standard Default Table*

# **APPENDIX I SIGNATURE CAPTURE CODE**

#### **Introduction**

CapCode, a signature capture code, is a special pattern that encloses a signature area on a document and allows a scanner to capture a signature.

There are several accepted patterns that allow automatic identification of different signatures on the same form. For example, on the federal tax return 1040 form there are three signature areas, one each for two joint filers, and one for a professional preparer. By using different patterns, a program can correctly identify all three, so they can be captured in any sequence and still be identified correctly.

## **Code Structure**

#### **Signature Capture Area**

A CapCode is printed as two identical patterns on either side of a signature capture box, as shown in *[Figure](#page-414-0)  [I-1](#page-414-0)*. Each pattern extends the full height of the signature capture box.

The box is optional, so you can omit it, replace it with a single baseline, or print a baseline with an "X" on top of it towards the left, as is customarily done in the US to indicate a request for signature. However, if an "X" or other markings are added in the signature box area, these are captured with the signature.

*John S. Doe*

<span id="page-414-0"></span>**Figure I-1** *CapCode*

#### **CapCode Pattern Structure**

A CapCode pattern structure consists of a start pattern followed by a separator space, a signature capture box, a second separator space, and then a stop pattern. Assuming that X is the dimension of the thinnest element, the start and stop patterns each contains 9X total width in 4 bars and 3 spaces. A 7X quiet zone is required to the left and to the right of the CapCode pattern.

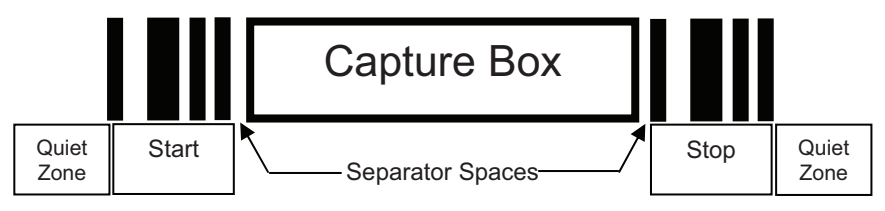

**Figure I-2** *CapCode Structure*

The separator spaces on either side of the signature capture box can be between 1X and 3X wide.

## **Start / Stop Patterns**

*[Table I-1](#page-415-0)* lists the accepted start / stop patterns. The bar and space widths are expressed as multiples of X. You must use the same pattern on either side of a signature capture box. The type value is reported with the captured signature to indicate the purpose of the signature captured.

| <b>Bar/Space Patterns</b> |               |   |                |   |   |   |             |  |
|---------------------------|---------------|---|----------------|---|---|---|-------------|--|
| $\mathbf{B}$              | S             | B | <b>S</b>       | B | S | B | <b>Type</b> |  |
|                           |               | 2 | $\overline{2}$ |   |   |   | 2           |  |
|                           | $\mathcal{P}$ | 2 |                |   |   |   | 5           |  |
| 2                         |               |   | 2              |   |   |   |             |  |
| 2                         | 2             |   |                |   |   |   | 8           |  |
| 3                         |               |   |                |   |   |   | 9           |  |

<span id="page-415-0"></span>**Table I-1** *Start / Stop Pattern Definitions*

*[Table I-2](#page-416-0)* lists selectable parameters used to generate the image of the captured signature.

<span id="page-416-0"></span>**Table I-2** *User Defined CapCode Parameters*

| <b>Parameter</b>                | <b>Defined</b>                             |
|---------------------------------|--------------------------------------------|
| Width                           | Number of pixels                           |
| Height                          | Number of pixels                           |
| Format                          | JPEG, BMP, TIFF                            |
| JPEG quality                    | 1 (most compression) to 100 (best quality) |
| <b>Bits Per Pixel</b>           | $1(2$ levels)                              |
| (not applicable to JPEG format) | 4 (16 levels)                              |
|                                 | 8 (256 levels)                             |

BMP format does not use compression, JPEG and TIFF formats do.

# **Dimensions**

The size of the signature capture box is determined by the height and separation of the start and stop patterns. The line width of the signature capture box is insignificant.

The thinnest element width, referred to here as X, is nominally 10 mils (1 mil = 0.0254 mm). Select this as an exact multiple of the pixel pitch of the printer used. For example, when using a 203 DPI (dots-per-inch) printer and printing 2 dots per module, the resulting X dimension is 9.85 mils.

### **Data Format**

The scanner output is formatted according to *[Table I-3](#page-416-1)*. Symbol scanners allow different user options to output or inhibit bar code type. Selecting "Symbol ID" as the bar code type for output identifies the CapCode with letter "i".

| <b>File Format</b><br>$(1 \text{ byte})$ | Type (1 byte)                 | <b>Image Size</b><br>(4 bytes, BIG Endian) | <b>Image Data</b>                 |
|------------------------------------------|-------------------------------|--------------------------------------------|-----------------------------------|
| $JPEG - 1$<br>$BMP - 3$<br>TIFF - $4$    | See Table I-1, last<br>column |                                            | (Same bytes as in a<br>data file) |

<span id="page-416-1"></span>**Table I-3** *Data Format*

# **Additional Capabilities**

Regardless of how the signature is captured, the output signature image is de-skewed and right-side up.

A scanner that captures signatures automatically determines whether it is scanning a signature or a bar code. You can disable the signature capturing capability in a scanner.

### **Signature Boxes**

*[Figure I-3](#page-417-0)* illustrates the five acceptable signature boxes:

Type 2:

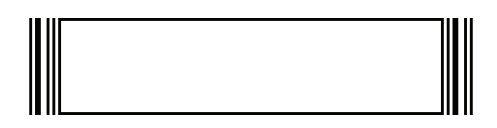

Type 5:

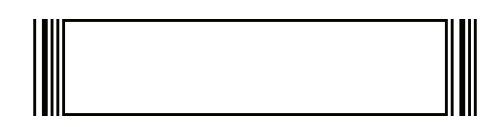

Type 7:

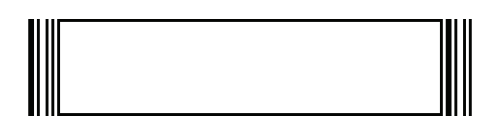

Type 8:

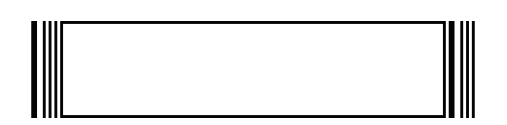

Type 9:

<span id="page-417-0"></span>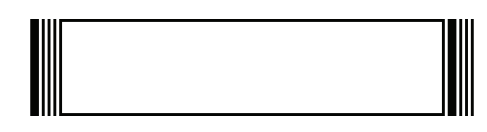

**Figure I-3** *Acceptable Signature Boxes*

# **GLOSSARY**

## **A**

**Aperture.** The opening in an optical system defined by a lens or baffle that establishes the field of view.

**API.** An interface by means of which one software component communicates with or controls another. Usually used to refer to services provided by one software component to another, usually via software interrupts or function calls

#### **Application Programming Interface.** See **API**.

- **ASCII.** American Standard Code for Information Interchange. A 7 bit-plus-parity code representing 128 letters, numerals, punctuation marks and control characters. It is a standard data transmission code in the U.S.
- **Autodiscrimination.** The ability of an interface controller to determine the code type of a scanned bar code. After this determination is made, the information content is decoded.

#### **B**

- **Bar.** The dark element in a printed bar code symbol.
- **Bar Code.** A pattern of variable-width bars and spaces which represents numeric or alphanumeric data in machine-readable form. The general format of a bar code symbol consists of a leading margin, start character, data or message character, check character (if any), stop character, and trailing margin. Within this framework, each recognizable symbology uses its own unique format. See **Symbology**.
- **Bar Code Density.** The number of characters represented per unit of measurement (e.g., characters per inch).
- **Bar Height.** The dimension of a bar measured perpendicular to the bar width.
- **Bar Width.** Thickness of a bar measured from the edge closest to the symbol start character to the trailing edge of the same bar.
- **BIOS.** Basic Input Output System. A collection of ROM-based code with a standard API used to interface with standard PC hardware.

**Bit.** Binary digit. One bit is the basic unit of binary information. Generally, eight consecutive bits compose one byte of data. The pattern of 0 and 1 values within the byte determines its meaning.

**Bits per Second (bps).** Bits transmitted or received.

- **Boot or Boot-up.** The process a computer goes through when it starts. During boot-up, the computer can run self-diagnostic tests and configure hardware and software.
- **BOOTP.** A protocol for remote booting of diskless devices. Assigns an IP address to a machine and may specify a boot file. The client sends a bootp request as a broadcast to the bootp server port (67) and the bootp server responds using the bootp client port (68). The bootp server must have a table of all devices, associated MAC addresses and IP addresses.

#### **bps.** See **Bits Per Second**.

**Byte.** On an addressable boundary, eight adjacent binary digits (0 and 1) combined in a pattern to represent a specific character or numeric value. Bits are numbered from the right, 0 through 7, with bit 0 the low-order bit. One byte in memory is used to store one ASCII character.

#### **C**

- **CDRH.** Center for Devices and Radiological Health. A federal agency responsible for regulating laser product safety. This agency specifies various laser operation classes based on power output during operation.
- **CDRH Class 1.** This is the lowest power CDRH laser classification. This class is considered intrinsically safe, even if all laser output were directed into the eye's pupil. There are no special operating procedures for this class.
- **CDRH Class 2.** No additional software mechanisms are needed to conform to this limit. Laser operation in this class poses no danger for unintentional direct human exposure.
- **Character.** A pattern of bars and spaces which either directly represents data or indicates a control function, such as a number, letter, punctuation mark, or communications control contained in a message.

**Character Set.** Those characters available for encoding in a particular bar code symbology.

- **Check Digit.** A digit used to verify a correct symbol decode. The scanner inserts the decoded data into an arithmetic formula and checks that the resulting number matches the encoded check digit. Check digits are required for UPC but are optional for other symbologies. Using check digits decreases the chance of substitution errors when a symbol is decoded.
- **Codabar.** A discrete self-checking code with a character set consisting of digits 0 to 9 and six additional characters: (  $$ : / , +).$
- **Code 128.** A high density symbology which allows the controller to encode all 128 ASCII characters without adding extra symbol elements.
- **Code 3 of 9 (Code 39).** A versatile and widely used alphanumeric bar code symbology with a set of 43 character types, including all uppercase letters, numerals from 0 to 9 and 7 special characters (- . / + % \$ and space). The code name is derived from the fact that 3 of 9 elements representing a character are wide, while the remaining 6 are narrow.
- **Code 93.** An industrial symbology compatible with Code 39 but offering a full character ASCII set and a higher coding density than Code 39.
- **Code Length.** Number of data characters in a bar code between the start and stop characters, not including those characters.
- **Cold Boot.** A cold boot restarts the mobile computer and erases all user stored records and entries.
- **COM port.** Communication port; ports are identified by number, e.g., COM1, COM2.
- **Continuous Code.** A bar code or symbol in which all spaces within the symbol are parts of characters. There are no intercharacter gaps in a continuous code. The absence of gaps allows for greater information density.
- **Cradle.** A cradle is used for charging the terminal battery and for communicating with a host computer, and provides a storage place for the terminal when not in use.

### **D**

- **Dead Zone.** An area within a scanner's field of view, in which specular reflection may prevent a successful decode.
- **Decode.** To recognize a bar code symbology (e.g., UPC/EAN) and then analyze the content of the specific bar code scanned.
- **Decode Algorithm.** A decoding scheme that converts pulse widths into data representation of the letters or numbers encoded within a bar code symbol.
- **Decryption.** Decryption is the decoding and unscrambling of received encrypted data. Also see, **Encryption** and **Key**.
- **Depth of Field.** The range between minimum and maximum distances at which a scanner can read a symbol with a certain minimum element width.
- **Discrete 2 of 5.** A binary bar code symbology representing each character by a group of five bars, two of which are wide. The location of wide bars in the group determines which character is encoded; spaces are insignificant. Only numeric characters (0 to 9) and START/STOP characters may be encoded.
- **Discrete Code.** A bar code or symbol in which the spaces between characters (intercharacter gaps) are not part of the code.

**DRAM.** Dynamic random access memory.

#### **E**

**EAN.** European Article Number. This European/International version of the UPC provides its own coding format and symbology standards. Element dimensions are specified metrically. EAN is used primarily in retail.

**Element.** Generic term for a bar or space.

- **Encoded Area.** Total linear dimension occupied by all characters of a code pattern, including start/stop characters and data.
- **ENQ (RS-232).** ENQ software handshaking is also supported for the data sent to the host.

**ESD.** Electro-Static Discharge

#### **F**

**Flash Disk.** An additional megabyte of non-volatile memory for storing application and configuration files.

**Flash Memory.** Flash memory is responsible for storing the system firmware and is non-volatile. If the system power is interrupted the data is not be lost.

**FTP.** See **File Transfer Protocol**.

### **H**

#### **Hard Reset.** See **Cold Boot**.

**Host Computer.** A computer that serves other terminals in a network, providing such services as computation, database access, supervisory programs and network control.

Hz. Hertz; A unit of frequency equal to one cycle per second.

**I**

**IDE.** Intelligent drive electronics. Refers to the solid-state hard drive type.

- **IEC.** International Electrotechnical Commission. This international agency regulates laser safety by specifying various laser operation classes based on power output during operation.
- **IEC60825-1 Class 1.** This is the lowest power IEC laser classification. Conformity is ensured through a software restriction of 120 seconds of laser operation within any 1000 second window and an automatic laser shutdown if the scanner's oscillating mirror fails.

#### **IEEE Address.** See **MAC Address**.

**Input/Output Ports.** I/O ports are primarily dedicated to passing information into or out of the terminal's memory. Series 9000 mobile computers include Serial and USB ports.

**Intercharacter Gap.** The space between two adjacent bar code characters in a discrete code.

- **Interleaved 2 of 5.** A binary bar code symbology representing character pairs in groups of five bars and five interleaved spaces. Interleaving provides for greater information density. The location of wide elements (bar/spaces) within each group determines which characters are encoded. This continuous code type uses no intercharacter spaces. Only numeric (0 to 9) and START/STOP characters may be encoded.
- **Interleaved Bar Code.** A bar code in which characters are paired together, using bars to represent the first character and the intervening spaces to represent the second.
- **Interleaved 2 of 5.** A binary bar code symbology representing character pairs in groups of five bars and five interleaved spaces. Interleaving provides for greater information density. The location of wide elements (bar/spaces) within each group determines which characters are encoded. This continuous code type uses no intercharacter spaces. Only numeric (0 to 9) and START/STOP characters may be encoded.

**I/O Ports.** interface The connection between two devices, defined by common physical characteristics, signal characteristics, and signal meanings. Types of interfaces include RS-232 and PCMCIA.

**IOCTL.** Input/Output Control.

- **IP Address.** (Internet Protocol address) The address of a computer attached to an IP network. Every client and server station must have a unique IP address. A 32-bit address used by a computer on a IP network. Client workstations have either a permanent address or one that is dynamically assigned to them each session. IP addresses are written as four sets of numbers separated by periods; for example, 204.171.64.2.
- **IPX/SPX.** Internet Package Exchange/Sequential Packet Exchange. A communications protocol for Novell. IPX is Novell's Layer 3 protocol, similar to XNS and IP, and used in NetWare networks. SPX is Novell's version of the Xerox SPP protocol.
- **IS-95.** Interim Standard 95. The EIA/TIA standard that governs the operation of CDMA cellular service. Versions include IS-95A and IS-95B. See CDMA.

### **K**

**Key.** A key is the specific code used by the algorithm to encrypt or decrypt the data. Also see, **Encryption** and **Decrypting**.

### **L**

- **LASER.** Light Amplification by Stimulated Emission of Radiation.The laser is an intense light source. Light from a laser is all the same frequency, unlike the output of an incandescent bulb. Laser light is typically coherent and has a high energy density.
- **Laser Diode.** A gallium-arsenide semiconductor type of laser connected to a power source to generate a laser beam. This laser type is a compact source of coherent light.

**Laser Scanner.** A type of bar code reader that uses a beam of laser light.

#### **LCD.** See **Liquid Crystal Display**.

**LED Indicator.** A semiconductor diode (LED - Light Emitting Diode) used as an indicator, often in digital displays. The semiconductor uses applied voltage to produce light of a certain frequency determined by the semiconductor's particular chemical composition.

#### **Light Emitting Diode.** See **LED**.

**Liquid Crystal Display (LCD).** A display that uses liquid crystal sealed between two glass plates. The crystals are excited by precise electrical charges, causing them to reflect light outside according to their bias. They use little electricity and react relatively quickly. They require external light to reflect their information to the user.

#### **M**

**MIL.** 1 mil = 1 thousandth of a meter.

**Misread (Misdecode).** A condition which occurs when the data output of a reader or interface controller does not agree with the data encoded within a bar code symbol.

**N**

- **Nominal.** The exact (or ideal) intended value for a specified parameter. Tolerances are specified as positive and negative deviations from this value.
- **Nominal Size.** Standard size for a bar code symbol. Most UPC/EAN codes are used over a range of magnifications (e.g., from 0.80 to 2.00 of nominal).

**NVM.** Non-Volatile Memory.

## **O**

#### **ODI.** See **Open Data-Link Interface**.

**Open Data-Link Interface (ODI).** Novell's driver specification for an interface between network hardware and higher-level protocols. It supports multiple protocols on a single NIC (Network Interface Controller). It is capable of understanding and translating any network information or request sent by any other ODI-compatible protocol into something a NetWare client can understand and process.

**Open System Authentication.** Open System authentication is a null authentication algorithm.

# **P**

**PAN** . Personal area network. Using Bluetooth wireless technology, PANs enable devices to communicate wirelessly. Generally, a wireless PAN consists of a dynamic group of less than 255 devices that communicate within about a 33-foot range. Only devices within this limited area typically participate in the network.

**Parameter.** A variable that can have different values assigned to it.

- **PC Card.** A plug-in expansion card for laptop computers and other devices, also called a PCMCIA card. PC Cards are 85.6mm long x 54 mm wide, and have a 68 pin connector. There are several different kinds:
	- Type I; 3.3 mm high; use RAM or Flash RAM
	- Type II; 5 mm high; use modems, LAN adaptors
	- Type III; 10.5 high; use Hard Disks

**PCMCIA.** Personal Computer Memory Card Interface Association. See **PC Card**.

- **Percent Decode.** The average probability that a single scan of a bar code would result in a successful decode. In a well-designed bar code scanning system, that probability should approach near 100%.
- **PING.** (Packet Internet Groper) An Internet utility used to determine whether a particular IP address is online. It is used to test and debug a network by sending out a packet and waiting for a response.
- **Presentation Mode.** Typically used when the digital scanner sits on a countertop or is mounted on a wall, in this mode, the digital scanner operates in continuous (constant-on) mode, where it automatically decodes a bar code presented in its field of view.
- **Print Contrast Signal (PCS).** Measurement of the contrast (brightness difference) between the bars and spaces of a symbol. A minimum PCS value is needed for a bar code symbol to be scannable. PCS = (RL - RD) / RL, where RL is the reflectance factor of the background and RD the reflectance factor of the dark bars.

**Programming Mode.** The state in which a scanner is configured for parameter values. See **Scanning Mode**.

# **Q**

- **Quiet Zone.** A clear space, containing no dark marks, which precedes the start character of a bar code symbol and follows the stop character.
- **QWERTY.** A standard keyboard commonly used on North American and some European PC keyboards. "QWERTY" refers to the arrangement of keys on the left side of the third row of keys.

## **R**

**RAM.** Random Access Memory. Data in RAM can be accessed in random order, and quickly written and read.

**Reflectance.** Amount of light returned from an illuminated surface.

**Resolution.** The narrowest element dimension which is distinguished by a particular reading device or printed with a particular device or method.

**RF.** Radio Frequency.

- **ROM.** Read-Only Memory. Data stored in ROM cannot be changed or removed.
- **Router.** A device that connects networks and supports the required protocols for packet filtering. Routers are typically used to extend the range of cabling and to organize the topology of a network into subnets. See **Subnet**.
- **RS-232.** An Electronic Industries Association (EIA) standard that defines the connector, connector pins, and signals used to transfer data serially from one device to another.

### **S**

**Scan Area.** Area intended to contain a symbol.

**Scanner.** An electronic device used to scan bar code symbols and produce a digitized pattern that corresponds to the bars and spaces of the symbol. Its three main components are: 1) Light source (laser or photoelectric cell) illuminates a bar code,; 2) Photodetector - registers the difference in reflected light (more light reflected from spaces); 3) Signal conditioning circuit - transforms optical detector output into a digitized bar pattern.

**Scanning Mode.** The scanner is energized, programmed and ready to read a bar code.

- **Scanning Sequence.** A method of programming or configuring parameters for a bar code reading system by scanning bar code menus.
- **SDK.** Software Development Kit
- **Self-Checking Code.** A symbology that uses a checking algorithm to detect encoding errors within the characters of a bar code symbol.
- **Shared Key.** Shared Key authentication is an algorithm where both the AP and the MU share an authentication key.

**SHIP.** Symbol Host Interface Program.

**SID.** System Identification code. An identifier issued by the FCC for each market. It is also broadcast by the cellular carriers to allow cellular devices to distinguish between the home and roaming service.

#### **Soft Reset.** See **Warm Boot**.

- **Space.** The lighter element of a bar code formed by the background between bars.
- **Specular Reflection.** The mirror-like direct reflection of light from a surface, which can cause difficulty decoding a bar code.
- **Standard Trigger Mode.** The digital scanner uses this mode when lifted off the counter or removed from the wall mount. In this mode, aim the digital scanner at a bar code and pull the trigger to decode.
- **Start/Stop Character.** A pattern of bars and spaces that provides the scanner with start and stop reading instructions and scanning direction. The start and stop characters are normally to the left and right margins of a horizontal code.
- **STEP.** Symbol Terminal Enabler Program.
- **Subnet.** A subset of nodes on a network that are serviced by the same router. See **Router**.
- **Subnet Mask.** A 32-bit number used to separate the network and host sections of an IP address. A custom subnet mask subdivides an IP network into smaller subsections. The mask is a binary pattern that is matched up with the IP address to turn part of the host ID address field into a field for subnets. Default is often 255.255.255.0.
- **Substrate.** A foundation material on which a substance or image is placed.

**SVTP.** Symbol Virtual Terminal Program.

**Symbol.** A scannable unit that encodes data within the conventions of a certain symbology, usually including start/stop characters, quiet zones, data characters and check characters.

**Symbol Aspect Ratio.** The ratio of symbol height to symbol width.

**Symbol Height.** The distance between the outside edges of the quiet zones of the first row and the last row.

- **Symbol Length.** Length of symbol measured from the beginning of the quiet zone (margin) adjacent to the start character to the end of the quiet zone (margin) adjacent to a stop character.
- **Symbology.** The structural rules and conventions for representing data within a particular bar code type (e.g. UPC/EAN, Code 39, PDF417, etc.).

## **T**

- **TCP/IP.** (Transmission Control Protocol/Internet Protocol) A communications protocol used to internetwork dissimilar systems. This standard is the protocol of the Internet and has become the global standard for communications. TCP provides transport functions, which ensures that the total amount of bytes sent is received correctly at the other end. UDP is an alternate transport that does not guarantee delivery. It is widely used for real-time voice and video transmissions where erroneous packets are not retransmitted. IP provides the routing mechanism. TCP/IP is a routable protocol, which means that all messages contain not only the address of the destination station, but the address of a destination network. This allows TCP/IP messages to be sent to multiple networks within an organization or around the world, hence its use in the worldwide Internet. Every client and server in a TCP/IP network requires an IP address, which is either permanently assigned or dynamically assigned at startup.
- **Telnet.** A terminal emulation protocol commonly used on the Internet and TCP/IP-based networks. It allows a user at a terminal or computer to log onto a remote device and run a program.
- **Terminal Emulation.** A "terminal emulation" emulates a character-based mainframe session on a remote non-mainframe terminal, including all display features, commands and function keys. The VC5000 Series supports Terminal Emulations in 3270, 5250 and VT220.
- **Terminate and Stay Resident (TSR).** A program under DOS that ends its foreground execution to remain resident in memory to service hardware/software interrupts, providing background operation. It remains in memory and may provide services on behalf of other DOS programs.
- **TFTP.** (Trivial File Transfer Protocol) A version of the TCP/IP FTP (File Transfer Protocol) protocol that has no directory or password capability. It is the protocol used for upgrading firmware, downloading software and remote booting of diskless devices.

**Tolerance.** Allowable deviation from the nominal bar or space width.

**Transmission Control Protocol/Internet Protocol.** See **TCP/IP.**

**Trivial File Transfer Protocol.** See **TFTP.**

**TSR.** See **Terminate and Stay Resident**.

## **U**

**UDP.** User Datagram Protocol. A protocol within the IP protocol suite that is used in place of TCP when a reliable delivery is not required. For example, UDP is used for real-time audio and video traffic where lost packets are simply

ignored, because there is no time to retransmit. If UDP is used and a reliable delivery is required, packet sequence checking and error notification must be written into the applications.

**UPC.** Universal Product Code. A relatively complex numeric symbology. Each character consists of two bars and two spaces, each of which is any of four widths. The standard symbology for retail food packages in the United States.

#### **V**

**Visible Laser Diode (VLD).** A solid state device which produces visible laser light.

## **W**

**Warm Boot.** A warm boot restarts the mobile computer by closing all running programs. All data that is not saved to flash memory is lost.

# **INDEX**

### **Numerics**

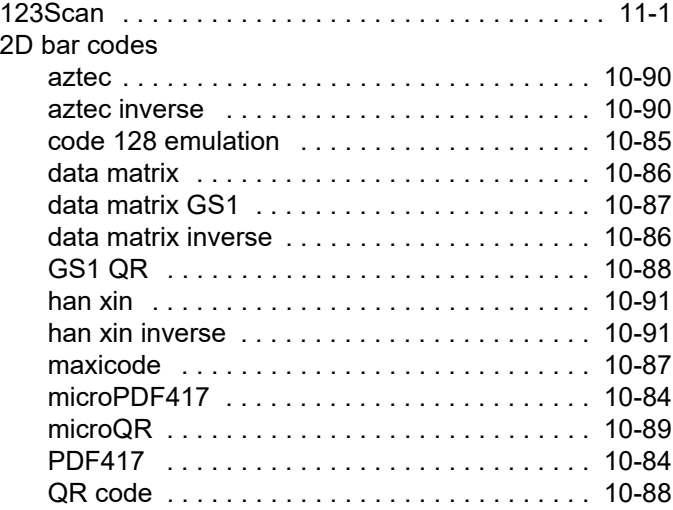

## **A**

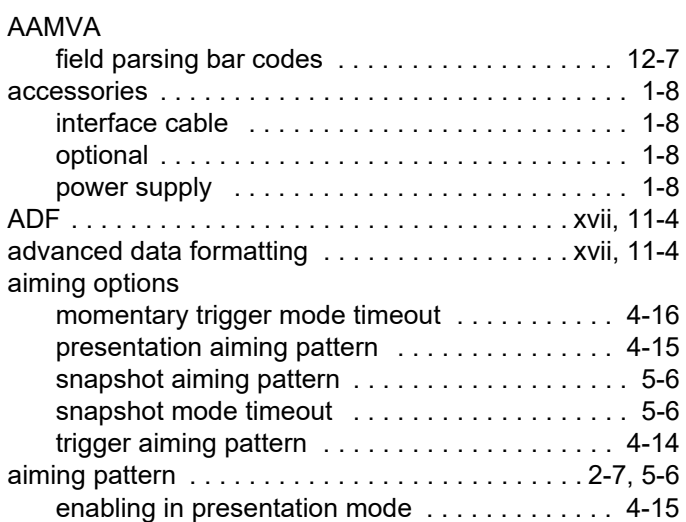

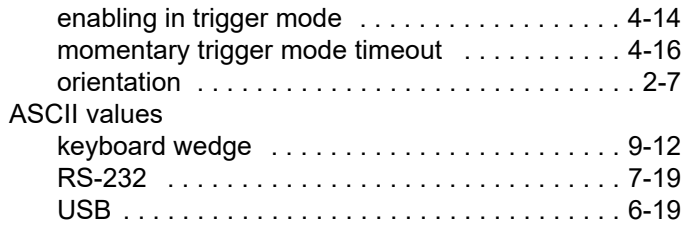

### **B**

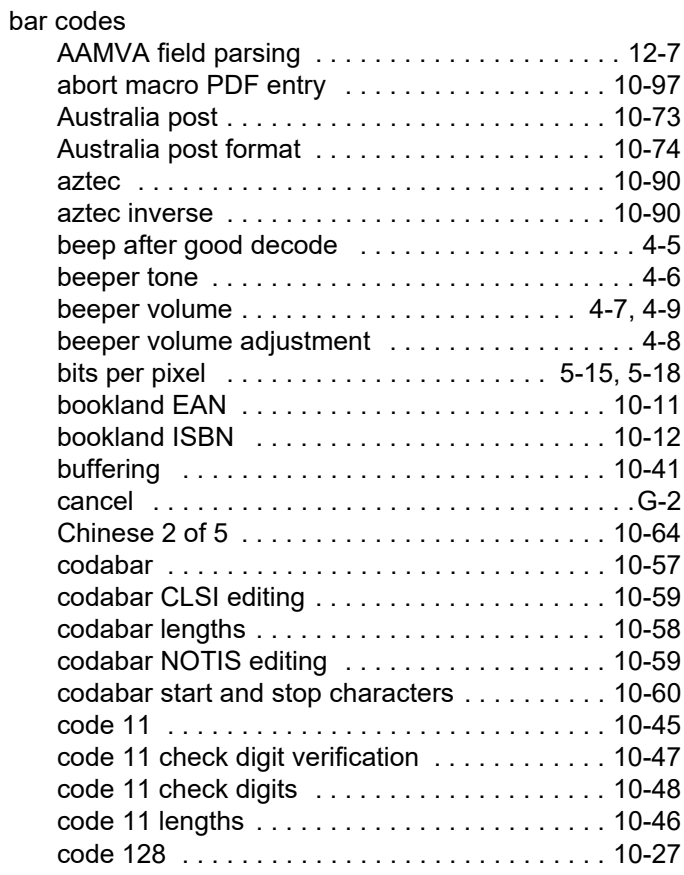

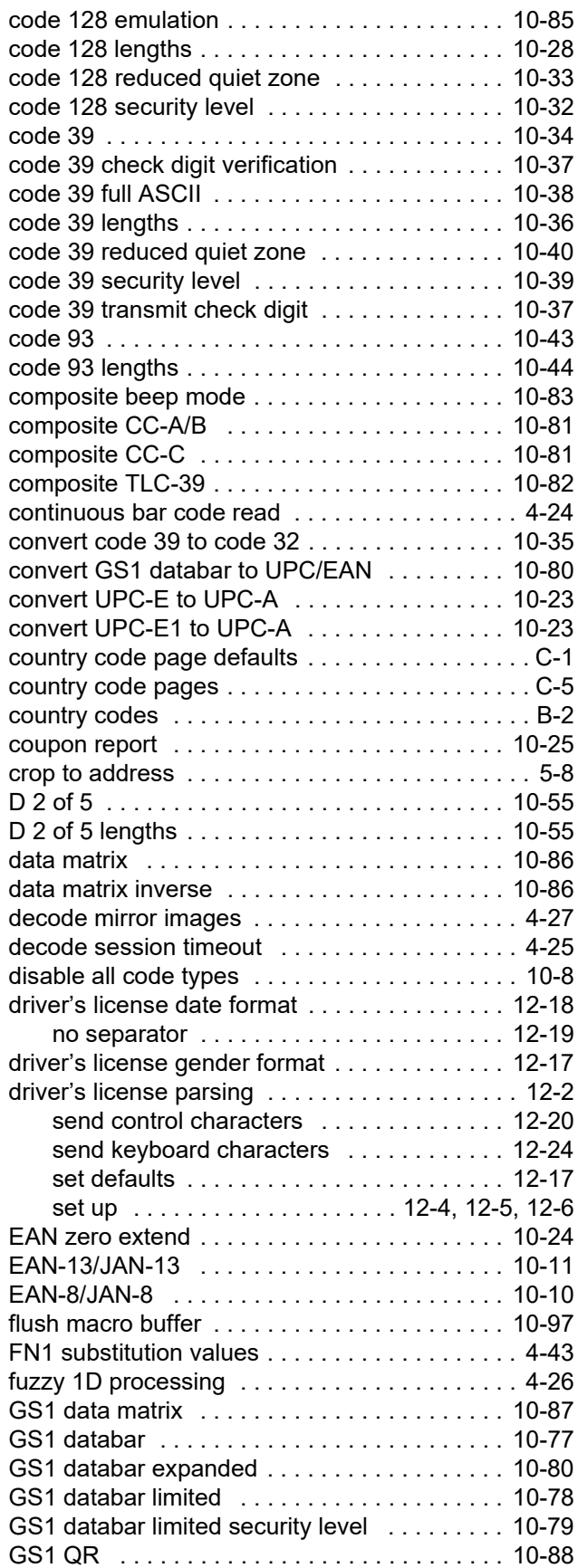

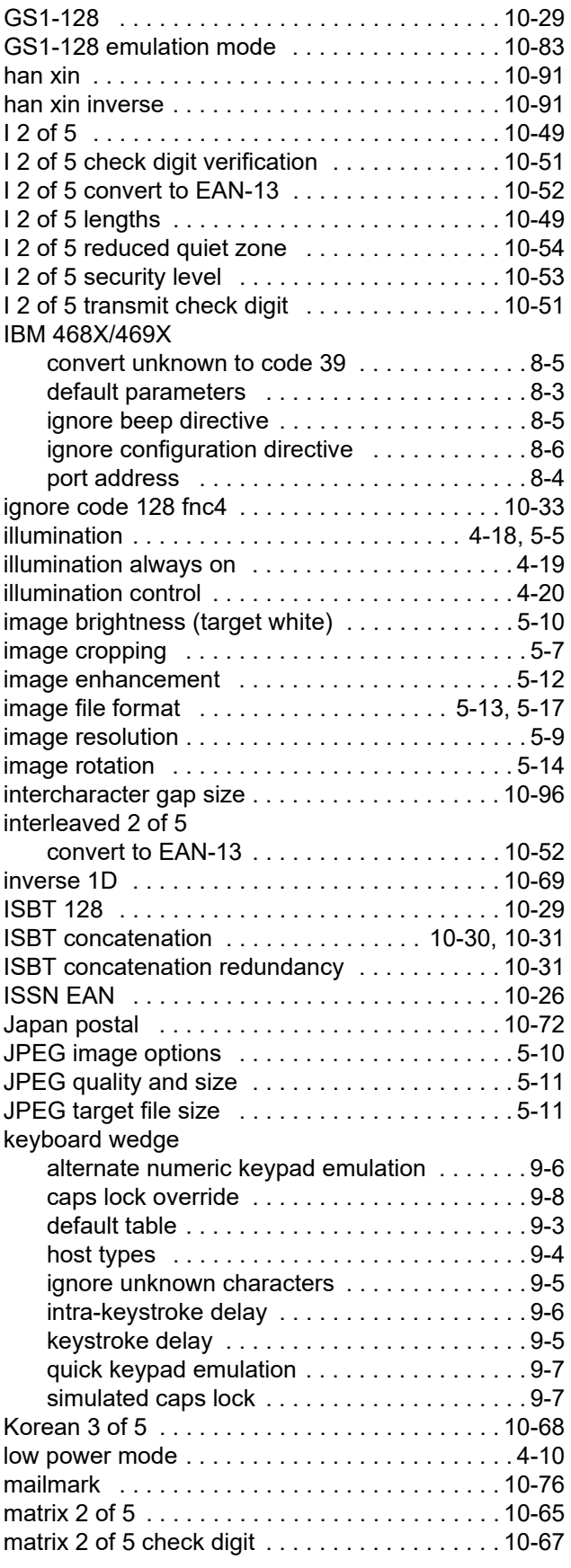

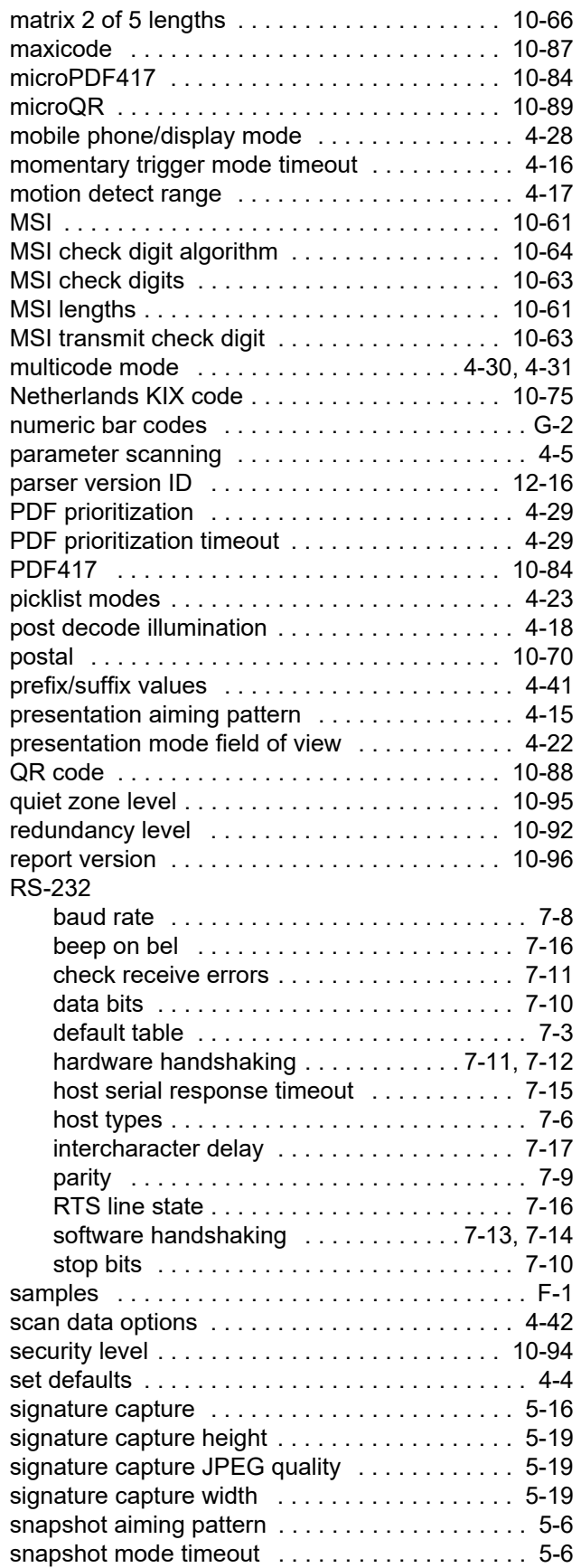

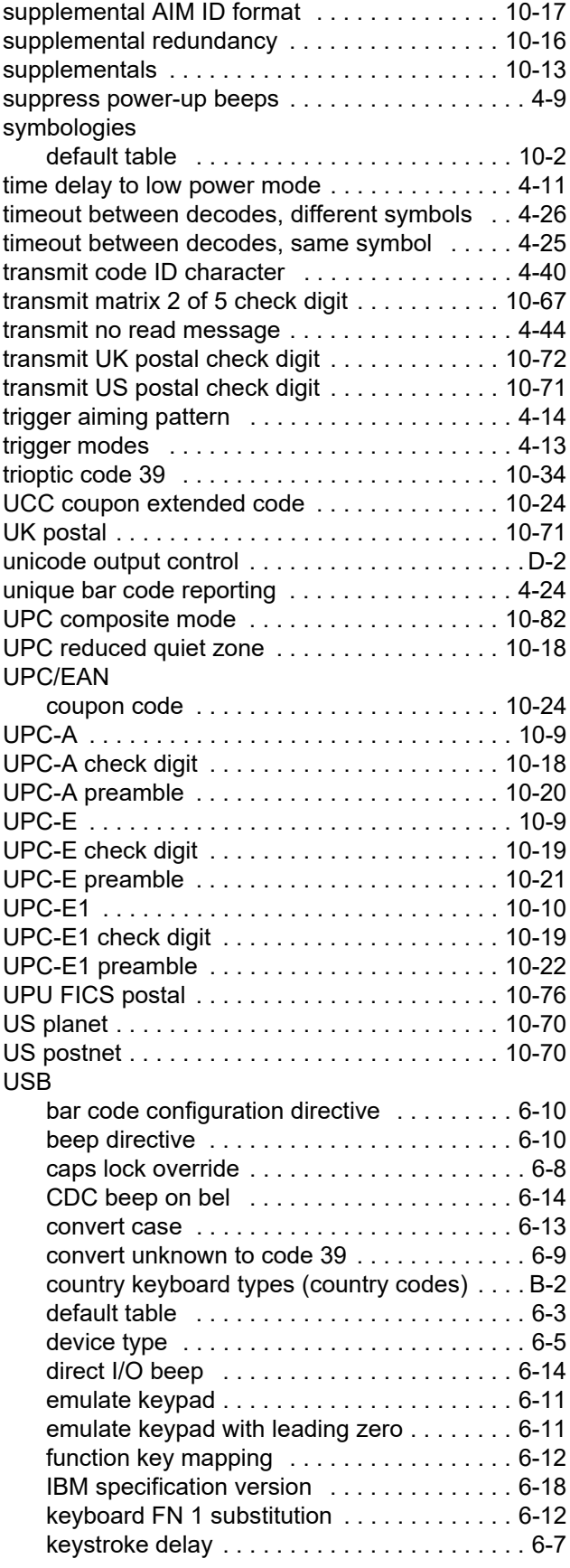

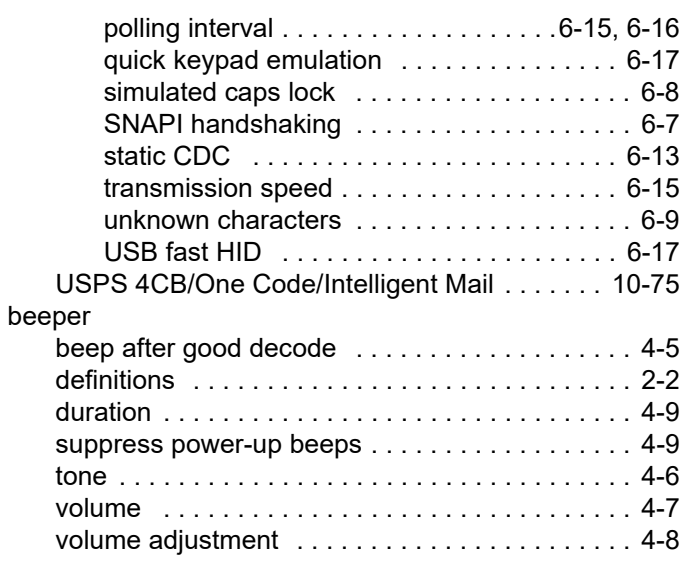

# **C**

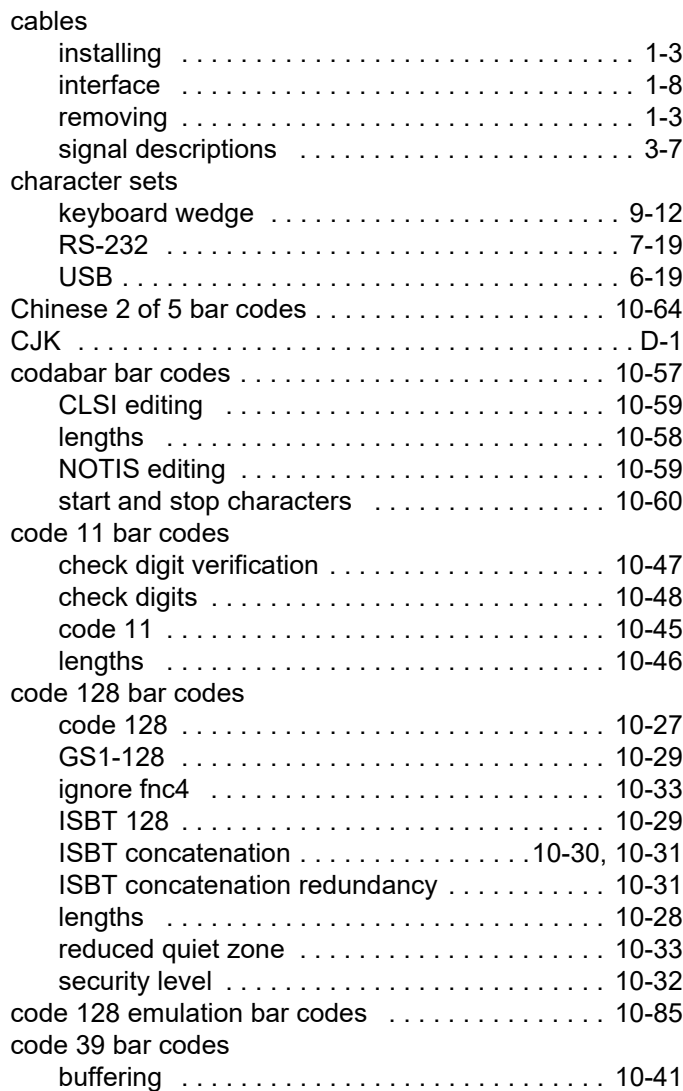

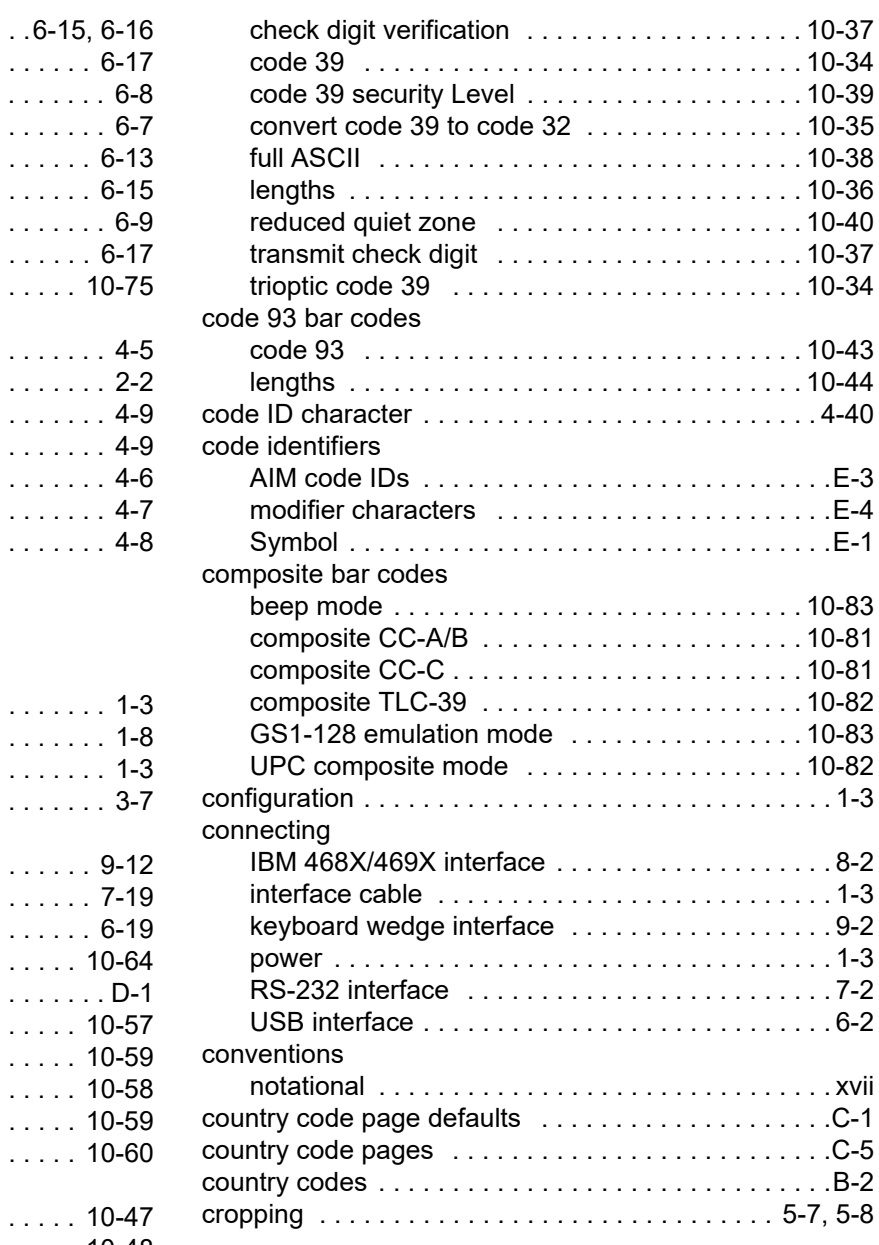

#### **D**

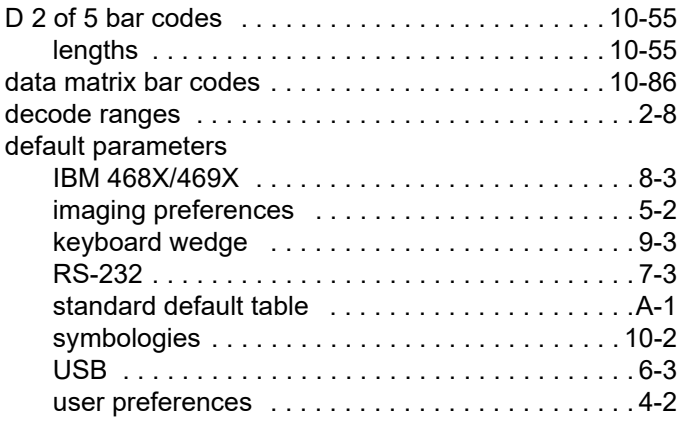
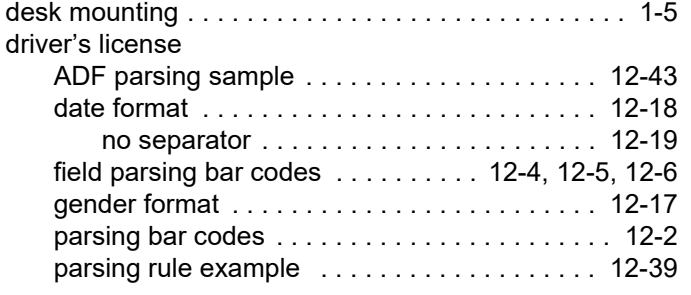

## **E**

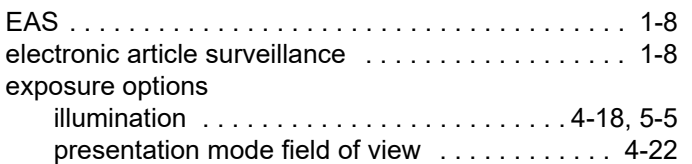

## **G**

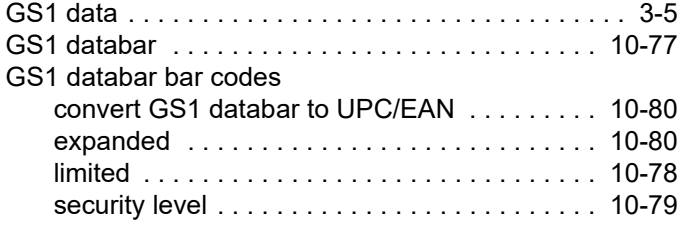

## **H**

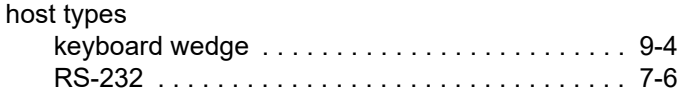

## **I**

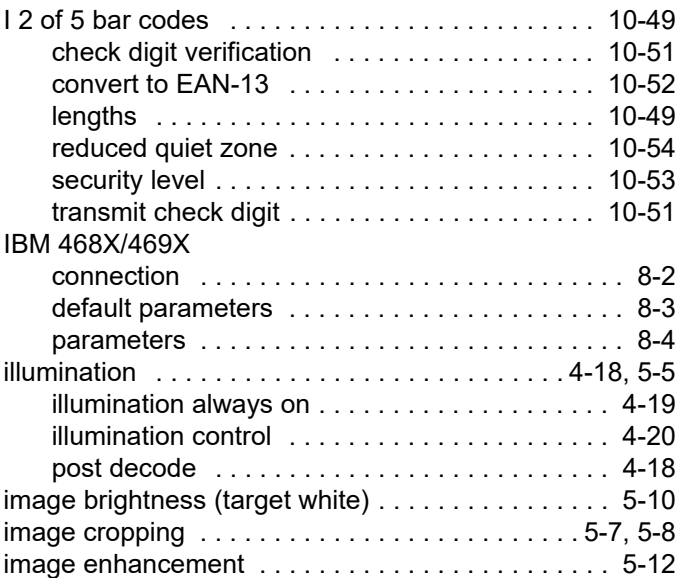

#### image options

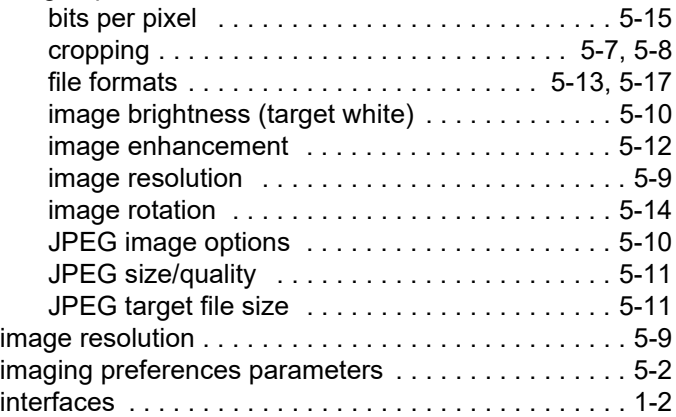

## **J**

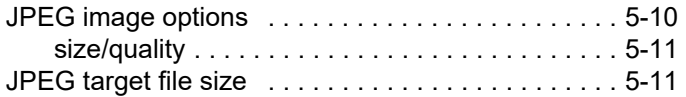

## **K**

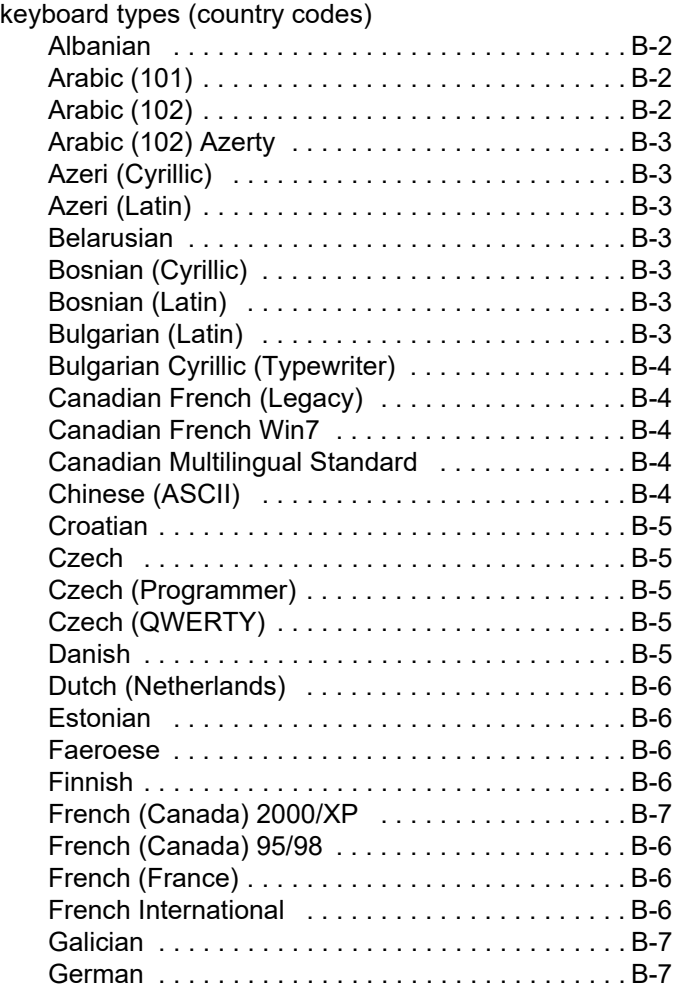

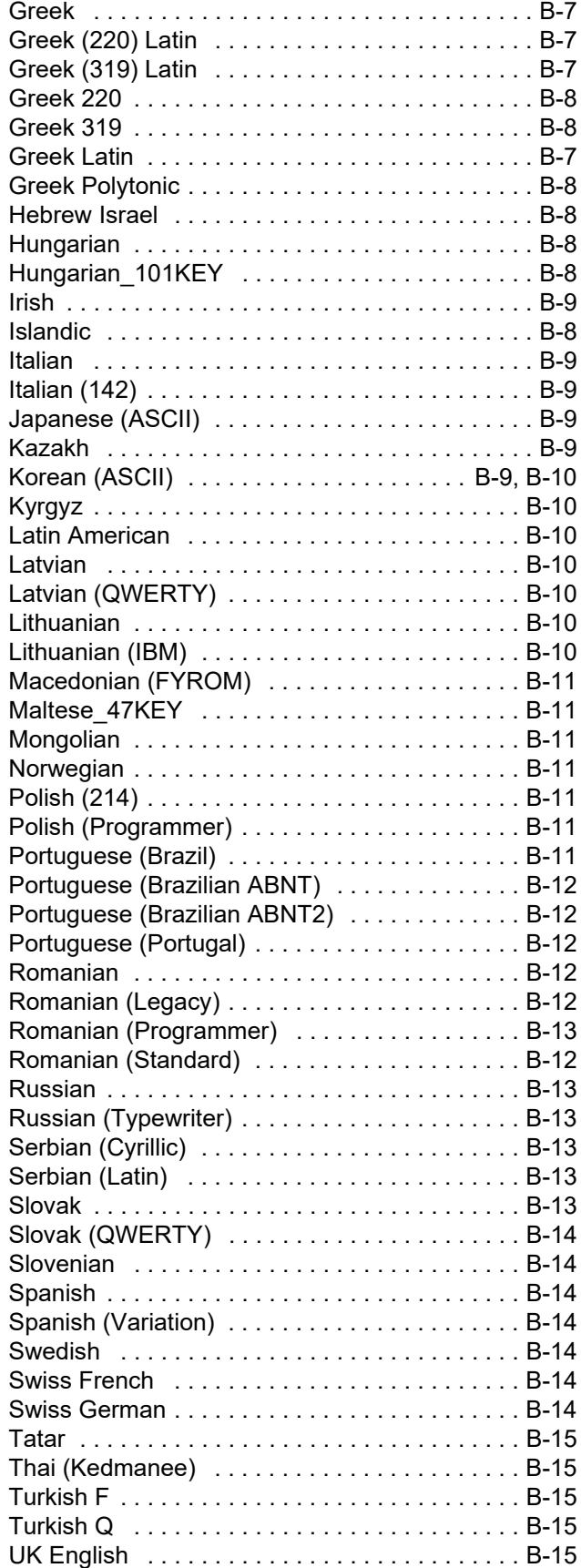

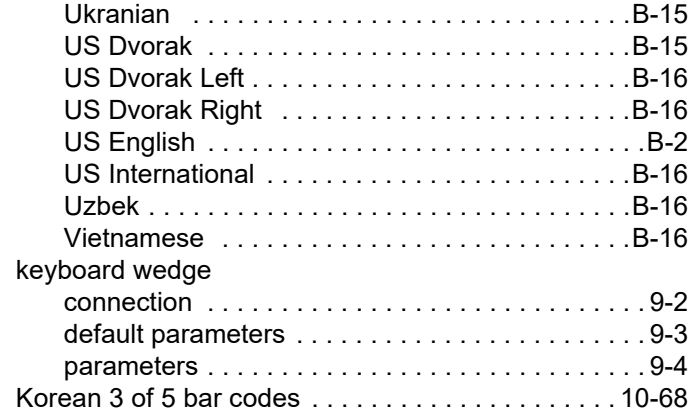

### **L**

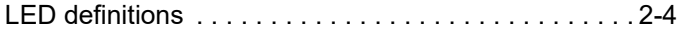

### **M**

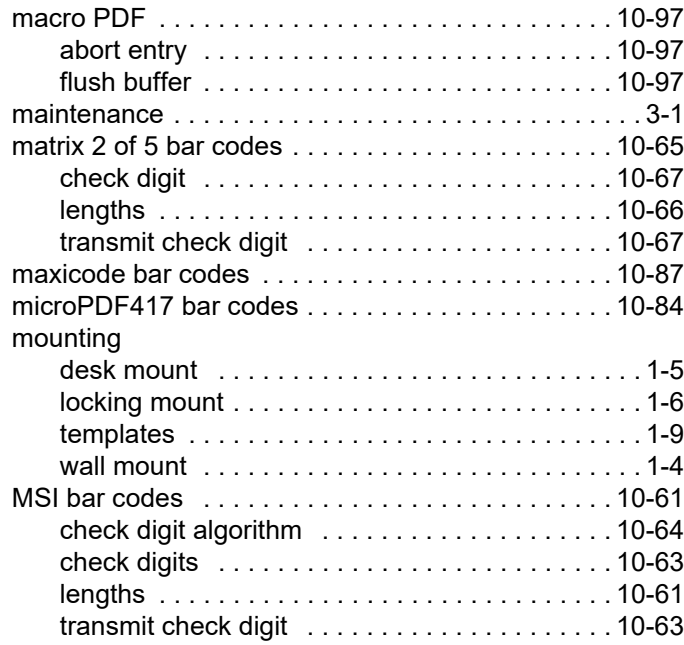

#### **N**

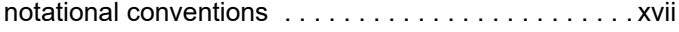

### **P**

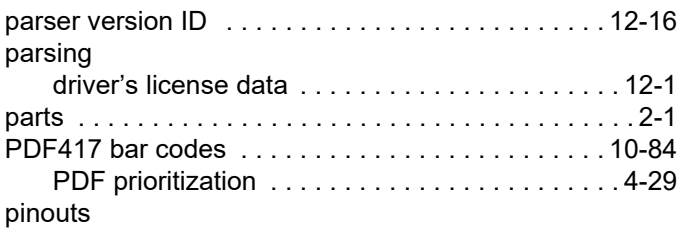

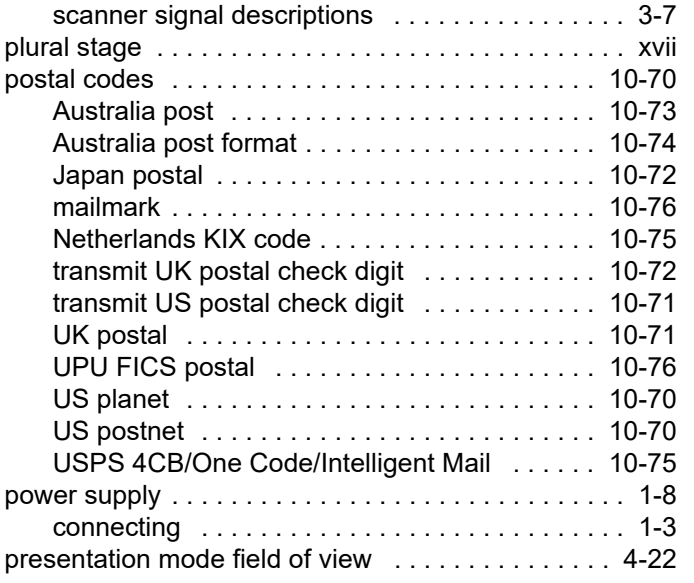

## **Q**

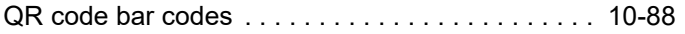

[parameters . . . . . . . . . . . . . . . . . . . . . . . . . . 7-4,](#page-143-0) [7-6](#page-145-0)

## **R**

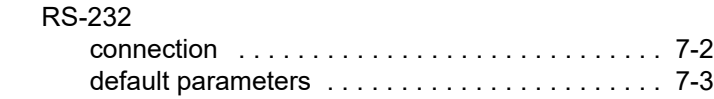

## **S**

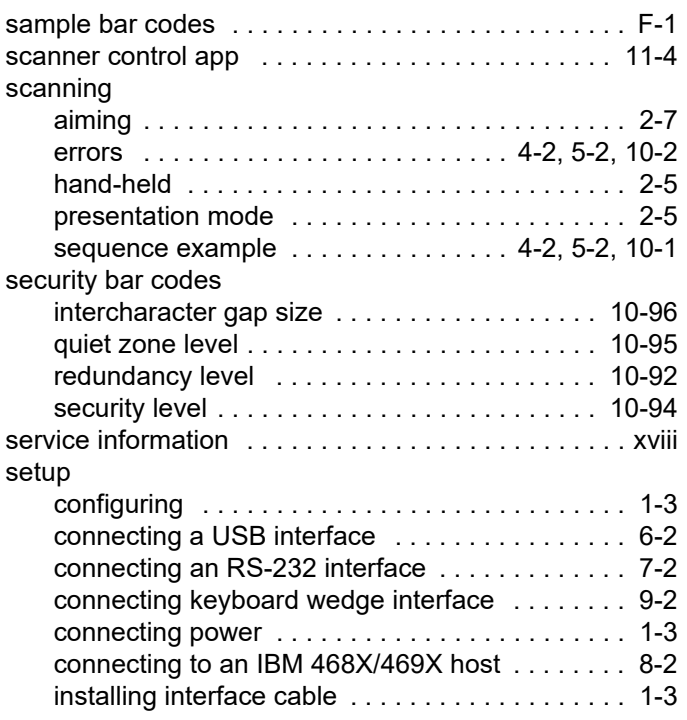

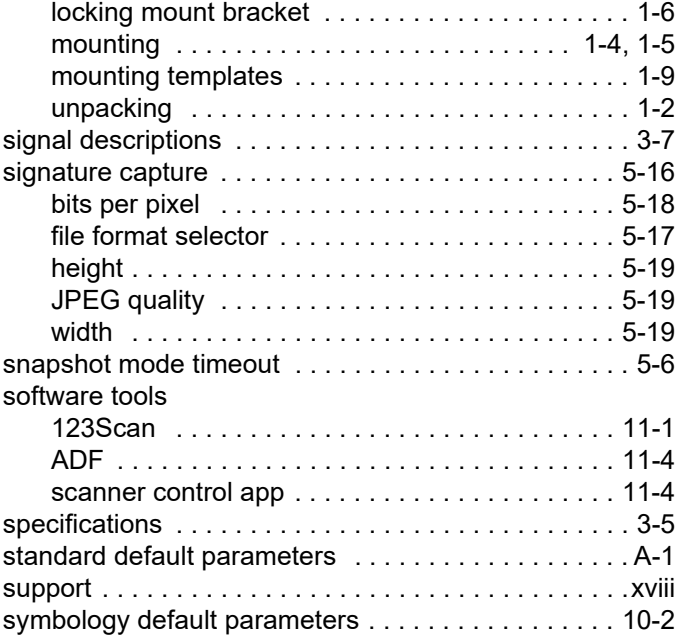

## **T**

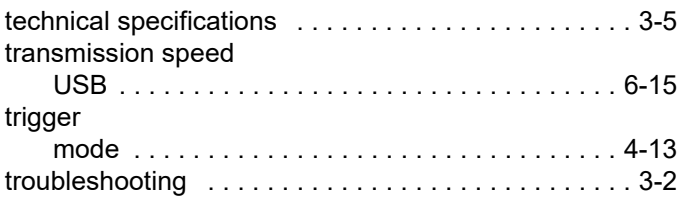

## **U**

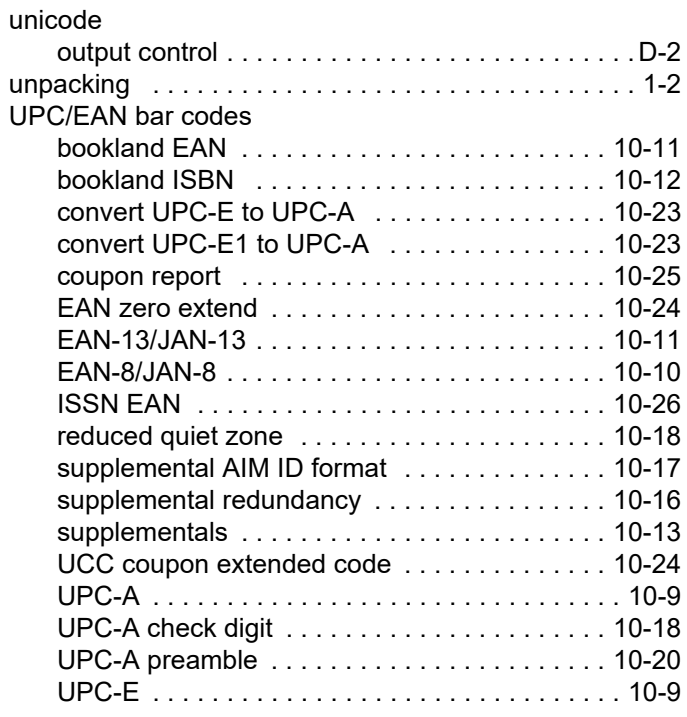

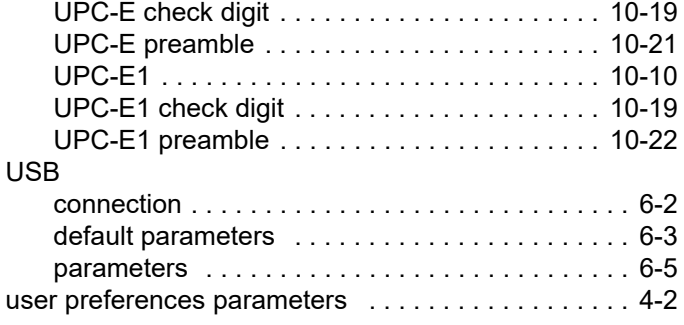

#### **W**

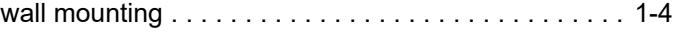

# *Tell Us What You Think...*

We'd like to know what you think about this Manual. Please take a moment to fill out this questionnaire and fax this form to: (631) 627-7184, or mail to:

Zebra Technology Corporation Lincolnshire, IL U.S.A. Attention:Data Capture Solutions Technical Publications Manager

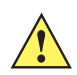

Important If you need product support, please call the appropriate customer support number  $\sqrt{\frac{1}{2}}$  provided. Unfortunately, we cannot provide customer support at the fax number above.

Manual Title: (please include revision level)

How familiar were you with this product before using this manual?

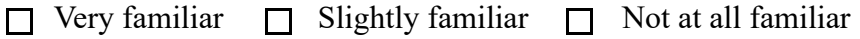

Did this manual meet your needs? If not, please explain.

What topics need to be added to the index, if applicable?

What topics do you feel need to be better discussed? Please be specific.

What can we do to further improve our manuals?

Thank you for your input—We value your comments.

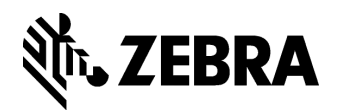

**Zebra Technologies Corporation Lincolnshire, IL U.S.A. http://www.zebra.com**

**Zebra and the stylized Zebra head are trademarks of ZIH Corp., registered in many jurisdictions worldwide. All other trademarks are the property of their respective owners.**

**©2016-2019 Symbol Technologies LLC, a subsidiary of Zebra Technologies Corporation. All rights**